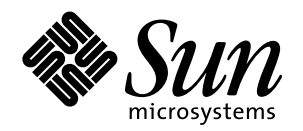

## SunVTS™ 2.1 Test Reference Manual

**Solaris**™ **2.6**

Sun Microsystems 2550 Garcia Avenue Mountain View, CA 94043 U.S.A. 415-960-1300

> Part No. 802-7300-10 August 1997, Revision A

Copyright 1997 Sun Microsystems, Inc. 2550 Garcia Avenue, Mountain View, California 94043-1100 U.S.A. All rights reserved.

This product or document is protected by copyright and distributed under licenses restricting its use, copying, distribution, and decompilation. No part of this product or document may be reproduced in any form by any means without prior written authorization of Sun and its licensors, if any. Third-party software, including font technology, is copyrighted and licensed from Sun suppliers.

Parts of the product may be derived from Berkeley BSD systems, licensed from the University of California. UNIX is a registered trademark in the U.S. and other countries, exclusively licensed through X/Open Company, Ltd.

Sun, Sun Microsystems, the Sun logo, SunSoft, SunDocs, SunExpress, CDE, Solaris, and Solaris are trademarks, registered trademarks, or service marks of Sun Microsystems, Inc. in the U.S. and other countries. All SPARC trademarks are used under license and are trademarks or registered trademarks of SPARC International, Inc. in the U.S. and other countries. Products bearing SPARC trademarks are based upon an architecture developed by Sun Microsystems, Inc.

The OPEN LOOK and Sun™ Graphical User Interface was developed by Sun Microsystems, Inc. for its users and licensees. Sun acknowledges the pioneering efforts of Xerox in researching and developing the concept of visual or graphical user interfaces for the computer industry. Sun holds a non-exclusive license from Xerox to the Xerox Graphical User Interface, which license also covers Sun's licensees who implement OPEN LOOK GUIs and otherwise comply with Sun's written license agreements.

**RESTRICTED RIGHTS**: Use, duplication, or disclosure by the U.S. Government is subject to restrictions of FAR 52.227-14(g)(2)(6/87) and FAR 52.227-19(6/87), or DFAR 252.227-7015(b)(6/95) and DFAR 227.7202-3(a).

DOCUMENTATION IS PROVIDED "AS IS" AND ALL EXPRESS OR IMPLIED CONDITIONS, REPRESENTATIONS AND WARRANTIES, INCLUDING ANY IMPLIED WARRANTY OF MERCHANTABILITY, FITNESS FOR A PARTICULAR PURPOSE OR NON-INFRINGEMENT, ARE DISCLAIMED, EXCEPT TO THE EXTENT THAT SUCH DISCLAIMERS ARE HELD TO BE LEGALLY INVALID.

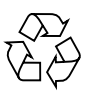

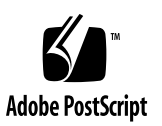

Copyright 1997 Sun Microsystems, Inc., 2550 Garcia Avenue, Mountain View, Californie 94043-1100 Etats-Unis. Tous droits réservés.

Ce produit ou document est protégé par un copyright et distribué avec des licences qui en restreignent l'utilisation, la copie, la distribution, et la décompilation. Aucune partie de ce produit ou document ne peut être reproduite sous aucune forme, par quelque moyen que ce soit, sans l'autorisation préalable et écrite de Sun et de ses bailleurs de licence, s'il y en a. Le logiciel détenu par des tiers, et qui comprend la technologie relative aux polices de caractères, est protégé par un copyright et licencié par des fournisseurs de Sun.

Des parties de ce produit pourront être dérivées des systèmes Berkeley BSD licenciés par l'Université de Californie. UNIX est une marque déposée aux Etats-Unis et dans d'autres pays et licenciée exclusivement par X/Open Company, Ltd.

Sun, Sun Microsystems, le logo Sun, SunSoft, SunDocs, SunExpress, CDE, SunVTS, et Solaris sont des marques de fabrique ou des marques déposées, ou marques de service, de Sun Microsystems, Inc. aux Etats-Unis et dans d'autres pays. Toutes les marques SPARC sont utilisées sous licence et sont des marques de fabrique ou des marques déposées de SPARC International, Inc. aux Etats-Unis et dans d'autres pays. Les produits portant les marques SPARC sont basés sur une architecture développée par Sun Microsystems, Inc.

L'interface d'utilisation graphique OPEN LOOK et Sun™ a été développée par Sun Microsystems, Inc. pour ses utilisateurs et licenciés. Sun reconnaît les efforts de pionniers de Xerox pour la recherche et le développement du concept des interfaces d'utilisation visuelle ou graphique pour l'industrie de l'informatique. Sun détient une licence non exclusive de Xerox sur l'interface d'utilisation graphique Xerox, cette licence couvrant également les licenciés de Sun qui mettent en place l'interface d'utilisation graphique OPEN LOOK et qui en outre se conforment aux licences écrites de Sun.

CETTE PUBLICATION EST FOURNIE "EN L'ETAT" ET AUCUNE GARANTIE, EXPRESSE OU IMPLICITE, N'EST ACCORDEE, Y COMPRIS DES GARANTIES CONCERNANT LA VALEUR MARCHANDE, L'APTITUDE DE LA PUBLICATION A REPONDRE A UNE UTILISATION PARTICULIERE, OU LE FAIT QU'ELLE NE SOIT PAS CONTREFAISANTE DE PRODUIT DE TIERS. CE DENI DE GARANTIE NE S'APPLIQUERAIT PAS, DANS LA MESURE OU IL SERAIT TENU JURIDIQUEMENT NUL ET NON AVENU.

## **Contents**

#### **[Preface](#page-24-0) xxv**

#### **1. [Introduction](#page-28-0) 1**

[Accessing SunVTS](#page-28-1) 1

[Standard Command Line Arguments 2](#page-29-0)

[Test-Specific Arguments 4](#page-31-0)

[Test Modes](#page-31-1) 4

[Hardware Verification](#page-31-2) 4

[Hardware and Software Requirements 4](#page-31-3)

[Software Requirements](#page-32-0) 5

[Testing Multiple Frame Buffers](#page-32-1) 5

[Remote Testing 6](#page-33-0)

#### **2. [Advanced Frame Buffer Test](#page-34-0)**(afbtest) 7

[afbtest](#page-35-0) Options 8 [afbtest](#page-37-0) Test Modes 10 [afbtest](#page-37-1) Command Line Syntax 10 [afbtest](#page-39-0) Error Messages 12

- **3. [SunATM Adapter Test](#page-46-0)**(atmtest) 19 [atmtest](#page-47-0) Options 20 [atmtest](#page-48-0) Test Modes 21 [atmtest](#page-49-0) Command Line Syntax 22 [atmtest](#page-49-1) Error Messages 22
- **4. [Audio Test](#page-52-0)** (audio) 25 [audio](#page-53-0) Subtests 26 [audio](#page-54-0) Options 27 [audio](#page-60-0) Test Modes 33 [audio](#page-61-0) Command Line Syntax 34 [audio](#page-62-0) Error Messages 35
- **5. [Bidirectional Parallel Port Printer Test](#page-66-0)** (bpptest) 39 [Printer Test Hardware and Software Requirements](#page-66-1) 39 [bpptest](#page-67-0) Options 40 [bpptest](#page-68-0) Test Modes 41 [bpptest](#page-69-0) Command Line Syntax 42 [bpptest](#page-69-1) Error Messages 42
- **6. [Compact Disc Test](#page-72-0)** (cdtest) 45
	- [Volume Management and](#page-72-1) [Compact Discs 4](#page-72-1)5 [cdtest](#page-73-0) Options 46 [cdtest](#page-75-0) Test Modes 48 [cdtest](#page-76-0) Command Line Syntax 49 [cdtest](#page-77-0) Error Messages 50
- **7. [Color Graphics Frame Buffer Test](#page-80-0)** (cg14test) 53

[cg14test](#page-81-0) Groups 54 [cg14test](#page-88-0) Options 60 [cg14test](#page-95-0) Command Line Syntax 68 [cg14test](#page-95-1) Test Modes 68 [cg14test](#page-96-0) Error Messages 69

#### **8. [Frame Buffer, GX, GX+ and TGX Options Test](#page-98-0)** (cg6) 71

[cg6 Subtests](#page-99-0) 72 [cg6](#page-100-0) Options 73 [cg6](#page-101-0) Test Modes 74 [cg6](#page-101-1) Command Line Syntax 74 [cg6](#page-102-0) Error Messages 75

#### **9. [Disk and Floppy Drives Test](#page-106-0)** (disktest) 79

[disktest](#page-108-0) Test Options 81 [disktest](#page-110-0) Test Modes 83 [disktest](#page-112-0) Command Line Syntax 85 [disktest](#page-113-0) Error Messages 86

#### **10. [ECP 1284 Parallel Port Printer Test](#page-120-0)** (ecpptest) 93

[Printer Test Hardware and Software Requirements](#page-120-1) 93 [ecpptest](#page-121-0) Subtests 94 [ecpptest](#page-122-0) Options 95 [ecpptest](#page-123-0) Test Modes 96 [ecpptest](#page-123-1) Command Line Syntax 96 [ecpptest](#page-124-0) Error Messages 97

#### **11. [Sun Enterprise Network Array Test](#page-128-0)**(enatest) 101

[enatest](#page-131-0) Options 104 [Fault Isolation Capability](#page-133-0) 106 [enatest](#page-134-0) Test Modes 107 [enatest](#page-135-0) Command Line Syntax 108 [enatest](#page-135-1) Error Messages 108

## **12. [Environmental Test](#page-140-0)** (envtest) 113 [envtest](#page-141-0) Options 114 [envtest](#page-143-0) Test Modes 116 [envtest](#page-143-1) Command Line Syntax 116 [envtest](#page-144-0) Error Messages 117

**13. [Frame Buffer Test](#page-148-0)** (fbtest) 121 [fbtest](#page-149-0) Command Line Syntax 122 [fbtest](#page-149-1) Test Modes 122 [fbtest](#page-149-2) Error Messages 122

#### **14. [Fast Frame Buffer Test](#page-152-0)**(ffbtest) 125

[ffbtest](#page-153-0) Options 126 [ffbtest](#page-158-0) Test Modes 131 [ffbtest](#page-158-1) Command Line Syntax 131 [ffbtest](#page-160-0) Error Messages 133

#### **15. [Floating Point Unit Test](#page-166-0)** (fputest) 139

[fputest](#page-167-0) Options 140 [fputest](#page-168-0) Test Modes 141 [fputest](#page-168-1) Command Line Syntax 141 [fputest](#page-168-2) Error Messages 141

#### **16. [Dual Basic Rate ISDN \(DBRI\) Chip](#page-196-0)** (isdntest) 169

[isdntest](#page-199-0) Options 172 [isdntest](#page-200-0) Test Modes 173 [isdntest](#page-200-1) Command Line Syntax 173 [isdntest](#page-201-0) Error Messages 174

#### **17. [ZX and TZX Graphics Accelerator Test \(](#page-204-0)**leotest**) 177**

[leotest](#page-205-0) Options 178 [leotest](#page-206-0) Subtests 179 [leotest](#page-209-0) Test Modes 182 [leotest](#page-210-0) Command Line Syntax 183 [leotest](#page-211-0) Command Line Examples 184 [leotest](#page-212-0) Error Messages 185

### 18. **SPARCprinter Ports Test** (lpvitest) 193 [Printer Test Hardware and Software Requirements](#page-220-1) 193 [lpvitest](#page-221-0) Options 194 [lpvitest](#page-222-0) Test Mode 195 [lpvitest](#page-223-0) Command Line Syntax 196 [lpvitest](#page-224-0) Error Messages 197

#### **19. [M64 Video Board Test](#page-228-0)**(m64test) 201

[m64test](#page-229-0) Options 202 [m64test](#page-231-0) Test Modes 204 [m64test](#page-231-1) Command Line Syntax 204 [m64test](#page-232-0) Error Messages 205

#### **20. [Multiprocessor Test](#page-238-0)** (mptest) 211

[mptest](#page-239-0) Options 212 [mptest](#page-241-0) Test Modes 214 [mptest](#page-241-1) Command Line Syntax 214 [mptest](#page-242-0) Error Messages 215

**21. [Network Hardware Test](#page-244-0)** (nettest) 217 [nettest](#page-245-0) Options 218 [nettest](#page-247-0) Test Modes 220 [nettest](#page-248-0) Command Line Syntax 221

[nettest](#page-249-0) Error Messages 222

## **22. [PCMCIA Modem Card Test](#page-252-0)** (pcsertest) 225 [pcsertest](#page-253-0) Options 226 [pcsertest](#page-253-1) Test Mode 226 [pcsertest](#page-254-0) Command Line Syntax 227 [pcsertest](#page-254-1) Error Messages 227

#### **23. [SPARCstorage Array Controller Test](#page-256-0)** (plntest) 229

[plntest](#page-257-0) Controller Test 230 [plntest](#page-257-1) Options 230 [plntest](#page-258-0) Test Modes 231 [plntest](#page-258-1) Command Line Syntax 231 [Probing for SSA Controller Devices 2](#page-259-0)32 [plntest](#page-260-0) Error Messages 233

#### **24. [Physical Memory Test](#page-262-0)**(pmem) 235

[pmem](#page-262-1) Options 235 [pmem](#page-264-0) Test Modes 237 [pmem](#page-264-1) Command Line Syntax 237 [pmem](#page-265-0) Error Messages 238

#### **25. [Prestoserve Test](#page-268-0)** (pstest) 241

[pstest](#page-269-0) Options 242 [pstest](#page-270-0) Test Modes 243 [pstest](#page-270-1) Command Line Syntax 243 [pstest](#page-271-0) Error Messages 244

### **26. [SunVideo Test](#page-274-0)** (rtvctest) 247 [rtvctest](#page-274-1) Subtests 247

[rtvctest](#page-277-0) Options 250

[Source Format 2](#page-278-0)51 [Ports 2](#page-278-1)51 [rtvctest](#page-279-0) Command Line Syntax 252 [rtvctest](#page-280-0) Error Messages 253

#### **27. [Serial Asynchronous Interface \(PCI\)](#page-282-0)**

**[Test](#page-282-0)** (saiptest) 255

[saiptest](#page-282-1) Hardware Requirements 255 [saiptest](#page-283-0) Options 256

[saiptest](#page-285-0) Test Modes 258

[saiptest](#page-286-0) Command Line Syntax 259

[saiptest](#page-287-0) Error Messages 260

#### **28. [Environmental Sensing Card Test](#page-290-0)** (sentest) 263

[sentest](#page-291-0) Options 264 [sentest](#page-292-0) Test Modes 265 [sentest](#page-293-0) Command Line Syntax 266 [sentest](#page-293-1) Error Messages 266

**29. [Soc+ Host Adapter Card Test](#page-296-0)**(socaltest) 269 [socaltest](#page-297-0) Options 270 [socaltest](#page-298-0) Test Modes 271 [socaltest](#page-298-1) Command Line Syntax 271 [socaltest](#page-298-2) Error Messages 271

**30. [NeWSprinter Test](#page-300-0)** (spdtest) 273 [spdtest](#page-300-1) Options 273 [spdtest](#page-301-0) Test Mode 274 [spdtest](#page-302-0) Command Line Syntax 275 [spdtest](#page-303-0) Error Messages 276

#### **31. [Serial Parallel Controller Test](#page-306-0)** (spif) 279

[spif](#page-306-1) Hardware Requirements 279 [spif](#page-307-0) Options 280 [spif](#page-310-0) Test Modes 283 [spif](#page-310-1) Command Line Syntax 283 [spif](#page-311-0) Error Messages 284

**32. [Serial Ports Test](#page-314-0)** (sptest) 287 [Synchronous Testing Software Requirements 2](#page-316-0)89 [sptest](#page-317-0) Options 290 [sptest](#page-320-0) Test Modes 293 [sptest](#page-321-0) Command Line Syntax 294 [sptest](#page-323-0) Error Messages 295

#### **33. [SunButtons Test](#page-330-0)** (sunbuttons) 303

[Running the](#page-330-1) sunbuttons Tests 303

[From a](#page-330-2) .customtest file in /opt/SUNWvts/bin 303

[Configure the Port using the](#page-331-0) bdconfig command 304

[Starting SunVTS 3](#page-331-1)04

[From a shell command line 3](#page-331-2)04

[sunbuttons](#page-333-0) Command Line Syntax 306

[sunbuttons](#page-333-1) Test Modes 306

[sunbuttons](#page-333-2) Error Messages 306

**34. [SunDials Test](#page-334-0)** (sundials) 307

[Running the](#page-334-1) sundials Tests 307

[From a](#page-334-2) .customtest file 307

[From a command line](#page-335-0) 308

[sundials](#page-336-0) Test Modes 309

[sundials](#page-336-1) Command Line Syntax 309

[sundials](#page-336-2) Error Messages 309

- **35. [HSI/S Boards Test](#page-338-0)** (sunlink) 311 [sunlink](#page-339-0) Options 312 [sunlink](#page-340-0) Command Line Syntax 313 [sunlink](#page-341-0) Test Modes 314 [sunlink](#page-341-1) Loopback Connectors 314 [sunlink](#page-341-2) Error Messages 314
- **36. [Pixel Processor Test](#page-344-0)** (sxtest) 317 [sxtest](#page-345-0) Options 318

[sxtest](#page-347-0) Test Parameters 320 [sxtest](#page-348-0) Module Descriptions 321 [sxtest](#page-355-0) Test Modes 328 [sxtest](#page-356-0) Command Line Syntax 329 [sxtest](#page-357-0) Error Messages 330

- **37. [System Test](#page-360-0)** (systest) 333 [systest](#page-360-1) Options 333 [systest](#page-361-0) Test Modes 334 [systest](#page-361-1) Command Line Syntax 334 [systest](#page-361-2) Error Messages 334
- **38. [Tape Drive Test](#page-364-0)** (tapetest) 337 [tapetest](#page-364-1) Options 337 [tapetest](#page-367-0) Test Modes 340 [tapetest](#page-368-0) Command Line Syntax 341 [tapetest](#page-369-0) Error Messages 342

#### **39. [S24 Frame Buffer Test](#page-372-0)** (tcxtest) 345

[Test Groups](#page-372-1) 345 [tcxtest](#page-373-0) Subtests 346 [tcxtest](#page-375-0) Options 348 [tcxtest](#page-375-1) Test Modes 348 [tcxtest](#page-376-0) Command Line Syntax 349 [tcxtest](#page-377-0) Error Messages 350

#### **40. [Virtual Memory Test](#page-384-0)** (vmem) 357

[Handling Swap Space 3](#page-384-1)57 [vmem](#page-385-0) Options 358 [vmem](#page-387-0) Test Modes 360 [vmem](#page-387-1) Command Line Syntax 360 [v](#page-388-0)mem Error Messages 361

#### **41. [SBus Expansion Subsystem Test](#page-390-0)** (xbtest) 363

[xbtest](#page-391-0) Modes 364 [To Do a Self Diagnostic Test](#page-392-0) 365 [xbtest](#page-392-1) Options 365 [xbtest](#page-393-0) Test Modes 366 [xbtest](#page-393-1) Command Line Syntax 366 [xbtest](#page-394-0) Error Messages 367

# Figures

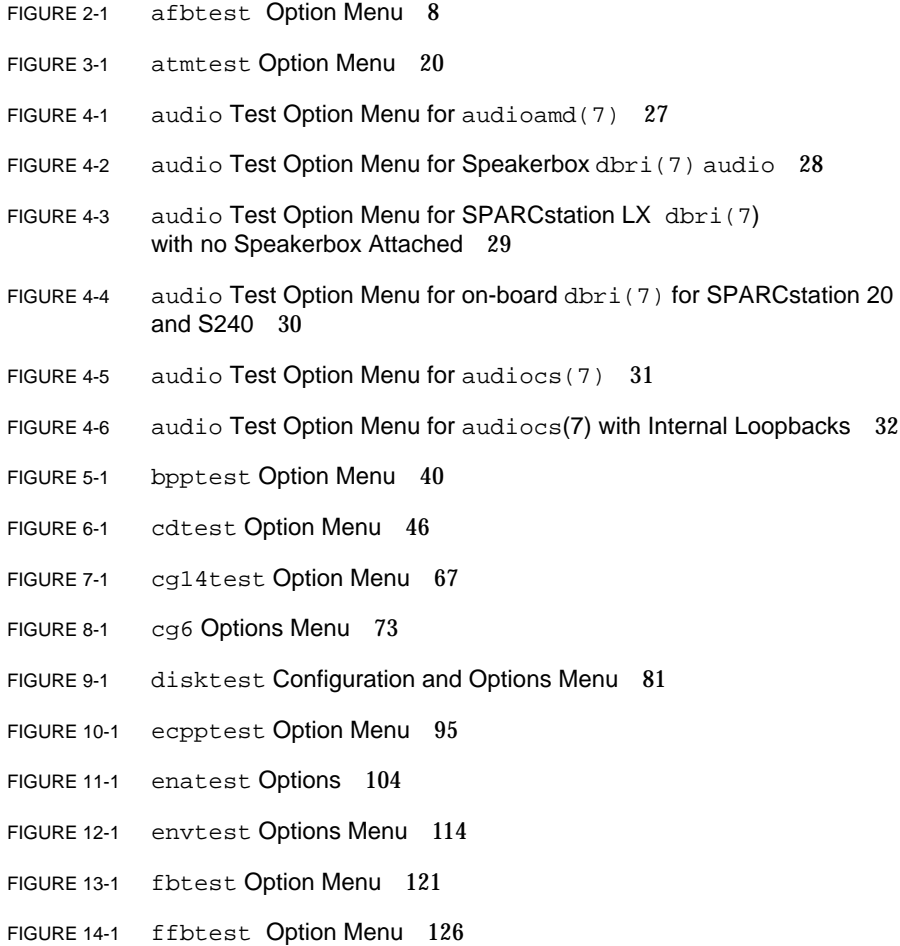

- FIGURE 15-1 fputest Option Menu 140
- FIGURE 16-1 isdntest Local Loopback Subtest 170
- FIGURE 16-2 isdntest Remote Loopback Subtest 171
- FIGURE 16-3 isdntest Read/Write Subtest 171
- FIGURE 16-4 isdntest Data Path Subtest 172
- FIGURE 16-5 isdntest Options Menu 172
- FIGURE 17-1 leotest Option Menu 178
- FIGURE 18-1 lpvitest Option Menu 194
- FIGURE 19-1 m64test Option Menu 202
- FIGURE 20-1 mptest Option Menu 212
- FIGURE 21-1 nettest Option Menu 218
- FIGURE 22-1 pcsertest Option Menu 226
- FIGURE 23-1 plntest Option Menu 230
- FIGURE 24-1 pmem Option Menu 235
- FIGURE 24-2 pmem UltraSPARC Server Option Menu 236
- FIGURE 25-1 pstest Option Menu 242
- FIGURE 26-1 rtvctest Option Window 250
- FIGURE 27-1 saiptest Options Menu 256
- FIGURE 28-1 sentest Options Menu 264
- FIGURE 29-1 socaltest Options Menu 269
- FIGURE 30-1 spdtest (NeWSprinter) Option Menu 273
- FIGURE 31-1 spif Option Menu 280
- FIGURE 32-1 sptest Option Menu 290
- FIGURE 33-1 sunbuttons Test Menu 305
- FIGURE 34-1 sundials Test Menu 308
- FIGURE 35-1 sunlink Options menu 312
- FIGURE 36-1 sxtest Option Menu (CMEM:0MB, none, cg14 board) 318
- FIGURE 36-2 sxtest Option Menu (CMEM:4MB, cg14:4MB) 319
- FIGURE 37-1 systest Option Menu 333
- FIGURE 38-1 tapetest Option Menu (4mm tape drives) 338
- FIGURE 39-1 tcxtest Option Menu 348
- FIGURE 40-1 vmem Option Menu 358
- FIGURE 41-1 xbtest Option Menu 365

## Tables

- TABLE P-1 Typographic Conventions xxvi
- TABLE P-2 Shell Prompts xxvii
- TABLE P-3 SunVTS Documents xxvii
- TABLE 1-1 SunVTS System Interfaces 2
- TABLE 1-2 Standard SunVTS Command Line Arguments 3
- TABLE 1-3 SunVTS Test-Specific Arguments 4
- TABLE 2-1 afbtest Test Options 9
- TABLE 2-2 afbtest Test Modes 10
- TABLE 2-3 afbtest Command Line Syntax 10
- TABLE 2-4 afbtest Error Messages 12
- TABLE 3-1 atmtest Options 21
- TABLE 3-2 atmtest Command Line Syntax 22
- TABLE 3-3 atmtest Error Messages 22
- TABLE 4-1 audio Subtests 26
- TABLE 4-2 audio Options 32
- TABLE 4-3 audio Test Modes 33
- TABLE 4-4 audio Command Line Syntax 34
- TABLE 4-5 audio Error Messages 35
- TABLE 5-1 bpptest Options 41
- TABLE 5-2 bpptest Test Modes 41
- TABLE 5-3 bpptest Command Line Syntax 42
- TABLE 5-4 bpptest Error Messages 42
- TABLE 6-1 cdtest Options 47
- TABLE 6-2 cdtest Test Modes 48
- TABLE 6-3 cdtest Command Line Syntax 49
- TABLE 6-4 cdtest Error Messages 50
- TABLE 7-1 cg14 Test Groups 54
- TABLE 7-2 cg14test NTA Testing Patterns 59
- TABLE 7-3 cg14 Test Groups 60
- TABLE 7-4 cg14test Options 67
- TABLE 7-5 cg14test Command Line Syntax 68
- TABLE 7-6 cg14test Error Messages 69
- TABLE 8-1 cg6 Subtests 72
- TABLE 8-2 cg6 Command Line Syntax 74
- TABLE 8-3 cg6 Error Messages 75
- TABLE 9-1 disktest Subtests 80
- TABLE 9-2 disktest Configurations and Options 82
- TABLE 9-3 disktest Test Modes 84
- TABLE 9-4 disktest Command Line Syntax 85
- TABLE 9-5 disktest Error Messages 86
- TABLE 10-1 ecpptest Subtests 94
- TABLE 10-2 ecpptest Options 95
- TABLE 10-3 ecpptest Test Modes 96
- TABLE 10-4 ecpptest Command Line Syntax 96
- TABLE 10-5 disktest Error Messages 97
- TABLE 11-1 enatest Coverage 102
- TABLE 11-2 Element Enclosure Status 103
- TABLE 11-3 enatest Options 105
- TABLE 11-4 enatest Fault Isolation Configurations 106
- TABLE 11-5 enatest Test Modes 107
- TABLE 11-6 enatest Command Line Syntax 108
- TABLE 11-7 enatest Error Messages 108
- TABLE 12-1 envtest Options 115
- TABLE 12-2 envtest Test Modes 116
- TABLE 12-3 envtest Command Line Syntax 116
- TABLE 12-4 envtest Error Messages 117
- TABLE 13-1 fbtest Command Line Syntax 122
- TABLE 13-2 fbtest Error Messages 122
- TABLE 14-1 ffbtest Options 127
- TABLE 14-2 ffbtest Test Modes 131
- TABLE 14-3 ffbtest Command Line Syntax 131
- TABLE 14-4 ffbtest Error Messages 133
- TABLE 15-1 fputest Test Modes 141
- TABLE 15-2 fputest Error Messages 141
- TABLE 16-1 indntest Subtests 169
- TABLE 16-2 isdntest Options 173
- TABLE 16-3 isdntest Command Line Syntax 173
- TABLE 16-4 isdntest Error Messages 174
- TABLE 17-1 leotest Subtests 180
- TABLE 17-2 leotest Command Line Syntax 183
- TABLE 17-3 leotest Error Messages 185
- TABLE 18-1 lpvitest Options 195
- TABLE 18-2 lpvitest Command Line Syntax 196
- TABLE 18-3 lpvitest Error Messages 197
- TABLE 19-1 m64test Options 202
- TABLE 19-2 m64test Test Mode 204
- TABLE 19-3 m64test Command Line Syntax 204
- TABLE 19-4 m64test Error Messages 205
- TABLE 20-1 mptest Options 213
- TABLE 20-2 mptest Test Modes 214
- TABLE 20-3 mptest Command Line Syntax 214
- TABLE 20-4 mptest Error Messages 215
- TABLE 21-1 nettest Options 219
- TABLE 21-2 nettest Test Modes 220
- TABLE 21-3 nettest Command Line Syntax 221
- TABLE 21-4 nettest Error Messages 222
- TABLE 22-1 pcsertest Command Line Syntax 227
- TABLE 22-2 pcsertest Error Messages 227
- TABLE 23-1 plntest Test Modes 231
- TABLE 23-2 plntest Command Line Syntax 231
- TABLE 23-3 envtest Error Messages 233
- TABLE 24-1 pmem Test Modes 237
- TABLE 24-2 pmem Command Line Syntax 237
- TABLE 24-3 pmem Error Messages 238
- TABLE 25-1 pstest Test Modes 243
- TABLE 25-2 pstest Command Line Syntax 243
- TABLE 25-3 pstest Error Messages 244
- TABLE 26-1 rtvctest Verification Modules 248
- TABLE 26-2 rtvctest Options Source Format 251
- TABLE 26-3 rtvctest Options Ports 251
- TABLE 26-4 rtvctest Command Line Syntax 252
- TABLE 26-5 rtvctest Error Messages 253
- TABLE 27-1 saiptest Asynchronous Serial Ports 256
- TABLE 27-2 saiptest Options 257
- TABLE 27-3 saiptest Command Line Syntax 259
- TABLE 27-4 saiptest Error Messages 260
- TABLE 28-1 sentest Options 265
- TABLE 28-2 sentest Test Modes 265
- TABLE 28-3 sentest Command Line Syntax 266
- TABLE 28-4 sentest Error Messages 266
- TABLE 29-1 socaltest Options 270
- TABLE 29-2 socaltest Command Line Syntax 271
- TABLE 29-3 socaltest Error Messages 271
- TABLE 30-1 spdtest Options 274
- TABLE 30-2 spdtest Command Line Syntax 275
- TABLE 30-3 spdtest Error Messages 276
- TABLE 31-1 spif Serial Ports for the SPC/S Board 281
- TABLE 31-2 spif Options 281
- TABLE 31-3 spif Command Line Syntax 283
- TABLE 31-4 spif Error Messages 284
- TABLE 32-1 Serial Port Tests 287
- TABLE 32-2 sptest Serial devices 291
- TABLE 32-3 sptest Options 291
- TABLE 32-4 sptest Test Modes 293
- TABLE 32-5 sptest Command Line Syntax 294
- TABLE 32-6 sptest Error Messages 295
- TABLE 33-1 sunbuttons Error Messages 306
- TABLE 34-1 sundials Error Messages 309
- TABLE 35-1 sunlink Options 313
- TABLE 35-2 sunlink Command Line Syntax 313
- TABLE 35-3 sunlink Error Messages 314
- TABLE 36-1 sxtest Test Parameter Options 320
- TABLE 36-2 sxtest Modules 321
- TABLE 36-3 sxtest Command Line Syntax 329
- TABLE 36-4 sxtest Error Messages 330
- TABLE 37-1 systest Error Messages 334
- TABLE 38-1 tapetest Options 339
- TABLE 38-2 tapetest Test Modes 340
- TABLE 38-3 tapetest Command Line Syntax 341
- TABLE 38-4 tapetest Error Messages 342
- TABLE 39-1 tcxtest Subtests 346
- TABLE 39-2 tcxtest Command Line Syntax 349
- TABLE 39-3 tcxtest Error Messages 350
- TABLE 40-1 vmem Options 359
- TABLE 40-2 vmem Command Line Syntax 360
- TABLE 40-3 vmem Error Messages 361
- TABLE 41-1 xbtest Modes 364
- TABLE 41-2 xbtest Options 366
- TABLE 41-3 xbtest Command Line Syntax 366
- TABLE 41-4 xbtest Error Messages 367

## <span id="page-24-0"></span>Preface

The Sun Validation and Test Suite (SunVTS™) product is a system exerciser that verifies the configuration, functionality, and reliability of hardware controllers and devices. SunVTS is primarily used from a graphical user interface (GUI), which may be either OPEN LOOK or Common Desktop Environment™ (CDE). This book contains descriptions of SunVTS tests that run on machines with SPARC architectures. The descriptions include specific test options, procedures, and error messages.

This manual is primarily written for hardware testing and verification purposes. It can also be used by developers or experienced users who want to run SunVTS diagnostic applications in a test environment.

## How This Book Is Organized

This manual is organized as follows:

**Chapter 1, Introduction,** describes how the tests are grouped and directs you to the glossary for definitions of unfamiliar terms. You are told how to access SunVTS, the hardware and software requirements for running SunVTS, how to test frame buffers, and how to do remote testing.

**Chapters 2 through 41,** describe the SunVTS tests, options, command line syntax, other applicable test modes, and error messages.

**Appendix A, Loopback Connectors,** provides information about the serial and parallel port loopback connectors that are required by some of the SunVTS tests.

# UNIX Commands

This document may not include specific software commands or procedures. Instead, it may name software tasks and refer you to operating system documentation or the handbook that was shipped with your new hardware.

The type of information that you might need to use references for includes:

- Shutting down the system
- Booting the system
- Configuring devices
- Other basic software procedures

See one or more of the following:

- *Solaris Handbook for SMCC Peripherals* contains Solaris<sup>™</sup> 2.6 software commands.
- Online AnswerBook™ for the complete set of documentation supporting the Solaris 2.6 software environment.
- Other software documentation that you received with your system.

# Typographic Conventions

The following table describes the typographic changes used in this book.

| <b>Typeface or</b><br>Symbol | Meaning                                                                        | <b>Example</b>                                                                                                |
|------------------------------|--------------------------------------------------------------------------------|----------------------------------------------------------------------------------------------------|
| AaBbCc123                    | The names of commands, files,<br>and directories; on-screen<br>computer output | Edit your . login file.<br>Use $1s$ -a to list all files.<br>machine name% You have mail.                     |
| AaBbCc123                    | What you type, contrasted with<br>on-screen computer output                    | machine name% su<br>Password:                                                                                 |
| $A$ a $B$ h $Cc$ 123         | Command-line placeholder:<br>replace with a real name or<br>value              | To delete a file, type rm filename.                                                                           |
| $A$ a $B$ h $Cc$ 123         | Book titles, new words or<br>terms, or words to be<br>emphasized               | Read Chapter 6 in the User's Guide.<br>These are called <i>class</i> options.<br>You must be root to do this. |

**TABLE P-1** Typographic Conventions

# Shell Prompts

The following table shows the default system prompt and superuser prompt for the C shell, Bourne shell, and Korn shell.

**TABLE P-2** Shell Prompts

| Prompt        |
|---------------|
| machine_name% |
| machine_name# |
| Ŝ             |
| #             |
|               |

# Related Documentation

The following table lists other SunVTS documents and related manuals:

**TABLE P-3** SunVTS Documents

| <b>Document Title</b>           | <b>Part Number</b> |
|---------------------------------|--------------------|
| SunVTS 2.1 User's Guide         | 802-7299           |
| SunVTS 2.1 Quick Reference Card | 802-7301           |

# Ordering Sun Documents

The SunDocs<sup>SM</sup> Order Desk is a distribution center for Sun Microsystems technical documents. You can use major credit cards and company purchase orders. You can order documents in the following ways:

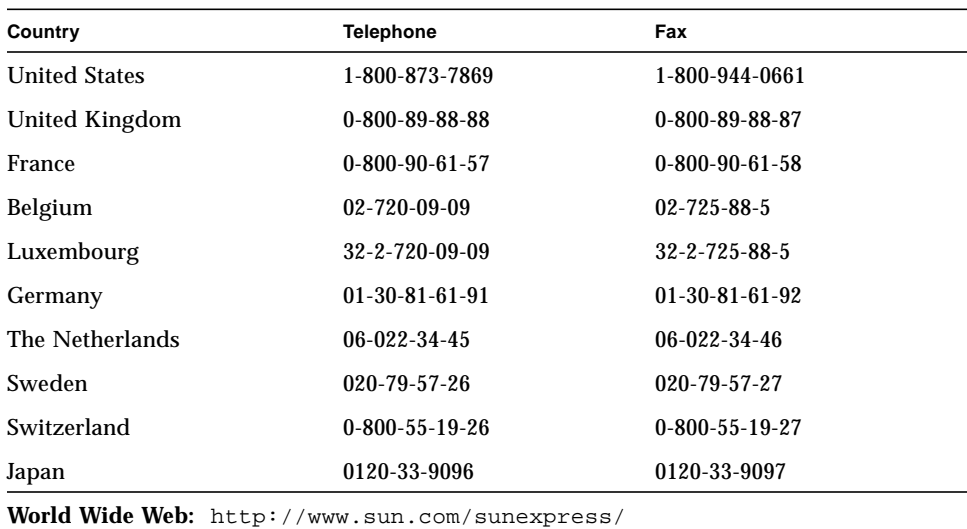

# Sun Welcomes Your Comments

Please use the *Reader Comment Card* that accompanies this document. We are interested in improving our documentation and welcome your comments and suggestions.

If the *Reader Comment Card* is not attached, you can also email or fax your comments to us. Please include the part number of your document in the subject line of your email or fax message.

- Email:smcc-docs@sun.com
- Fax: SMCC Document Feedback 1-415-786-6443

CHAPTER **1**

## <span id="page-28-0"></span>Introduction

The Sun Validation and Test Suite (SunVTS) software runs multiple diagnostic hardware tests from a single user interface. SunVTS verifies the configuration, functionality, and reliability of most hardware controllers and devices.

SunVTS works from either the Common Desktop Environment (CDE) user interface or the OPEN LOOK (OL) user interface, which lets you set test parameters quickly and easily while running the diagnostic tests. The sample screens and menus in this manual are of SunVTS using the CDE user interface.

This manual describes SunVTS Version 2.1, which is on the *SMCC Updates CD*. The default installation directory for SunVTS is /opt/SUNWvts. When you are installing SunVTS, you can specify a different directory to install the software.

## <span id="page-28-1"></span>Accessing SunVTS

You can access SunVTS from various interfaces: CDE, OL, or the TTY interface. SunVTS tests can be run from a shell command line, using the command line syntax for each test. The SunVTS kernel probes for hardware devices installed on your system or on a remote system. Table 1-1 describes the various SunVTS system interfaces.

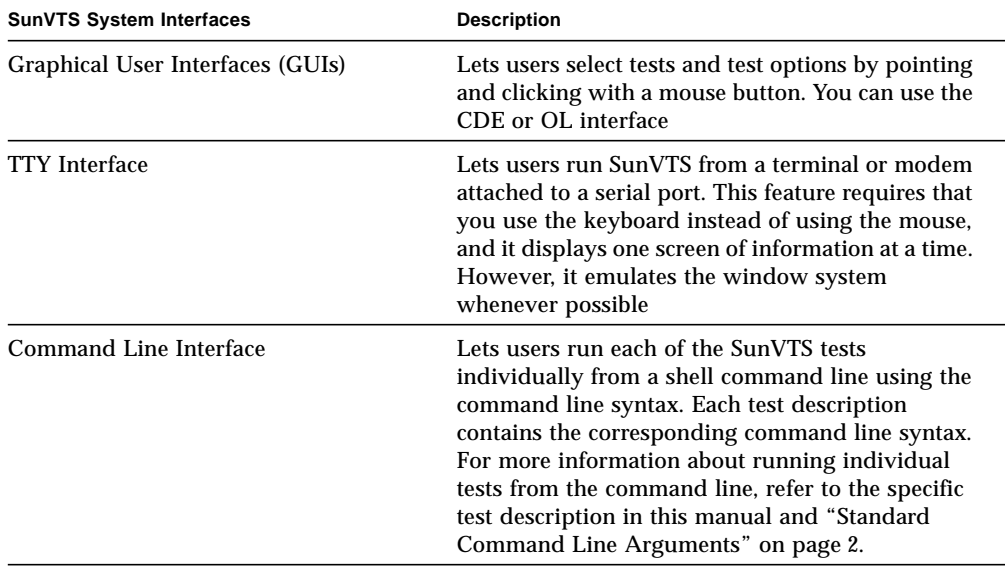

#### **TABLE 1-1** SunVTS System Interfaces

### <span id="page-29-0"></span>Standard Command Line Arguments

Different types of command line arguments can be applied to a test: generic command arguments (common to all tests), and test-specific command arguments. Because the code for each test defines test-specific arguments, this section only addresses generic command parameters.

The standard usage for all SunVTS tests is:

```
Usage: testname [-scruvdtelnf] [-p number][-i number] [-w number]
[-o test specific arguments]
```
The following table defines the standard SunVTS command line arguments:

| Argument      | <b>Definition</b>                                                                                                    |  |
|---------------|----------------------------------------------------------------------------------------------------|--|
| $-\mathbf{s}$ | Runs a test in SunVTS mode                                                                                                    |  |
| $-c$          | Enables a core dump; the test creates a core file if a system crash<br>occurs                                                                                        |  |
| -r            | Runs on Error; if an error occurs, the test continues the next test<br>sequence instead of exiting                                                                   |  |
| -u            | Displays the Usage statement                                                                                                    |  |
| $-v$          | Runs the test in Verbose mode; the test displays VERBOSE<br>messages that tell more about the testing process                                                        |  |
| -d            | Runs the test in Debug mode; the test displays DEBUG messages to<br>help programmers debug their test code                                                           |  |
| -t.           | Runs the test in test function trace mode; the test displays TRACE<br>messages that track down function calls and sequences currently<br>being used by the test code |  |
| $-e$          | Runs in stress mode; the test runs under increased system load                                                                                                    |  |
| -1            | Runs in online mode                                                                                                    |  |
| -n            | Runs in Connection test mode                                                                                                    |  |
| -f            | <b>Runs in Functional test</b><br>mode                                                                                                    |  |
| $-i$ number   | Defines the number of instances for scalable tests                                                                                                    |  |
| $-p$ number   | Defines the number of passes                                                                                                    |  |
| -w number     | For scalable tests, defines which instance the test is assigned                                                                                                    |  |

**TABLE 1-2** Standard SunVTS Command Line Arguments

### <span id="page-31-0"></span>Test-Specific Arguments

Test-specific arguments should follow the format specified in the getsubopt(3c) man page. There should be at least one test-specific argument, as described in [TABLE 1-3.](#page-31-4)

<span id="page-31-4"></span>**TABLE 1-3** SunVTS Test-Specific Arguments

| Argument | <b>Definition</b>                                                                                                    |
|----------|----------------------------------------------------------------------------------------------------|
| $-\cap$  | Separate each test-specific argument by commas, with no space<br>after the each comma. For example:<br># ./sample -v -o dev=/dev/audio, volume=78 |
|          | The test option format is specified by the man page<br>getsubopt(3C).                                                                             |

### <span id="page-31-1"></span>Test Modes

SunVTS has two test modes that you can select during testing. The test modes are Connection, and Functional. For more information about these test modes, refer to the specific test description in this manual.

### <span id="page-31-2"></span>Hardware Verification

The SunVTS kernel automatically probes the system kernel for installed hardware devices. Those devices are then displayed on the SunVTS control panel with the appropriate tests and test options. This provides a quick check of your hardware setup.

## <span id="page-31-3"></span>Hardware and Software Requirements

The SunVTS Version 2.1 software runs on any system with the Solaris 2.5, 2.5.1, or 2.6 operating environment installed. The operating system kernel must be configured to support all peripherals that are to be tested.

### <span id="page-32-0"></span>Software Requirements

The default Graphical User Interface (GUI) is the Common Desktop Environment (CDE). The CDE GUI requires that the CDE end user software be installed, or at least the SUNWdtbas package from it. See your system administrator for assistance with installing the CDE software. The CDE GUI runs on either the OPEN LOOK desktop or the CDE desktop.

You must meet the following requirements to run SunVTS with the OPEN LOOK GUI:

- Run Solaris 2.5 operating system
- Run OPEN LOOK, Version 3.3
- Set the correct openwin path Set the OPENWINHOME environment variable to point to the location where OPEN LOOK is installed on your system. You can ignore this requirement if you use the default location, /usr/openwin.

Otherwise, use the following command and substitute the *pathname* variable for the actual path where OPEN LOOK is installed.

% setenv OPENWINHOME *pathname*

Check the existing OPENWINHOME by typing **env.**

■ Set the correct library path. Set the LD\_LIBRARY\_PATH environment variable to point to the location of the Windows library directory on your system. If you use the default location, /usr/openwin/lib, you can ignore this requirement.

Otherwise, use the following command and substitute the *pathname* variable for the actual path where OPEN LOOK library is installed.

% setenv LD\_LIBRARY\_PATH *pathname*

<span id="page-32-1"></span>● **Check the existing** LD\_LIBRARY\_PATH **by typing env.**

### Testing Multiple Frame Buffers

These rules apply when you test multiple frame buffers (displays) simultaneously:

■ You can test multiple frame buffers on a system at the same time, but only one frame buffer can run the OPEN LOOK software.

■ To avoid incorrect test failures, the frame buffer that runs the OPEN LOOK software must have window locking enabled. Any other frame buffers must have window locking disabled.

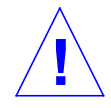

**Caution –** If window locking is disabled (unlocked) on frame buffers that are running OPEN LOOK software, the SunVTS tests can return spurious error messages if you move the mouse during testing. Even a slight mouse movement can cause a test to fail.

- By default, SunVTS enables window locking on the console monitor (frame buffers that are pointed by  $/$  dev $/$  fb).
- If you are running a frame buffer test from a command line, you can disable window locking by specifying a command line argument (see the test command line descriptions in this manual). For example, when running the generic frame buffer test (fbtest), use the lock=e/d option to disable or enable frame buffer locking. Frame buffer locking is being enabled in the example below:

#./fbtest -o dev=cgthree0,lock=e

## <span id="page-33-0"></span>Remote Testing

The frame buffer locking option does not work when you start sunvts or vtsk remotely. In this case, set the frame buffer locking option to disable. Do not run any graphic programs (including vtsui) on that frame buffer during graphic testing.

# <span id="page-34-0"></span>Advanced Frame Buffer Test(afbtest)

afbtest can detect and adapt to the video modes of the advanced frame buffer (AFB). Instead of running in one standard graphics mode, all tests can run in any mode. In stereo mode, all tests write into the right and left eyes unless you specify otherwise.

You can interrupt afbtest using Control-C. Turn off all other keyboard input if OPEN LOOK is running on the unit being tested.

Test accuracy is checked using a checksum algorithm. The location of the failing pixels are colored chartreuse to help you visually identify their position.

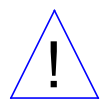

**Caution –** While running afbtest do not run any other application or screen saver program that uses the AFB accelerator port. This combination causes SunVTS to return incorrect errors.

**Note –** Disable all screen savers before testing any graphics device. Type **xset s off** at a UNIX prompt.

To start SunVTS with vtsui, but without vtsk, you must add the host name to xhost as: xhost **+** *<hostname>.*

**Note –** afbtest requires approximately 2-Mbytes of disk space in the /tmp directory to extract its working files. If this space is not available, the diagnostic will fail and report warning and error messages that indicate a lack of disk space.

# afbtest Options

By default, all tests are enabled.

<span id="page-35-0"></span>

۰

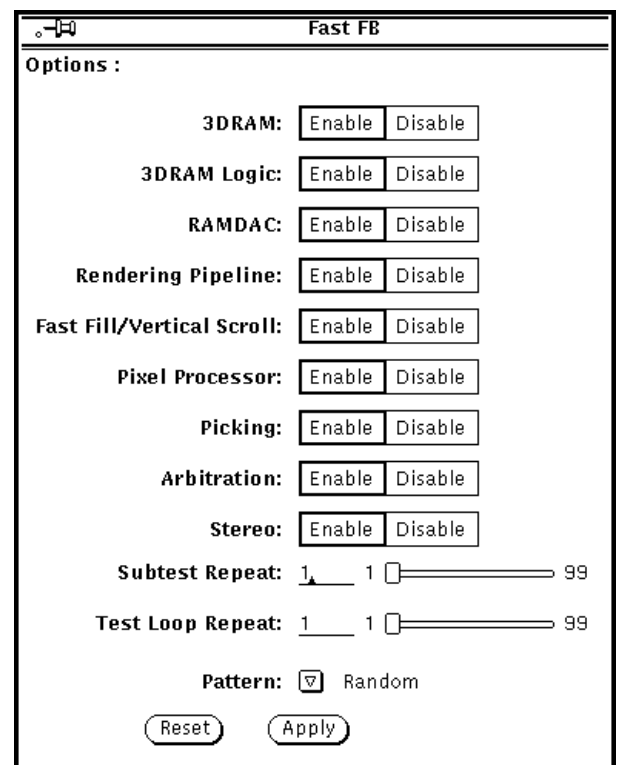

**FIGURE 2-1** afbtest Option Menu
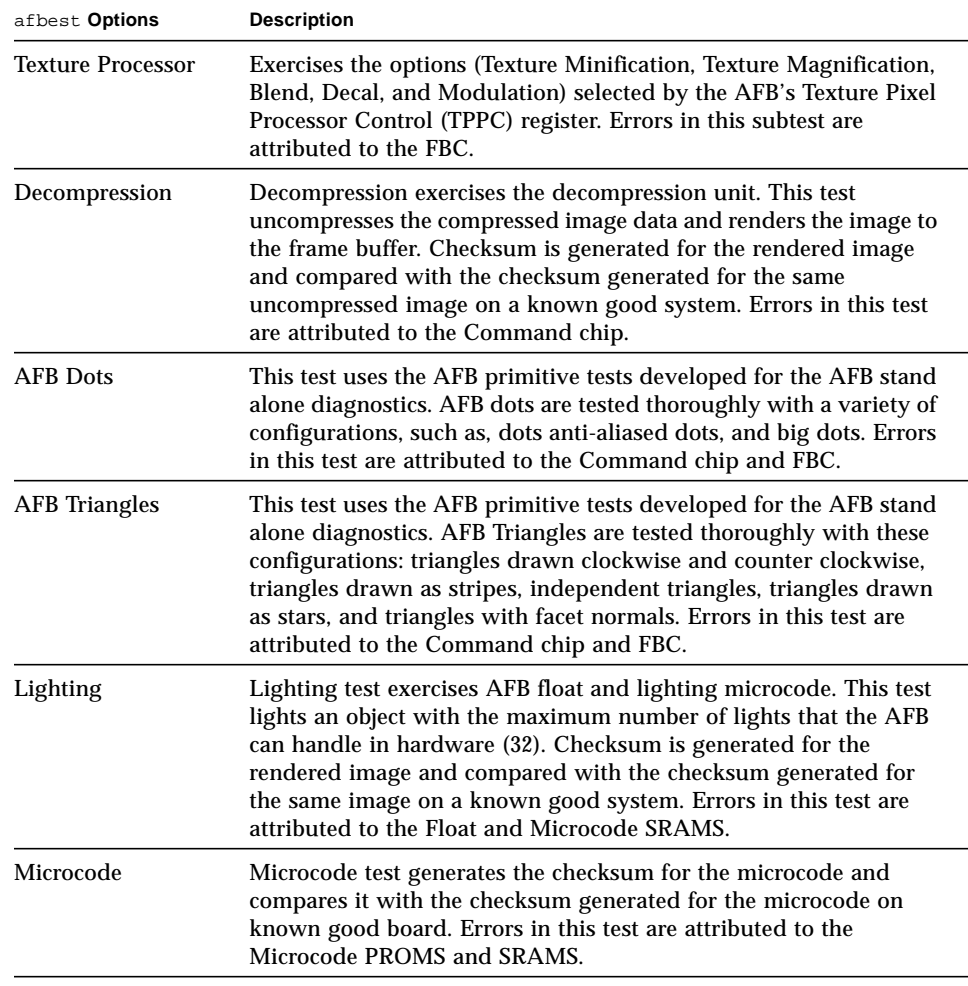

#### **TABLE 2-1** afbtest Test Options

### afbtest Test Modes

Due to the nature of graphic tests, reading from or writing to the frame buffer during graphic tests will disturb user operation. This test is only available in Functional Test and Stress modes.

| <b>Test Mode</b>       | <b>Description</b>                                                                                                    |
|------------------------|----------------------------------------------------------------------------------------------------|
| <b>Functional Test</b> | The afbtest verifies the advanced frame buffer boards                                                                                                    |
| Stress mode            | The Stress mode exercises the device being tested as much as<br>possible. The Random Test generator, constructed as part of the<br>verification effort, is used. Starting from a known seed, random<br>primitives with random attributes are generated. Then the<br>primitives are checked to ensure that they were rendered the same<br>as on a known good system. The test is repeated ten times, with<br>each random picture overlaying the previous one |

**TABLE 2-2** afbtest Test Modes

### afbtest Command Line Syntax

/opt/SUNWvts/bin/afbtest *standard\_arguments* -o *dev=device\_name,* S=*subtest\_number,*F=*#\_of\_subtest\_loops,*B=*#\_of\_test\_loops*,P=*test\_pattern*

**TABLE 2-3** afbtest Command Line Syntax

| Argument            | <b>Explanation</b>                                                                                              |
|---------------------|----------------------------------------------------------------------------------------------------|
| $dev = device$ name | <i>device_name</i> is the full path name of the device being tested; the<br>default is $/\text{dev/fbs/afb0}$ . |

| Argument                                           | <b>Explanation (Continued)</b>                                                                                                    |  |
|----------------------------------------------------|----------------------------------------------------------------------------------------------------|--|
| S=subtest number                                   | subtest number is the test number of the subtest to be run. Select<br>from the subtests below. You can run multiple subtests by adding<br>the subtest numbers. For example, n=0x3 runs both test 1 and test<br>2; n=0x180 runs both test 0x080 and test 0x0100. Note that you do<br>not need the leading zeros.<br>n - 0x00001 3DRAM<br>n - 0x00002 3DRAM Logic<br>$-$ 0x00004 RAMDAC<br>n<br>n - 0x00008 Rendering Pipeline<br>- 0x00010 FastFill/Vertical Scroll<br>n<br>- 0x00020 Pixel Processor<br>n<br>n - 0x00040 Picking<br>- 0x00080 Arbitration<br>n<br>$-$ 0x00100 Stereo<br>n<br>- 0x00200 Texture Processor<br>n<br>- 0x00400 Decompression<br>n<br>$n - 0x00800$ AFB Dots<br>- 0x01000 AFB Lines<br>n<br>- 0x02000 AFB Triangles<br>n<br>$n - 0x04000$ Lighting<br>$n - 0x08000$ Audio<br>n - 0x10000 Micro code<br>More than one test can be selected by ORing subtest numbers. For<br>example: n = 0x00009 means 3DRAM and Rendering Pipeline tests.<br>A hex number must be preceded by 0x, decimal numbers are also<br>acceptable |  |
|                                                    |                                                                                                    |  |
| $F = \frac{\text{#}}{\text{#}} of\_subtest\_loops$ | Specifies the number of times to repeat each subtest; default is 1.                                                                                                    |  |
| $B = #_of_test-loops$                              | Specifies the number of times to repeat a test loop before passing;<br>default is 1.                                                                                                    |  |
| P=test_pattern                                     | Specifies the test pattern number. The default is $r$ , for random<br>patterns. You may also choose 0 for 0x0000000, 3 for<br>0x3333333, 5 for 0x5555555, or 9 for 0x9999999.                                                                                                    |  |

**TABLE 2-3** afbtest Command Line Syntax

# afbtest Error Messages

Errors returned by afbtest are nonspecific. It is not possible to determine which component caused a failure. In all error conditions, the field replaceable unit (FRU) is the entire AFB.

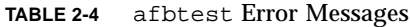

۳

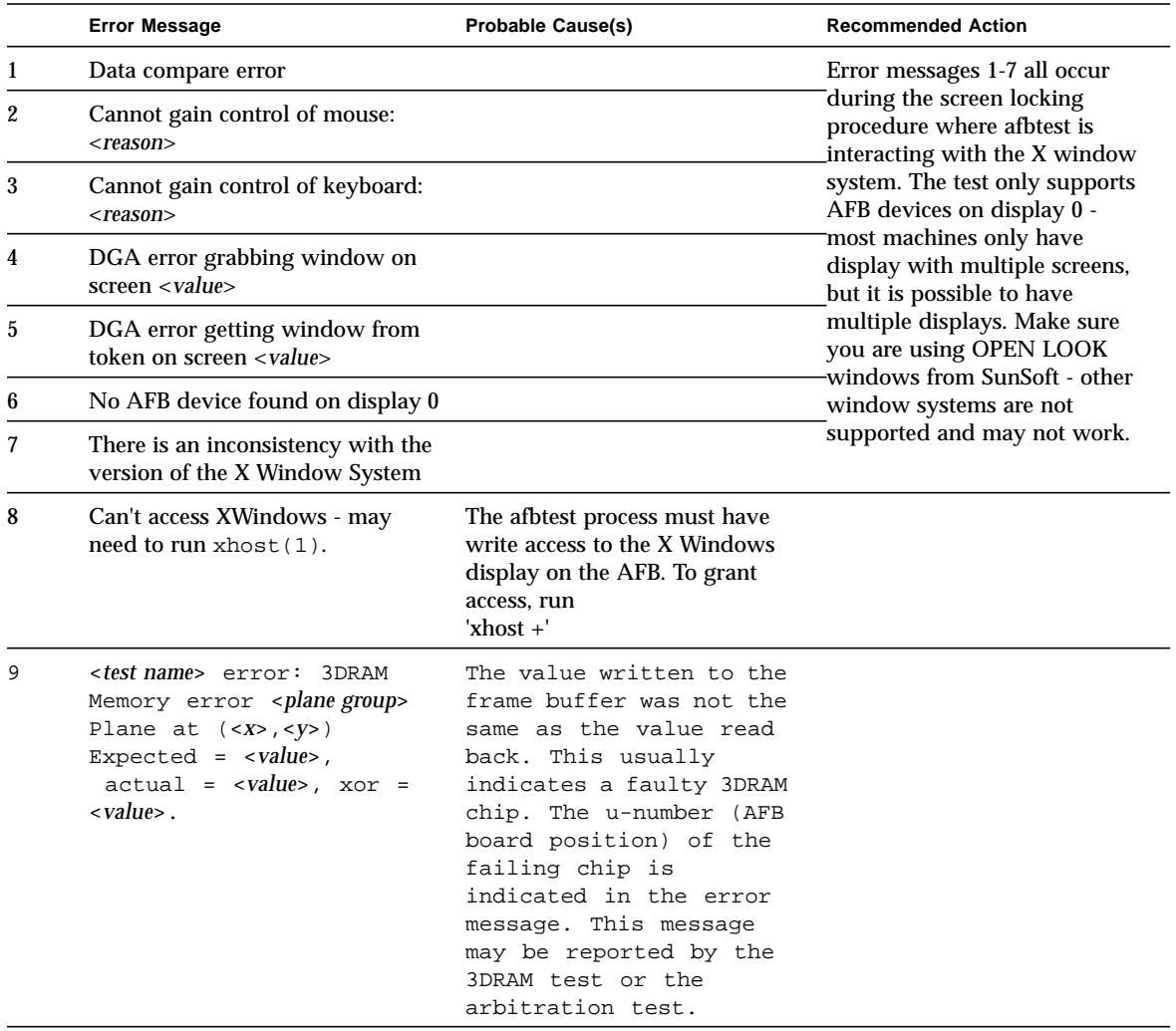

|    | <b>Error Message</b>                                                                                                    | <b>Probable Cause(s)</b>                                                                                                    | <b>Recommended Action</b> |
|----|----------------------------------------------------------------------------------------------------|----------------------------------------------------------------------------------------------------|---------------------------|
| 10 | < <i>test name</i> >: Down-revved<br>3DRAM single bit failure<br>detected <plane group=""> Plane at<br/><math>(\langle x \rangle, \langle y \rangle)</math> Expected =<br/><math>\langle</math> &lt; value &gt;, actual = <math>\langle</math> value &gt;, xor =<br/><math>\langle</math>value<math>\rangle</math>.</plane> | Early production 3DRAM chips<br>exhibited single-bit read back<br>errors on this test. This warning<br>message indicates that your FFB<br>has one of these chips, and the<br>error was detected. The u-<br>number (FFB board position) of<br>the failing chip is indicated in<br>the error message. This message<br>may be reported by the 3DRAM<br>test or the arbitration test. |                           |
| 11 | < <i>test name</i> > error.<br>Miscompares, starting at %s, are<br>colored chartreuse.                                                                                                    | The image generated by the test<br>does not match the image<br>generated on a known good FFB.<br>The pixels which are colored<br>chartreuse are where the images<br>don't agree. Because of the<br>checksum algorithm used for<br>image comparison, some of the<br>colored pixels may actually have<br>been correct, but incorrect pixels<br>obscured the comparison.             |                           |
| 12 | Installed FFB has downrev<br>RAMDAC - skipping RAMDAC<br>test                                                                                                    | Early versions of the FFB<br>RAMDAC chip had faulty<br>signature analysis and therefore<br>could not be used for the<br>RAMDAC test. These chips are<br>not necessarily bad, but they<br>cannot be tested with ffbtest.                                                                                                    |                           |
| 13 | Unsupported screen resolution -<br>skipping RAMDAC test                                                                                                    | Almost all screen resolutions are<br>supported by the RAMDAC test,<br>but a few are not.                                                                                                    |                           |
| 14 | Miscompare found in <red<br>Green Blue&gt; channel of CLUT<br/>entry <value>.<br/>Expected = <math>\langle value \rangle</math>,<br/>Observed = <math>\langle \text{value} \rangle</math>, XOR =<br/><i><value></value></i></value></red<br>                                                                                |                                                                                                    |                           |

**TABLE 2-4** afbtest Error Messages *(Continued)*

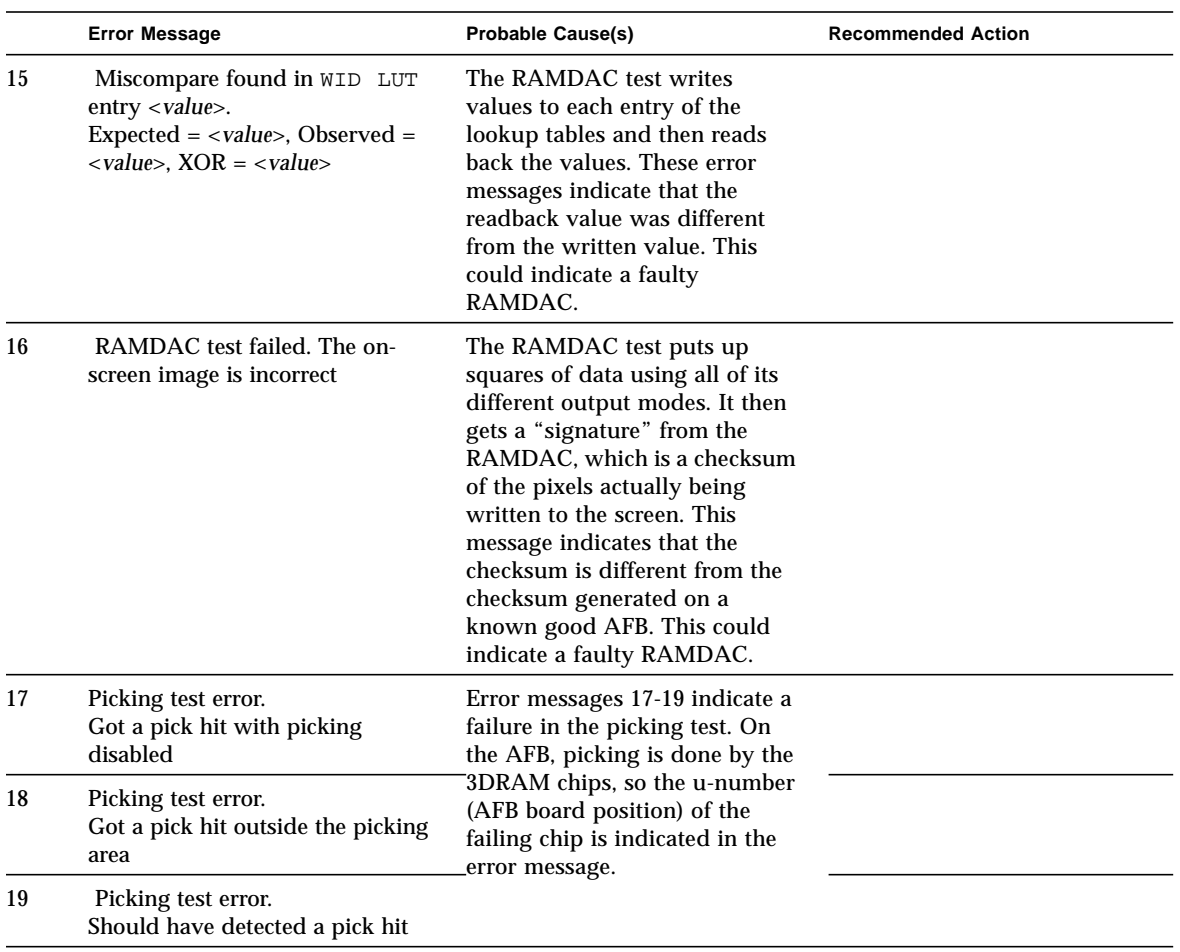

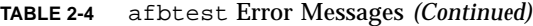

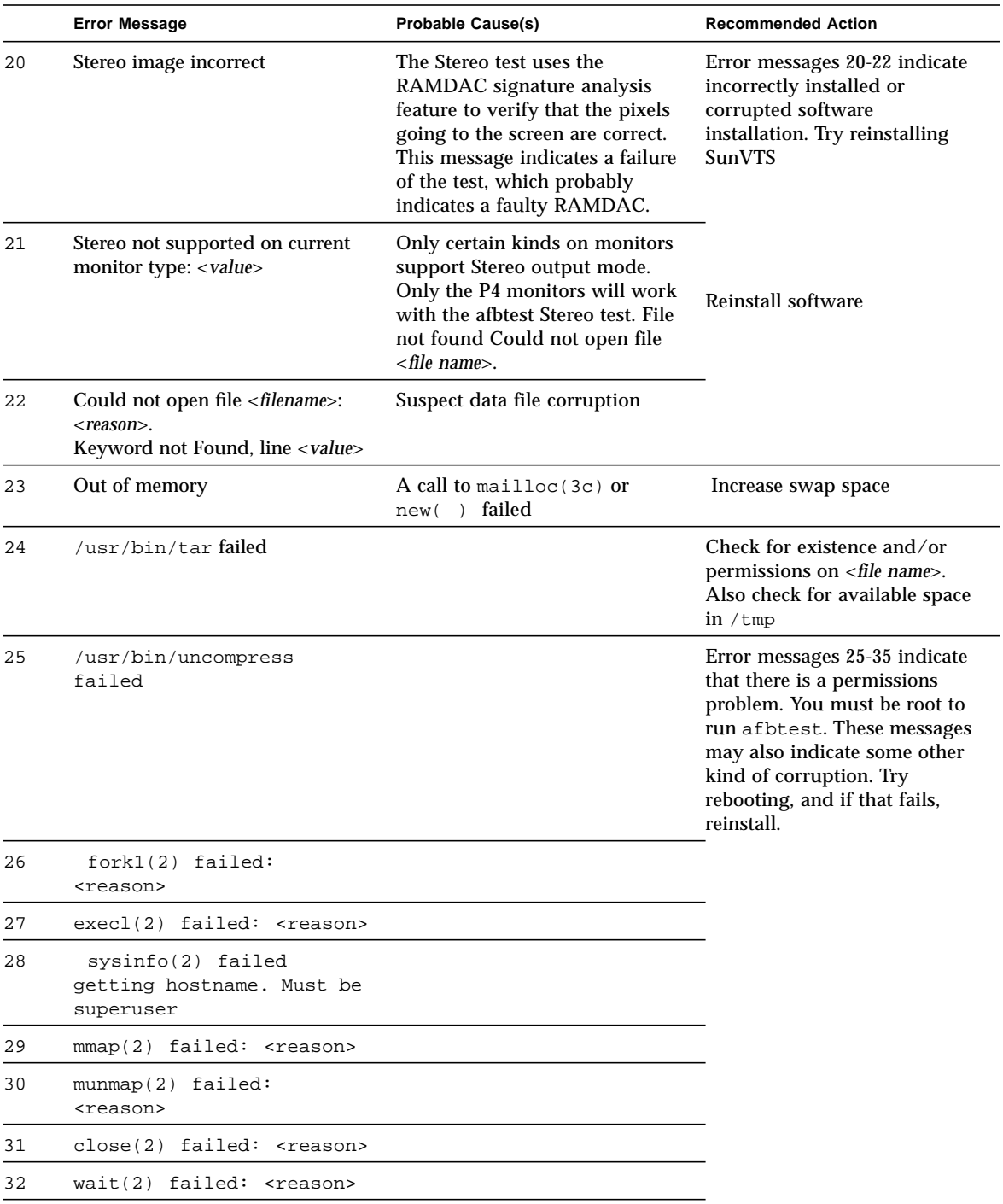

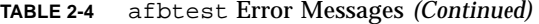

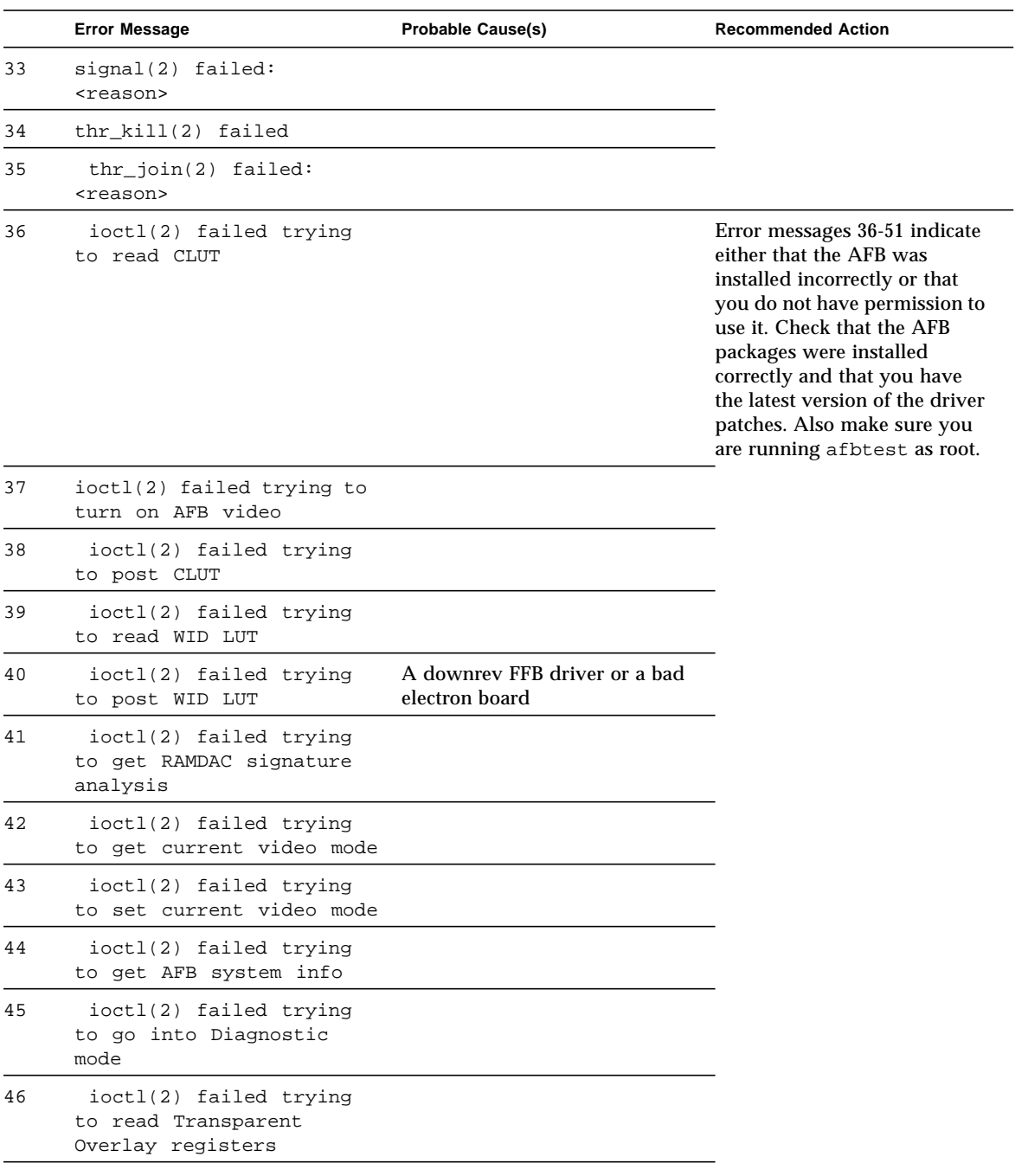

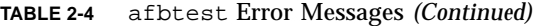

|    | <b>Error Message</b>                                                      | <b>Probable Cause(s)</b> | <b>Recommended Action</b> |
|----|---------------------------------------------------------------------------|--------------------------|---------------------------|
| 47 | ioctl(2) failed trying<br>to post Transparent<br>Overlay registers        |                          |                           |
| 48 | ioctl(2) failed trying<br>to post cursor                                  |                          |                           |
| 49 | ioctl(2) failed trying<br>to read cursor                                  |                          |                           |
| 50 | stat(2) failed trying to<br>get info about Device<br>Under Test           |                          |                           |
| 51 | stat(2) failed trying to<br>get info about screen<br>$0:$ <value></value> |                          |                           |

**TABLE 2-4** afbtest Error Messages *(Continued)*

# SunATM Adapter Test(atmtest)

atmtest checks the SunATM-155 and SunATM-622 SBus and PCI bus adapters. It runs only in loopback (external or internal) mode. In order to run the atmtest external loopback mode, it requires a loopback connector, ATM adapter, and ATM device driver. The internal loopback mode does not require a loopback connector.

atmtest uses DLPI RAW mode to talk to the device driver. It establishes a virtual circuit (vc) to send a message, receive a message, and compare messages. If the message does not match, or the message is out of sequence, it sends out an error message.

The data that is sent is generated by a random number generator and put into a data buffer. Each message that is sent is selected from a different starting point in the data buffer so that no two consecutive messages are the same.

atmtest can test more than one virtual circuit. The more virtual circuits used increases the stress level of the test. atmtest automatically selects the virtual circuit number which is unique to the test. atmtest is nonscalable as it provides for more than one virtual circuit to be tested for each instance, which is adequate for the purpose of stress test. atmtest can only be selected when the intervention mode is enabled as it requires a loopback connector for external loopback testing. While intervention mode is enabled, atmtest and nettest are both valid as default selections, the user need to deselect the nettest for testing ATM device in loopback mode.

# atmtest Options

<u> The Common Service Common Service Common Service Common Service Common Service Common Service Common Service Common Service Common Service Common Service Common Service Common Service Common Service Common Service Common</u>

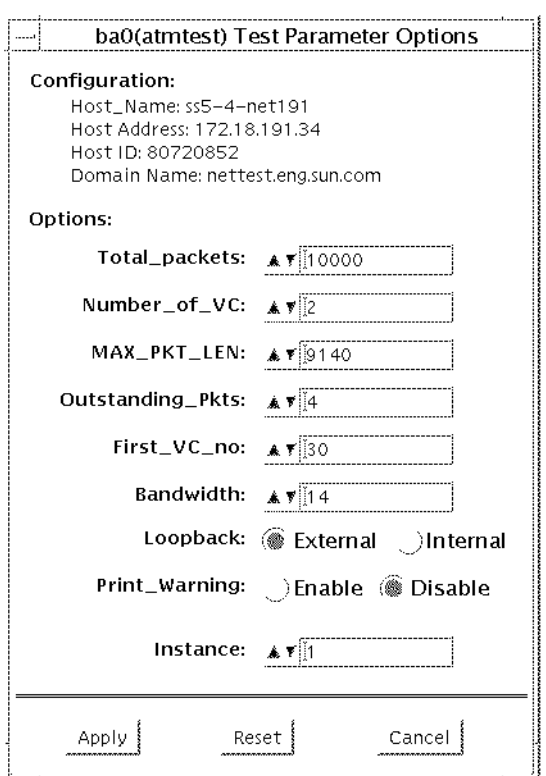

÷.

**FIGURE 2-1** atmtest Option Menu

#### **TABLE 2-1** atmtest Options

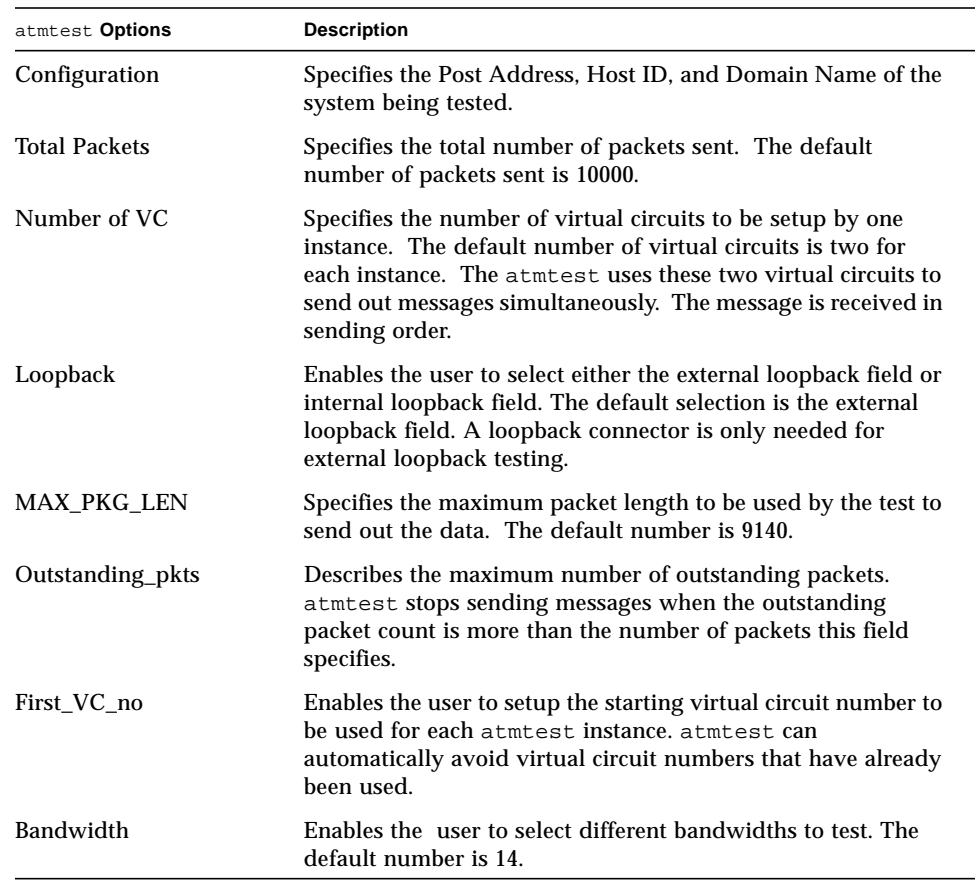

# atmtest Test Modes

atmtest can only be run in Functional test mode.

# atmtest Command Line Syntax

/opt/SUNWvts/bin/atmtest *standard\_arguments* -o *dev=device,tpkts=n,nv=n,ml=n,bw=n,opkts=n,ld,sd,sl,nc,ns,vcf*

| Argument       | <b>Explanation</b>                                                                                                  |  |
|----------------|----------------------------------------------------------------------------------------------------|--|
| $dev = device$ | Specifies the device name to be tested, such as ba0                                                                 |  |
| tpkts=n        | Specifies the number of packets to loopback [12147483647]                                                           |  |
| $nv=num\_vc$   | Specifies the number of simultaneous virtual circuits to be tested                                                  |  |
| ml=max len     | Specifies the maximum length of the random packet                                                                   |  |
| bw=bandwidth   | Specifies the bandwidth in MBits/s of a virtual circuit                                                             |  |
| opkts=n        | Specifies the number of packets for each virtual circuit that can be<br>transmitted without a corresponding receive |  |
| $\mathbf{lb}$  | Selects the internal loopback mode                                                                                  |  |
| sd             | Changes the payload data to static instead of random                                                                |  |
| sl             | Changes all packets to their maximum length                                                                         |  |
| nc             | Instructs the test not to check the receive payload (Improves<br>throughput)                                        |  |
| ns             | Instructs the test not to exit on a packet reception failure                                                        |  |
| $vcf=n$        | Specifies the first virtual circuit number used                                                                     |  |

**TABLE 2-2** atmtest Command Line Syntax

#### atmtest Error Messages

The atmtest error messages are listed below with explanations or probable causes:

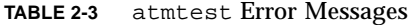

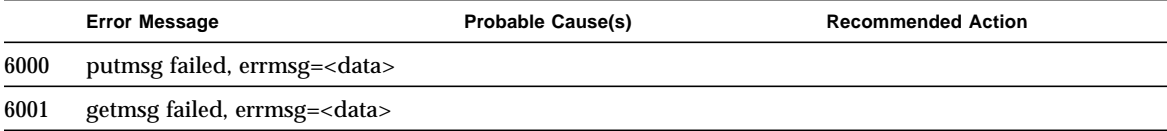

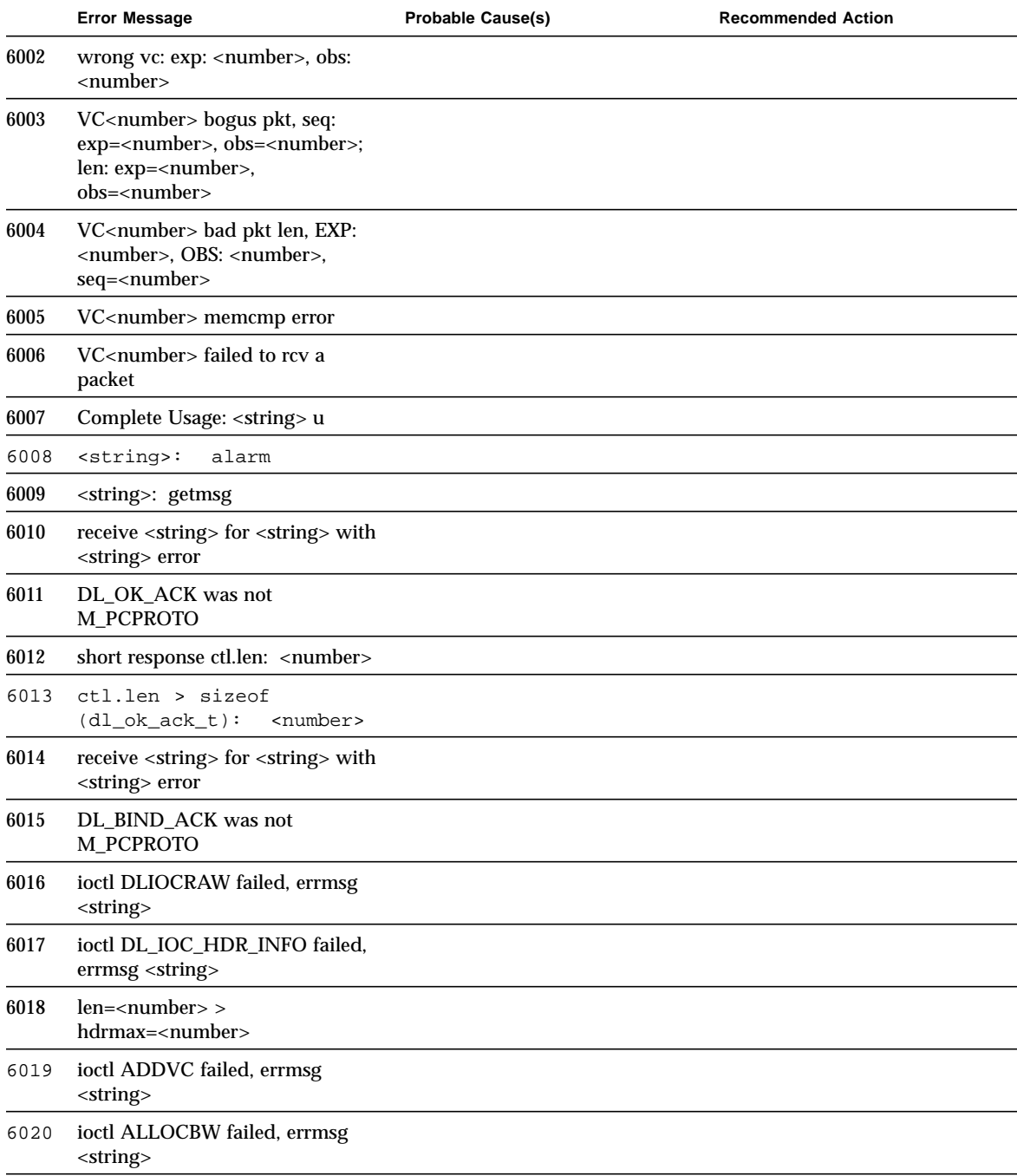

#### **TABLE 2-3** atmtest Error Messages *(Continued)*

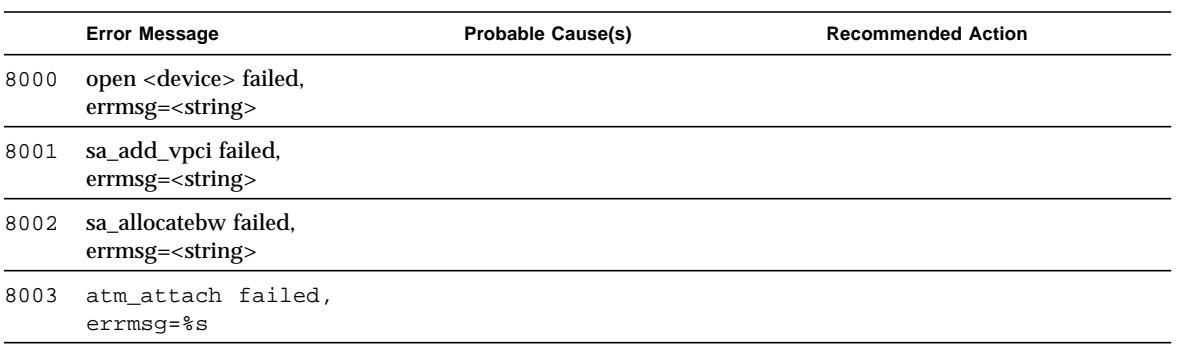

#### **TABLE 2-3** atmtest Error Messages *(Continued)*

### Audio Test (audio)

audio test verifies the hardware and software components of the audio subsystem. This test supports all Sun audio implementations.

The audio device is an *exclusive use device*. Only one process or application can interface with it at a time. This test is not scalable.

The availability of the following subtests depends on the particular audio implementation being tested.

# audio Subtests

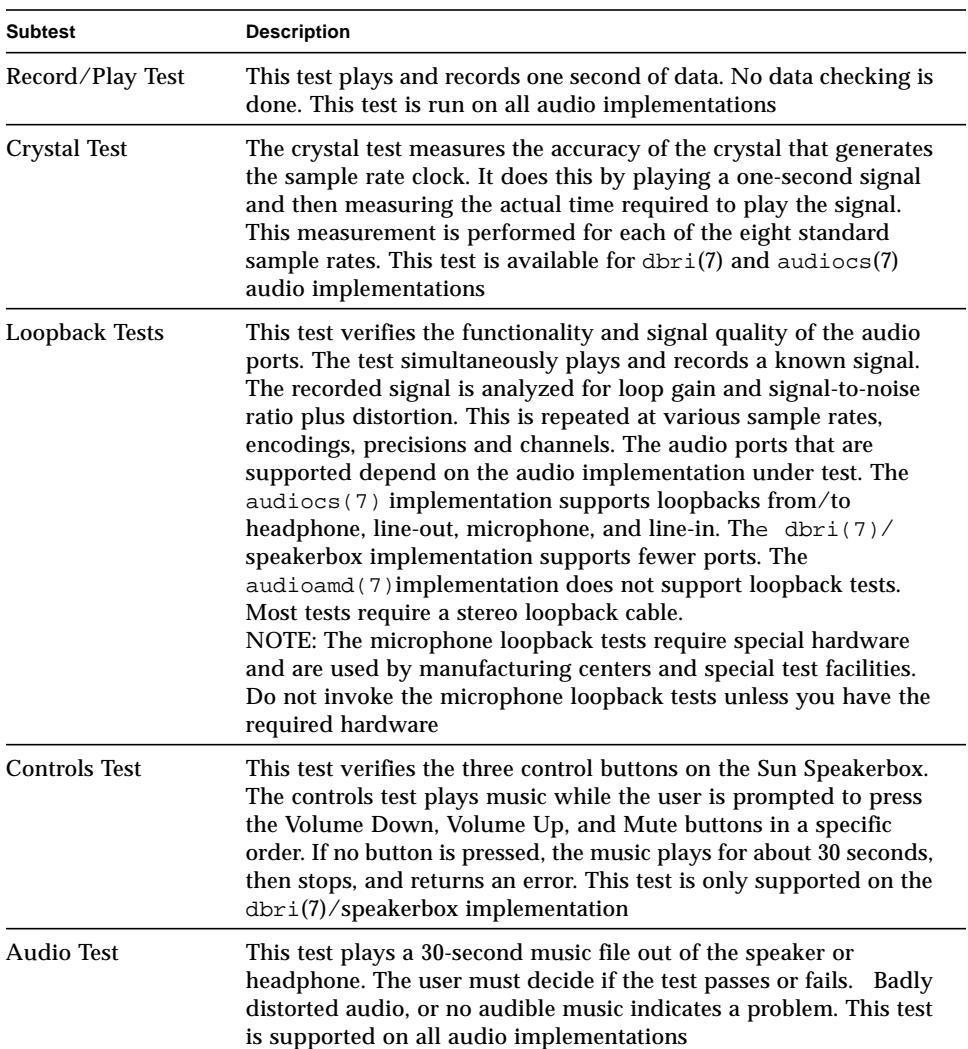

**TABLE 3-1** audio Subtests

<u> The Common Service Common Service Common Service Common Service Common Service Common Service Common Service Common Service Common Service Common Service Common Service Common Service Common Service Common Service Common</u>

### audio Options

Upon start-up, the SunVTS probe utility determines which audio implementation is present and adjusts the audio option menu appropriately. The possible option menus are as follows:

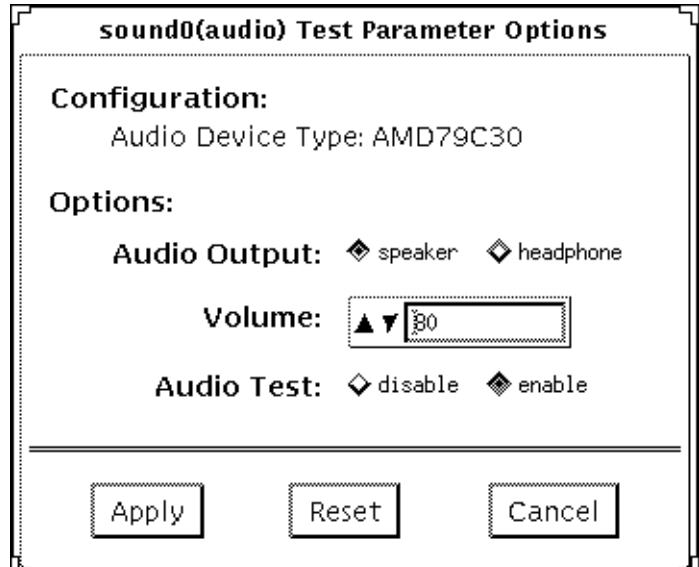

**FIGURE 3-1** audio Test Option Menu for audioamd(7)

The audioamd(7) is an 8-bit mono, telephone-quality, audio device.

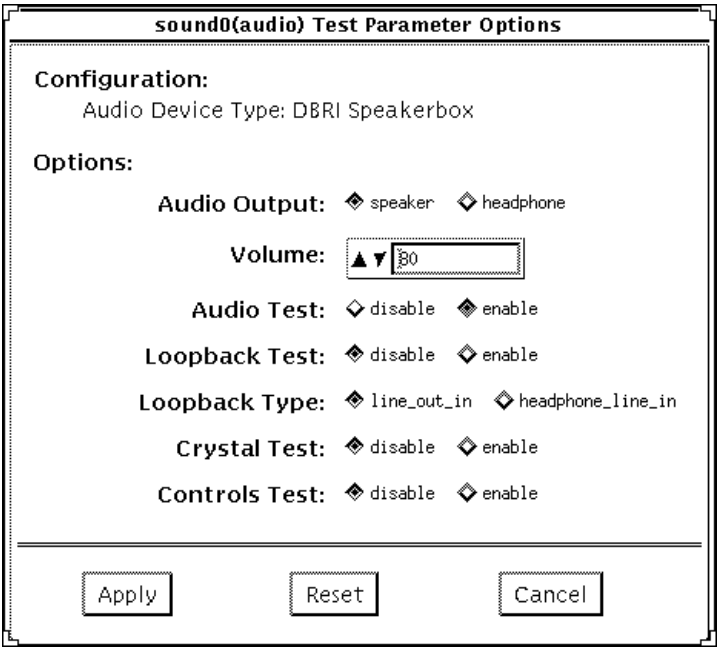

**FIGURE 3-2** audio Test Option Menu for Speakerbox dbri(7) audio

The speakerbox dbri is a high-quality 16-bit stereo multimedia codec.

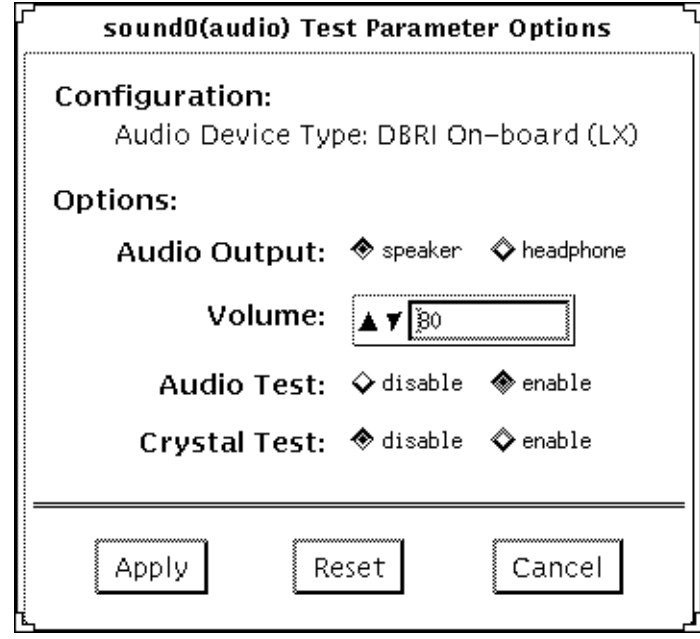

**FIGURE 3-3** audio Test Option Menu for SPARCstation LX dbri(7) with no Speakerbox Attached

This is an on-board, high-quality 16-bit stereo multimedia codec.

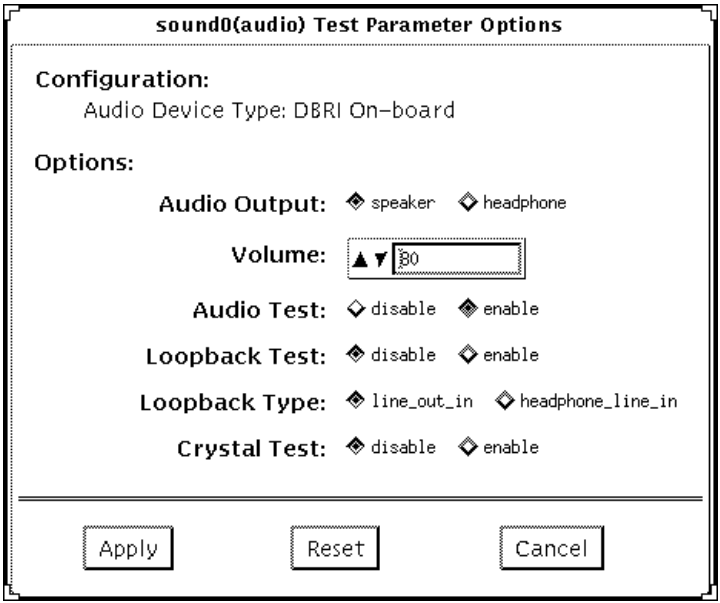

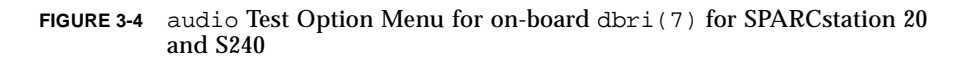

This is an on-board, high-quality 16-bit stereo multimedia codec.

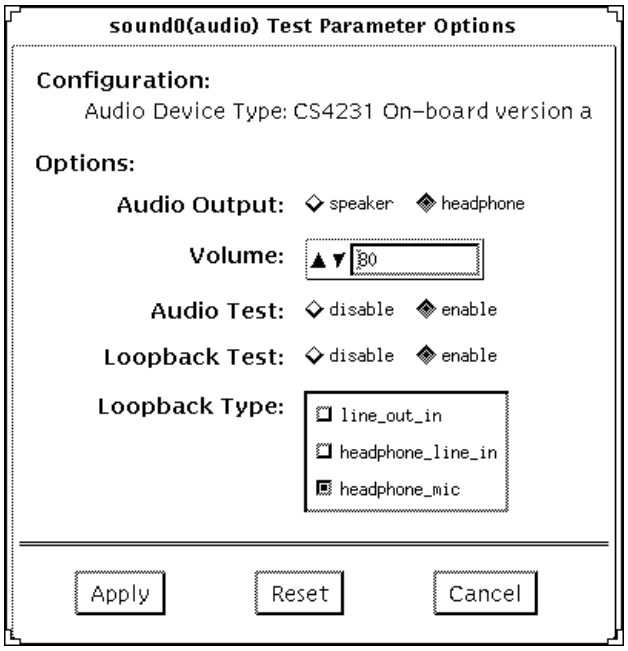

**FIGURE 3-5** audio Test Option Menu for audiocs(7)

The audiocs(7)is an on-board, high-quality 16-bit stereo multimedia codec.

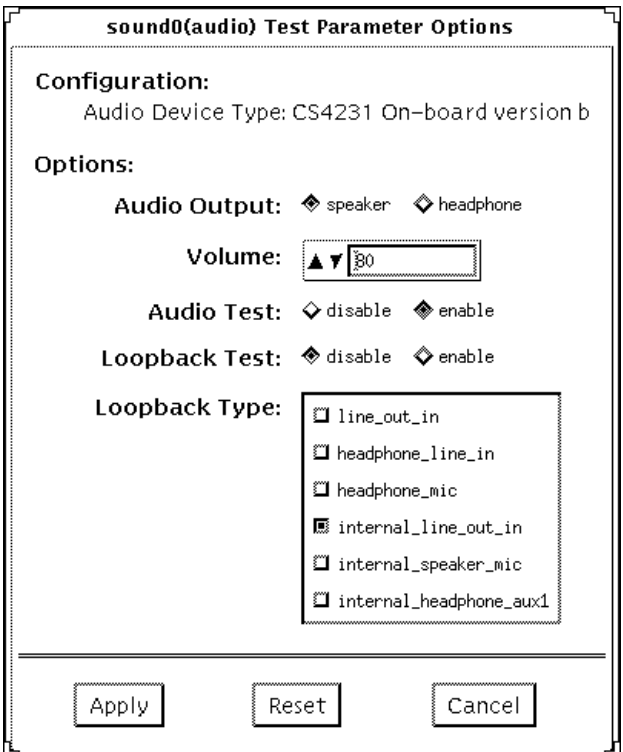

**FIGURE 3-6** audio Test Option Menu for audiocs(7) with Internal Loopbacks

The audiocs(7) is an on-board, high-quality 16-bit stereo multimedia codec.

**Note –** The internal loopbacks are only active if the audio jacks are unused (nothing connected).

Some options can only be selected through the command line. See the command line option descriptions in "audio [Command Line Syntax" on page 34](#page-61-0).

**TABLE 3-2** audio Options

| Option       | <b>Description</b>                                                       |
|--------------|--------------------------------------------------------------------------|
| Audio test   | Enables or disables the music play test. This test is enabled by default |
| Audio Output | Selects the output port for the music play test                          |
| Volume       | Sets the volume for the music play test                                  |

**TABLE 3-2** audio Options *(Continued)*

| Option        | <b>Description</b>                                                                                                    |
|---------------|----------------------------------------------------------------------------------------------------|
| Loopback test | enables or disables the loopback test. A loopback cable must be installed<br>between the selected ports to run this test. This test is disabled by default                                    |
| Loopback type | selects the type of loopback test to run                                                                                                    |
| Crystal test  | enables or disables the crystal test. This test is disabled by default                                                                                                    |
| Controls test | enables or disables the speakerbox controls test. This is an interactive test<br>and the user is prompted to press the control buttons on the speakerbox.<br>This test is disabled by default |

**Note –** Do not run the crystal test while running other SunVTS tests. The crystal test is timing-dependent. If the system is too busy, it fails due to time-out errors.

#### audio Test Modes

**TABLE 3-3** audio Test Modes

| <b>Test Mode</b>       | <b>Description</b>                                                                                                    |  |
|------------------------|----------------------------------------------------------------------------------------------------|--|
| <b>Connection Test</b> | A simple open and close is done on the audio device. No data is<br>transferred. The test returns a pass if the device can be opened and<br>closed successfully. If the device cannot be opened because it is<br>busy, then it is assumed that the device is successfully connected to<br>another process and the test passes |  |
| <b>Functional Test</b> | The record/play test is run and the user can optionally run any of<br>the tests described earlier. In this mode, the test will fail if the<br>device is busy.                                                                                                    |  |
|                        | If you invoke SunVTS through SyMON, the following Functional<br>Test description applies: The record/play test is run. If the device<br>cannot be opened because it is busy, then it is assumed that the<br>device is successfully connected to another process and the test<br>passes                                       |  |

### <span id="page-61-0"></span>audio Command Line Syntax

/opt/SUNWvts/bin/audio standard\_arguments -o dev=/dev/sound/ <unit\_no>,I=/dev ioctl\_device, M, L, Q, S, T=loopback\_test\_type,X,E,LE,CD,CDD=CD\_device\_name, CDT=track\_number,CDG=play\_gain,CDL=play\_time,W, MF=filename,TF=filename

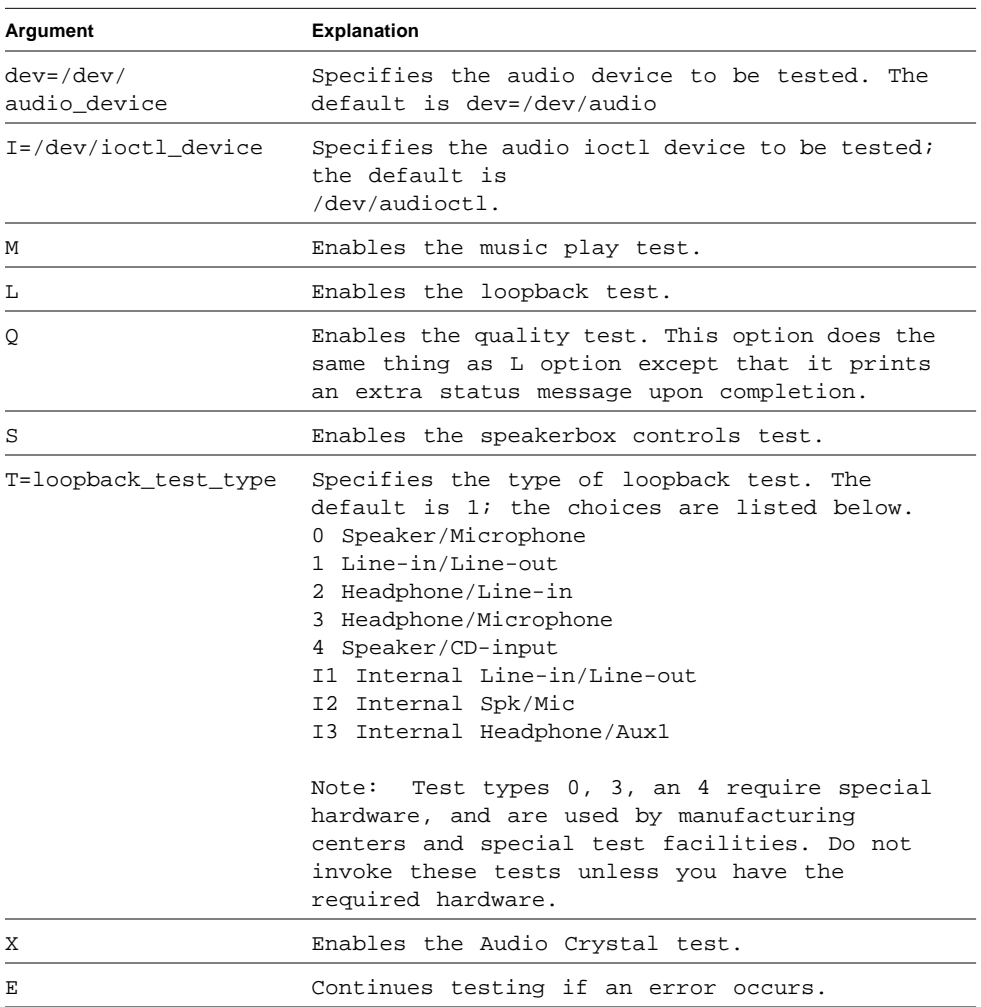

#### **TABLE 3-4** audio Command Line Syntax

| Argument           | <b>Explanation (Continued)</b>                                                                                                    |  |
|--------------------|----------------------------------------------------------------------------------------------------|--|
| LE                 | Loops on Error. This plays the signal data in<br>a continuous loop.                                                                                                    |  |
| CD                 | Enables the cdtest. This is for systems with<br>an internal CD-ROM drive. A CD disc with music<br>tracks must be loaded prior to running this<br>test.                                                                  |  |
| CDD=CD_device_name | Specifies the raw device name for the CD-ROM<br>drive. The default is CDD=/dev/rdsk/c0t6d0s0.                                                                                                    |  |
| $CDT = number$     | Specifies the track number of CD-ROM to play.<br>The default is to play the first track on the<br>disc.                                                                                                    |  |
| $CDG = play_qain$  | Specifies the play gain of the CD Play test (0<br>to 255). The default is 120.                                                                                                    |  |
| $CDL = play_time$  | Specifies the number of seconds to run the CD<br>Play test. The default is 30 seconds.                                                                                                    |  |
| W                  | Shows warning messages during the loopback<br>test.                                                                                                    |  |
| $MF = f$ ilename   | Selects an optional music file.                                                                                                    |  |
| TF=filename        | Specifies an optional tolerance file.<br>Note: The tolerance file is used by<br>manufacturing centers and special test<br>facilities. Do not use this option unless you<br>are familiar with the tolerance file format. |  |

**TABLE 3-4** audio Command Line Syntax *(Continued)*

# audio Error Messages

|      | <b>Error Message</b>                                                       | <b>Probable Cause(s)</b>                                   | Suggested Action (if applicable) |
|------|----------------------------------------------------------------------------|------------------------------------------------------------|----------------------------------|
| 6000 | Signal To Noise ratio too<br>low ( <name>) on <name>,</name></name>        | Loopback cable is missing or<br>faulty                     |                                  |
|      | $SNR$ = < number > db, Min $SNR$<br>= <number> db (<text>)</text></number> | Audio hardware (usually<br>consistent failures)            |                                  |
|      |                                                                            | System software problem<br>(usually intermittent failures) |                                  |

**TABLE 3-5** audio Error Messages

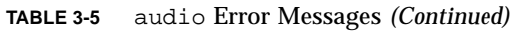

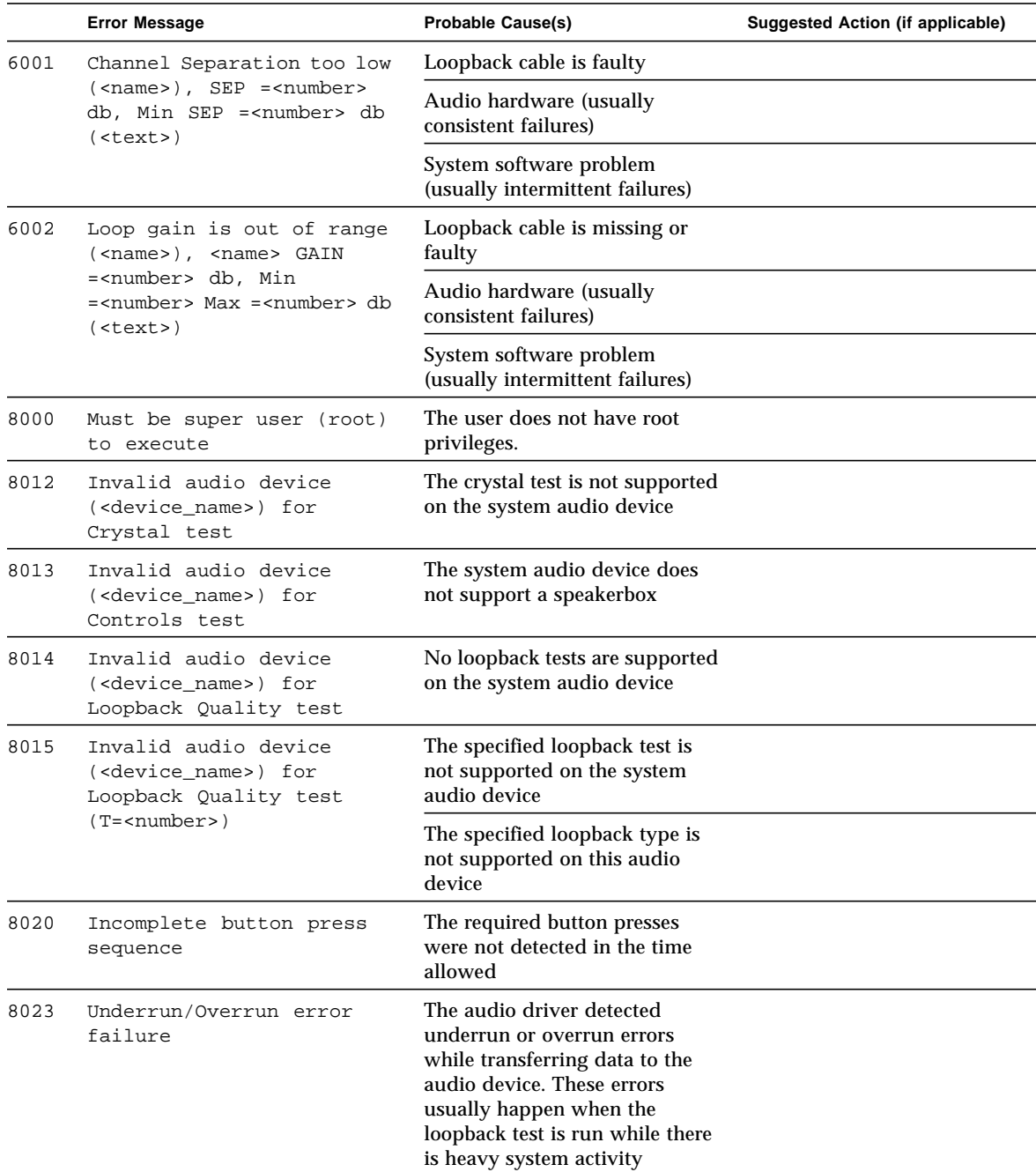

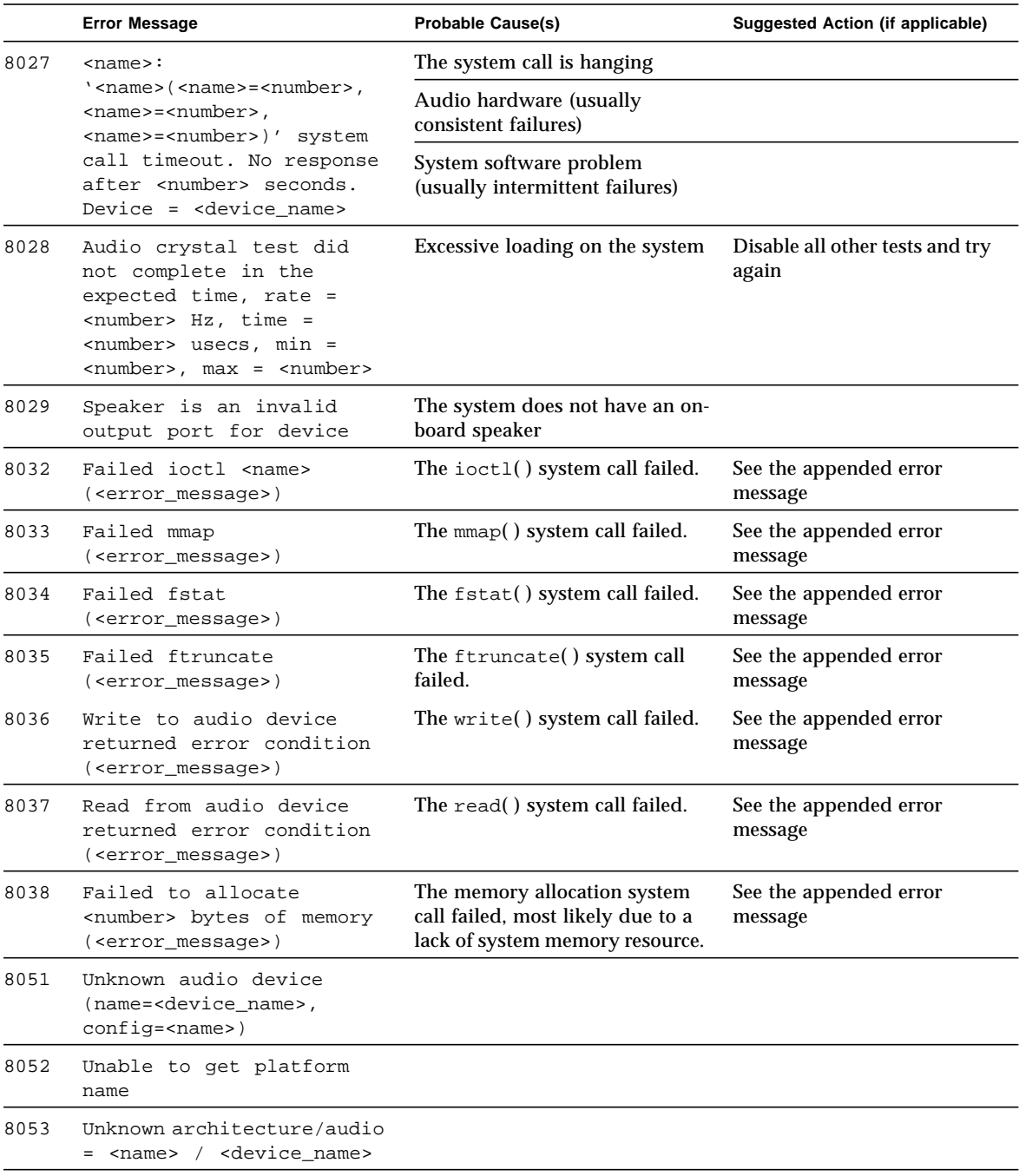

#### **TABLE 3-5** audio Error Messages *(Continued)*

|      | <b>Error Message</b>                                                   | <b>Probable Cause(s)</b>                                                    | <b>Suggested Action (if applicable)</b>                                      |
|------|------------------------------------------------------------------------|-----------------------------------------------------------------------------|------------------------------------------------------------------------------|
| 8055 | Could not open                                                         | The open() system call failed                                               | Examine system message<br>files (/var/adm/messages)<br>for other information |
|      | <device_name>:<br/><error_message></error_message></device_name>       | Device does not respond                                                     |                                                                              |
|      |                                                                        | No mmcodec device found                                                     |                                                                              |
|      |                                                                        | Unable to communicate with<br>speakerbox                                    |                                                                              |
| 8075 | Invalid audio file format                                              | Specified audio file is not in<br>expected format                           |                                                                              |
| 8077 | Invalid audio encoding                                                 | An unknown audio encoding<br>type was specified                             |                                                                              |
| 8090 | Only one <name> loopback<br/>can be selected at a time</name>          | The user specified more than<br>one loopback test on the same<br>port       |                                                                              |
| 8091 | Cannot enable loopback<br>testing without selecting<br>a loopback type | The user enabled loopback<br>testing but did not specify<br>a loopback type |                                                                              |

**TABLE 3-5** audio Error Messages *(Continued)*

# Bidirectional Parallel Port Printer Test (bpptest)

bpptest verifies the functionality of the bidirectional parallel port. SBus printer cards have two printer ports: one for SPARCprinters™, and one for any parallel port printer. Use the lpvitest to verify SPARCprinter functionality.

The bpptest verifies that your SBus card and its parallel port are working properly by attempting to transfer a data pattern from the SBus card to the printer.

Two indications occur if the card and printer are functioning properly: First, you can see from the SunVTS Status window that bpptest made a successful pass, and second, that the pattern transmitted to the printer printed correctly.

If this test passes successfully, you know that the SBus DMA circuitry, the printer, and the device driver are functioning properly.

**Note –** Large Postscript files or raster files may require that the printer has 2 Mbytes or more of memory. Otherwise, the printout may appear on two different sheets of paper.

# Printer Test Hardware and Software Requirements

The SBus printer card and device drivers must be installed to run lpvitest or bpptest. A printer must be connected to the SPARCprinter or bidirectional parallel port, and be powered-up. If both a SPARCprinter and a parallel port printer are hooked up to the SBus card, you can test both at the same time.

**Note –** For a SPARCstation 10, SPARCstation LX, or SPARCclassic system, you can connect a printer directly to the onboard parallel port to run bpptest.

If you are testing the SPARCprinter port, be sure the magnets on the SPARCprinter paper tray are set to the correct paper size. For more information, see the *SPARCprinter Installation and User's Guide* and the label on the paper tray.

#### bpptest Options

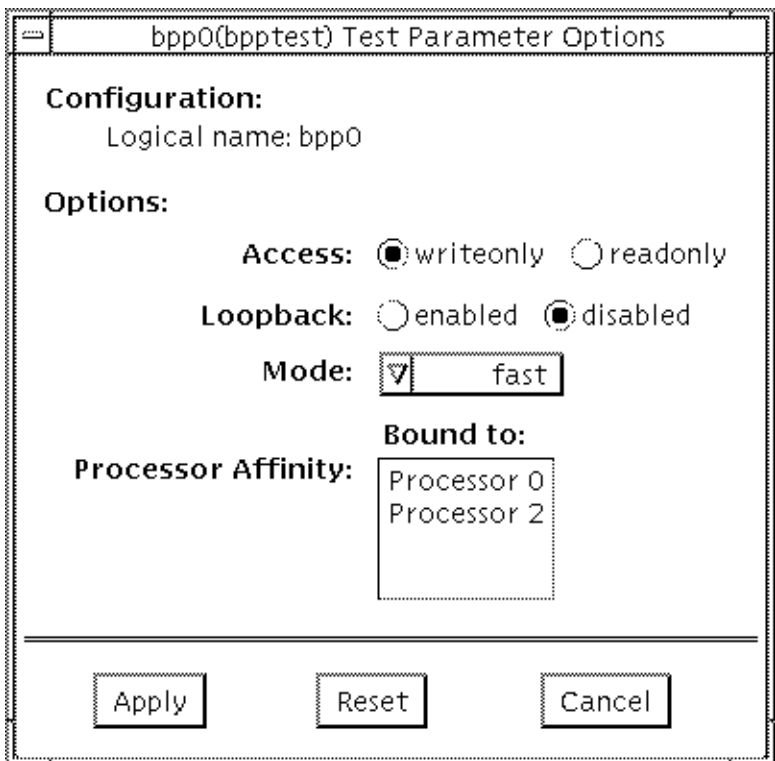

**FIGURE 4-1** bpptest Option Menu

#### **TABLE 4-1** bpptest Options

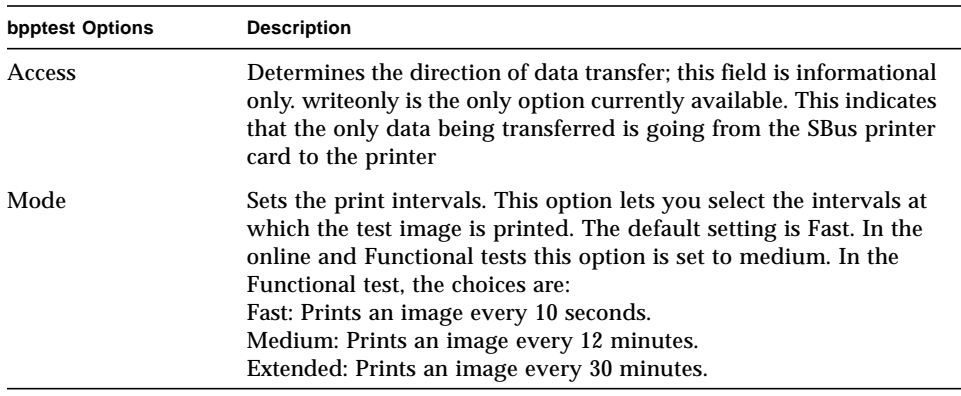

### bpptest Test Modes

This test supports Connection and Functional tests.

**TABLE 4-2** bpptest Test Modes

| <b>Test Mode</b>       | <b>Description</b>                                                                                                    |  |
|------------------------|----------------------------------------------------------------------------------------------------|--|
| <b>Connection Test</b> | This mode verifies that a bidirectional parallel port is configured on<br>the system. The success of the bpptest in this mode indicates that<br>the system has the bidirectional parallel port hardware and the<br>software driver is installed                                                                                                    |  |
| <b>Functional Test</b> | The testing done in this mode is the same as in the online mode,<br>except that the test registers a failure if the port is found busy. This<br>is because SunVTS tests make the assumption that all the resources<br>will be available for testing in the Functional test and therefore the<br>unavailability of the device is interpreted as an indication of a fault<br>condition |  |
|                        | If you invoke SunVTS through SyMON, the following Functional<br>Test description applies: the test attempts to verify the functionality<br>of the parallel port and the path between the parallel port and the<br>host memory. An internal loopback test is performed, and if a<br>printer is attached to the port a data pattern is transferred to the<br>printer                   |  |

# bpptest Command Line Syntax

**/opt/SUNWvts/bin/bpptest** *standard\_arguments* **-o dev=***device\_name***,access=***writeonly|readonly***,mode=***mode***,loop=***disable|enable*

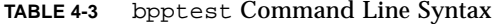

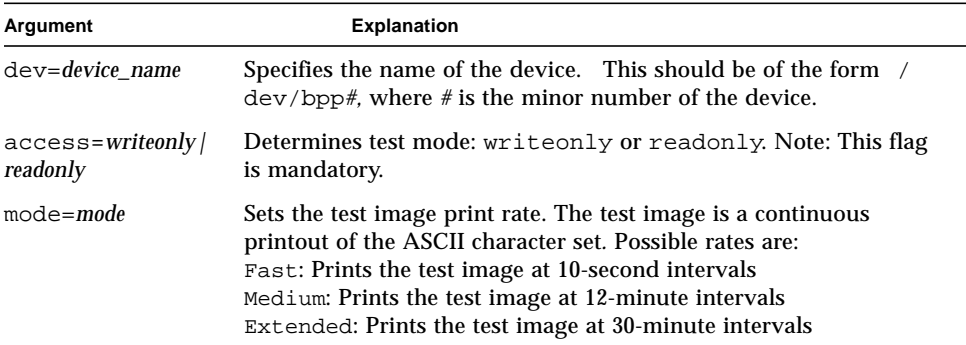

#### bpptest Error Messages

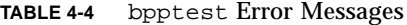

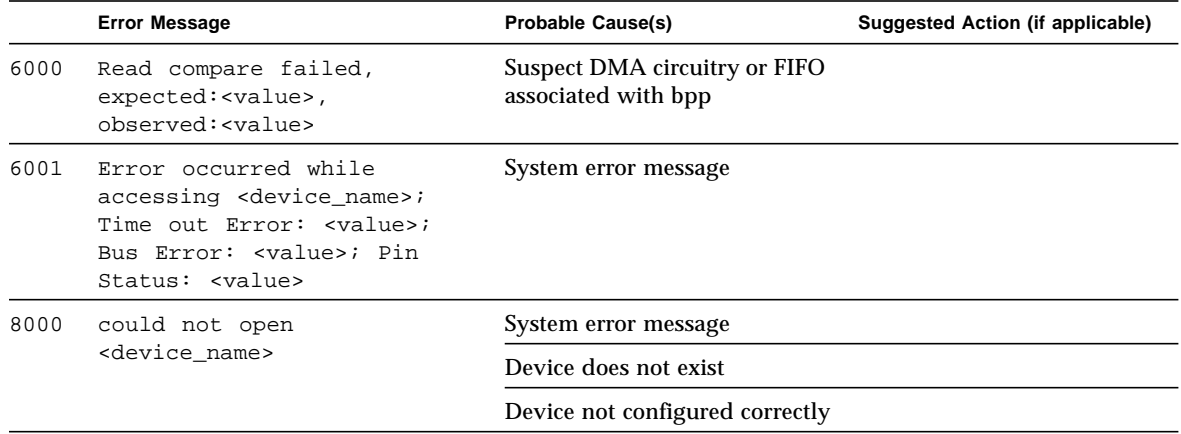

|      | <b>Error Message</b>                                                                          | <b>Probable Cause(s)</b>                             | Suggested Action (if applicable) |
|------|-----------------------------------------------------------------------------------------------|------------------------------------------------------|----------------------------------|
| 8001 | Encountered error while<br>writing to <device_name>;</device_name>                            | Device not configured correctly<br>or does not exist |                                  |
|      | Requested bytes to write:<br><value>; Bytes successfully<br/>written: <value></value></value> | Too many print requests<br>queued up                 |                                  |
|      |                                                                                               | Printer out of paper                                 |                                  |
| 8002 | Failed to obtain memory<br>from malloc() system call                                          | System heavily loaded                                |                                  |
| 8003 | Error occurred while<br>attempting to fork a child<br>process                                 | System error message                                 |                                  |
| 8004 | ioctl fail on <device name=""></device>                                                       | System error message                                 |                                  |
| 8005 | error= <number></number>                                                                      | System error message                                 |                                  |
| 8006 | Device <device_name><br/>unavailable for testing</device_name>                                | Device is busy                                       | Retry later                      |

**TABLE 4-4** bpptest Error Messages *(Continued)*
## Compact Disc Test (cdtest)

cdtest checks the CD-ROM unit by reading the CD. cdtest is not a scalable test. Each track is classified as follows:

- Mode 1 uses error detection/correction code (288 bytes)
- Mode 2 uses that space for auxiliary data, or as an audio track.

**Note –** Load a scratch compact disc into the drive before starting the test. See the explanation for CD Type in [TABLE 5-2](#page-75-0) in the chart in "cdtest Test Modes," later in this chapter.

## Volume Management and Compact Discs

cdtest tests the CD-ROM drive(s) even if the Volume Manager is not running. If the Volume Manager is running and no media is installed in the CD-ROM drive(s), then SunVTS prompts you to install media in the drive before selecting the test.

The test fails if you try to run it without a CD in the drive

# cdtest Options

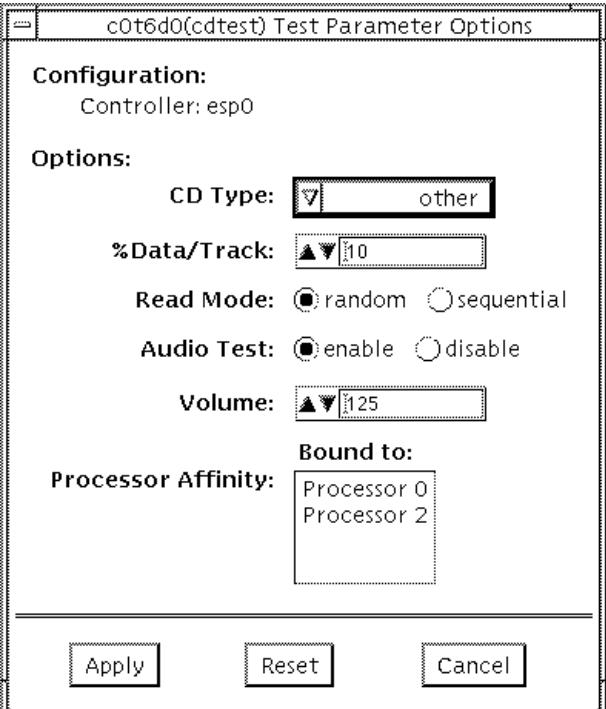

**FIGURE 5-1** cdtest Option Menu

### **TABLE 5-1** cdtest Options

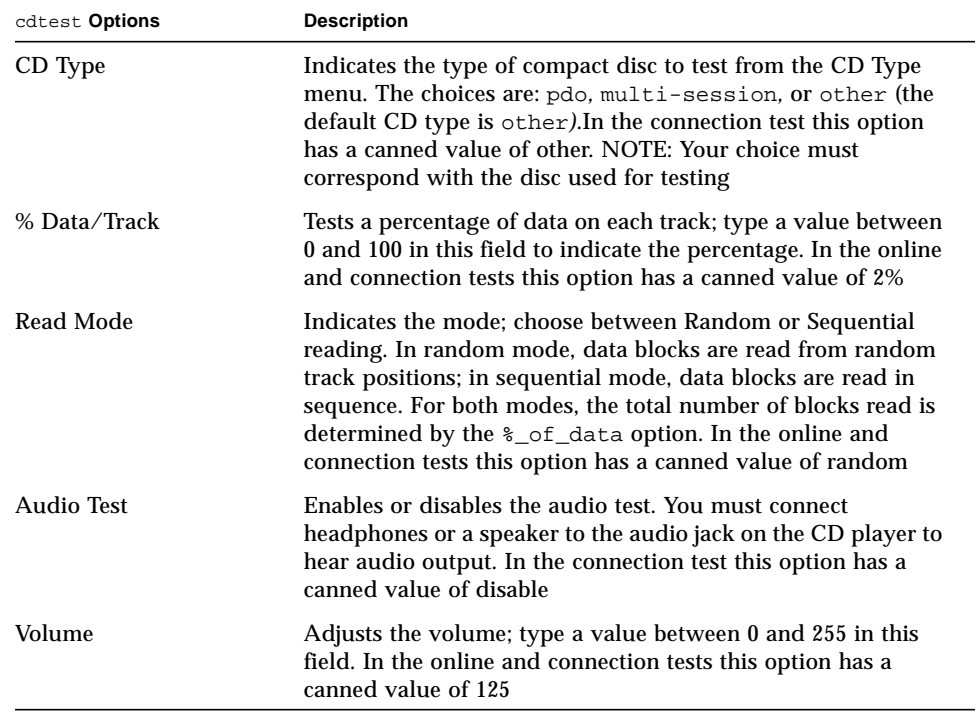

# cdtest Test Modes

This test supports Connection and Functional tests.

<span id="page-75-0"></span>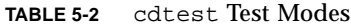

 $\blacksquare$ 

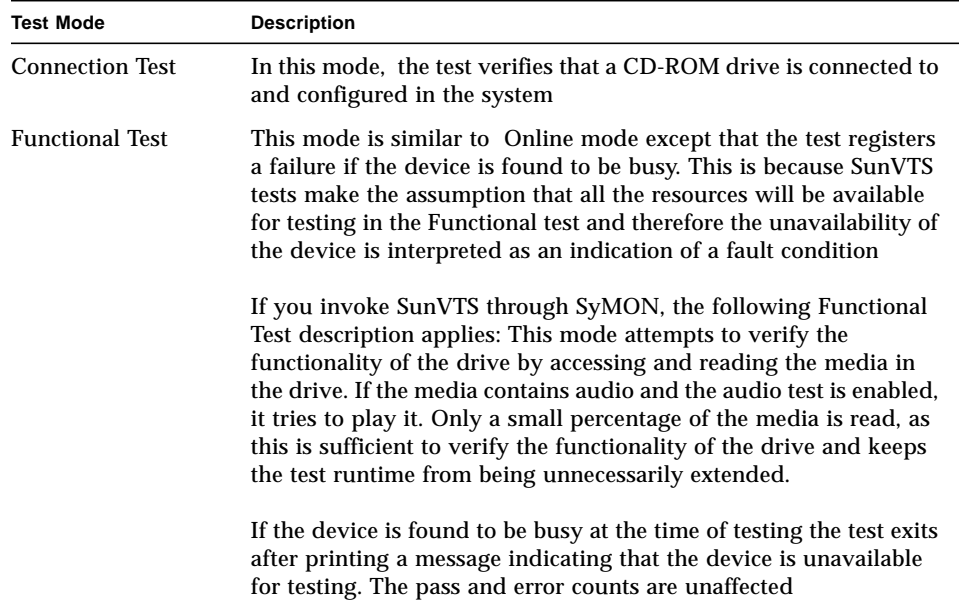

# cdtest Command Line Syntax

/opt/SUNWvts/bin/cdtest *standard\_arguments* -o dev=*raw\_device\_name,* mode=*mode*, read=*random* | sequential, data=%\_of\_data, vol=volume, audio=*enable* / disable, type= $CD_type$ 

| Argument                 | <b>Explanation</b>                                                                                                    |
|--------------------------|----------------------------------------------------------------------------------------------------|
| dev=raw_device_name      | Specifies the name of the raw device to be tested.                                                                                          |
| read=random / sequential | Indicates random or sequential read access.                                                                                                 |
| data=% of data           | Sets the percentage of data to be tested; you can specify 0<br>through 100 percent.                                                         |
| $vol = volume$           | Controls the audio volume; you can specify $\theta$ through 255;<br>the default is 255.                                                     |
| audio=enable / disable   | Enables or disables the audio test; you must connect<br>headphones or a speaker to the audio jack on the CD player<br>to hear audio output. |
| $type=CD_type$           | Specifies the type of CD used for the test; the choices are:<br>pdo, multi-session, sunos and others; the default<br>is other.              |

**TABLE 5-3** cdtest Command Line Syntax

# cdtest Error Messages

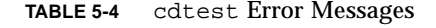

 $\blacksquare$ 

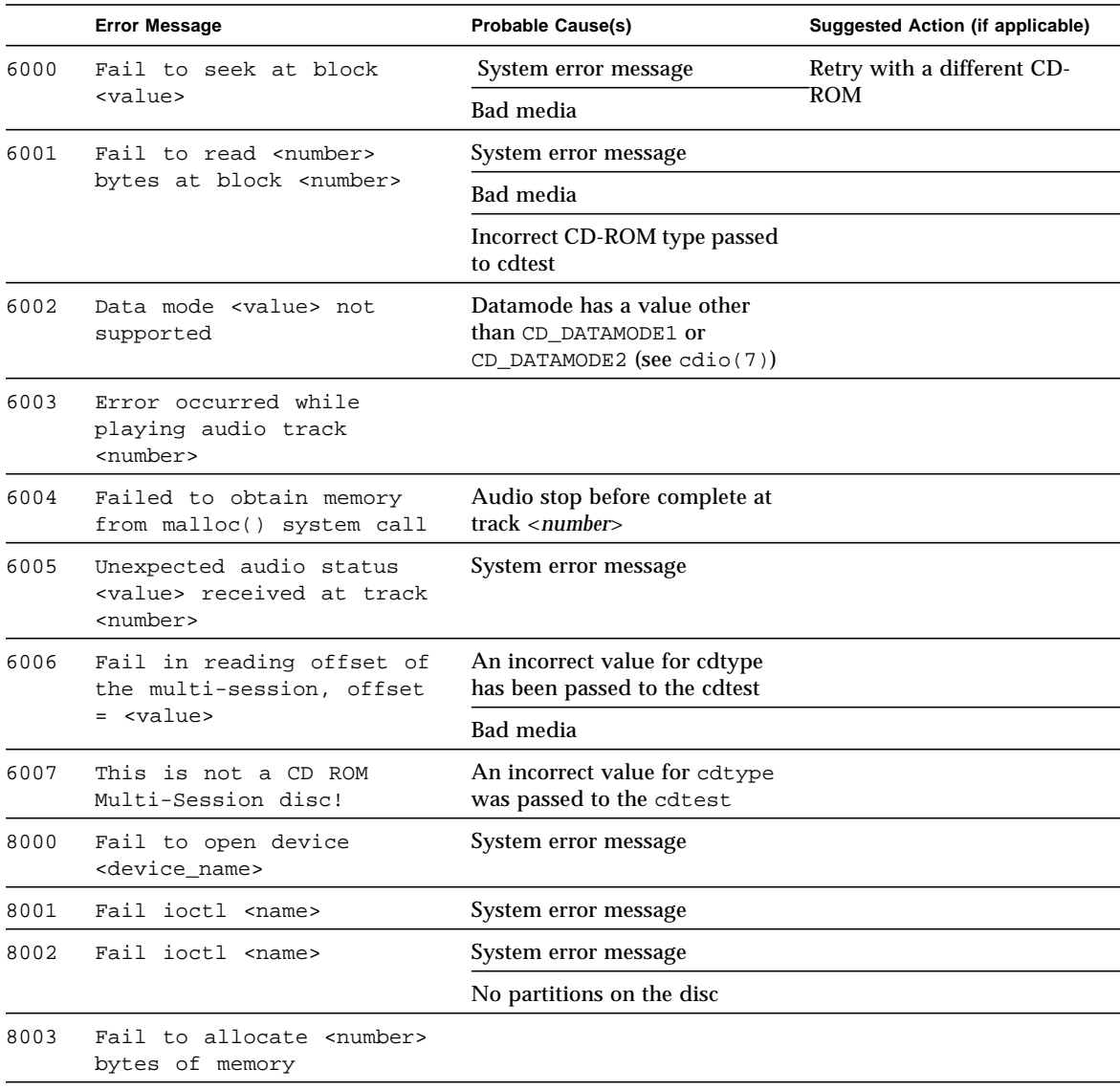

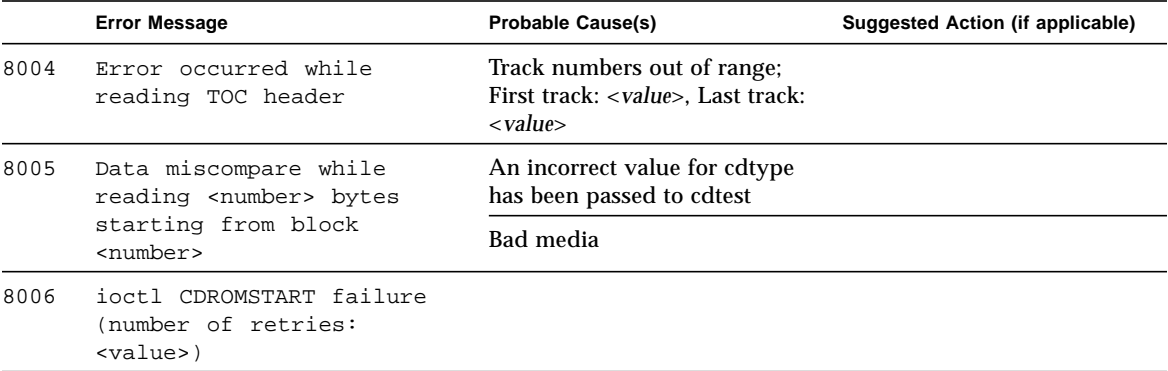

# Color Graphics Frame Buffer Test (cg14test)

cg14test checks the cg14 frame buffer card. The cg14test is specific to the VSIMM (Video SIMM) devices in the SPARCstation 10 SX and the SPARCstation 20 SX.

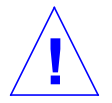

**Caution –** Due to possible conflicts between SunVTS cg14 frame buffer tests and OPEN LOOK applications that use the cg14 frame buffer, the following restrictions apply when running cg14test:

To start SunVTS with vtsui, but without vtsk, you must add the host name to xhost as: xhost **+** *<hostname>.*

- Do not run graphic applications other than OPEN LOOK while SunVTS is running frame buffer tests.
- Do not run OPEN LOOK programs that generate video updates outside or on top of the SunVTS window.
- Do not close the SunVTS window to an icon while it is running frame buffer tests.

Ensure that the frame buffer locking option is enabled from the Options window (see the section about testing frame buffers in *SunVTS 2.1 User's Guide* for details).

## cg14test Groups

There are nine test groups with cg14test:

- MDI and VBC Chip Control Registers
- Memory Chips
- MDI Chip Cursor Registers
- MDI Chip CLUT Registers
- DAC Chip Registers
- MDI Chip XLU Registers
- CG14 Display (visual only)
- MDI Chip Testmode Readback in 8-bit mode
- Driver IOCTLs

**TABLE 6-1** cg14 Test Groups

| cg14 Groups                        | <b>Description</b>                                                                                                    |
|------------------------------------|----------------------------------------------------------------------------------------------------|
| Hardware<br>$(Groups 1-6)$         | Testing is done by opening /dev/fbs/cgfourteenX, mmapping<br>(R/W shared) the MDI Control Address Space, modifying the<br>target test location (using direct writes to the mmap'ed address<br>space), reading from the mmapped address space for verification,<br>and closing the device.                                                                                                    |
| <b>Visual Pattern</b><br>(Group 7) | Testing is done by loading a visual pattern of 256 colors, then<br>rotating the pattern around by adjusting CLUT1. This subtest must<br>be verified visually.                                                                                                    |
| Data Propagation<br>(Group 8)      | Testing is done by loading the frame buffer (FB) memory with four<br>neutral data patterns, then setting a target FB pixel with data that<br>triggers the test mode readback latch. The result is read from the<br>readback register after vertical blanking occurs. Two different<br>trigger patterns are used at each FB pixel. All four MDI pixel paths<br>(A - D) are used, and the pixel locations for each trigger are<br>designed to detect gross MDI input data opens or short, VRAM<br>SAM addressing, and VRAM-to-SAM transfer addressing.<br>The screen shows four horizontal bars, which are either greyscale<br>or colored. These bars change each time the trigger data is<br>inverted, and as it completes the testing of a raster pattern.<br><b>NOTE</b> $-$ If the resolution and VRAM size permits, 8-bits per pixel<br>mode are tested. |

| cg14 Groups                                               | <b>Description</b>                                                                                                    |
|-----------------------------------------------------------|----------------------------------------------------------------------------------------------------|
| Driver (Group 9)                                          | Test all IOCTL calls that have not yet been used to verify proper<br>driver communication to the hardware. Call the driver to perform<br>a hardware update, and then confirm that the update was<br>successful by using the complementary driver read, or reading the<br>mmap'ed address space and comparing it against the stimulus.                                                                                                    |
|                                                           | cg14test performs the appropriate steps before and after each<br>test (if possible) to maintain context and prevent visual confusion<br>by saving the register data before it is overwritten, disabling video<br>(if possible), performing the specific test, and restoring the saved<br>register data information.                                                                                                    |
|                                                           | The data used for register testing is optimized to include all 0's, all<br>1's, and walking a 1 through each bit being tested.                                                                                                    |
| MDI and VBC Chip<br><b>Control Registers</b><br>(Group 1) | Master Control Register bits 7-0 write/read verify<br>Packed Pixel Register bits 3-0 write/read verify<br>Master Status Register bits 7-4 read-only verify 0x00 and 0x30<br>occur<br>Horizontal Blank Start Register bits 9-0 write/read verify<br>Horizontal Blank Clear Register bits 9-0 write/read verify<br>Horizontal Sync Set Register bits 9-0 write/read verify<br>Horizontal Sync Clear Register bits 9-0 write/read verify<br>Composite Sync Clear Register bits 9-0 write/read verify<br>Vertical Blank Start Register bits 11-0 write/read verify<br>Vertical Blank Clear Register bits 11-0 write/read verify<br>Vertical Sync Set Register bits 11-0 write/read verify<br>Vertical Sync Clear Register bits 11-0 write/read verify<br>Transfer Cycle Set Register bits 9-0 write/read verify (MDI revision<br>0 only)<br>Transfer Cycle Clear Register bits 9-0 write/read verify (MDI<br>revision 0 only)<br>Fault Status Address Register bits 15-0 write/read verify<br>Auto-increment Address Space Register bits 7-0 write/read verify<br>Video Base Register bits 23-12 write/read verify |
| <b>Memory Chips</b><br>(Group 2)                          | The Memory Chips test group includes VRAM Testing, Memory<br>Retention, and Test Write Recovery.<br>VRAM Testing<br>The Data Bus Test uses 18 NTA patterns (Nair, Thatte, and<br>Abraham's testing procedure for RAM) to check for data and<br>address faults. This test is performed in MDI_CHUNKY_XBGR_MAP                                                                                                    |

**TABLE 6-1** cg14 Test Groups *(Continued)*

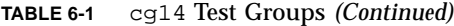

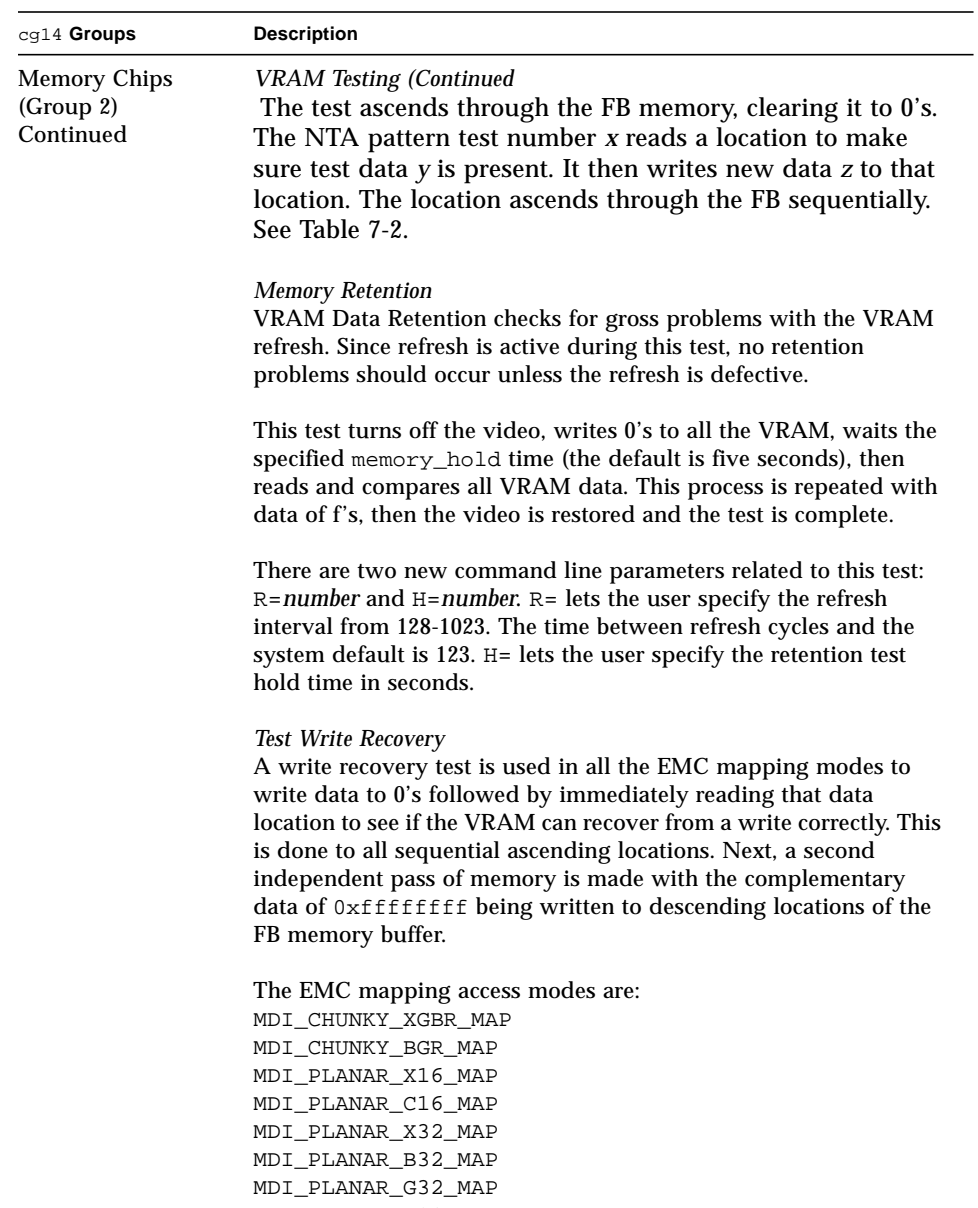

MDI\_PLANAR\_R32\_MAP

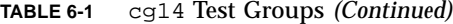

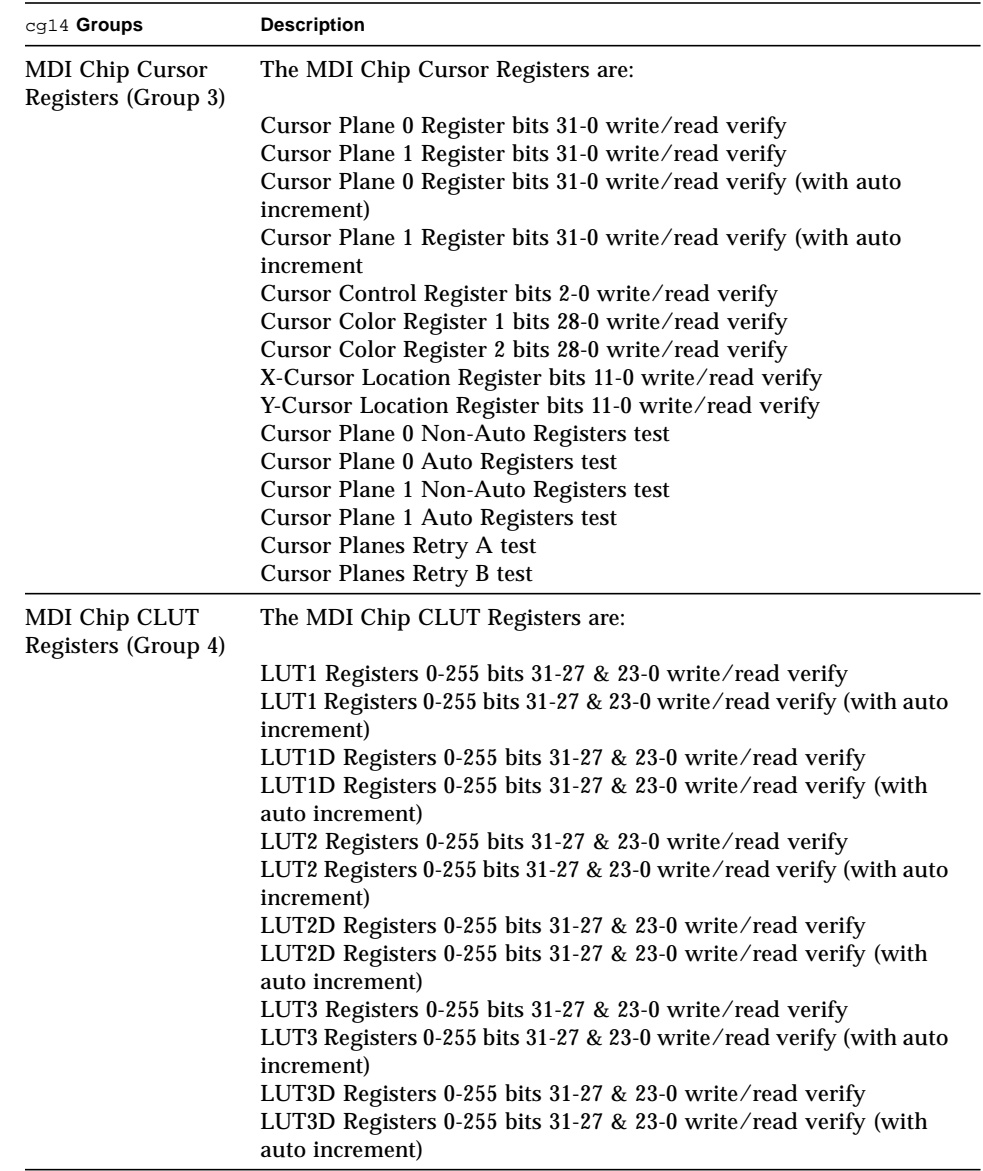

### **TABLE 6-1** cg14 Test Groups *(Continued)*

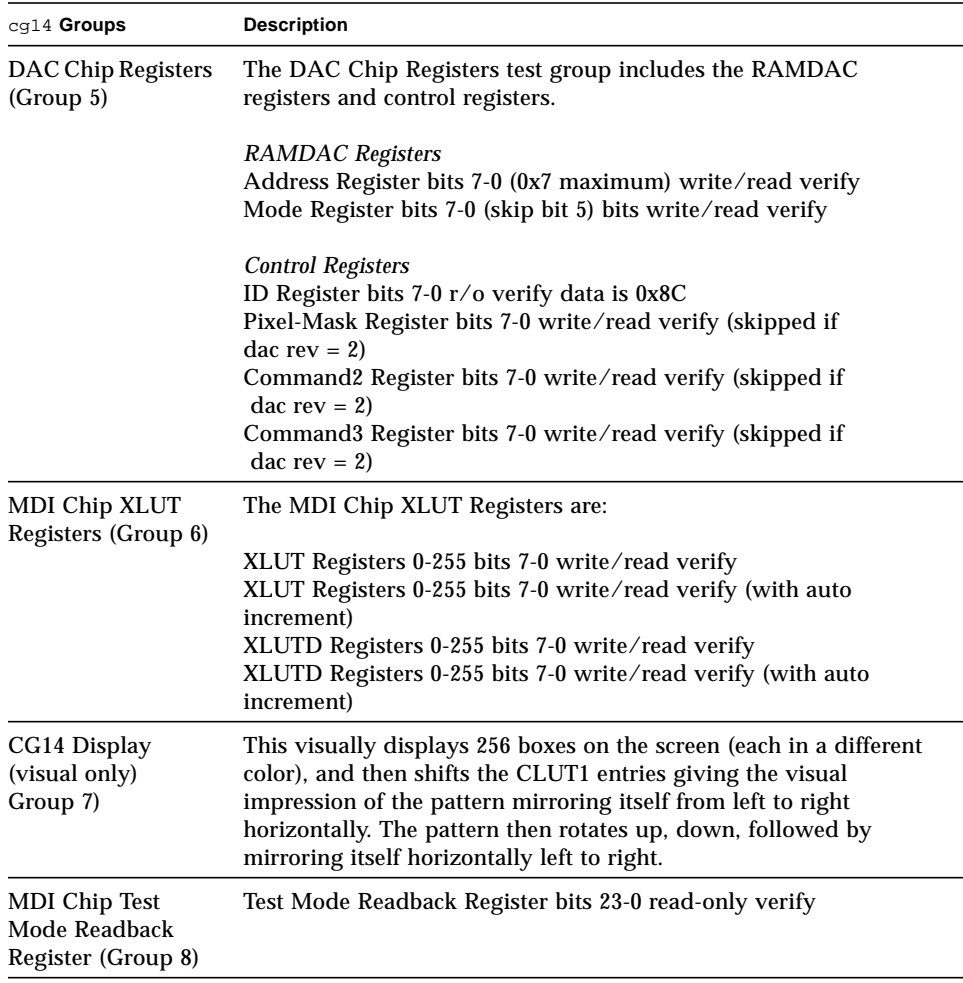

**TABLE 6-1** cg14 Test Groups *(Continued)*

| <b>Description</b><br>cg14 Groups |                                                                                                    |
|-----------------------------------|----------------------------------------------------------------------------------------------------|
| Driver IOCTLs<br>(Group 9)        | MDI_GET_CFGINFO check # of CLUT's, pixel height, pixel width,<br>and pixel mode against hardware<br>FBIOGATTR check real_type, fb_height, fb_width,<br>fb_depth, fb_cmsize, and fb_size against cfginfo values<br>FBIOGTYPE check fb_type, fb_height, fb_width,<br>fb_depth,fb_size, and fb_cmsize against driver defines or<br>cfginfo values<br>FBIOGVIDEO check status returned against hardware<br>FBIOSVIDEO set off, off, on, on, off verifying against hardware<br>FBIOVERTICAL (imbedded in FBIOSVIDEO)<br>MDI_VRT_CNTL turn off, off, on, on, off the video interrupt enable<br>and verify the hardware agreesMDI_SET_PIXELMODE set different<br>modes and verify against the hardware<br>MDI_SET_PPR set the different modes and verify against the<br>hardware<br>MDI_SET_COUNTERS set HSS, HSC, XCC, HBC, XCS, HBS, CSC,<br>VSS, VSC, VBC, VBS, HCT, and VCT then verify against hardware<br>MDI_SET_XLUT set xlut and verify against hardware<br>MDI_GET_XLUT get xlut and verify against hardware<br>MDI_SET_CLUT set clut (1-3 as applicable) and verify against<br>hardware<br>MDI_GET_CLUT get clut (1-3 as applicable) and verify against<br>hardware<br>FBIOPUTCMAP set and verify clut1 matches<br>FBIOGETCMAP verify clut1 matches get<br>FBIOSATTR set emu_type to FBTYPE_MDICOLOR and verify<br>FBIOGATTR check<br>FBIOGCURMAX verify $x$ and $y$ size match driver defines<br>FBIOSCURSOR verify set at 3 locations matches hardware<br>FBIOGCURSOR verify driver knows what set(s) just did<br>FBIOSCURPOS verify set at three locations matches hardware<br>FBIOGCURPOS verify driver knows what set(s) just did<br>MDI_SET_CURSOR set then check CCR, XCU, and YCU cursor<br>hardware registers |

**TABLE 6-2** cg14test NTA Testing Patterns

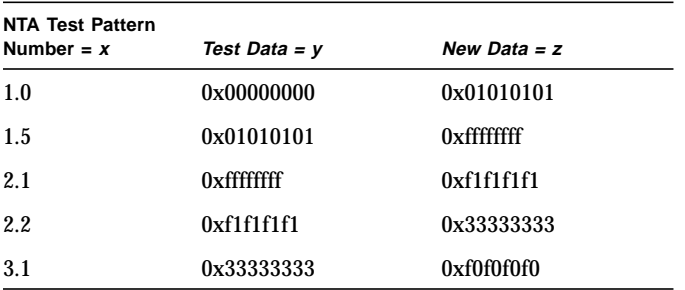

| <b>NTA Test Pattern</b><br>Number = $x$ | Test Data = y | New Data $=$ z                     |
|-----------------------------------------|---------------|------------------------------------|
| 3.2                                     | 0xf0f0f0f0    | 0x0f0f0f0f                         |
| 4.1                                     | 0x0f0f0f0f    | 0x55555555                         |
| 4.2                                     | 0x55555555    | Oxaaaaaaaa                         |
| 5.1                                     | Oxaaaaaaaa    | 0x05050505(1x)<br>0x88888888(2x)   |
| 5.2                                     | 0x88888888    | 0xf5f5f5f5                         |
| 6.1                                     | 0xf5f5f5f5    | 0x000000000 (1x)<br>0x5f5f5f5f(2x) |
| 6.2                                     | 0x5f5f5f5f    | 0x11111111                         |
| 7.1                                     | 0x11111111    | 0x00000000(1x)<br>0xccccccc(2x)    |
| 7.2                                     | 0xcccccccc    | 0xdbdbdbdb                         |
| 8.1                                     | 0xdbdbdbdb    | 0x6d6d6d6d                         |
| 8.2                                     | 0x6d6d6d6d    | 0x6b6b6b6b                         |
| 9.1                                     | 0x6b6b6b6b    | 0x0000000                          |
| 9.2                                     | 0x00000000    |                                    |

**TABLE 6-2** cg14test NTA Testing Patterns *(Continued)*

# cg14test Options

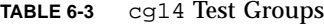

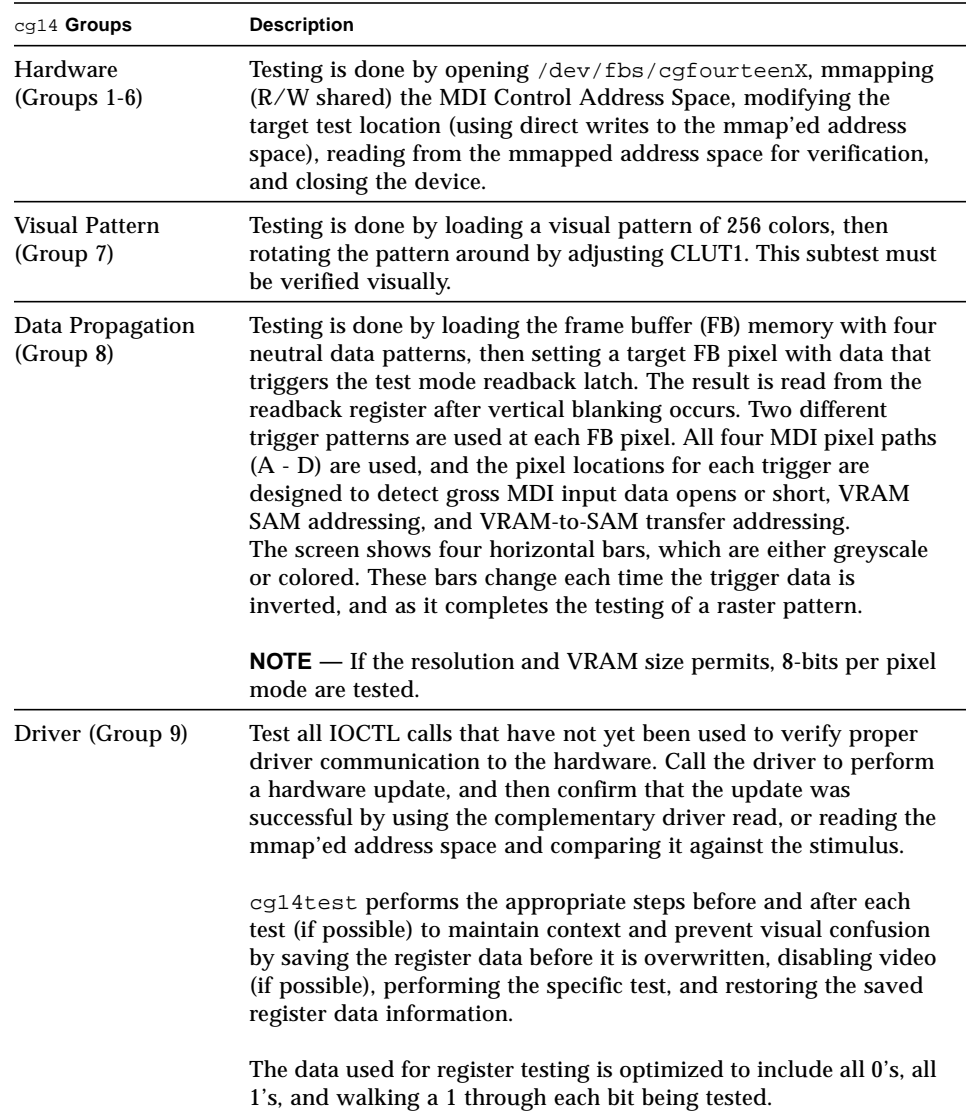

### **TABLE 6-3** cg14 Test Groups *(Continued)*

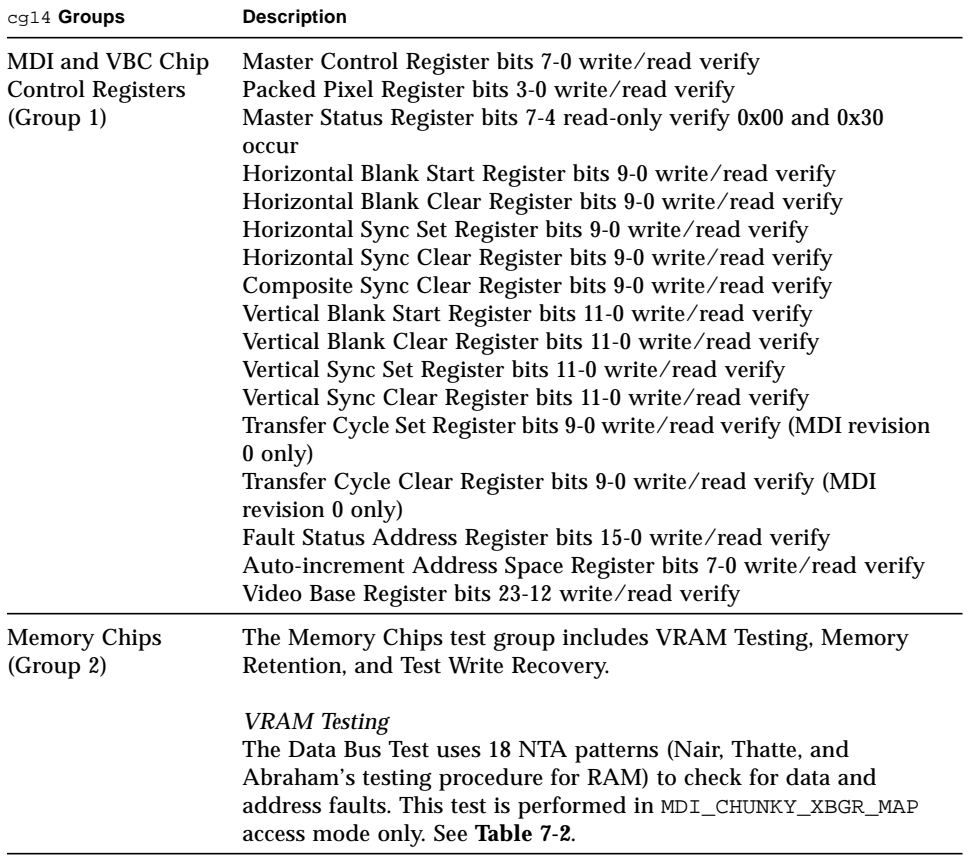

| cg14 Groups                                   | <b>Description</b>                                                                                                    |
|-----------------------------------------------|----------------------------------------------------------------------------------------------------|
| <b>Memory Chips</b><br>(Group 2)<br>Continued | <b>VRAM</b> Testing (Continued<br>The test ascends through the FB memory, clearing it to 0's.<br>The NTA pattern test number x reads a location to make<br>sure test data y is present. It then writes new data z to that<br>location. The location ascends through the FB sequentially.<br>See Table 7-2.                                                                                                    |
|                                               | <b>Memory Retention</b><br>VRAM Data Retention checks for gross problems with the VRAM<br>refresh. Since refresh is active during this test, no retention<br>problems should occur unless the refresh is defective.                                                                                                    |
|                                               | This test turns off the video, writes 0's to all the VRAM, waits the<br>specified memory_hold time (the default is five seconds), then<br>reads and compares all VRAM data. This process is repeated with<br>data of f's, then the video is restored and the test is complete.                                                                                                    |
|                                               | There are two new command line parameters related to this test:<br>$R = number$ and $H = number$ . $R =$ lets the user specify the refresh<br>interval from 128-1023. The time between refresh cycles and the<br>system default is 123. H= lets the user specify the retention test<br>hold time in seconds.                                                                                                    |
|                                               | <b>Test Write Recovery</b><br>A write recovery test is used in all the EMC mapping modes to<br>write data to 0's followed by immediately reading that data<br>location to see if the VRAM can recover from a write correctly. This<br>is done to all sequential ascending locations. Next, a second<br>independent pass of memory is made with the complementary<br>data of 0xffffffff being written to descending locations of the<br>FB memory buffer. |
|                                               | The EMC mapping access modes are:<br>MDI_CHUNKY_XGBR_MAP<br>MDI_CHUNKY_BGR_MAP<br>MDI_PLANAR_X16_MAP<br>MDI_PLANAR_C16_MAP<br>MDI_PLANAR_X32_MAP<br>MDI_PLANAR_B32_MAP<br>MDI_PLANAR_G32_MAP<br>MDI_PLANAR_R32_MAP                                                                                                    |

**TABLE 6-3** cg14 Test Groups *(Continued)*

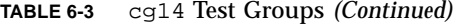

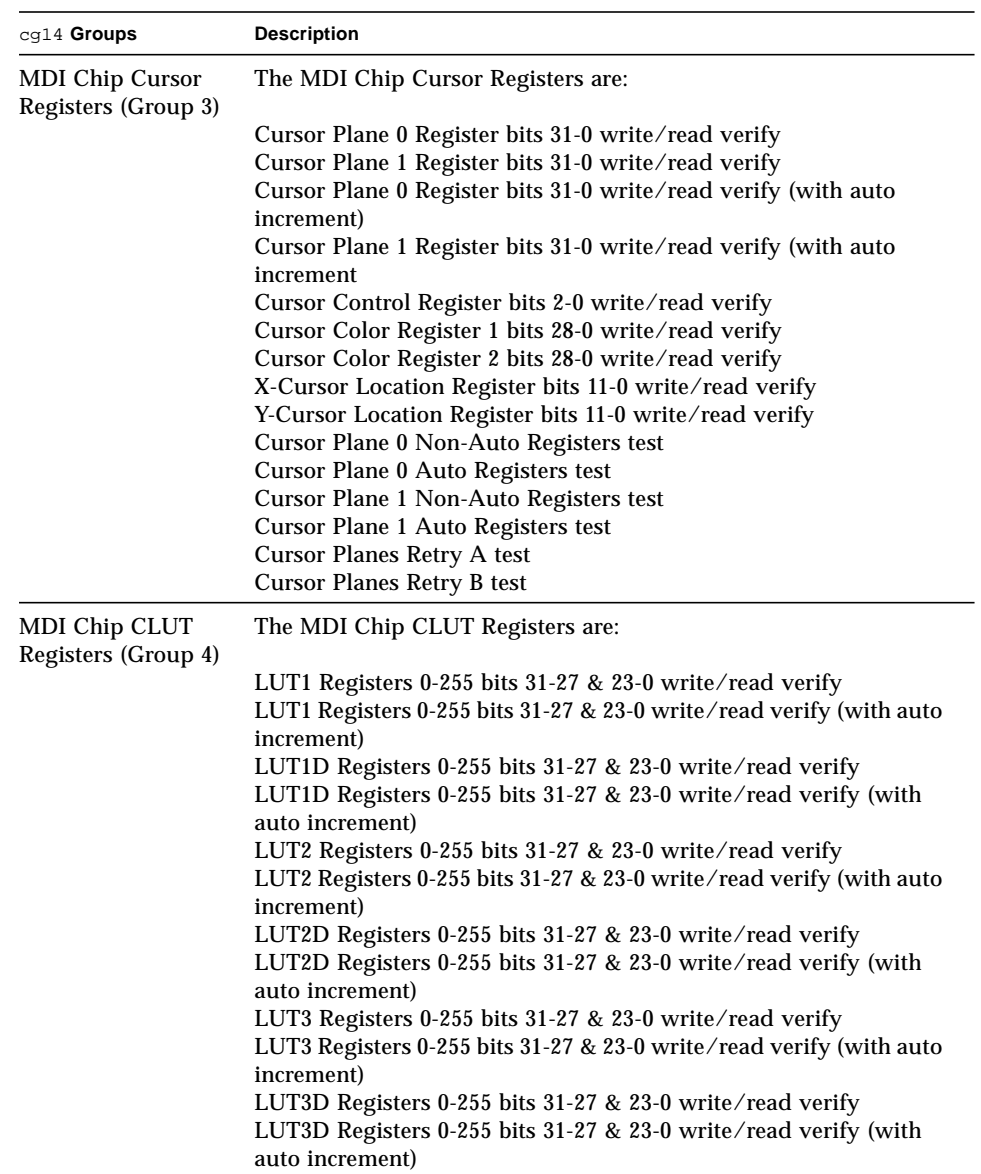

| <b>Description</b><br>cg14 Groups                           |                                                                                                    |
|-------------------------------------------------------------|----------------------------------------------------------------------------------------------------|
| DAC Chip Registers<br>(Group 5)                             | The DAC Chip Registers test group includes the RAMDAC<br>registers and control registers.                                                                                                    |
|                                                             | <b>RAMDAC</b> Registers<br>Address Register bits 7-0 (0x7 maximum) write/read verify<br>Mode Register bits 7-0 (skip bit 5) bits write/read verify                                                                                                    |
|                                                             | <b>Control Registers</b><br>ID Register bits 7-0 $r$ /o verify data is 0x8C<br>Pixel-Mask Register bits 7-0 write/read verify (skipped if<br>$rac{rec(x) - 2}{2}$<br>Command2 Register bits 7-0 write/read verify (skipped if<br>$rac{rec(x) - 2}{2}$<br>Command3 Register bits 7-0 write/read verify (skipped if<br>$rac{rec(x) - 2}{2}$ |
| MDI Chip XLUT<br>Registers (Group 6)                        | The MDI Chip XLUT Registers are:<br>XLUT Registers 0-255 bits 7-0 write/read verify<br>XLUT Registers 0-255 bits 7-0 write/read verify (with auto<br>increment)<br>XLUTD Registers 0-255 bits 7-0 write/read verify<br>XLUTD Registers 0-255 bits 7-0 write/read verify (with auto<br>increment)                                          |
| CG14 Display<br>(visual only)<br>Group 7)                   | This visually displays 256 boxes on the screen (each in a different<br>color), and then shifts the CLUT1 entries giving the visual<br>impression of the pattern mirroring itself from left to right<br>horizontally. The pattern then rotates up, down, followed by<br>mirroring itself horizontally left to right.                       |
| <b>MDI Chip Test</b><br>Mode Readback<br>Register (Group 8) | Test Mode Readback Register bits 23-0 read-only verify                                                                                                    |

**TABLE 6-3** cg14 Test Groups *(Continued)*

### **TABLE 6-3** cg14 Test Groups *(Continued)*

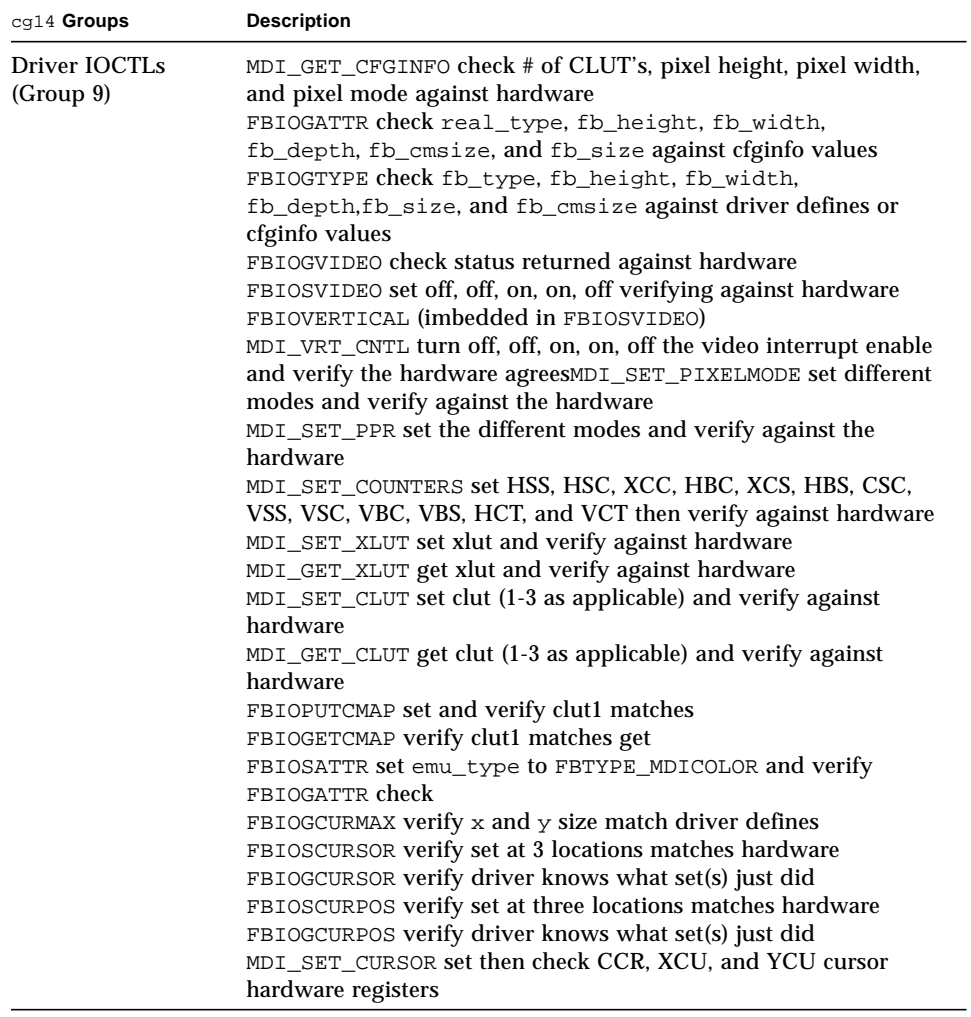

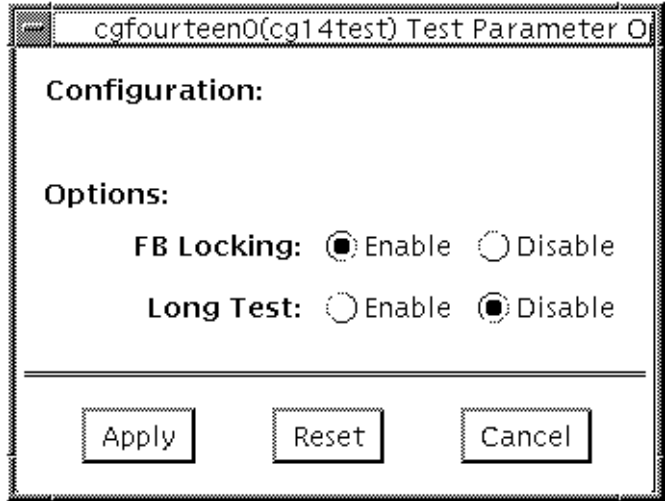

**FIGURE 6-1** cg14test Option Menu

**TABLE 6-4** cg14test Options

| cg14test Options          | <b>Description</b>                                                                                                    |
|---------------------------|----------------------------------------------------------------------------------------------------|
| FB Locking                | See the section about Testing Multiple Frame Buffers in the<br>SunVTS 2.1 User's Guide for details                                                                                                    |
| Long Test                 | When enabled, the color bar screen(s) in the MDI Testmode<br>Readback test checks all SAM transfers in clock=0 mode and<br>clock=1 mode. If Long test is disabled, clock=1 runs checks on the<br>first eight addresses and first SAM transfer only |
| <b>Processor Affinity</b> | For multiprocessor systems, indicates the processor to be tested                                                                                                    |

# cg14test Command Line Syntax

/opt/SUNWvts/bin/cg14test *standard\_arguments* -o dev=*device\_name*,  $\text{lock} = E(nable)/D(isable)$ , L, I

| Argument                       | <b>Explanation</b>                                                                                                    |
|--------------------------------|----------------------------------------------------------------------------------------------------|
|                                |                                                                                                    |
| $dev = device$ name            | Specifies the path of the cg14 device file to be tested;<br>for example: $/\text{dev/fbs}/\text{device\_name}$                                                                                                   |
| $lock = E(nable)$<br>D(isable) | Enables and disables the window system locking option. See the<br>Testing Multiple Frame Buffers sections in the SunVTS 2.1 User's<br>Guide for details. Do not use when device is the window system<br>display. |
| L                              | Enables the long TMRB test.                                                                                                    |
| I                              | Enables optional driver ioctl tests for cursor. Note- Do not move<br>the mouse during the cg14test when you run this option.                                                                                     |

**TABLE 6-5** cg14test Command Line Syntax

### cg14test Test Modes

Due to the nature of graphic tests, reading from or writing to the frame buffer during graphic tests will disturb user operation. This test is only available in Functional test.

The Functional test uses all subtests to test the cg14 frame buffer. The user can select the long mode for TRMB subtest.

# cg14test Error Messages

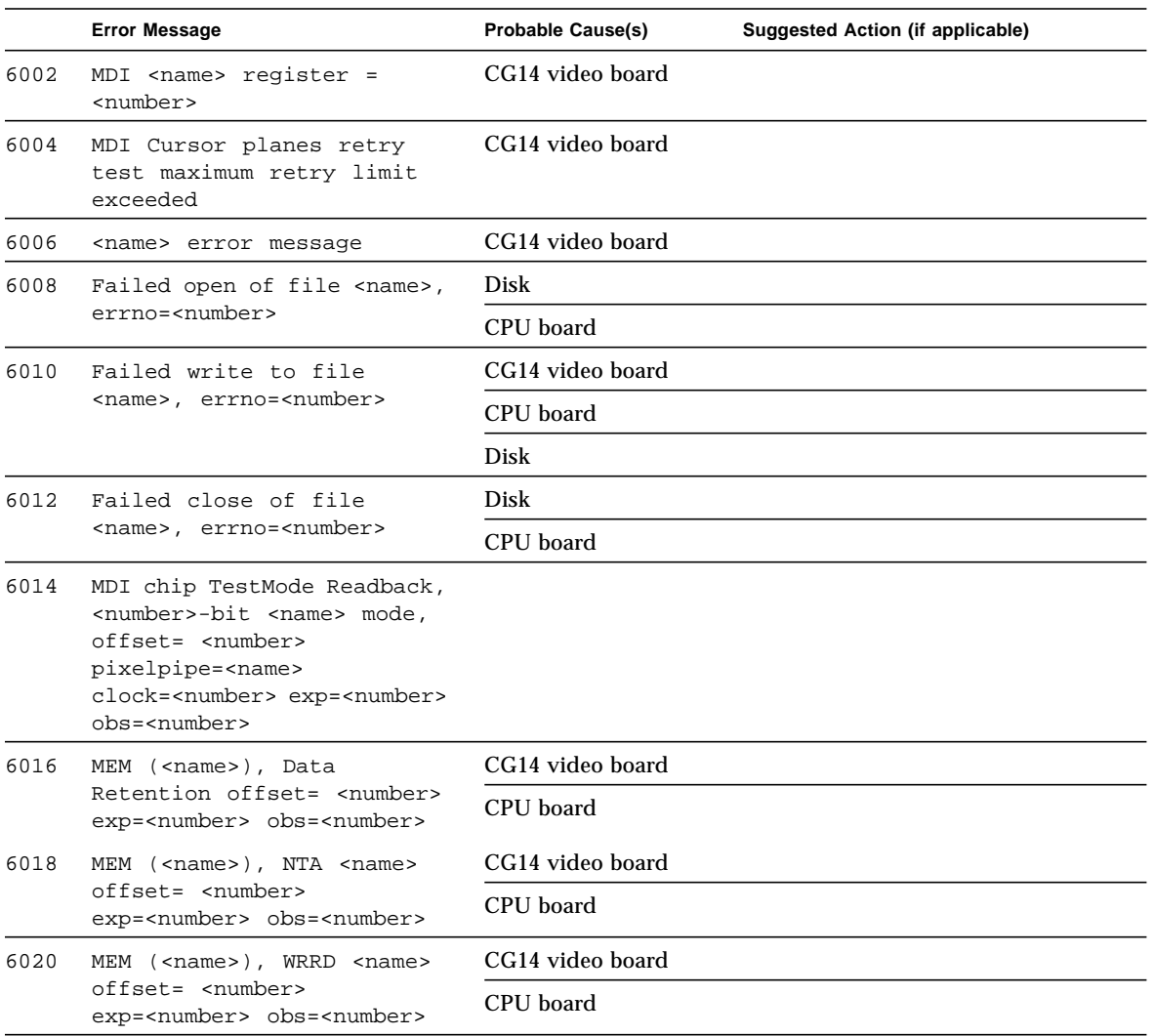

**TABLE 6-6** cg14test Error Messages

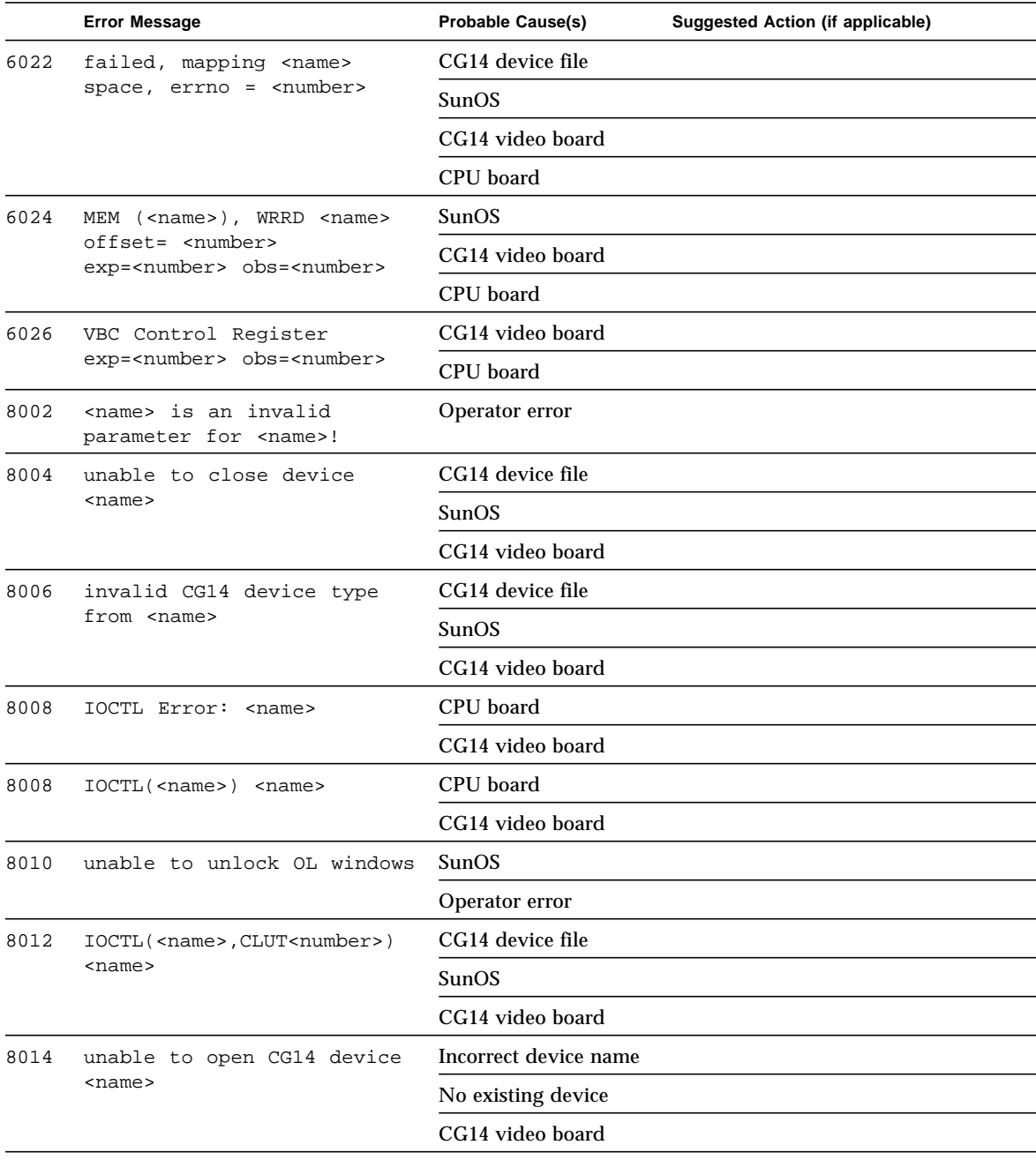

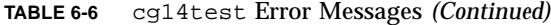

# Frame Buffer, GX, GX+ and TGX Options Test (cg6)

The cg6 test verifies the cgsix frame buffer and the graphics options offered with most SPARC™ based workstations and servers. This test stresses the frame buffer with the subtests described below.

**Note –** Disable all screen savers before testing any graphics device. Type **xset s off** at the prompt to disable the Solaris screen saver.

To start SunVTS with vtsui, but without vtsk, add the host name to xhost as: xhost **+** *<hostname>.*

# cg6 Subtests

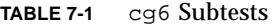

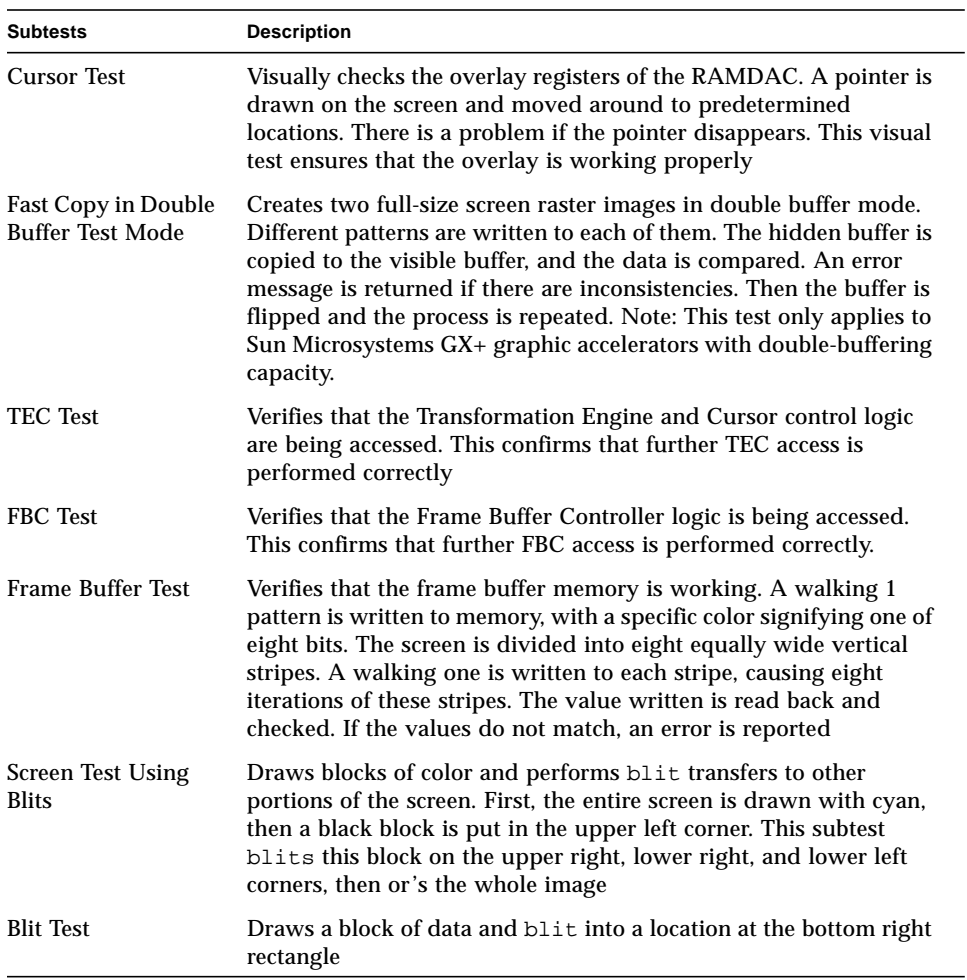

#### **TABLE 7-1** cg6 Subtests

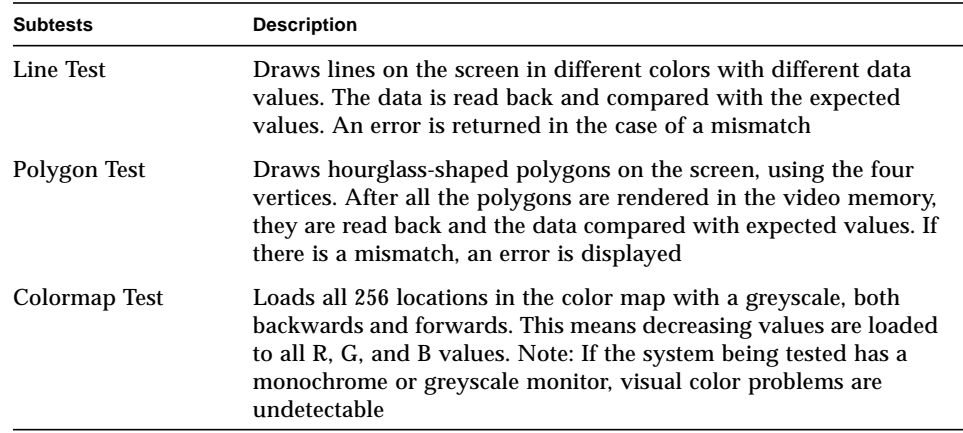

# cg6 Options

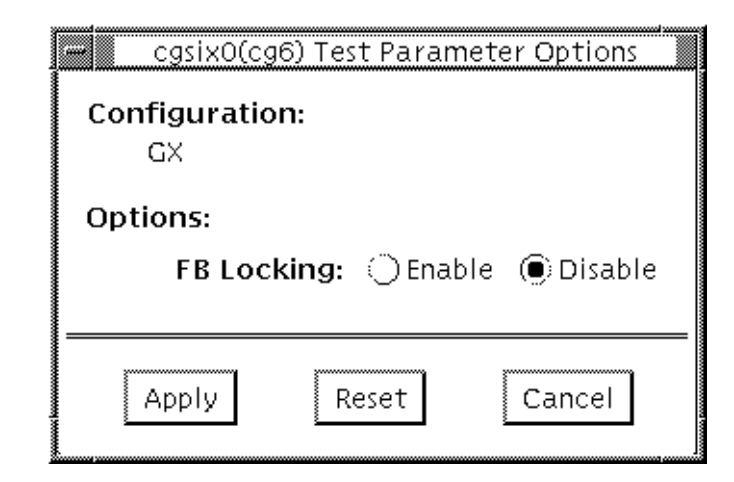

**FIGURE 7-1** cg6 Options Menu

### *FB Locking*

See the section about Testing Frame Buffers in the *SunVTS 2.1 User's Guide* for details about frame buffer locking.

## cg6 Test Modes

Due to the nature of graphic tests, reading from or writing to the frame buffer during graphic tests will disturb user operation. This test is only available in Functional test.

## cg6 Command Line Syntax

/opt/SUNWvts/bin/cg14test *standard\_arguments* -o dev=*device\_name*, lock=*E(nable)/D(isable)*,L,Passes=*number*,I

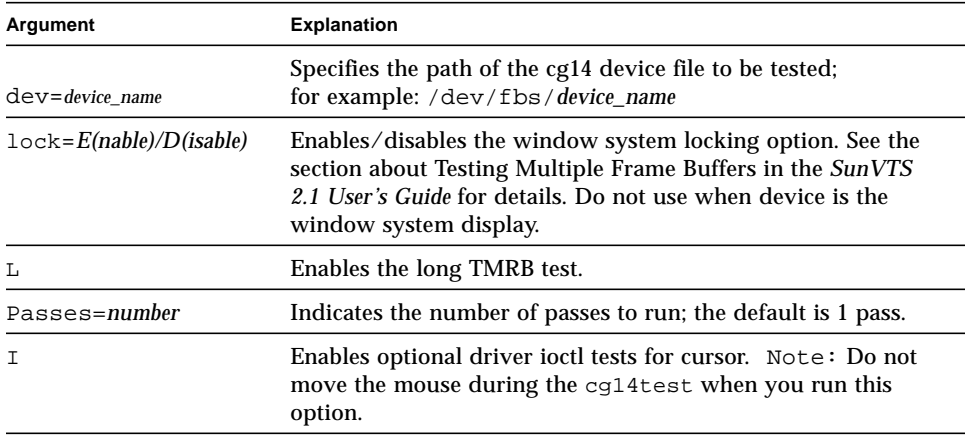

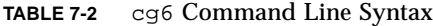

**Note –** Extra swap space of 5 MB is required.

# cg6 Error Messages

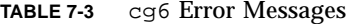

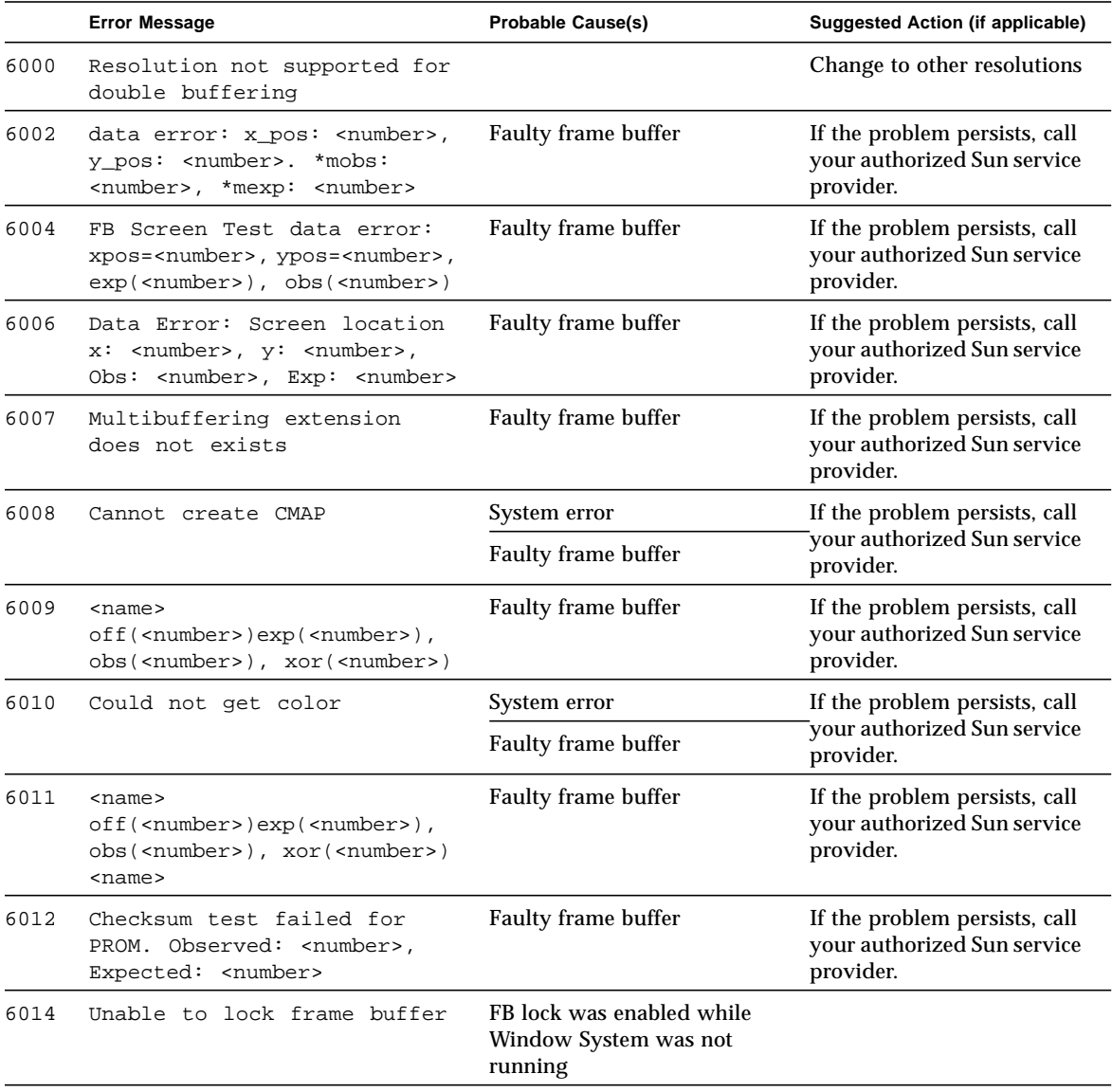

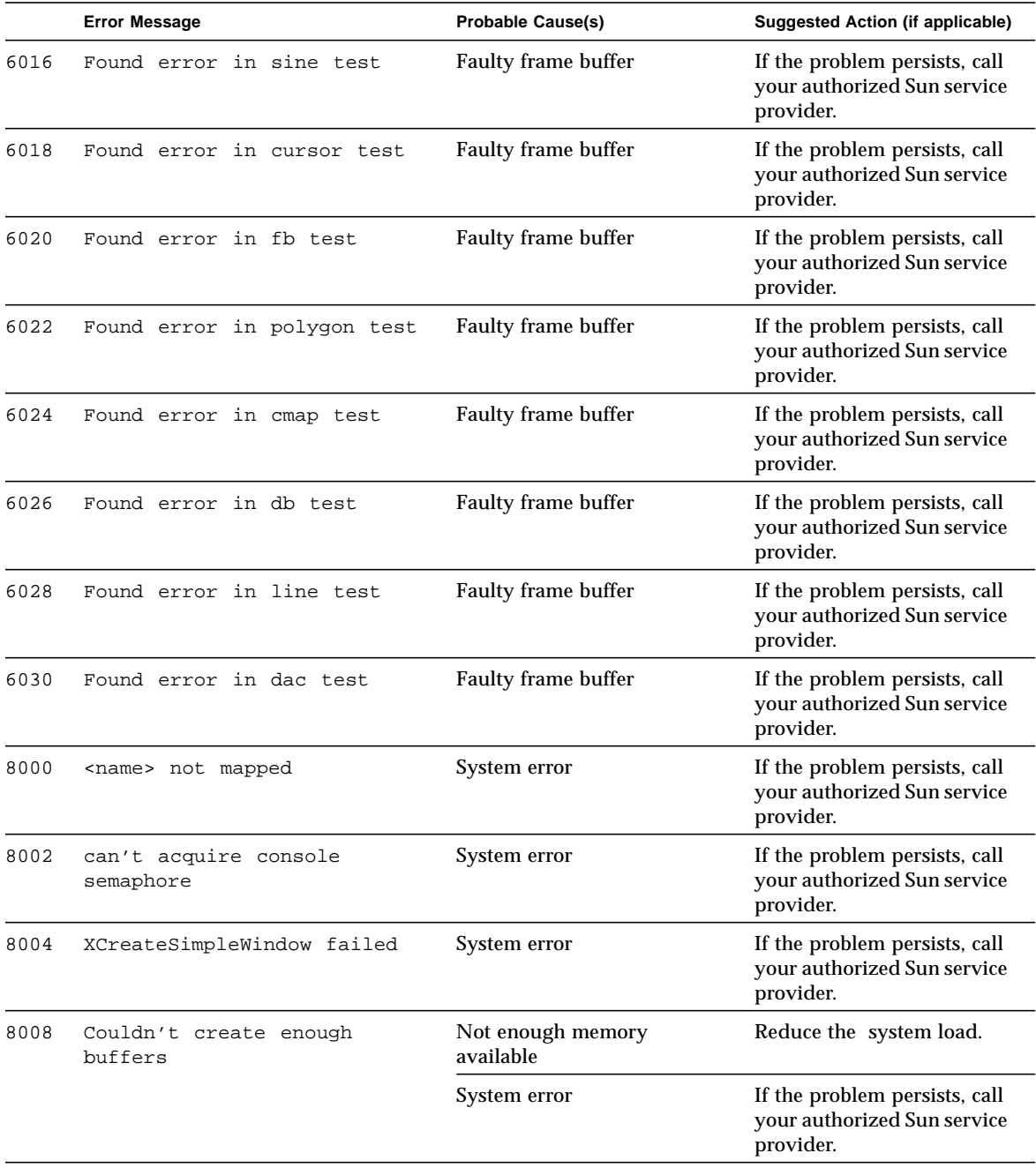

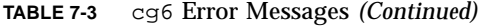

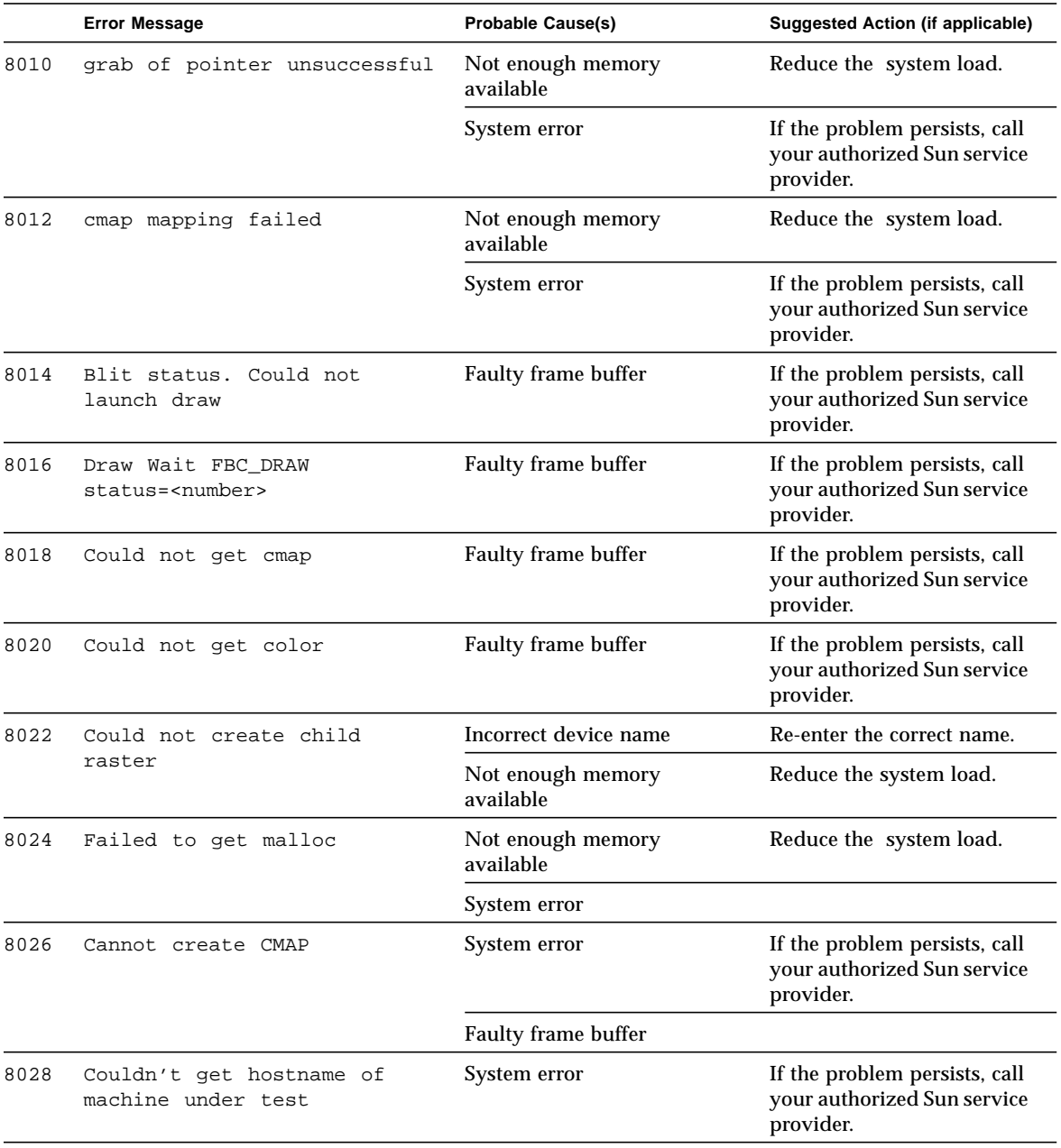

### **TABLE 7-3** cg6 Error Messages *(Continued)*

|      | <b>Error Message</b>             | <b>Probable Cause(s)</b>       | Suggested Action (if applicable)                                          |
|------|----------------------------------|--------------------------------|---------------------------------------------------------------------------|
| 8030 | Failed in opening device         | Incorrect device name          | Re-enter the correct name.                                                |
|      | $<$ name $>$                     | <b>Faulty Frame Buffer</b>     | If the problem persists, call<br>your authorized Sun service<br>provider. |
| 8032 | Failed to create raster          | Incorrect device name          | Re-enter the correct name.                                                |
|      |                                  | Not enough memory<br>available | Reduce the system load.                                                   |
| 8034 | Failed to create context         | Not enough memory<br>available | Reduce the system load.                                                   |
|      |                                  | System error                   | If the problem persists, call<br>your authorized Sun service<br>provider. |
| 8036 | fbs/cgsix0 FATAL: "mmap() failed | Overloaded system              | Reduce the system load.                                                   |
|      |                                  | System error                   | Check OS release number.                                                  |

**TABLE 7-3** cg6 Error Messages *(Continued)*

# Disk and Floppy Drives Test (disktest)

disktest verifies the functionality of hard disk drives and floppy drives using three subtests (see [TABLE 8-1\)](#page-107-0). The disktest test performs a random seek check followed by a read test or a read after a write test on the disk. Most disk drives, such as SCSI disks, native or SCSI floppy disks, IPI, and so on, are supported. The type of drive being tested is displayed on the top of the option menu.

Initially, disktest probes the disks under /dev/rdsk. It checks all of the partitions of each disk in the Functional test mode. If any partition has a file system that is not yet mounted, disktest pre-mounts these partitions for the File System subtest. The pre-mount point bears the name of the disk partition appended with a system-wide unique number. For example, if the disk name is /dev/dsk/c0t3d0, disktest mounts it as superuser under the name /disktest\_c0t3d0. The option menu shows all partitions (except the swap partition) that are available for testing. The File System subtest can only be run if the selected partition *is* mounted. The Write option of the Media subtest is allowed only if a selected partition is *not* mounted.

disktest tests the floppy drive regardless of whether the Volume Management software is running.

■ If the Volume Management software is running, disktest tests the disk drive with the mount point name in the /etc/mnttab file.

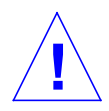

**Caution –** If a power failure occurs while the Media subtest is being run in write mode, disk data will be destroyed.

■ If the Volume Management software is *not* running, disktest tests the disk drive with the device name dev=/dev/diskette. Do not edit the /etc/vold.conf file to change the floppy drives. Currently, the SunVTS software is hard-coded to use these path names as the default logic name.

Table 2-1 describes the disktest subtests.

| <b>Description</b><br><b>Subtest</b> |                                                                                                    |
|--------------------------------------|----------------------------------------------------------------------------------------------------|
| <b>Media Subtest</b>                 | Verifies disk media by writing data to and reading data<br>from the disk. The Media subtest treats a disk as one large<br>chunk of contiguous data.                                                                                                    |
|                                      | This is a scalable test, that can run multiple copies of it in<br>read/write mode on the same disk partition. To avoid data<br>corruption, all simultaneous instances of disktest<br>communicate through a shared memory service. This<br>ensures that different copies of the media subtest do not<br>overlay the same disk block at the same time.                                                                                                    |
| <b>File System Subtest</b>           | Verifies the disk system's integrity. The file system subtest<br>exercises the partition being tested to determine if it is<br>mounted. If the partition is not already mounted or pre-<br>mounted, then the test is blocked. The test opens two<br>temporary files (of the size specified on File System<br>File Size) and performs a Read/Write test.                                                                                                    |
| Asynchronous I/O Subtest             | Uses the asynchronous read/write feature of the Solaris<br>disk driver to exercise the disk. In read-only mode, the test<br>sends a maximum of four asynchronous read packets, each<br>with a random size and a random offset into the selected<br>partition. The test then waits for all outstanding I/O<br>activity to complete before issuing another round of<br>packets. This process continues until the whole area being<br>tested is covered. In read-write mode, one write packet is<br>issued in every four read packets as a spot check of the<br>write operation. Before data is written to a particular<br>location, data is backed up, write-verified, and restored to<br>its original state. |

<span id="page-107-0"></span>**TABLE 8-1** disktest Subtests
### disktest Test Options

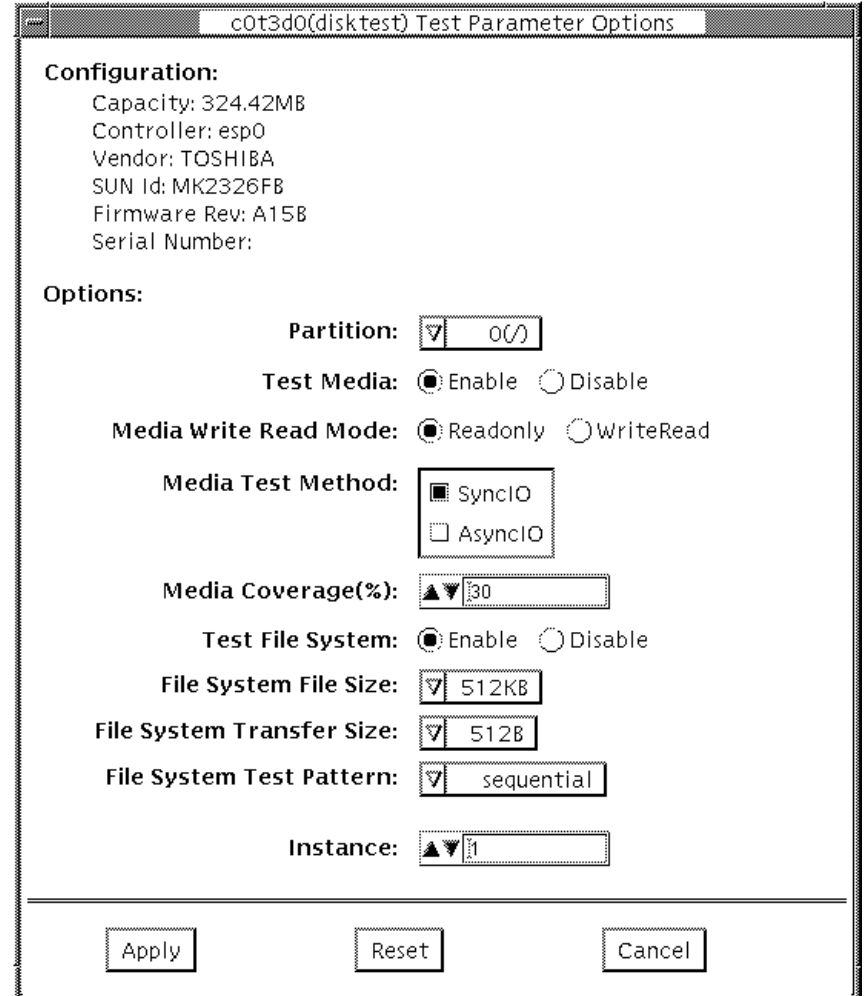

**FIGURE 8-1** disktest Configuration and Options Menu

The disktest test (see Figure 2-1 and Table 2-2) has different option menus for different test modes.

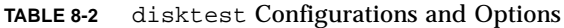

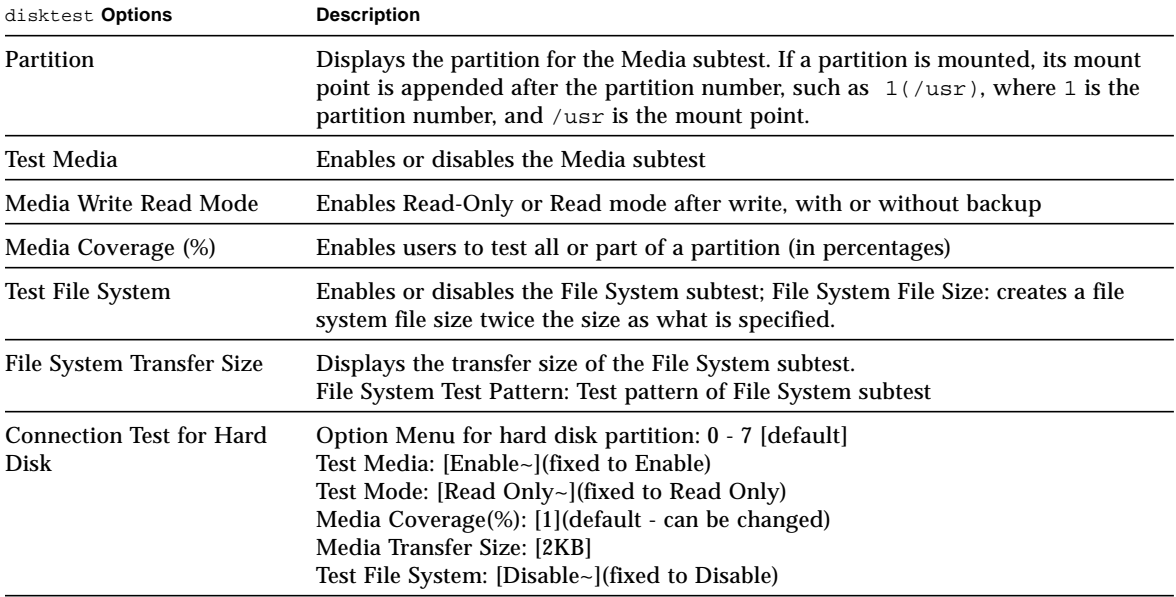

| disktest Options                          | <b>Description</b>                                                                                                    |  |
|-------------------------------------------|----------------------------------------------------------------------------------------------------|--|
| Online Mode for Hard Disk                 | Online Mode for hard disk partition: 0 - 7 [default]<br>Test Media: [Enable]<- [Disable]<br>Test Mode: [ReadOnly~](fixed to ReadOnly)<br>Media Coverage(%): [10]<br>Media Transfer Size: [2KB] [10KB] [20KB] <- [40KB] [60KB]<br>Test File System: [Disable~](fixed to Disable)                                                                                                    |  |
| <b>Functional Test for Hard</b><br>Disk   | (under SCSI-devices group): partition: 0 - 7 [default]<br>Test Media: [Enable]<- [Disable]<br>Mode: [ReadOnly]<- [BackupWriteRead] [NoBackupWriteRead]<br>Media Coverage(%): [30]<br>Media Transfer Size: [2KB] [10KB] [20KB] <- [40KB] [60KB]<br>Test File System: [Enable] [Disable] <-<br>File System File Size:[512KB]<-[2MB][8MB][20MB] [100MB] [200MB]<br>File System Transfer Size: [512B]<- [1024B] [10KB] [40KB] [100KB]<br>File System Test Pattern: [sequential] [0x00000000] [0xffffffff] [0x5aa55aa5]<br>$[0xdb6db6db]$ [random]                                      |  |
| <b>Functional Test for Floppy</b><br>Disk | (under Other-Devices group): partition: 0 - 7 [default]<br>Test Media: [Enable]<- [Disable]<br>Mode: [ReadOnly]<- [BackupWriteRead] [NoBackupWriteRead]<br>Media Coverage(%): [30]<br>Media Transfer Size: [2KB]<- [10KB] [20KB]<br>Test File System: [Enable] [Disable] <-<br>File System File Size:[512KB]<- [2MB] [8MB] [20MB] [100MB] [200MB]<br>File System Transfer Size: [512B]<- [1024B] [10KB]<br>File System Test Pattern: [sequential] [0x00000000] [0xffffffff] [0x5aa55aa5]<br>[0xdb6db6db] [random]<br>NOTE: The floppy disktest can only be run in Functional test. |  |

**TABLE 8-2** disktest Configurations and Options *(Continued)*

### disktest Test Modes

disktest supports all three test modes. It performs different test schemes on the network device according to the mode you select.

#### **TABLE 8-3** disktest Test Modes

.

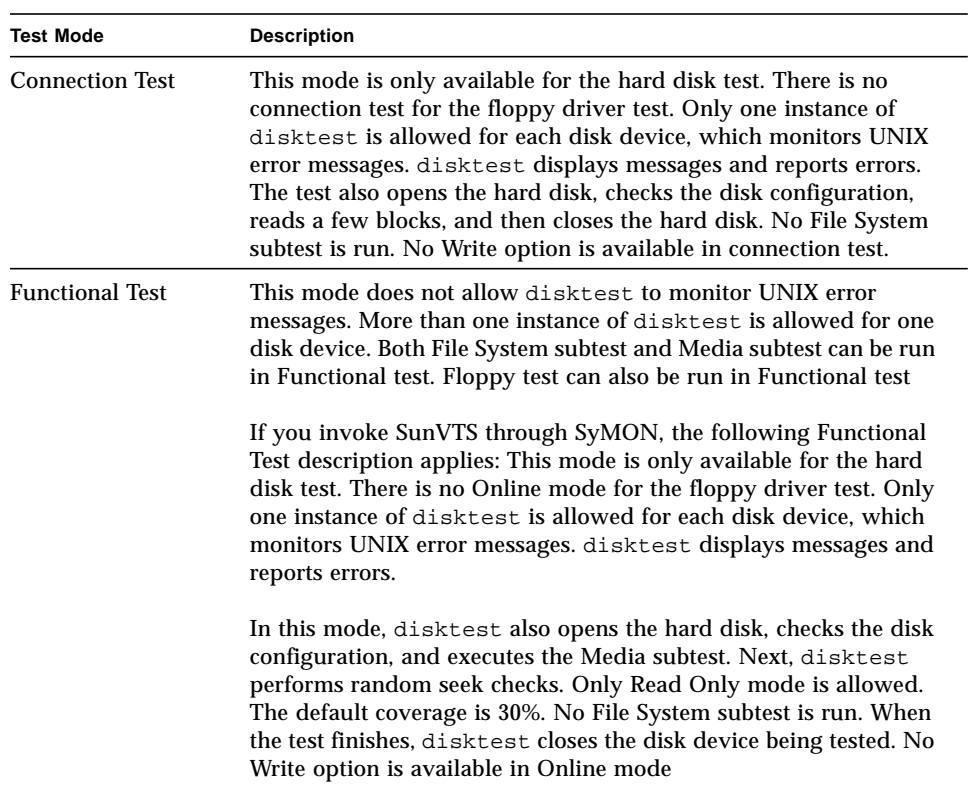

## disktest Command Line Syntax

/opt/SUNWvts/bin/disktest *standard\_arguments* -o p=*n*,-i=*n*, -w=*n*,dev=*<device\_name>*,partition=*<0-7>*,rawsub=*E/D*,rawrw=, rawcover=,rawiosize=,fssub=,fssize=,fsiosize=*,*fspattern=

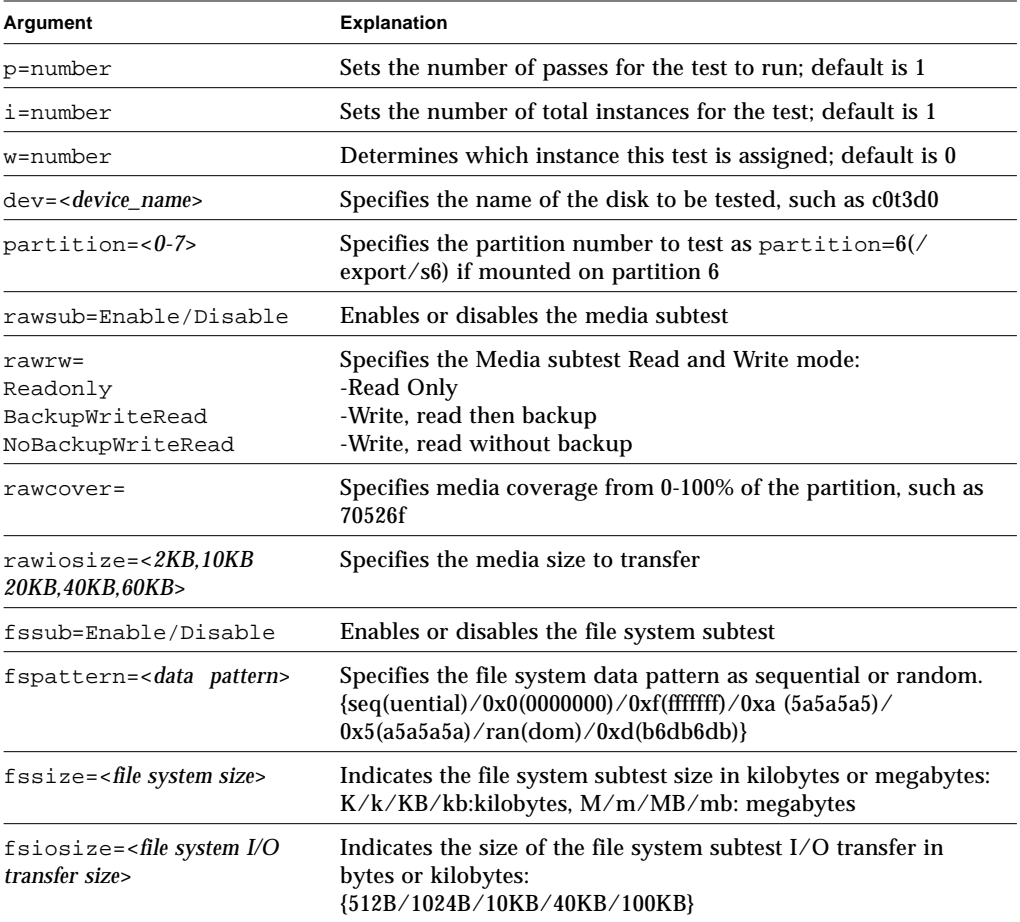

#### **TABLE 8-4** disktest Command Line Syntax

## disktest Error Messages

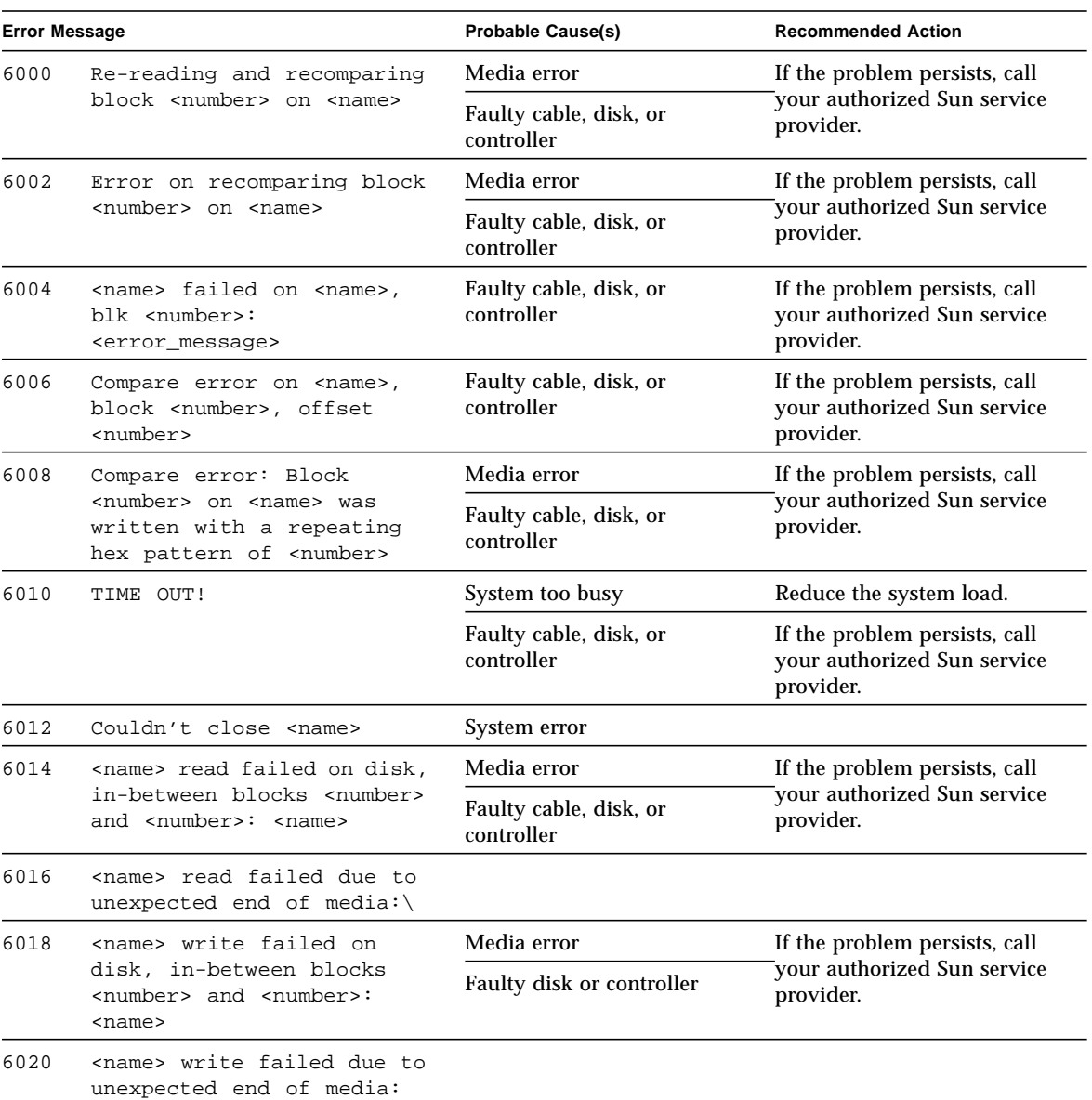

#### **TABLE 8-5** disktest Error Messages

 $\blacksquare$ 

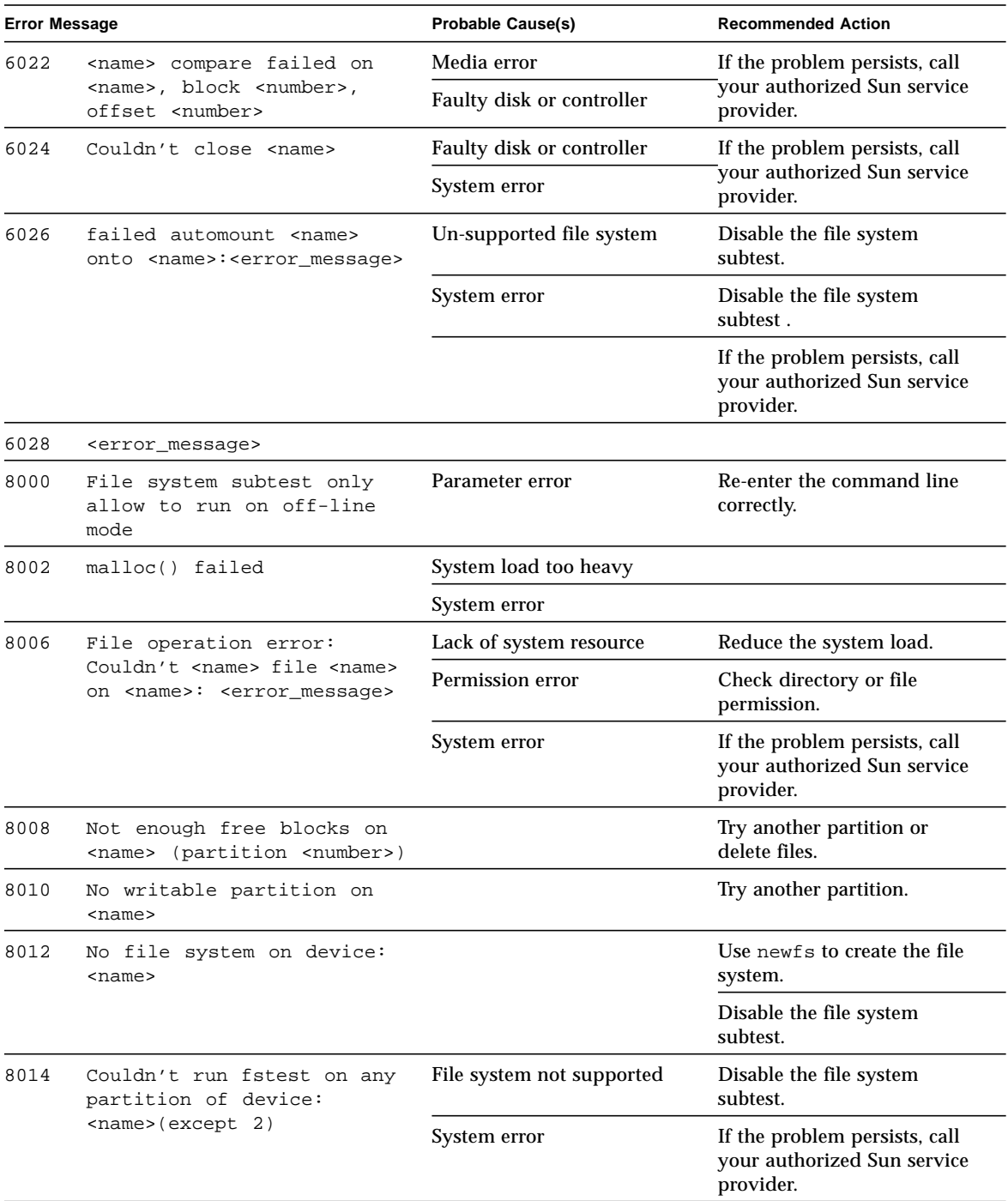

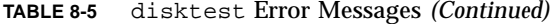

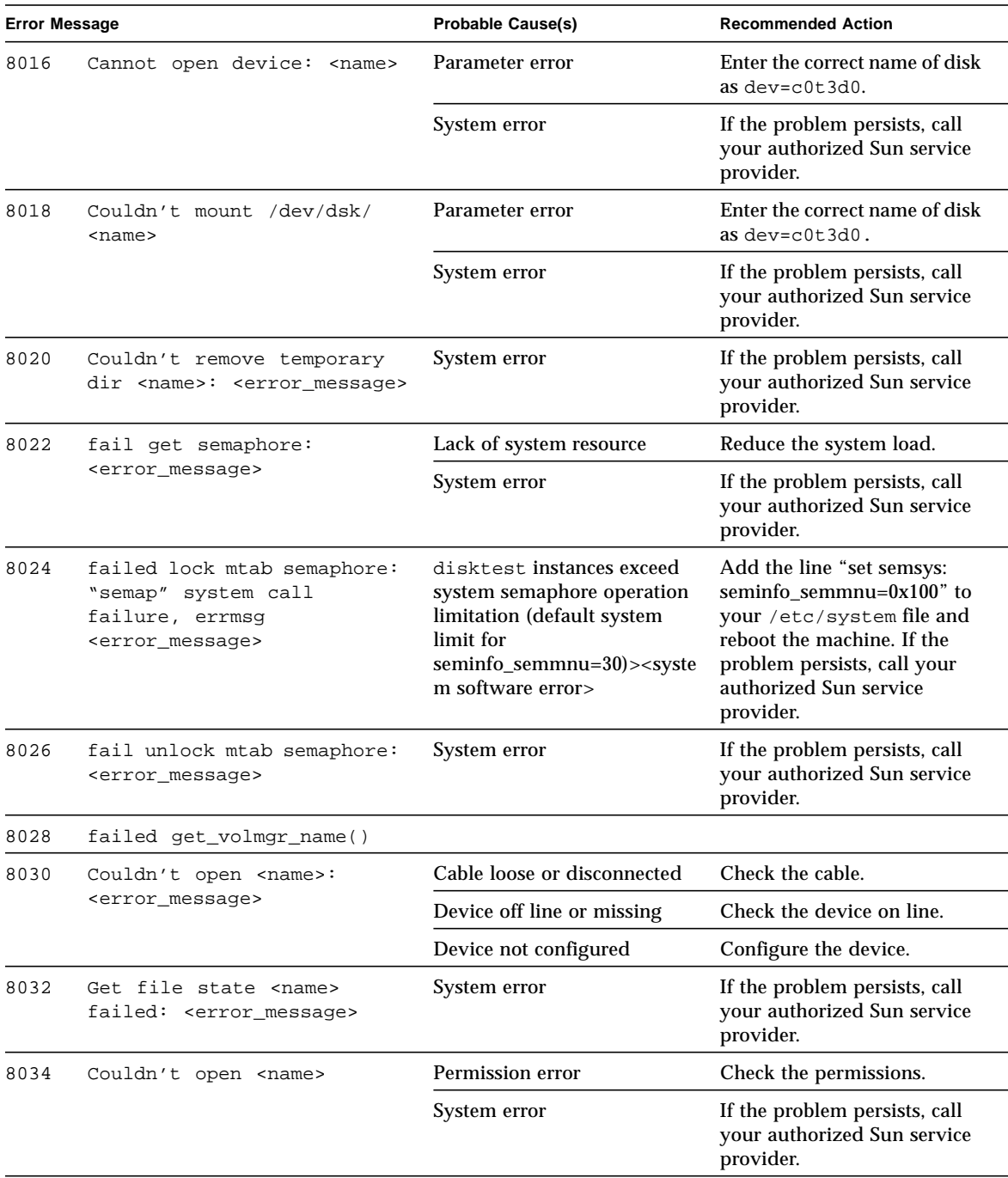

#### **TABLE 8-5** disktest Error Messages *(Continued)*

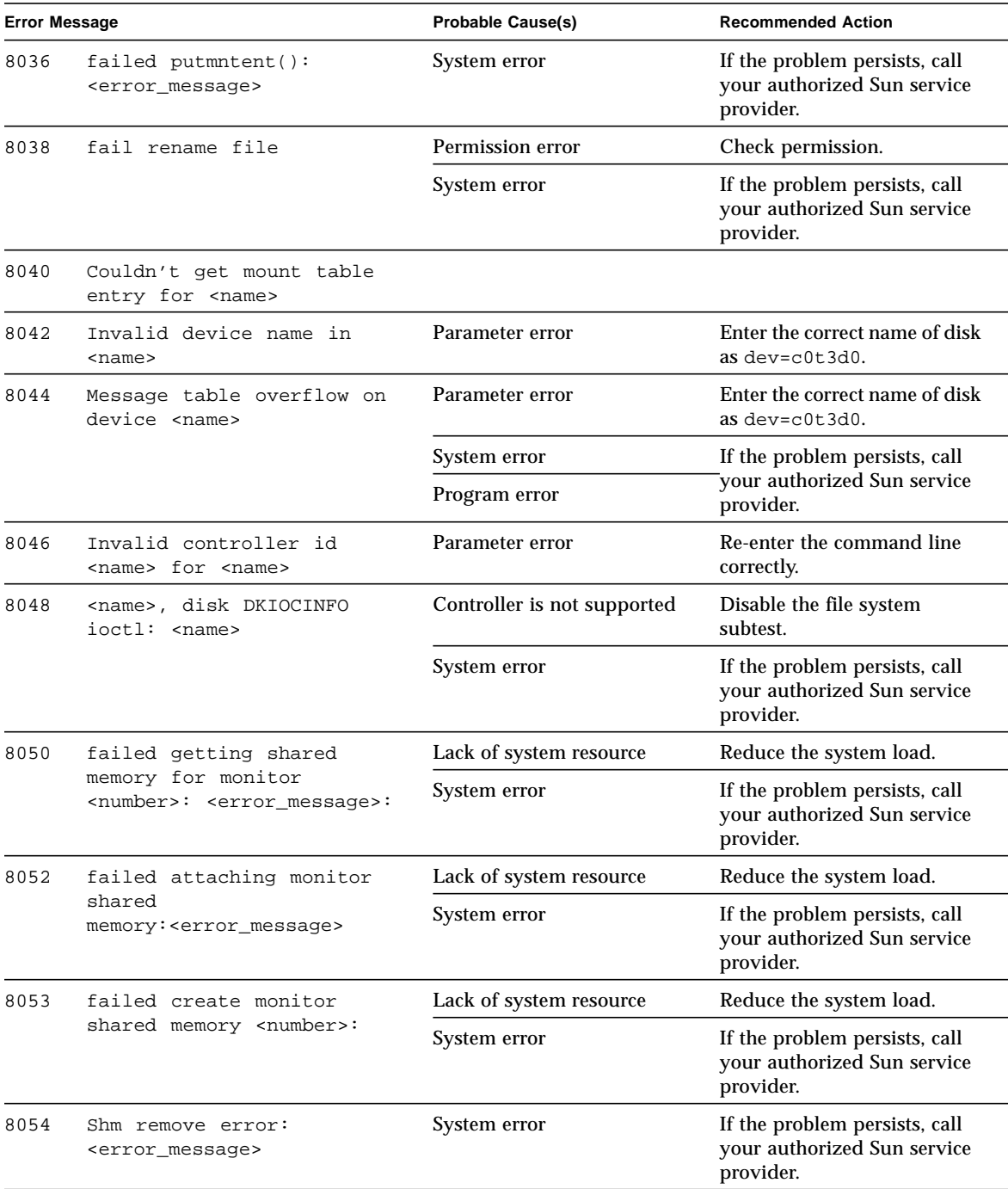

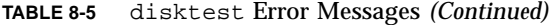

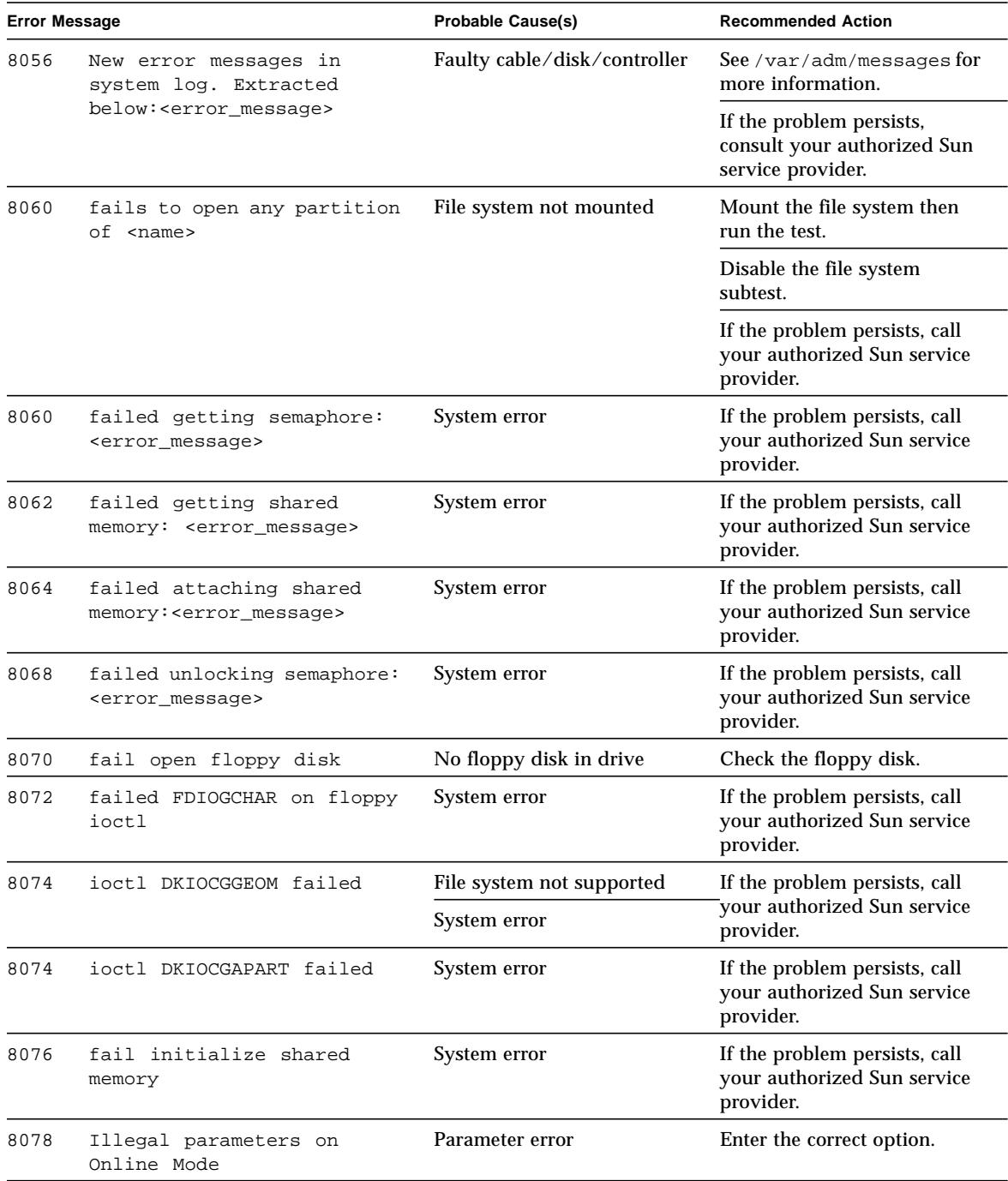

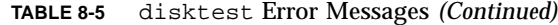

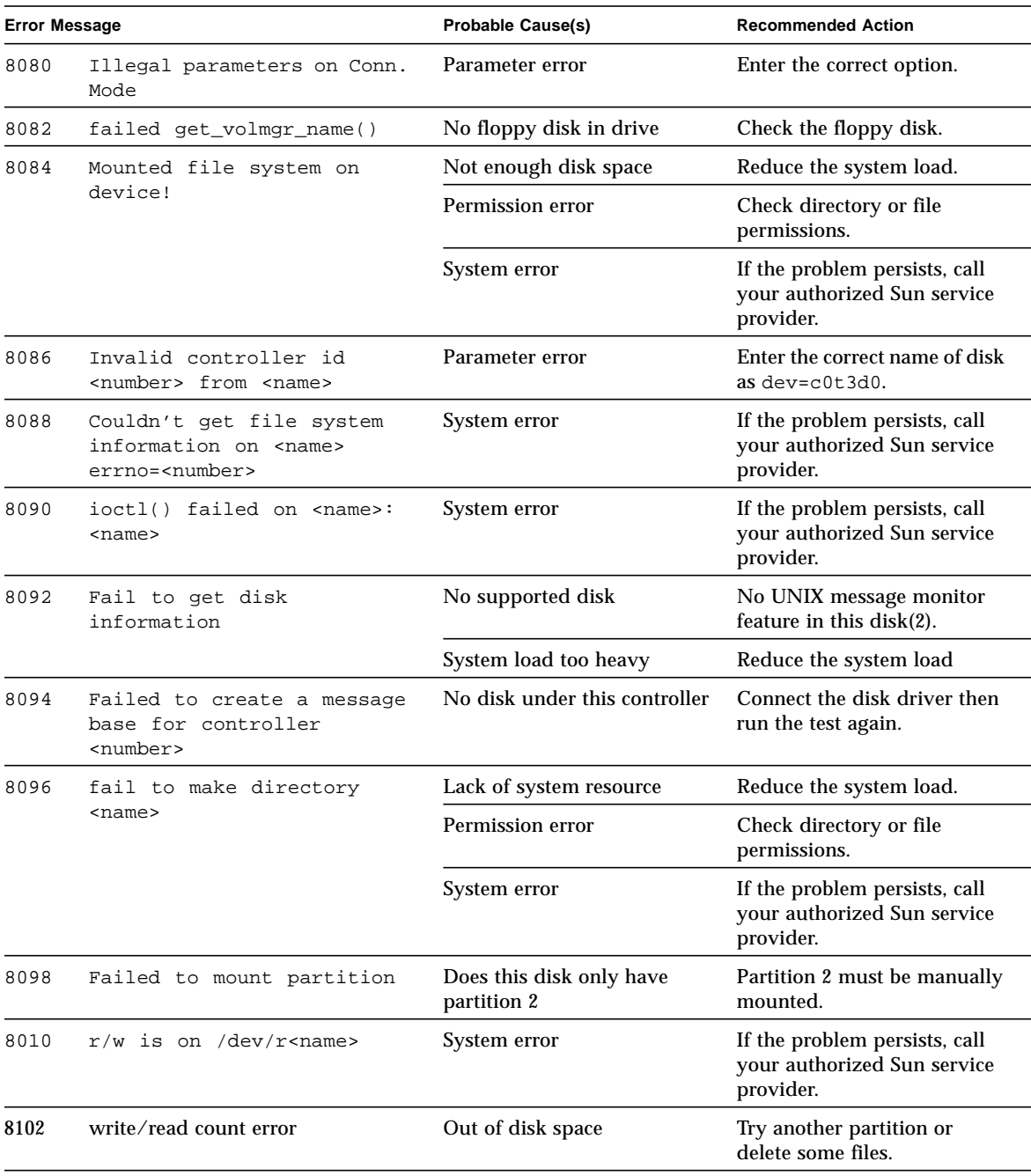

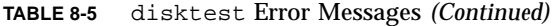

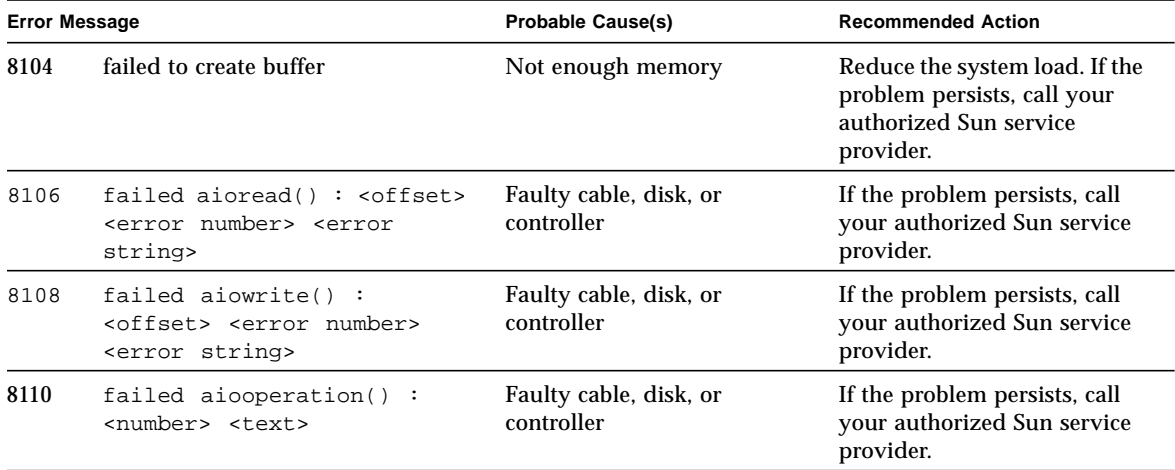

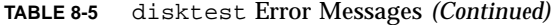

# ECP 1284 Parallel Port Printer Test (ecpptest)

The ecpptest verifies the functionality of the ecpp(7) IEEE 1284 parallel printer port device.

The ecpp(7) device is an *exclusive use device*. Only one application can interface with it at a time. This test is not scalable.

### Printer Test Hardware and Software Requirements

The ecpp(7) driver is installed with the OS if the system being tested supports the ecpp(7) device. To run the optional printer subtest, a Centronics or ECP-mode printer must be attached to the printer port. To run the optional external loopback test, a passive loopback connector must be installed on the printer port.

**Note –** The external loopback test is intended for Sun internal manufacturing use only. It requires a custom loopback connector not available to an external customer.

## ecpptest Subtests

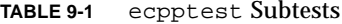

<u> The Common Service Common Service Common Service Common Service Common Service Common Service Common Service Common Service Common Service Common Service Common Service Common Service Common Service Common Service Common</u>

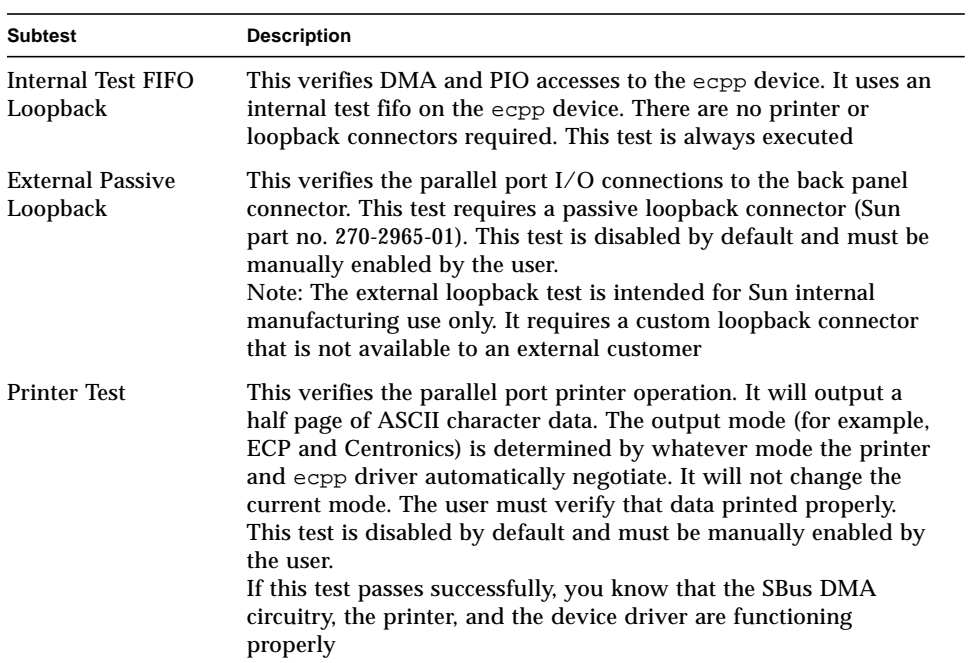

# ecpptest Options

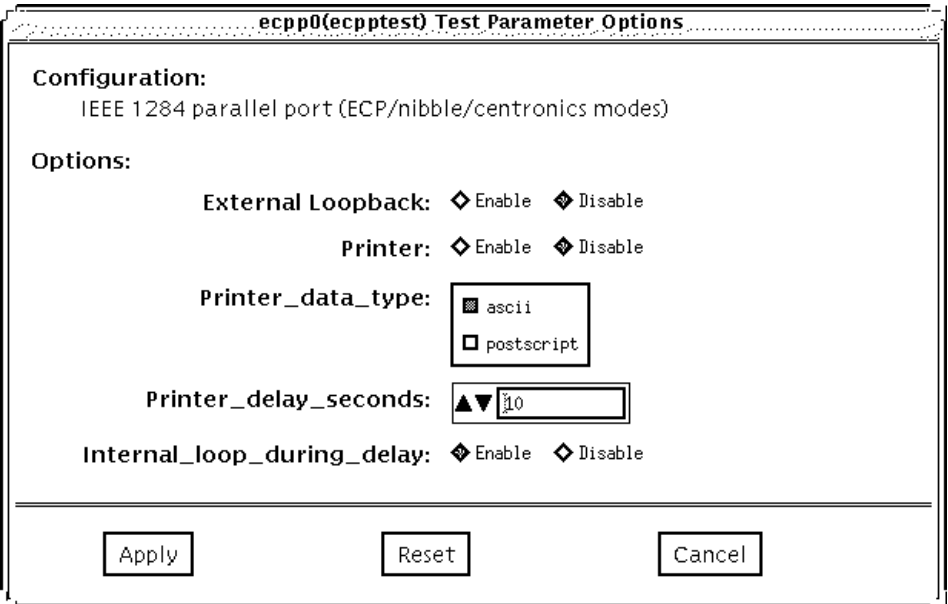

**FIGURE 9-1** ecpptest Option Menu

**TABLE 9-2** ecpptest Options

| ecpptest Options         | <b>Description</b>                                                                                        |
|--------------------------|----------------------------------------------------------------------------------------------------|
| <b>External Loopback</b> | Enables or disables the external loopback test. This test requires a<br>special loopback plug             |
| Printer                  | Enables or disables the printer test; this test requires a printer to be<br>attached to the parallel port |

#### ecpptest Test Modes

**TABLE 9-3** ecpptest Test Modes

| <b>Test Mode</b>       | <b>Description</b>                                                                                                    |  |
|------------------------|----------------------------------------------------------------------------------------------------|--|
| <b>Connection Test</b> | Opens and closes the ecpp(7) device. No data is transferred. The<br>test passes if the device can be open and closed successfully. The<br>test also passes if the device cannot be opened because the device<br>is busy with another process                        |  |
| <b>Functional Test</b> | Runs the internal loopback test and the user can optionally run the<br>External loopback test and Printer test. The test will fail if the<br>device is busy                                                                                                    |  |
|                        | If you invoke SunVTS through SyMON, the following Functional<br>Test description applies: Runs the internal loopback test. If the<br>device cannot be opened because it is busy, then it is assumed that<br>the device is successfully connected to another process |  |

### ecpptest Command Line Syntax

/opt/SUNWvts/bin/ecpptest *standard\_arguments* -o [dev=*device\_name*][,ext\_loop=Enable|Disable][,printer=Enable|Disable]

**TABLE 9-4** ecpptest Command Line Syntax

| Argument                 | <b>Explanation</b>                                                                                                    |
|--------------------------|----------------------------------------------------------------------------------------------------|
| dev=device name          | Specifies the name of the device. This should be of the form<br>/dev/ecpp#, where # is the minor number of the device.<br>The default device is /dec/ecpp0. |
| ext_loop=enable/disable  | If enabled, the external loopback test is run. The External<br>loopback plug must be attached to the printer port.                                          |
| printer=enable / disable | If enabled, the printer test is run. A Centronics or ECP mode<br>parallel port printer must be attached                                                     |

 $\blacksquare$ 

## ecpptest Error Messages

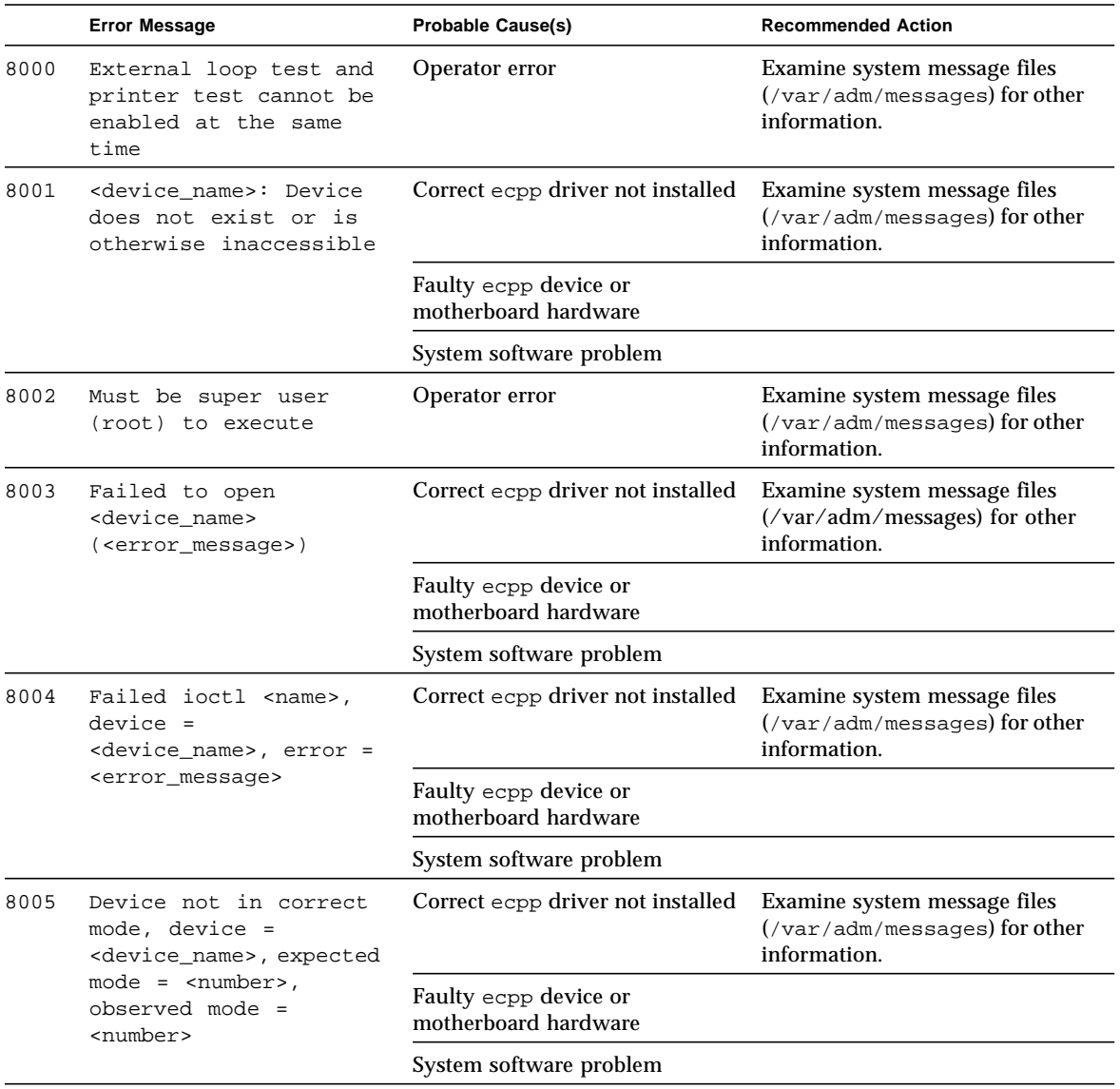

#### **TABLE 9-5** disktest Error Messages

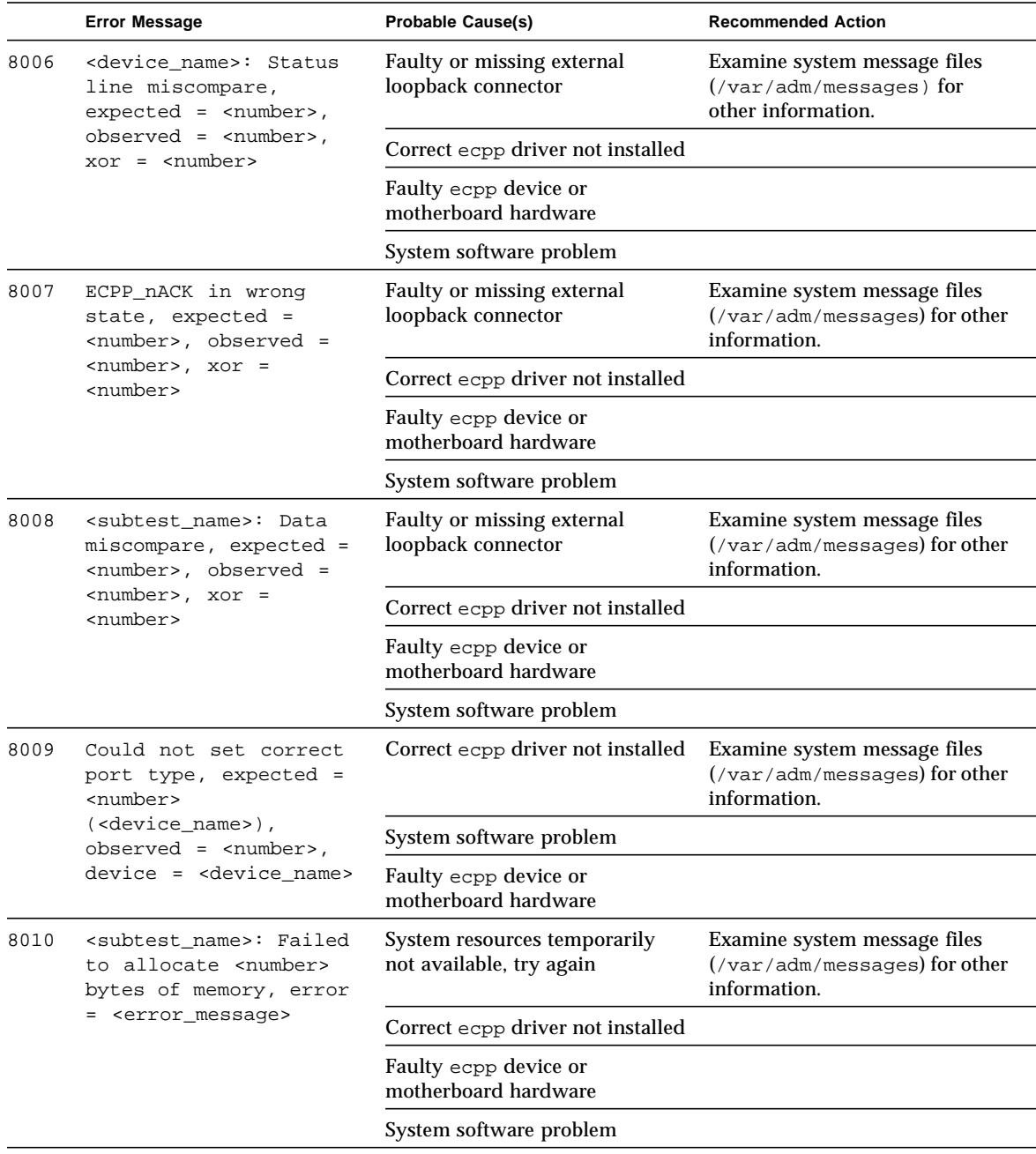

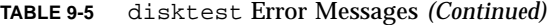

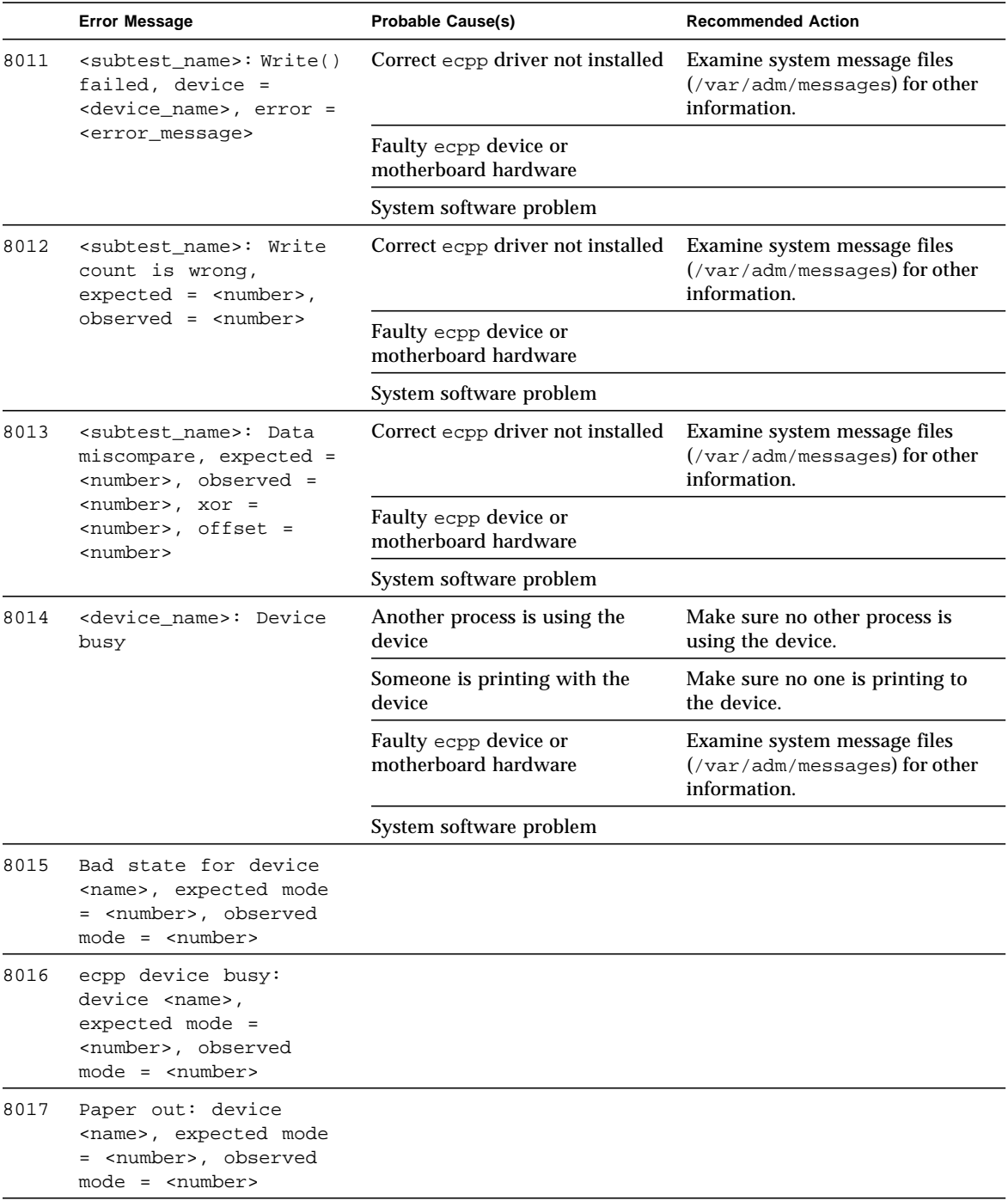

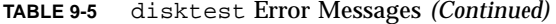

|      | <b>Error Message</b>                                                                                                    | <b>Probable Cause(s)</b> | <b>Recommended Action</b> |
|------|----------------------------------------------------------------------------------------------------|--------------------------|---------------------------|
| 8018 | Printer offline:<br>device <name>,<br/><math>expected mode =</math><br/><number>, observed<br/><math>mode =</math> <number></number></number></name>                  |                          |                           |
| 8019 | Printer error: device<br><name>, expected mode<br/>= <number>, observed<br/><math>mode = \langle numbers \rangle</math></number></name>                               |                          |                           |
| 8020 | Printer unplugged:<br>device <name>,<br/>expected mode =<br/><number>, observed<br/><math>mode = \langle numbers \rangle</math></number></name>                       |                          |                           |
| 8021 | Unrecognized printer<br>error: device <name>,<br/><math>expected mode =</math><br/><number>, observed<br/><math>mode = \langle numbers \rangle</math></number></name> |                          |                           |

**TABLE 9-5** disktest Error Messages *(Continued)*

# Sun Enterprise Network Array Test(enatest)

enatest tests the Sun Enterprise Network Array. The Sun Enterprise Network Array is a high availability mass storage subsystem consisting of:

- SCSI fibre channel protocol host adapters with dual 100 Megabyte FC-AL ports.
- Disk enclosure capable of supporting up to 22 1-inch drives or 14 1.6-inch drives. Facility for display and control of the configuration is provided through a front panel display module.
- Up to two interface boards in the enclosure, which provide FC-AL connections to the enclosure and also provide status information and control of the conditions within the enclosure.
- Other FRUs within the enclosure include power supply units, fan trays and backplane.

enatest can be used for validation, configuration verification, repair verification and fault isolation.

The enatest probe detects all the Sun Enterprise Network Array enclosures connected to the host and collects relevant configuration information. [FIGURE 10-1](#page-131-0) displays the test parameters associated with enatest. See [TABLE 10-1](#page-129-0) for a sample of the configuration information that is displayed.

<span id="page-129-0"></span>**TABLE 10-1** enatest Coverage

| <b>Test Coverage</b>    | <b>Description</b>                                                                                                    |
|-------------------------|----------------------------------------------------------------------------------------------------|
| <b>Host Connections</b> | Searches for all the active and inactive connections between the host<br>and the enclosure and reports the number of existing active<br>connections. If the VERBOSE mode is enabled, the socal port on the<br>host side and the GBIC port on the enclosure side is reported for<br>each active connection. The test also diagnoses any inactive<br>connection(s) and reports the possible causes for the failure. The<br>test will fail if there are one or more inactive connections. Please see<br>section on "Fault Isolation Capability" for more information. |
| Sample Output:          |                                                                                                    |
|                         | SUNWyts.enatest.1010 06/05/97 13:48:53 enatest ses0 VERBOSE:<br>"MYBOX: Lower-Right GBIC connected to host via /devices/sbus@1f,0/SUNW,socal@0,0:1"                                                                                                    |
|                         | SUNWyts.enatest.1006 06/05/97 13:48:53 enatest ses0 VERBOSE:                                                                                                    |
| and OK"                 | "MYBOX: Interface Board (Bottom one in the enclosure) detected to be installed                                                                                                    |
|                         | SUNWyts.enatest.6023 06/05/97 13:48:53 enatest ses0                                                                                                    |
|                         | ERROR: "MYBOX: Cannot communicate with the enclosure via                                                                                                    |
|                         | /devices/sbus@1f,0/SUNW,socal@0,0:0; possibly connected to Lower-Left                                                                                                    |
| GBIC in the enclosure"  |                                                                                                    |
| Probable_Cause(s):      |                                                                                                    |
|                         | (1) Signal too low at the GBIC module in the enclosure                                                                                                    |
|                         | (2) Faulty cable or cable disconnected                                                                                                    |
|                         | (3) Faulty GBIC module on the host side                                                                                                    |
| Recommended_Action(s):  |                                                                                                    |
|                         | (1) Ensure the cables are properly connected                                                                                                    |
|                         | (2) Please contact your service representative                                                                                                    |
|                         | SUNWvts.enatest.2006 06/05/97 13:48:53 enatest ses0 INFO:<br>"MYBOX: Number of connections to the host: 1"                                                                                                    |
| <b>Disk Access</b>      | Each disk is accessed through each active connection leading upto<br>that disk. The access consists of opening partition 2 on the disk and<br>reading 512 bytes of raw data. If there are any failures the test tries<br>to isolate the fault to either an enclosure element, the cable, the host<br>adapter card or the OE module on the host adapter. Please see the<br>section on "Fault Isolation Capability" for more information.                                                                                                    |

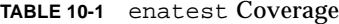

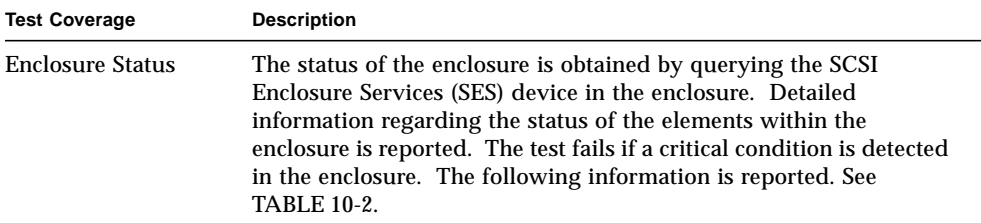

<span id="page-130-0"></span>**TABLE 10-2** Element Enclosure Status

| <b>Enclosure Element</b> | Information                                                                                                 |
|--------------------------|----------------------------------------------------------------------------------------------------|
| Disk                     | Fault Sensed: Yes/No<br>Status of ports A and B: Connected or Bypassed                                      |
| <b>Power Supply</b>      | Status: ON/OFF<br>Temperature: OK/Critical Overtemp/Abnormal<br>AC Input: OK/Not OK<br>DC Output: OK/Not OK |
| Fan                      | Status: On/Off<br>Speed: High/Low/Stopped                                                                   |
| <b>Backplane</b>         | Status: OK/Failed<br>Status of ports A and B:<br>Connected/Bypassed                                         |
| Interface Board          | Temperature: OK/Critical Overtemp<br>Loop A status: OK/Failed<br>Loop B status: OK/Failed                   |
| <b>GBIC</b>              | Status: Disabled/Enabled<br>Signal Level: OK/Too low<br>Transmitter: OK/Failed                              |

## enatest Options

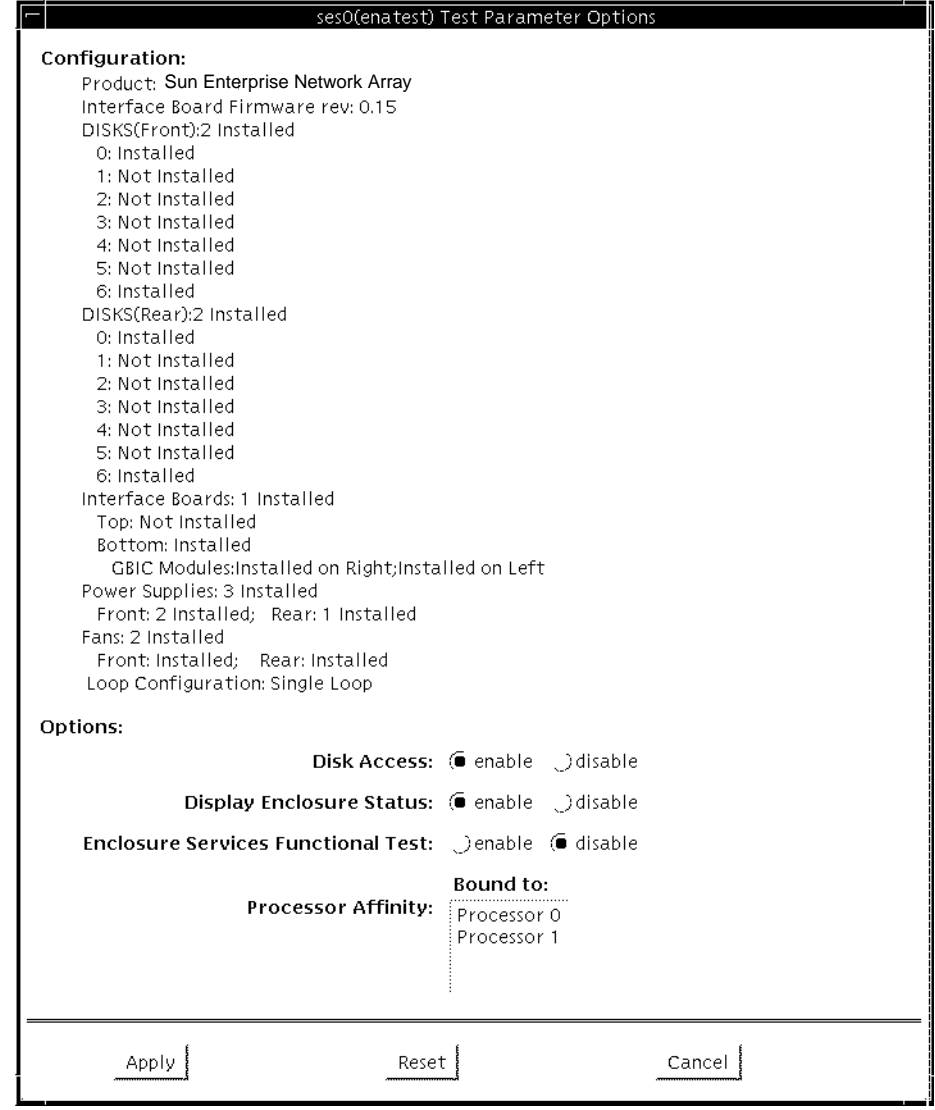

<span id="page-131-0"></span>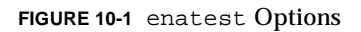

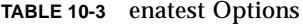

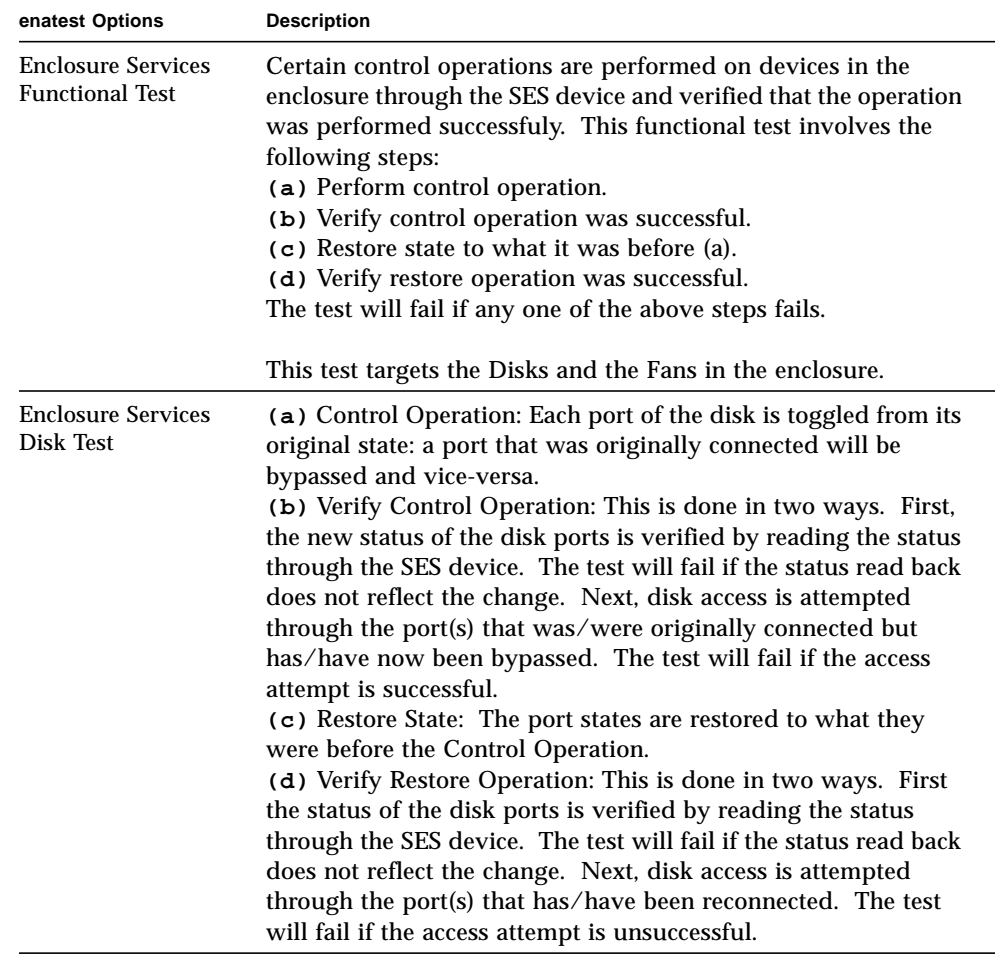

**TABLE 10-3** enatest Options

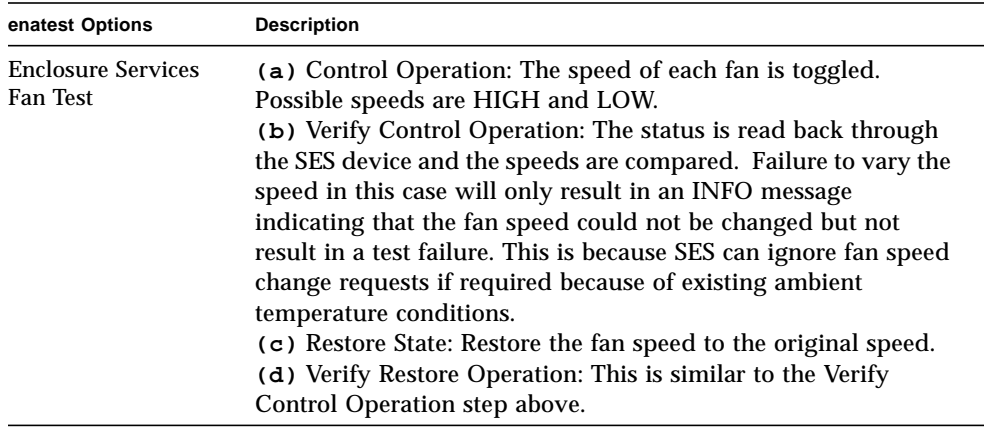

### Fault Isolation Capability

In the case of a failure the test does fault isolation and reports the possible cause(s) of failure. The fault isolation capability varies depending on the nature of the fault and the system configuration. enatest can detect and isolate hard faults. The following table shows the fault isolation capability for different configurations. A "Yes" indicates that fault isolation capability is available for that component in that configuration and a "No" indicates lack of fault isolation capability for that component in that configuration.

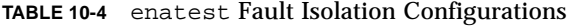

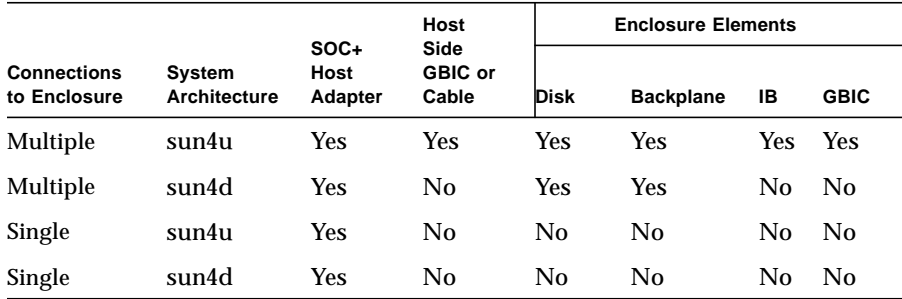

### enatest Test Modes

#### **TABLE 10-5** enatest Test Modes

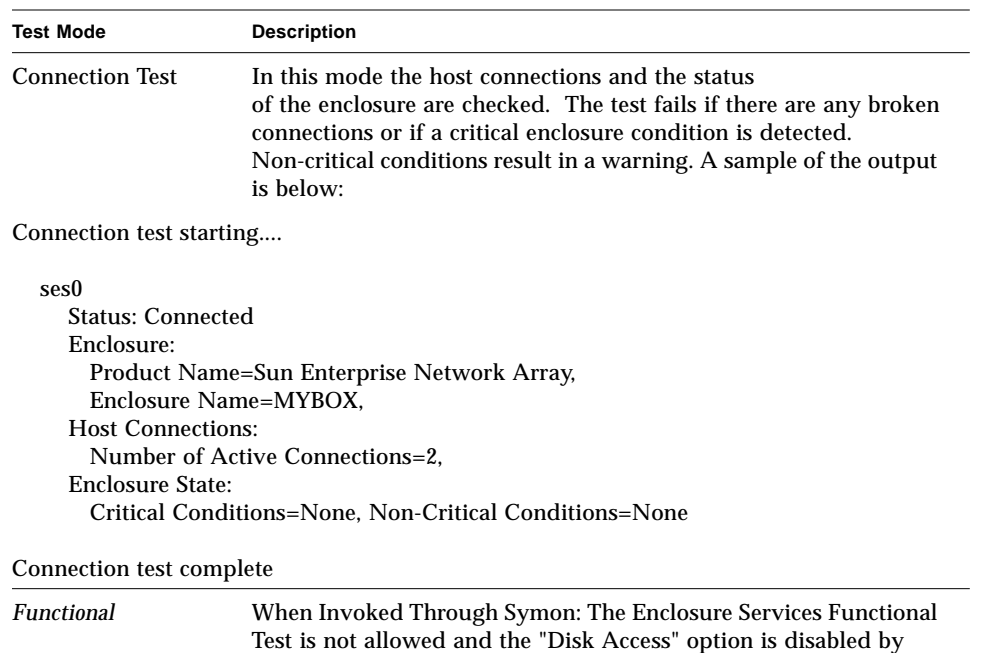

options are allowed in this mode.

default. When Invoked Through Regular SunVTS GUI: All the

## enatest Command Line Syntax

*/opt/SUNWvts/bin/enatest standard\_arguments -o dev=device\_name,disk\_access=enable|disable, disks=disk1:disk2:disk3:...diskn disp=enable|disable, esfunc=enable|disable,*

| Argument | <b>Explanation</b>                                                                                                    |  |
|----------|----------------------------------------------------------------------------------------------------|--|
| dev      | This is the name of a ses device in the enclosure.                                                                                                    |  |
| disk     | The disks will be accessed only if this option is enabled.                                                                                                    |  |
| disks    | This argument consists of a ":" seperated list of disks contained<br>within this enclosure, that the test will attempt to access if the<br>disks access option is enabled. If this option is absent the test will<br>access all the disks that it can find in the enclosure. |  |
| disp     | Detailed status information regarding the enclosure elements will<br>be displayed only if this option is enabled.                                                                                                    |  |
| esfunc   | The Enclosure Services Functional Test will be performed only if<br>this option is enabled.                                                                                                    |  |

**TABLE 10-6** enatest Command Line Syntax

#### enatest Error Messages

[TABLE 10-7](#page-135-0) describes the enatest error messages, probable causes, and recommended actions.

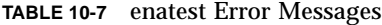

<span id="page-135-0"></span>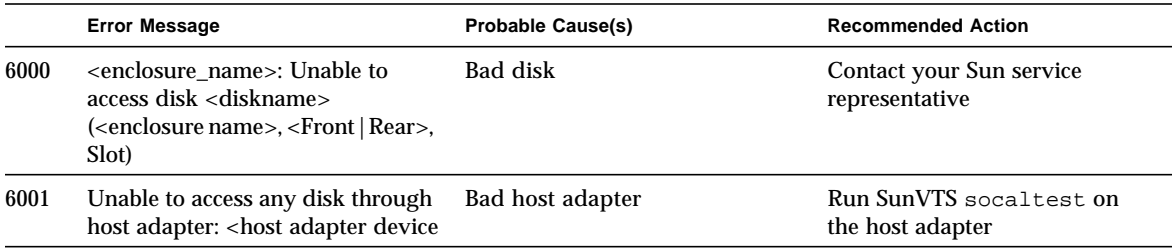

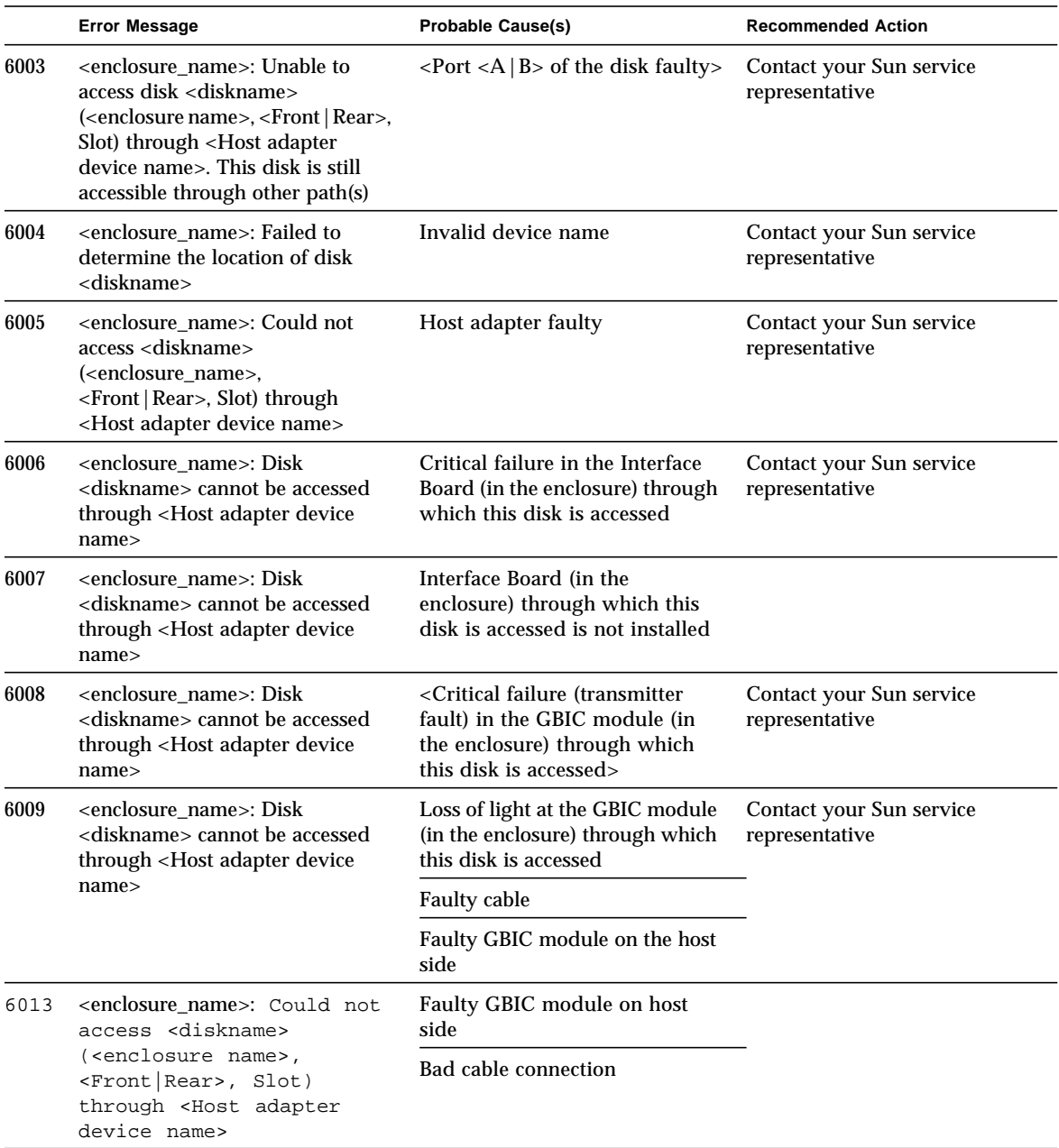

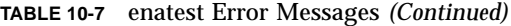

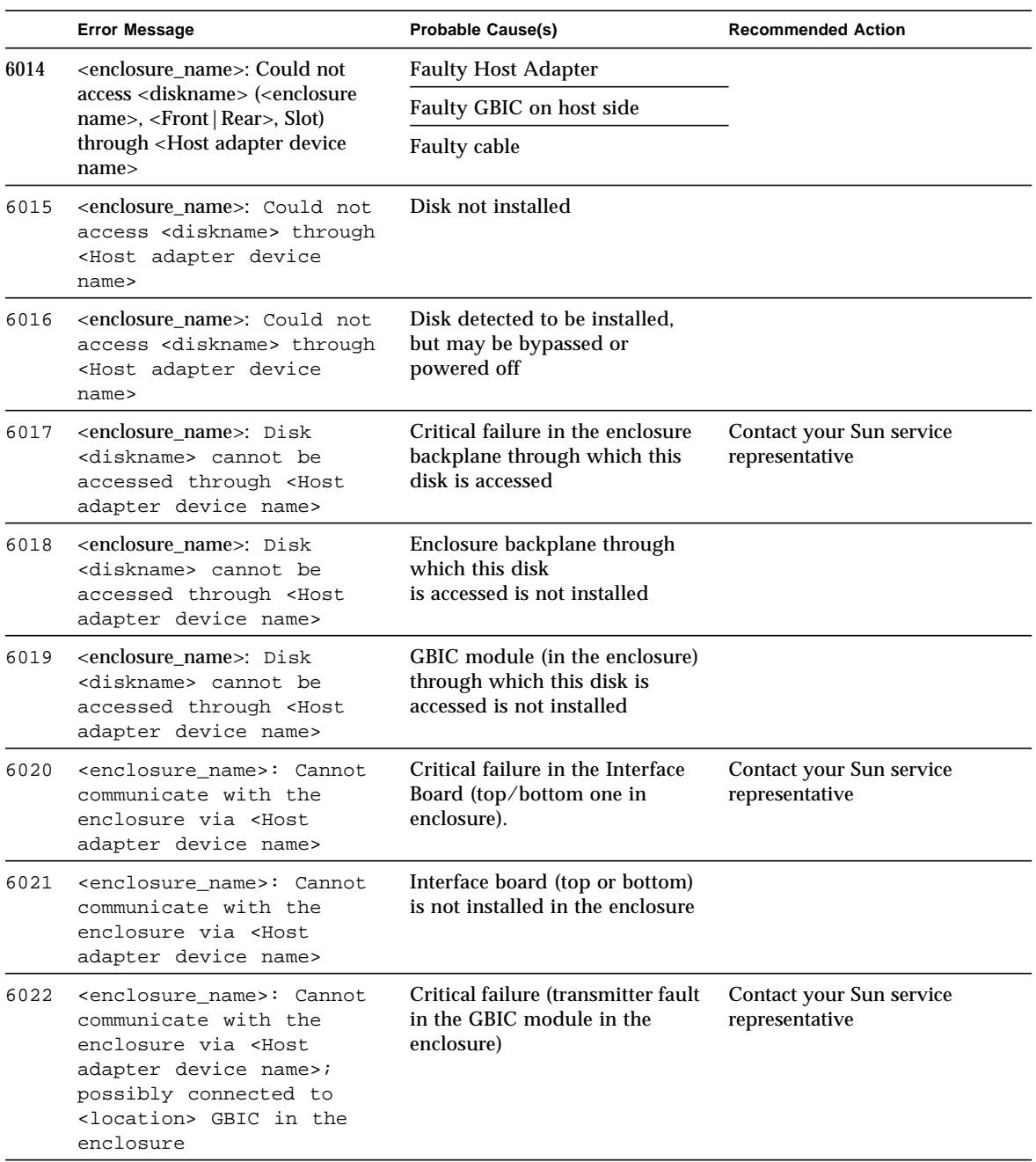

#### **TABLE 10-7** enatest Error Messages *(Continued)*

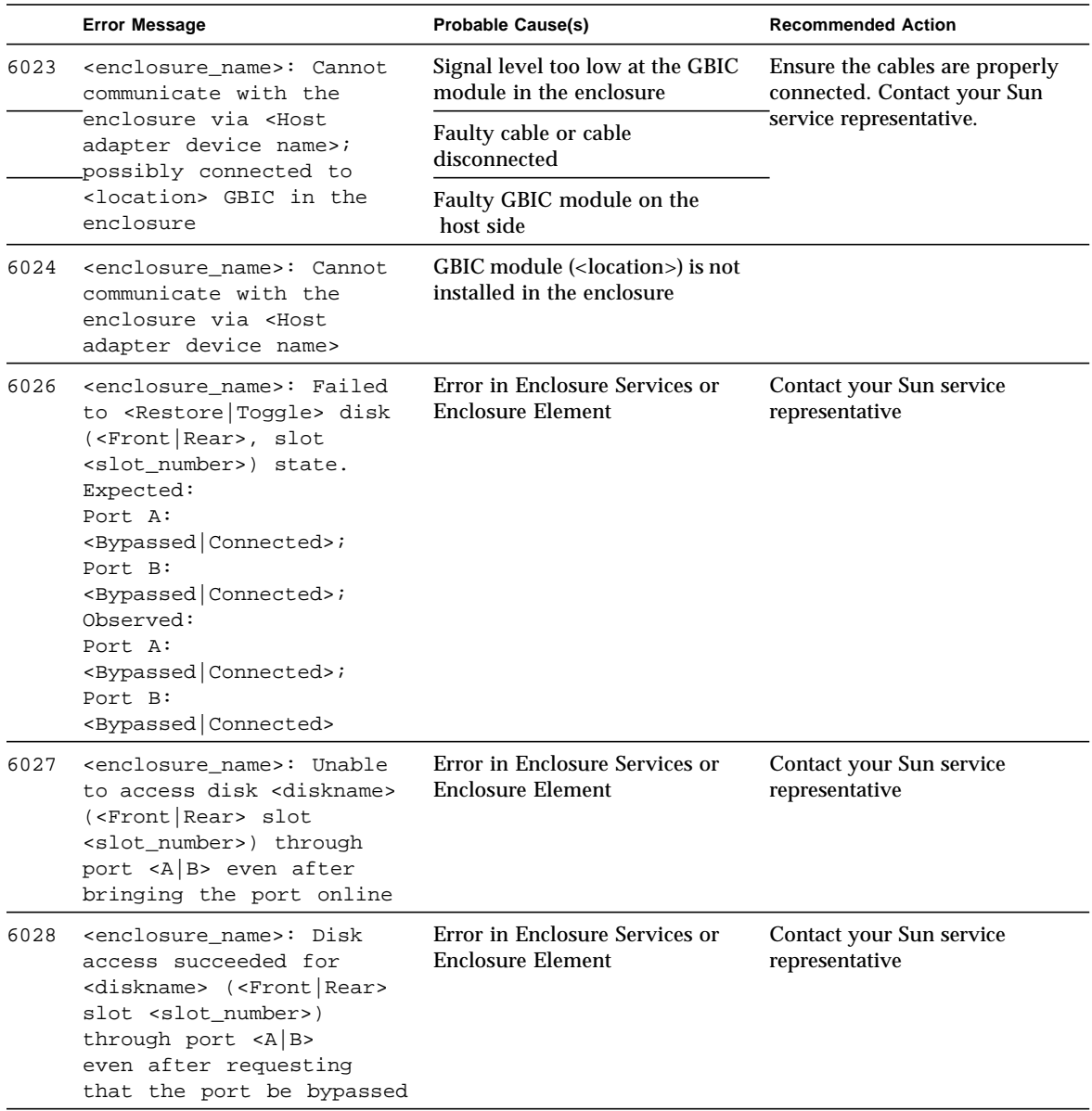

#### **TABLE 10-7** enatest Error Messages *(Continued)*

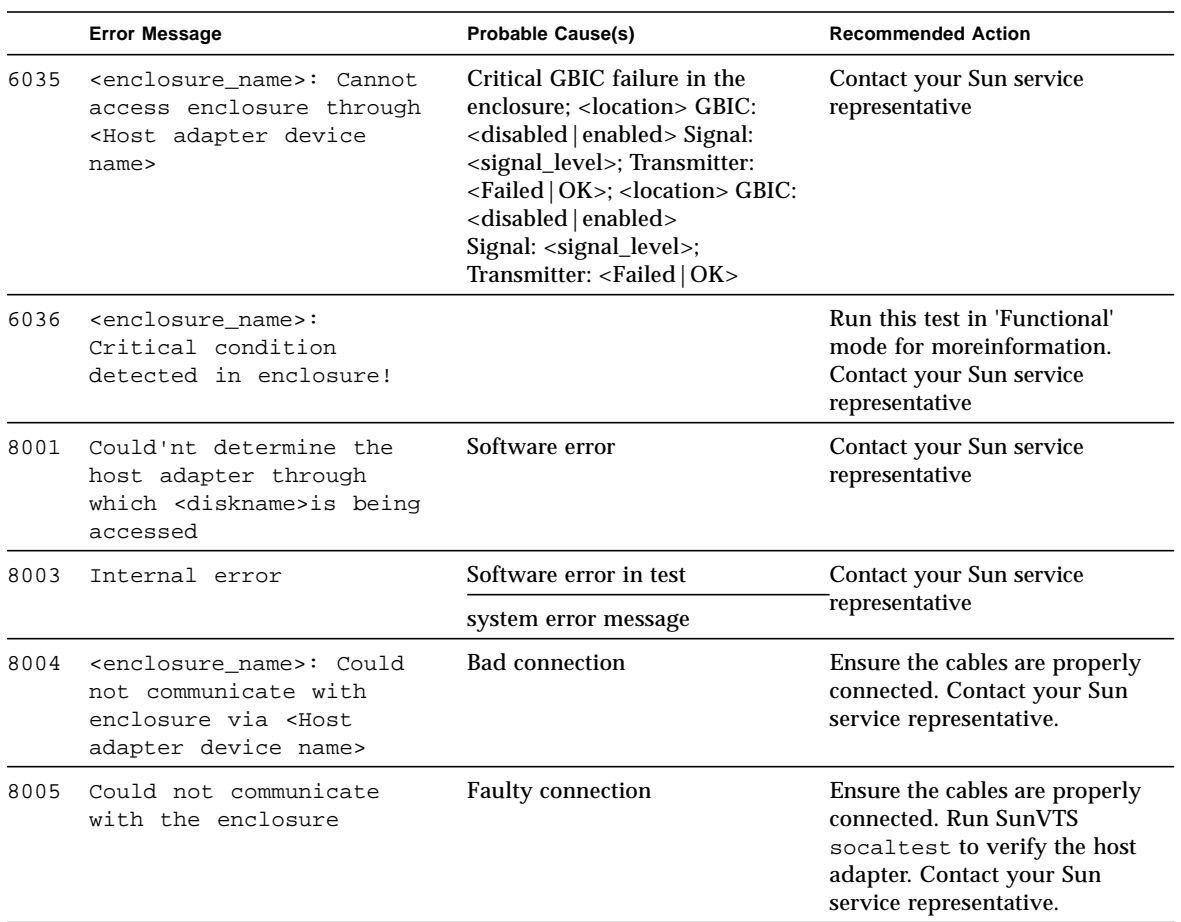

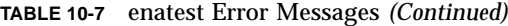

CHAPTER **11**

## Environmental Test (envtest)

envtest exercises the I2C bus on the Ultra™ 4, Ultra Enterprise™ 200, and Ultra Enterprise 400 product lines. Five subtests are in envtest to test and report on the power supply status, system temperature status, fan speed, disk LEDs, and front panel and keyswitch. envtest is not scalable.

# envtest Options

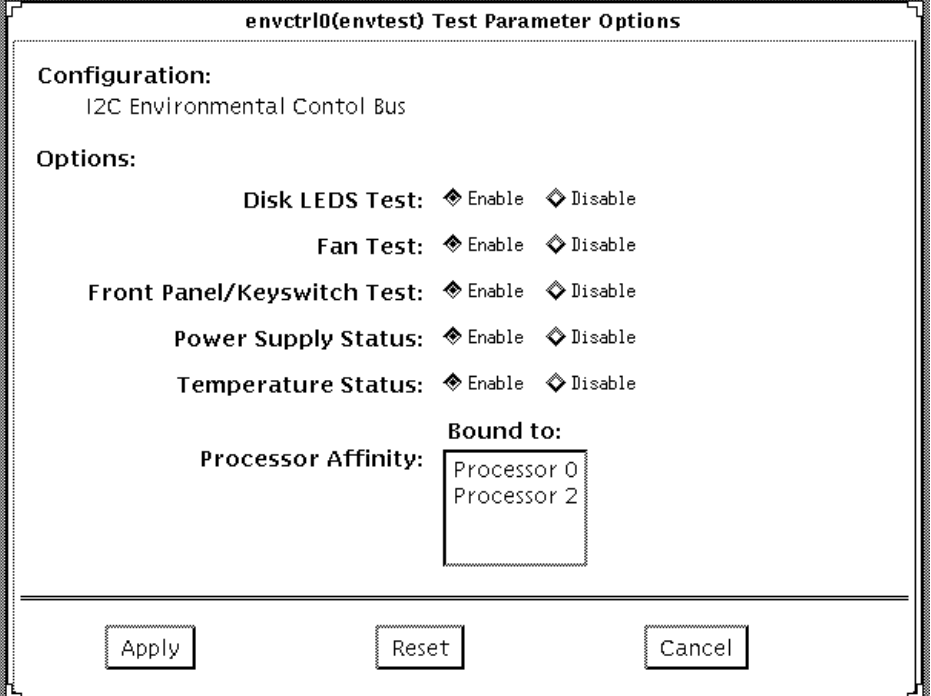

**FIGURE 11-1** envtest Options Menu

#### **TABLE 11-1** envtest Options

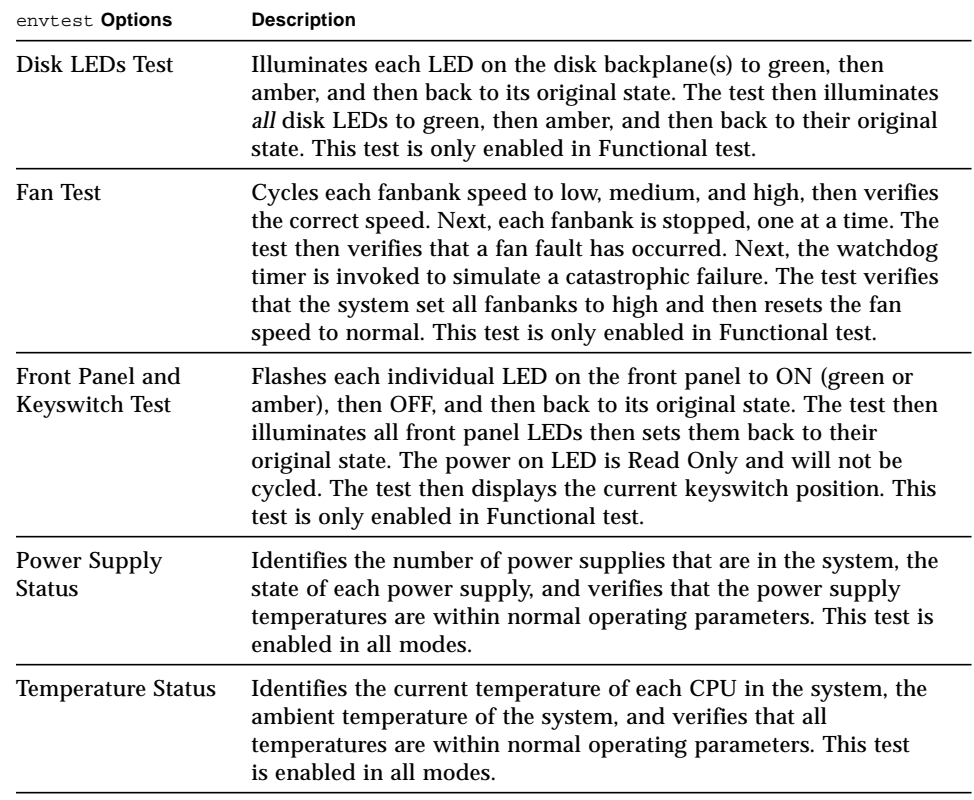

### envtest Test Modes

envtest supports Connection and Functional tests.

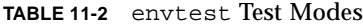

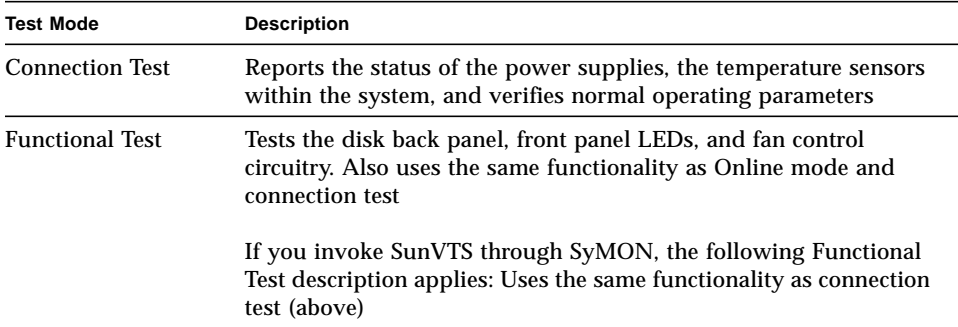

### envtest Command Line Syntax

```
/opt/SUNWvts/bin/envtest [standard arguments] [-o
dev=device name,diskleds=E/D,fans=E/D,fpanel=E/D,
psupply=E/D,temp=E/D
```
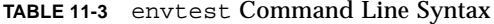

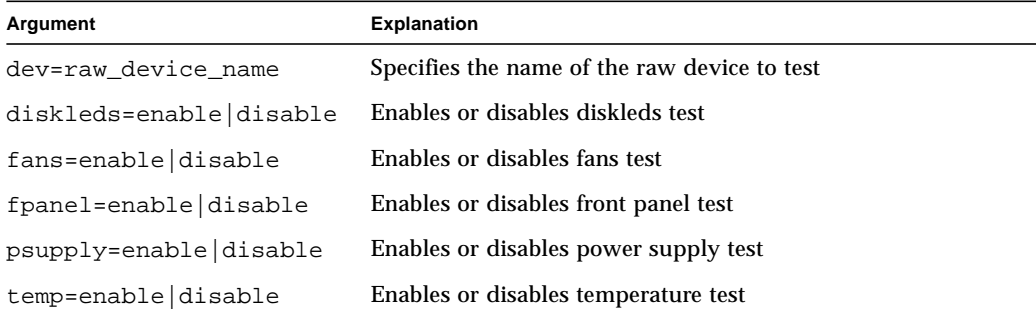
# envtest Error Messages

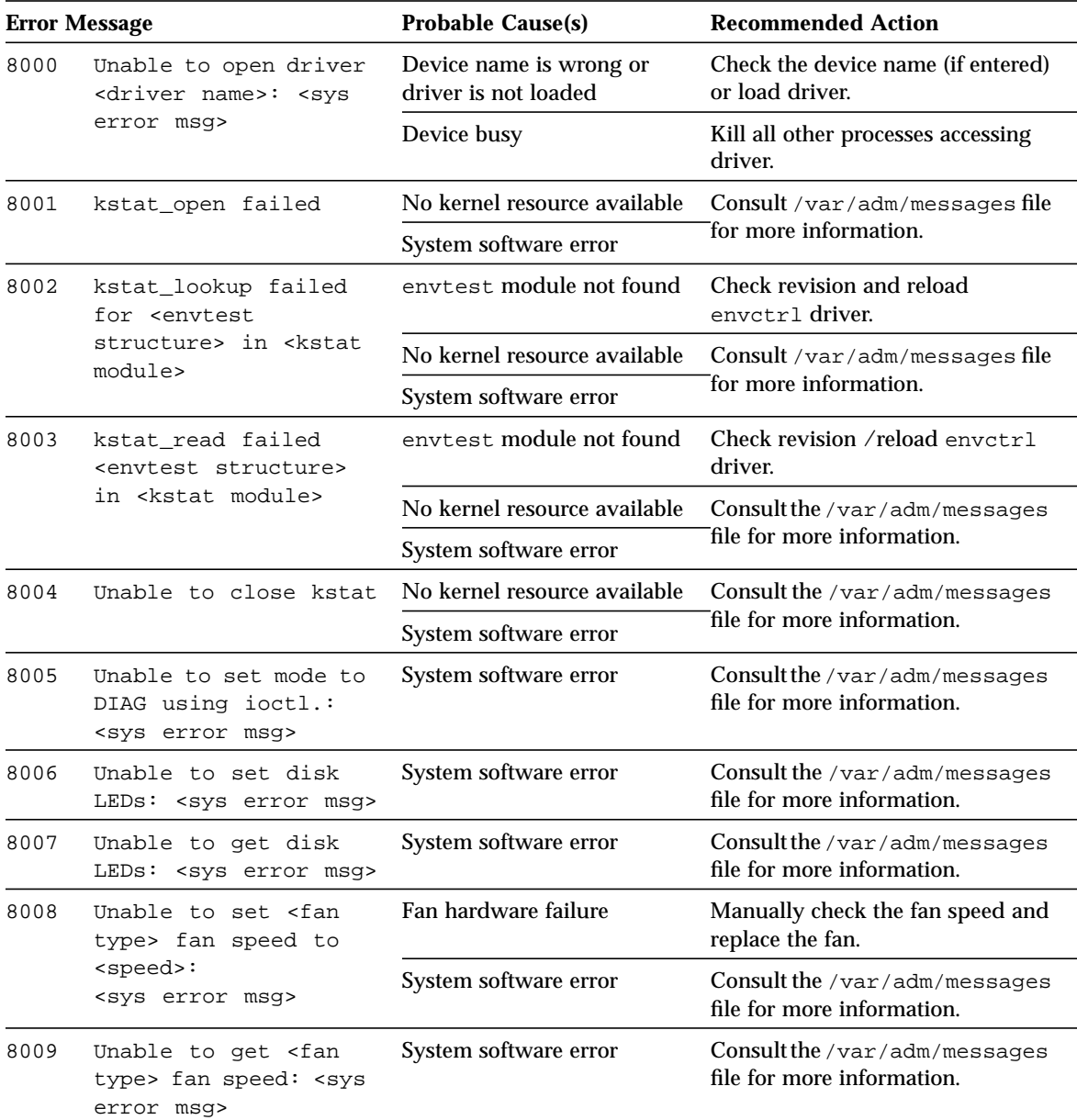

**Table 11-4** envtest Error Messages

| <b>Error Message</b> |                                                                                                    | <b>Probable Cause(s)</b>         | <b>Recommended Action</b>                                            |
|----------------------|----------------------------------------------------------------------------------------------------|----------------------------------|----------------------------------------------------------------------|
| 8010                 | <fan type=""> fan speed<br/><speed> out of range</speed></fan>                                                                                                    | Fan hardware failure             | Manually check the fan speed and<br>replace the fan.                 |
|                      |                                                                                                    | System software error            | Consult the /var/adm/messages<br>file for more information.          |
| 8011                 | Forced fan fault did                                                                                                    | Hardware failure                 | Replace the hardware.                                                |
|                      | not occur for <fan<br>type&gt; fanbank</fan<br>                                                                                                    | System software error            | Consult the /var/adm/messages<br>file for more information.          |
| 8012                 | Forced fan fault did                                                                                                    | Hardware failure                 | Replace the hardware.                                                |
|                      | not clear for <fan<br>type&gt; fanbank</fan<br>                                                                                                    | System over temperature          | Consult the /var/adm/messages                                        |
|                      |                                                                                                    | System software error            | file for more information.                                           |
| 8013                 | Unable to set                                                                                                    | Hardware failure                 | Replace the hardware.                                                |
|                      | watchdog timer                                                                                                    | System software error            | Consult the /var/adm/messages<br>file for more information.          |
| 8014                 | Unable to set<br>temperature to<br><temperature></temperature>                                                                                                    | System software error            | Consult the / $var$ / $adm$ / messages<br>file for more information. |
| 8015                 | Power Supply <supply><br/>has failed: Limit<br/><math>&lt;0 = PASS</math>   1=FAIL&gt;<br/>Current Share<br/><math>&lt;0 = PASS   1 = FAIL</math><br/>Temperature<br/><temperature></temperature></supply> | Power supply hardware<br>failure | Replace the power supply.                                            |
| 8016                 | Unable to allocate<br>memory using malloc.<br>: <sys error="" msg=""></sys>                                                                                                    | System software error            | Consult the /var/adm/messages<br>file for more information.          |
| 8017                 | Unable to set mode to<br>NORMAL using ioctl.<br>: < sys error msq>                                                                                                    | System software error            | Consult the /var/adm/messages<br>file for more information.          |
| 8018                 | Error encountered<br>during call to<br><function name=""></function>                                                                                                    |                                  |                                                                      |
| 8019                 | Unable to set front<br>panel LEDs using<br>ioctl.: <sys error<br="">msg&gt;</sys>                                                                                                    | System software error            | Consult the /var/adm/messages<br>file for more information.          |

**Table 11-4** envtest Error Messages *(Continued)*

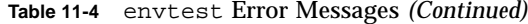

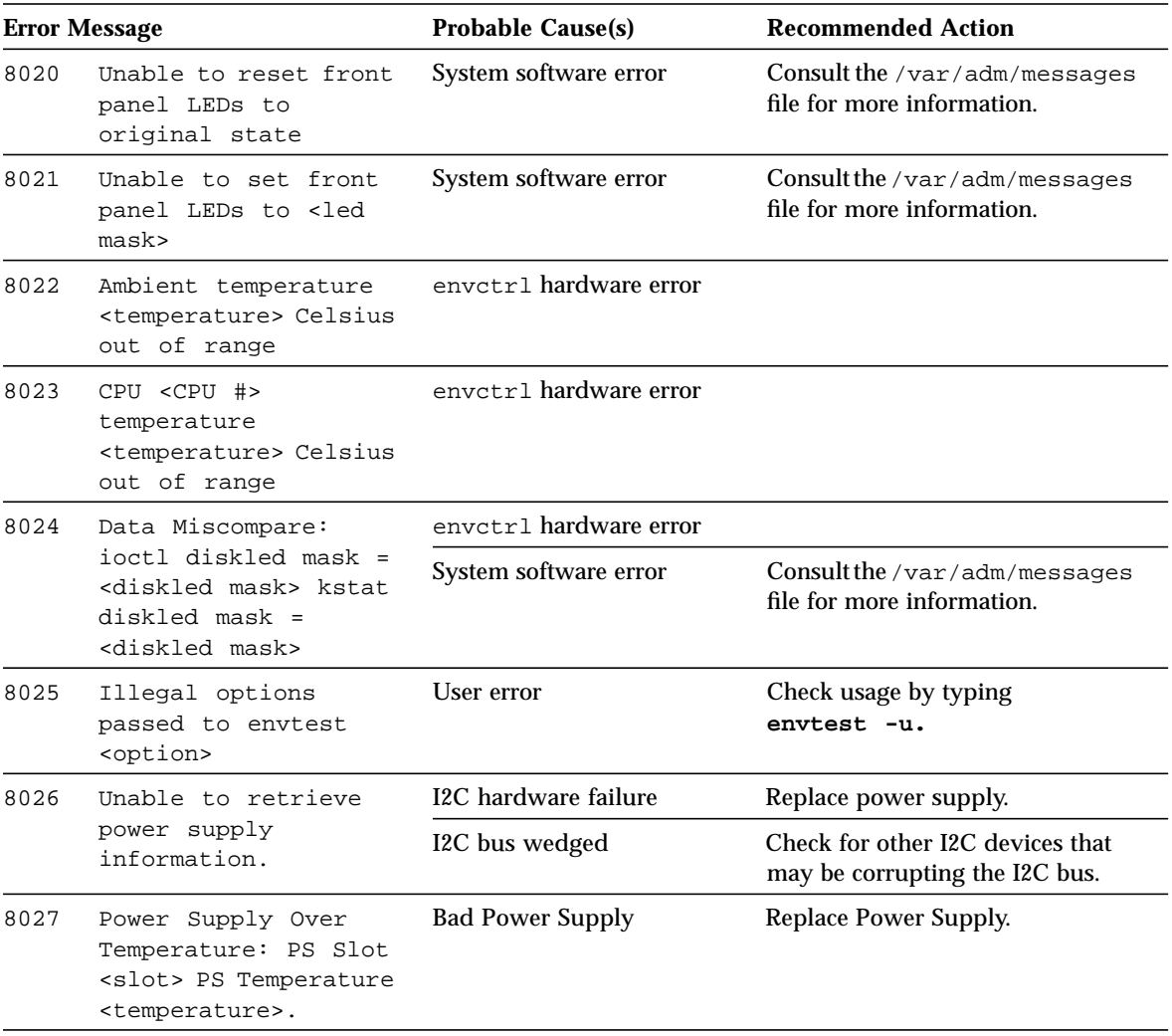

# Frame Buffer Test (fbtest)

fbtest is a generic test for all dumb frame buffers used with the Solaris 2.x software.

The fbtest checks the frame buffer by sequentially writing, reading, and verifying small blocks of random patterns across the entire video RAM. The block size is 64 x 64 pixels. If a miscompare occurs, the test stops with an error message that indicates the location of the error.

If a generic frame buffer device name  $(dvc/fb)$  is specified, fbtest automatically detects the depth of the frame buffer, and adjusts testing to the frame buffer size.

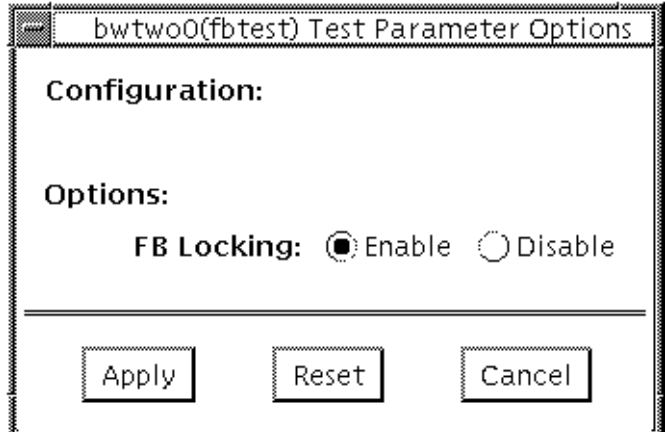

**FIGURE 12-1** fbtest Option Menu

**Note –** To start SunVTS with vtsui, but without vtsk, you must add the host name to xhost as: xhost **+** *<hostname>.*

# fbtest Command Line Syntax

/opt/SUNWvts/bin/fbtest -o dev=*device\_name* lock=*E(nable)/D(isable) standard\_arguments*

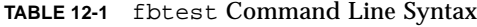

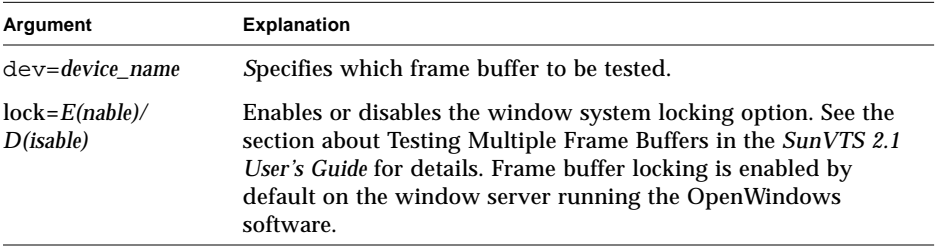

#### fbtest Test Modes

Due to the nature of graphic tests, reading from or writing to the frame buffer during graphic tests disturbs user operation. This test is only available in Functional test.

### fbtest Error Messages

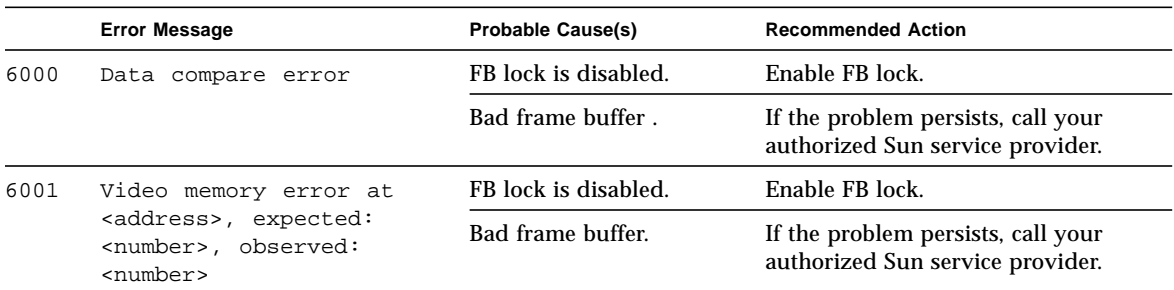

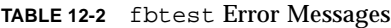

|      | <b>Error Message</b>                                      | <b>Probable Cause(s)</b>                                      | <b>Recommended Action</b>                                              |
|------|-----------------------------------------------------------|---------------------------------------------------------------|------------------------------------------------------------------------|
| 6002 | Unable to lock frame<br>buffer                            | FB lock was enabled<br>while Windowsystem<br>was not running. |                                                                        |
| 8000 | can't acquire console                                     | System load is too heavy                                      | Reduce the system load.                                                |
|      | semaphore                                                 | System error                                                  | If the problem persists, contact your<br>Sun service provider.         |
| 8001 | Parameter error -<br>Improper test parameters<br>supplied | fbtest can only run in<br><b>Functional test</b>              |                                                                        |
| 8002 | Device name missing!                                      | Parameter error                                               | Must provide device name                                               |
| 8003 | Create_Raster() failed<br>for sname>                      | Parameter error                                               |                                                                        |
|      |                                                           | No such device                                                |                                                                        |
| 8004 | Create Raster() failed<br>for type RAS_CHILD              | Operator error                                                | Check test options, mode and retry,<br>if appropriate.                 |
|      |                                                           | Software error                                                | Contact your Sun service provider.                                     |
| 8005 | Malloc failed                                             | System load too heavy                                         | Reduce the system load                                                 |
|      |                                                           | System error                                                  | If the problem persists, call your<br>authorized Sun service provider. |

**TABLE 12-2** fbtest Error Messages *(Continued)*

# Fast Frame Buffer Test (ffbtest)

ffbtest can detect and adapt to the video modes of single- and double-buffer versions of the fast frame buffer (FFB). Instead of only running in one standard graphics mode, all tests can run in any mode. In stereo mode, all tests write into the right and left eyes unless you specify otherwise.

You can interrupt ffbtest using Control-C. Turn off all other keyboard input if OPEN LOOK is running on the unit being tested.

Test accuracy is checked using a checksum algorithm. Possible locations of failing pixels are colored chartreuse to help visually identify their position.

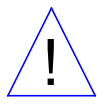

**Caution –** Do not run any other application or screen saver program that uses the FFB accelerator port while running ffbtest. This combination causes SunVTS to return incorrect errors.

**Note –** Disable all screen savers before testing any graphics device. Type **xset s off** at a UNIX prompt to disable the Solaris screen saver.

To start SunVTS with vtsui, but without vtsk, you must add the host name to xhost as: xhost **+** *<hostname>.*

**Note –** ffbtest requires approximately 2 Mbytes of disk space in the /tmp directory to extract its working files. If this space is not available, the diagnostic will fail and report warning and error messages, indicating a lack of disk space.

# ffbtest Options

By default, all tests are enabled.

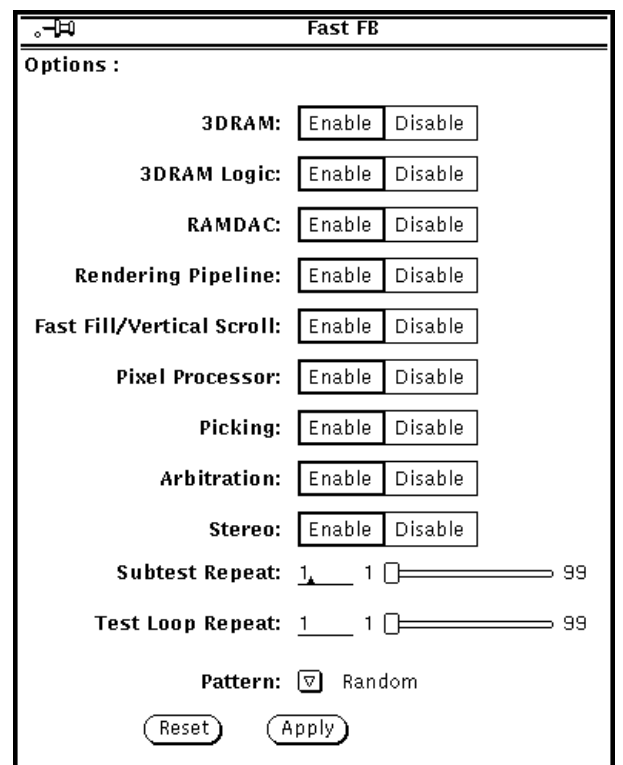

**FIGURE 13-1** ffbtest Option Menu

#### **TABLE 13-1** ffbtest Options

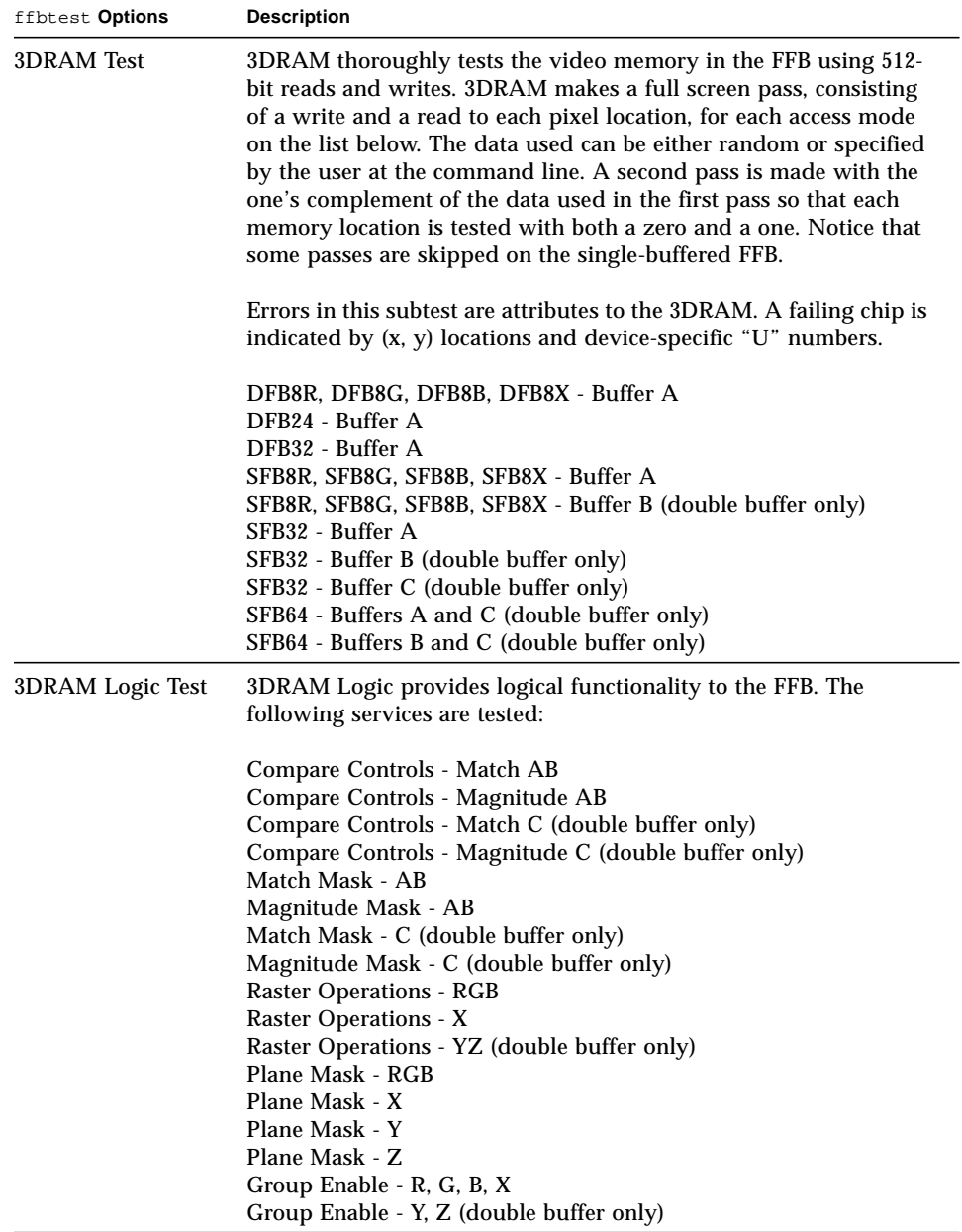

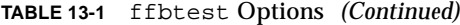

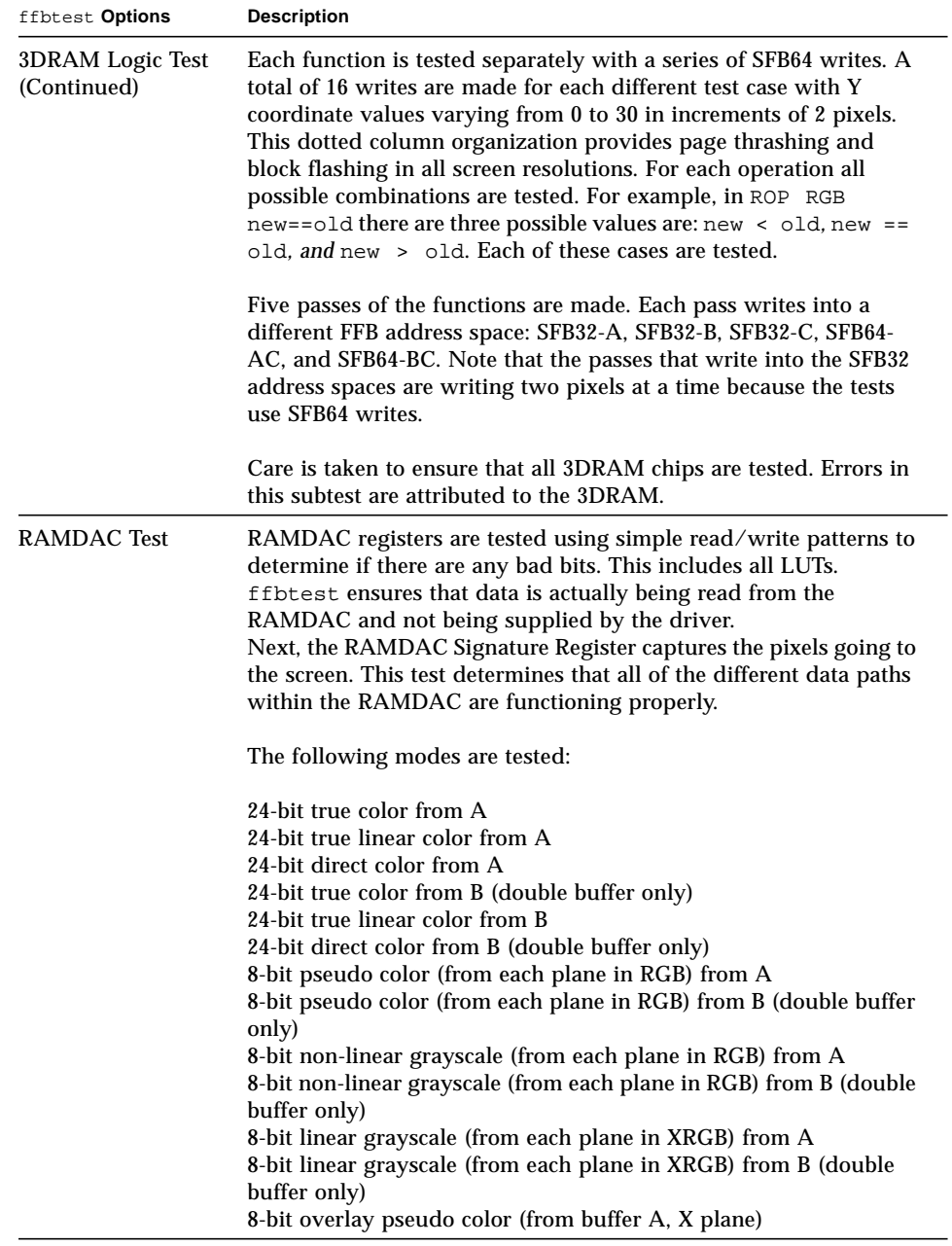

| <b>Description</b><br>ffbtest Options    |                                                                                                    |
|------------------------------------------|----------------------------------------------------------------------------------------------------|
| RAMDAC Test<br>(Continued)               | A total of 11 different types of windows are displayed on the<br>screen for the single-buffered configuration; 22 for double-<br>buffered. A cursor is also displayed on the screen.                                                                                                    |
|                                          | Errors in this test are attributed to the RAMDAC.                                                                                                    |
| <b>Rendering Pipeline</b><br>Test        | Rendering Pipeline uses the rendering pipeline tests developed for<br>the FFB stand-alone diagnostics.                                                                                                    |
|                                          | Each primitive is tested thoroughly with the following sources and<br>configurations:                                                                                                    |
|                                          | Dots<br>Anti-aliased dots<br>Lines using all four line drawing primitives<br><b>Triangles</b><br>Polygons<br>Rectangles<br>Fonts                                                                                                    |
|                                          | Errors in this test are attributed to the FBC.                                                                                                    |
| Fast Fill/Vertical<br><b>Scroll Test</b> | Fast Fill/Vertical Scroll primitives are separated from the<br>Rendering Pipeline tests because of their dependence on screen<br>type. There are three different tests, one for each screen type. Each<br>test uses both block and page mode fast_fills.<br>Errors in this test are attributed to the FBC. |
| <b>Pixel Process Test</b>                | Pixel Processor, a subtest, exercises the following options selected<br>by the FFB's Pixel Processor Control (PPC) register.                                                                                                    |
|                                          | Auxiliary clipping (additive and subtractive)<br>Depth cueing<br>Alpha blend<br>Viewport clip (2D and 3D)<br>Area pattern (transparent and opaque)<br>Errors in this test are attributed to the FBC.                                                                                                    |
| <b>Picking Test</b>                      | Picking exercises the pick detect login of the 3DRAM. We define a                                                                                                    |
|                                          | pick detect window and make sure that writes to the window are<br>picked, and writes outside the window are not picked. The test is<br>repeated once for each 3DRAM.                                                                                                    |
|                                          | Errors in this test are attributed to the 3DRAM.                                                                                                    |

**TABLE 13-1** ffbtest Options *(Continued)*

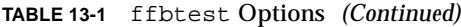

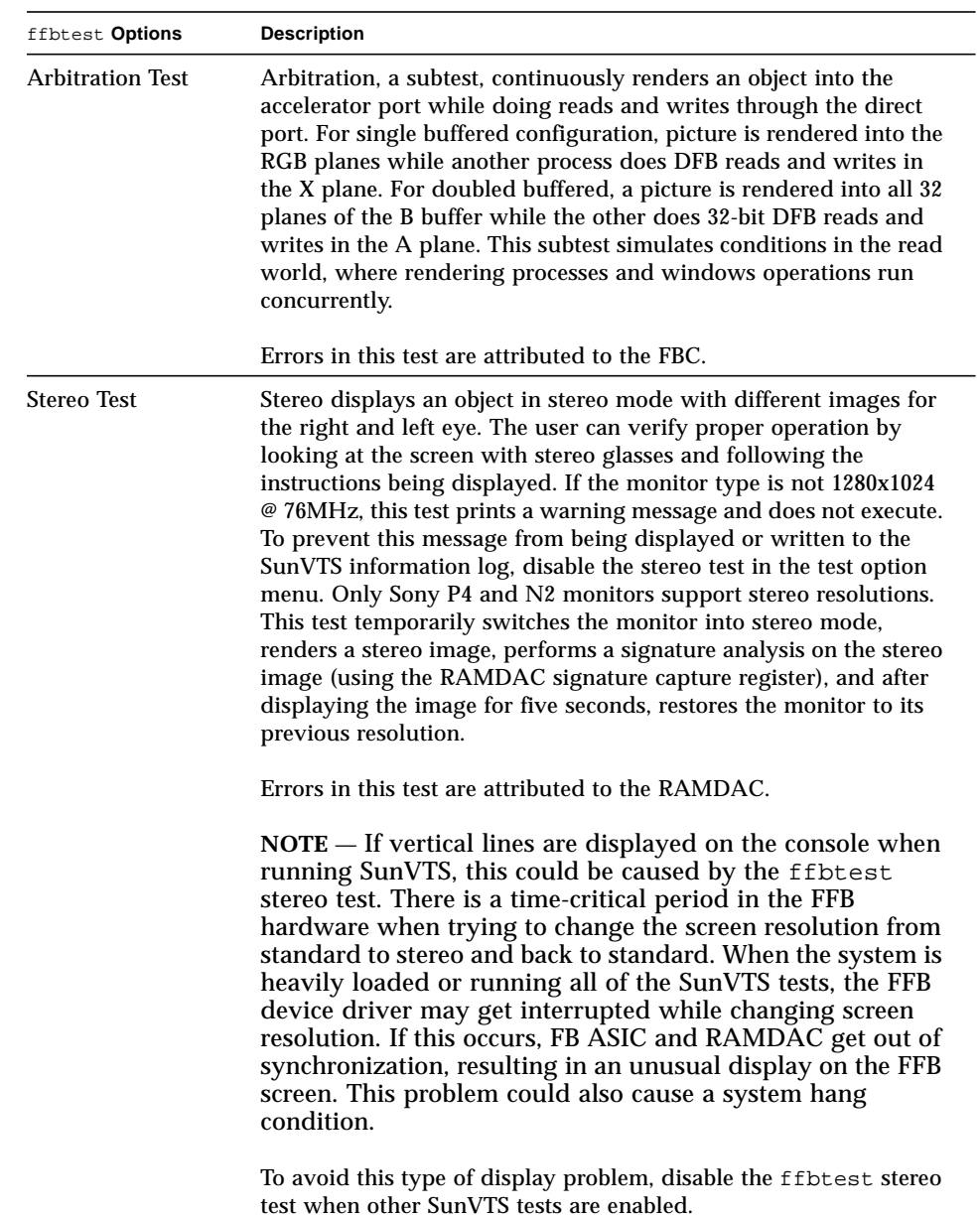

### ffbtest Test Modes

Due to the nature of graphic tests, reading from or writing to the frame buffer during graphic tests will disturb user operation. This test is only available in Functional Test and Stress Mode.

**TABLE 13-2** ffbtest Test Modes

| <b>Test Mode</b>       | <b>Description</b>                                                                                                    |
|------------------------|----------------------------------------------------------------------------------------------------|
| <b>Functional Test</b> | The ffbtest verifies both the single (SFB) and double buffer<br>(DBZ) fast frame buffer boards                                                                                                    |
| Stress Mode            | The Stress mode exercises the device being tested as much as<br>possible. The Random Test generator, constructed as part of the<br>verification effort, is used. Starting from a known seed, random<br>primitives with random attributes are generated. Then the<br>primitives are checked to ensure that they were rendered the same<br>as on a known good system. The test is repeated ten times, with<br>each random picture overlaying the previous one |

#### ffbtest Command Line Syntax

/opt/SUNWvts/bin/ffbtest *standard\_arguments* -o *dev=device\_name,* S=*subtest\_number,*F=*#\_of\_subtest\_loops,*B=*#\_of\_test\_loops*,P=*test\_pattern*

**TABLE 13-3** ffbtest Command Line Syntax

| Argument        | <b>Explanation</b>                                                                                              |
|-----------------|----------------------------------------------------------------------------------------------------|
| dev=device name | <i>device_name</i> is the full path name of the device being tested; the<br>default is $/\text{dev/fbs/ffb0}$ . |

| Argument                  | <b>Explanation (Continued)</b>                                                                                                    |  |  |
|---------------------------|----------------------------------------------------------------------------------------------------|--|--|
| $S = subtest_number$      | subtest number is the test number of the subtest to be run. Select<br>from the subtests below. You can run multiple subtests by adding<br>the subtest numbers. For example, n=0x3 runs both test 1 and test<br>2; n=0x180 runs both test 0x080 and test 0x0100. Note that you do<br>not need the leading zeros.<br>n - 0x00001 3DRAM<br>n - 0x00002 3DRAM Logic<br>$n - 0x00004$ RAMDAC<br>n - 0x00008 Rendering Pipeline<br>n - 0x00010 FastFill/Vertical Scroll<br>n - 0x00020 Pixel Processor<br>n - 0x00040 Picking<br>n - 0x00080 Arbitration<br>$n - 0x00100$ Stereo<br>More than one test can be selected by ORing subtest numbers. For<br>example: n = 0x00009 means 3DRAM and Rendering Pipeline tests.<br>A hex number must be preceded by 0x, decimal numbers are also<br>acceptable |  |  |
| $F = #_of_subtest_l oops$ | Specifies the number of times to repeat each subtest; default is 1.                                                                                                    |  |  |
| $B = #_0f_test\_loops$    | Specifies the number of times to repeat a test loop before passing;<br>default is 1.                                                                                                    |  |  |
| P=test_pattern            | Specifies the test pattern number. The default is $r$ , for random<br>patterns. You may also choose 0 for 0x0000000, 3 for<br>0x3333333, 5 for 0x5555555, or 9 for 0x9999999.                                                                                                    |  |  |

**TABLE 13-3** ffbtest Command Line Syntax

# ffbtest Error Messages

Errors returned by ffbtest are nonspecific. It is not possible to determine which component caused a failure. In all error conditions, the field replaceable unit (FRU) is the entire FFB.

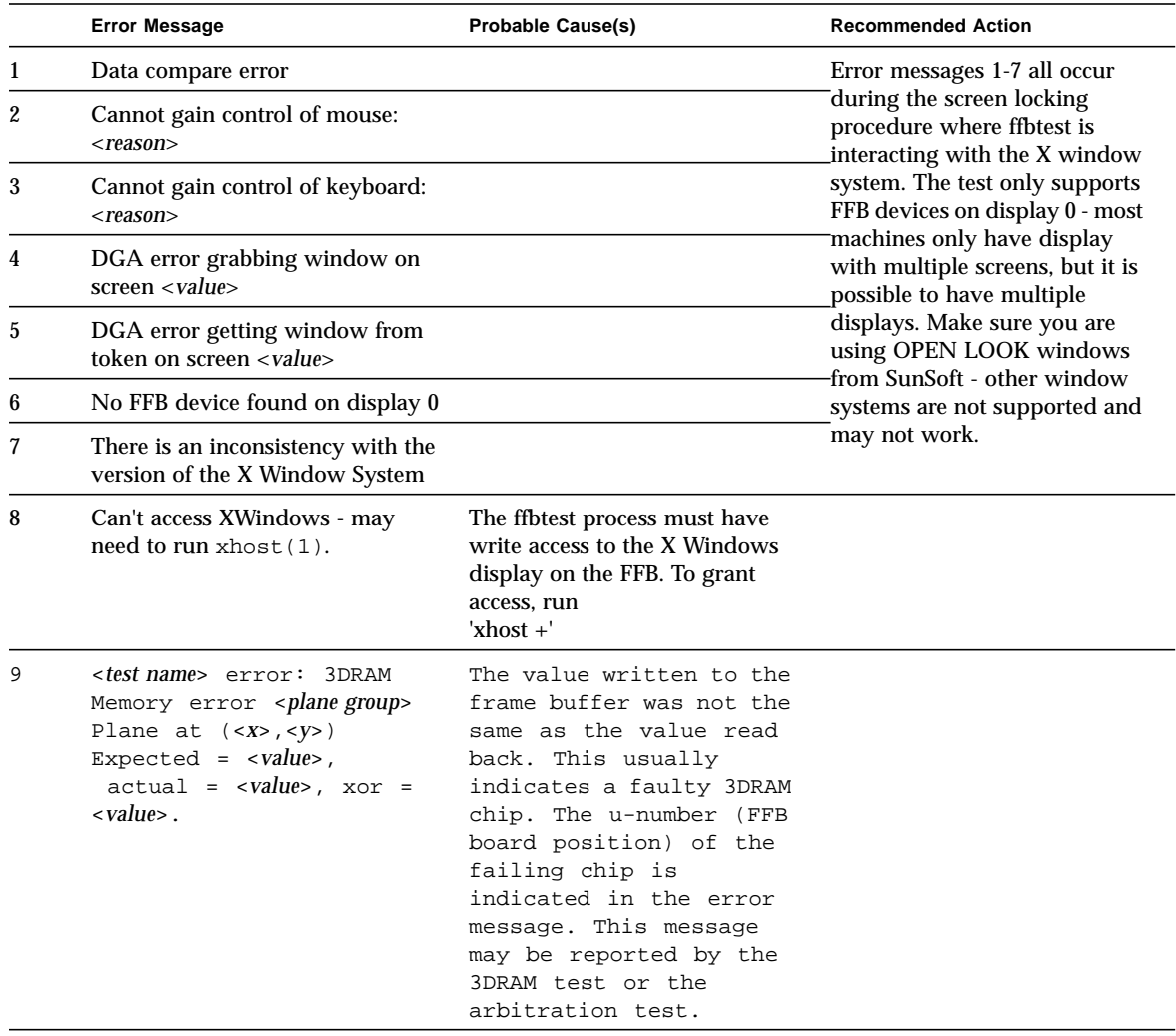

#### **TABLE 13-4** ffbtest Error Messages

|    | <b>Error Message</b>                                                                                                    | <b>Probable Cause(s)</b>                                                                                                    | <b>Recommended Action</b> |
|----|----------------------------------------------------------------------------------------------------|----------------------------------------------------------------------------------------------------|---------------------------|
| 10 | < <i>test name</i> >: Down-revved<br>3DRAM single bit failure<br>detected <plane group=""> Plane at<br/><math>(\langle x \rangle, \langle y \rangle)</math> Expected =<br/><math>\langle</math> &lt; value &gt;, actual = <math>\langle</math> value &gt;, xor =<br/><i><value></value></i>.</plane> | Early production 3DRAM chips<br>exhibited single-bit read back<br>errors on this test. This warning<br>message indicates that your FFB<br>has one of these chips, and the<br>error was detected. The u-<br>number (FFB board position) of<br>the failing chip is indicated in<br>the error message. This message<br>may be reported by the 3DRAM<br>test or the arbitration test. |                           |
| 11 | < <i>test name</i> > error.<br>Miscompares, starting at %s, are<br>colored chartreuse.                                                                                                    | The image generated by the test<br>does not match the image<br>generated on a known good FFB.<br>The pixels which are colored<br>chartreuse are where the images<br>don't agree. Because of the<br>checksum algorithm used for<br>image comparison, some of the<br>colored pixels may actually have<br>been correct, but incorrect pixels<br>obscured the comparison.             |                           |
| 12 | Installed FFB has downrev<br>RAMDAC - skipping RAMDAC<br>test                                                                                                    | Early versions of the FFB<br>RAMDAC chip had faulty<br>signature analysis and therefore<br>could not be used for the<br>RAMDAC test. These chips are<br>not necessarily bad, but they<br>cannot be tested with ffbtest.                                                                                                    |                           |
| 13 | Unsupported screen resolution -<br>skipping RAMDAC test                                                                                                    | Almost all screen resolutions are<br>supported by the RAMDAC test,<br>but a few are not.                                                                                                    |                           |
| 14 | Miscompare found in <red<br>Green Blue&gt; channel of CLUT<br/>entry <value>.<br/>Expected = <math>\langle \text{value} \rangle</math>,<br/>Observed = <math>\langle \text{value} \rangle</math>, XOR =<br/><value></value></value></red<br>                                                         |                                                                                                    |                           |

**TABLE 13-4** ffbtest Error Messages *(Continued)*

|    | <b>Error Message</b>                                                                                                    | Probable Cause(s)                                                                                                    | <b>Recommended Action</b> |
|----|----------------------------------------------------------------------------------------------------|----------------------------------------------------------------------------------------------------|---------------------------|
| 15 | Miscompare found in WID LUT<br>entry <value>.<br/>Expected = <value>, Observed =<br/><math>\langle \text{value} \rangle</math>, XOR = <math>\langle \text{value} \rangle</math></value></value> | The RAMDAC test writes<br>values to each entry of the<br>lookup tables and then reads<br>back the values. These error<br>messages indicate that the<br>readback value was different<br>from the written value. This<br>could indicate a faulty<br>RAMDAC.                                                                                                    |                           |
| 16 | RAMDAC test failed. The on-<br>screen image is incorrect                                                                                                    | The RAMDAC test puts up<br>squares of data using all of its<br>different output modes. It then<br>gets a "signature" from the<br>RAMDAC, which is a checksum<br>of the pixels actually being<br>written to the screen. This<br>message indicates that the<br>checksum is different from the<br>checksum generated on a<br>known good FFB. This could<br>indicate a faulty RAMDAC. |                           |
| 17 | Picking test error.<br>Got a pick hit with picking<br>disabled                                                                                                    | Error messages 17-19 indicate a<br>failure in the picking test. On<br>the FFB, picking is done by the                                                                                                    |                           |
| 18 | Picking test error.<br>Got a pick hit outside the picking<br>area                                                                                                    | 3DRAM chips, so the u-number<br>(FFB board position) of the<br>failing chip is indicated in the<br>error message.                                                                                                    |                           |
| 19 | Picking test error.<br>Should have detected a pick hit                                                                                                    |                                                                                                    |                           |

**TABLE 13-4** ffbtest Error Messages *(Continued)*

|    | <b>Error Message</b>                                                                                                    | <b>Probable Cause(s)</b>                                                                                                    | <b>Recommended Action</b>                                                                                                    |
|----|----------------------------------------------------------------------------------------------------|----------------------------------------------------------------------------------------------------|----------------------------------------------------------------------------------------------------|
| 20 | Stereo image incorrect                                                                                                    | The Stereo test uses the<br>RAMDAC signature analysis<br>feature to verify that the pixels<br>going to the screen are correct.<br>This message indicates a failure<br>of the test, which probably<br>indicates a faulty RAMDAC. | Error messages 20-22 indicate<br>incorrectly installed or<br>corrupted software<br>installation. Try reinstalling<br>SunVTS                                                                                                    |
| 21 | Stereo not supported on current<br>monitor type: <value></value>                                                                     | Only certain kinds on monitors<br>support Stereo output mode.<br>Only the P4 monitors will work<br>with the ffbtest Stereo test. File<br>not found Could not open file<br><file name="">.</file>                                | <b>Reinstall software</b>                                                                                                    |
| 22 | Could not open file <filename>:<br/><math>&lt;</math>reason<math>&gt;</math>.<br/>Keyword not Found, line <value></value></filename> | Suspect data file corruption                                                                                                    |                                                                                                    |
| 23 | Out of memory                                                                                                    | A call to mailloc(3c) or<br>new() failed                                                                                                    | Increase swap space                                                                                                    |
| 24 | /usr/bin/tar failed                                                                                                    |                                                                                                    | Check for existence and/or<br>permissions on <file name="">.<br/>Also check for available space<br/>in <math>/\text{tmp}</math></file>                                                                                                |
| 25 | /usr/bin/uncompress<br>failed                                                                                                    |                                                                                                    | Error messages 25-35 indicate<br>that there is a permissions<br>problem. You must be root to<br>run ffbtest. These messages<br>may also indicate some other<br>kind of corruption. Try<br>rebooting, and if that fails,<br>reinstall. |
| 26 | $fork1(2)$ failed:<br><reason></reason>                                                                                              |                                                                                                    |                                                                                                    |
| 27 | execl(2) failed: <reason></reason>                                                                                                   |                                                                                                    |                                                                                                    |
| 28 | sysinfo(2) failed<br>getting hostname. Must be<br>superuser                                                                          |                                                                                                    |                                                                                                    |
| 29 | $mmap(2)$ failed: <reason></reason>                                                                                                  |                                                                                                    |                                                                                                    |
| 30 | $munmap(2)$ failed:<br><reason></reason>                                                                                             |                                                                                                    |                                                                                                    |
| 31 | close(2) failed: <reason></reason>                                                                                                   |                                                                                                    |                                                                                                    |
| 32 | wait(2) failed: <reason></reason>                                                                                                    |                                                                                                    |                                                                                                    |

**TABLE 13-4** ffbtest Error Messages *(Continued)*

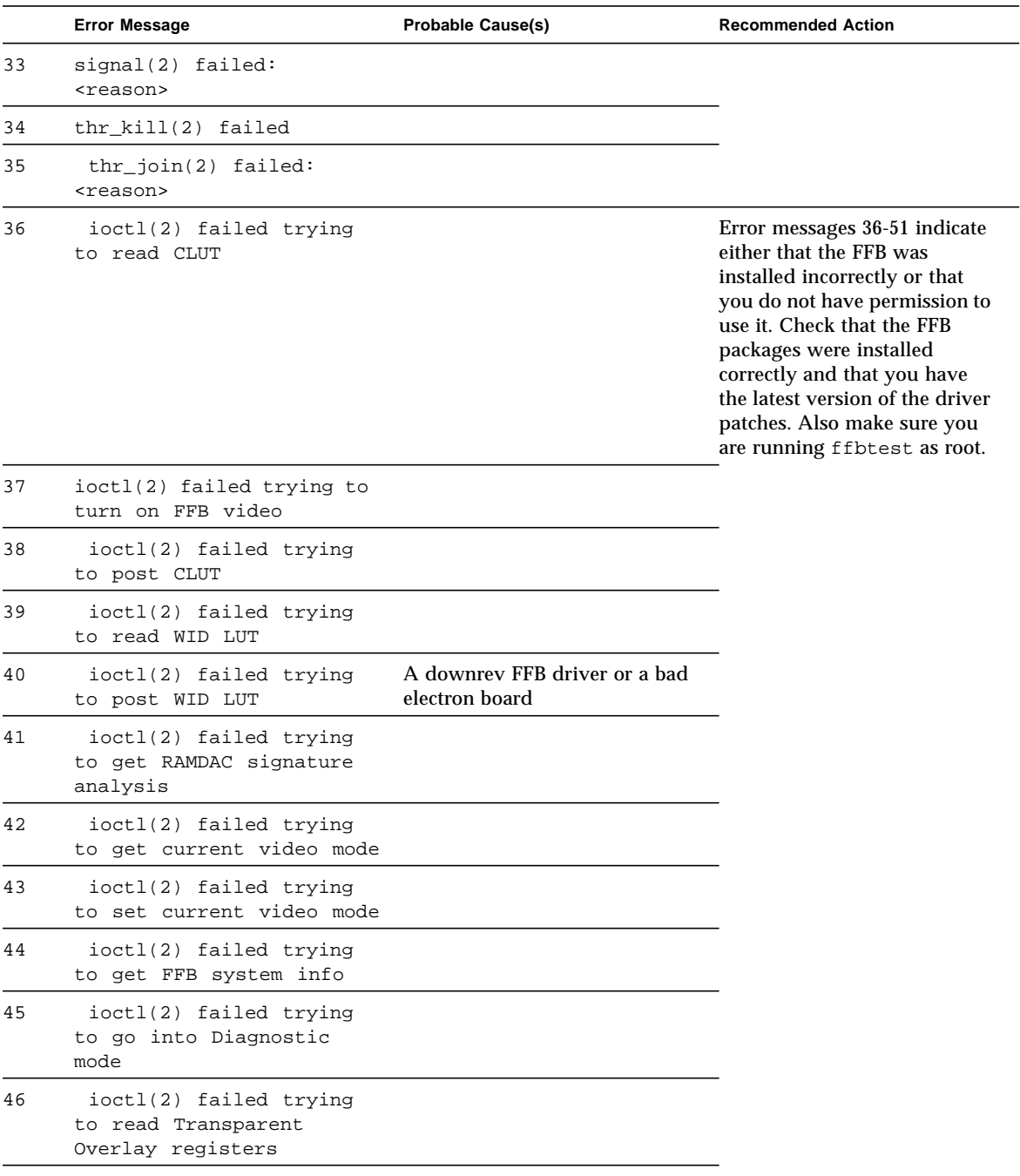

#### **TABLE 13-4** ffbtest Error Messages *(Continued)*

|    | <b>Error Message</b>                                                      | <b>Probable Cause(s)</b> | <b>Recommended Action</b> |
|----|---------------------------------------------------------------------------|--------------------------|---------------------------|
| 47 | ioctl(2) failed trying<br>to post Transparent<br>Overlay registers        |                          |                           |
| 48 | ioctl(2) failed trying<br>to post cursor                                  |                          |                           |
| 49 | ioctl(2) failed trying<br>to read cursor                                  |                          |                           |
| 50 | stat(2) failed trying to<br>get info about Device<br>Under Test           |                          |                           |
| 51 | stat(2) failed trying to<br>get info about screen<br>$0:$ <value></value> |                          |                           |

**TABLE 13-4** ffbtest Error Messages *(Continued)*

# Floating Point Unit Test (fputest)

fputest checks the floating point unit on machines with the SPARC−based architecture. fputest performs the following subtests:

Instruction tests:

- FSR Register test
- Registers test
- NACK test
- Move Registers test
- Positive to Negative test
- Negative to Positive test
- Absolute test
- Single Precision Integer to Floating Point test
- Double Precision Integer to Floating Point test
- Single Precision Floating Point to Integer test
- Double Precision Floating Point to Integer test
- Single Precision Round Toward Zero test
- Double Precision Round Toward Zero test
- Single to Double Precision Format Conversion test
- Double to Single Precision Format Conversion test
- Single and Double Precision Addition, Subtraction, Multiplication, Square-root, Division, and Compare tests
- Single and Double Precision Compare and Exception if Unordered tests
- Branching and no Branching on Condition Instructions tests
- Single and Double Precision Chaining tests
- Weitek Status tests
- Lock test
- Single and Double Precision Datapath tests
- Timing (load) test

Benchmark tests:

- Linpack test
- Cparanoia test
- Cora test
- Kcsqrt test
- Kcdiv test
- Clorenz test
- Cvector test

# fputest Options

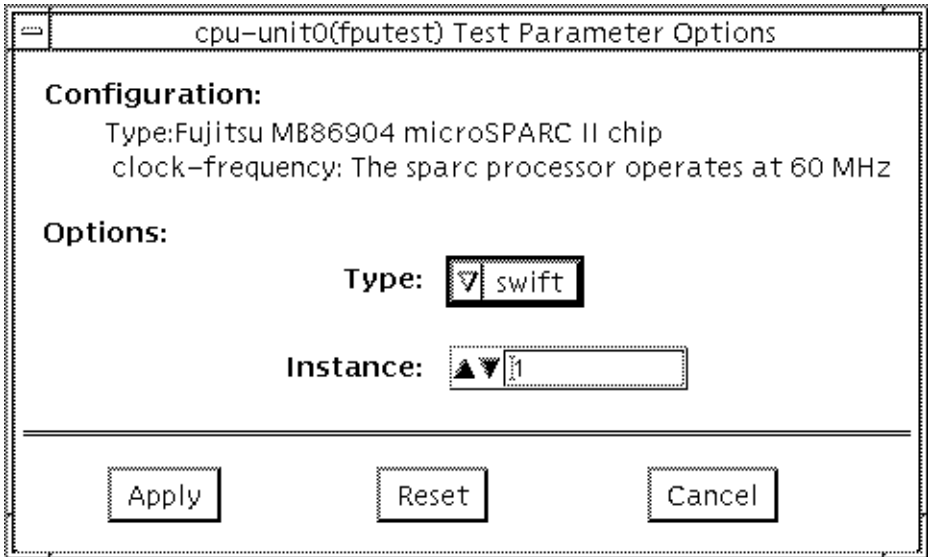

**FIGURE 14-1** fputest Option Menu

### fputest Test Modes

**TABLE 14-1** fputest Test Modes

| <b>Test Mode</b>       | <b>Description</b>                                                                                                    |  |
|------------------------|----------------------------------------------------------------------------------------------------|--|
| <b>Connection Test</b> | In this mode, fputest includes all the instruction tests                                                                                                    |  |
| <b>Functional Test</b> | Functional test includes all the Instruction Tests and all the<br>benchmark tests                                                                                      |  |
|                        | If you invoke SunVTS through SyMON, the following Functional<br>Test description applies: In this mode, fputest includes Linpack<br>test and all the instruction tests |  |
| Stress Mode            | When stress mode is selected, several fpu benchmark tests are run                                                                                                    |  |

#### fputest Command Line Syntax

/opt/SUNWvts/bin/fputest *standard\_arguments*

#### fputest Error Messages

|      | <b>Error Message</b>                         | <b>Probable Cause(s)</b> | <b>Recommended Action</b>                                                 |
|------|----------------------------------------------|--------------------------|---------------------------------------------------------------------------|
| 6012 | Precision worse than 5<br>decimal figures    | <b>Faulty CPU module</b> | Retry test. If the problem persists,<br>contact your Sun service provider |
| 6013 | Radix is too big: roundoff<br>problems       | <b>Faulty CPU module</b> | Retry test. If the problem persists,<br>contact your Sun service provider |
| 6014 | Radix is not as good as 2<br>or $10$         | <b>Faulty CPU module</b> | Retry test. If the problem persists,<br>contact your Sun service provider |
| 6015 | $(1-U1)-1/2 < 1/2$ is FALSE,<br>prog. fails? | <b>Faulty CPU module</b> | Retry test. If the problem persists,<br>contact your Sun service provider |

**TABLE 14-2** fputest Error Messages

|      | <b>Error Message</b>                                                 | <b>Probable Cause(s)</b> | <b>Recommended Action</b>                                                  |
|------|----------------------------------------------------------------------|--------------------------|----------------------------------------------------------------------------|
| 6016 | $X=1$ but $X-1/2-1/2!=0$                                             | <b>Faulty CPU module</b> | Retry test. If the problem persists,<br>contact your Sun service provider  |
| 6017 | Subtraction is not<br>normalized X=Y, X+Z != Y+Z!                    | <b>Faulty CPU module</b> | Retry test. If the problem persists,<br>contact your Sun service provider  |
| 6018 | Multiplication lacks a<br>Guard Digit, so 1*X != X                   | <b>Faulty CPU module</b> | Retry test. If the problem persists,<br>contact your Sun service provider  |
| 6019 | Multiplication gets too<br>many final digits wrong                   | <b>Faulty CPU module</b> | Retry test. If the problem persists,<br>contact your Sun service provider. |
| 6020 | Division lacks a Guard<br>Digit                                      | <b>Faulty CPU module</b> | Retry test. If the problem persists,<br>contact your Sun service provider. |
| 6021 | Division lacks a Guard<br>Digit, so $X/1$ != X                       | <b>Faulty CPU module</b> | Retry test. If the problem persists,<br>contact your Sun service provider. |
| 6022 | Computed value of 1/<br>$1.0001$ >= 1                                | <b>Faulty CPU module</b> | Retry test. If the problem persists,<br>contact your Sun service provider. |
| 6023 | Multiplication and/or<br>Division gets too many last<br>digits wrong | <b>Faulty CPU module</b> | Retry test. If the problem persists,<br>contact your Sun service provider. |
| 6024 | Subtraction lacks Guard<br>Digit, so cancellation is<br>obscured     | Faulty CPU module        | Retry test. If the problem persists,<br>contact your Sun service provider. |
| 6025 | $X * (1/X)$ differs from 1                                           | <b>Faulty CPU module</b> | Retry test. If the problem persists,<br>contact your Sun service provider. |
| 6026 | Radix $*$ ( 1 / Radix )<br>differs from 1                            | <b>Faulty CPU module</b> | Retry test. If the problem persists,<br>contact your Sun service provider. |
| 6027 | Incomplete carry-<br>propagation in Addition                         | <b>Faulty CPU module</b> | Retry test. If the problem persists,<br>contact your Sun service provider. |
| 6028 | Square root of $0.0$ , $-0.0$ or<br>1.0 wrong                        | <b>Faulty CPU module</b> | Retry test. If the problem persists,<br>contact your Sun service provider. |
| 6029 | sqrt gets too many last<br>digits wrong                              | <b>Faulty CPU module</b> | Retry test. If the problem persists,<br>contact your Sun service provider. |
| 6030 | Square root is neither<br>chopped nor correctly<br>rounded           | <b>Faulty CPU module</b> | Retry test. If the problem persists,<br>contact your Sun service provider. |
| 6031 | PseudoZero prints out as:<br><value></value>                         | Faulty CPU module        | Retry test. If the problem persists,<br>contact your Sun service provider. |
| 6032 | PseudoZero prints out as:<br><value></value>                         | <b>Faulty CPU module</b> | Retry test. If the problem persists,<br>contact your Sun service provider  |

**TABLE 14-2** fputest Error Messages *(Continued)*

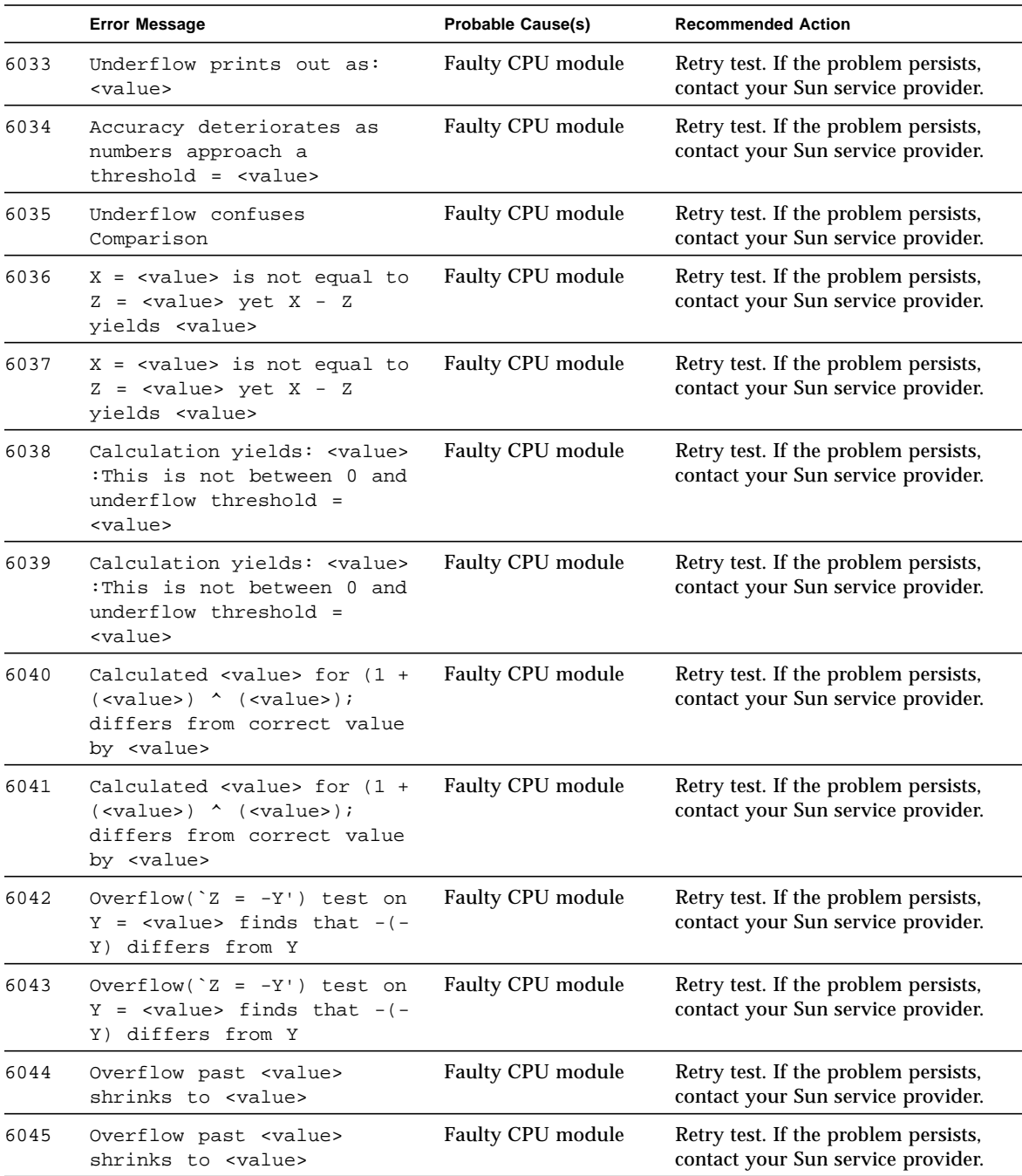

#### **TABLE 14-2** fputest Error Messages *(Continued)*

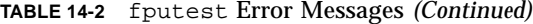

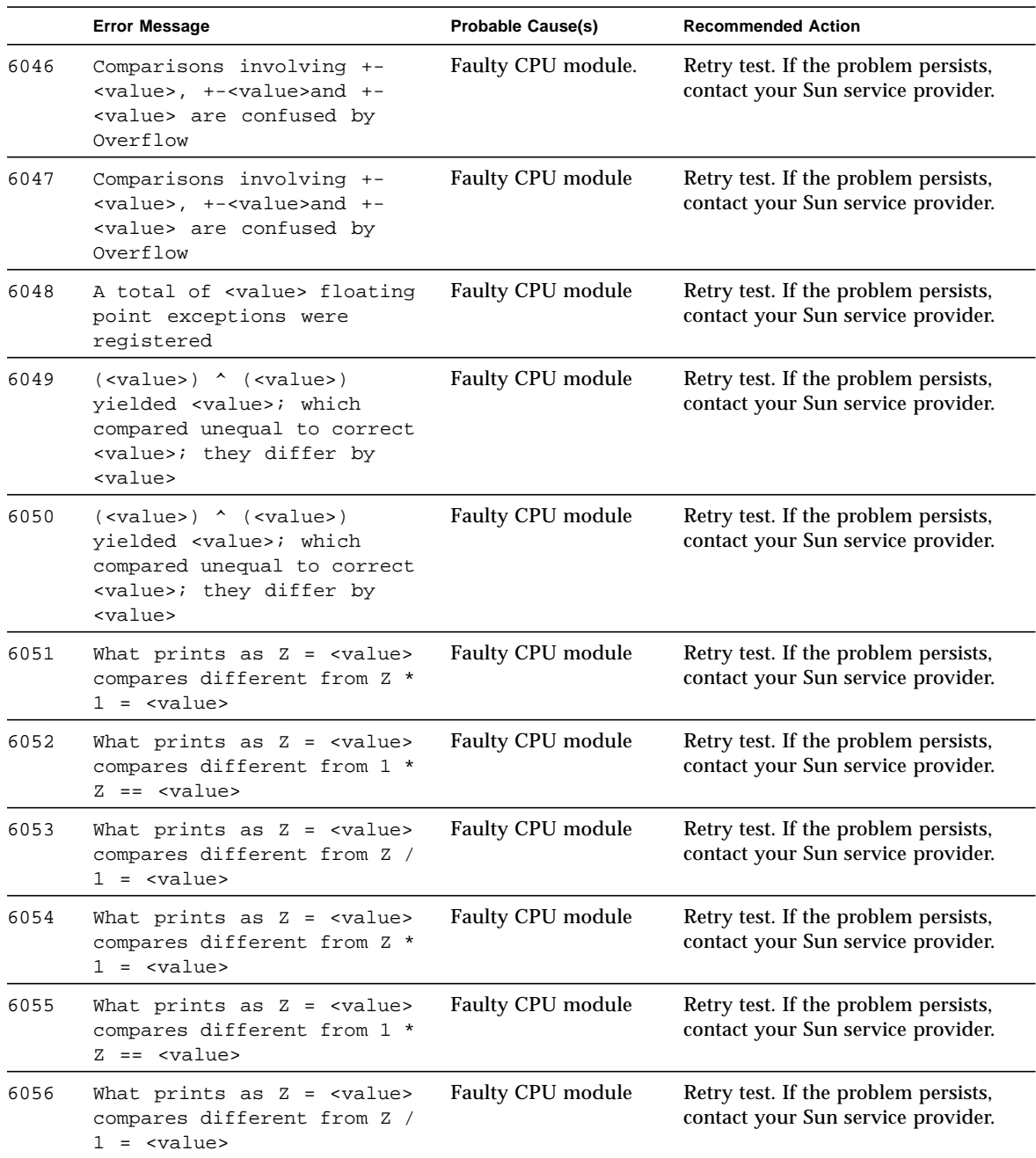

|      | <b>Error Message</b>                                                                                                    | <b>Probable Cause(s)</b> | <b>Recommended Action</b>                                                  |
|------|----------------------------------------------------------------------------------------------------|--------------------------|----------------------------------------------------------------------------|
| 6057 | Multiplication does not<br>commute: Comparison alleges<br>that $1 * Z = \{value\}$<br>differs from $Z * 1 =$<br><value></value>    | <b>Faulty CPU module</b> | Retry test. If the problem persists,<br>contact your Sun service provider. |
| 6058 | Multiplication does not<br>commute: Comparison alleges<br>that $1 * Z = \text{value}$<br>differs from $Z * 1 =$<br><value></value> | <b>Faulty CPU module</b> | Retry test. If the problem persists,<br>contact your Sun service provider. |
| 6059 | <subtest_name> test appears<br/>to be inconsistent</subtest_name>                                                                  | <b>Faulty CPU module</b> | Retry test. If the problem persists,<br>contact your Sun service provider. |
| 6060 | Comparison alleges that -<br>0.0 is Non-zero!                                                                                      | Faulty CPU module        | Retry test. If the problem persists,<br>contact your Sun service provider. |
| 6061 | Disagreements among the<br>values X1, Y1, Z1<br>respectively <value><br/><value><br/><value></value></value></value>               | <b>Faulty CPU module</b> | Retry test. If the problem persists,<br>contact your Sun service provider. |
| 6062 | Disagreements among the<br>values X1, Y1, Z1<br>respectively <value>,<br/><value>, <value></value></value></value>                 | <b>Faulty CPU module</b> | Retry test. If the problem persists,<br>contact your Sun service provider. |
| 6063 | Comparison alleges<br>$(1-U1)$<br>$\leq$ 1<br>although subtraction<br>yields<br>$(1-U1) - 1 = 0$                                   | Faulty CPU module        | Retry test. If the problem persists,<br>contact your Sun service provider. |
| 6064 | Multiplication appears to<br>chop                                                                                                  | <b>Faulty CPU module</b> | Retry test. If the problem persists,<br>contact your Sun service provider. |
| 6065 | Multiplication is neither<br>chopped nor correctly<br>rounded                                                                      | <b>Faulty CPU module</b> | Retry test. If the problem persists,<br>contact your Sun service provider  |
| 6066 | Division appears to chop                                                                                                    | <b>Faulty CPU module</b> | Retry test. If the problem persists,<br>contact your Sun service provider. |
| 6067 | Division is neither chopped<br>nor correctly rounded                                                                               | <b>Faulty CPU module</b> | Retry test. If the problem persists,<br>contact your Sun service provider. |
| 6068 | Addition/Subtraction<br>appears to be chopped                                                                                      | <b>Faulty CPU module</b> | Retry test. If the problem persists,<br>contact your Sun service provider  |
| 6069 | Addition/Subtraction<br>neither rounds nor chops                                                                                   | <b>Faulty CPU module</b> | Retry test. If the problem persists,<br>contact your Sun service provider. |
| 6070 | $(X - Y) + (Y - X)$ is non<br>zero                                                                                                 | <b>Faulty CPU module</b> | Retry test. If the problem persists,<br>contact your Sun service provider. |

**TABLE 14-2** fputest Error Messages *(Continued)*

|      | <b>Error Message</b>                                                                                                    | <b>Probable Cause(s)</b> | <b>Recommended Action</b>                                                  |
|------|----------------------------------------------------------------------------------------------------|--------------------------|----------------------------------------------------------------------------|
| 6071 | Sticky bit used incorrectly<br>or not at all                                                                                                 | <b>Faulty CPU module</b> | Retry test. If the problem persists,<br>contact your Sun service provider. |
| 6072 | $X * Y == Y * X trial fails$                                                                                                    | Faulty CPU module        | Retry test. If the problem persists,<br>contact your Sun service provider  |
| 6073 | $Sqrt(X)$ is non-monotonic<br>for X near <value></value>                                                                                     | Faulty CPU module.       | Retry test. If the problem persists,<br>contact your Sun service provider. |
| 6074 | $Sqrt(X)$ is non-monotonic<br>for X near <value></value>                                                                                     | Faulty CPU module        | Retry test. If the problem persists,<br>contact your Sun service provider. |
| 6075 | Anomalous arithmetic with<br>Integer < Radix^Precision =<br><value> fails test whether<br/>sqrt rounds or chops</value>                      | Faulty CPU module        | Retry test. If the problem persists,<br>contact your Sun service provider. |
| 6076 | Anomalous arithmetic with<br>Integer < Radix^Precision =<br><value> fails test whether<br/>sqrt rounds or chops</value>                      | Faulty CPU module        | Retry test. If the problem persists,<br>contact your Sun service provider  |
| 6077 | Square root appears to be<br>chopped                                                                                                    | Faulty CPU module        | Retry test. If the problem persists,<br>contact your Sun service provider. |
| 6078 | Comparison alleges that $Z =$<br><value> is too far from<br/><math>sqrt(Z)</math> ^ 2 (<value>)</value></value>                              | Faulty CPU module        | Retry test. If the problem persists,<br>contact your Sun service provider. |
| 6079 | Comparison alleges that $Z =$<br><value> is too far from<br/><math>sqrt(Z)</math> ^ 2 (<value>)</value></value>                              | <b>Faulty CPU module</b> | Retry test. If the problem persists,<br>contact your Sun service provider. |
| 6080 | Unbalanced range; UfThold *<br>$V = \{value\}$ is too far from<br>1                                                                          | Faulty CPU module        | Retry test. If the problem persists,<br>contact your Sun service provider. |
| 6081 | Unbalanced range; UfThold *<br>$V = \{value\}$ is too far from<br>1                                                                          | Faulty CPU module        | Retry test. If the problem persists,<br>contact your Sun service provider. |
| 6082 | Sqrt( <value>) - <value><br/><math display="block">=</math><br/><value> instead of correct<br/>value 0</value></value></value>               | Faulty CPU module        | Retry test. If the problem persists,<br>contact your Sun service provider. |
| 6083 | Sqrt( <value>) - <value><br/><math display="block">\qquad \qquad =</math><br/><value> instead of correct<br/>value 0</value></value></value> | Faulty CPU module        | Retry test. If the problem persists,<br>contact your Sun service provider. |
| 6084 | Similar discrepancies have<br>occurred <value> times</value>                                                                                 | <b>Faulty CPU module</b> | Retry test. If the problem persists,<br>contact your Sun service provider. |

**TABLE 14-2** fputest Error Messages *(Continued)*

|      | <b>Error Message</b>                                                                                                    | <b>Probable Cause(s)</b> | <b>Recommended Action</b>                                                  |
|------|----------------------------------------------------------------------------------------------------|--------------------------|----------------------------------------------------------------------------|
| 6085 | X / X<br>traps when $X =$<br><value></value>                                                                                                    | Faulty CPU module        | Retry test. If the problem persists,<br>contact your Sun service provider. |
| 6086 | traps when $X =$<br>X / X<br><value></value>                                                                                                    | Faulty CPU module        | Retry test. If the problem persists,<br>contact your Sun service provider. |
| 6087 | X / X differs from 1 when X<br>= <value> instead, X / X -<br/><math>1/2 - 1/2 =</math> <value></value></value>                                                                                                    | Faulty CPU module        | Retry test. If the problem persists,<br>contact your Sun service provider. |
| 6088 | X / X differs from 1 when X<br>$=$ <value> instead, X / X -<br/><math>1/2 - 1/2 =</math> <value></value></value>                                                                                                    | Faulty CPU module        | Retry test. If the problem persists,<br>contact your Sun service provider. |
| 6089 | Computed: <character><br/>Expected: &lt; character&gt;</character>                                                                                                    | Faulty CPU module        | Retry test. If the problem persists,<br>contact your Sun service provider. |
| 6090 | Failed Vector test                                                                                                    | Faulty CPU module        | Retry test. If the problem persists,<br>contact your Sun service provider. |
| 6091 | Error: Invalid operator<br>( <character>)</character>                                                                                                    | Faulty CPU module        | Retry test. If the problem persists,<br>contact your Sun service provider. |
| 6092 | Error : Invalid version<br>( <character>)</character>                                                                                                    | Faulty CPU module        | Retry test. If the problem persists,<br>contact your Sun service provider. |
| 6093 | Error: Invalid precision<br>( <character>)</character>                                                                                                    | Faulty CPU module        | Retry test. If the problem persists,<br>contact your Sun service provider. |
| 6094 | Error : Illegal input<br>( <character>)</character>                                                                                                    | Faulty CPU module        | Retry test. If the problem persists,<br>contact your Sun service provider. |
| 6095 | Failed Vector<br><subtest_name> sub-<br/>test[<text>]\n<br/>Operand 1 <text><br/><value><br/><value>\n<br/>Operand 2 <text><br/><value><br/><value>\n<br/><character><character><char<br>acter&gt; Correct<br/><text><br/><value><br/><value><br/><math>(text)\n</math><br/>Computed <text><br/><value><br/><value><br/><math>(&lt;</math>text&gt;)</value></value></text></value></value></text></char<br></character></character></value></value></text></value></value></text></text></subtest_name> | Faulty CPU module        | Retry test. If the problem persists,<br>contact your Sun service provider. |

**TABLE 14-2** fputest Error Messages *(Continued)*

|      | <b>Error Message</b>                                                                                                    | <b>Probable Cause(s)</b> | <b>Recommended Action</b>                                                  |
|------|----------------------------------------------------------------------------------------------------|--------------------------|----------------------------------------------------------------------------|
| 6096 | Failed Vector<br><subtest_name> sub-<br/>test[<text>]\n<br/>Operand 1 <text><br/><value><br/><value> <value>\n<br/>Operand 2 <text><br/><value><br/><value> <value>\n<br/><character><character><char<br>acter&gt; Correct<br/><text><br/><value><br/><value> <value><br/><math>(text)\n</math><br/><value><br/>Computed<br/><text><br/><value> <value><br/><math>(&lt;</math>text&gt;)</value></value></text></value></value></value></value></text></char<br></character></character></value></value></value></text></value></value></value></text></text></subtest_name>                                    | Faulty CPU module.       | Retry test. If the problem persists,<br>contact your Sun service provider. |
| 6097 | Failed Vector<br><subtest_name> sub-<br/>test[<text>]\n<br/>Operand 1 <text><br/><value><br/><value> <value> <value> \n<br/>Operand 2 <text><br/><value><br/><value> <value> <value>\n<br/><character><character><char<br>acter&gt; Correct<br/><text><br/><value> <value> <value><br/><value> (<text>)\n<br/>Computed <text> <value><br/><value> <value> <value><br/>(<b>text</b>)</value></value></value></value></text></text></value></value></value></value></text></char<br></character></character></value></value></value></value></text></value></value></value></value></text></text></subtest_name> | Faulty CPU module        | Retry test. If the problem persists,<br>contact your Sun service provider. |
| 6098 | Failed Vector<br><subtest_name> sub-<br/>test[<text>]\n<br/>Operand 1 <text><br/><value><br/><value> <value>\n<br/>Operand 2 <text><br/><value><br/><value> <value>\n<br/><character><character><char<br>acter&gt; Correct<br/><text><br/><value> <value> <value><br/><math>(text)\n</math><br/>Computed<br/><text><br/><value><br/><value> <value><br/><math>(&lt;</math>text&gt;)</value></value></value></text></value></value></value></text></char<br></character></character></value></value></value></text></value></value></value></text></text></subtest_name>                                        | Faulty CPU module        | Retry test. If the problem persists,<br>contact your Sun service provider. |
| 6099 | <character><character><char<br>acter&gt; <value> (<text>)<br/><character> <value><br/>(<text>) <computed<br><character>&gt;</character></computed<br></text></value></character></text></value></char<br></character></character>                                                                                                    | <b>Faulty CPU module</b> | Retry test. If the problem persists,<br>contact your Sun service provider. |

**TABLE 14-2** fputest Error Messages *(Continued)*

|      | <b>Error Message</b>                                                                                                    | <b>Probable Cause(s)</b> | <b>Recommended Action</b>                                                  |
|------|----------------------------------------------------------------------------------------------------|--------------------------|----------------------------------------------------------------------------|
| 6100 | <character><character><char<br>acter&gt; Op1 (<text>)<br/><character> Op2 (<text>)<br/><computed <character="">&gt;</computed></text></character></text></char<br></character></character> | <b>Faulty CPU module</b> | Retry test. If the problem persists,<br>contact your Sun service provider. |
| 6101 | Flags : Correct ( <text>)<br/>Computed (<text>)</text></text>                                                                                                    | Faulty CPU module        | Retry test. If the problem persists,<br>contact your Sun service provider. |
| 6102 | FPU initialization failure                                                                                                    | <b>Faulty CPU module</b> | Retry test. If the problem persists,<br>contact your Sun service provider  |
| 6103 | Multiplication failed,<br>result was ( <value>),<br/>expected (<value>)</value></value>                                                                                                    | Faulty CPU module        | Retry test. If the problem persists,<br>contact your Sun service provider. |
| 6104 | Failed single precision FPA<br>math test                                                                                                    | <b>Faulty CPU module</b> | Retry test. If the problem persists,<br>contact your Sun service provider. |
| 6105 | Failed double precision FPA<br>math test                                                                                                    | <b>Faulty CPU module</b> | Retry test. If the problem persists,<br>contact your Sun service provider. |
| 6106 | Failed linpack test                                                                                                    | <b>Faulty CPU module</b> | Retry test. If the problem persists,<br>contact your Sun service provider. |
| 6107 | Failed cparanoia test                                                                                                    | <b>Faulty CPU module</b> | Retry test. If the problem persists,<br>contact your Sun service provider. |
| 6108 | Failed cora test                                                                                                    | <b>Faulty CPU module</b> | Retry test. If the problem persists,<br>contact your Sun service provider. |
| 6109 | Failed clorenz test                                                                                                    | <b>Faulty CPU module</b> | Retry test. If the problem persists,<br>contact your Sun service provider  |
| 6110 | Failed kcsqrt test                                                                                                    | <b>Faulty CPU module</b> | Retry test. If the problem persists,<br>contact your Sun service provider. |
| 6111 | Failed kcdiv test                                                                                                    | <b>Faulty CPU module</b> | Retry test. If the problem persists,<br>contact your Sun service provider. |
| 6112 | Error:<br>$a + b$ \nExpected:<br>2.2221000 Actual: <value></value>                                                                                                    | <b>Faulty CPU module</b> | Retry test. If the problem persists,<br>contact your Sun service provider. |
| 6113 | a - b\nExpected:<br>Error<br>0.2469000 Actual: <value></value>                                                                                                    | <b>Faulty CPU module</b> | Retry test. If the problem persists,<br>contact your Sun service provider. |
| 6114 | a * b\nExpected:<br>Error<br>1.2191922 Actual: <value></value>                                                                                                    | <b>Faulty CPU module</b> | Retry test. If the problem persists,<br>contact your Sun service provider. |
| 6115 | a / b\nExpected:<br>Error<br>1.2500000 Actual: <value></value>                                                                                                    | <b>Faulty CPU module</b> | Retry test. If the problem persists,<br>contact your Sun service provider. |
| 6116 | Error:<br>a + (a +<br>b) \nExpected: $1.4814000$<br>Actual: <value></value>                                                                                                    | Faulty CPU module        | Retry test. If the problem persists,<br>contact your Sun service provider. |

**TABLE 14-2** fputest Error Messages *(Continued)*

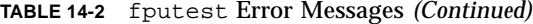

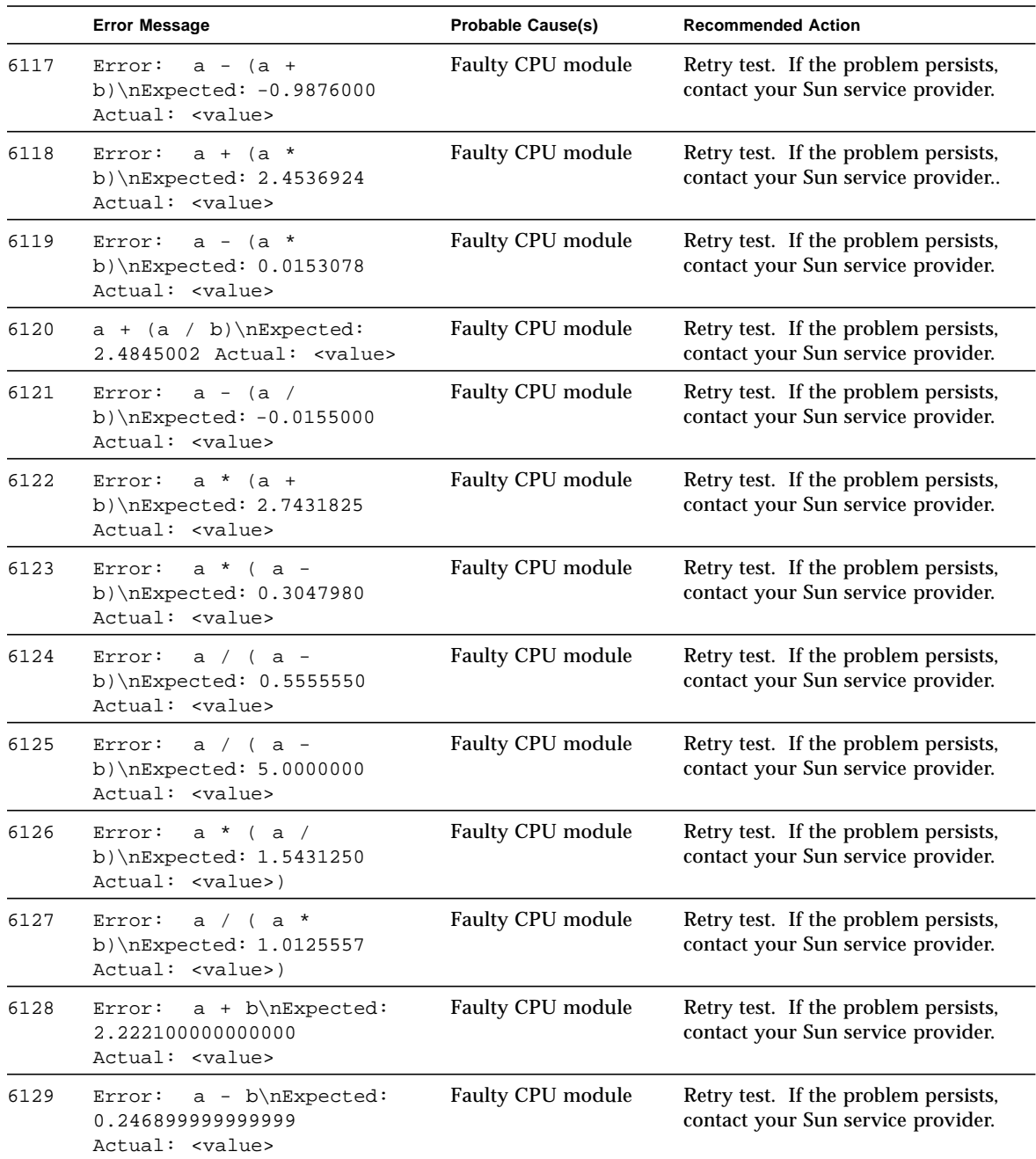

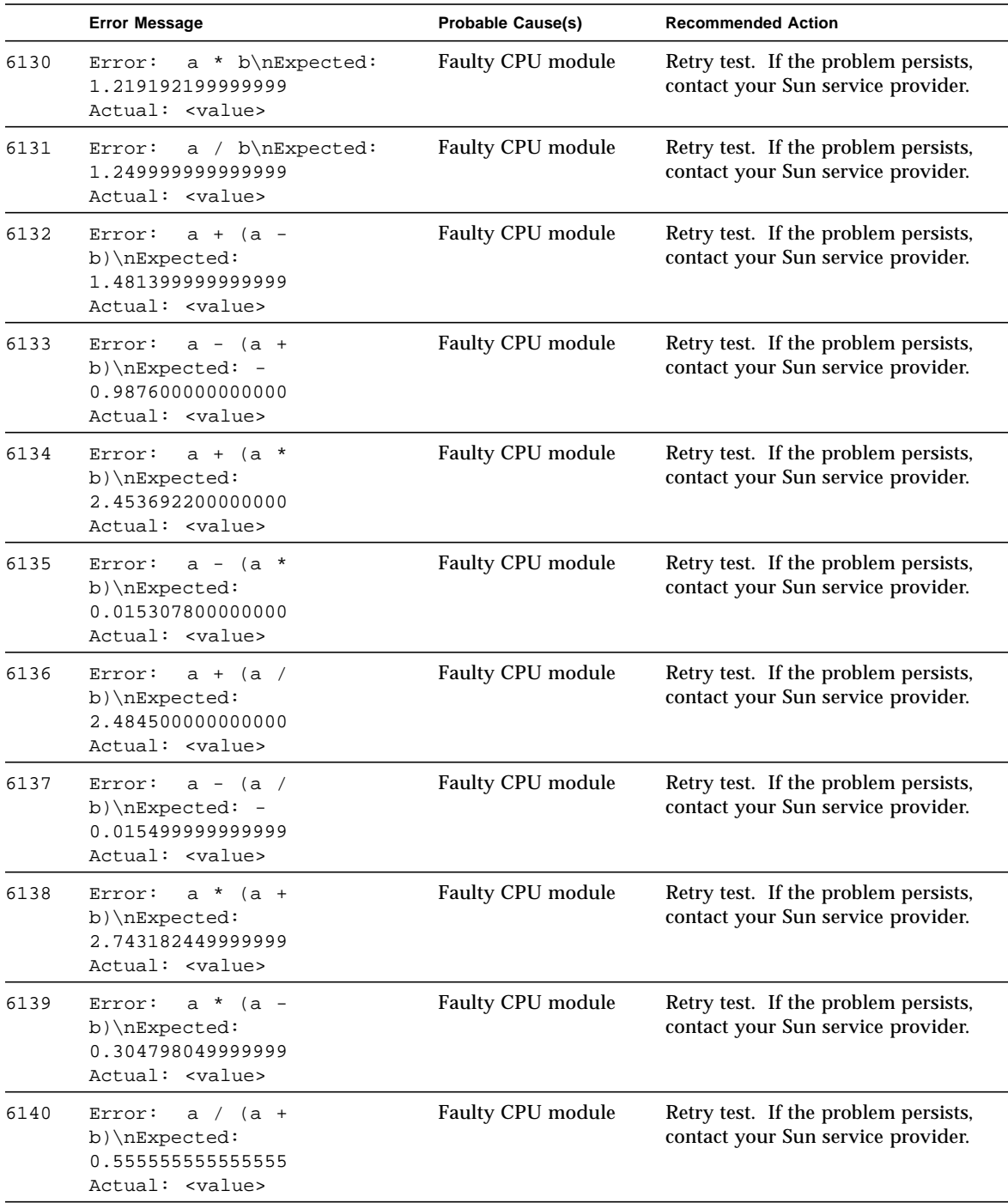

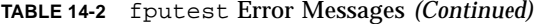

|      | <b>Error Message</b>                                                                      | <b>Probable Cause(s)</b> | <b>Recommended Action</b>                                                  |
|------|-------------------------------------------------------------------------------------------|--------------------------|----------------------------------------------------------------------------|
| 6141 | Error:<br>$a / (a -$<br>b)\nExpected:<br>5.00000000000002<br>Actual: <value></value>      | <b>Faulty CPU module</b> | Retry test. If the problem persists,<br>contact your Sun service provider. |
| 6142 | Error: $a * (a /$<br>b)\nExpected:<br>1.543124999999999<br>Actual: <value></value>        | Faulty CPU module        | Retry test. If the problem persists,<br>contact your Sun service provider. |
| 6143 | Error: $a / (a *$<br>b)\nExpected:<br>1.0125555690562980<br>Actual: <value></value>       | Faulty CPU module        | Retry test. If the problem persists,<br>contact your Sun service provider. |
| 6144 | $Error: sin(-2pi) \nExpected:$<br>$-0.000000000820413$<br>Actual: <value></value>         | Faulty CPU module        | Retry test. If the problem persists,<br>contact your Sun service provider. |
| 6145 | Error: sin(-3pi<br>2) \nExpected:<br>1.000000000000000<br>Actual: <value></value>         | Faulty CPU module        | Retry test. If the problem persists,<br>contact your Sun service provider  |
| 6146 | Error: $sin(-3pi/$<br>$2)$ \nExpected:<br>1.000000000000000<br>Actual: <value></value>    | Faulty CPU module        | Retry test. If the problem persists,<br>contact your Sun service provider. |
| 6147 | Error: sin(-pi)\nExpected:<br>0.000000000410206<br>Actual: <value></value>                | Faulty CPU module        | Retry test. If the problem persists,<br>contact your Sun service provider  |
| 6148 | $Error: sin(-pi/$<br>$2)$ \nExpected:<br>$-1.0000000000000000$<br>Actual: <value></value> | Faulty CPU module        | Retry test. If the problem persists,<br>contact your Sun service provider. |
| 6149 | Error: $sin(0)$ \nExpected:<br>0.0000000000000000<br>Actual: <value></value>              | Faulty CPU module        | Retry test. If the problem persists,<br>contact your Sun service provider. |
| 6150 | Error: $sin(pi/2)$ \nExpected:<br>1.000000000000000<br>Actual: <value></value>            | Faulty CPU module        | Retry test. If the problem persists,<br>contact your Sun service provider. |
| 6151 | $Error: sin(pi) \nExpected: -$<br>0.000000000410206<br>Actual: <value></value>            | Faulty CPU module        | Retry test. If the problem persists,<br>contact your Sun service provider. |

**TABLE 14-2** fputest Error Messages *(Continued)*
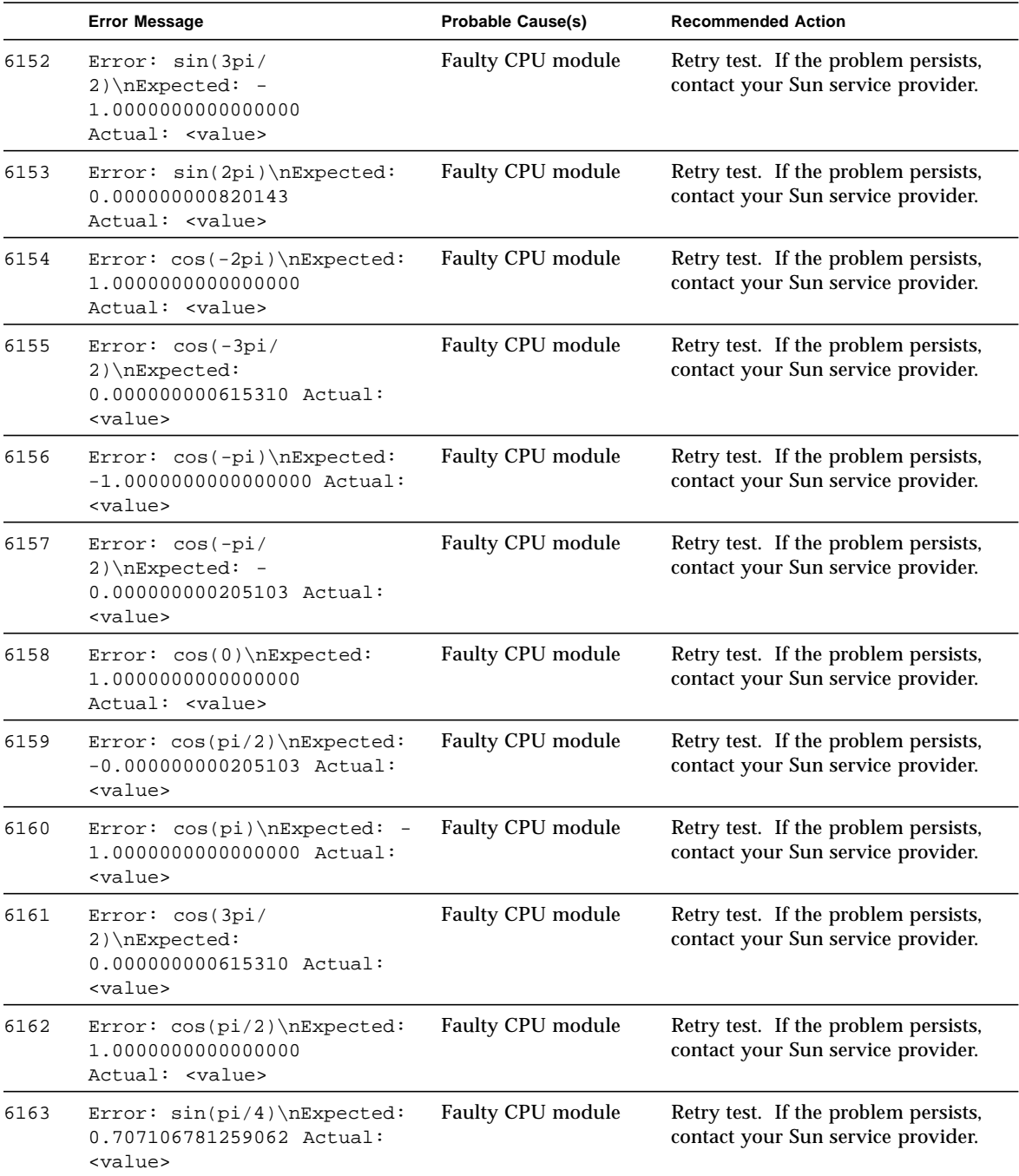

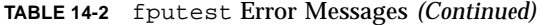

|      | <b>Error Message</b>                                                                    | <b>Probable Cause(s)</b> | <b>Recommended Action</b>                                                  |
|------|-----------------------------------------------------------------------------------------|--------------------------|----------------------------------------------------------------------------|
| 6164 | Error: sin(3pi/<br>4) \nExpected:<br>0.707106780969002 Actual:<br><value></value>       | <b>Faulty CPU module</b> | Retry test. If the problem persists,<br>contact your Sun service provider. |
| 6165 | Error: sin(5pi/<br>$4)$ \nExpected: -<br>0.707106781549122 Actual:<br><value></value>   | Faulty CPU module        | Retry test. If the problem persists,<br>contact your Sun service provider. |
| 6166 | Error: sin(7pi/<br>$4)$ \nExpected: -<br>0.707106780678942 Actual:<br><value></value>   | <b>Faulty CPU module</b> | Retry test. If the problem persists,<br>contact your Sun service provider. |
| 6167 | Error: $cos(pi/4)$ n<br>Expected: 0.707106781114032<br>Actual: <value></value>          | Faulty CPU module        | Retry test. If the problem persists,<br>contact your Sun service provider. |
| 6168 | Error: $cos(3pi/4)$ \n<br>Expected: -<br>0.707106781404092 Actual:<br><value></value>   | Faulty CPU module        | Retry test. If the problem persists,<br>contact your Sun service provider. |
| 6169 | Error: $cos(5pi/4)$ \n<br>$Expected: -$<br>0.707106780823972 Actual:<br><value></value> | Faulty CPU module        | Retry test. If the problem persists,<br>contact your Sun service provider. |
| 6170 | Error: $cos(7pi/4)$ n<br>Expected: 0.707106781694152<br>Actual: <value></value>         | Faulty CPU module        | Retry test. If the problem persists,<br>contact your Sun service provider. |
| 6171 | Error: $exp(0)$ Expected:<br>1.0000000000000000 Actual:<br><value></value>              | <b>Faulty CPU module</b> | Retry test. If the problem persists,<br>contact your Sun service provider. |
| 6172 | Error: $exp(1)$ Expected:<br>2.718281828459045 Actual:<br><value></value>               | <b>Faulty CPU module</b> | Retry test. If the problem persists,<br>contact your Sun service provider. |
| 6173 | Error: $exp(2)$ Expected:<br>7.389056098930650 Actual:<br><value></value>               | <b>Faulty CPU module</b> | Retry test. If the problem persists,<br>contact your Sun service provider. |
| 6174 | Error: $exp(5)$ Expected:<br>148.413159102576600 Actual:<br><value></value>             | Faulty CPU module        | Retry test. If the problem persists,<br>contact your Sun service provider. |
| 6175 | Error: $exp(10)$ Expected:<br>22026.465794806718000<br>Actual: <value></value>          | <b>Faulty CPU module</b> | Retry test. If the problem persists,<br>contact your Sun service provider. |

**TABLE 14-2** fputest Error Messages *(Continued)*

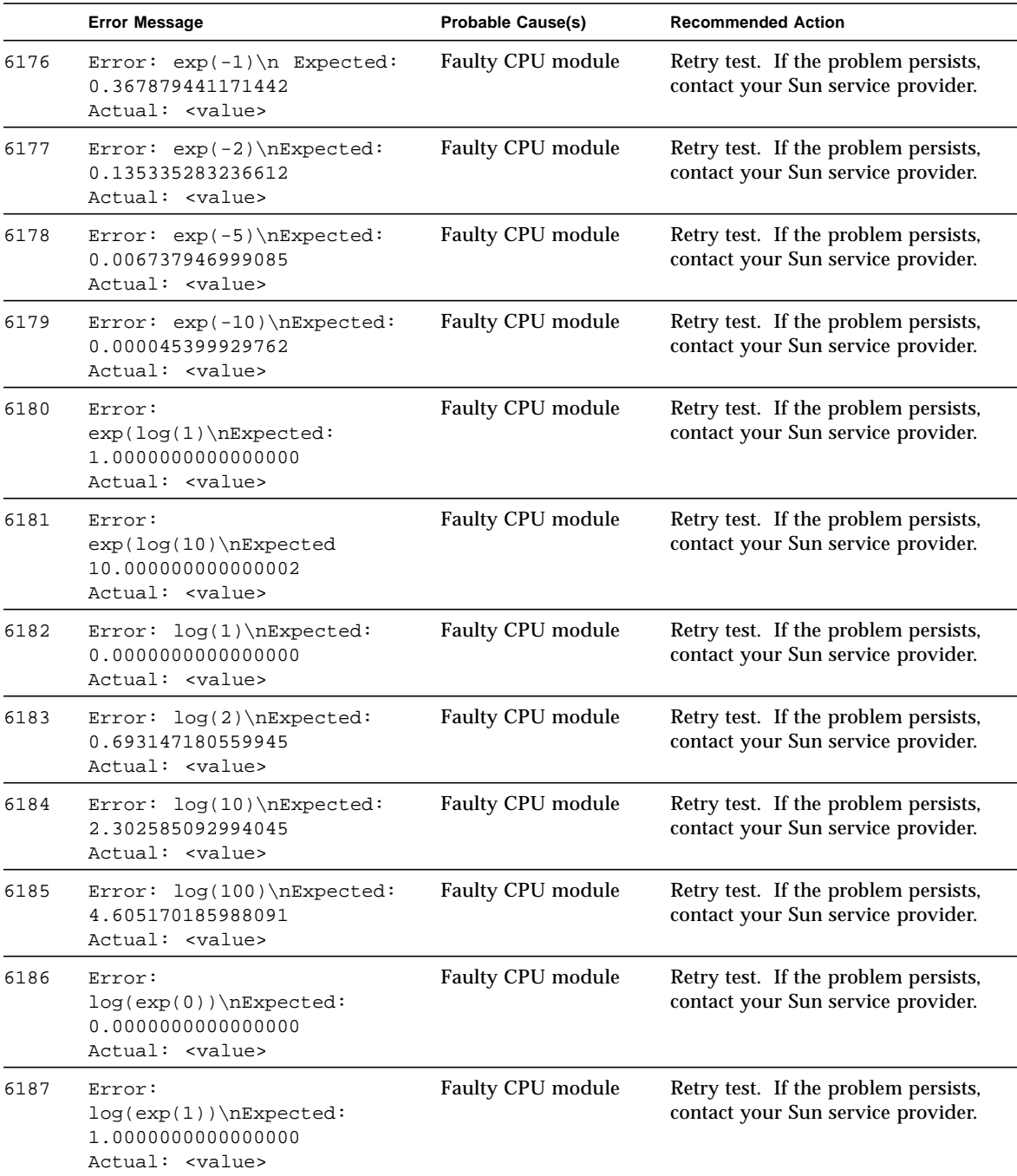

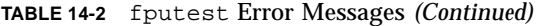

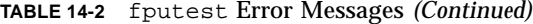

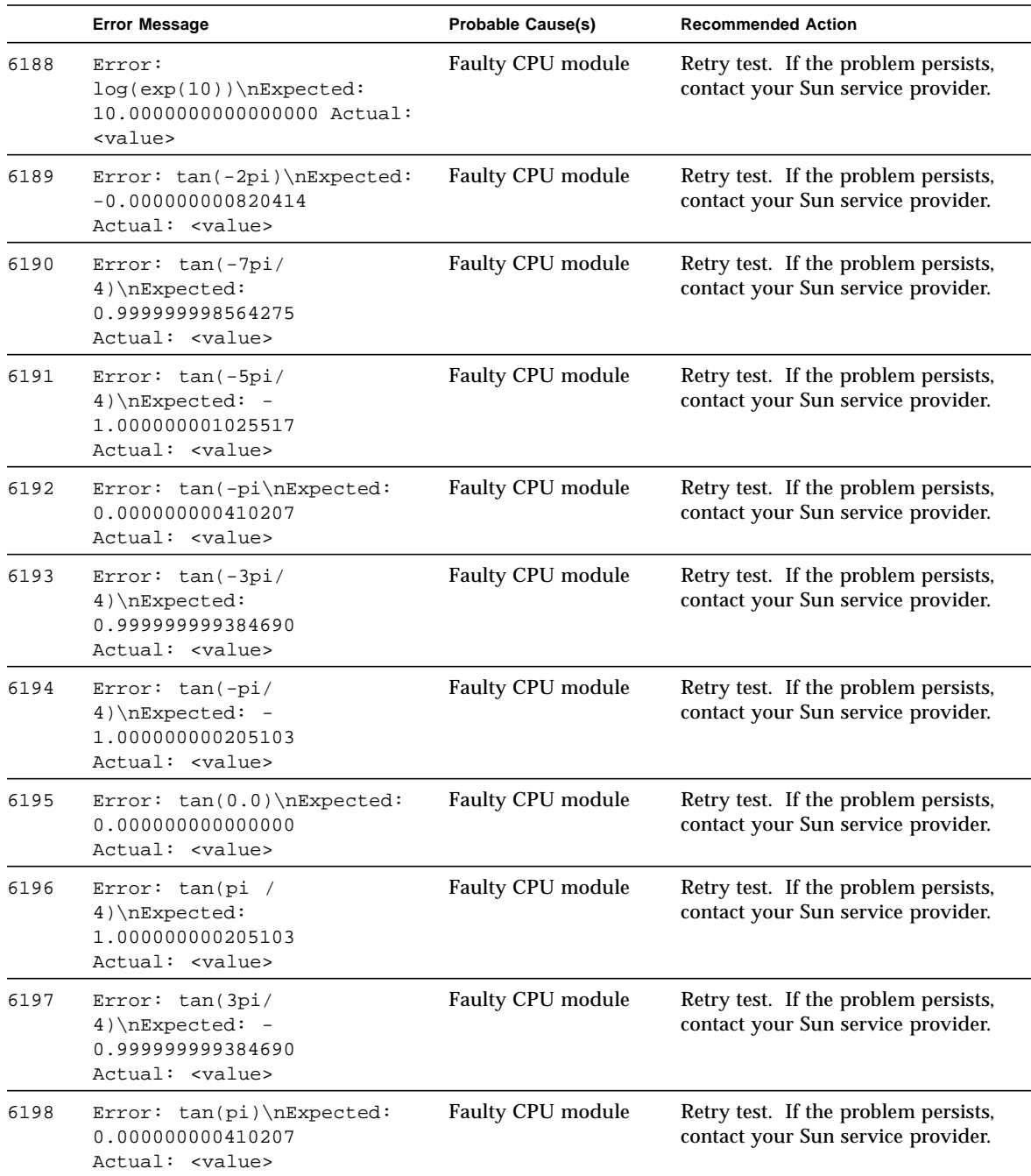

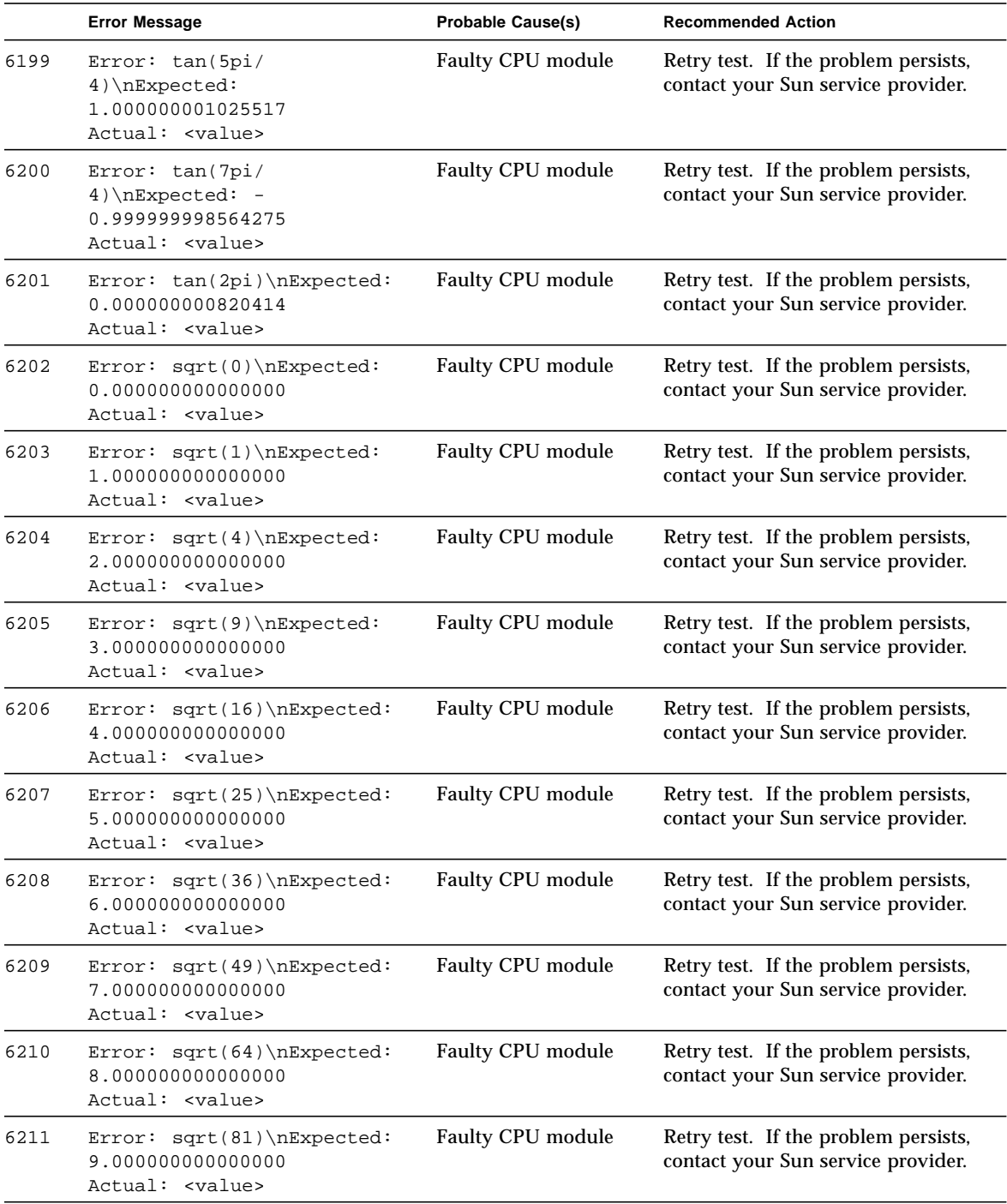

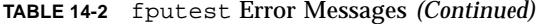

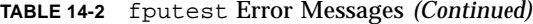

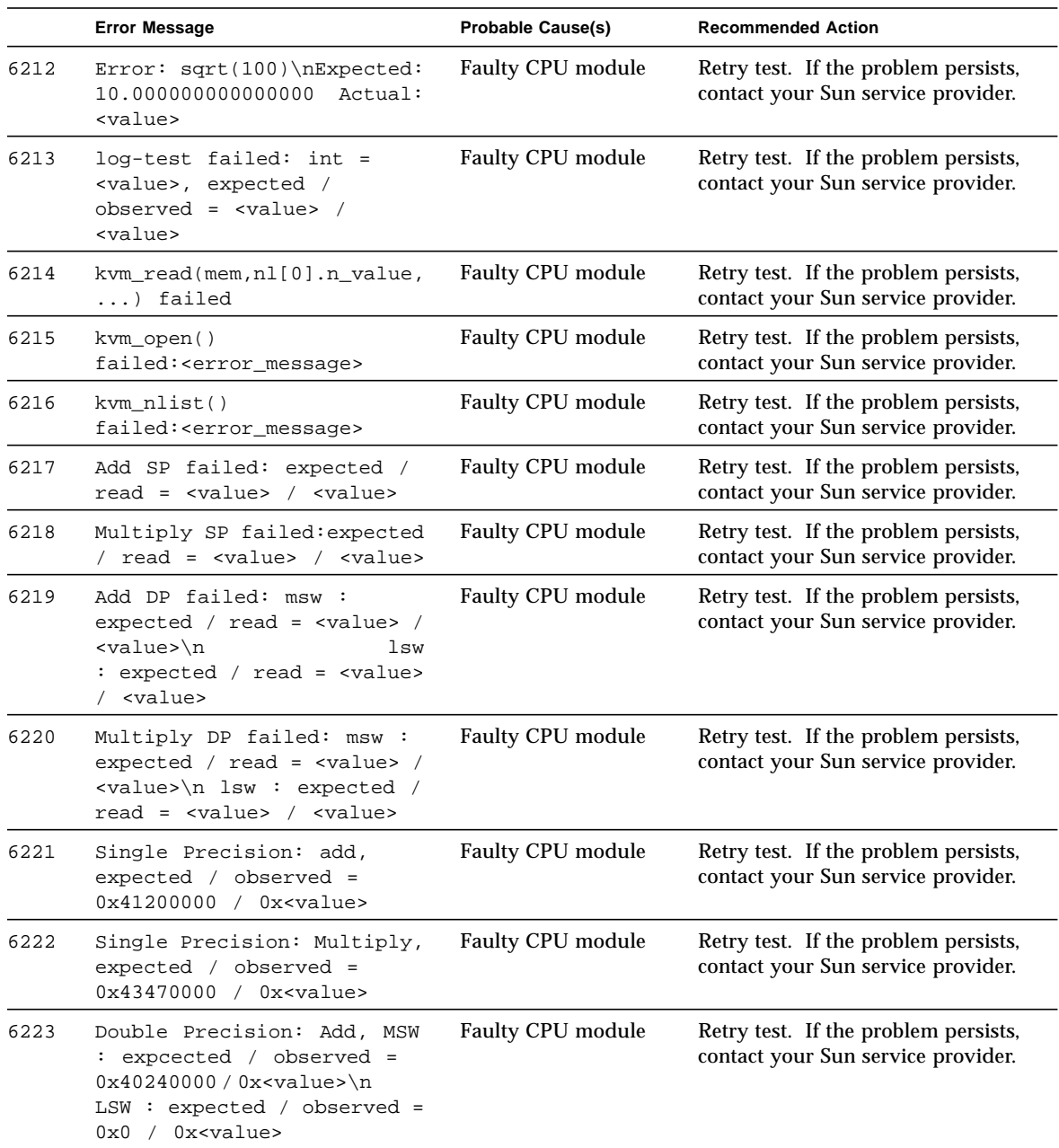

|      | <b>Error Message</b>                                                                                                    | <b>Probable Cause(s)</b> | <b>Recommended Action</b>                                                  |
|------|----------------------------------------------------------------------------------------------------|--------------------------|----------------------------------------------------------------------------|
| 6224 | Double Precision: Multiply,<br>MSW : expected / observed =<br>$0x4034000 / 0x <$ value>\n<br>$LSW: expected / observed =$<br>$0x0 / 0x$ <value></value> | <b>Faulty CPU module</b> | Retry test. If the problem persists,<br>contact your Sun service provider. |
| 6225 | Error: expected / observed<br>= <value> / 0x<value></value></value>                                                                                     | Faulty CPU module        | Retry test. If the problem persists,<br>contact your Sun service provider. |
| 6226 | Error: expected / observed<br>= <value> / 0x<value></value></value>                                                                                     | Faulty CPU module        | Retry test. If the problem persists,<br>contact your Sun service provider. |
| 6227 | fitos failed: int =<br><value>, expected /<br/>observed = <math>\langle</math>value&gt; /<br/><value></value></value>                                   | <b>Faulty CPU module</b> | Retry test. If the problem persists,<br>contact your Sun service provider. |
| 6228 | fitod failed: int =<br><value>, expected /<br/>observed = <math>\langle</math>value&gt; /<br/><value></value></value>                                   | Faulty CPU module        | Retry test. If the problem persists,<br>contact your Sun service provider. |
| 6229 | fstoi failed: int =<br><value>, expected /<br/>observed = <math>\langle</math>value&gt; /<br/><value></value></value>                                   | <b>Faulty CPU module</b> | Retry test. If the problem persists,<br>contact your Sun service provider. |
| 6230 | fdtoi failed: int =<br><value>, expected /<br/>observed = <math>\langle</math>value&gt; /<br/><value></value></value>                                   | Faulty CPU module        | Retry test. If the problem persists,<br>contact your Sun service provider. |
| 6231 | fstod failed: int =<br><value>, expected /<br/>observed = <math>\langle</math>value&gt; /<br/><value></value></value>                                   | <b>Faulty CPU module</b> | Retry test. If the problem persists,<br>contact your Sun service provider. |
| 6232 | fdtos failed: int =<br><value>, expected /<br/>observed = <math>\langle</math>value&gt; /<br/><value></value></value>                                   | <b>Faulty CPU module</b> | Retry test. If the problem persists,<br>contact your Sun service provider. |
| 6233 | fmovs failed : written<br><value> to f0, read from<br/><math>f31 = xvalue</math></value>                                                                | Faulty CPU module        | Retry test. If the problem persists,<br>contact your Sun service provider. |
| 6234 | fnegs failed (from pos to<br>$neg): int = $ ,<br>expected / observed =<br><value> / <value></value></value>                                             | <b>Faulty CPU module</b> | Retry test. If the problem persists,<br>contact your Sun service provider. |

**TABLE 14-2** fputest Error Messages *(Continued)*

|      | <b>Error Message</b>                                                                                                    | <b>Probable Cause(s)</b> | <b>Recommended Action</b>                                                  |
|------|----------------------------------------------------------------------------------------------------|--------------------------|----------------------------------------------------------------------------|
| 6235 | fnegs failed (from neg.<br>to $pos$ : int = <value>,<br/>expected / observed =<br/><value> / <value></value></value></value>                                                                 | <b>Faulty CPU module</b> | Retry test. If the problem persists,<br>contact your Sun service provider. |
| 6236 | fabs failed: $int = \{value\}$ ,<br>expected / observed =<br><value> / <value></value></value>                                                                                               | Faulty CPU module        | Retry test. If the problem persists,<br>contact your Sun service provider. |
| 6237 | fadds failed: int =<br>$\verb value , \thinspace f0 = \verb value , \thinspace f2 =$<br>$\verb value , f0+f2 = f4 =$<br><value></value>                                                      | <b>Faulty CPU module</b> | Retry test. If the problem persists,<br>contact your Sun service provider. |
| 6238 | faddd failed: int =<br>$\verb value , \thinspace f0 = \verb value , \thinspace f2 =$<br>$\verb value , f0+f2 = f4 =$<br><value></value>                                                      | Faulty CPU module        | Retry test. If the problem persists,<br>contact your Sun service provider. |
| 6239 | fsubs failed: $int = \text{value}$ ,<br>$f0 =$ <value>, <math>f2 =</math> <value>,<br/><math>f0-f2 = f4 = \text{value}</math></value></value>                                                | <b>Faulty CPU module</b> | Retry test. If the problem persists,<br>contact your Sun service provider. |
| 6240 | $fsubd$ failed: int =<br><value>, f0 = <value>, f2 =<br/><math>\verb value , \thinspace f0-f2 = f4 =</math><br/><value></value></value></value>                                              | <b>Faulty CPU module</b> | Retry test. If the problem persists,<br>contact your Sun service provider. |
| 6241 | fsqrt(single) failed:<br>written / read = $\langle$ value> /<br><value></value>                                                                                                    | Faulty CPU module        | Retry test. If the problem persists,<br>contact your Sun service provider. |
| 6242 | fsqrt(double) failed:<br>written / read = $\langle$ value> /<br><value></value>                                                                                                    | Faulty CPU module        | Retry test. If the problem persists,<br>contact your Sun service provider. |
| 6243 | fdivs failed: int =<br>$\verb value , \thinspace f0 = \verb value , \thinspace f2 =$<br>$\{value\}$ , f0 / f2 = f4 =<br><value></value>                                                      | Faulty CPU module        | Retry test. If the problem persists,<br>contact your Sun service provider. |
| 6244 | fdivd failed: int =<br>$\verb value , \thinspace f0 = \verb value , \thinspace f2 =$<br>$\verb value , \; \; \text{f0} \; / \; \; \; \text{f2} \; = \; \; \text{f4} \; =$<br><value></value> | Faulty CPU module        | Retry test. If the problem persists,<br>contact your Sun service provider. |
| 6245 | fmuls failed: $int =$<br>$\verb value , \thinspace f0 = \verb value , \thinspace f2 =$<br><value>, f0 / f2 = f4 =<br/><value></value></value>                                                | Faulty CPU module        | Retry test. If the problem persists,<br>contact your Sun service provider. |

**TABLE 14-2** fputest Error Messages *(Continued)*

|      | <b>Error Message</b>                                                                                                    | <b>Probable Cause(s)</b> | <b>Recommended Action</b>                                                  |
|------|----------------------------------------------------------------------------------------------------|--------------------------|----------------------------------------------------------------------------|
| 6246 | $f$ muld failed: int =<br>$\{\text{value}\}$ , $f0 = \{\text{value}\}$ , $f2 =$<br>$\{value\}$ , f0 / f2 = f4 =<br><value></value> | <b>Faulty CPU module</b> | Retry test. If the problem persists,<br>contact your Sun service provider. |
| 6247 | fomps failed: $f0 = \text{value}$ ,<br>$f2 = xvalue > : expected /$<br>observed = $0$ / <value></value>                            | Faulty CPU module        | Retry test. If the problem persists,<br>contact your Sun service provider. |
| 6248 | fomps failed: $f0 = \text{value}$ ,<br>$f2 = \langle value \rangle : expected /$<br>observed = $1$ / <value></value>               | Faulty CPU module        | Retry test. If the problem persists,<br>contact your Sun service provider. |
| 6249 | fomps failed: $f0 = \text{value}$ ,<br>$f2 = xvalue > : expected /$<br>$observed = 2 / < value>$                                   | <b>Faulty CPU module</b> | Retry test. If the problem persists,<br>contact your Sun service provider. |
| 6250 | fomps failed: $f0 = \text{value}$ ,<br>$f2 =$ NaN : expected /<br>observed = $3$ / <value></value>                                 | Faulty CPU module        | Retry test. If the problem persists,<br>contact your Sun service provider. |
| 6251 | fompd failed: $f0 = \text{value}$ ,<br>$f2 = xvalue > : expected /$<br>observed = $0$ / <value></value>                            | Faulty CPU module        | Retry test. If the problem persists,<br>contact your Sun service provider. |
| 6252 | fompd failed: $f0 = \text{value}$ ,<br>$f2 = \text{value} > :$ expected /<br>observed = $1$ / <value></value>                      | Faulty CPU module        | Retry test. If the problem persists,<br>contact your Sun service provider. |
| 6253 | fompd failed: $f0 = \text{value}$ ,<br>$f2 = xvalue > : expected /$<br>observed = $2$ / <value></value>                            | <b>Faulty CPU module</b> | Retry test. If the problem persists,<br>contact your Sun service provider. |
| 6254 | fompd failed: $f0 = \text{value}$ ,<br>$f2 =$ NaN : expected /<br>observed = $3$ / <value></value>                                 | <b>Faulty CPU module</b> | Retry test. If the problem persists,<br>contact your Sun service provider. |
| 6255 | FBU failed. result =<br><value></value>                                                                                            | Faulty CPU module        | Retry test. If the problem persists,<br>contact your Sun service provider. |
| 6256 | FBG failed: $f0 = \text{value}$ ,<br>$f2 = xvalue$                                                                                 | Faulty CPU module        | Retry test. If the problem persists,<br>contact your Sun service provider. |
| 6257 | FBUG (unordered) failed                                                                                                    | Faulty CPU module        | Retry test. If the problem persists,<br>contact your Sun service provider. |
| 6258 | FBUG (greater) failed: $f0 =$<br><value>, f2 = <value></value></value>                                                             | <b>Faulty CPU module</b> | Retry test. If the problem persists,<br>contact your Sun service provider. |
| 6259 | FBL failed: $f0 = xvalue$ ,<br>$f2 = xvalue$                                                                                       | Faulty CPU module        | Retry test. If the problem persists,<br>contact your Sun service provider. |

**TABLE 14-2** fputest Error Messages *(Continued)*

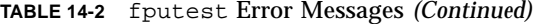

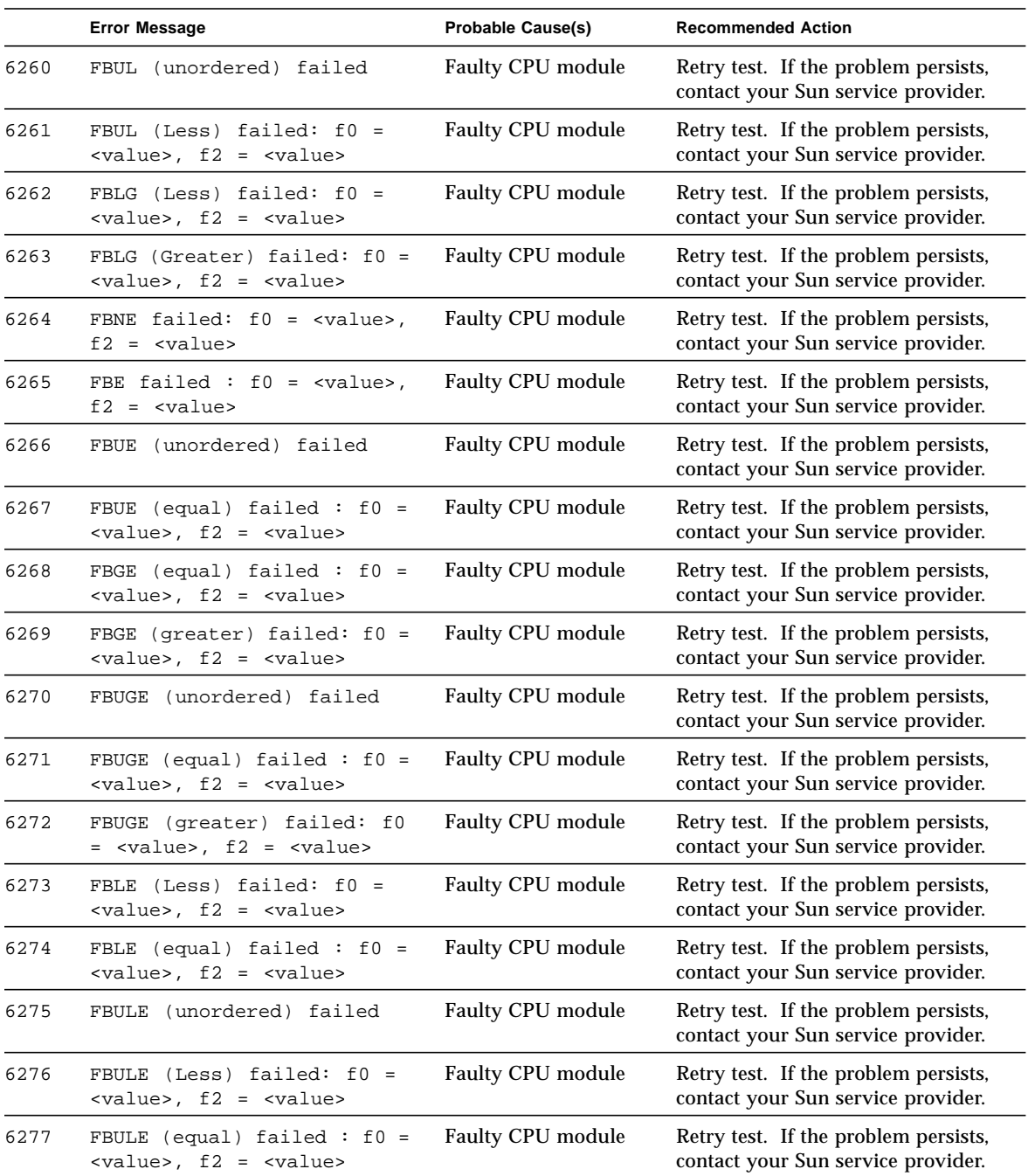

|      | <b>Error Message</b>                                                | <b>Probable Cause(s)</b> | <b>Recommended Action</b>                                                  |
|------|---------------------------------------------------------------------|--------------------------|----------------------------------------------------------------------------|
| 6278 | FBO failed: $f0 = xvalue$ ,<br>$f2 = xvalue$                        | <b>Faulty CPU module</b> | Retry test. If the problem persists,<br>contact your Sun service provider. |
| 6279 | FBA failed: $f0 = xvalue$ ,<br>$f2 = xvalue$                        | <b>Faulty CPU module</b> | Retry test. If the problem persists,<br>contact your Sun service provider. |
| 6280 | FBN failed: $f0 = xvalue$ ,<br>$f2 = xvalue$                        | <b>Faulty CPU module</b> | Retry test. If the problem persists,<br>contact your Sun service provider. |
| 6281 | FBU failed                                                          | <b>Faulty CPU module</b> | Retry test. If the problem persists,<br>contact your Sun service provider. |
| 6282 | FBG failed: $f0 = \text{value}$ ,<br>$f2 = xvalue$                  | <b>Faulty CPU module</b> | Retry test. If the problem persists,<br>contact your Sun service provider. |
| 6283 | <b>FBUG</b><br>failed: $f0 = \text{value}$ ,<br>$f2 = xvalue$       | <b>Faulty CPU module</b> | Retry test. If the problem persists,<br>contact your Sun service provider. |
| 6284 | $FBLfailed: f0 = 7$ , f2<br>= <value></value>                       | <b>Faulty CPU module</b> | Retry test. If the problem persists,<br>contact your Sun service provider. |
| 6285 | FBUL failed: $f0 = \text{value}$ ,<br>$f2 = xvalue$                 | <b>Faulty CPU module</b> | Retry test. If the problem persists,<br>contact your Sun service provider. |
| 6286 | FBLG failed: $f0 = \text{value}$ ,<br>$f2 = xvalue$                 | <b>Faulty CPU module</b> | Retry test. If the problem persists,<br>contact your Sun service provider. |
| 6287 | FBNE failed: $f0 = \text{value}$ ,<br>$f2 = xvalue$                 | <b>Faulty CPU module</b> | Retry test. If the problem persists,<br>contact your Sun service provider. |
| 6288 | FBE failed: $f0 = xvalue$ ,<br>$f2 = xvalue$                        | <b>Faulty CPU module</b> | Retry test. If the problem persists,<br>contact your Sun service provider. |
| 6289 | FBUE failed: $f0 = \text{value}$ ,<br>$f2 = value$                  | <b>Faulty CPU module</b> | Retry test. If the problem persists,<br>contact your Sun service provider. |
| 6290 | FBGE failed: $f0 = \text{value}$ ,<br>$f2 = xvalue$                 | Faulty CPU module        | Retry test. If the problem persists,<br>contact your Sun service provider. |
| 6291 | FBUGE failed: f0 = <value>,<br/><math>f2 = xvalue</math></value>    | Faulty CPU module        | Retry test. If the problem persists,<br>contact your Sun service provider  |
| 6292 | FBLE failed: $f0 = \text{value}$ ,<br>$f2 = xvalue$                 | <b>Faulty CPU module</b> | Retry test. If the problem persists,<br>contact your Sun service provider. |
| 6293 | FBULE failed: f0 = <value>,<br/><math>f2 = xvalue</math></value>    | <b>Faulty CPU module</b> | Retry test. If the problem persists,<br>contact your Sun service provider. |
| 6294 | FBO failed                                                          | <b>Faulty CPU module</b> | Retry test. If the problem persists,<br>contact your Sun service provider. |
| 6295 | fcmpxs failed: Exception<br>did not occur. fsr =<br><value></value> | <b>Faulty CPU module</b> | Retry test. If the problem persists,<br>contact your Sun service provider. |

**TABLE 14-2** fputest Error Messages *(Continued)*

|      | <b>Error Message</b>                                                                                                    | <b>Probable Cause(s)</b> | <b>Recommended Action</b>                                                  |
|------|----------------------------------------------------------------------------------------------------|--------------------------|----------------------------------------------------------------------------|
| 6296 | fcmpxd failed: Exception<br>did not occur. fsr =<br><value></value>                                                                  | <b>Faulty CPU module</b> | Retry test. If the problem persists,<br>contact your Sun service provider. |
| 6297 | Error: Bus error occured.<br>$ftt = value$                                                                                           | Faulty CPU module        | Retry test. If the problem persists,<br>contact your Sun service provider. |
| 6298 | Error: Bus error did not<br>occur(IEEE exception).<br>$ftt = value$                                                                  | Faulty CPU module        | Retry test. If the problem persists,<br>contact your Sun service provider. |
| 6299 | Error: Bus error did not<br>occur(Unfinished<br>$exception)$ . ftt = <value></value>                                                 | Faulty CPU module        | Retry test. If the problem persists,<br>contact your Sun service provider. |
| 6300 | register read/write failed<br>$: \text{req} = \text{value}$ , expected /<br>observed = $\langle$ value> /<br><value></value>         | Faulty CPU module        | Retry test. If the problem persists,<br>contact your Sun service provider. |
| 6301 | register test-2 read/write<br>failed : $reg = \{value\}$ ,<br>expected / observed =<br><value> / <value></value></value>             | Faulty CPU module        | Retry test. If the problem persists,<br>contact your Sun service provider. |
| 6302 | register read/write failed<br>: reg = <value>, expected /<br/>observed = <math>\langle</math>value&gt; /<br/><value></value></value> | Faulty CPU module        | Retry test. If the problem persists,<br>contact your Sun service provider. |
| 6303 | FSR Error: expected /<br>observed = $\langle$ value> /<br><value></value>                                                            | Faulty CPU module        | Retry test. If the problem persists,<br>contact your Sun service provider. |
| 6304 | Wrong code is given                                                                                                    | <b>Faulty CPU module</b> | Retry test. If the problem persists,<br>contact your Sun service provider. |
| 6305 | FPU Trap did not occur,<br>i = <value></value>                                                                                       | Faulty CPU module        | Retry test. If the problem persists,<br>contact your Sun service provider. |
| 6306 | FPU Trap Should not occur<br>but occured                                                                                             | <b>Faulty CPU module</b> | Retry test. If the problem persists,<br>contact your Sun service provider. |
| 6307 | Bus Error did not occur                                                                                                    | Faulty CPU module        | Retry test. If the problem persists,<br>contact your Sun service provider. |
| 6308 | Did not create correct IEEE<br>exception (Inexact):<br>$expected = 1$ , observed =<br><value></value>                                | Faulty CPU module        | Retry test. If the problem persists,<br>contact your Sun service provider. |

**TABLE 14-2** fputest Error Messages *(Continued)*

|      | <b>Error Message</b>                                                                                                    | <b>Probable Cause(s)</b> | <b>Recommended Action</b>                                                  |
|------|----------------------------------------------------------------------------------------------------|--------------------------|----------------------------------------------------------------------------|
| 6309 | Did not create correct IEEE<br>exception (Divide By zero)<br>: expected = 2, observed =<br><value></value>                                                                                                    | <b>Faulty CPU module</b> | Retry test. If the problem persists,<br>contact your Sun service provider. |
| 6310 | Did not create correct IEEE<br>exception (Overflow) :<br>$expected = 8$ , observed =<br><value></value>                                                                                                    | <b>Faulty CPU module</b> | Retry test. If the problem persists,<br>contact your Sun service provider. |
| 6311 | Did not create correct IEEE<br>exception (Invalid):<br>$expected = 10$ , observed =<br><value></value>                                                                                                    | Faulty CPU module        | Retry test. If the problem persists,<br>contact your Sun service provider. |
| 6312 | Sun FPU Reliability Test<br>Failed due to segment<br>violation error                                                                                                    | <b>Faulty CPU module</b> | Retry test. If the problem persists,<br>contact your Sun service provider. |
| 6313 | Sun FPU Reliability Test<br>Failed due to fpu bus error                                                                                                    | <b>Faulty CPU module</b> | Retry test. If the problem persists,<br>contact your Sun service provider. |
| 6314 | Number of failures (out of<br><value> cases) = <value></value></value>                                                                                                    | <b>Faulty CPU module</b> | Retry test. If the problem persists,<br>contact your Sun service provider. |
| 6315 | malloc(0x <value>) failed<br/>:<error_message></error_message></value>                                                                                                    | <b>Faulty CPU module</b> | Retry test. If the problem persists,<br>contact your Sun service provider. |
| 6316 | Failed <value> precision<br/>linpack test</value>                                                                                                    | <b>Faulty CPU module</b> | Retry test. If the problem persists,<br>contact your Sun service provider. |
| 6317 | DIVTEST <value>: Number of<br/>failures (out of <value><br/><math>cases) = value</math></value></value>                                                                                                    | <b>Faulty CPU module</b> | Retry test. If the problem persists,<br>contact your Sun service provider. |
| 6318 | expected t <value>,<br/><math>\n\langle n</math><br/>observed<value>\n<br/>expected x<br/><value>,observed<value>\n<br/>expected y <value>,<br/>observed <value>\n<br/>expected z <value>,<br/>observed <value></value></value></value></value></value></value></value></value>       | Faulty CPU module        | Retry test. If the problem persists,<br>contact your Sun service provider. |
| 6319 | expected t <value>,<br/><math>\n\langle n</math><br/>observed <value> /n<br/>expected x <value>,<br/>observed <value> \n<br/>expected y <value>,<br/>observed <value> \n<br/>expected z <value>,<br/>observed <value></value></value></value></value></value></value></value></value> | <b>Faulty CPU module</b> | Retry test. If the problem persists,<br>contact your Sun service provider. |

**TABLE 14-2** fputest Error Messages *(Continued)*

|      | <b>Error Message</b>                                                                                     | <b>Probable Cause(s)</b> | <b>Recommended Action</b>                                                  |
|------|----------------------------------------------------------------------------------------------------|--------------------------|----------------------------------------------------------------------------|
| 6320 | Failed <value> precision<br/>Cora test: Check Sum =<br/><value> Expected <value></value></value></value> | Faulty CPU module        | Retry test. If the problem persists,<br>contact your Sun service provider. |
| 6321 | Faulty CPU module<br><value></value>                                                                     |                          | Retry test. If the problem persists,<br>contact your Sun service provider. |
| 6322 | Sun FPU Reliability Test<br>Failed due to floating<br>point exception error                              | Faulty CPU module        | Retry test. If the problem persists,<br>contact your Sun service provider. |
| 6323 | Faulty CPU module<br>Sun FPU Reliability Test<br>Failed due to illegal<br>instruction error              |                          | Retry test. If the problem persists,<br>contact your Sun service provider. |
| 8000 | Failed systest for FPU                                                                                   |                          |                                                                            |
| 8001 | Floating point exception<br>interrupt                                                                    |                          |                                                                            |

**TABLE 14-2** fputest Error Messages *(Continued)*

# Dual Basic Rate ISDN (DBRI) Chip (isdntest)

isdntest verifies the functionality of the ISDN portion of the Dual Basic Rate ISDN (DBRI) chip.

The isdntest is actually a set of several subtests. Three main channels exist within an ISDN: D, B1 and B2. In each of the following subtests, unless otherwise indicated, the D channels are in Basic Rate HDLC data mode, the B1 channels are in 56 kbps HDLC data mode, and the B2 channels are in 64 kbps HDLC data mode. The D channel packet size is 256 bytes, and the B channel packet size is 1024 bytes. The packet count is 10 packets. Each channel runs as an independent thread.

**TABLE 15-1** indntest Subtests

| iindntest Subtests                      | <b>Description</b>                                                                                                    |
|-----------------------------------------|----------------------------------------------------------------------------------------------------|
| <b>Local Loopback Test</b>              | The local loopback test checks the initial activation state of<br>the Network Termination (NT) and Terminal Equipment<br>(TE) interfaces to make sure they are deactivated. Then it<br>activates each interface using the "force activation"<br>capability of DBRI. Each interface is put into local loopback<br>mode (See FIGURE 15-1). Data residing in host memory is<br>written to each interface, which loops the data back to itself.<br>The data is then read back into host memory and verified.<br>Each channel, D, B1 and B2 is tested (with the exception of<br>the TE D channel, which cannot be tested in local loopback<br>mode). The local loopback test runs internal to the DBRI<br>chip and does not require an NT-to-TE external loopback<br>connector. |
| Activation/<br><b>Deactivation Test</b> | The activation/deactivation test runs through the<br>activation/deactivation sequence for the NT and then the<br>activation sequence for the TE. The T101 and T103 timers<br>are set to five seconds. This subtest requires an NT-to-TE<br>external loopback connector.                                                                                                    |

**TABLE 15-1** indntest Subtests *(Continued)*

| iindntest Subtests             | <b>Description</b>                                                                                                    |
|--------------------------------|----------------------------------------------------------------------------------------------------|
| Remote Loopback<br><b>Test</b> | The remote loopback capability is tested next. The TE<br>interface is put into remote loopback mode, and the NT<br>transmits data to the TE on all three channels, D, B1 and B2<br>(See FIGURE 15-2). The TE loops all data back to the NT and<br>reads a copy of it. Data is then verified. Next, the whole<br>process is repeated with the TE transmitting to the NT,<br>which is placed in remote loopback mode. This subtest<br>requires an NT-to-TE external loopback connector.                                                                             |
| Read/Write Test                | Next, a read/write test is performed on all six ISDN<br>channels: TE D, TE B1, TE B2, NT D, NT B1 and NT B2. The<br>external loopback connector connects each channel on the<br>TE interface to its corresponding channel on the NT (See<br>FIGURE 15-3). A unique data pattern is used for each path.<br>Packets read are compared against packets written. The test<br>is repeated with the B1 channels placed in 64 kbps HDLC<br>data mode and the B2 channels in 56 kbps HDLC data<br>mode. This subtest requires an NT-to-TE external loopback<br>connector. |
| <b>Packet Size Test</b>        | The next subtest is a packet size test. A read/write test,<br>similar to the previous one, is performed with a packet<br>count of 100. Each packet transmitted and received is a<br>unique size, computed randomly. This subtest requires an<br>NT-to-TE external loopback connector.                                                                                                    |
| Data Path Test                 | The last subtest is a data path test. Using the<br>ISDN_SET_CHANNEL ioctl, data is routed through a series<br>of short pipe interconnects within DBRI (See FIGURE 15-4).<br>This subtest requires an NT-to-TE external loopback<br>connector.                                                                                                    |

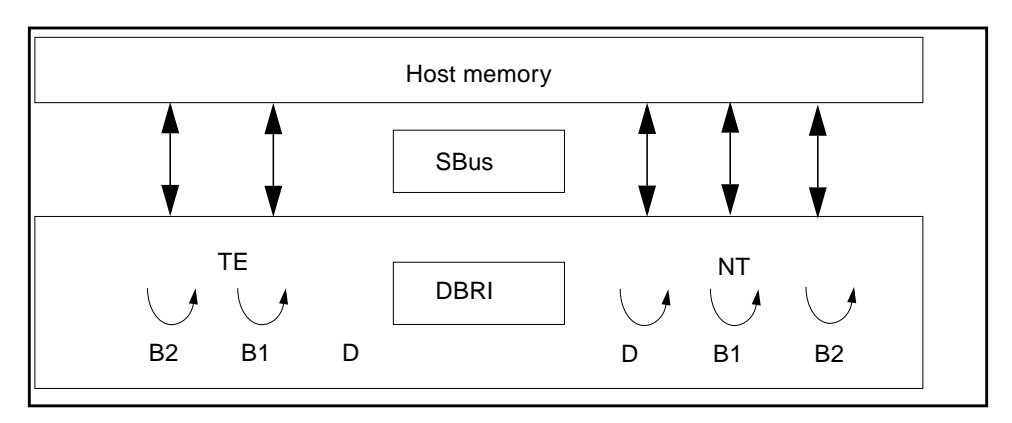

<span id="page-197-0"></span>**FIGURE 15-1** isdntest Local Loopback Subtest

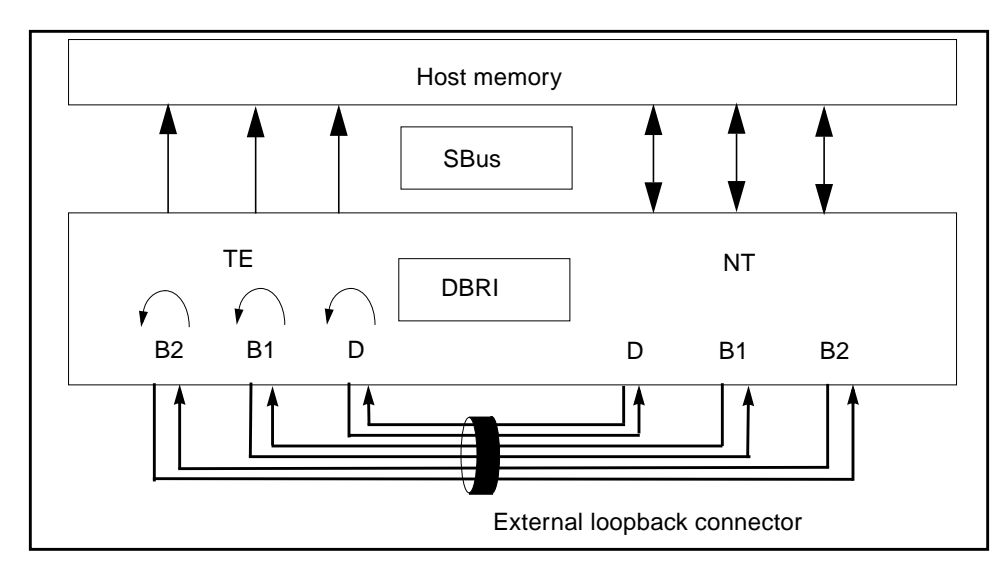

**FIGURE 15-2** isdntest Remote Loopback Subtest

<span id="page-198-0"></span>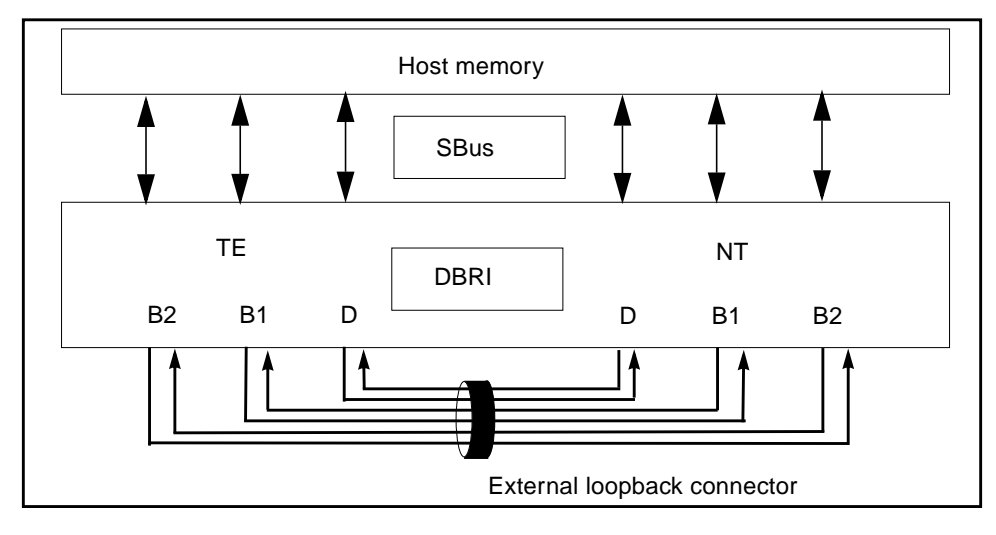

<span id="page-198-1"></span>**FIGURE 15-3** isdntest Read/Write Subtest

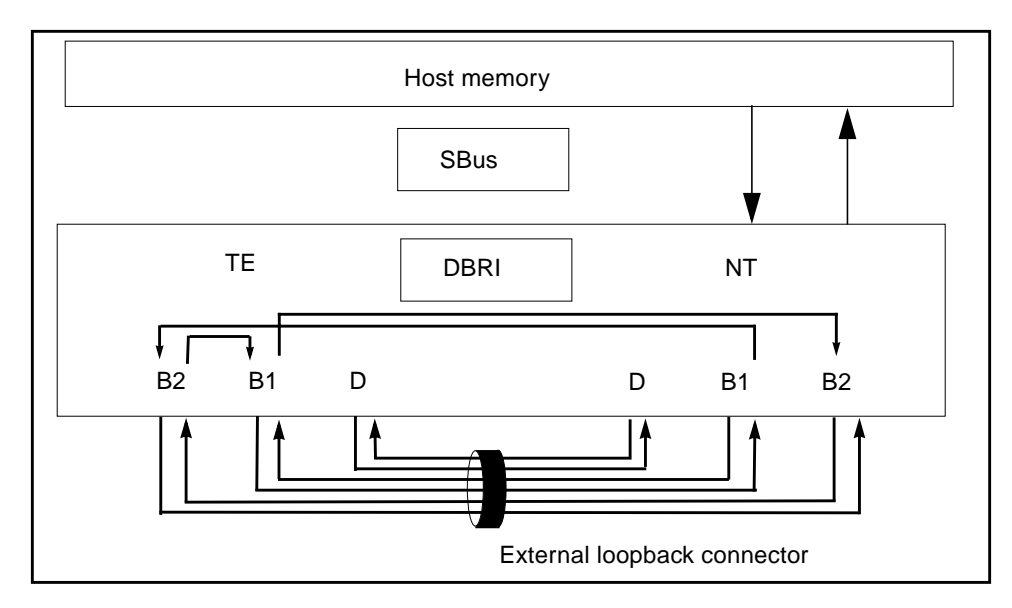

<span id="page-199-0"></span>**FIGURE 15-4** isdntest Data Path Subtest

# isdntest Options

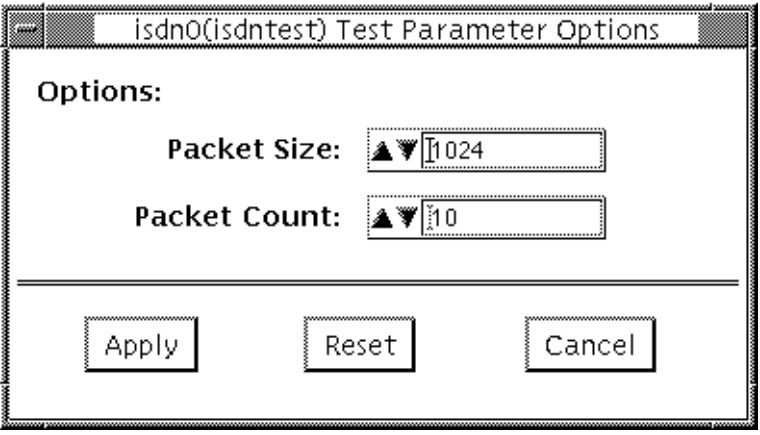

**FIGURE 15-5** isdntest Options Menu

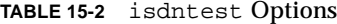

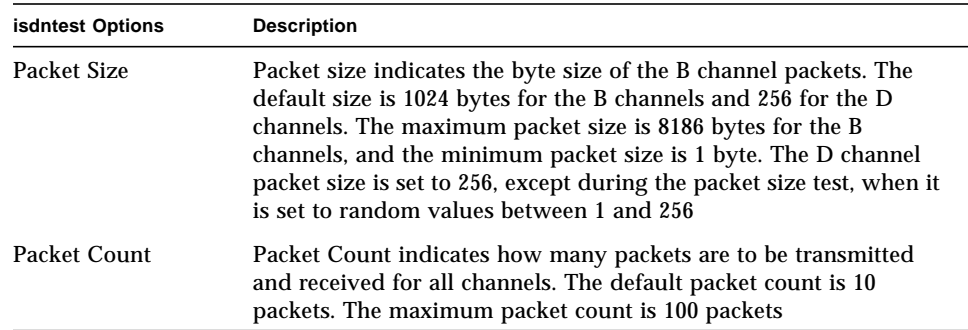

### isdntest Test Modes

This test only supports the Functional Test mode.

# isdntest Command Line Syntax

/opt/SUNWvts/bin/isdntest *standard\_arguments* -o size=*packet\_size*, count=*packet\_count*

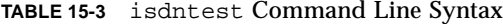

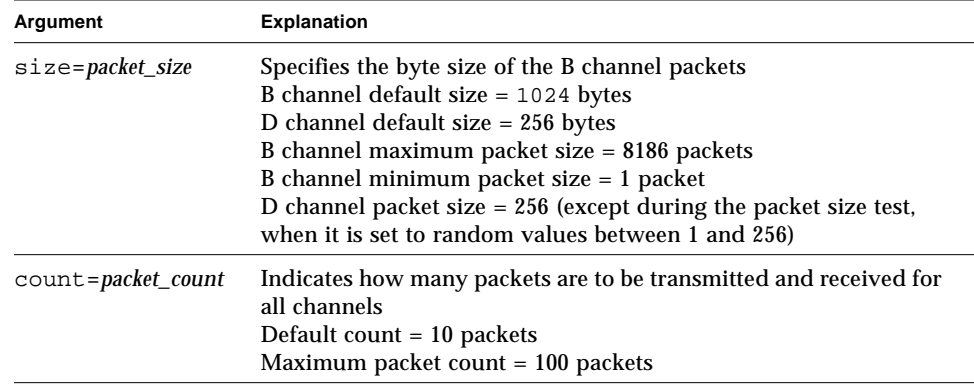

# isdntest Error Messages

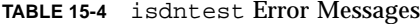

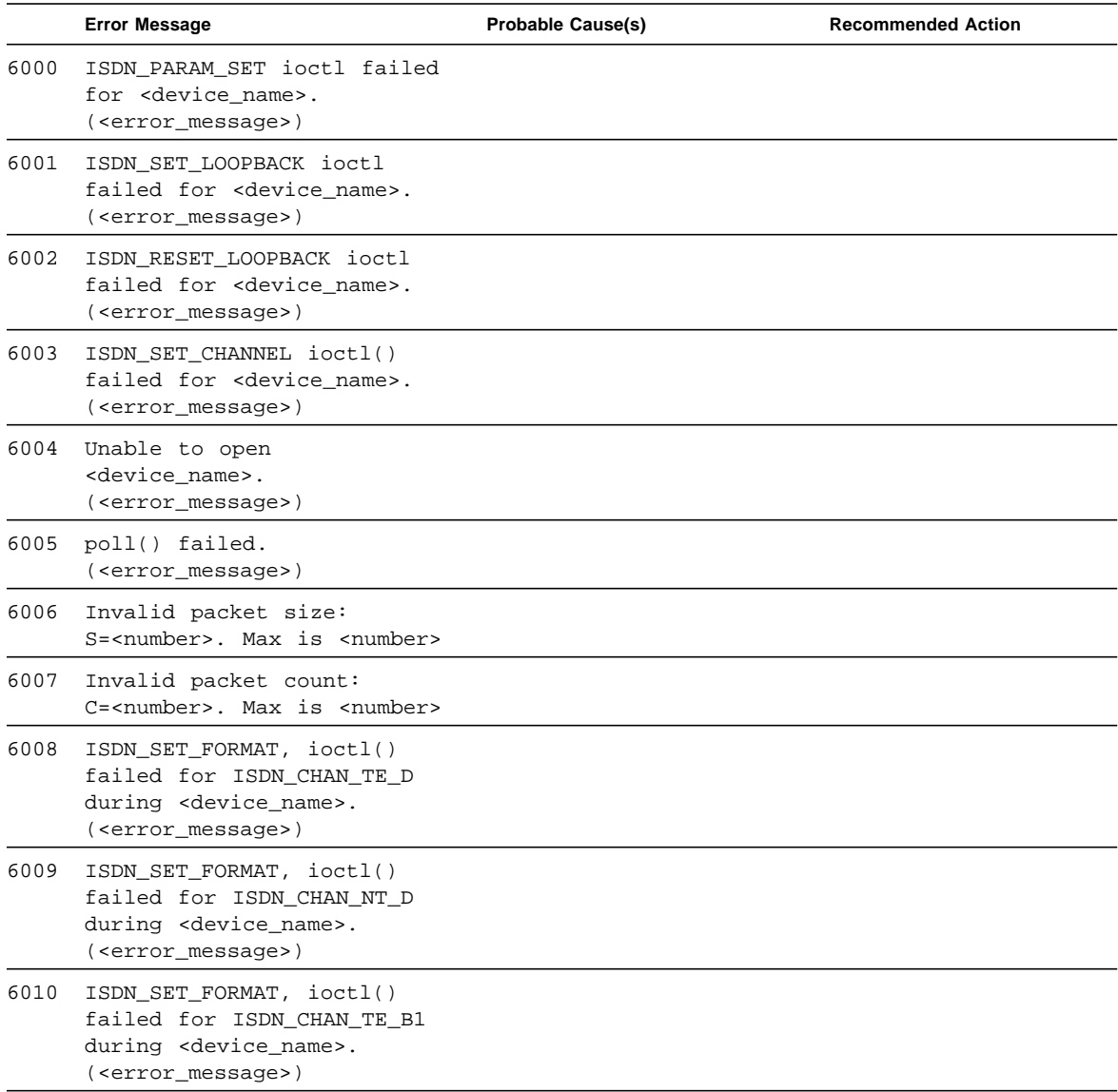

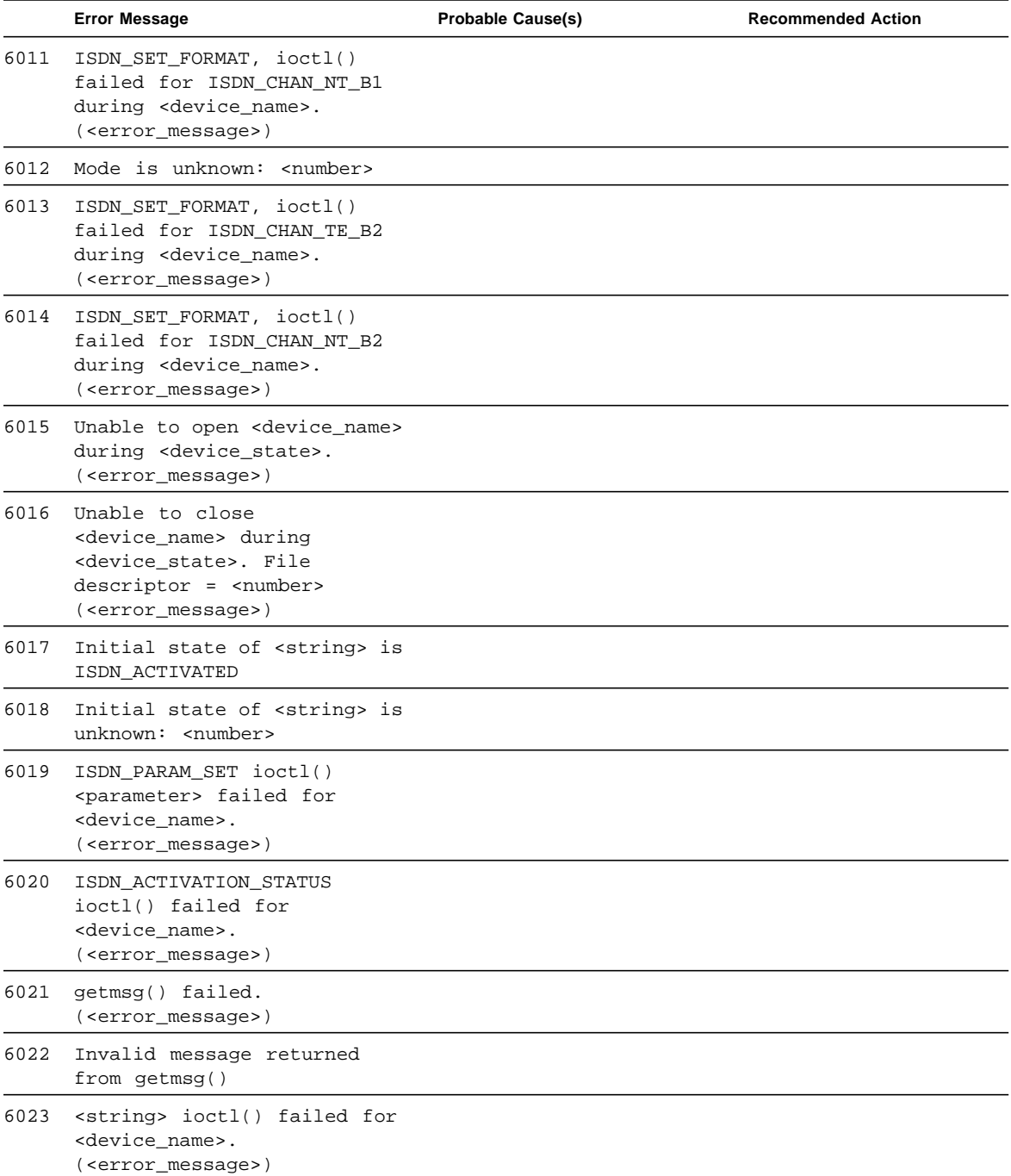

#### **TABLE 15-4** isdntest Error Messages *(Continued)*

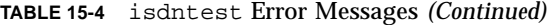

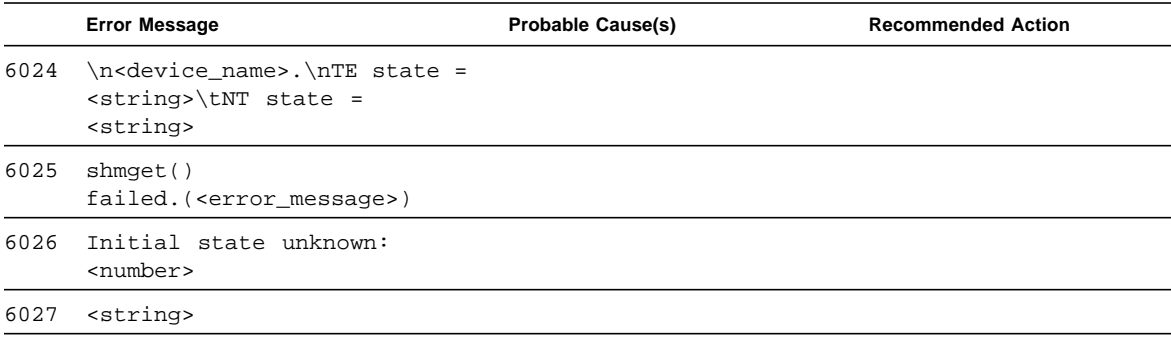

CHAPTER **16**

# ZX and TZX Graphics Accelerator Test (leotest)

leotest verifies the Sun Microsystems ZX and TZX graphics accelerators with a sequence of subtests. All tests are nondestructive and maintain the system integrity during and after the tests are run.

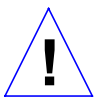

**Caution –** Do not run any other application that uses the ZX or TZX accelerator port while running leotest. This combination causes SunVTS to return incorrect errors.

**Note –** Disable all screen savers before testing any graphics device. Type **xset s off** at a UNIX prompt to disable the Solaris screen saver.

To start SunVTS with vtsui, but without vtsk, you must add the host name to xhost as: xhost + *<hostname>.*

leotest requires approximately 2 Mbytes of disk space in the /tmp directory to extract its working files. If this space is not available, the diagnostic will fail and report warning and error messages, indicating a lack of disk space.

This test cannot be run on UltraSPARC systems.

### leotest Options

By default, SunVTS runs all of the available tests, except the Stereo test. See the test descriptions section below. To avoid excessive test cycle times when testing the ZX or TZX Graphics Accelerators, follow these instructions to ensure that leotest runs once, reports the status as each test routine executes, and then exits:

- 1. Select Single Pass on the SunVTS Options menu.
- 2. Select Verbose on the SunVTS Options menu.
- 3. Do not select any other diagnostic tests.

**Note –** Disable all screen savers before testing any graphics device. Type **xset s off** at a UNIX prompt to disable the Solaris screen saver.

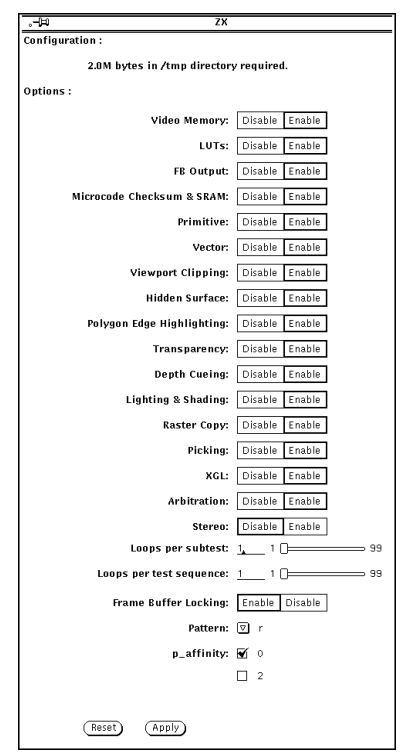

**FIGURE 16-1** leotest Option Menu

### leotest Subtests

leotest is divided into two subtest categories:

#### ■ **Direct Port tests**

The direct port tests check the non-accelerated portion of the ZX using various subtests (refer to [TABLE 16-1\)](#page-207-0).

#### ■ **Accelerator Port tests**

The accelerator port test consists of a sequence of subtests that are designed to ensure the ZX Graphics Accelerator integrity at the system level (refer to [TABLE 16-1\)](#page-207-0). They take accelerator port transaction files as input. These files contain graphic data that is passed to the ZX Accelerator port in groups of 32-bit words called packets. These packets contain dots, vectors, triangles, and pass-through commands, and are generated in either immediate (programmed I/O) or DMA mode. The ZX SunVTS queries the system software for DMA capability, and if applicable, renders objects in DMA mode for some subtests. For more information on ZX hardware, refer to the *Leo Hardware Reference Manual*.

For verification, after the image is rendered to the frame buffer, each subtest reads the RGB image data from the frame buffer and compares the data against known good images. To save disk space, the good image data is stored in a reduced size (64 times smaller that the normal size), and are stored in the Sun raster file format. The files are stored in the leotest.data file in /opt/SUNWvts/bin.

**Note –** The leotest subtests verify a frame buffer region of 1152 by 900 pixels, regardless of monitor size.

<span id="page-207-0"></span>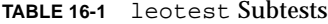

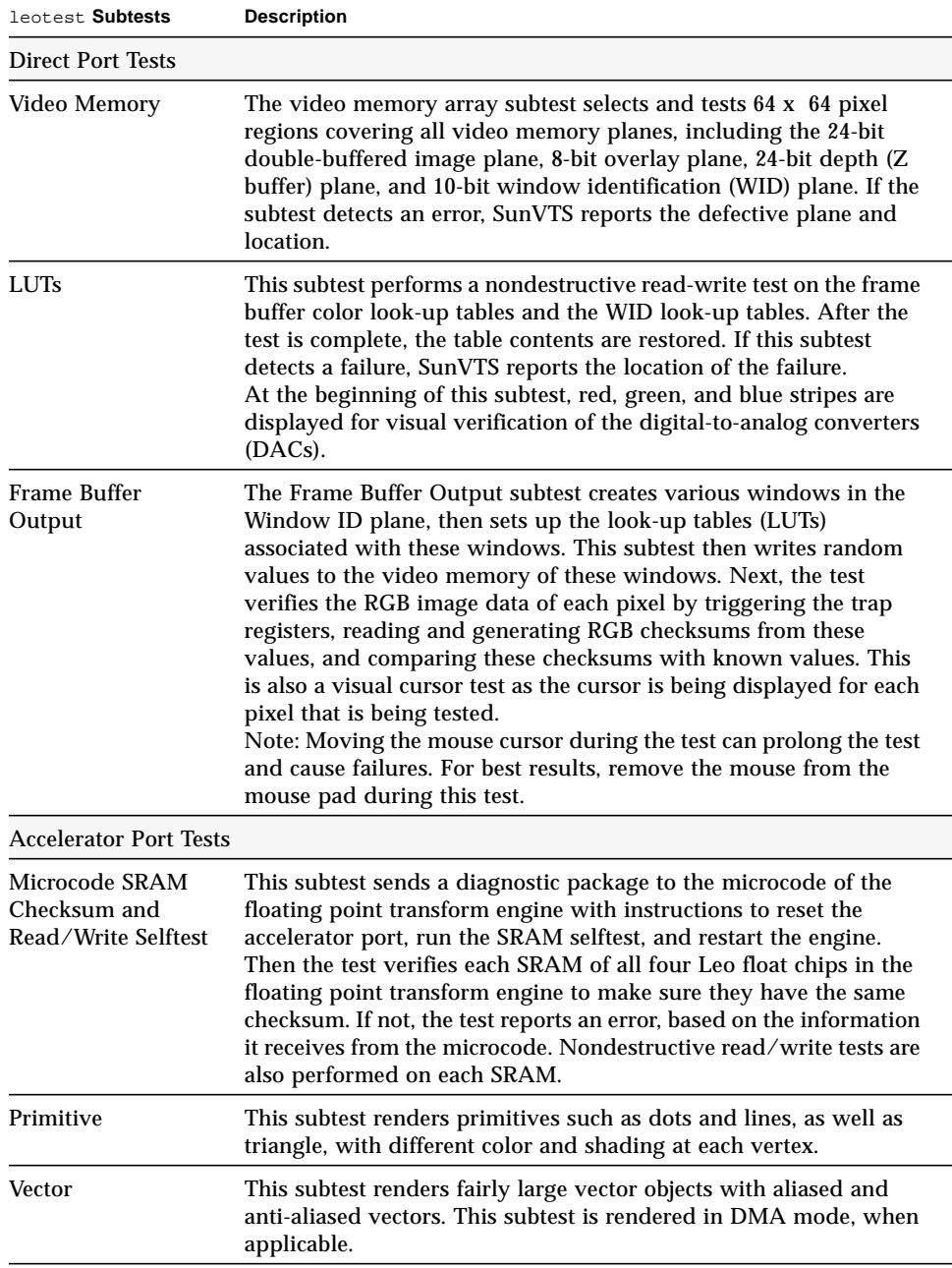

| leotest Subtests             | <b>Description</b>                                                                                                    |
|------------------------------|----------------------------------------------------------------------------------------------------|
| Viewpoint Clipping           | This subtest renders and clips an object around and in front of the<br>screen.                                                                                                    |
| <b>Hidden Surface</b>        | This subtest renders objects with the Z-buffer-compare attribute<br>turned on.                                                                                                    |
| Polygon edge<br>Highlighting | This subtest renders an object with the polygon edge attribute<br>turned on. This subtest is rendered in DMA mode, when<br>applicable.                                                                                                    |
| Transparency                 | This subtest renders a scene with two transparency modes<br>(standalone and alpha blend) in various degrees. This results in a<br>two-pass transparency of the objects in the scene. This subtest is<br>rendered in DMA mode, when applicable.                                                                                                    |
| Depth-Cueing                 | This subtest renders an object with the depth-cueing attribute<br>turned on.                                                                                                    |
| Lighting and<br>Shading      | This subtest renders an object with multiple light sources and<br>Gouraud shading for front and back surfaces. This subtest is<br>rendered in DMA mode, when applicable.                                                                                                    |
| <b>Raster Copy</b>           | This subtest renders 32-bit image and various subregions of it, and<br>zooms in on a subregion, using the microcode raster data copy<br>command.                                                                                                    |
| Picking                      | This subtest has two parts: a Pick Detect test and a Pick Echo test.                                                                                                    |
| XGL                          | The transaction file for this subtest was generated from an XGL<br>program to ensure that the XGL registers are exercised.                                                                                                    |
| Arbitration                  | This subtest continually renders an object into the accelerator port<br>while a second process performs a read-write test to the WID<br>planes from the direct port on the frame buffer. This subtest<br>simulates conditions where rendering processes and windows<br>operation run concurrently. This subtest is rendered in DMA mode,<br>when applicable. |
| Stereo (Interactive)         | This subtest displays text information in stereo mode. The user<br>verifies proper operation by looking at the screen with stereo<br>glasses and following the instructions displayed.                                                                                                    |
| Loops per subtest            | Type the number of times each test should be run before going on<br>to the next test. The default is one loop.                                                                                                    |

**TABLE 16-1** leotest Subtests *(Continued)*

**TABLE 16-1** leotest Subtests *(Continued)*

| leotest Subtests           | <b>Description</b>                                                                                                    |
|----------------------------|----------------------------------------------------------------------------------------------------|
| Loops per test<br>sequence | Type the number of times the entire test sequence should be run.<br>Each sequence pass registers one in the SunVTS Pass Count<br>window. The default is one loop.                                                                                                    |
| FB Locking                 | See the section "Testing Multiple Frame Buffers" in Chapter 3 of<br>the SunVTS 2.1 User's Guide for details.                                                                                                    |
| Pattern                    | Press MENU to select a data pattern for the direct port tests. The<br>default is $r$ for random patterns. You may select a pattern of 0s, 3s,<br>5s, or 9s. For example, if you choose a pattern of 3s, the value<br>0x333333333333333 is written to and read from the frame buffer. |

### leotest Test Modes

Due to the nature of graphic tests, reading from or writing to the frame buffer during graphic tests will disturb user operation. This test is only available in Functional test.

In Functional test, leotest verifies the ZX and TZX graphics accelerators by running direct port tests and accelerator port tests.

# leotest Command Line Syntax

/opt/SUNWvts/bin/leotest *standard\_arguments* -o dev=device\_name, S=subtest\_number,  $F = #_of_subtest\_loops$ ,  $B = #_of_test\_loops$ ,  $lock=E(nable)/$ *D(isable),*P=*pattern*

| Argument                  | <b>Explanation</b>                                                                                                    |                                         |                                                   |  |  |  |
|---------------------------|----------------------------------------------------------------------------------------------------|-----------------------------------------|---------------------------------------------------|--|--|--|
| $dev = device$ name       | device_name is the full path name of the device being tested; the<br>default is /dev/fbs/leo0.                                                                                                    |                                         |                                                   |  |  |  |
| S=subtest number          | subtest number is the test number of the subtest to be run. Select<br>from the subtests below. You can run multiple subtests by adding<br>the subtest numbers. For example, n=0x3 runs both test 1 and test<br>2; $n=0x180$ runs both test 0x080 and test 0x0100. Note that you do<br>not need the leading zeros. To run all tests, enter n=0xFFFF. |                                         |                                                   |  |  |  |
|                           |                                                                                                    |                                         | 0x 000 001Direct port—video memory                |  |  |  |
|                           |                                                                                                    | $0x$ 000                                | 002Direct port-CLUTs and WID LUTs                 |  |  |  |
|                           |                                                                                                    |                                         | 0x 000 004Direct port-Frame buffer output section |  |  |  |
|                           |                                                                                                    | $0x$ 000                                | 008Direct port-SRAM checksum and read/write       |  |  |  |
|                           |                                                                                                    |                                         | 0x 000 010Accelerator port-primitives             |  |  |  |
|                           |                                                                                                    | $0x$ 000                                | 020Accelerator port-vectors                       |  |  |  |
|                           |                                                                                                    |                                         | 0x 000 040Accelerator port-clipping               |  |  |  |
|                           |                                                                                                    | $0x$ 000                                | 080Accelerator port-z-buffer                      |  |  |  |
|                           |                                                                                                    |                                         | 0x 000 100Accelerator port-polygon edge           |  |  |  |
|                           |                                                                                                    | 0x 000 200Accelerator port-transparency |                                                   |  |  |  |
|                           |                                                                                                    | 0x 000 400Accelerator port-depth cueing |                                                   |  |  |  |
|                           |                                                                                                    |                                         | 0x 000 800Accelerator port-lighting & shading     |  |  |  |
|                           |                                                                                                    | $0x$ 001                                | 000Accelerator port-raster copy                   |  |  |  |
|                           |                                                                                                    |                                         | 0x 002 000Accelerator port-picking                |  |  |  |
|                           |                                                                                                    |                                         | 0x 004 000Accelerator port-XGL                    |  |  |  |
|                           |                                                                                                    |                                         | 0x 008 000Accelerator port-arbitration            |  |  |  |
|                           |                                                                                                    | $0x$ 010                                | 000Accelerator port-stereo (interactive)          |  |  |  |
| $F = #_of_subtest_l oops$ | #_of_subtest_loops is the number of loops for each subtest; the<br>default is 1.                                                                                                    |                                         |                                                   |  |  |  |

**TABLE 16-2** leotest Command Line Syntax

| Argument                      | <b>Explanation (Continued)</b>                                                                                                    |
|-------------------------------|----------------------------------------------------------------------------------------------------|
| $B = \#$ of test loops        | <i>#_of_test_loops</i> is the number of loops of each test sequence. The<br>default is 1.                                                                  |
| $lock=E(nable)/$<br>D(isable) | Enables or disables frame buffer locking. See the section "Testing"<br>Multiple Frame Buffers" in Chapter 3 of the SunVTS 2.1 User's<br>Guide for details. |
| $P = pattern_number$          | Selects a pattern number to be used with the direct ports tests; the<br>default is $r$ , for random patterns. You may also choose 0, 3, 5, or<br>9.        |

**TABLE 16-2** leotest Command Line Syntax *(Continued)*

### leotest Command Line Examples

Here are three examples that illustrate how to run leotest from a command line. Make sure to change the directory to /opt/SUNWvts/bin before running leotest from the command line. leotest is hard-wired to look for its data file, leotest.data, in /opt/SUNWvts/bin.

■ A simple accelerator port test, primitive single pass:

```
machine# cd /opt/SUNWvts/bin
machine# leotest -o S=0x10
```
■ All direct port tests, five loops of sequence:

```
machine# cd /opt/SUNWvts/bin
machine# leotest -o S=0x7,B=0x5
```
■ All subtests (except the interactive tests), two loops of each subtest, four loops of each test sequence:

```
machine# cd /opt/SUNWvts/bin
machine# leotest -o S=0xFFFF,F=2,B=4
```
# leotest Error Messages

In all error conditions, the field replaceable unit (FRU) is the entire FFB.

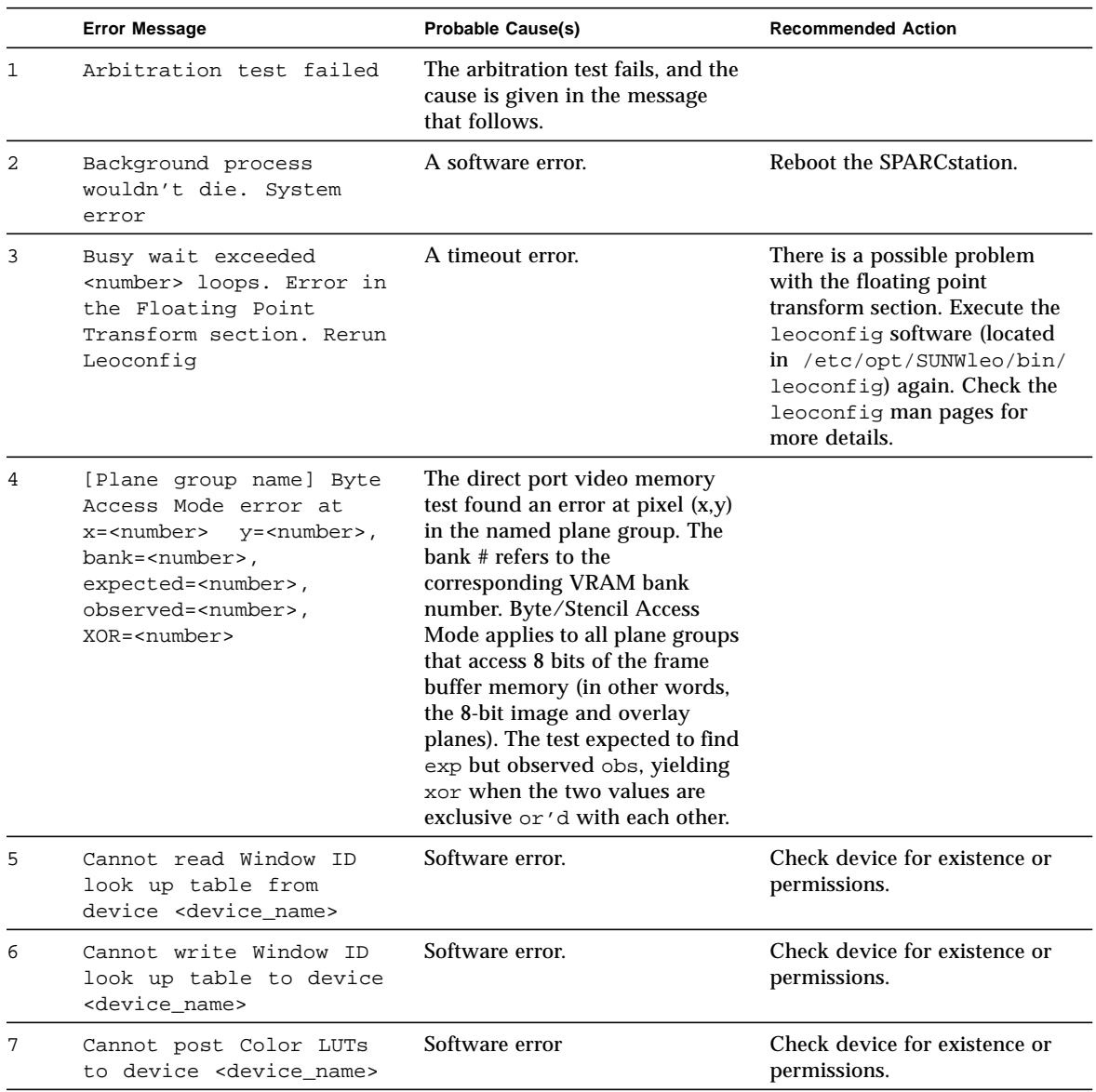

#### **TABLE 16-3** leotest Error Messages

|    | <b>Error Message</b>                                                                        | <b>Probable Cause(s)</b>                                                                                                    | <b>Recommended Action</b>                                                                                                    |
|----|---------------------------------------------------------------------------------------------|----------------------------------------------------------------------------------------------------|----------------------------------------------------------------------------------------------------|
| 8  | Cannot get monitor mode<br>from device<br><device name=""></device>                         | Software error.                                                                                                    | Check device for existence or<br>permissions.                                                                                                    |
| 9  | Cannot set diagnostic<br>mode from device<br><device_name></device_name>                    |                                                                                                    | Check device for existence or<br>permissions.                                                                                                    |
| 10 | Cannot set monitor mode<br>from device<br><device name=""></device>                         |                                                                                                    | Check device for existence or<br>permissions.                                                                                                    |
| 11 | Cannot create raster for<br>device <device_name></device_name>                              |                                                                                                    | Check device for existence or<br>permissions.                                                                                                    |
| 12 | Cannot create color map<br>for device <device_name></device_name>                           |                                                                                                    | Check device for existence or<br>permissions.                                                                                                    |
| 13 | Cannot create context<br>for device <device name=""></device>                               |                                                                                                    | Check device for existence or<br>permissions.                                                                                                    |
| 14 | Cannot create color<br>translation object for<br>device <device name=""></device>           |                                                                                                    | Check device for existence or<br>permissions.                                                                                                    |
| 15 | Cannot create path<br>object for device<br><device name=""></device>                        |                                                                                                    | Check device for existence or<br>permissions.                                                                                                    |
| 16 | Cannot create child<br>raster for device<br><device_name></device_name>                     |                                                                                                    | Check device for existence or<br>permissions.                                                                                                    |
| 17 | Cannot create multiple<br>plane group information<br>for device <device_name></device_name> | Software error. The device that<br>you specified (the default is /<br>dev/fbs/leo0) may not be<br>available to the test, therefore the<br>above operation cannot be<br>performed on this device. | Check device for existence or<br>permissions. Make sure that<br>you are executing the test on a<br>machine with a ZX, and that<br>you have permission to access<br>it, and that the device is not<br>being used by another<br>application. |
| 18 | Cannot start another<br>process. Software error                                             | Software error. The process table<br>may be full.                                                                                                    | Reboot.                                                                                                    |

**TABLE 16-3** leotest Error Messages *(Continued)*

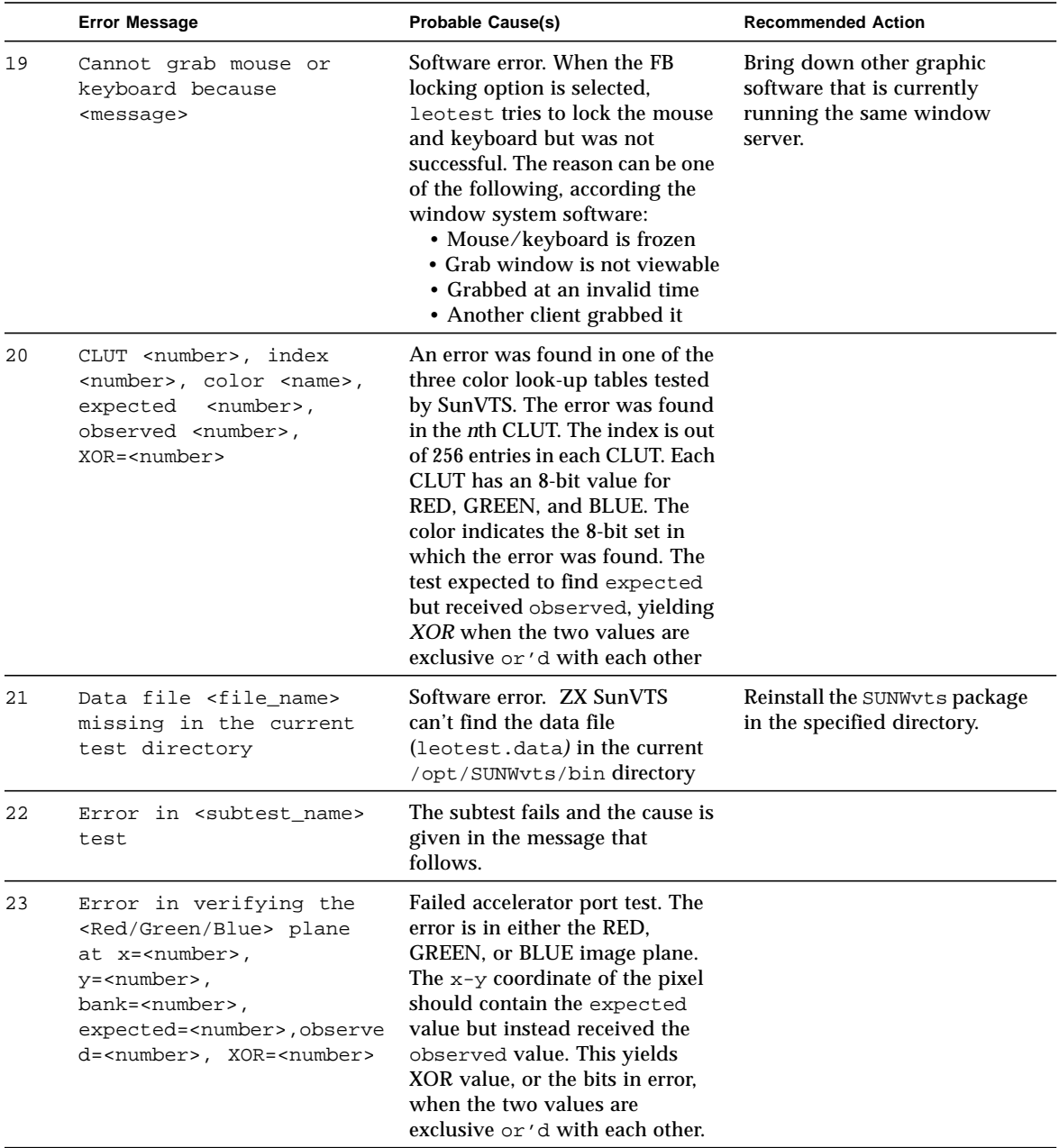

#### **TABLE 16-3** leotest Error Messages *(Continued)*

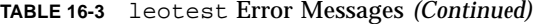

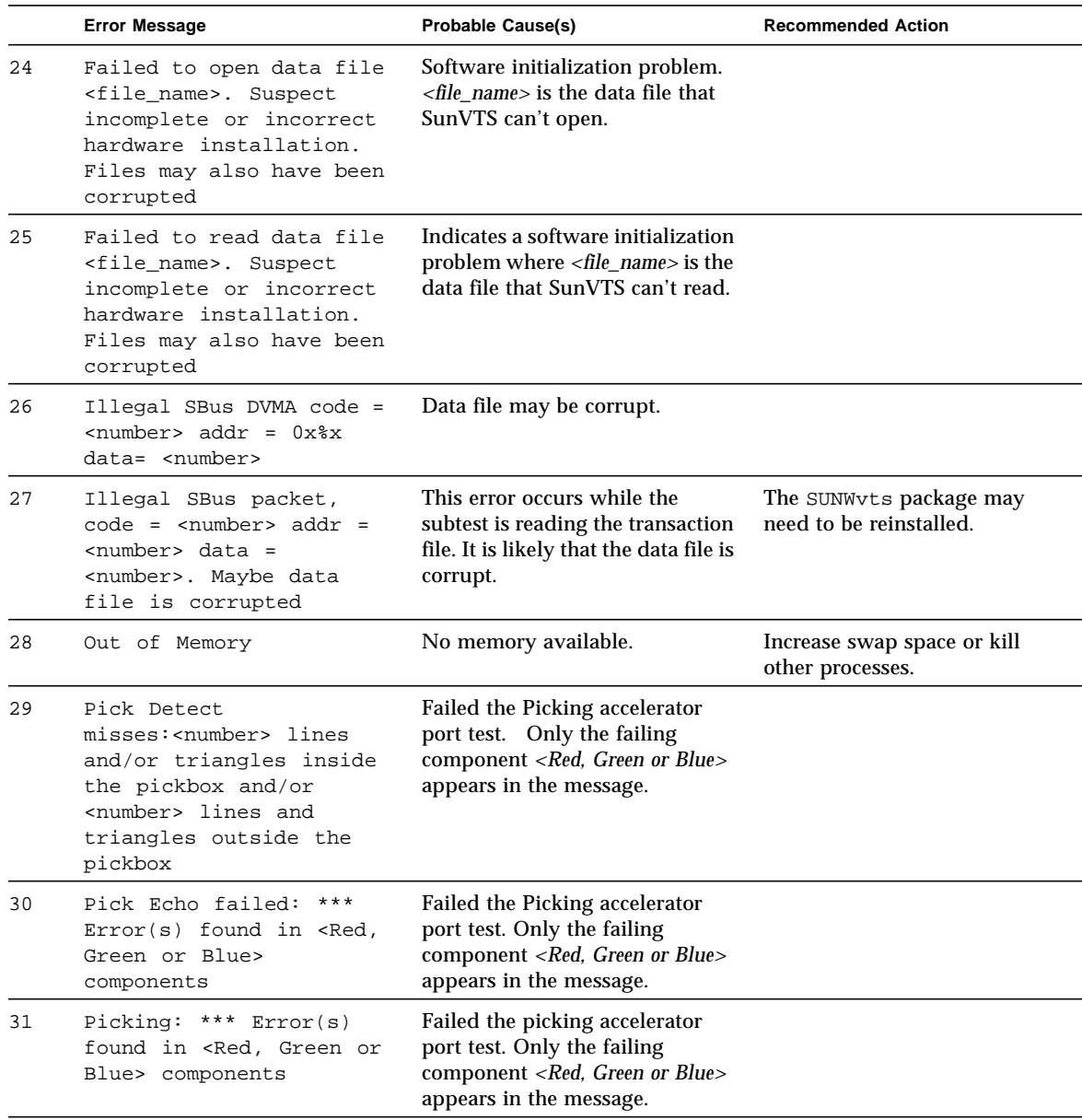
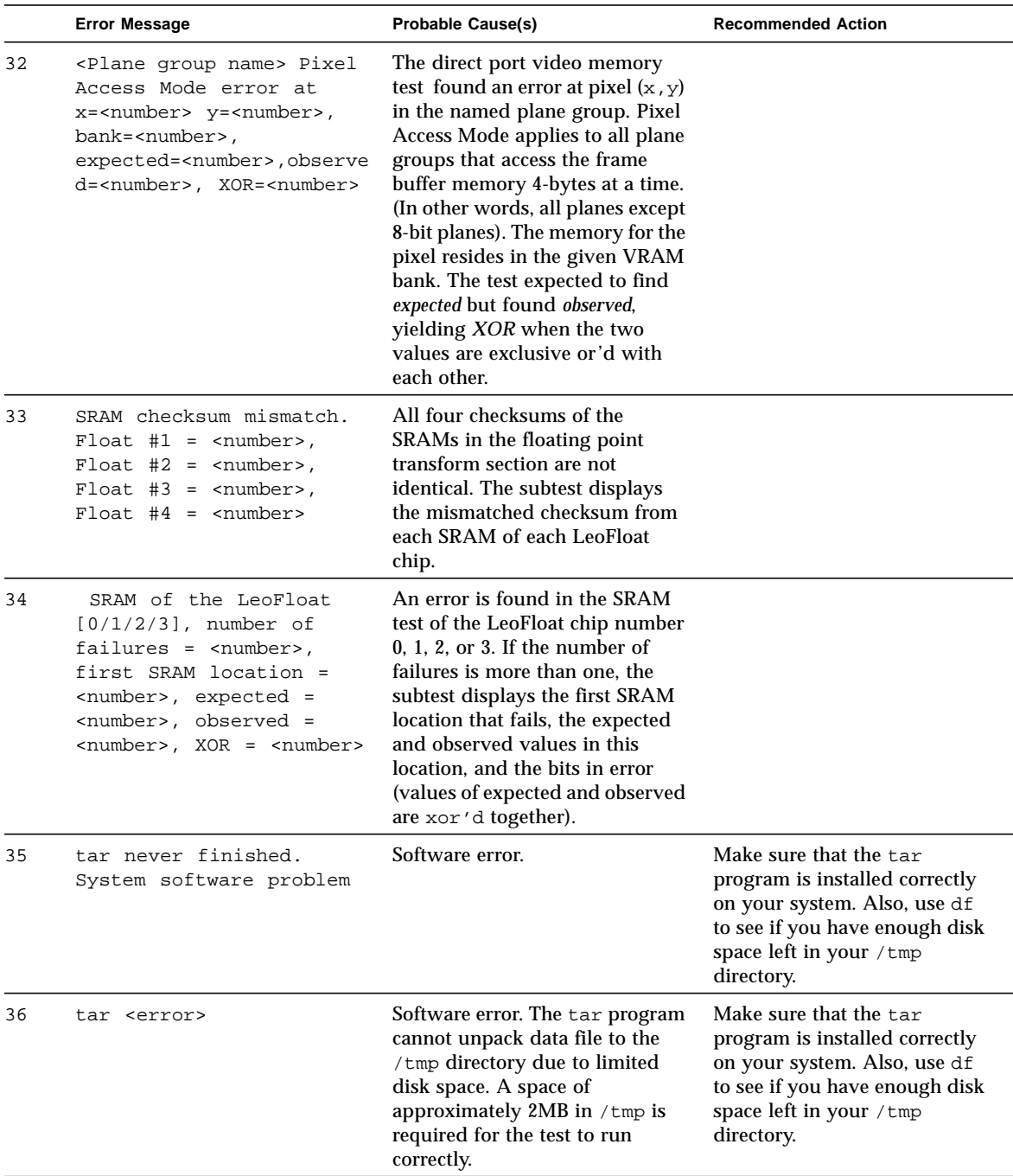

### **TABLE 16-3** leotest Error Messages *(Continued)*

|    | <b>Error Message</b>                                                                                                    | <b>Probable Cause(s)</b>                                                                                                    | <b>Recommended Action</b>                                                                                                    |
|----|----------------------------------------------------------------------------------------------------|----------------------------------------------------------------------------------------------------|----------------------------------------------------------------------------------------------------|
| 37 | The checksums for <red <br="">green/blue&gt; image data<br/>of all pixels don't<br/>match, expected =<br/><number>, observed =<br/><number>, XOR = <number></number></number></number></red> | The FB output section subtest<br>prints this message when the<br>checksums of either RED,<br>GREEN, or BLUE image data<br>observed from the trap registers in<br>the Video Output test are not the<br>same as the expected values. It<br>also prints the error messages<br>below if the upper four bits in<br>the trap registers are not set or<br>reset as expected. |                                                                                                    |
| 38 | The Even Field bit<br>expected to be 0,<br>observed 1                                                                                                    |                                                                                                    |                                                                                                    |
| 39 | The Composite Sync bit<br>expected to be 1,<br>observed 0                                                                                                    |                                                                                                    |                                                                                                    |
| 40 | The Composite Blank<br>field expected to be 1,<br>observed 0                                                                                                    |                                                                                                    |                                                                                                    |
| 41 | The Stereo bit expected<br>to be 1, observed 0                                                                                                    |                                                                                                    |                                                                                                    |
| 42 | The Stereo bit expected<br>to be 1, observed 0                                                                                                    | These bits are either not set<br>correctly, or the read is from the<br>wrong location, which indicates<br>there is an error in the Video<br>Output section.                                                                                                    |                                                                                                    |
| 43 | Unable to map<br><device_name>. Not<br/>enough memory</device_name>                                                                                                    | Software error. There is not<br>enough memory to map the<br>addresses for the ZX device: the<br>default is /dev/fbs/leo0.                                                                                                    | You may have to increase<br>swap space or add more<br>memory.                                                                                                    |
| 44 | Unable to open device<br><device name="">. Check<br/>device for existence<br/>and/or permission</device>                                                                                     | Software error. SunVTS is unable<br>to open the ZX device.                                                                                                    | Make sure that /dev/fbs/<br>leo0 exists and that the<br>permissions are correct. There<br>may be a software installation<br>problem in which the ZX<br>software packages need to be<br>reinstalled. |

**TABLE 16-3** leotest Error Messages *(Continued)*

|    | <b>Error Message</b>                                                                                                    | <b>Probable Cause(s)</b>                                                                                                    | <b>Recommended Action</b>                                                                     |
|----|----------------------------------------------------------------------------------------------------|----------------------------------------------------------------------------------------------------|-----------------------------------------------------------------------------------------------|
| 45 | Uncompression of data<br>file failed. Note: A<br>space of approximately<br>2MB in /tmp is required<br>for the test to run<br>correctly                        | Software error. There is not<br>enough disk space in /tmp;<br>about 2 Mbytes is required to<br>uncompress the data file.                                                                                                    | You may have to remove<br>unneeded files or link / tmp to<br>a larger disk partition.         |
| 46 | Unknown data file magic<br>number = <number></number>                                                                                                    | Software error. The data file was<br>generated by an older version of<br>software tools.                                                                                                    | Report this error by filing a<br>bug report or contacting your<br>Sun Service representative. |
| 47 | Unsupported 24-bit data<br>length. Maybe data file<br>is corrupted                                                                                            | This error occurs while the<br>subtest is reading the transaction<br>file. Data may be corrupt.                                                                                                    | Reinstall the SUNWyts<br>package.                                                             |
| 48 | Unable to open display.<br>Window server not<br>running                                                                                                    | Warning message only. This<br>message is displayed when the<br>ZX SunVTS is executed from the<br>command line remotely or if<br>SunVTS is run in TTY mode.                                                                                                    |                                                                                               |
| 49 | vfork: <error></error>                                                                                                    | Software error. An error occurred<br>while trying to fork a child<br>process.                                                                                                    | Increase swap space, or close<br>other processes.                                             |
| 50 | [PWID/QWID] WLUT: Look<br>up table error at index<br><number>, expected<br/><number>, observed<br/><number>, XOR <number></number></number></number></number> | An error was found in either the<br>PWID (Hardware Window ID) or<br>the QWID (Software Window ID)<br>look-up tables. The error was<br>found in the nth WLUT. The<br>index is out of 64 entries for<br>PWID or 15 for QWID. The test<br>expected to find expected but<br>received observed, yielding XOR<br>when the two values are<br>exclusive or 'd with each other.<br>which indicates the bits in error.<br>This error message indicates<br>there is an error in the Video<br>Output section. |                                                                                               |

**TABLE 16-3** leotest Error Messages *(Continued)*

## SPARCprinter Ports Test (lpvitest)

lpvitest verifies the functionality of SPARCprinter ports, and bpptest verifies the functionality of bidirectional parallel ports.SBus printer cards have two printer ports: one for SPARCprinters, and one for any parallel port printer.

## Printer Test Hardware and Software Requirements

The SBus printer card and device drivers must be installed in order to run lpvitest or bpptest. A printer must be connected to the SPARCprinter or bidirectional parallel port, and powered-up. If both a SPARCprinter and a parallel port printer are hooked up to the SBus card, you can test both ports simultaneously.

If you are testing the SPARCprinter port, be sure the magnets on the SPARCprinter paper tray are set to the correct paper size. For more information, see the *SPARCprinter Installation and User's Guide* and the label on the printer tray.

The lpvitest verifies that your SBus card and SPARCprinter are working properly by attempting to transfer a data pattern from the SBus card to the SPARCprinter and printing the pattern.

If the SBus card and printer are functioning properly, you can see in the SunVTS Status window that lpvitest made a successful pass, and the pattern transmitted to the printer printed correctly.

If this test passes successfully, the SBus DMA circuitry, the SPARCprinter, and the device driver are functioning properly.

# lpvitest Options

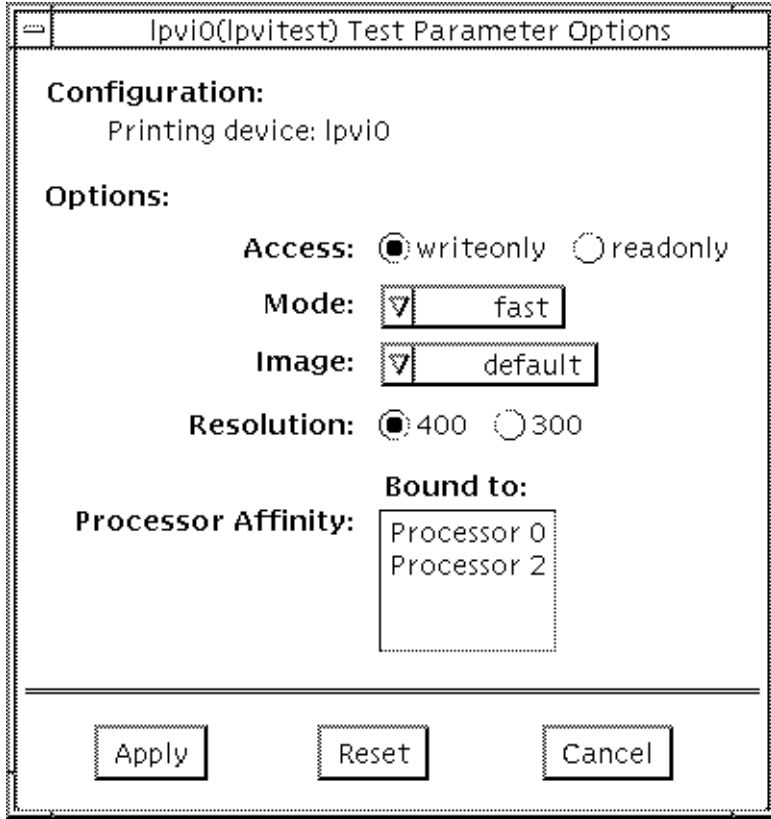

**FIGURE 17-1** lpvitest Option Menu

#### **TABLE 17-1** lpvitest Options

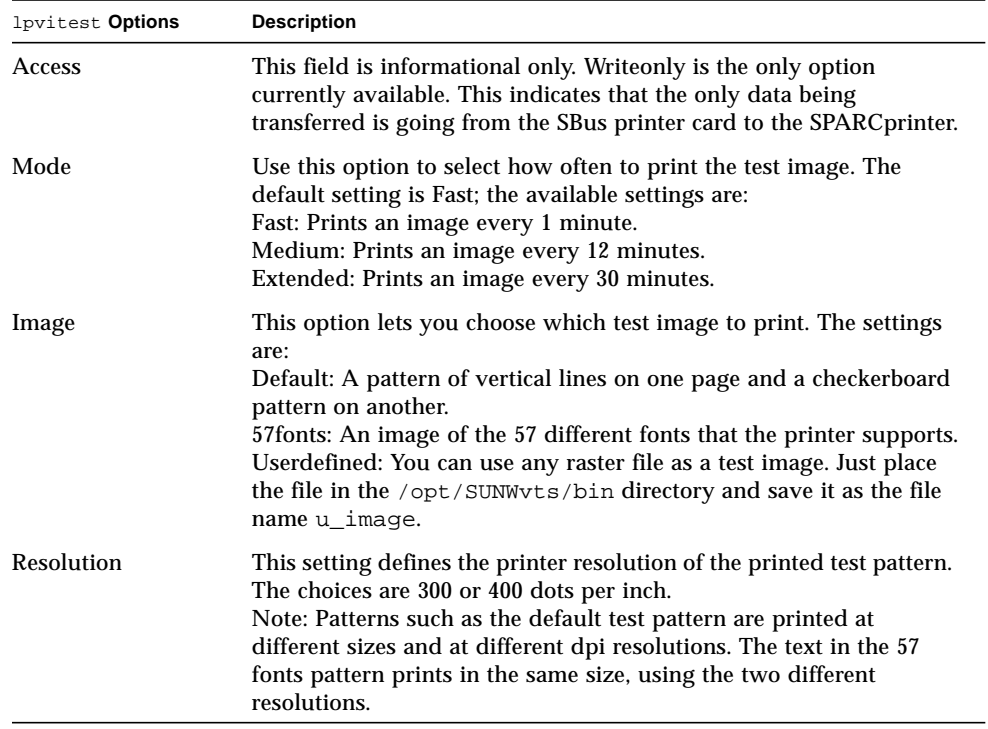

# lpvitest Test Mode

This test only supports the Functional test.

# lpvitest Command Line Syntax

/opt/SUNWvts/bin/lpvitest *standard\_arguments* -o

dev=*device\_name*,access=*writeonly*|*readonly*,image=*filename*,reso=*resolution*, mode=*mode*

| Argument        | <b>Explanation</b>                                                                                                    |
|-----------------|----------------------------------------------------------------------------------------------------|
| dev=device name | Specifies the name of the device. This should be of the form /dev/<br>$1$ pvi#, where # is the number of the device.                                                                                                    |
| $access =$      | Choices are write-only or read-only, but just write-only is<br>supported at this time. See Access in "lpvitest Options."                                                                                                    |
| image=filename  | This is the name of the file containing the test image. Possible<br>values are:                                                                                                    |
|                 | <i>imagefile:</i> Any file containing user-defined images. Before running<br>SunVTS, copy the raster image file to the /opt/SUNWvts/bin<br>directory and save it with the filename u_image. The size of the<br>image is adjusted based on the resolution |
|                 | 57fonts: Contains an image of 57 fonts. The size of the image is<br>adjusted, based on the resolution                                                                                                    |
|                 | default: The default images print on two pages, one image is a<br>pattern of vertical lines and the other is a checkerboard                                                                                                    |
| reso=resolution | <i>resolution</i> is the resolution of the output in dots per inch (DPI).<br>Possible values are 300 and 400.                                                                                                    |
| $mode = mode$   | mode is the print speed mode. This is the rate at which the test<br>image is printed. Possible values are:                                                                                                    |
|                 | fast: Prints the test image at 1-minute<br>intervals.                                                                                                    |
|                 | medium: Prints the test image at 12-minute<br>intervals.                                                                                                    |
|                 | extended: Prints the test image at 30-minute<br>intervals.                                                                                                    |

**TABLE 17-2** lpvitest Command Line Syntax

# lpvitest Error Messages

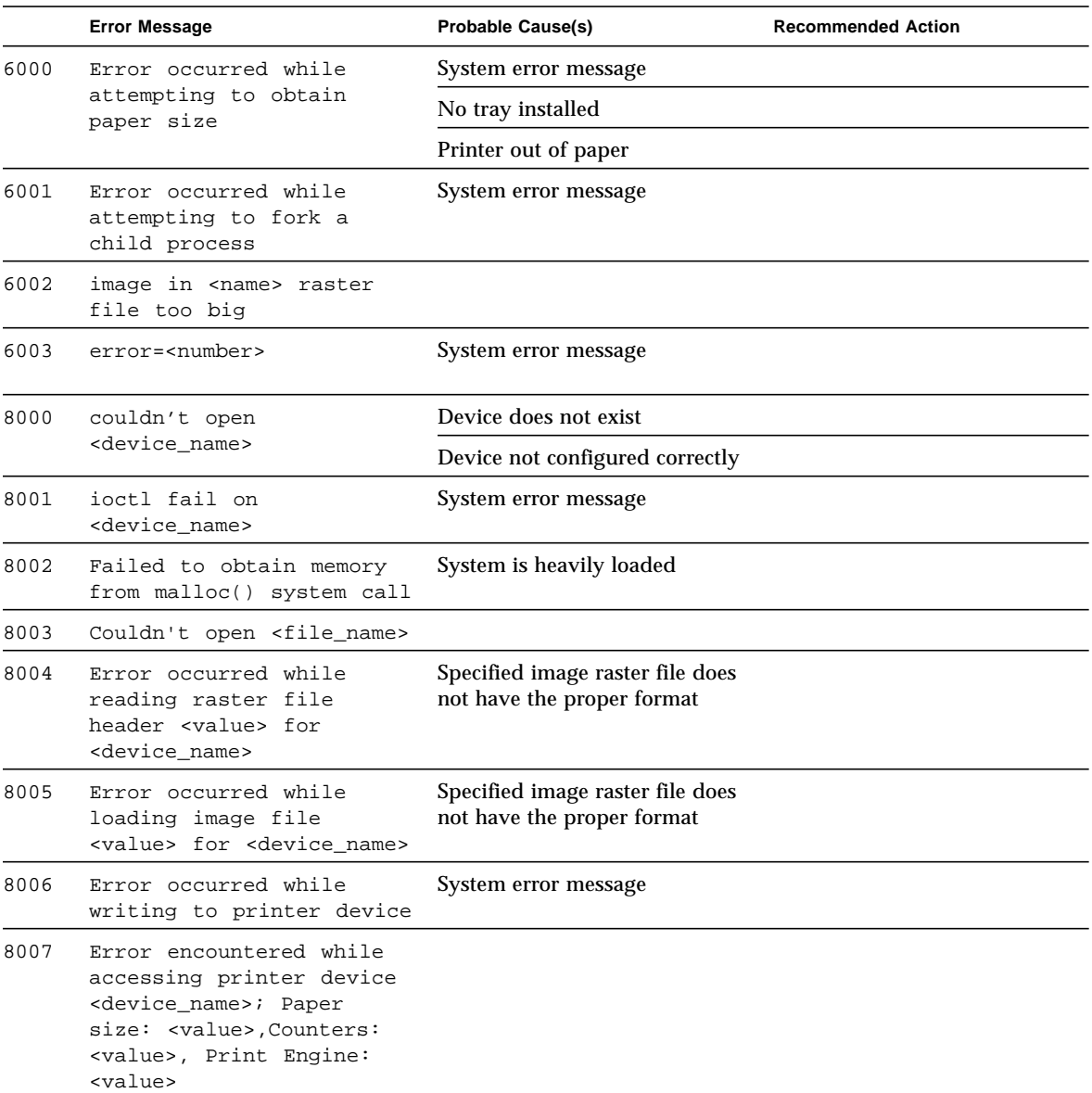

### **TABLE 17-3** lpvitest Error Messages

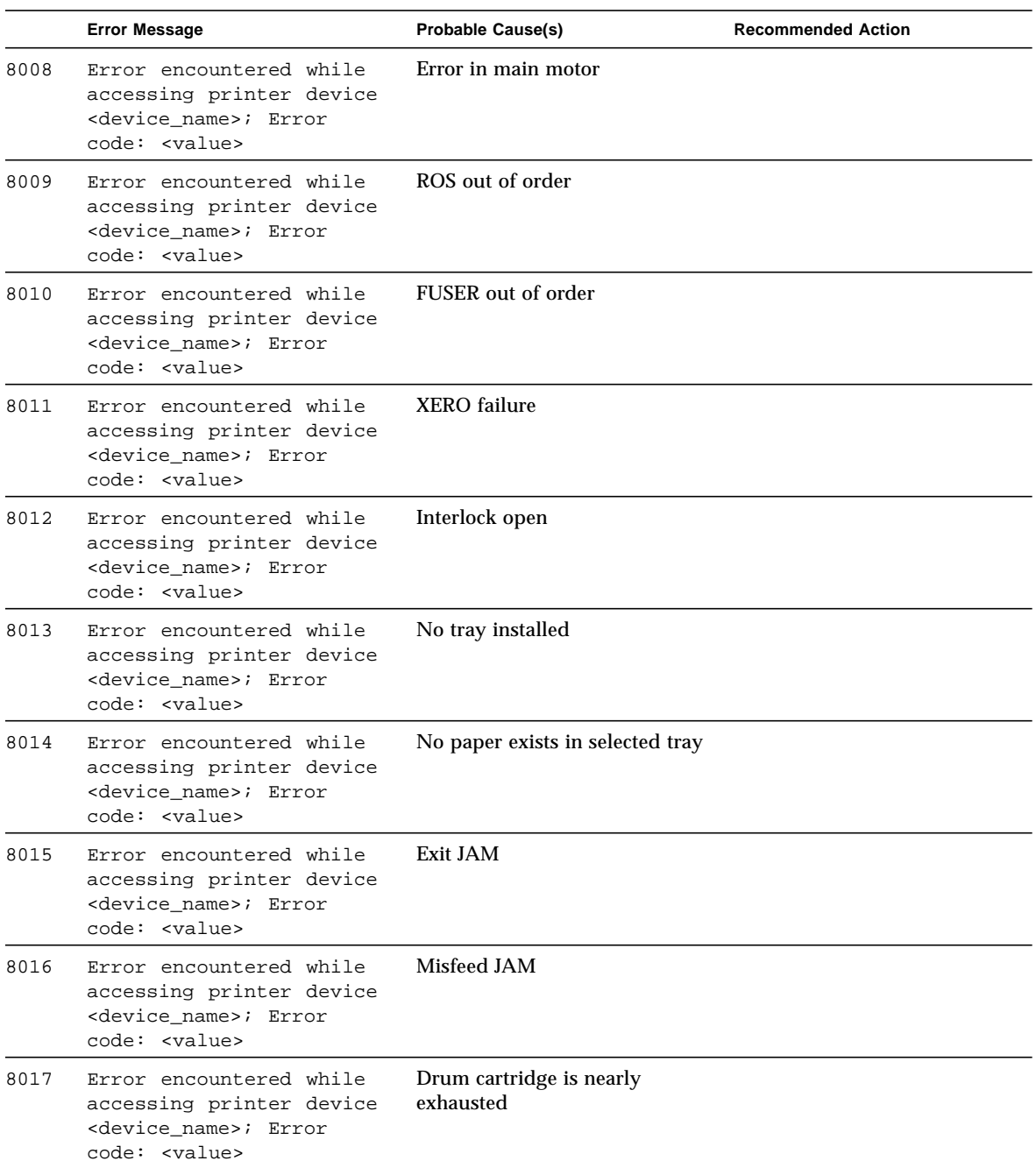

### **TABLE 17-3** lpvitest Error Messages *(Continued)*

|      | <b>Error Message</b>                                                                                              | <b>Probable Cause(s)</b>           | <b>Recommended Action</b> |
|------|----------------------------------------------------------------------------------------------------|------------------------------------|---------------------------|
| 8018 | Error encountered while<br>accessing printer device<br><device name="">; Error<br/>code: <value></value></device> | Deve module is nearly<br>exhausted |                           |
| 8019 | Error encountered while<br>accessing printer device<br><device name="">; Error<br/>code: <value></value></device> | No drum cartridge                  |                           |
| 8020 | Error encountered while<br>accessing printer device<br><device name="">; Error<br/>code: <value></value></device> | No deve cartridge                  |                           |
| 8021 | Error encountered while<br>accessing printer device<br><device name="">; Error<br/>code: <value></value></device> | Drum cartridge exhausted           |                           |
| 8022 | Error encountered while<br>accessing printer device<br><device name="">; Error<br/>code: <value></value></device> | Deve cartridge exhausted           |                           |
| 8023 | Timed out while accessing<br>printer device<br><device_name></device_name>                                        |                                    |                           |
| 8024 | EIO error                                                                                                    |                                    |                           |

**TABLE 17-3** lpvitest Error Messages *(Continued)*

## M64 Video Board Test(m64test)

m64test tests the PCI-based M64 video board by performing the following subtests:

- Video memory test
- RAMDAC test
- Accelerator port test

**Caution –** DO NOT run any other application or screen saver program that uses the Pineapple accelerator port while running m64test. This combination could cause sunvts to return incorrect errors.

**Note –** Disable all screen savers before testing any graphics device. Type **xset s off** at a UNIX prompt to disable the Solaris screen saver.

To start SunVTS with vtsui, but without vtsk, you must add the host name to xhost as: xhost **+** *<hostname>.*

# m64test Options

By default, all tests are enabled.

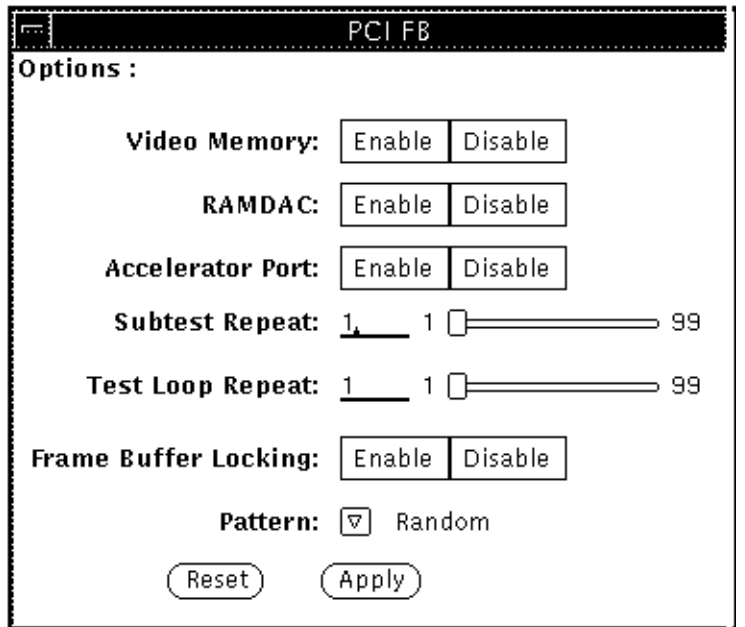

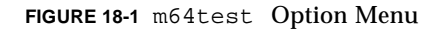

#### **TABLE 18-1** m64test Options

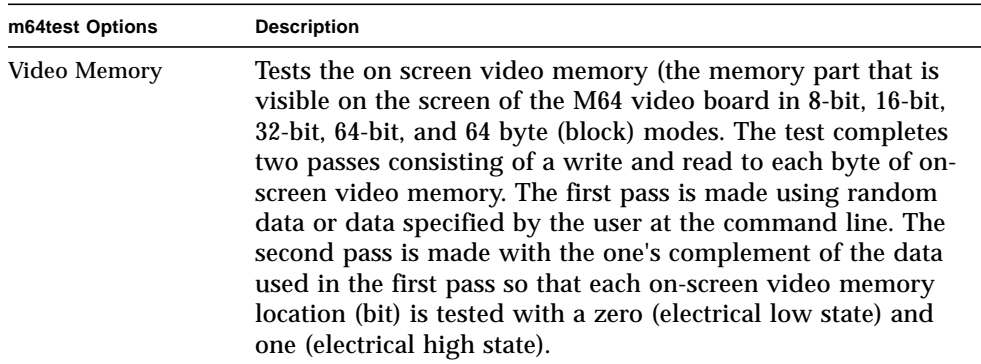

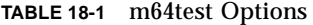

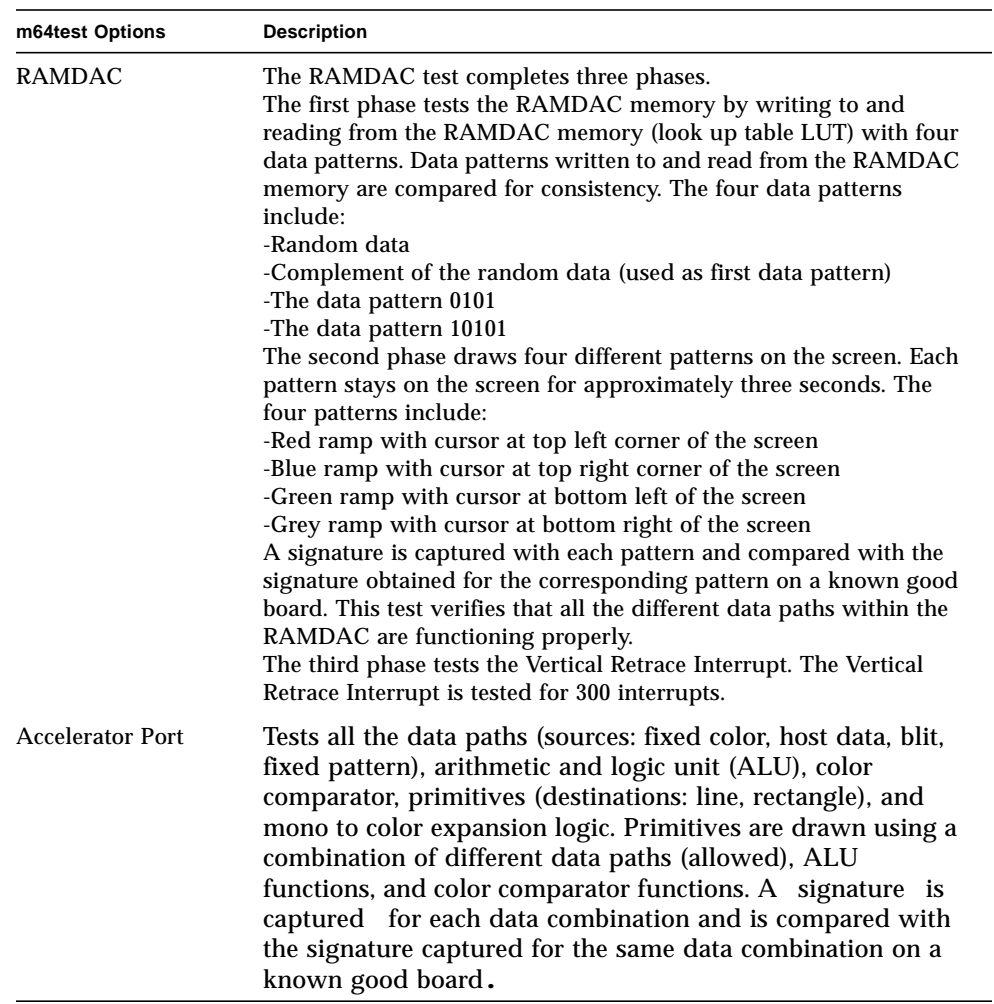

## m64test Test Modes

Due to the nature of graphic tests, reading from or writing to the frame buffer during graphic tests will disturb user operation. This test is only available in the Functional Test mode.

**TABLE 18-2** m64test Test Mode

| <b>Test Mode</b>       | <b>Description</b>                        |
|------------------------|-------------------------------------------|
| <b>Functional Test</b> | The m64test verifies the M64 video board. |

### m64test Command Line Syntax

/opt/SUNWvts/bin/m64test *standard\_arguments* -o *dev=device\_name,* S=*subtest\_number,*F=*#\_of\_subtest\_loops,*B=*#\_of\_test\_loops*,L,P=*test\_pattern*

**TABLE 18-3** m64test Command Line Syntax

| Argument         | <b>Explanation</b>                                                                                                    |
|------------------|----------------------------------------------------------------------------------------------------|
| dev=device_name  | <i>device_name</i> is the full path name of the device being tested; the<br>default is $/\text{dev/fbs/m640}$ .                                                                                                    |
| S=subtest number | subtest number is the test number of the subtest to be run. Select<br>from the subtests below. You can run multiple subtests by adding<br>the subtest numbers. For example, n=0x00003 runs both test 00001<br>and test $00002$ ; $n=0x00005$ runs both test $0x00001$ and test $0x00004$ .<br>Note that you do not need the leading zeros.<br>n - 0x00001 VRAM<br>$n - 0x00002$ RAMDAC<br>n - 0x00004 Accelerator port test (Rendering<br>Pipeline)<br>More than one test can be selected by ORing subtest numbers. For<br>example: $n = 0x00005$ means VRAM and Rendering Pipeline tests.<br>A hex number must be preceded by 0x, decimal numbers are also<br>acceptable |

| Argument                      | <b>Explanation (Continued)</b>                                                                                                    |  |
|-------------------------------|----------------------------------------------------------------------------------------------------|--|
| $F = #$ of subtest loops      | Specifies the number of times to repeat each subtest; default is 1.                                                                                                    |  |
| $B = \text{\#}$ of test loops | Specifies the number of times to repeat a test loop before passing;<br>default is 1.                                                                                          |  |
| $P = test$ pattern            | Specifies the test pattern number. The default is $r$ , for random<br>patterns. You may also choose 0 for 0x0000000, 3 for<br>0x3333333, 5 for 0x5555555, or 9 for 0x9999999. |  |

**TABLE 18-3** m64test Command Line Syntax

### m64test Error Messages

Errors returned by m64test are nonspecific. It is not possible to determine which component caused a failure. In all error conditions, the field replaceable unit (FRU) is the entire M64 video board. The errors messages are listed below, along with probable causes and recommended actions.

|      | <b>Error Message</b>                 | <b>Probable Cause(s)</b>               | <b>Recommended Action</b>                                            |
|------|--------------------------------------|----------------------------------------|----------------------------------------------------------------------|
| 6002 | error: Misaligned raster. \n<br>%s   | Software error                         | If problem persists, call your<br>authorized Sun service<br>provider |
| 6003 | Unable to open%s.\n                  | Device not present                     | Check for device presence                                            |
|      |                                      | Device failure                         | Replace device                                                       |
|      |                                      | <b>Permission restrictions</b>         | Check device permissions                                             |
| 6004 | ioctl(2) Error in loading the Frame  | <b>IOCTL</b> call to driver failure    | Try replacing device                                                 |
|      | Buffer structure fbtype. \n          | Device failure                         | Call your authorized Sun<br>service provider                         |
| 6005 | ioctl(2) Error in loading            | <b>IOCTL</b> call to driver<br>failure | Try replacing device.                                                |
|      | the Original Color Map<br>Values.\n  | failure<br>Device                      | Call your authorized Sun<br>service provider                         |
| 6006 | ioctl(2) Error in Setting the Cursor | <b>IOCTL</b> call to driver failure    | Try replacing device.                                                |
|      | Values $\ln$                         | Device failure                         | Call your authorized Sun<br>service provider                         |

**TABLE 18-4** m64test Error Messages

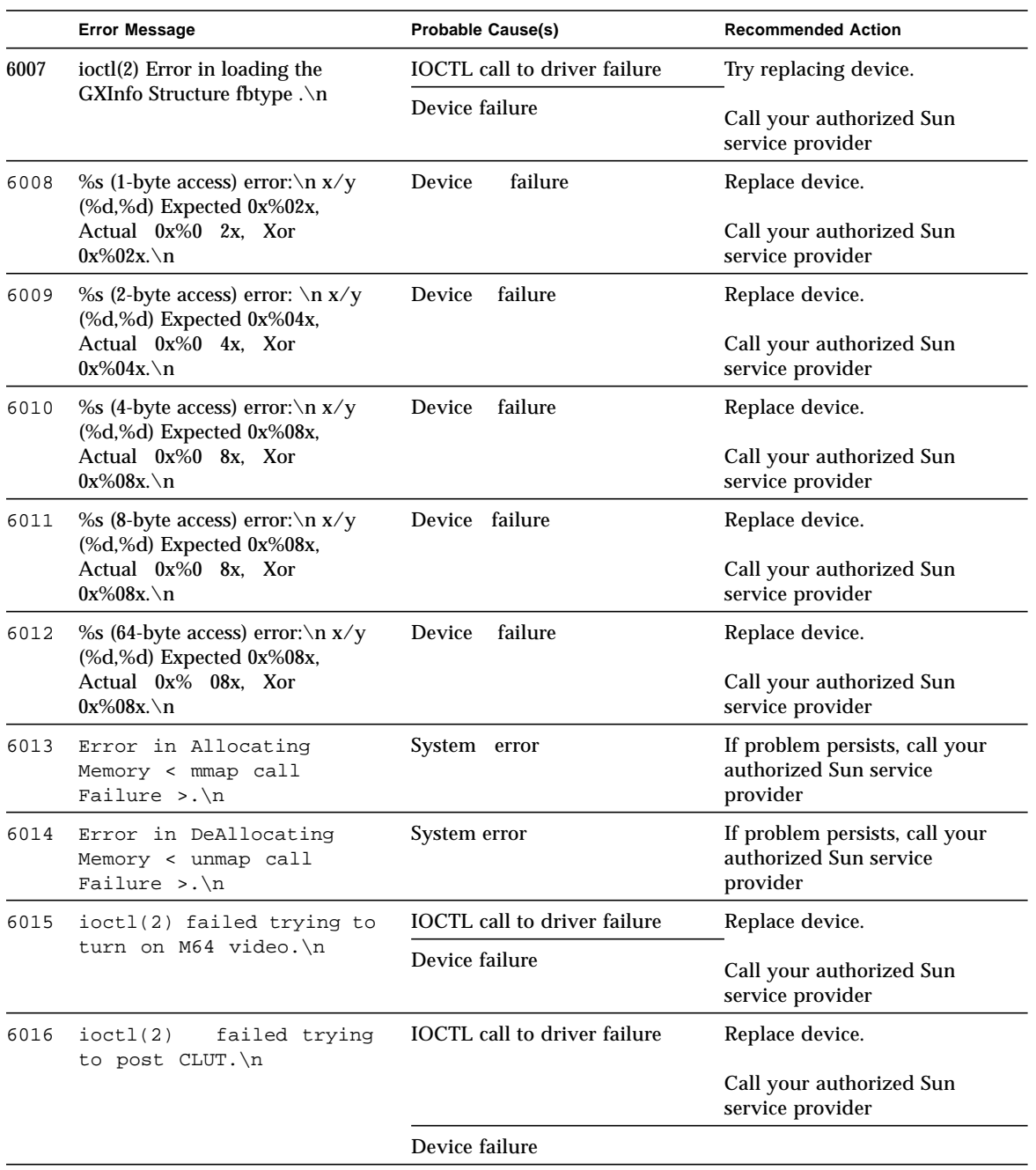

**TABLE 18-4** m64test Error Messages *(Continued)*

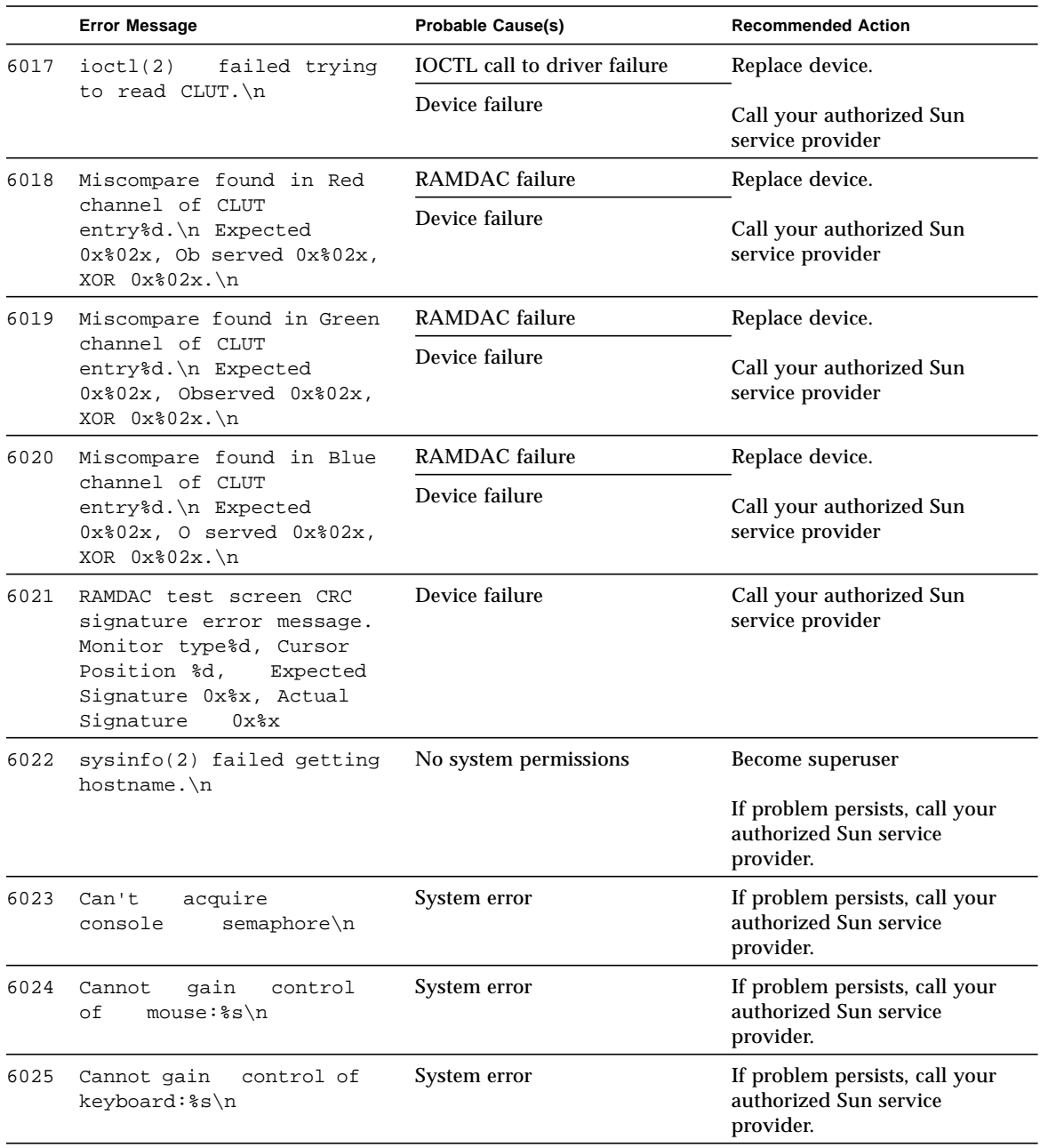

### **TABLE 18-4** m64test Error Messages *(Continued)*

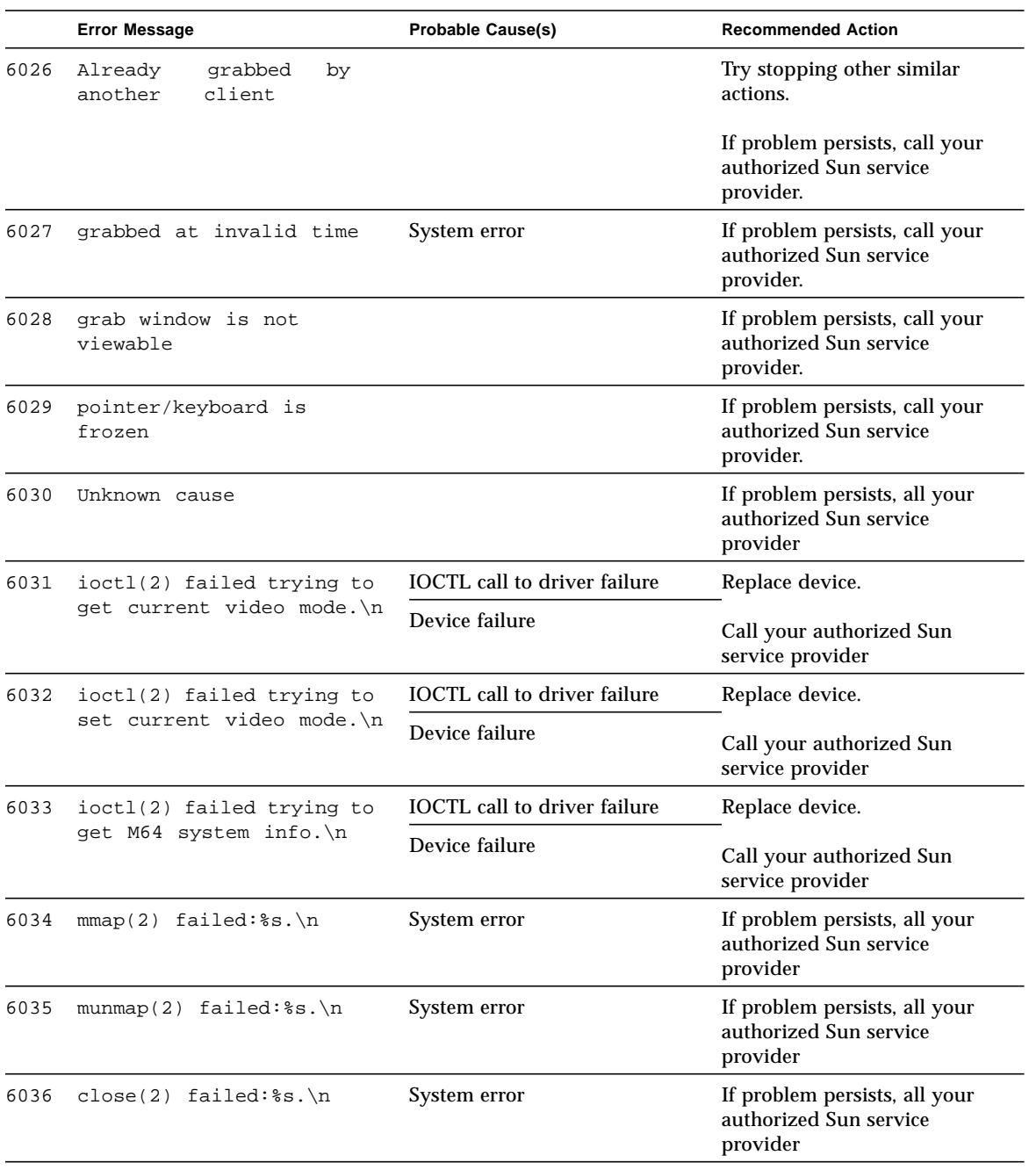

**TABLE 18-4** m64test Error Messages *(Continued)*

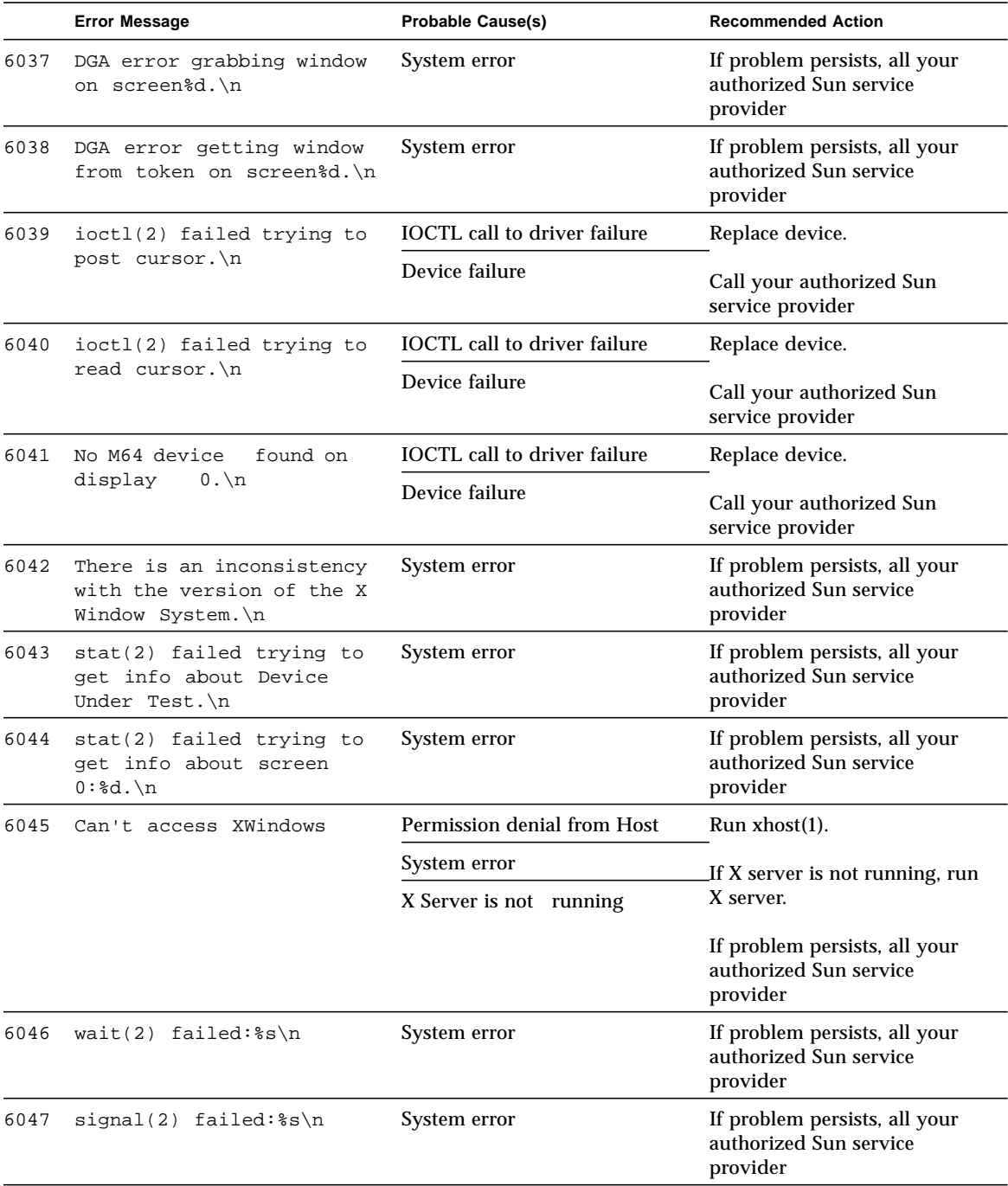

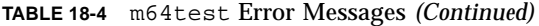

|      | <b>Error Message</b>     | <b>Probable Cause(s)</b>            | <b>Recommended Action</b>                                           |
|------|--------------------------|-------------------------------------|---------------------------------------------------------------------|
| 6048 | ioctl(2) Error in        | <b>IOCTL</b> call to driver failure | Replace device.                                                     |
|      | vertical retrace test.\n | Device failure                      | Call your authorized Sun<br>service provider                        |
| 6049 | Can't open display       | Permission denial from Host         | Run $x$ host $(1)$ .                                                |
|      |                          | System error                        | If X server is not running, run<br>X server.                        |
|      |                          | X Server is not running             |                                                                     |
|      |                          |                                     | If problem persists, all your<br>authorized Sun service<br>provider |

**TABLE 18-4** m64test Error Messages *(Continued)*

## Multiprocessor Test (mptest)

mptest verifies the functionality of multiprocessing hardware. This test allocates a page of virtual memory for the test, declaring the page shared, locks the page against swapping, and creates threads to each of the processors being tested. Up to 64 processors can be tested by mptest in a CPU.

The processor mask argument can be sent to mptest during test probing. The mptest verifies that the current processor mask matches what is entered from the command line or from the GUI/TTYUI.

# mptest Options

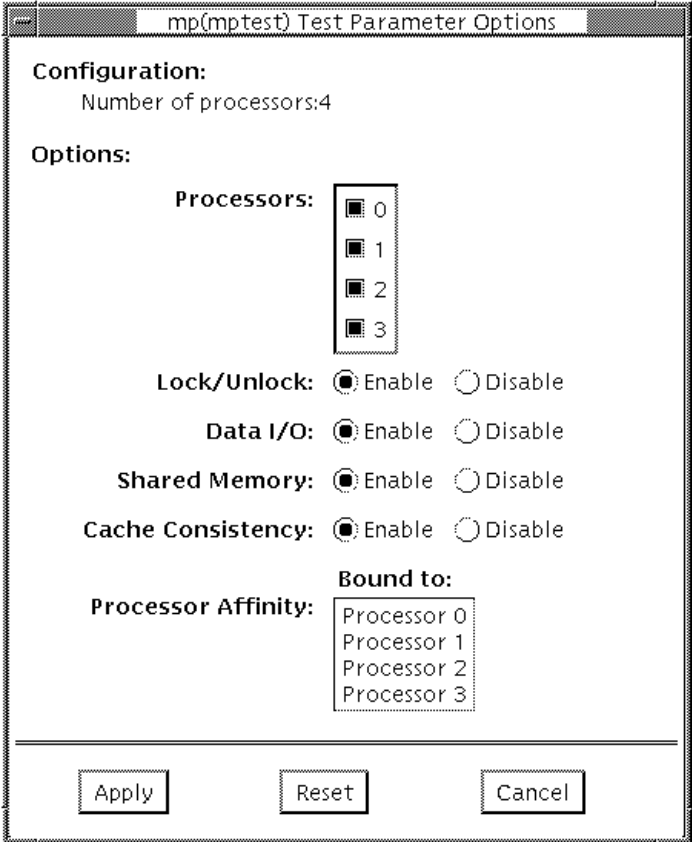

**FIGURE 19-1** mptest Option Menu

The processors that can be tested are listed in the Configuration area of the menu. The multiprocessing test can be enabled or disabled for individual processors on this menu.

The options listed in Table 17-1 can be run alone or concurrently with other options.

**TABLE 19-1** mptest Options

| mptest Options       | <b>Description</b>                                                                                                    |
|----------------------|----------------------------------------------------------------------------------------------------|
| <b>Processors</b>    | Lets you specify which processors to test. Click SELECT on the<br>check boxes to enable or disable each processor. A check mark<br>means the processor is enabled for testing; the default setting is all<br>processors enabled. Note that mptest requires at least two enabled<br>processors to test multiprocessing systems.                                                                                                    |
| Lock/Unlock          | Tests the lock/unlock mechanism that guarantees exclusive access<br>to a physical page to one processor. A thread is created at each of<br>the processors. Each processor uses the SPARC atomic instruction<br>Idstub to write to the same shared physical memory page. While<br>one processor is attempting the write, the other processors should<br>be free spinning for their turn. As each processor acquires the lock,<br>it writes an ordinal number to a shared trace buffer using a shared<br>write pointer. After the test cycle is complete, the trace buffer is<br>dumped for analysis.<br>This test fails and returns an error message if the trace buffer does<br>not contain an equal number of ordinal numbers for each<br>processor. For example, if the specified loop count is 5, the trace<br>buffer should contain five 0s, five negative 1s, five 2s, and so on. |
| Data $I/O$           | Requires two or more threads, each of which locks onto one of the<br>processors. Each processor, in turn, writes data to a temporary file<br>that has been mapped to the physical address. The modified data is<br>immediately read by other processors being tested. This test hangs<br>and fails if the processors do not recognize the expected data.                                                                                                    |
| <b>Shared Memory</b> | A shared memory buffer is divided into a number of contiguous<br>chunks, one for each of the CPUs participating in the test. Each<br>CPU is assigned a unique chunk based upon its ID (1-N). This<br>subtest has two parts.<br>First, each CPU locks and writes data to its data chunk. Identical<br>data is written for each CPU. Then each CPU reads and compares<br>the information on its data chunk with that of another CPU.<br>If two CPUs do not confirm consistent data, the test fails and<br>returns an error message. If that happens, testing stops and this<br>test is run again in verbose mode to return more detailed<br>information.                                                                                                    |
| Cache Consistency    | Requires two or more processors to access and write to the same<br>physical address. This test verifies that a change in physical<br>address by one processor is confirmed by another.<br>If two processors do not confirm consistent data, the test continues<br>to run, but the Pass Count in the SunVTS status window stops<br>incrementing. If this happens, stop testing and run the test again in<br>verbose mode for a more detailed picture of the problem.                                                                                                    |

### mptest Test Modes

**TABLE 19-2** mptest Test Modes

| <b>Test Mode</b>       | <b>Description</b>                                                                                                    |
|------------------------|----------------------------------------------------------------------------------------------------|
| <b>Connection Test</b> | The Connection test checks the current processors on the system<br>with the original processor mask. An error is reported if they do<br>not match. The original processor mask is set during probing,<br>which shows the processors on system during the probe. The<br>status of each selected processor is checked by procsesor bind. |
| <b>Functional Test</b> | If you invoke SunVTS through SyMON, the following Functional<br>Test description applies: This test mode verifies that the current<br>processor mask is the same as that from the command line, or the<br>same as that from the GUI/TTYUI                                                                                              |

## mptest Command Line Syntax

/opt/SUNWvts/bin/mptest *standard\_arguments* -o M=0+1+2+3...,NL,ND,NS,NC

**TABLE 19-3** mptest Command Line Syntax

| <b>Arguments</b>                                         | Explanation                       |
|----------------------------------------------------------|-----------------------------------|
| NL                                                       | Disable the Lock/Unlock subtest   |
| ND                                                       | Disable the Data I/O subtest      |
| ΝS                                                       | Disable the Shared Memory subtest |
| NC                                                       | Disable Cache Consistency subtest |
| M= <processors be<br="" to="">enabled</processors>       | Where 0, 1, 2 are processors      |
| omask= <original<br>mask of processors&gt;</original<br> |                                   |

# mptest Error Messages

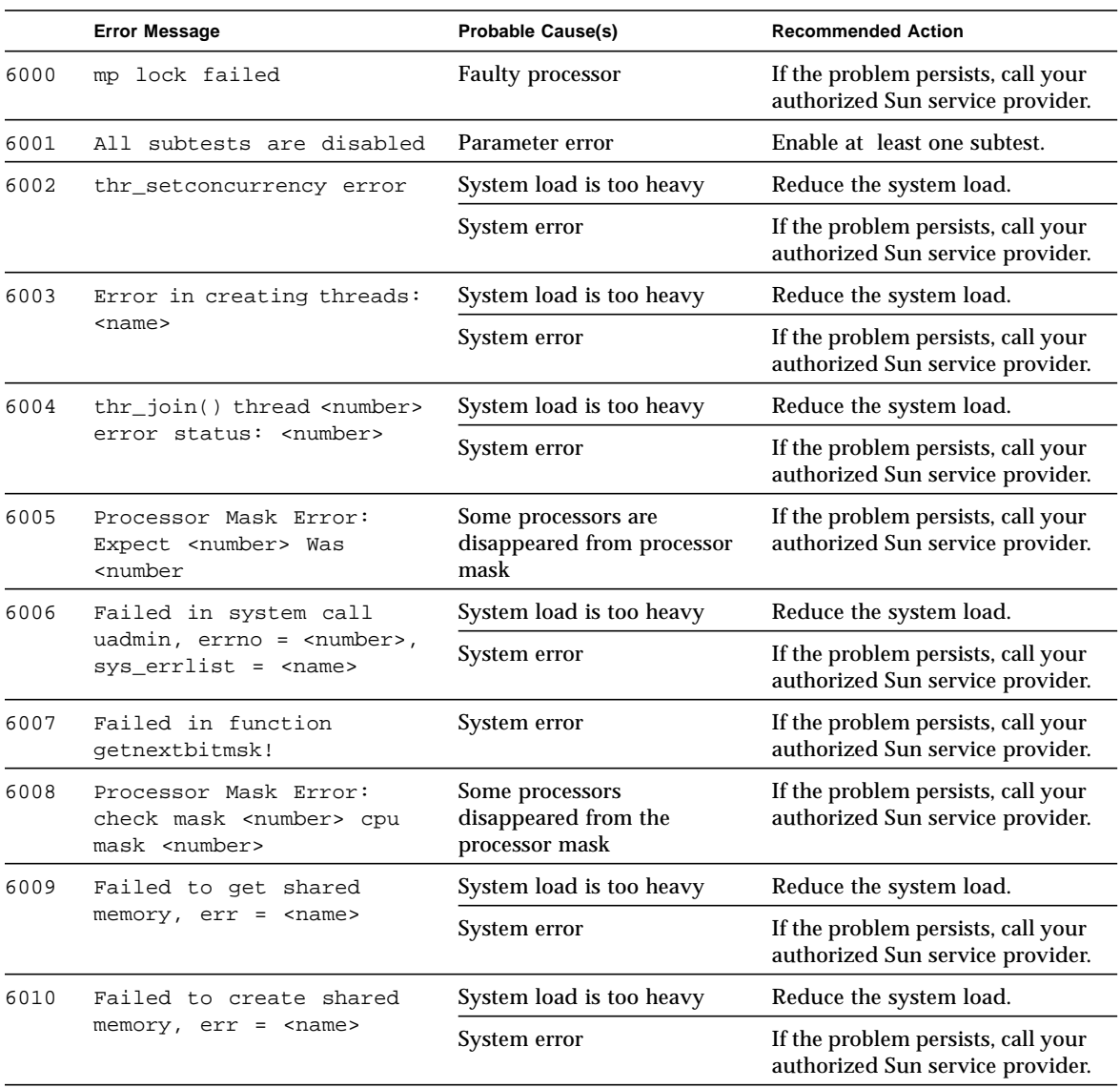

### **TABLE 19-4** mptest Error Messages

|      | <b>Error Message</b>                                                                                                    | <b>Probable Cause(s)</b>                                                     | <b>Recommended Action</b>                                              |
|------|----------------------------------------------------------------------------------------------------|------------------------------------------------------------------------------|------------------------------------------------------------------------|
| 6011 | Shared Memory Subtest:<br>Process <number>,<br/>Processor <number>,<br/>*curr_add <number><br/>curr_addr <number>,<br/>cpu_mask <number> failed</number></number></number></number></number> | System load too heavy                                                        | Reduce the system load.                                                |
|      |                                                                                                    | System error                                                                 | If the problem persists, call your<br>authorized Sun service provider. |
| 6014 | Failed on read & compare:<br>Processor <number>,<br/>read=<number>,<br/>exp=<number></number></number></number>                                                                              |                                                                              |                                                                        |
| 6016 | Not a MP system!                                                                                                    | <b>Faulty Processor</b>                                                      |                                                                        |
|      |                                                                                                    | Do not run mptest on this<br>system.                                         |                                                                        |
| 8000 | Failed to open <name></name>                                                                                                    | Not enough disk space                                                        | Allocate disk space.                                                   |
|      |                                                                                                    | Permission error                                                             | Check directory/file<br>permissions.                                   |
|      |                                                                                                    | System error                                                                 | If the problem persists, call your<br>authorized Sun service provider. |
| 8001 | Failed to create a page                                                                                                    | System load too heavy                                                        | Reduce the system load.                                                |
|      |                                                                                                    | System error                                                                 | If the problem persists, call your<br>authorized Sun service provider. |
| 8002 | mmap address space to<br>device                                                                                                    | System load too heavy                                                        | Reduce the system load.                                                |
|      |                                                                                                    | System error                                                                 | If the problem persists, call your<br>authorized Sun service provider. |
| 8003 | mlock error.<br>$<$ name $>$                                                                                                    | Processor error                                                              | Isolate the bad processor.                                             |
| 8005 | All subtests are disabled                                                                                                    | Parameter error: None<br>subtest is selected                                 | Re-enter command line<br>correctly: Select at least one<br>subtest.    |
| 8006 | Can not run mptest! You<br>need to enable at least<br>two processors                                                                                                    | Parameter error You have<br>selected less than two<br>processors for testing | Re-enter command line<br>correctly; Select at least two<br>processors. |

**TABLE 19-4** mptest Error Messages *(Continued)*

## Network Hardware Test (nettest)

nettest checks all the networking hardware on the system CPU board and separate networking controllers (for example, a second SBus Ethernet controller). For this test to be meaningful, the machine under test must be attached to a network with at least one other system on the network.

**Note –** This version of nettest is used for *all* networking devices, including Ethernet (ie and le), token ring ( $tr$ ,  $trp$ ), quad Ethernet (QED), fiber optic (fddi, nf, bf, pf), SPARCcluster™ 1 System (em), ATM (sa, ba), and 100 megabits per second Ethernet (be, hme) devices.

The nettest mainly uses the Internet control message protocol (ICMP), and requires at least two machines on a network—the machine under test and another machine reliable enough to be a test target. Both machines must support the transport control protocol/interface program (TCP/IP) (ICMP is part of TCP/IP). The target machine must either be configured to respond to ICMP broadcast or to RPC broadcast.

The first thing nettest does is to determine the target machine(s) to test against. If no targets are specified, it sends an ICMP broadcast to find them. If it fails to find all necessary targets, it tries RPC broadcast to the RPC port mapper daemon. If you specify the targets, nettest uses the specified target(s) instead.

After finding the necessary targets, nettest performs the following tests:

- **Random test** sends out 256 packets with random data length and random data.
- **Incremental test** sends out packets with length from minimum to maximum packet size using incremental data. (Minimum and maximum values differ for each device.)

■ **Pattern test** sends 256 packets of maximum length, where each packet contains one test pattern, and all byte patterns (0 to 0xFF hex) are used. That is, the first packet contains pattern 0, the second packet contains pattern 1, and so on, until the last packet pattern of 0xFF.

**Note –** nettest is a scalable test. However, the maximum number of networked devices allowed on a system is 255, and the number of instances for each device is limited to 200. So, if you start the SunVTS exerciser using the  $-i$  option to specify a default number of instances for all tests, nettest cannot assign more than 200 instances per each networked device.

### nettest Options

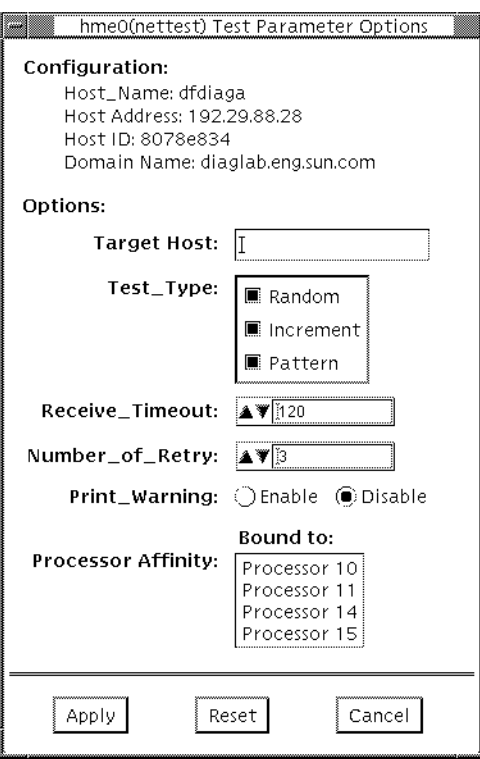

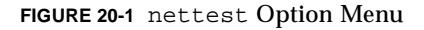

The Configuration section specifies the host name, host ID, host address, and domain name of the system being tested.

**TABLE 20-1** nettest Options

| nettest Options            | <b>Description</b>                                                                                                    |
|----------------------------|----------------------------------------------------------------------------------------------------|
| <b>Target Host</b>         | Specifies one or more targets to be tested against. Target host<br>entries can be either a host name or an Internet address. When no<br>target host is specified, the test finds necessary targets via<br>broadcasting. The default setting leaves this field empty. |
| Receive Timeout<br>field   | The default is 120 seconds, but can be changed. Use a range<br>between 0 - 600 seconds.                                                                                                    |
| Number of Retries<br>field | The default number of retries before flagging an error is three, but<br>can be changed. Use a range between 0 to 128 retries.                                                                                                    |
| Print Warning              | Disabled by default. Click Enable to see warning errors, such as<br>retry on timeout.                                                                                                    |

## nettest Test Modes

All three modes are supported by nettest. Different test schemes are performed on the network device based on the mode selected.

| <b>Test Mode</b>       | <b>Description</b>                                                                                                    |
|------------------------|----------------------------------------------------------------------------------------------------|
| <b>Connection Test</b> | The nettest checks whether the device is connected or not under<br>this mode. It searches through all the network interfaces for<br>specified device name. The nettest considers the device not<br>connected and test failed if it can not find the match, otherwise it<br>returns device is connected.                                                                                                    |
| <b>Functional Test</b> | Functional test, the nettest performs all three tests (Random test,<br>Incremental test, and Pattern test) sequentially. It allows user to<br>specify option in such a way that the nettest performs a very<br>stressful test                                                                                                    |
|                        | If you invoke SunVTS through SyMON, the following Functional<br>Test description applies: Online mode, nettest is aware that the<br>user's application may be running, it tries to minimize the<br>influence on the application while it is testing. So the nettest<br>uses only random test in online mode. Since the network device<br>can be shared and the system resource is available, applications<br>shall be affected fairly small |

**TABLE 20-2** nettest Test Modes

# nettest Command Line Syntax

/opt/SUNWvts/bin/nettest *standard\_arguments* -o target=*h1*+*h2*+..., dev=interface,test=type,packets=n,pattern=hex,delay=seconds, timeout=*seconds,*retry=*n*,warn

| Argument          | <b>Explanation</b>                                                                                                    |  |
|-------------------|----------------------------------------------------------------------------------------------------|--|
| $target=h1+h2+$   | Specifies a list of test targets by host name or Internet address.                                                                                                    |  |
| $d$ ev=interface  | Network interface name. The default value is 1e0 for Ethernet<br>networks.                                                                                                    |  |
| $test = type$     | Specifies the test type. Type Random for only the Random test,<br>Increment for the Incremental test, Pattern for the Pattern<br>test. The default value is Random+Increment+Pattern for all<br>the tests to be run. |  |
| package n         | Number of random/pattern packets. The default is 256.                                                                                                    |  |
| pattern=hexn      | Specifies a data pattern, in hexadecimal form. The default is<br>all patterns from 0 to 0xff.                                                                                                    |  |
| delay=seconds     | Indicates the time between subtests in seconds; default is 30<br>seconds.                                                                                                    |  |
| $timeout=seconds$ | Indicates the number of seconds to wait before a timeout;<br>default is 20 seconds.                                                                                                    |  |
| $r$ etry= $n$     | Indicates the number of test timeout retries; default is three<br>retries.                                                                                                    |  |
| warn              | When enabled, prints warning messages.                                                                                                    |  |

**TABLE 20-3** nettest Command Line Syntax

# nettest Error Messages

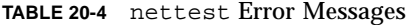

۰

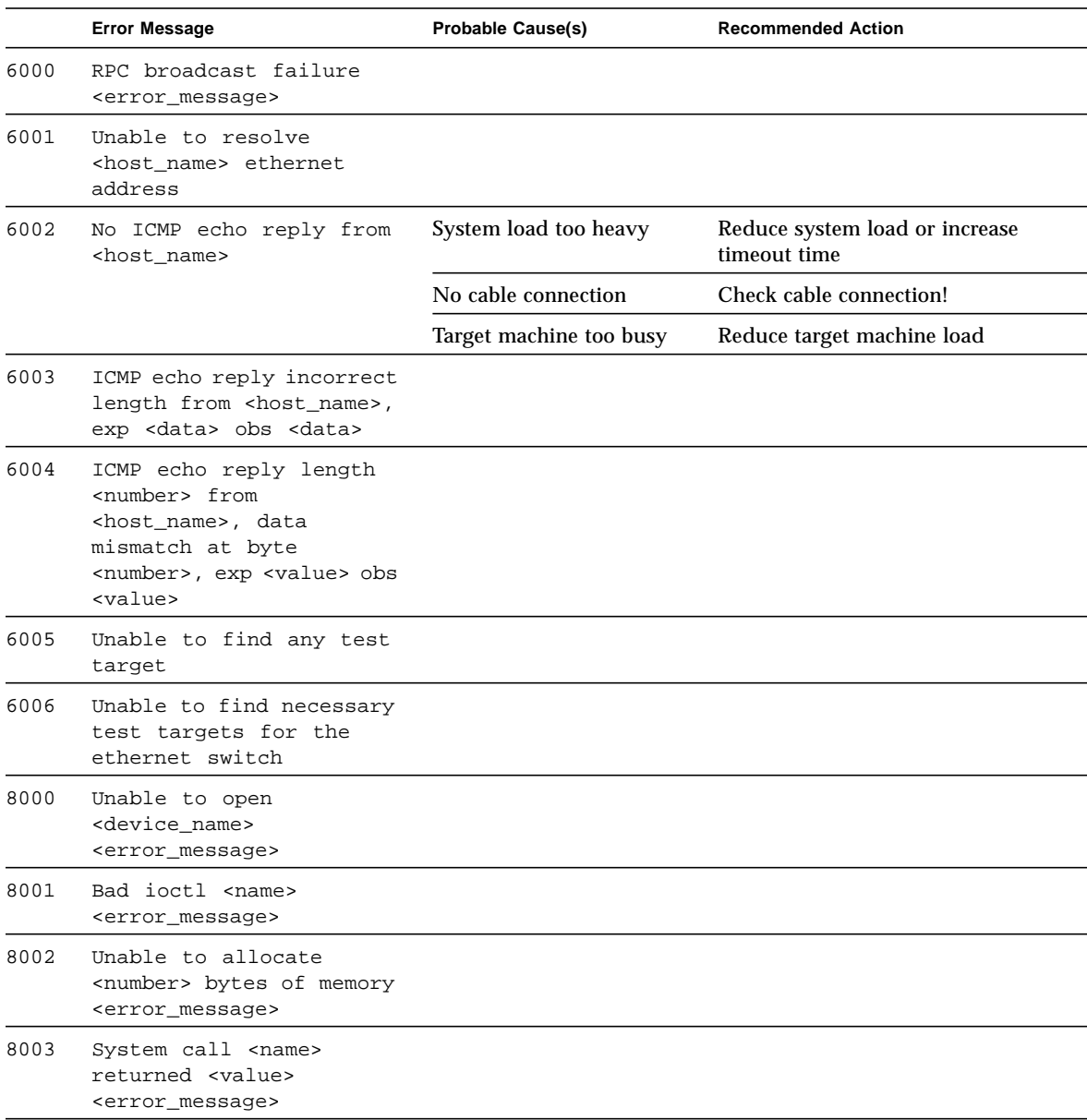

|      | <b>Error Message</b>                                                              | <b>Probable Cause(s)</b> | <b>Recommended Action</b> |
|------|-----------------------------------------------------------------------------------|--------------------------|---------------------------|
| 8004 | Unable to map network<br>entry for <host_name></host_name>                        |                          |                           |
| 8005 | ATM device <device_name><br/>requires target<br/>specification</device_name>      |                          |                           |
| 8006 | Failed to allocate<br><number> bytes of swap<br/>space for configuration</number> |                          |                           |
| 8007 | dl_primitive response =<br><value></value>                                        |                          |                           |
| 8008 | dl_ok_ack: short response                                                         |                          |                           |
| 8009 | dl_phys_addr_ack: short<br>response                                               |                          |                           |
| 8010 | Invalid Argument <string></string>                                                |                          |                           |
| 8011 | Interface <device_name><br/>not configured in system</device_name>                |                          |                           |

**TABLE 20-4** nettest Error Messages *(Continued)*
# PCMCIA Modem Card Test (pcsertest)

pcsertest verifies the functionality of the PCMCIA Modem Card. The pcsertest issues a series of commands to the modem that instructs the modem's firmware to run an internal analog loopback diagnostic test. Upon completion, the firmware sends back a three-digit status message indicating whether the test passed or failed.

As an option, the pcsertest tests socket I/O cards. This test writes an 8-Kbyte incrementing data pattern to the I/O card, which is then looped back, read, and verified.

**Note –** When testing socket I/O cards, a 9-pin loopback connector is required. However, no loopback connector is required when testing the default modem card. See Appendix A for loopback connector wiring instructions.

### pcsertest Options

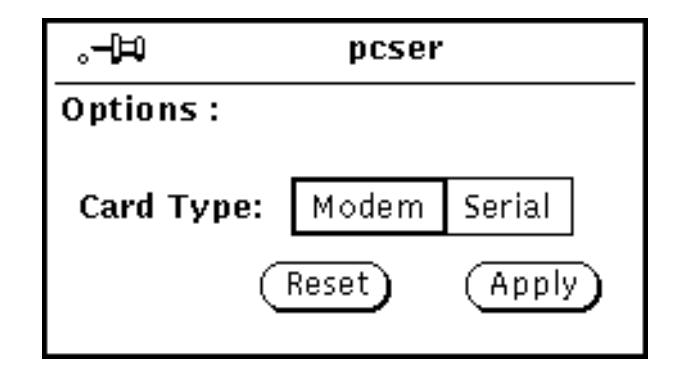

**FIGURE 21-1** pcsertest Option Menu

The default card type for each PCMCIA slot is a modem card. If only one modem card is plugged in, the empty slot is ignored.

From the pcsertest Option window, you can choose to test socket I/O cards. To test a socket card, choose Socket on the Card Type switch. If you choose to test a socket I/O card in an empty slot, the test fails.

Any combination of modem and socket I/O cards may be placed in the PCMCIA slots. However, you must select the correct type of card in the Option window. If you select an incorrect card type, the test fails.

# pcsertest Test Mode

This test only supports the Functional test mode.

#### pcsertest Command Line Syntax

/opt/SUNWvts/bin/pcsertest *standard\_arguments* -o dev=*device\_name*, type=*card\_type*

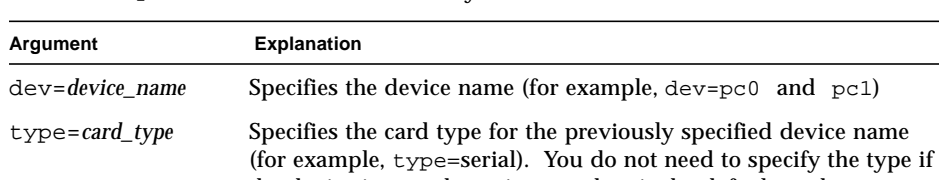

the device is a modem, since modem is the default card type.

**TABLE 21-1** pcsertest Command Line Syntax

## pcsertest Error Messages

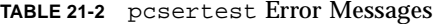

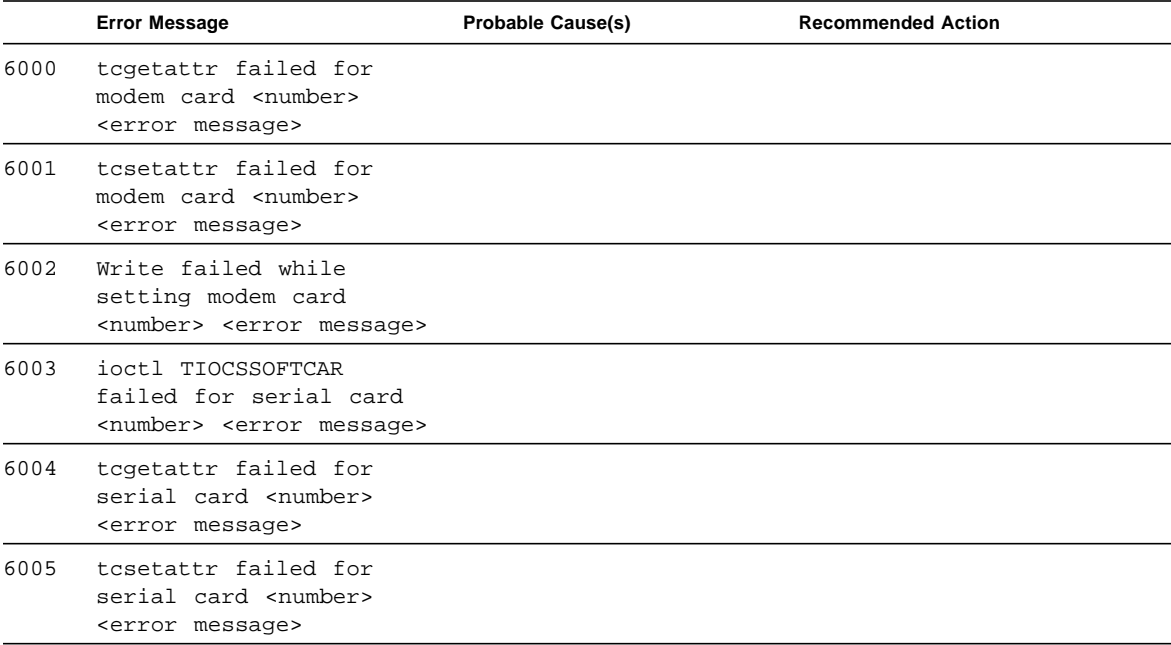

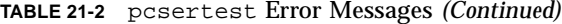

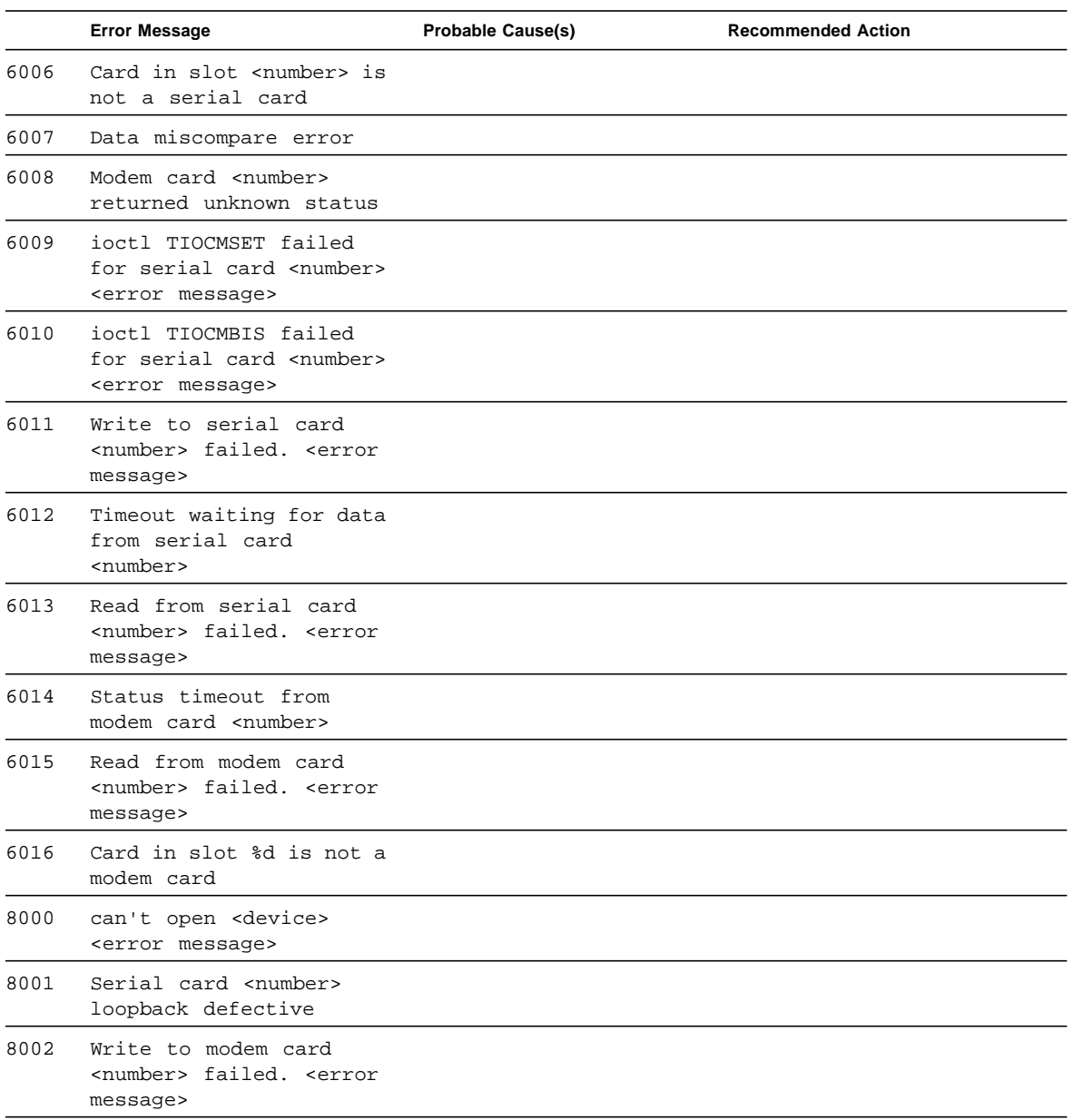

# SPARCstorage Array Controller Test (plntest)

plntest checks the controller board on the SPARCstorage™ Array. The SPARCstorage Array (SSA) is a large disk storage I/O subsystem capable of housing up to 30 SCSI hard drives. The SSA communicates with a host system over a fiber optic link provided by an SBus-based host adapter card in the host system and the corresponding SSA Controller board hardware.

The SSA controller card is an intelligent, CPU-based board with its own memory and ROM-resident software. In addition to providing a communications link to the disk drives, it also buffers data between the host system and disk drives in its nonvolatile RAM (NVRAM). For data to go from the host to a particular disk, it must first be successfully transferred to this NVRAM space.

The host machine, SBus host adapter card, fiber-channel connection, and the SSA controller board must be working properly to perform this data transfer operation. This is the operation that plntest tries to stress and verify. By stressing this operation, plntest can isolate failures on the SSA disk drives from failures on the SSA controller board.

**Note –** disktest transfers data on the SSA disk drives over the same path mentioned above. However, disktest does not transfer data as quickly as plntest can.

# plntest Controller Test

The plntest exercises the hardware and software by invoking SCSI read buffer commands of various sizes to the NVRAM. These operations exercise the host fiber channel hardware, the SSA fiber channel hardware, the SSA resident management software, and the hardware component interaction on the SSA controller card (all components except the SCSI devices). In addition, the plntest reports failure of the fan module and the NVRAM battery module of the SPARC storage array.

#### plntest Options

|                                                                                                    | ssa0(pintest) Test Parameter Options                                                    |
|----------------------------------------------------------------------------------------------------|-----------------------------------------------------------------------------------------|
| Configuration:<br>Vendor Id : SUN<br>Product Id: SSA100<br>Product Rev: 1.0<br>Firmware Rev : 1.9<br>Serial Number: 080020183149<br>c1t1d2.c1t2d0.c1t2d1.c1t2d2.c1t3d0<br>c1t3d1 c1t3d2 c1t4d0 c1t4d1 c1t4d2<br>c1t5d0 c1t5d1 c1t5d2 | Disks Attached : c1t0d0 c1t0d1 c1t0d2 c1t1d0 c1t1d1                                     |
| Options:<br><b>Processor Affinity:</b>                                                                                                    | <b>Bound to:</b><br>Processor 0<br>Processor 1<br>Processor <sub>2</sub><br>Processor 3 |
| Reset<br>Apply                                                                                                    | Cancel                                                                                  |

**FIGURE 22-1** plntest Option Menu

Configuration lists the names of all the logical disk drives (both single and grouped) that are attached to the SPARCstorage Array controller board. plntest is not a scalable test.

**Note –** If no disks are present, none is displayed under the Attached Disks heading.

#### plntest *Test Modes*

**TABLE 22-1** plntest Test Modes

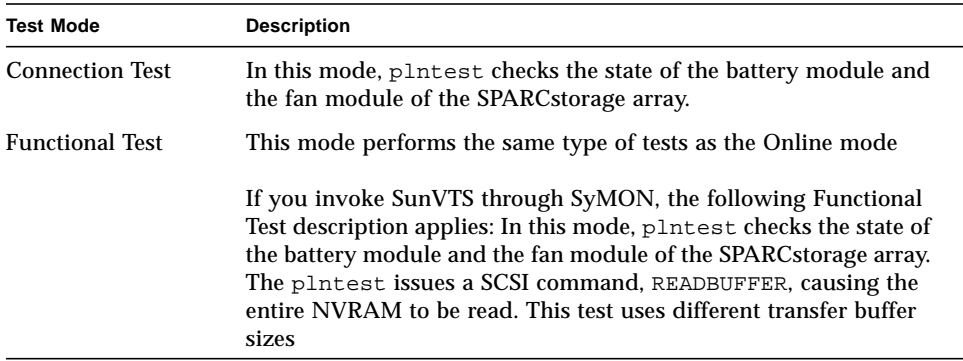

#### plntest Command Line Syntax

/opt/SUNWvts/bin/plntest *standard\_arguments* -o ?,dev=*device\_name*, x**,**

| Argument        | <b>Explanation</b>                                                                                                    |
|-----------------|----------------------------------------------------------------------------------------------------|
| ?               | Probes the system for valid SSA controller devices and prints them<br>to screen (see "Probing for SSA Controller Devices.")                                                               |
| dev=device name | Specifies the physical path name of the SSA controller card to be<br>tested. This argument must be included when running plntest<br>from the command line, unless the ? argument is used. |

**TABLE 22-2** plntest Command Line Syntax

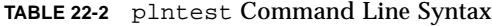

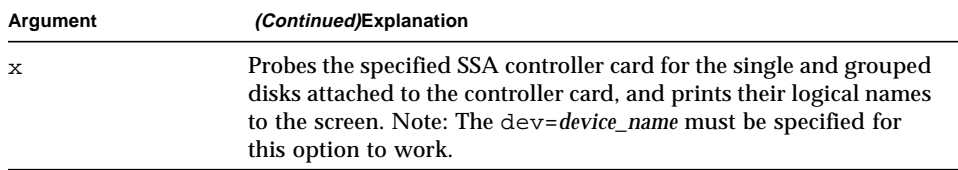

#### Probing for SSA Controller Devices

Unlike most other hardware devices, the SSA controller card does not have a logical device name (one you would find in the /dev directory). Therefore, the SSA controller card is identified by its longer, physical device name.

**Note –** The physical device name of the SSA controller card cannot be used.

When running plntest from the command line, the physical device name of the SSA controller card cannot be used, so a logical name must be specified. ANSI standards require commas as delimiters between items. Since the physical name of the SSA controller contains embedded comas, if you use a physical name that contains commas as a command line option, plntest misinterprets the option.

There are two ways that you can create a logical name:

■ Run the SunVTS kernel (vtsk), which automatically creates a logical name entry for the SSA Controller under the /dev directory, such as:

# /dev/ssa*XX* , where *XX* represents the decimal number of the controller

Use this name as the parameter for the dev= option of plntest.

■ Manually make a softlink from the actual physical device name to a logical name of your choice (under  $/$  dev). Use this name as the parameter for the dev= option of plntest. See the example below:

#### machine# **./plntest "?"**

```
1: /devices/io-unit@f,e3200000/sbi@0,0/SUNW,soc@1,0/
SUNW,pln@0c0d,0e0f0102:ctlr
2: /devices/io-unit@f,e0200000/sbi@0,0/SUNW,soc@3,0/
SUNW,pln@0c0d,0e0f0102:ctlr
```

```
machine# ln -s \ /devices/io-unit@f,e3200000/sbi@0,0/SUNW,soc@1,0/
SUNW,pln@0c0d,0e0f0102:ctlr \
/dev/ssa1
machine# /opt/SUNWvts/bin/plntest dev=/dev/ssa1
```
#### plntest Error Messages

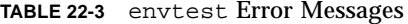

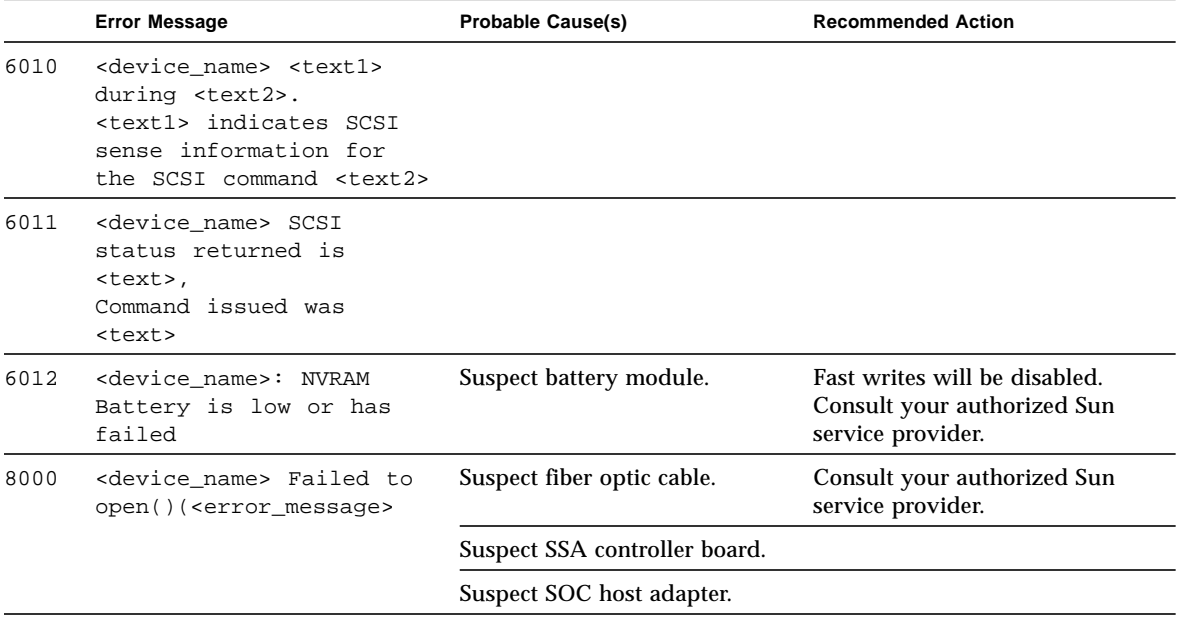

|                                                                                                    | <b>Error Message</b>                                                                                                    | <b>Probable Cause(s)</b>                         | <b>Recommended Action</b> |
|----------------------------------------------------------------------------------------------------|----------------------------------------------------------------------------------------------------|--------------------------------------------------|---------------------------|
| 8010                                                                                                    | <device name=""> <text1><br/>during <text2>.<br/><text1> indicates SCSI<br/>sense information for<br/>the SCSI command <text2></text2></text1></text2></text1></device> |                                                  |                           |
| <device_name> SCSI<br/>8011<br/>status returned is<br/><text>,<br/>Command issued was<br/><text></text></text></device_name> |                                                                                                    |                                                  |                           |
| 8012                                                                                                    | <device name=""> Fans have<br/>failed</device>                                                                                                    | Consult your authorized Sun<br>service provider. |                           |

**TABLE 22-3** envtest Error Messages *(Continued)*

# Physical Memory Test (pmem)

The pmem test checks the physical memory of the system. The pmem test locates parity errors, hard and soft error correction code (ECC) errors, memory read errors, and addressing problems. The pseudo driver mem(7) is used to read the physical memory.

# pmem Options

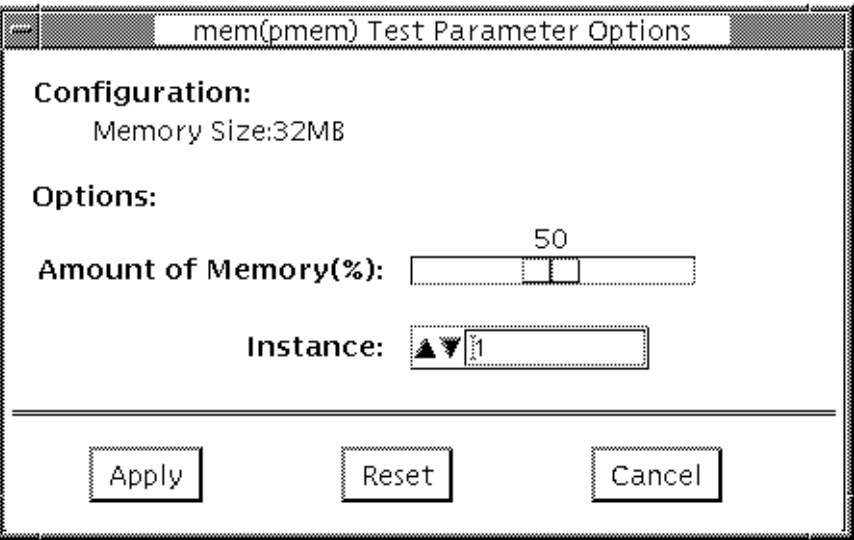

**FIGURE 23-1** pmem Option Menu

The amount of memory shown in the configuration field is the total physical memory probed by the SunVTS kernel. It reflects the amount of physical memory found, rounded up to the nearest megabyte. The options to the test enables the user to choose the amount of memory to be read.

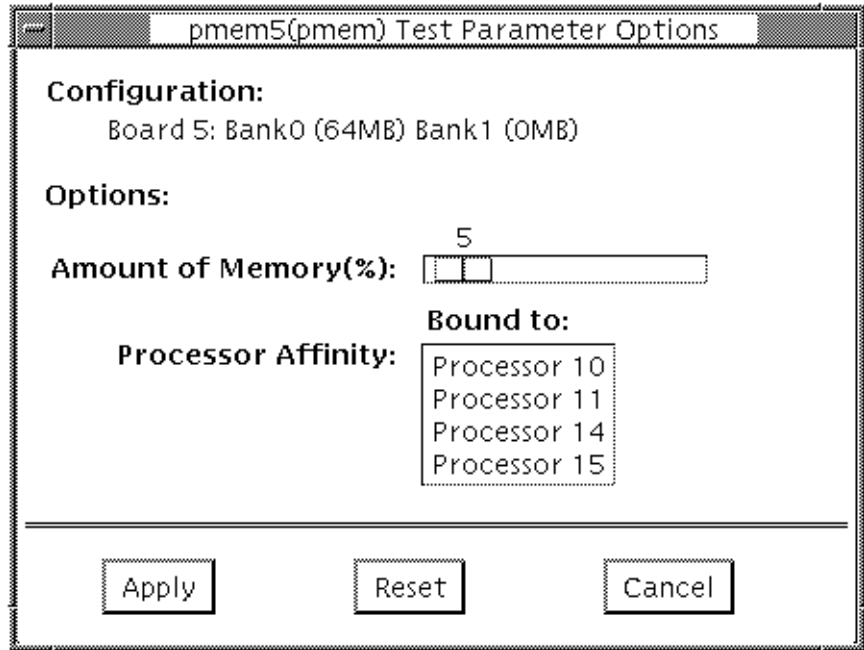

**FIGURE 23-2** pmem UltraSPARC Server Option Menu

In the case of UltraSPARC servers, the configuration field lists the banks of memory on each cpu or memory board separately. When physical mapping is used pmem test is registered for each cpu or memory board separately.

#### pmem Test Modes

**TABLE 23-1** pmem Test Modes

| <b>Test Mode</b>       | <b>Description</b>                                                                                                    |
|------------------------|----------------------------------------------------------------------------------------------------|
| <b>Connection Test</b> | In this mode, 1 percent of the memory is read; it also informs the<br>user of how much physical memory is available. For sun4m,<br>sun4u, and UltraSPARC servers, the test reports the ECC errors<br>that have occurred since it was last invoked. The test reports ECC<br>errors for a particular CPU or memory board when physical<br>mapping is selected, otherwise it provides the SIMM number of<br>the ECC memory error. |
| <b>Functional Test</b> | In Functional test, the amount of memory to be read can vary; the<br>default is 100 percent. For UltraSPARC servers, this test mode<br>reports all ECC errors that have occurred since the system was<br>brought online                                                                                                    |
|                        | If you invoke SunVTS through SyMON, the following Functional<br>Test description applies: A variable amount of memory is read in<br>Online mode; the default is 100 percent. For UltraSPARC servers,<br>the ECC error reporting is the same as for the Connection test                                                                                                    |

#### pmem Command Line Syntax

/opt/SUNWvts/bin/pmem *standard\_arguments* [-p=n] [-i=n] [-w=n] [size=n] [bdinfo=n]

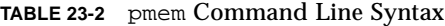

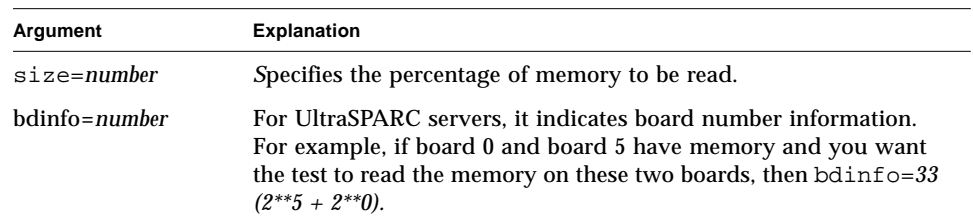

# pmem Error Messages

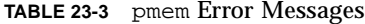

۳

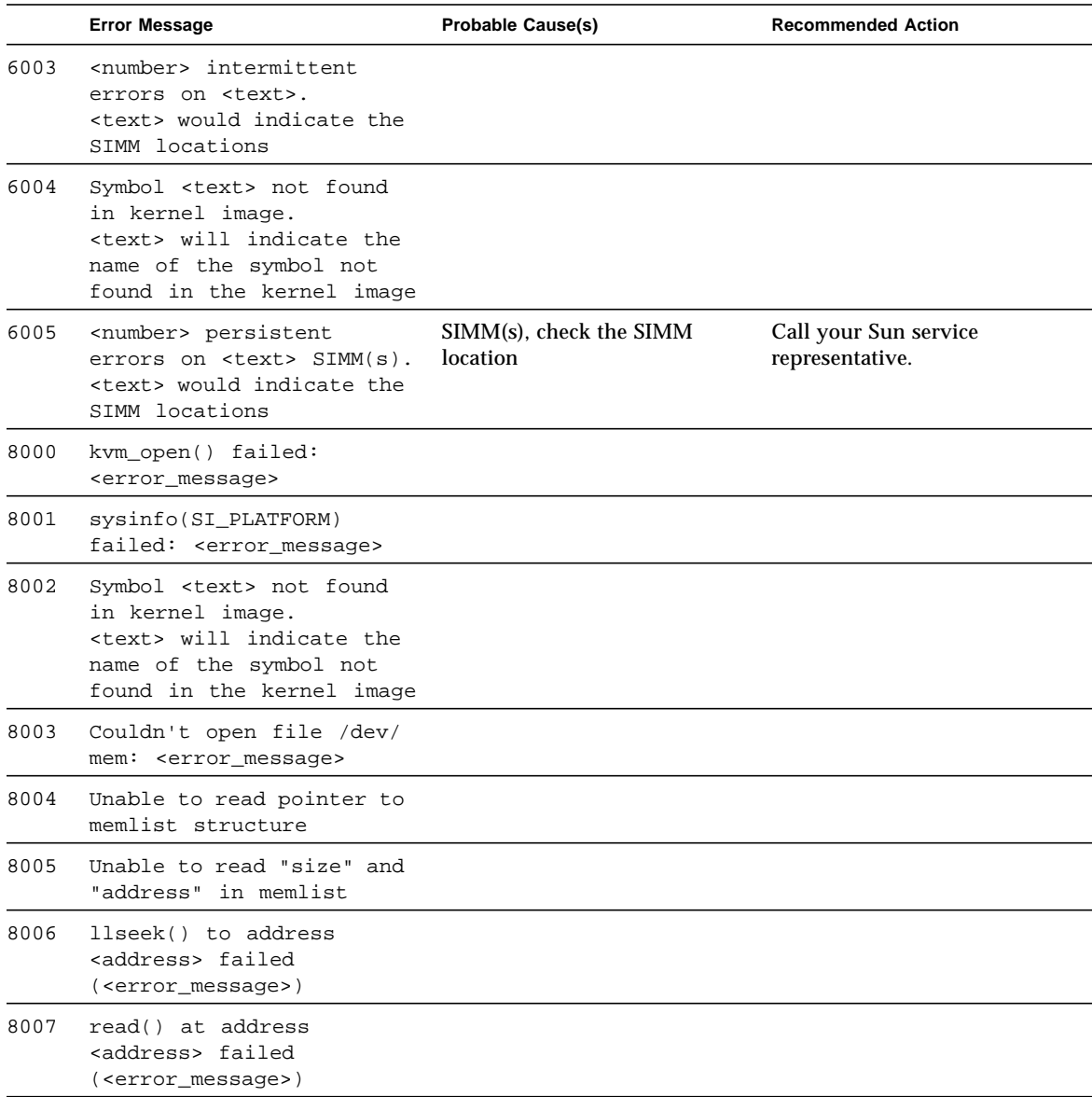

|      | <b>Error Message</b>                                                                                  | <b>Probable Cause(s)</b>                                                                                                    | <b>Recommended Action</b> |  |
|------|----------------------------------------------------------------------------------------------------|----------------------------------------------------------------------------------------------------|---------------------------|--|
| 8008 | sysconf( _SC_NPROCESSORS _0<br>NLN) failed:<br><error_message></error_message>                        |                                                                                                    |                           |  |
| 8009 | llseek to address<br>kaddress> failed<br>( <error_message>)</error_message>                           |                                                                                                    |                           |  |
| 8010 | llseek to address<br><address> [<text>] failed<br/>(<error_message>)</error_message></text></address> | This message is seen on<br>UltraSPARC servers only. The<br>< <i>text</i> > indicates to which<br>board and bank the physical<br>address <address> maps.</address> |                           |  |
| 8011 | read() at address<br><address> [<text>] failed<br/>(<error_message>)</error_message></text></address> | This message is seen on<br>UltraSPARC servers only. The<br>< <i>text</i> > indicates to which<br>board and bank the physical<br>address <address> maps.</address> |                           |  |

**TABLE 23-3** pmem Error Messages *(Continued)*

#### Prestoserve Test (pstest)

Prestoserve™ is an NFS accelerator. It reduces the frequency of disk I/O access by caching the written data blocks in nonvolatile memory. Prestoserve then flushes the cached data to disk asynchronously, as necessary.

pstest verifies the Prestoserve accelerator's functionality with the following three checks:

■ Board Battery Check

To ensure proper battery power level, the test runs this check before running the other two checks. If it finds a bad battery, it exits pstest immediately with a fatal error message.

■ Board Memory Check

This check maps the entire board memory to a process address space and locks the board to prevent multiple accesses. The test then travels through the mapped address spaces sequentially, doing a char, short, and long comparison on each space. The pstest executes this check twice.

■ Board Performance and File I/O Access Check

This check exercises only synchronous read/write access. pstest writes data equal to the amount of on-board memory to the memory cache and reads the data back for comparison. The time taken to write that data is measured twice: the first time with the Prestoserve accelerator disabled, the second time with Prestoserve enabled. The first value is divided by the second to get the performance ratio. If the ration is less than 1.5 on three passes of the test, the Prestoserve board may or may not have a problem.

Since the Prestoserve accelerator speeds up the /opt partition during testing and this partition may be mounted remotely, there may or may not be a problem with the Prestoserve board itself, a network performance problem could be the problem. In either case, a warning message is displayed if the performance ratio is less than 1:5.

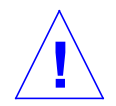

**Caution –** To insure consistent results, run as many concurrent tests as possible when a Prestoserve product has been installed. Tests are selected from the Option menu. The default is 2; the maximum is 10. However, do not enable pstest and kmem at the same time. Running these tests together causes SunVTS to report erroneous errors.

#### pstest Options

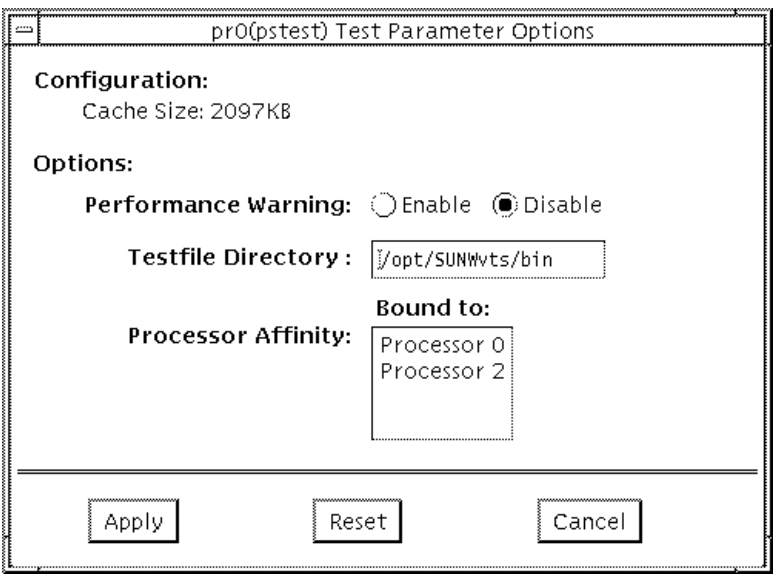

**FIGURE 24-1** pstest Option Menu

## pstest Test Modes

**TABLE 24-1** pstest Test Modes

| <b>Test Mode</b>       | <b>Description</b>                                                                                                    |
|------------------------|----------------------------------------------------------------------------------------------------|
| <b>Functional Test</b> | The test executes the Board Battery Check subtest, Board Memory<br>Check subtest, and Board Performance and File I/O Access Check<br>subtest |

#### pstest Command Line Syntax

/opt/SUNWvts/bin/pstest *standard\_argument* -o e,l,f=*testfile\_directory*

**TABLE 24-2** pstest Command Line Syntax

| Argument                  | <b>Explanation</b>                                                                                         |
|---------------------------|----------------------------------------------------------------------------------------------------|
| e                         | Enables performance warning, which displays a warning message<br>if the performance ratio is less than 1:5 |
| $\mathbb{R}$              | Enables long memory test                                                                                   |
| $f = testfile\_directory$ | Specifies the directory of a test file                                                                     |

# pstest Error Messages

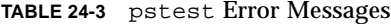

۳

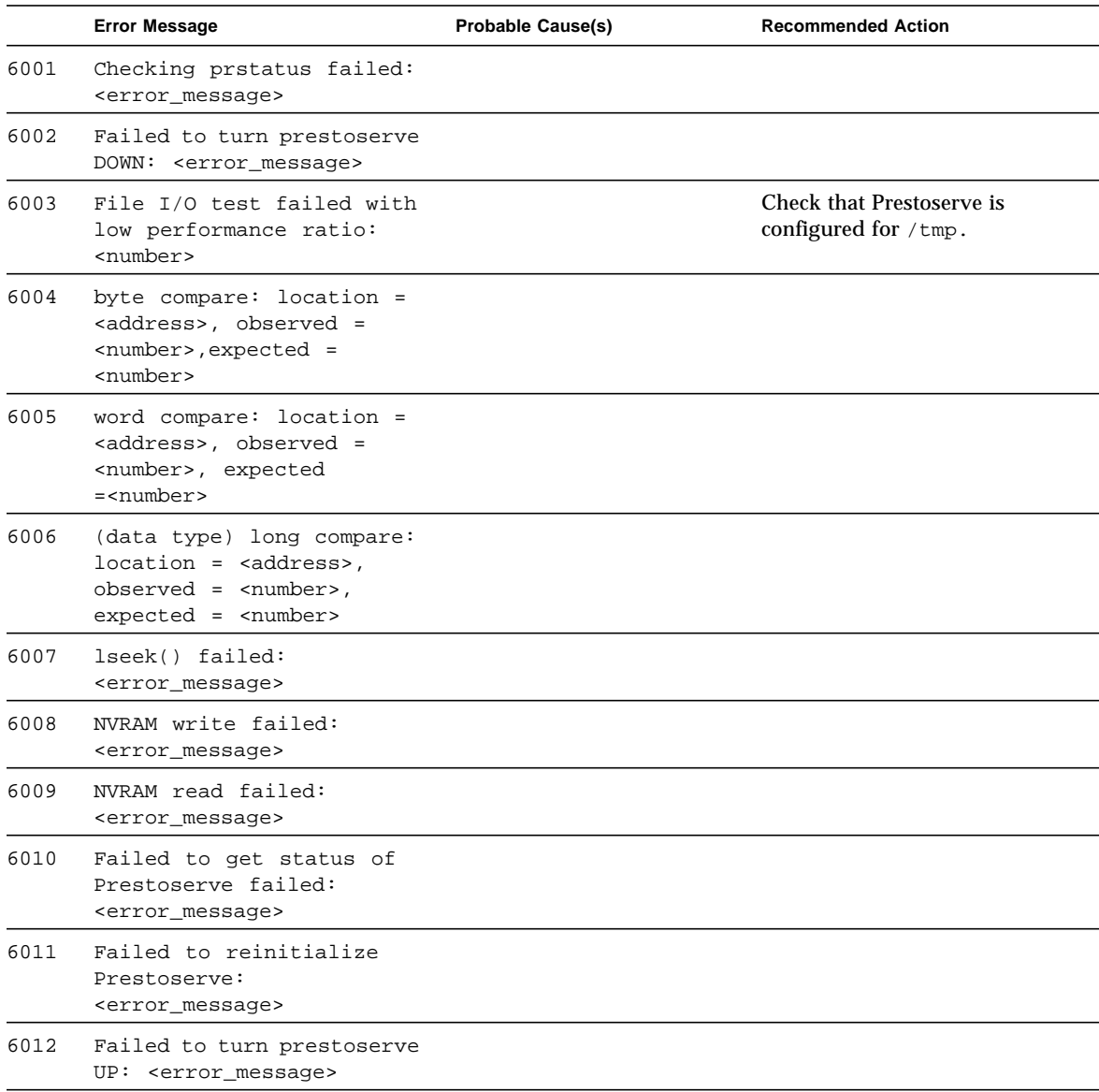

|      | <b>Error Message</b>                                                 | <b>Probable Cause(s)</b>                        | <b>Recommended Action</b> |
|------|----------------------------------------------------------------------|-------------------------------------------------|---------------------------|
| 6013 | Failed to munmap<br>prestoserve:<br><error_message></error_message>  |                                                 |                           |
| 6014 | File write failed:<br><error_message></error_message>                |                                                 |                           |
| 6015 | File read failed:<br><error_message></error_message>                 |                                                 |                           |
| 6016 | Data compare failed                                                  |                                                 |                           |
| 6017 | Failed to restore<br>prestoserve state: %s                           |                                                 |                           |
| 6018 | Prestoserve test is<br>applicable in Functional<br>test only         |                                                 |                           |
| 8001 | Failed to open prestoserve<br>board: <error_message></error_message> | Prestoserve hardware not<br>installed           |                           |
|      |                                                                      | NVSIMM/NVRAM SBus<br>board not seated correctly |                           |
|      |                                                                      | Prestoserve software not<br>installed           |                           |
|      |                                                                      | Not in superuser mode                           |                           |
| 8002 | Prestoserve is in the<br>ERROR state                                 | Errors occurred on a disk<br>drive              |                           |
| 8003 | Some batteries are not<br>good or not enabled                        |                                                 |                           |
| 8004 | memory_check (pass<br><pass_id>) failed</pass_id>                    |                                                 |                           |
| 8005 | fileio_check (pass<br><pass_id>) failed</pass_id>                    |                                                 |                           |
| 8006 | File I/O test failed<br>(Prestoserve down)                           |                                                 |                           |
| 8007 | File I/O test failed<br>(Prestoserve up)                             |                                                 |                           |
| 8008 | Open %s also failed: %s.<br>Please enter test file<br>directory      |                                                 |                           |
| 8009 | PRESTOSERVE TESTS FAILED!                                            |                                                 |                           |

**TABLE 24-3** pstest Error Messages *(Continued)*

## SunVideo Test (rtvctest)

rtvctest verifies the functionality of the SunVideo™ SBus card. SunVideo technology captures and compresses video input in real-time, making it possible to have realtime video conferencing over standard Ethernet networks.

rtvctest is available as a customtest. To enable the test to show up on the SunVTS user interface, you must:

1. Edit the .customtest\_OtherDevices file in the SunVTS bin directory.

2. Uncomment the line starting with the label SunVideo.

The rtvctest was originally written for Sundiag and the messages from the test are displayed on the SunVTS console within a SunVTS INFO message wrapper.

The rtvctest is available under the OtherDevices group, and is only available in the Functional test mode.

#### rtvctest Subtests

rtvctest is divided into four sub-tests: PROMCheck, Memory, Jalapeno, and CL4000. The PROMCheck sub-test verifies the SunVideo card's programmable read only memory. The memory test verifies all of the memory on the card, including the 2 Mbytes of memory on the CL4000 compression engine and the memory on the Jalapeno application-specific integrated circuit (ASIC). The Jalapeno sub-test verifies the interface logic between the SBus,  $A/D$  conversion chips, and the CL4000 compression engine. The CL400 sub-test verifies that the compression engine ASIC is able to compress digitized video data from the  $A/D$  chips and send this data to the SBus, through the Jalapeno ASIC.

The rtvctest is composed of 49 verification test modules. [TABLE 25-1](#page-275-0) lists these modules and their associated test sequence numbers.

| <b>SunVideo Verification Module Name</b>  | <b>Test Sequence Number</b> |
|-------------------------------------------|-----------------------------|
| RTVC SUNDIAG Start                        | 0                           |
| <b>RTVC Checksum</b>                      | 1                           |
| RTVC Jalapeno SMEM                        | $\boldsymbol{2}$            |
| RTVC CL4000 DMEM                          | 3                           |
| RTVC Jalapeno SBus Interrupt Mask         | 4                           |
| RTVC CL4000 Interrupt Mask                | 5                           |
| RTVC DVMA Control Register                | 6                           |
| RTVC DVMA Transfer Size Counter           | 7                           |
| RTVC DVMA Memory Address Counter          | 8                           |
| RTVC DVMA Virtual Memory Address Counter  | 9                           |
| RTVC DVMA Slave SBus Rerun Register       | 10                          |
| RTVC IIC Control Register                 | 11                          |
| RTVC IIC Data Register                    | 12                          |
| RTVC Video DMA Control Register           | 13                          |
| RTVC Video DMA Transfer Size Counter      | 14                          |
| RTVC Video DMA Memory Address Counter     | 15                          |
| RTVC User Interrupt 0                     | 16                          |
| RTVC User Interrupt 1                     | 17                          |
| RTVC User Interrupt 2                     | 18                          |
| RTVC User Interrupt 3                     | 19                          |
| RTVC Video Control and Status Register    | 20                          |
| RTVC Video Control Field Line Interrupt 1 | 21                          |
| RTVC Video Control Field Line Interrupt 2 | 22                          |
| RTVC Video Scan Line Mask Registers       | 23                          |
| RTVC Video Input Format Type              | 25                          |
| RTVC Video Horizontal Lock                | 26                          |
| RTVC Video Even Odd Field                 | 27                          |
| RTVC CL4000 Host Control                  | 28                          |

<span id="page-275-0"></span>**TABLE 25-1** rtvctest Verification Modules

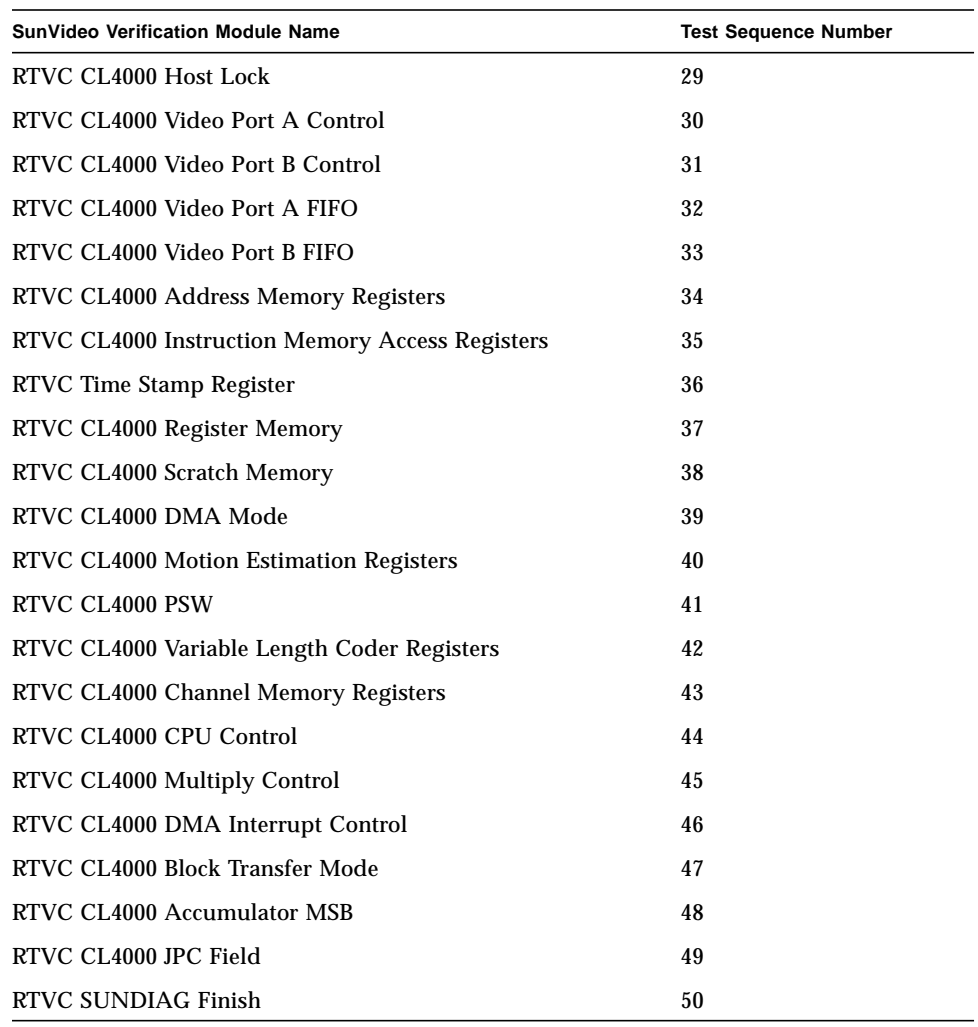

#### **TABLE 25-1** rtvctest Verification Modules *(Continued)*

### rtvctest Options

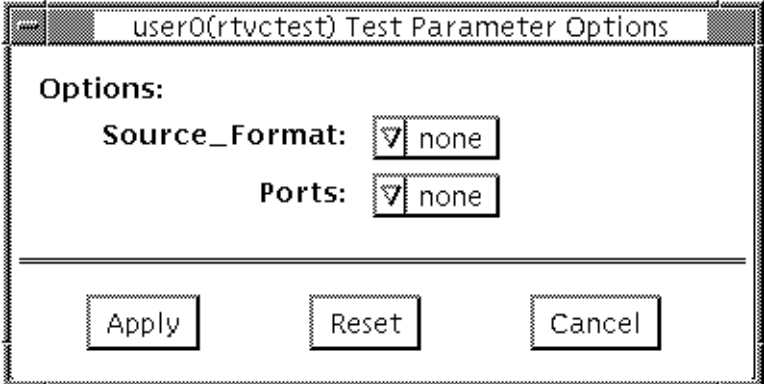

**FIGURE 25-1** rtvctest Option Window

You may test the SunVideo card without any video device (camera, video disc player, or VCR) connected to a input port. However, if you connect a video device to the card, then you must state the format of the video source and the input port which the device is connected.

**Note –** If you do not state both the video source and the input port, the rtvctest prints an error and terminates testing.

#### Source Format

Select the format of the video source used for testing. You may select from the following sources:

**TABLE 25-2** rtvctest Options - Source Format

| <b>Video Source</b> | <b>Definition</b>                                                                                                    |
|---------------------|----------------------------------------------------------------------------------------------------|
| None                | No video source                                                                                                    |
| <b>NTSC</b>         | A National Television System Committee (NTSC) video source, which is<br>the video standard in the United States and Japan |
| PAL.                | A phase alternate line video source, which is the video standard in<br>Europe                                             |

#### **Ports**

If you have selected a video source for testing, then you must state which input port you have used to connect the source to the SunVideo card. You may select from the following ports:

**TABLE 25-3** rtvctest Options - Ports

| <b>Input Port</b> | <b>Definition</b>                                 |  |
|-------------------|---------------------------------------------------|--|
| None              | No input port used                                |  |
| CV <sub>1</sub>   | The composite video input Port 1 (RCA type input) |  |
| CV <sub>2</sub>   | The composite video input Port 2 (RCA type input) |  |
| <b>SVHS</b>       | The super VHS input port                          |  |

# rtvctest Command Line Syntax

/opt/SUNWvts/bin/rtvctest [fmt=none|ntsc|pal] [port=none|cv1|cv2|svhs] dev=*rtvc\_device*

| <b>Arguments</b> | <b>Description</b>                                                                                                    |
|------------------|----------------------------------------------------------------------------------------------------|
| fmt              | Select the format of the video source used for testing. Select either<br>ntsc (video standard in the United States and Japan) or pal<br>(video standard in Europe).                                                                                                    |
| port             | If you have selected a video source for testing, then you must state<br>which input port you have used to connect the source to the<br>SunVideo card. You may select from the following ports:<br>• cv1Composite video input port 1 (RCA type)<br>• cv2Composite video input port 2 (RCA type)<br>• svhsSuper VHS port |
| dev              | You are required to state the SunVideo device when running the<br>rtvctest from the command line. Replace rtvc_device with<br>$rtvcn$ , where <i>n</i> is the device number (from 0 to 31) of the<br>SunVideo card being tested.                                                                                       |

**TABLE 25-4** rtvctest Command Line Syntax

 $\blacksquare$ 

# rtvctest Error Messages

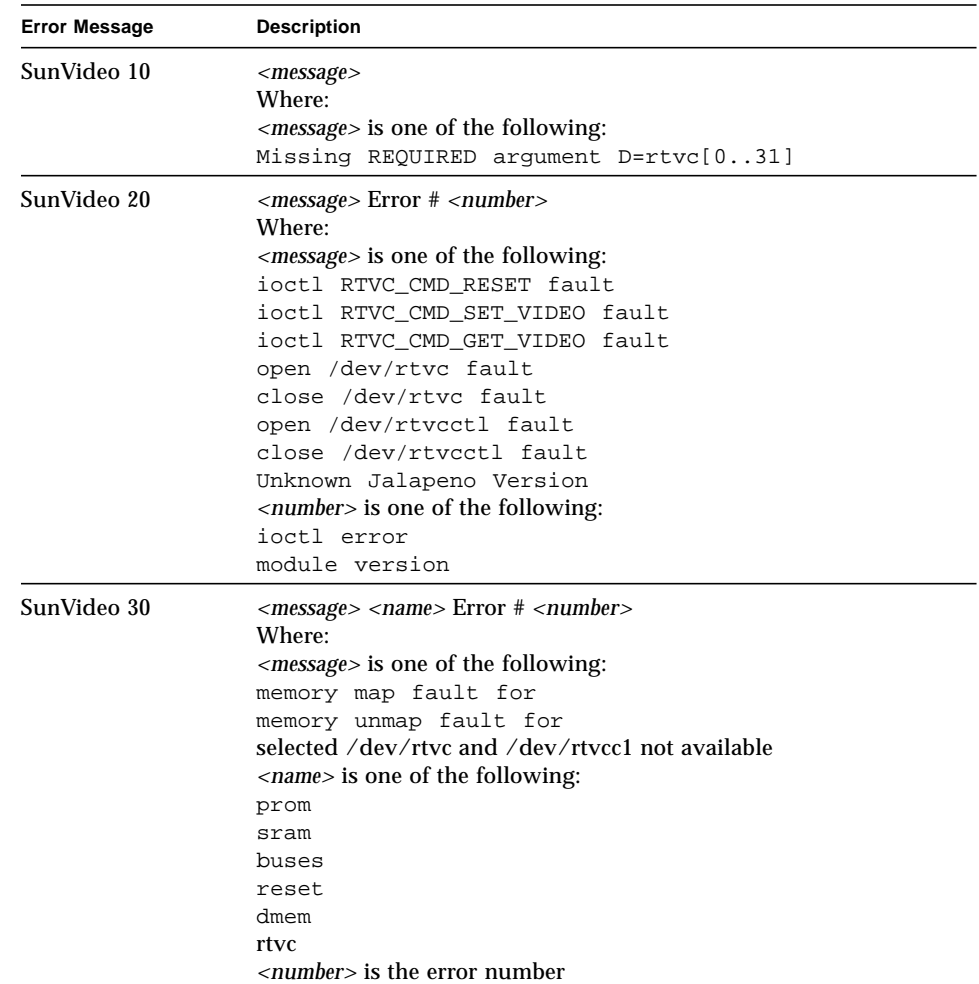

#### **TABLE 25-5** rtvctest Error Messages

| <b>Error Message</b> | <b>Description</b><br>RTVC Fault Detected via module <name><br/>Physical Address <value> Expected Value <value> Actual Value<br/>&lt; value&gt;<br/>RTVC Sundiag Module number <number><br/>Location <location><br/>Message: <math>\langle</math>message(s) <math>&gt;</math><br/>Where:<br/><name> is the name of the module under test<br/><value> are the values associated with physical address, expected<br/>value, actual value<br/><number> is the Sundiag Module under test<br/><i><location></location></i> is the U location of the faulty component<br/><math>\langle</math>message(s) &gt; are any additional messages</number></value></name></location></number></value></value></name> |  |  |
|----------------------|----------------------------------------------------------------------------------------------------|--|--|
| SunVideo 40          |                                                                                                    |  |  |
| SunVideo 41          | RTVC Fault Detected via module <name><br/>Where:<br/><name> is the name of the module under test</name></name>                                                                                                    |  |  |
| SunVideo 42          | <message> <value1> Actual <value2><br/>Where:<br/><message> is one of the following:<br/>Video Format Expected<br/>Video Port Expected<br/><i><value1></value1></i> is the expected value<br/><i><value2></value2></i> is the actual value</message></value2></value1></message>                                                                                                    |  |  |
| SunVideo 50          | $<$ message> $<$ number><br>Where:<br><i><message></message></i> is one of the following:<br>Unknown RTVC CL4000 test module<br>Unknown RTVC Jalapeno test module<br>Unknown RTVC test module<br>Unknown RTVC memory test module<br>Unknown Start Bit<br><number> is the module number or start bit location</number>                                                                                                    |  |  |

**TABLE 25-5** rtvctest Error Messages *(Continued)*

## *Serial Asynchronous Interface (PCI) Test* (saiptest)

saiptest checks the functionality of the Serial Asynchronous Interface card through its device driver.

#### saiptest Hardware Requirements

Before running the SunVTS diagnostics software, make sure you install the device driver and the cards to be tested. Also, you should reboot your system with the boot  $-r$  command to reconfigure the system and allow the SunVTS kernel to recognize the new driver.

**Note –** You must run the saiptest in intervention mode.

The following minimum hardware configuration is required to successfully run the Internal test:

- PCI-based SPARC desktop system with a PCI slot
- Serial Asynchronous Interface card, installed in one of the PCI slots

The following hardware is also required to run other SunVTS Serial Asynchronous Interface tests:

- Serial Asynchronous Interface Patch Panel (Part No. 7600-0027)
- 25-pin serial loopback plugs (Part No. 540-1558)
- RS-232 serial cables (Part No. 530-1685)
- TTY terminal

# saiptest Options

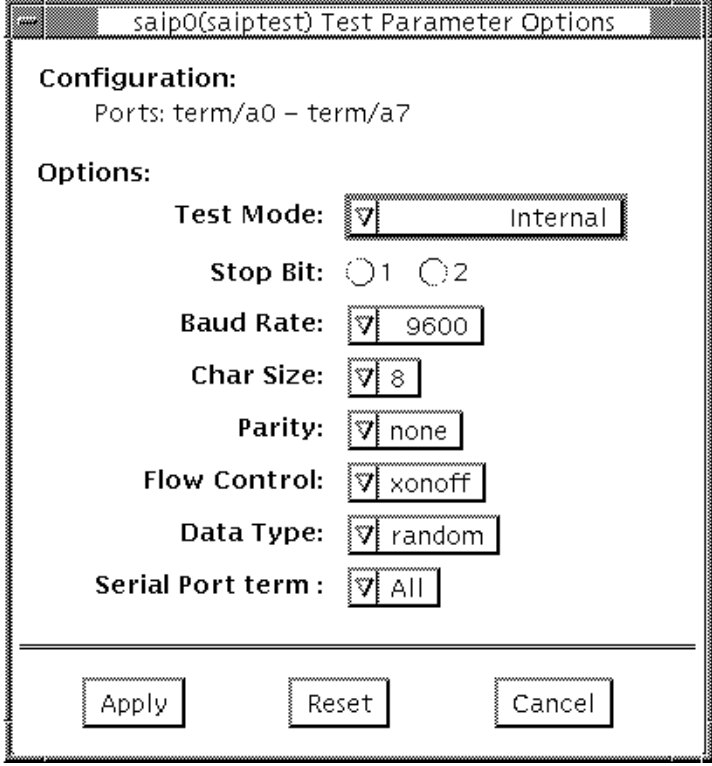

**Figure 26-1** saiptest Options Menu

The Configuration section of the option menu displays the asynchronous serial ports available for the Serial Asynchronous Interface board. Table 4-1 shows the available ports.

**Table 26-1** saiptest Asynchronous Serial Ports

| <b>Board</b> | <b>Board</b>  | <b>Serial Ports</b> |
|--------------|---------------|---------------------|
| Number       | <b>Device</b> |                     |
|              | saip0         | $term/a000-a007$    |
| 1            | saip1         | term/b000-b007      |
| 2            | saip2         | $term/c000-c007$    |
| 3            | saip3         | term/d000-d007      |

| <b>Board</b><br>Number | <b>Board</b><br><b>Device</b> | <b>Serial Ports</b> |
|------------------------|-------------------------------|---------------------|
| 4                      | saip4                         | $term/e000-e007$    |
| 5                      | saip <sub>5</sub>             | term/f000-f007      |
| 6                      | saip <sub>6</sub>             | term/g000-g007      |
| 7                      | saip7                         | term/h000-h007      |
| 8                      | saip <sub>8</sub>             | term/i000-i007      |
| 9                      | saip9                         | term/j000-j007      |
| 10                     | saip10                        | term/k000-k007      |
| 11                     | saip11                        | term/1000-1007      |

**Table 26-1** saiptest Asynchronous Serial Ports *(Continued)*

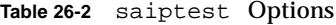

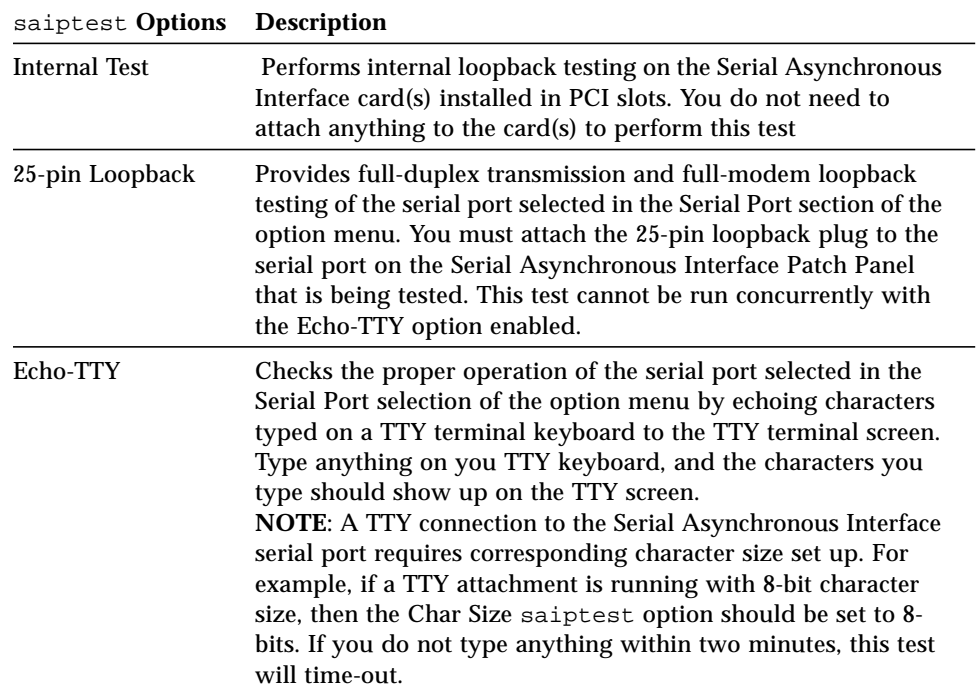

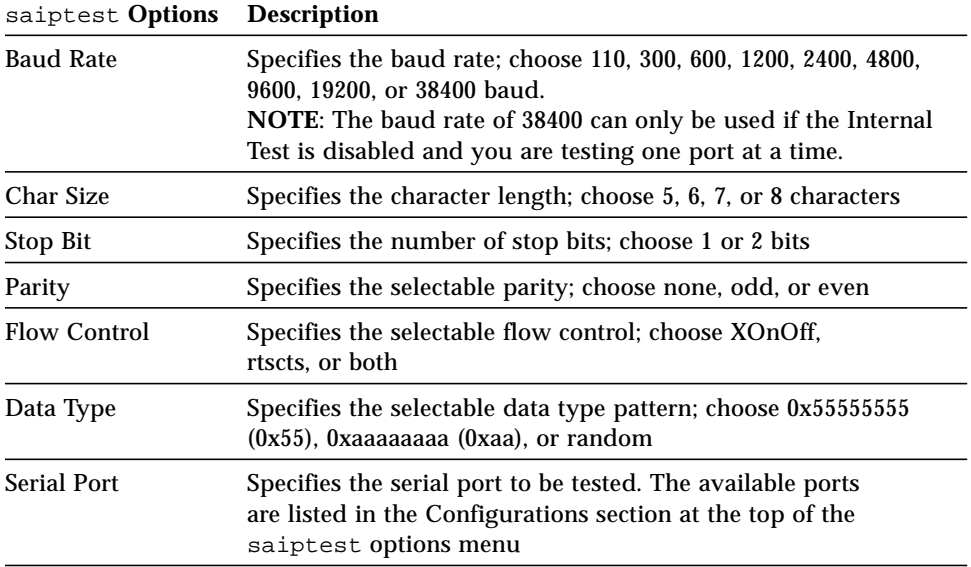

**Table 26-2** saiptest Options *(Continued)*

# saiptest Test Modes

saiptest is only available in the Functional test mode.

### saiptest Command Line Syntax

/opt/SUNWvts/bin/saiptest standard\_arguments -o dev=device\_name, M=test\_mode,B=baud\_rate,Size=character\_size,Stop=#of\_stop\_bits, Parity=parity,F=flow\_control,Data=test\_pattern,sp=serial\_port

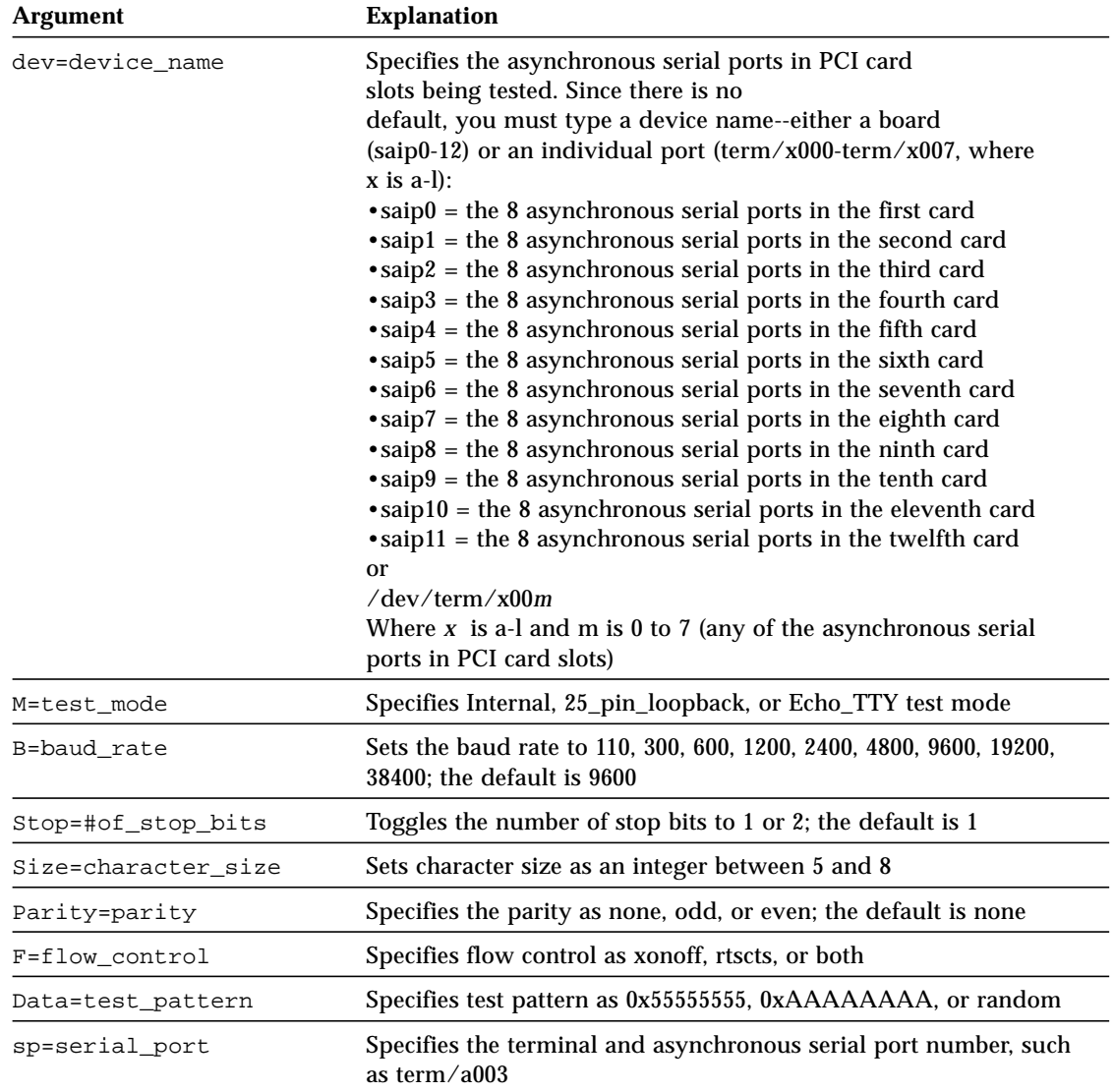

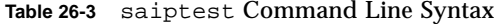

## saiptest Error Messages

The saiptest error messages are generated when the SunVTS Serial Asynchronous Interface discovers errors. The error descriptions below identify probable causes for the card or test failure, and identify the Field Replaceable Unit (FRU), if possible. The three FRUs affected are: the Serial Asynchronous Interface card, the 78-pin shielded cable, and the Patch panel.

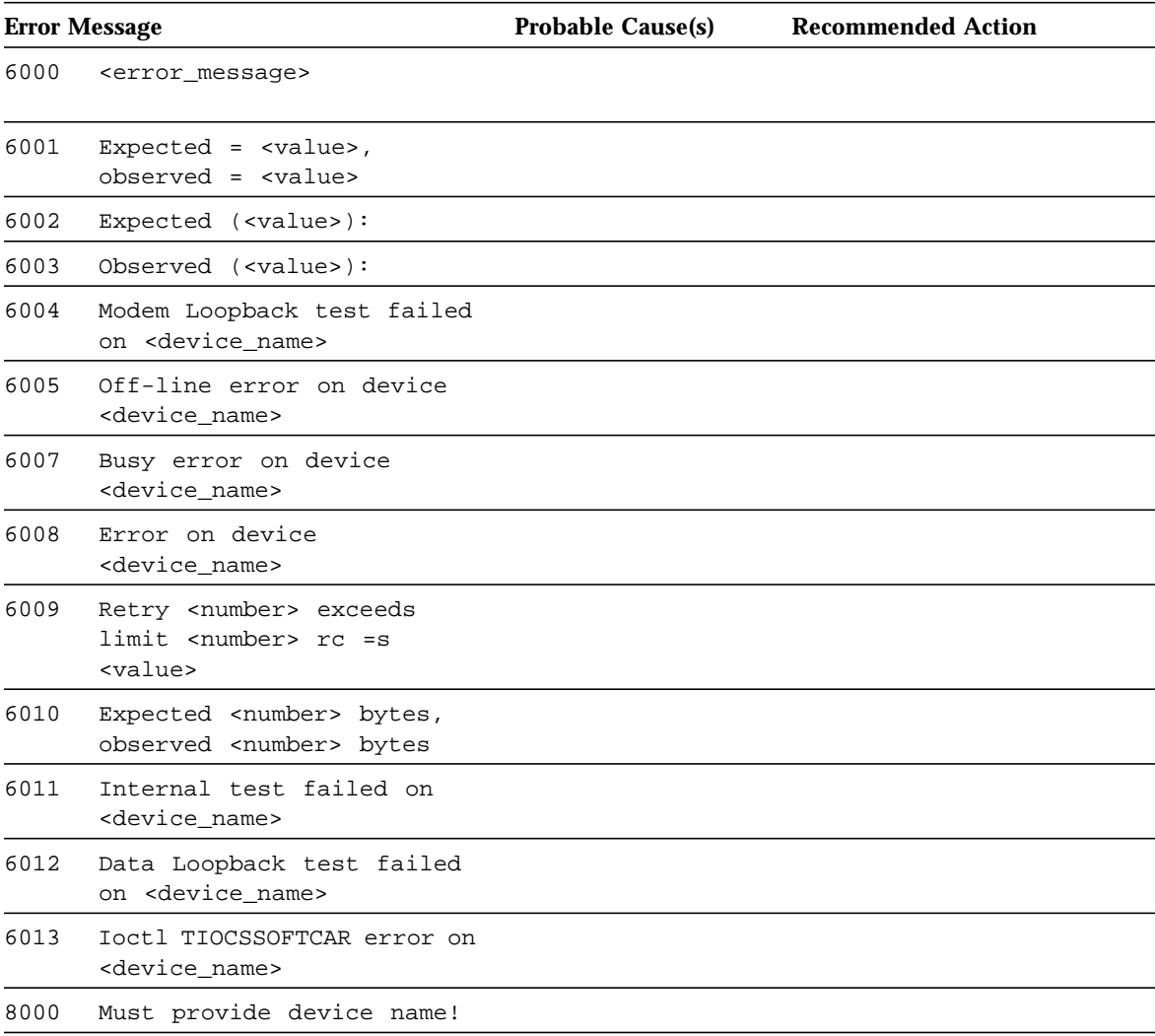

**Table 26-4** saiptest Error Messages
#### **Table 26-4** saiptest Error Messages *(Continued)*

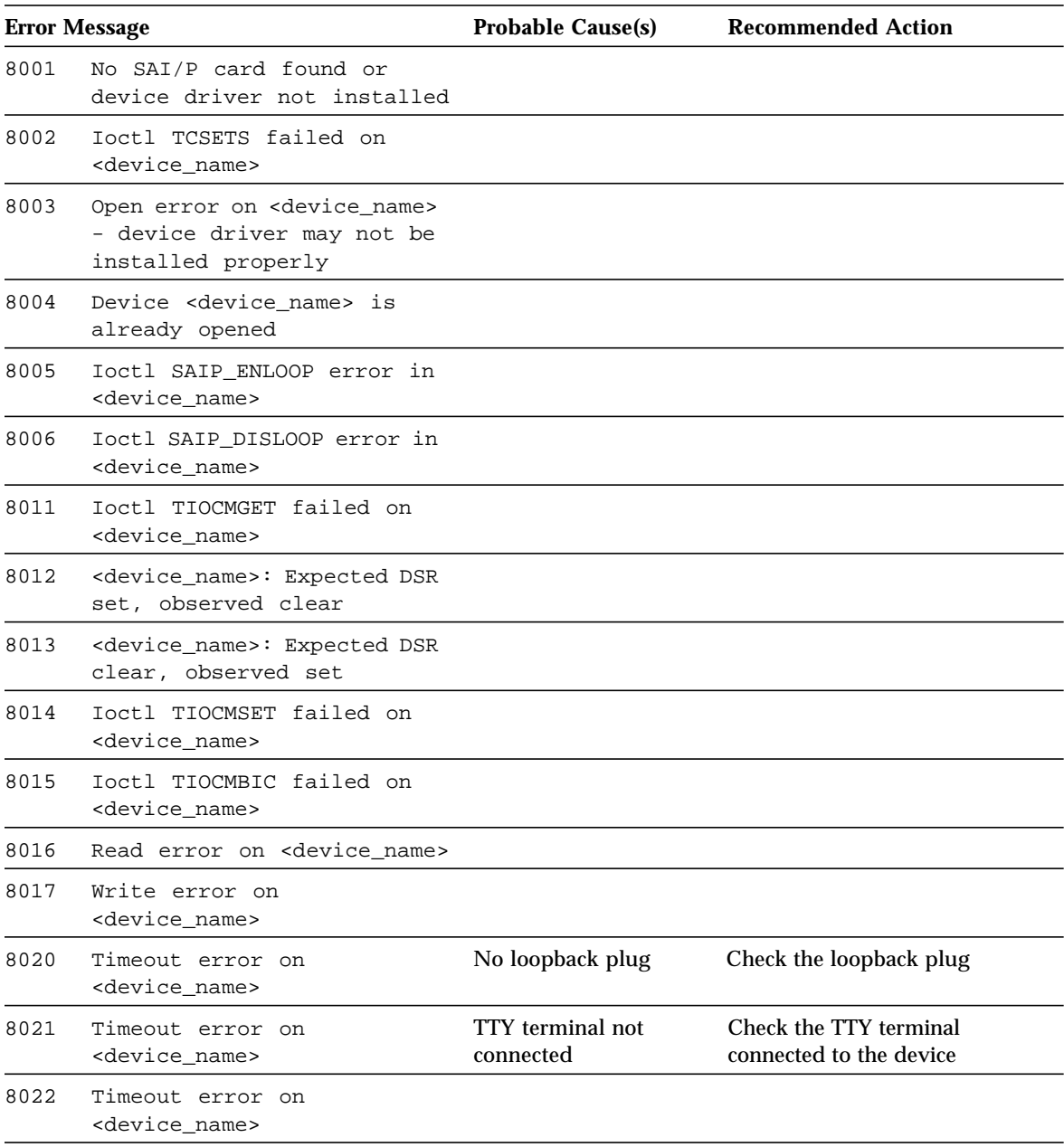

## Environmental Sensing Card Test (sentest)

sentest checks the SCSI Environmental Sensing card (SEN) installed in the SPARCstorage RSM to monitor the enclosure environment. The SEN card monitors the enclosure's over-temperature condition, fan-failures, power-supply failures, and drive activity.

sentest verifies the SEN card by first setting each control function to a predetermined value, and then reading it back to verify if the value is correct.

sentest verifies the following control functions in the enclosure:

- Alarm (enable/disable): sentest toggles the alarm to the disable state, then to the enable state.
- Alarm time (0-0xff seconds): sentest sets the time (from 0 to 4095), then reads it back to verify the time setting.
- Drive fault LED (DL0-DL6): sentest toggles each LED to its OFF and ON states.

sentest is a nonscalable test. It cannot verify the setting correctly if another instance is changing the setting.

## sentest Options

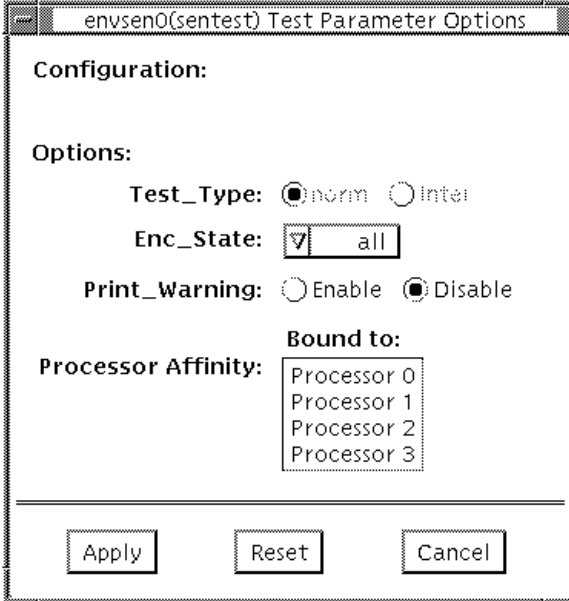

**FIGURE 27-1** sentest Options Menu

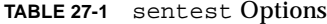

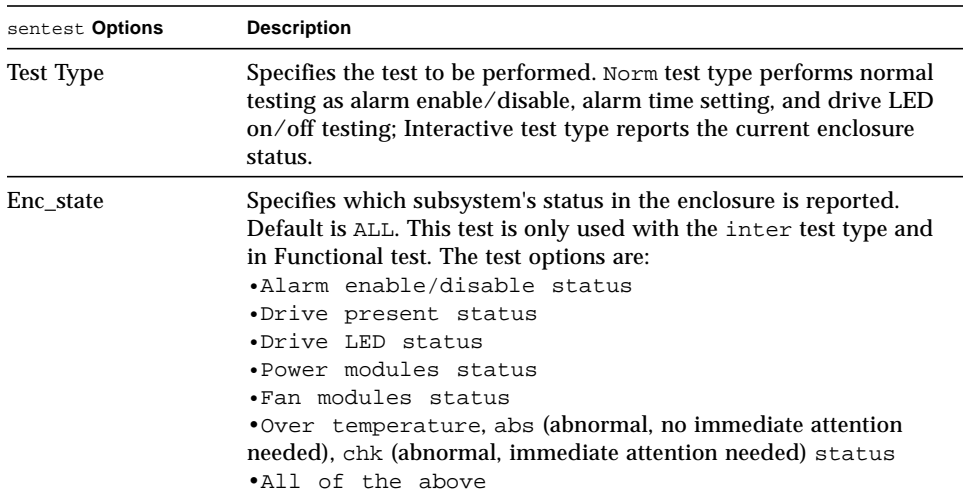

#### sentest Test Modes

sentest supports all three modes. Each mode performs a different test scheme on the SEN card.

**TABLE 27-2** sentest Test Modes

| <b>Test Mode</b>       | <b>Description</b>                                                                                                    |
|------------------------|----------------------------------------------------------------------------------------------------|
| <b>Connection Test</b> | Checks the device connection by opening the device. If the device<br>does not open, the device is not connected.                                                                                                    |
| <b>Functional Test</b> | Checks three components within the enclosure. It checks alarm<br>enable/disable, alarm time setting, and the drive's LEDs. It does<br>not test the power on/off function (only functions whose values<br>can be changed are tested) |
|                        | If you invoke SunVTS through SyMON, the following Functional<br>Test description applies: Opens the device and reports the current<br>enclosure status                                                                              |

## sentest Command Line Syntax

/opt/SUNWvts/bin/sentest [*standard arguments*] -o dev=*interface*,[test=*type]*,[enc=*component*]

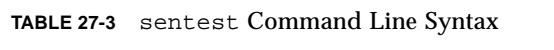

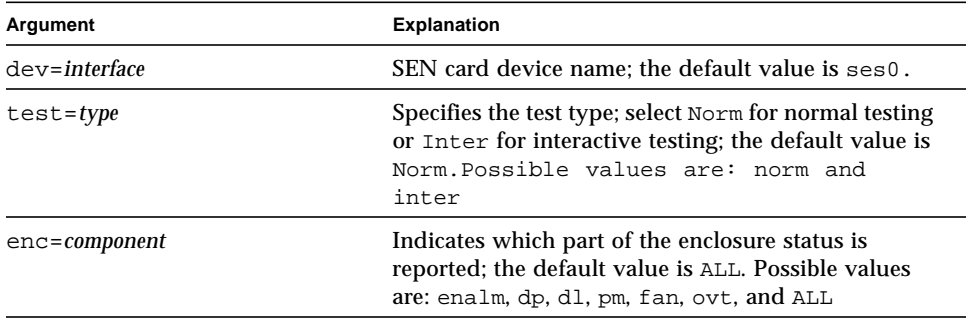

### sentest Error Messages

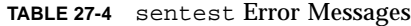

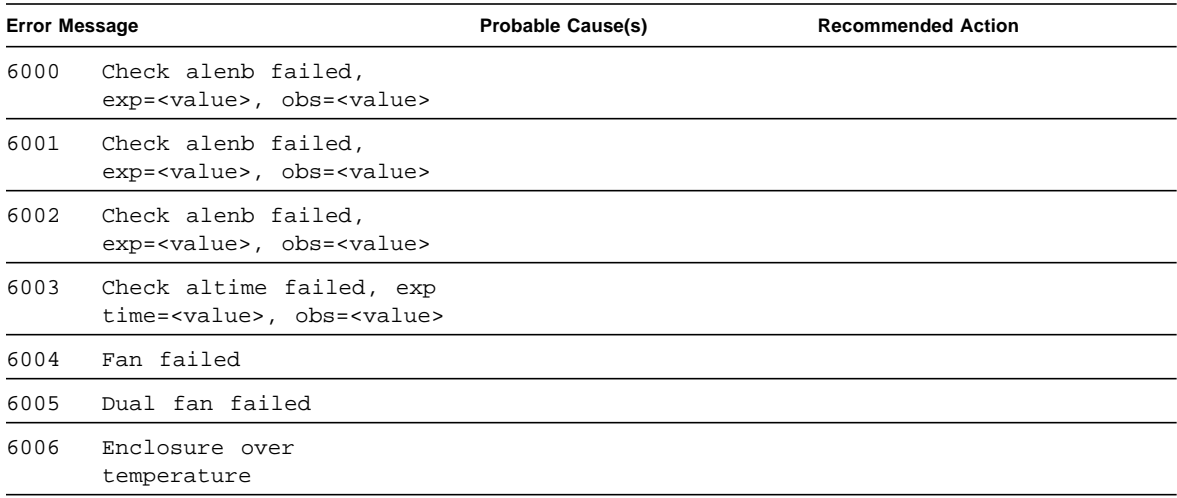

| <b>Error Message</b> |                                                        | <b>Probable Cause(s)</b> | <b>Recommended Action</b> |
|----------------------|--------------------------------------------------------|--------------------------|---------------------------|
|                      | 6007 Device failed, need<br>immediate attention        |                          |                           |
| 6008                 | Power module A failed                                  |                          |                           |
| 6009                 | power module B failed                                  |                          |                           |
| 8000                 | power module B failed                                  |                          |                           |
| 8001                 | ioctl get state failed,<br>errmsq= <messaqe></messaqe> |                          |                           |
| 8002                 | ioctl get state failed,<br>errmsq= <messaqe></messaqe> |                          |                           |

**TABLE 27-4** sentest Error Messages *(Continued)*

## Soc+ Host Adapter Card Test(socaltest)

socaltest aids the validation and fault isolation of the SOC+ host adapter card. In the case of a faulty card, it tries to isolate the fault to the card, the GBIC module, or the DMA between the host adapter card and the host memory.

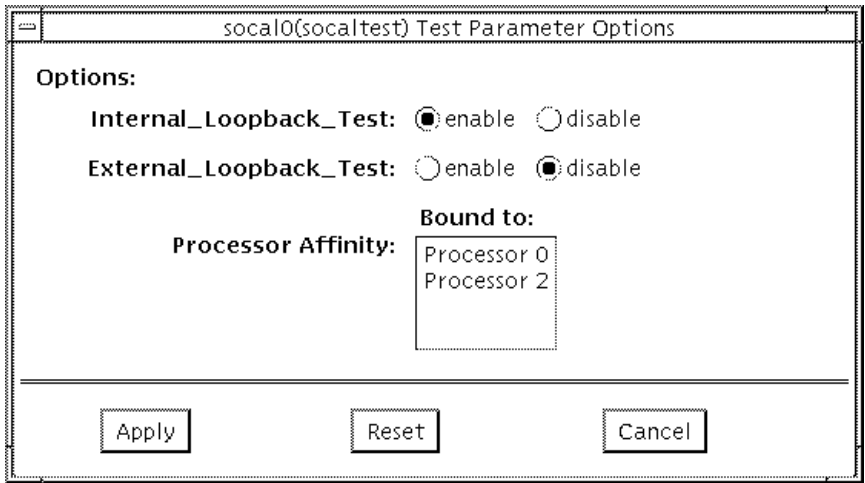

**FIGURE 28-1** socaltest Options Menu

#### socaltest Options

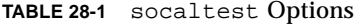

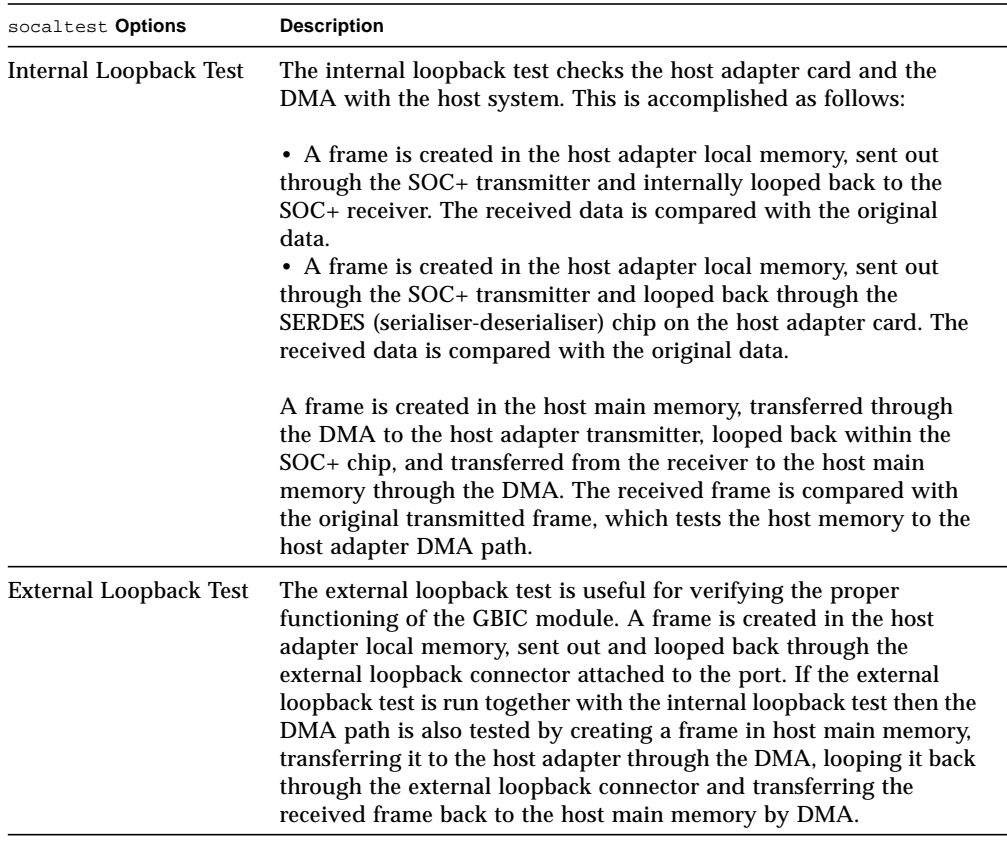

**Note –** In addition to the internal and external loopback tests described above, socaltest also tests the basic functions of the SOC+ chip, the on board XRAM, and the host control buffer by invoking the appropriate tests implemented in firmware.

#### socaltest Test Modes

socaltest can only be run in the Functional test mode.

**Note –** You cannot run this test if the port is connected to a disk array.

### socaltest Command Line Syntax

/opt/SUNWvts/bin/socaltest [*standard arguments*] -o dev=*device name*,[elb=*enabled|disabled]*,[ilb=*enabled|disabled*]

**TABLE 28-2** socaltest Command Line Syntax

| Argument                   | <b>Explanation</b>                                |
|----------------------------|---------------------------------------------------|
| $dev = device name$        | Specifies the name of the socal port to be tested |
| $e1b = enabled$   disabled | Enables or disables the external loopback test    |
| $i1b = enabled$ disabled   | Enables or disables the internal loopback test    |

#### socaltest Error Messages

**TABLE 28-3** socaltest Error Messages

| <b>Error Message</b> |                                                                     | <b>Probable Cause(s)</b>                           | <b>Recommended Action</b>                                  |  |
|----------------------|---------------------------------------------------------------------|----------------------------------------------------|------------------------------------------------------------|--|
| 8000                 | Couldn't open<br><device name=""></device>                          | SOC+ card not installed                            | Verify that the target SOC+<br>card is installed properly. |  |
| 8002                 | $\{SOC+ host adapter\}--$<br>{host memory} loopback<br>test failed! | Fault in DMA between host<br>and SOC+ host adapter | Contact your authorized Sun<br>service provider.           |  |

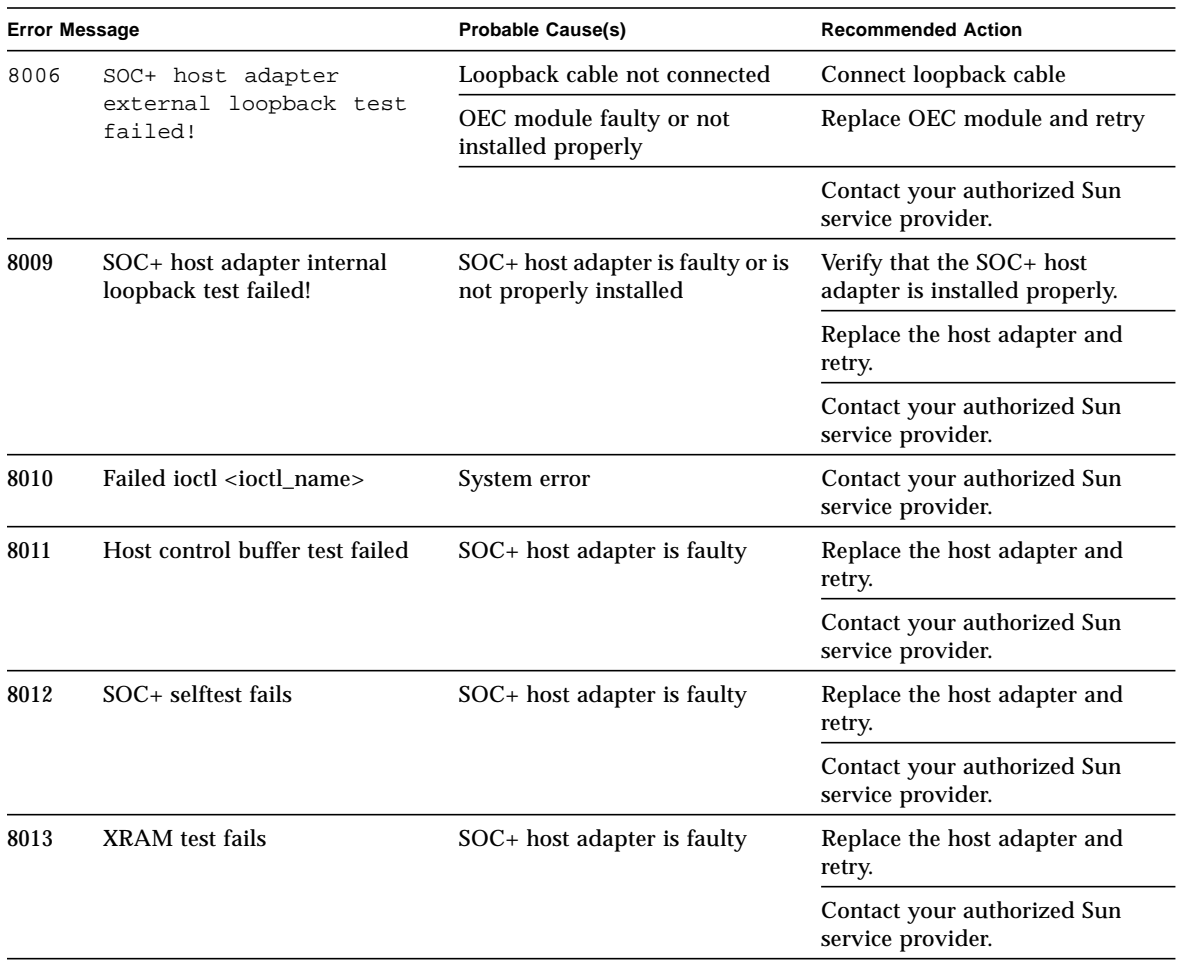

#### **TABLE 28-3** socaltest Error Messages *(Continued)*

### NeWSprinter Test (spdtest)

spdtest is a two-part test that checks the printer support hardware. The first part is a register test that checks the NeWSprinter™ 20 SBus printer card's internal functions. The second part is a printing test that checks the interaction between the printer and the print server, as well as the printer's capabilities.

#### spdtest Options

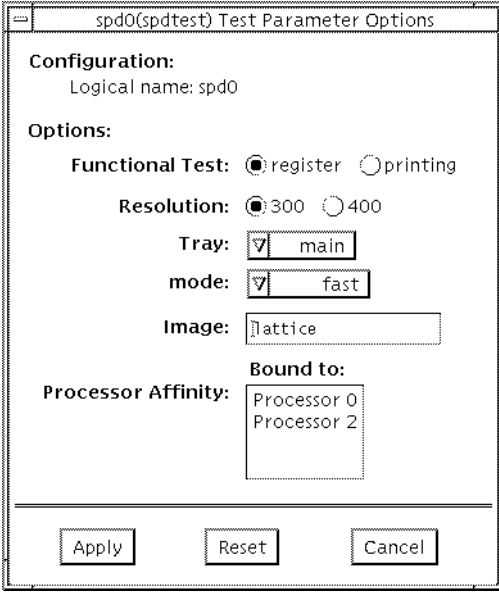

**FIGURE 29-1** spdtest (NeWSprinter) Option Menu

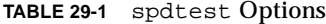

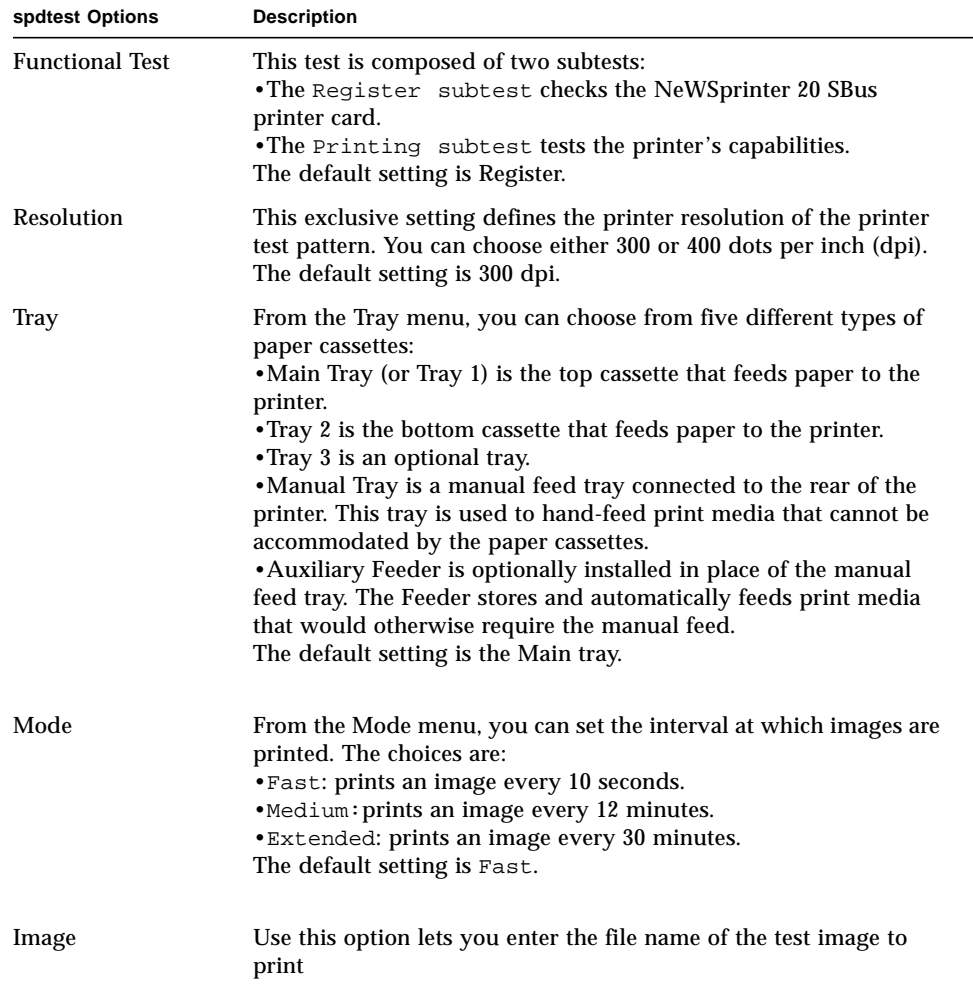

## spdtest Test Mode

This test only supports the Functional test mode.

## spdtest Command Line Syntax

/opt/SUNWvts/bin/spdtest *standard\_arguments* -o dev=*device\_name*, func=function, reso=resolution, tray=tray, mode=mode, image=image

| Argument                 | <b>Explanation</b>                                                                                                    |
|--------------------------|----------------------------------------------------------------------------------------------------|
| dev=device name          | Specifies the full path name of the device.                                                                                                    |
| $f$ unc= <i>function</i> | Represents one of the following functional tests:<br>$register = Register test$<br>$primitive = Printing test$                                                                                                    |
| reso=resolution          | Specifies a number that indicates print resolution:<br>$300 = 300$ dpi<br>$400 = 400$ dpi                                                                                                    |
| tray=tray                | Specifies a number that represents the printer cassette type:<br>$main = Main tray (Tray 1)$<br>$tray2 = Tray2$<br>$tray3 = Tray 3$ (optional)<br>$manual = Manual$ Tray<br>aux = Auxiliary feeder (optional)                                  |
| $mode = mode$            | Specifies a number that represents how often to print the test<br>image:<br>$fast = Fast$ (Prints an image every 10 seconds)<br>$median = Medium$ (Prints an image every 12 minutes)<br>extended = Extended (Prints an image every 30 minutes) |
| image= <i>image</i>      | Specifies a raster file name.                                                                                                    |

**TABLE 29-2** spdtest Command Line Syntax

## spdtest Error Messages

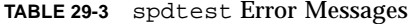

<u> The Common Service Common Service Common Service Common Service Common Service Common Service Common Service Common Service Common Service Common Service Common Service Common Service Common Service Common Service Common</u>

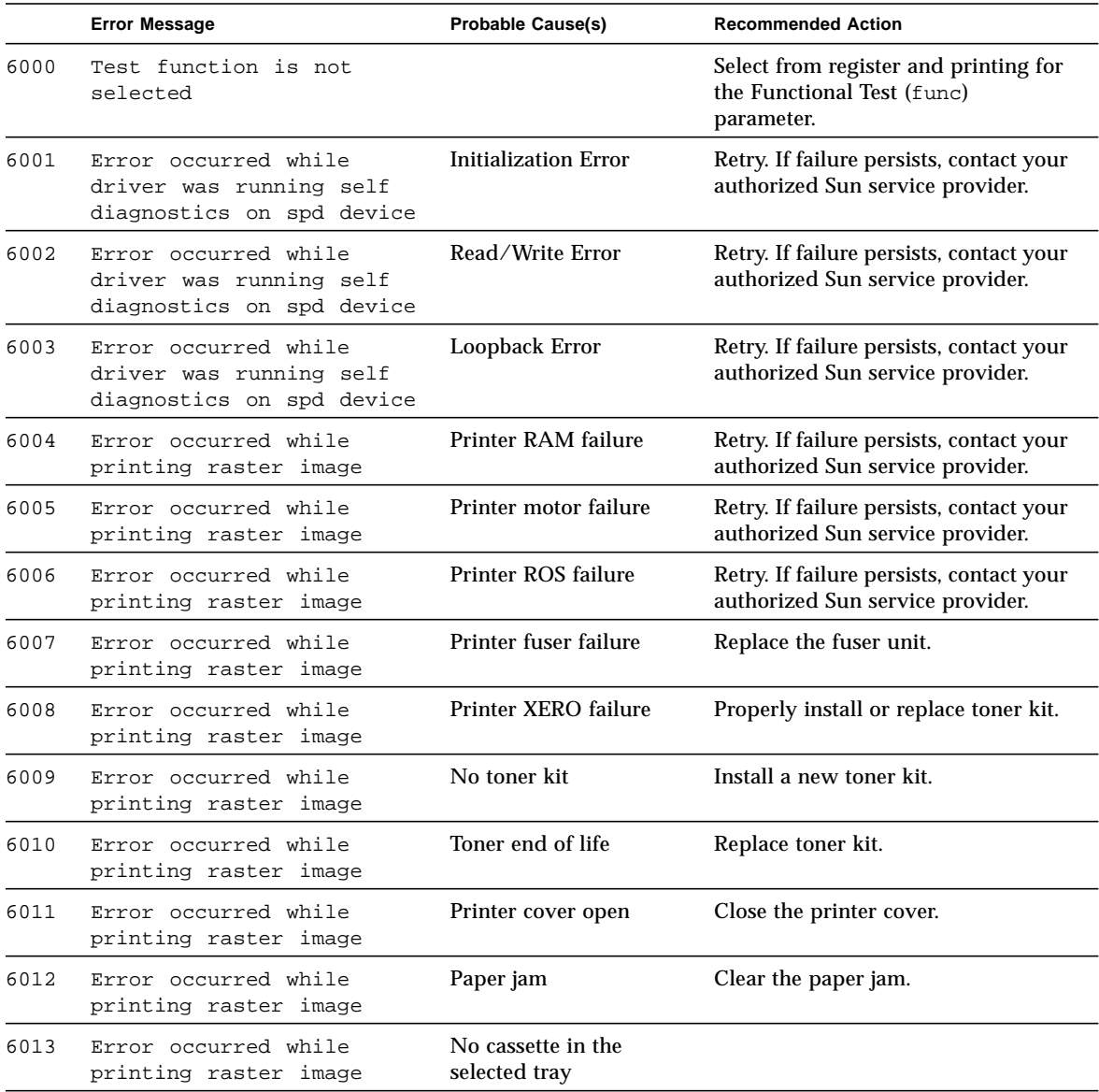

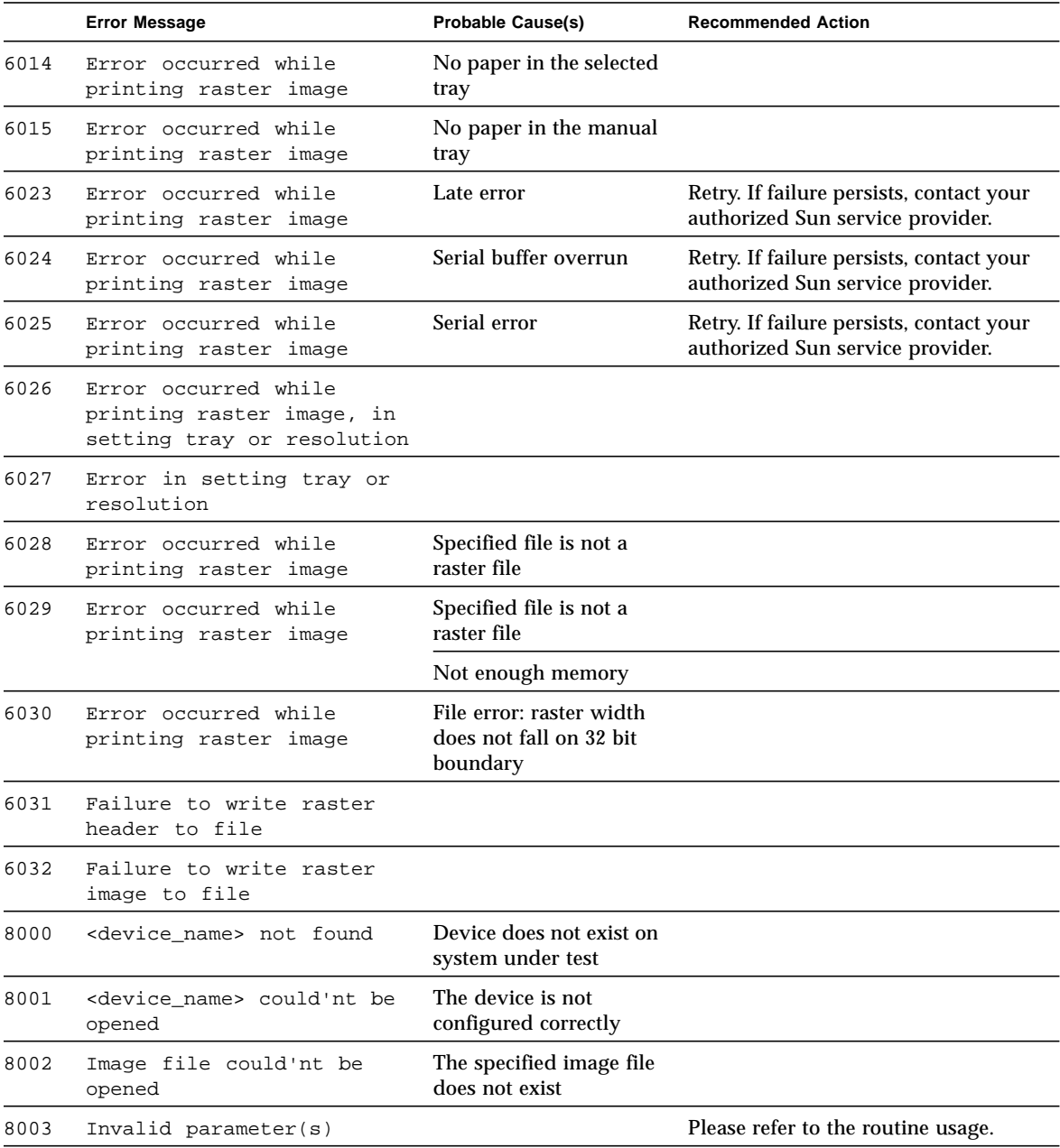

#### **TABLE 29-3** spdtest Error Messages *(Continued)*

|      | <b>Error Message</b>                          | <b>Probable Cause(s)</b> | <b>Recommended Action</b>                                 |
|------|-----------------------------------------------|--------------------------|-----------------------------------------------------------|
| 8004 | Can't create raster file                      |                          | Check the directory permission, user<br>status, and other |
| 8005 | Error occurred while<br>printing raster image | Printer power off        |                                                           |
| 8006 | Cannot get memory                             |                          |                                                           |

**TABLE 29-3** spdtest Error Messages *(Continued)*

## Serial Parallel Controller Test (spif)

The spif test accesses card components such as the cd-180 and ppc2 chips, and the serial and parallel ports via the serial parallel controller device driver.

#### spif Hardware Requirements

Before running the SunVTS system exerciser, make sure you install the cards to be tested and the device driver. Also, you should reboot your system with the boot  $-r$  command to reconfigure the system and allow the SunVTS kernel to recognize the new driver.

**Note –** The spif test must be run in intervention mode.

The following minimum hardware configuration is required to successfully run the Internal test:

- SBus-based SPARC desktop system with an SBus slot
- Serial parallel controller card, installed in one of the SBus slots

The following hardware is also required to run the other SunVTS serial parallel controller tests:

- Serial parallel controller patch panel (part number 540-2007)
- 96-pin loopback plugs (part number 370-1366)
- 25-pin serial loopback plugs (part number 540-1558)
- RS-232 serial cables (part number 530-1685)
- TTY terminal

# spif Options

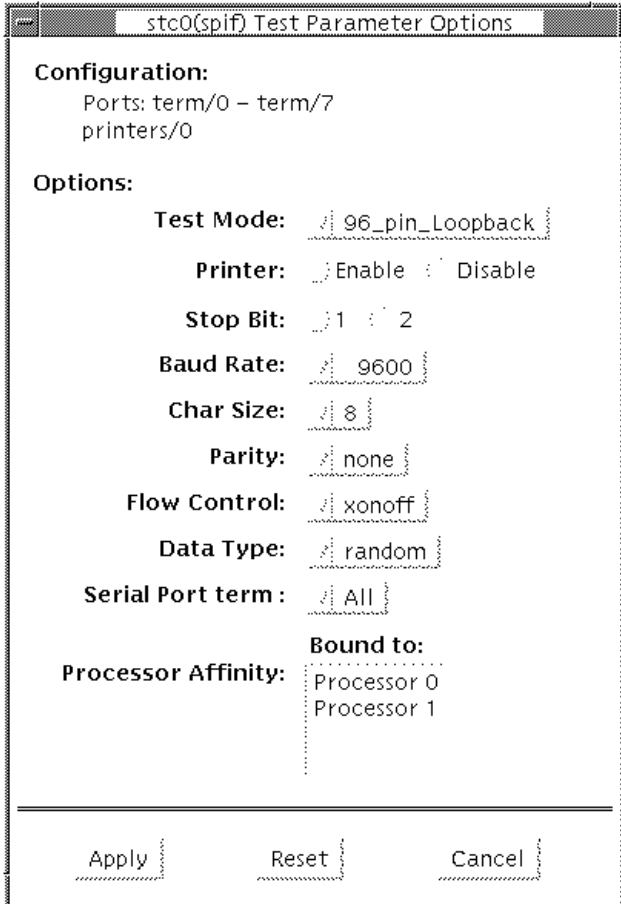

**FIGURE 30-1** spif Option Menu

The Configuration section of the option menu displays the serial ports available for the SPC/S board. The available ports are:

| <b>Board</b><br><b>Number</b> | <b>Board</b><br><b>Device</b> | Serial<br>Ports | <b>Parallel</b><br><b>Ports</b> |
|-------------------------------|-------------------------------|-----------------|---------------------------------|
| 0                             | stc0                          | $term/0-7$      | printers/0                      |
| 1                             | stc1                          | $term/8-15$     | printsers/1                     |
| 2                             | stc2                          | $term/16-23$    | printers/2                      |
| 3                             | stc3                          | $term/24-31$    | printsers/3                     |
| 4                             | stc4                          | $term/32-39$    | printsers/4                     |
| 5                             | stc <sub>5</sub>              | $term/40-47$    | printsers/5                     |
| 6                             | stc6                          | $term/48-55$    | printsers/6                     |
| 7                             | stc7                          | $term/56-63$    | printers/7                      |

**TABLE 30-1** spif Serial Ports for the SPC/S Board

The spif test options are described in Table 8-7.

#### **TABLE 30-2** spif Options

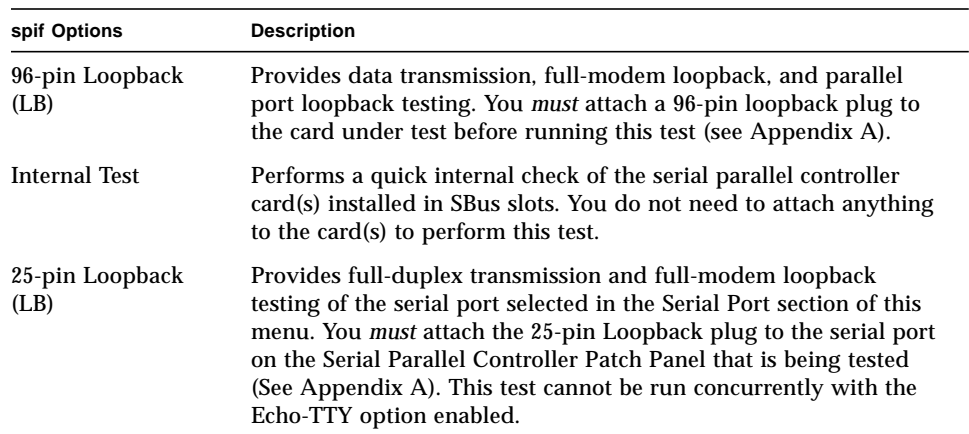

**TABLE 30-2** spif Options

| spif Options        | <b>Description</b>                                                                                                    |
|---------------------|----------------------------------------------------------------------------------------------------|
| Echo-TTY            | Checks the proper operation of the serial port selected in the Serial<br>Port section of this menu by echoing characters typed on a TTY<br>terminal keyboard to the TTY terminal screen. Type anything on<br>your TTY keyboard, and the characters you type should show up<br>on the TTY screen.<br>Note: TTY connection to the spif serial port requires<br>corresponding character size set up. For example, if a TTY<br>attachment is running with 8-bit character size, then the spif test<br>option 'Char Size' should also be set to 8 bits.<br>If you do not type anything within two minutes, this test will<br>time-out. If you do not type anything, this test will still timeout.<br>Terminate this test by pressing Control-C. After a short delay, the<br>Status Window updates the Pass Count.<br>This test cannot be run concurrently with the 25-pin Loopback<br>subtest. |
| Printer             | Sends the entire ASCII character set to a parallel printer. You must<br>attach a parallel printer to the parallel port on the Serial Parallel<br>Controller patch panel. Observe the printer output to validate the<br>test.                                                                                                    |
| <b>Baud Rate</b>    | Specifies the baud rate; choose 110, 300, 600, 1200, 2400, 4800, 9600,<br>19200, or 38400 baud.<br>Note: The baud rate of 38400 can only be used if one port is tested<br>at a time and the Internal Test is disabled                                                                                                    |
| <b>Char Size</b>    | Indicates character length; choose 5, 6, 7, or 8 characters.                                                                                                    |
| <b>Stop Bit</b>     | Specifies the number of stop bits; choose 1 or 2 bits.                                                                                                    |
| Parity              | Specifies the selectable parity; choose none, odd or even.                                                                                                    |
| <b>Flow Control</b> | Specifies the selectable flow control; choices are XOnOff, rtscts, or<br>both.                                                                                                    |
| Data Type           | Specifies the selectable data type pattern; it can be 0x555555555<br>$(0x55)$ , 0xaaaaaaaa $(0xaa)$ , or random.                                                                                                    |
| <b>Serial Port</b>  | Specifies the serial port to be tested. The available ports are listed<br>in the Configurations section at the top of the spif options menu.                                                                                                    |

You can also change the test options by modifying the /opt/SUNWvts/bin/ .customtest file. See "Adding Your Own Tests" in .customtest in the *SunVTS 2.1 User's Guide*.

#### spif Test Modes

The spif test supports only the Functional test mode..

### spif Command Line Syntax

/opt/SUNWvts/bin/spif *standard\_arguments* -o dev=*device\_name*, M=test\_mode, Ptr=enable/disable, B=baud\_rate, Size=character\_size, S=#of\_stop\_bits, Parity=*parity*,F=*flow\_control,* Data*=test\_pattern,* sp*=serial\_port*

**TABLE 30-3** spif Command Line Syntax

| Argument           | Explanation                                                                                                    |  |
|--------------------|----------------------------------------------------------------------------------------------------|--|
| dev=device name    | Specifies the serial ports in SBus card slots (0-63) being tested.<br>Since there is no default, you must type a device name—either a<br>board (stc0-7) or an individual port (term/0 - term/63):              |  |
|                    | $stc0 = the 8 serial ports in the first card$                                                                                                    |  |
|                    | $stc1 = the 8 serial ports in the second card$                                                                                                    |  |
|                    | $stc2 = the 8 serial ports in the third card$                                                                                                    |  |
|                    | $stc3$ = the 8 serial ports in the fourth card                                                                                                    |  |
|                    | $\text{stc4}$ = the 8 serial ports in the fifth card                                                                                                    |  |
|                    | $stc5$ = the 8 serial ports in the sixth card                                                                                                    |  |
|                    | $stcb = the 8 serial ports in the seventh card$                                                                                                    |  |
|                    | $stc7$ = the 8 serial ports in the eighth card                                                                                                    |  |
|                    | <b>or</b>                                                                                                    |  |
|                    | /dev/term/mm                                                                                                    |  |
|                    | Where mm is 0 to 63 (any of the serial ports in SBus card slots)                                                                                                    |  |
| M=test_mode        | Specifies Internal, 96 pin Loopback, 25 pin loopback,<br>or Echo_TTY test mode                                                                                                    |  |
| $Ptr=printer_test$ | Enables or disables the Printer subtest                                                                                                    |  |
| B=baud_rate        | Sets the baud rate to 110, 300, 600, 1200, 2400, 4800, 9600, 19200, or<br>38400; the default is 9600. To use the 38400 rate, only one port at a<br>time can be tested, and the Internal test must be disabled. |  |

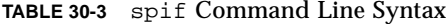

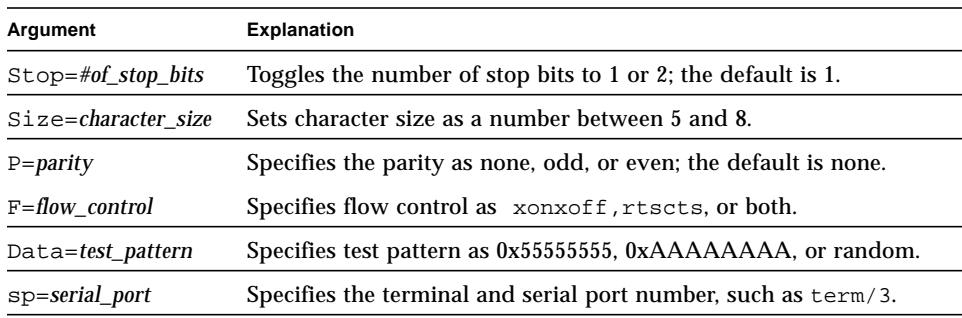

#### spif Error Messages

These error messages are generated when the SunVTS serial parallel controller discovers any errors. The error descriptions below identify probable causes for the card or test failure, and identify the Field Replaceable Unit (FRU), if possible. The three FRUs affected are: the serial parallel controller card, the 96-pin shielded cable, and the patch panel.

**TABLE 30-4** spif Error Messages

|      | <b>Error Message</b>                                                                  | <b>Probable Cause(s)</b> | <b>Recommended Action</b> |
|------|---------------------------------------------------------------------------------------|--------------------------|---------------------------|
| 6000 | <error_message></error_message>                                                       |                          |                           |
| 6001 | Expected = <value>, observed<br/><math>=</math> <math>\langle</math>value&gt;</value> |                          |                           |
| 6002 | Expected ( <value>):</value>                                                          |                          |                           |
| 6003 | Observed ( <value>):</value>                                                          |                          |                           |
| 6004 | Modem Loopback test failed<br>on <device_name></device_name>                          |                          |                           |
| 6005 | Off-line error on device<br><device_name></device_name>                               |                          |                           |
| 6006 | Paper out error on device<br><device name=""></device>                                |                          |                           |
| 6007 | Busy error on device<br><device_name></device_name>                                   |                          |                           |
| 6008 | Error on device<br><device_name></device_name>                                        |                          |                           |

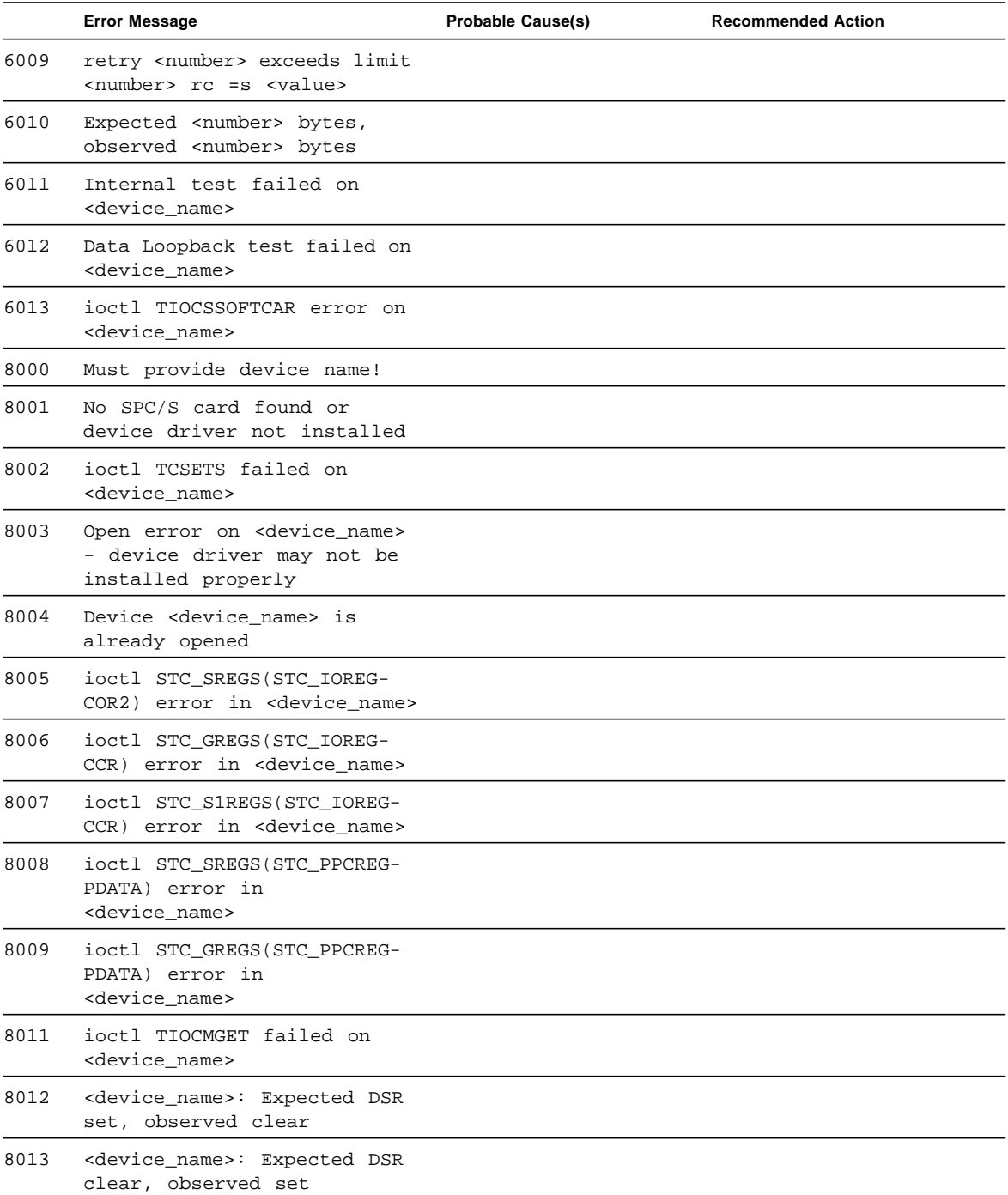

#### **TABLE 30-4** spif Error Messages *(Continued)*

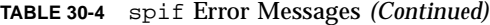

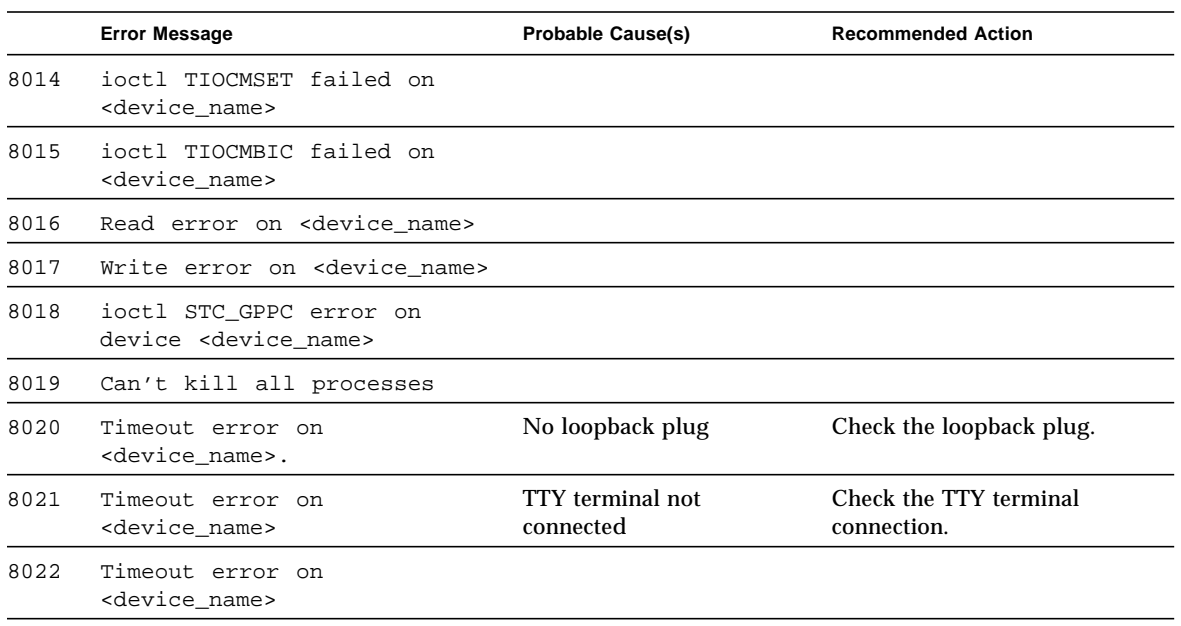

## Serial Ports Test (sptest)

sptest checks the system's on-board serial ports (zs[0,1], zsh[0,1], se[0,1], se\_hdlc[0,1]), as well as any multi-terminal interface (ALM2) boards (mcp[0-3]). Data is written and read in asynchronous and synchronous modes utilizing various loopback paths.

Intervention Mode must be enabled to run this test. This test is non-scalable.

| Mode                           | <b>Description</b>                                                                                                    |
|--------------------------------|----------------------------------------------------------------------------------------------------|
| Asynchronous<br><b>Testing</b> | This mode uses the asynchronous communication protocol as<br>described in the $zs(7D)$ and $se(7D)$ man pages. The<br>$\text{termio}(7I)$ interface is used for configuring port characteristics.                                                                           |
|                                | The user can select the loopback paths to utilize, the amount of<br>data to transfer, and the baud rate to use.                                                                                                    |
|                                | The test writes and reads data through the loopback path and<br>compares the data to the original data. The test starts by sending a<br>single character. If no errors or timeouts are detected, the rest of<br>the data is simultaneously written and read, then compared. |

**TABLE 31-1** Serial Port Tests

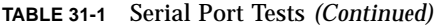

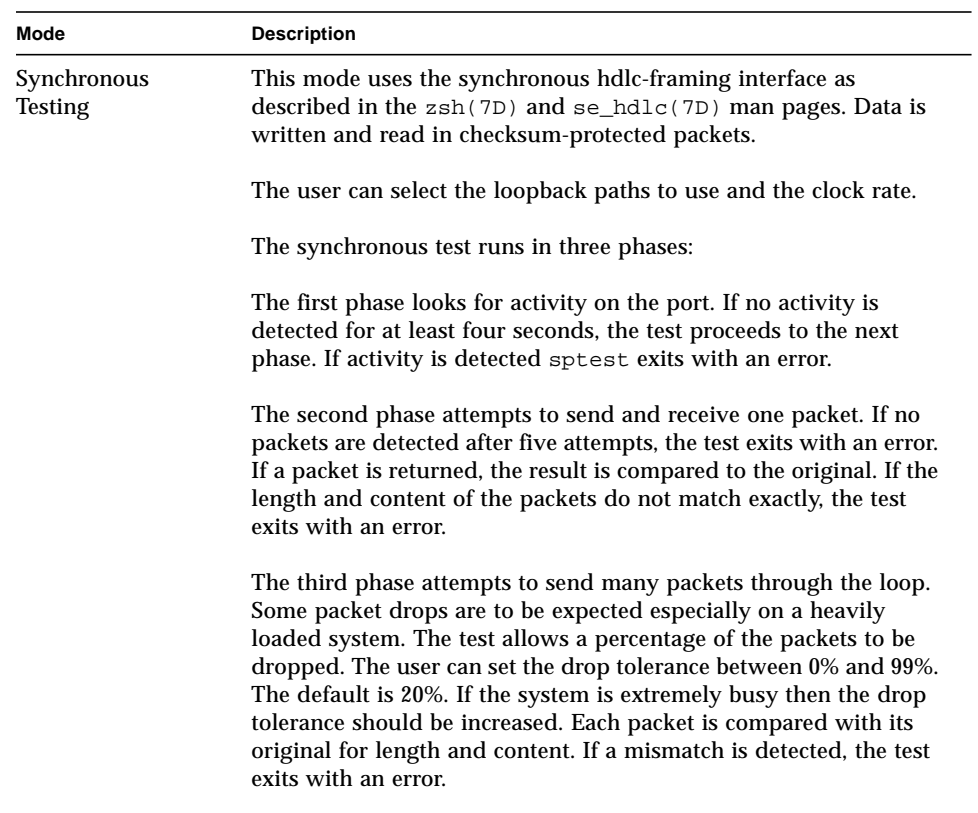

## Synchronous Testing Software Requirements

If you have  $zs(7D)$  serial ports on your machine, the synchronous devices may not exist. Look in /dev for zsh[0,1]. If they do not exist you can create them. Verify that the following two lines are in the /etc/devlink.tab file. If they are not there, then add them.

```
type=ddi_pseudo;name=zsh zsh\M0
type=ddi_pseudo;name=clone;minor=zsh zsh
```
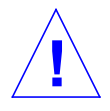

**Caution –** The white spaces in the lines above *must* be a single tab character before and after the zsh variables; using spaces will not work.

When these lines have been added to the /etc/devlink.tab file:

● **Change directories to** /kernel/drv**, and execute the** add\_drv zsh **command.**

If this command does not work:

● **Execute the** rem\_drv zsh **command and then execute the** add\_drv zsh **command again.**

#### sptest Options

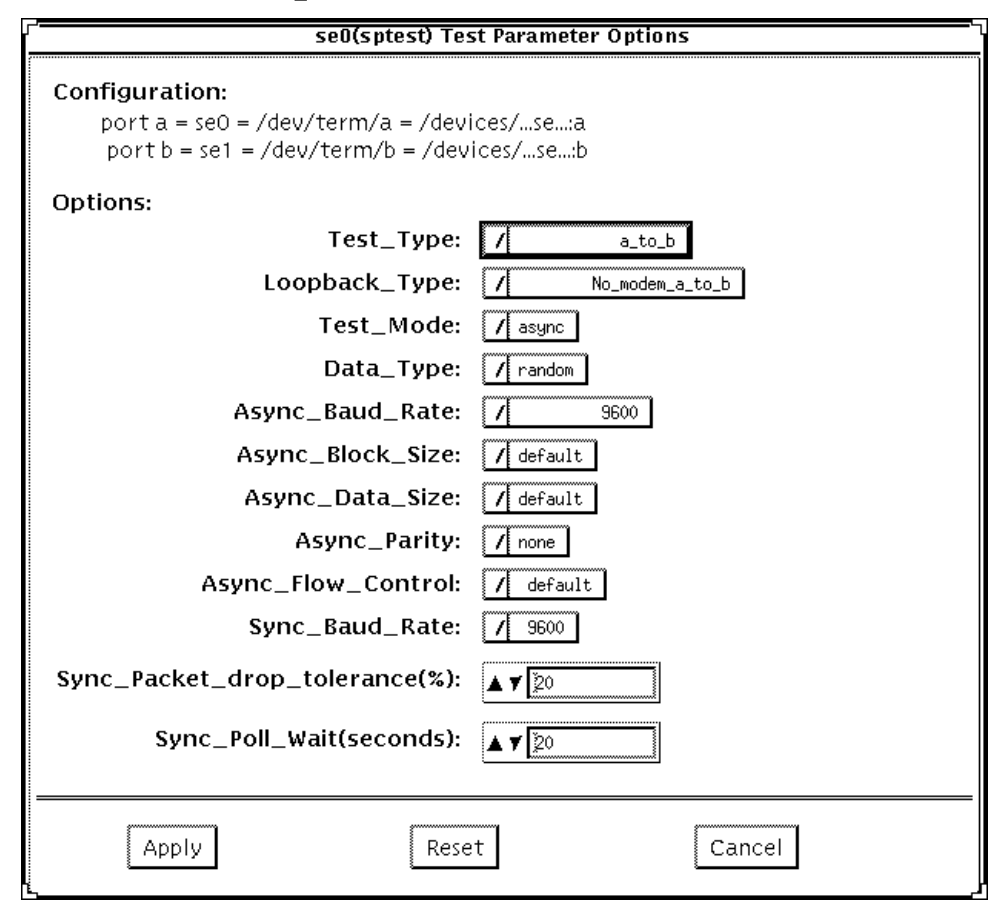

**FIGURE 31-1** sptest Option Menu

There are a variety of loopback paths available. The internal loopback paths do not require an external connector. Their availability depends on the device. The zs(7D) device has an internal path for synchronous mode and the se(7D) device has an internal path for asynchronous mode. The external loopback connectors are described in Appendix A. The exact type of loopback connector required depends on the system I/O panel.

Legend: In the following table, *a* represents port a of the CPU board (motherboard), *b* represents port b of the CPU board, and the device names of the ports for each CPU board are listed.

| <b>CPU</b> | Port | <b>Async Device</b> | <b>Sync Device</b> |
|------------|------|---------------------|--------------------|
| 0          | a    | zs0 or se0          | zsh0 or se_hdlc0   |
|            | b    | zs1 or se1          | zsh1 or se_hdlc1   |
|            | a    | zs2                 | $zsh2*$            |
|            | b    | zs3                 | $zsh3*$            |
|            | a    | zs4                 | $zsh4*$            |
|            | b    | 2s5                 | zsh5 *             |

**TABLE 31-2** sptest Serial devices

\* Currently, only zsh0 and zsh1 are supported by device drivers.

#### **TABLE 31-3** sptest Options

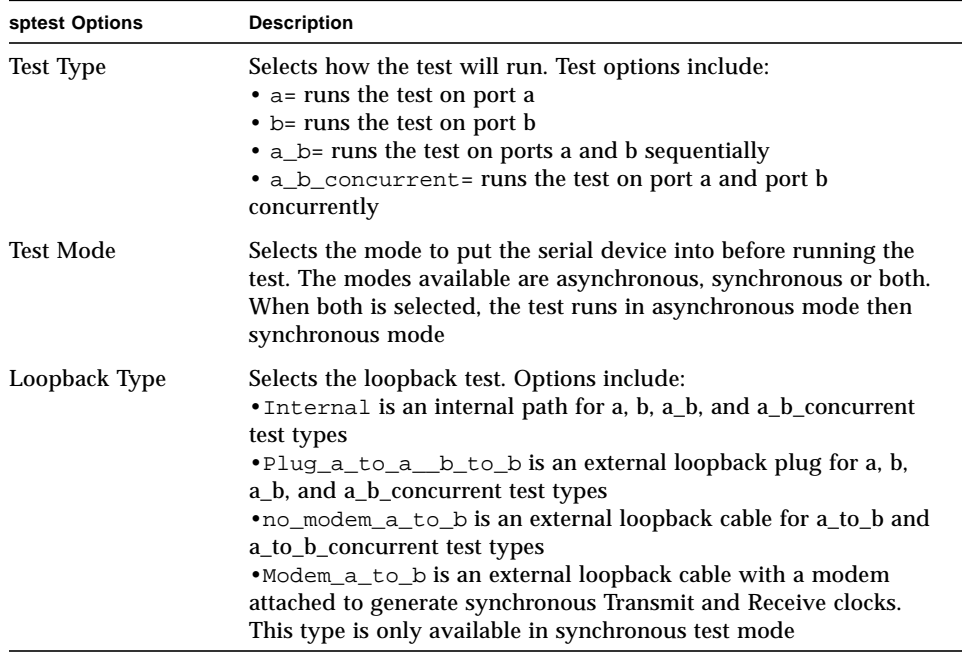

| sptest Options                | <b>Description</b>                                                                                                    |
|-------------------------------|----------------------------------------------------------------------------------------------------|
| Data Type                     | Selects the data pattern to transfer. The user can select:<br>•Random<br>•Sequential<br>•Alphanumeric<br>$0x00-0xff$                                                                                                    |
| Async Baud Rate               | Selects the baud rate for asynchronous mode testing. The valid<br>rates are: 110, 300, 600, 1200, 4800, 9600, 19200, 38400, 57600, 76800,<br>115200, 153600, 230400, 307200, 460800, and ALL. The default rate<br>is 9600 baud. Some platforms can only support up to 38400 or<br>76800. The test will return an error if you try to use a higher baud<br>rate then is supported. For baud rates greater then 153600 the<br>serial line drivers must be set for RS-423 mode and not RS-232<br>mode. The RS-423 and RS-232 modes are usually selected by a<br>hardware jumper on the motherboard. Consult your hardware<br>installation manual for more information. |
| Async Block Size              | Selects the size (in bytes) of each write. This can range from 1 to<br>10000. The default is 100. If it is larger than the async size it will be<br>truncated to the async size.                                                                                                    |
| Async Data Size               | Selects the total number of bytes to transfer in asynchronous mode.<br>This can range from 1 to 10000.                                                                                                    |
| <b>Async Parity</b>           | Selects the parity to use in asynchronous mode. The user can select<br>even, odd, or none. The default is none.                                                                                                    |
| <b>Async Flow Control</b>     | Selects the type of flow control to use in asynchronous mode<br>testing. The user can select Hardware (RTS/CTS), Software<br>(XON/XOFF) or None. The default depends on the loopback type.<br>Software flow control is not allowed on a, b, a_b, or<br>a_b_concurrent loopback types.                                                                                                    |
| <b>Sync Baud Rate</b>         | Selects the device generated clock rate for synchronous mode<br>testing. The valid rates are from 110 to 230400. The rate does not<br>have to be a specific value as required for async mode baud rates.<br>The default rate is 9600. Some platforms can only support up to<br>38400 or 76800. The test will return an error if you try to use a<br>higher rate then is supported. For rates greater then 100000 the<br>serial line drivers must be set for RS-423 mode and not RS-232<br>mode. The RS-423 and RS-232 modes are usually selected by a<br>hardware jumper on the motherboard. Consult your hardware<br>installation manual for more information.     |
| Sync Packet Drop<br>Tolerance | Selects the tolerance level of synchronous mode dropped packets<br>during the many_packets subtest. The default is 20%. The valid<br>range is from 0% to 99%. Some packet drops are expected<br>especially at higher clock rates and on a heavily loaded system.                                                                                                    |

**TABLE 31-3** sptest Options

**TABLE 31-3** sptest Options

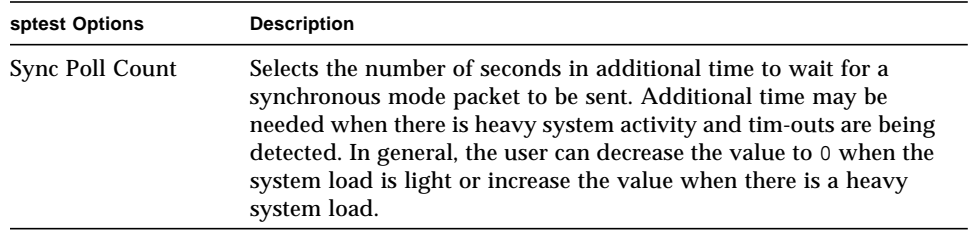

# sptest Test Modes

sptest supports all three SunVTS test modes.

**TABLE 31-4** sptest Test Modes

| <b>Test Mode</b>       | <b>Description</b>                                                                                                    |
|------------------------|----------------------------------------------------------------------------------------------------|
| <b>Connection Test</b> | In this mode, the speak tries to open the port to determine if the<br>device is connected. If it fails and the port is not busy, the test exits<br>with an error. If it is successful or fails with a busy or exclusive use<br>error, then the port is considered connected, and the test passes                                                                                                    |
| <b>Functional Test</b> | In Functional test, sptest performs the selected loopback test                                                                                                    |
|                        | If you invoke SunVTS through SyMON, the following Functional<br>Test description applies: sptest tries to minimize the impact on<br>the application being tested. The Online test runs in synchronous<br>and asynchronous modes. If the device supports an internal<br>loopback then the functional test is run utilizing the internal<br>loopback. The $zs(7D)$ device supports an internal synchronous<br>loopback and the $se(7d)$ device supports an internal<br>asynchronous loopback |

### sptest Command Line Syntax

/opt/SUNWvts/bin/sptest *standard\_arguments* -o

dev=*device\_name,*porta=first\_*port\_name*,T=port,L=*loopback\_type*,M=*mode*,D=*data\_pat tern,*AB=async\_baudrate,*BS=async\_write\_size,S=async\_total\_size,PAR=parity,F=flow\_cont rol,*B=*sync\_speed*,*DP=sync\_drop\_tolreance,P=sync\_timeout*

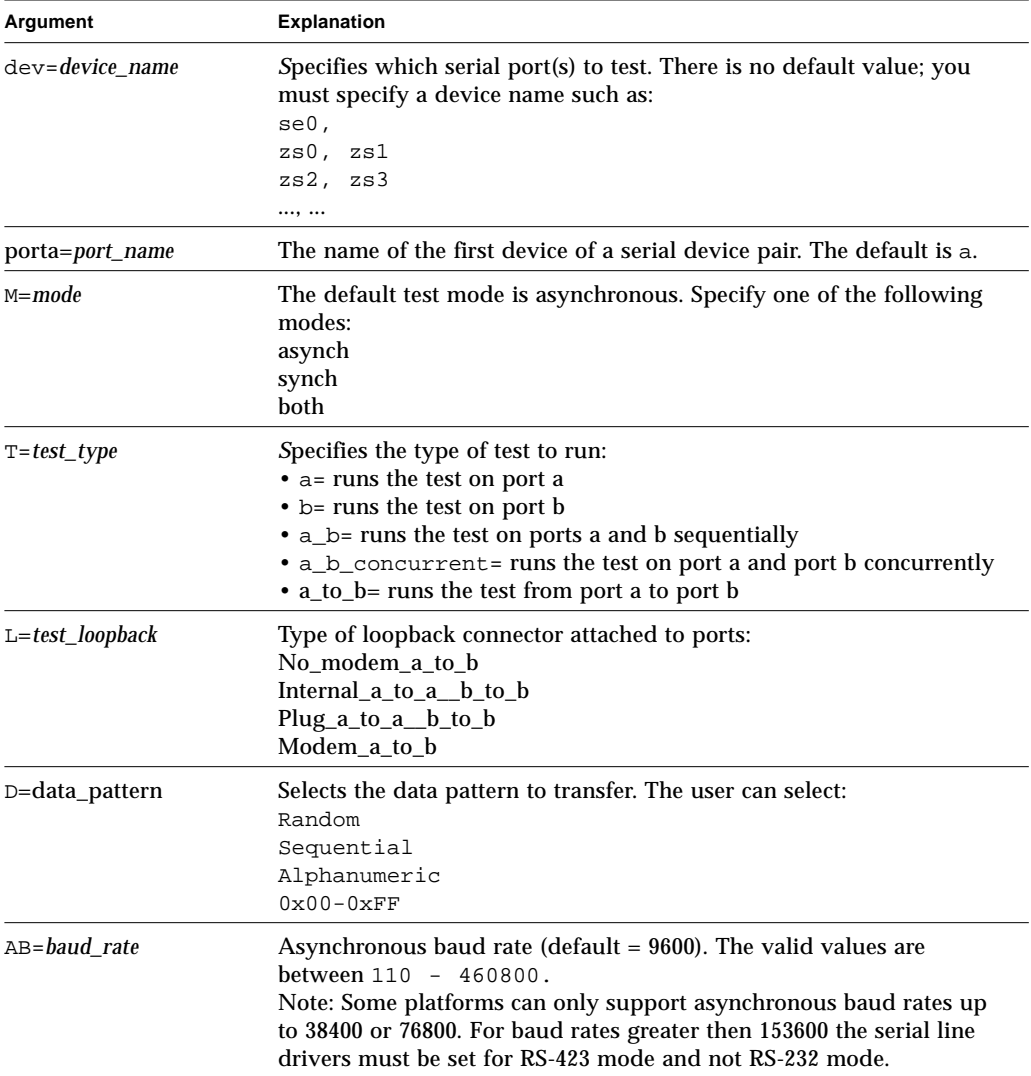

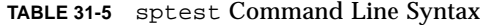

| Argument                        | <b>Explanation (Continued)</b>                                                                                                    |
|---------------------------------|----------------------------------------------------------------------------------------------------|
| BS=write_size                   | Asynchronous mode write size; from 1 to 10000 bytes.                                                                                                    |
| $S = size$                      | Asynchronous mode total number of bytes to write.<br>1 to 10000 bytes.                                                                                                    |
| $PAR = parity$                  | Asynchronous mode parity type:<br>None<br>Even<br><b>bbO</b>                                                                                                    |
| $F = flow_{control}$<br>default | Asynchronous mode flow control<br>(RTS/CTS)<br>Hardware<br>(xon/xoff)<br>Software<br>None                                                                                                    |
| $B = baud$ rate                 | Synchronous baud rate (default $= 9600$ ). The valid rates are between<br>$110 - 256000.$<br>Note: Some platforms can only support synchronous rates up to 38400<br>or 76800. For rates greater then 100000 the serial line drivers must be<br>set for RS-423 mode and not RS-232 mode. |
| $DP = drop\_tolerance$          | Synchronous mode drop packet tolerance (default=20%)                                                                                                    |
| $P = poll\_seconds$             | Synchronous mode additional wait time during poll (in seconds).                                                                                                    |

**TABLE 31-5** sptest Command Line Syntax *(Continued)*

## sptest Error Messages

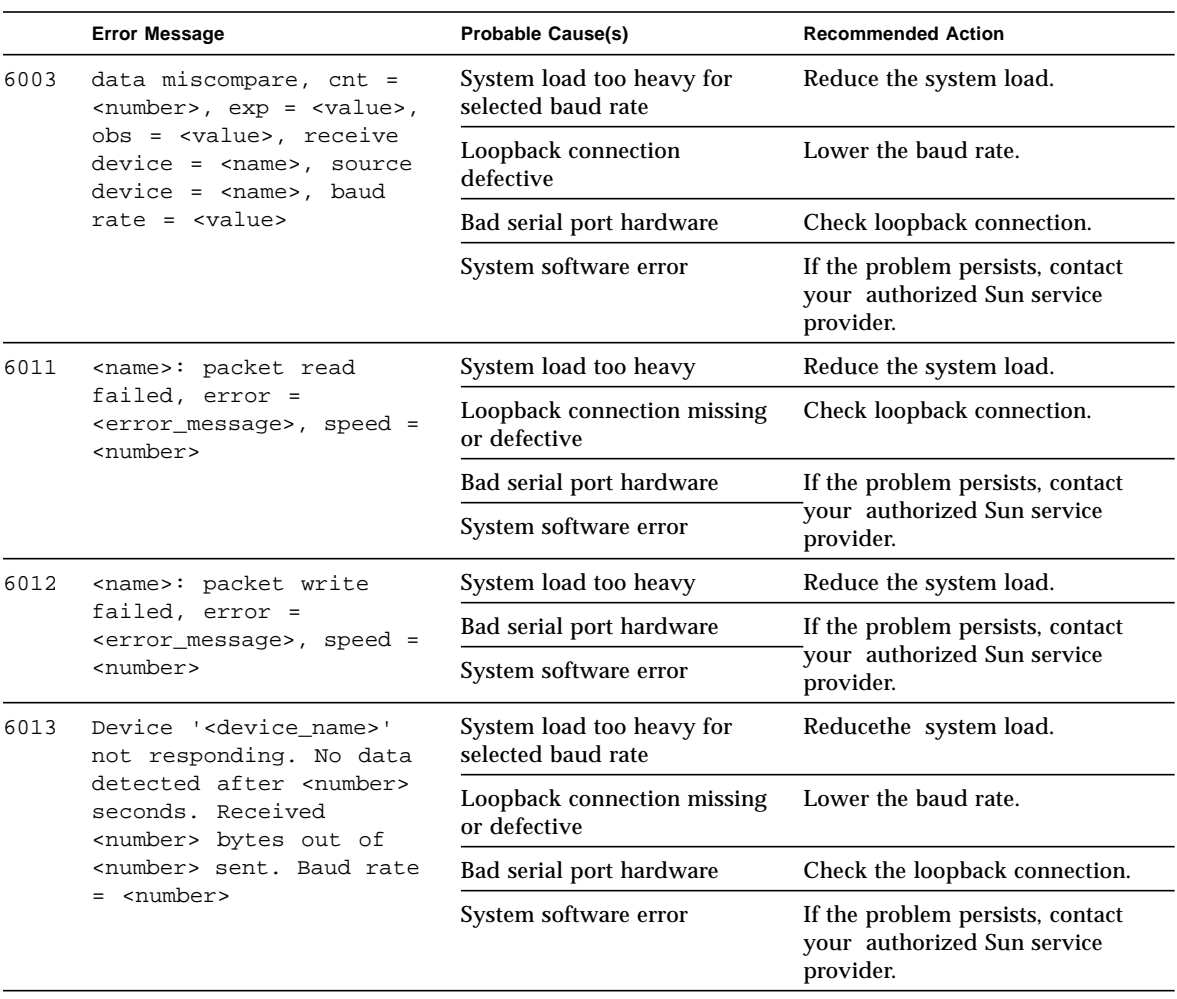

**TABLE 31-6** sptest Error Messages

<u> The Common Service Common Service Common Service Common Service Common Service Common Service Common Service Common Service Common Service Common Service Common Service Common Service Common Service Common Service Common</u>

6014 <name>: expected <text> got <text>
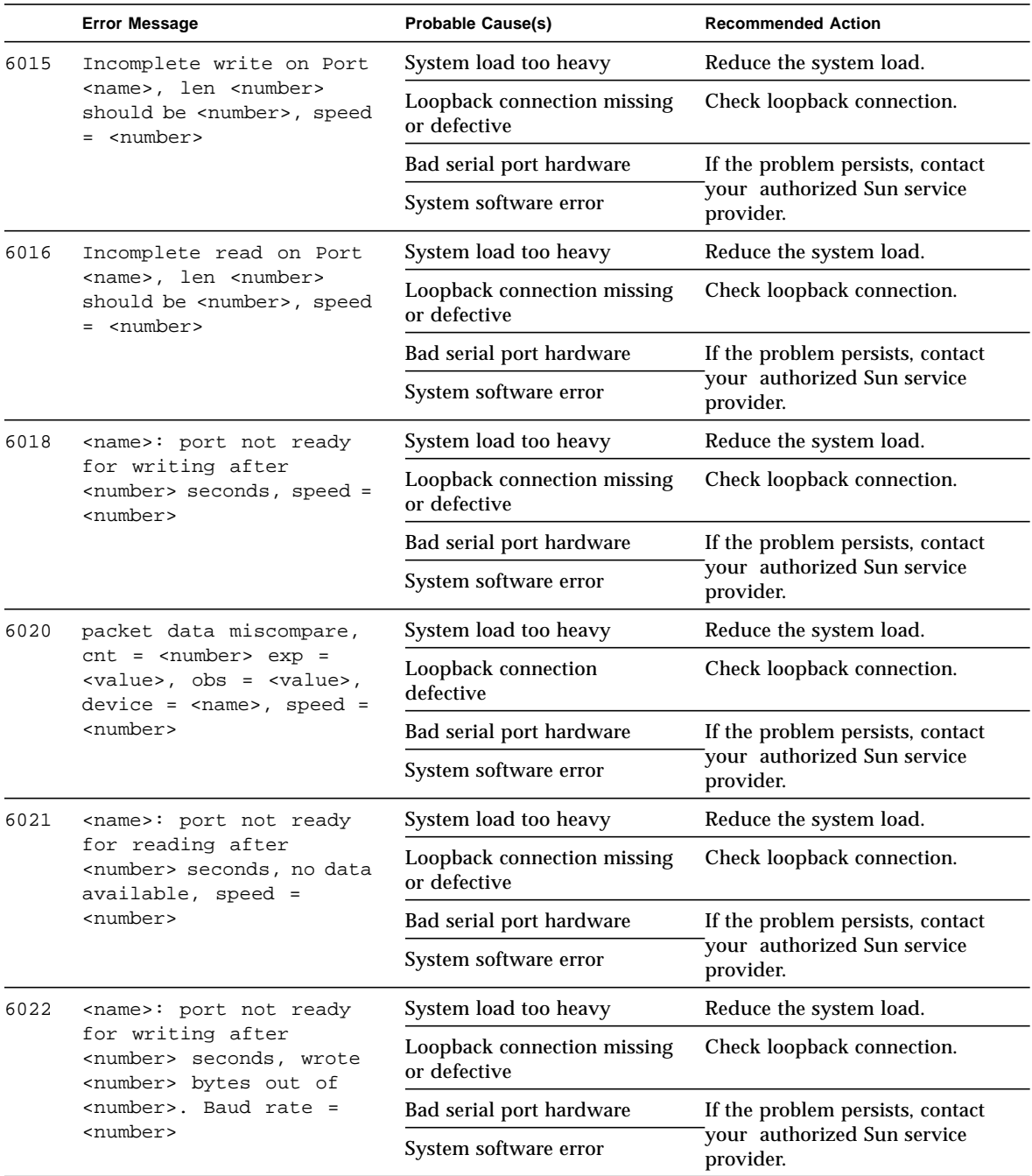

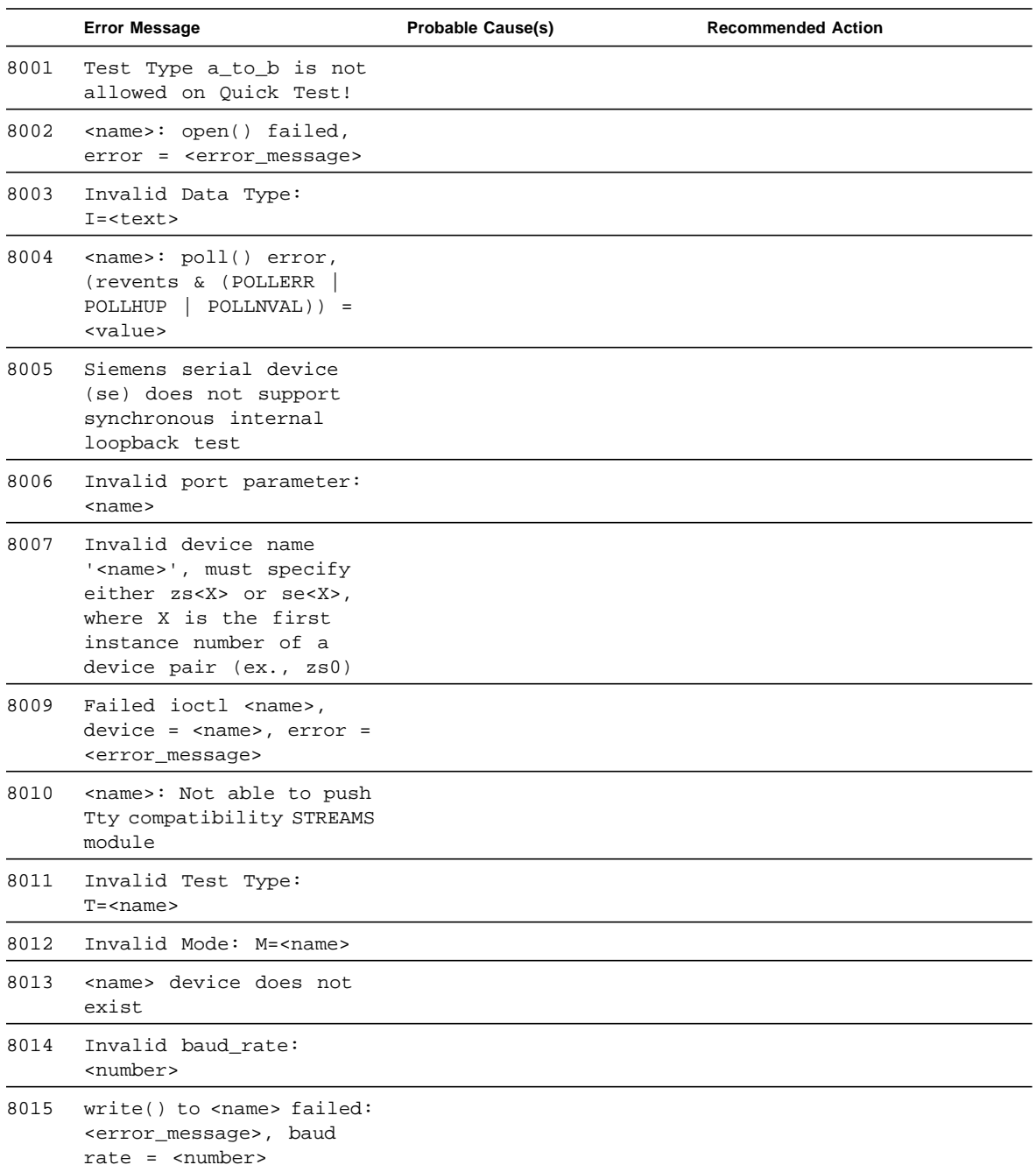

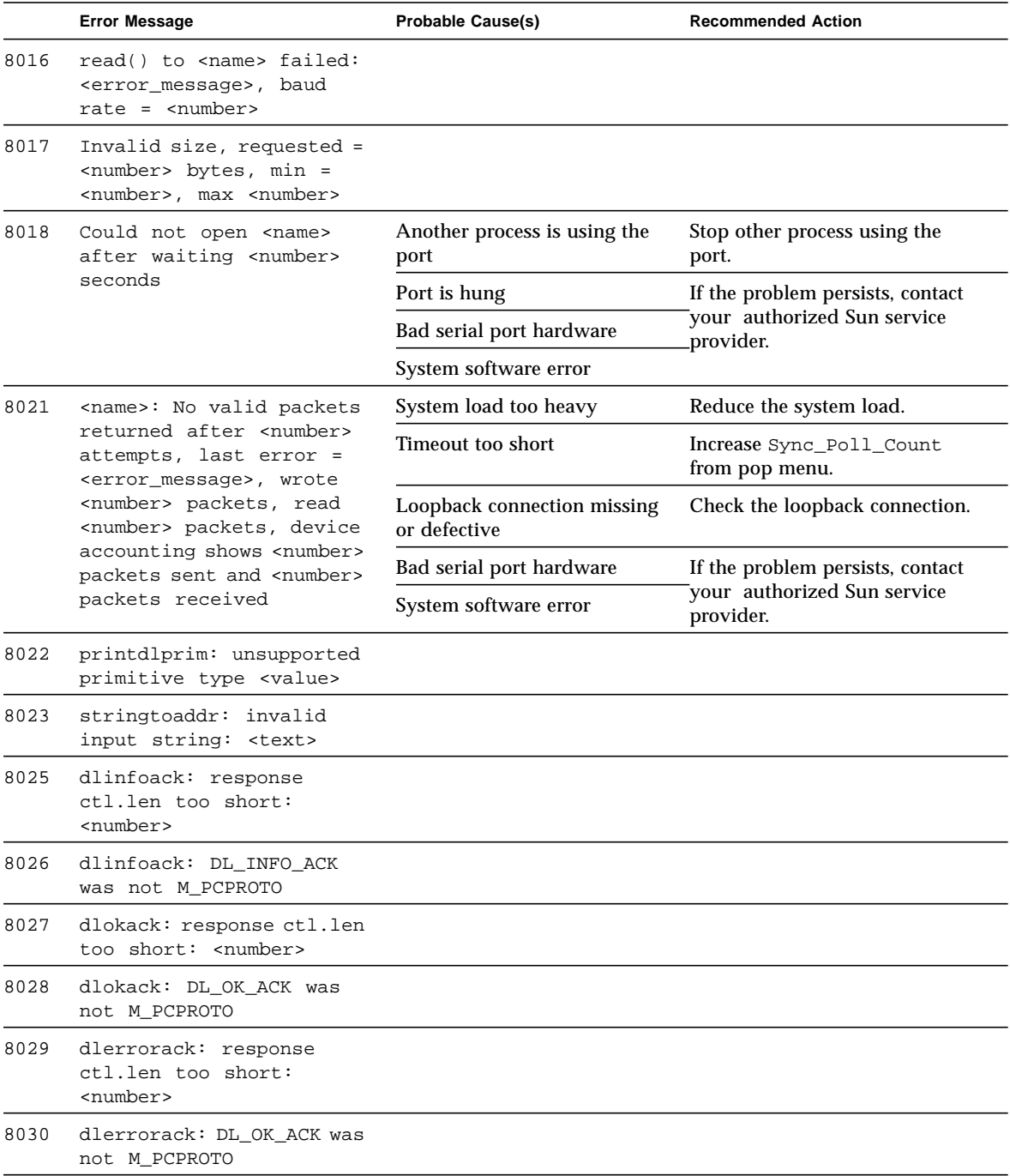

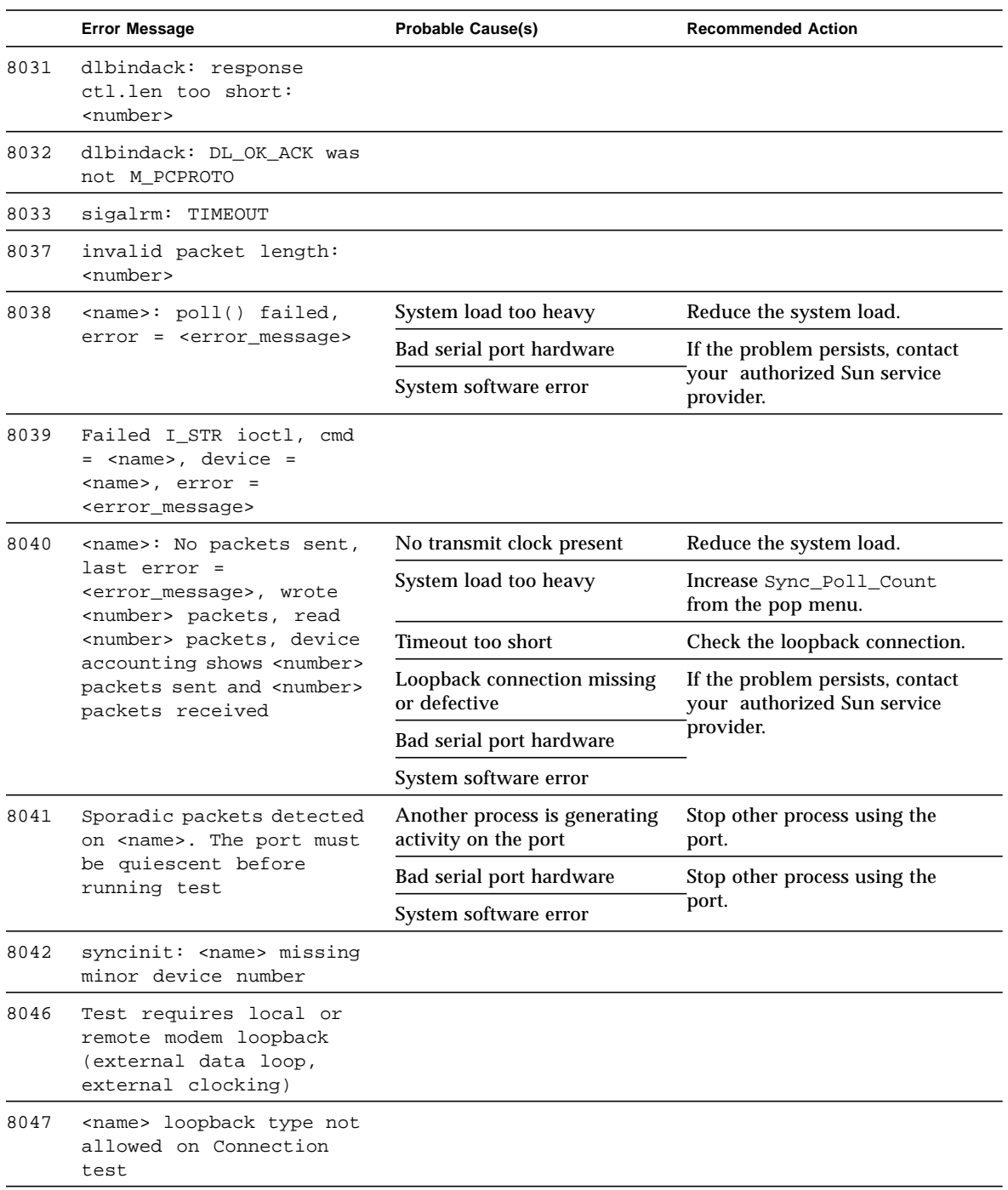

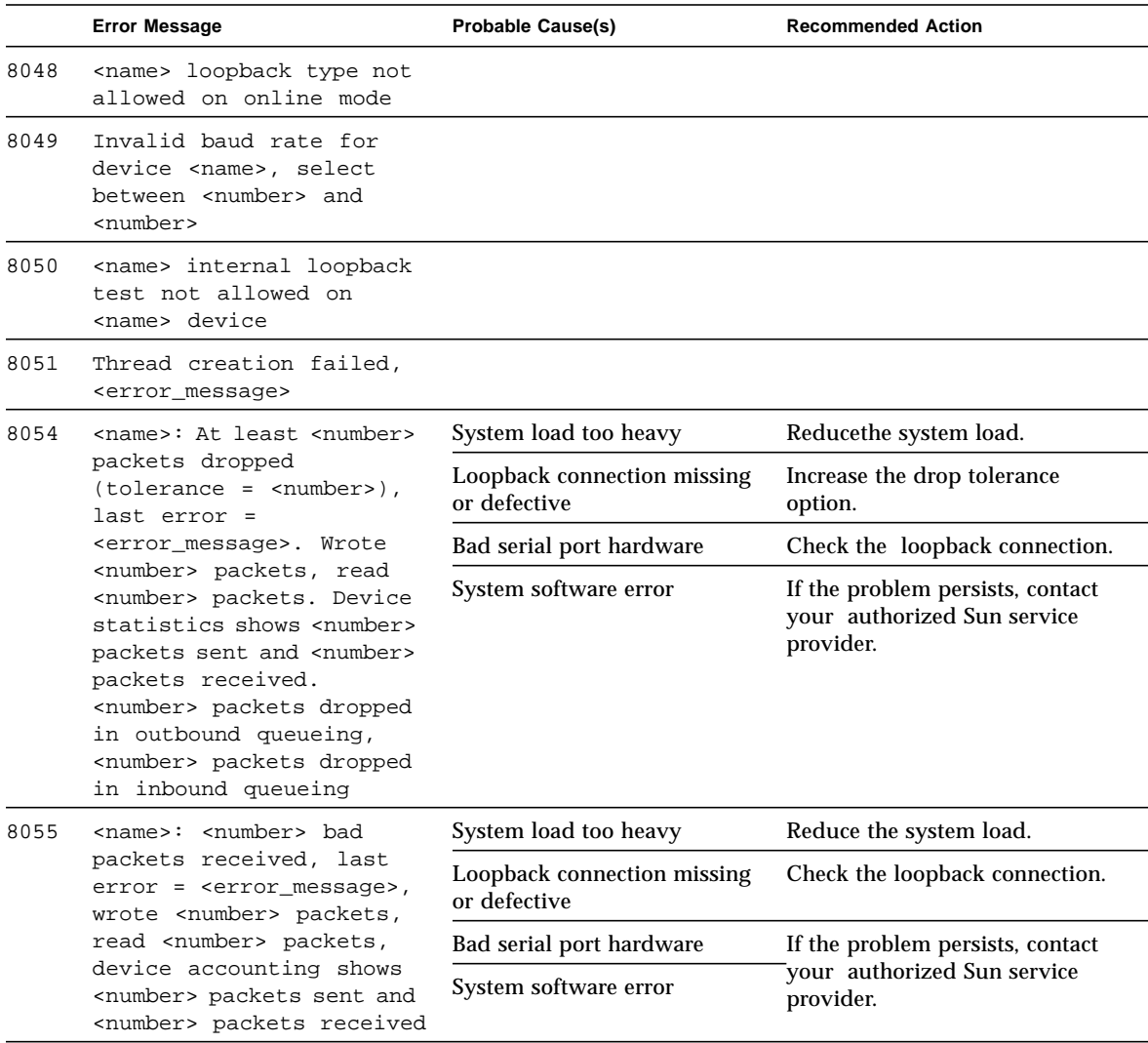

## SunButtons Test (sunbuttons)

The sunbuttons test verifies that the SunButtons graphics manipulation device is working correctly.

**Note –** Install SunVTS2.1 making sure that the following packages are installed: SUNWdial and SUNWdialh.

# Running the sunbuttons Tests

The following tests verify SunButton functionality:

### From a .customtest file in /opt/SUNWvts/bin

Create a .customtest file to verify that each button functions; each button lights up in a round-robin fashion.

Edit the .customtest file to include the following lines:

**sunbuttons;sunbuttons; Mode<CYCLE|diag|diag|mode> sundials;sundials; Mode<CYCLE|diag|diag|mode> (**For diag mode you may have to execute the xhost + command**)**

#### Configure the Port using the bdconfig command

To configure the port, follow the steps below.

**1. Run the** /usr/sbin/bdconfig **command to configure the** /dev/term/a **or** /dev/term/b **port and enable it. The following example shows how to check a configured serial port b:**

```
# ls -l /dev/bd*
lrwxrwxrwx 1 root other 11 Nov 12 15:39 /dev/bd -> /dev/term/b
#
```
**2. Connect the sunbuttons/sundials device to your configured serial port (a or b).**

#### Starting SunVTS

After starting SunVTS, you should see Customtest as one of the available options with sundials and sunbuttons available for selection.

- **1. Change to the Functional test mode and enable intervention.**
- **2. Enable the sunbuttons and sundials tests.**
- **3. Start testing.**

In diag mode a popup window appears.

**4. Select the Diagnostics button.**

Let the test run its course (the Diagnostics button will be selectable again).

**5. Quit the popup window.**

The test should register a single pass.

### From a shell command line

This is an interactive test. The test displays a screen representation of the buttonbox (see [FIGURE 32-1\)](#page-332-0) where you can press each of the buttons and see the corresponding button's display change.

To run the diagnostic test, select the Diagnostics Button on the top of the menu representation. The buttonbox buttons on the screen do not change while the diagnostics test is running.

Be sure that the buttonbox is connected to one of the serial ports, and that the buttonbox has a power transformer.

There is no option menu for this test.

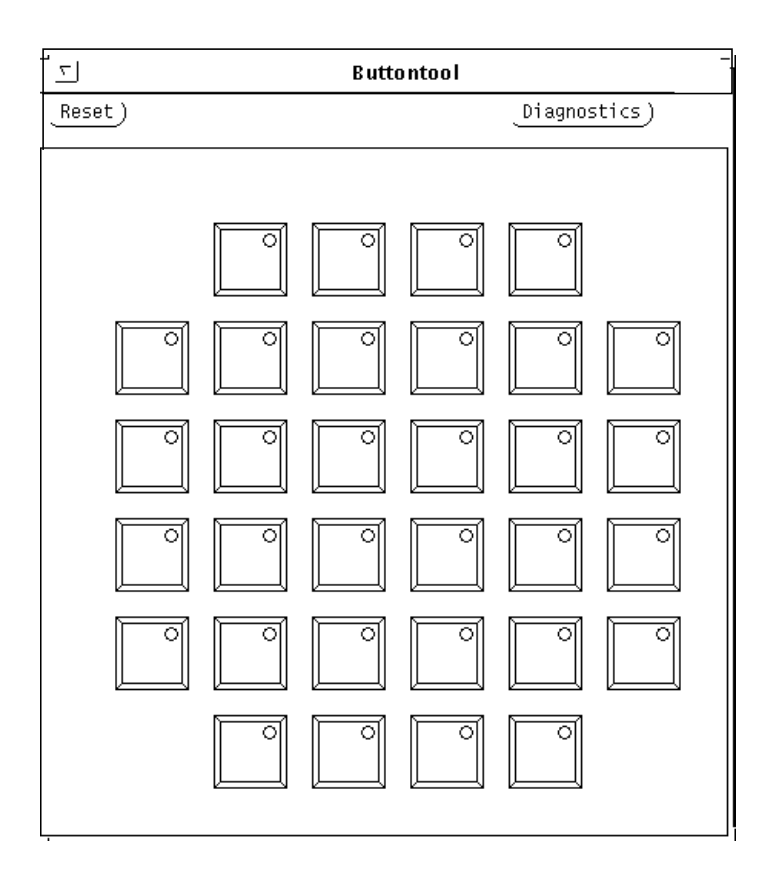

<span id="page-332-0"></span>**FIGURE 32-1** sunbuttons Test Menu

# sunbuttons Command Line Syntax

/opt/SUNWvts/bin/sunbuttons diag *standard\_arguments*

# sunbuttons Test Modes

Available only in the Functional test mode. In the Functional test mode, the sunbuttons test verifies the functionality of each button, and that each button lights up in sequence.

## sunbuttons Error Messages

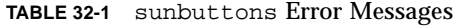

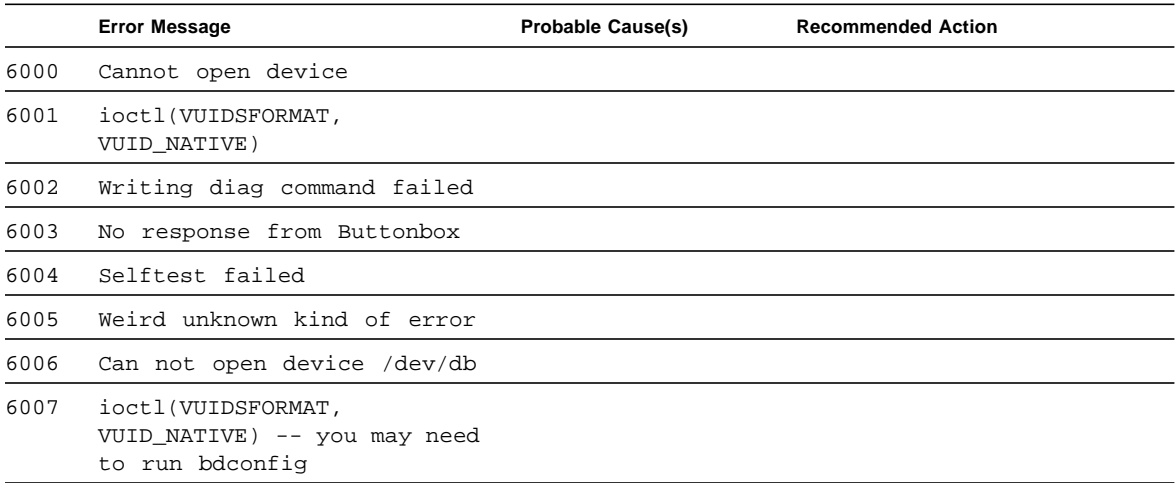

# SunDials Test (sundials)

The sundials test verifies that the SunDials graphics manipulation device controls are working properly. sundials also verifies the connection between the dialbox and serial port.

# Running the sundials Tests

The following tests verify SunDial functionality.

### From a .customtest file

Create a .customtest file to test the SunDials.

Here is an example of a . customtest entry for sundials:

```
sundials;sundials;text<TEXT|20|-s|>
```
### From a command line

Running the sundials test from a command line starts an interactive test that displays a screen representation of the dialbox (see [FIGURE 33-1\)](#page-335-0). You can move each of the dials and see the corresponding dial's display change. To run the interactive test, select the Diagnostics button on the top of the window representation. The dialbox dials on the screen will not move while the diagnostics test is running

Be certain that the dialbox is connected to one of the serial ports, and that the dialbox has a power transformer.

There is no option menu for this test.

The sundials Test menu is shown in [FIGURE 33-1](#page-335-0).

<span id="page-335-0"></span>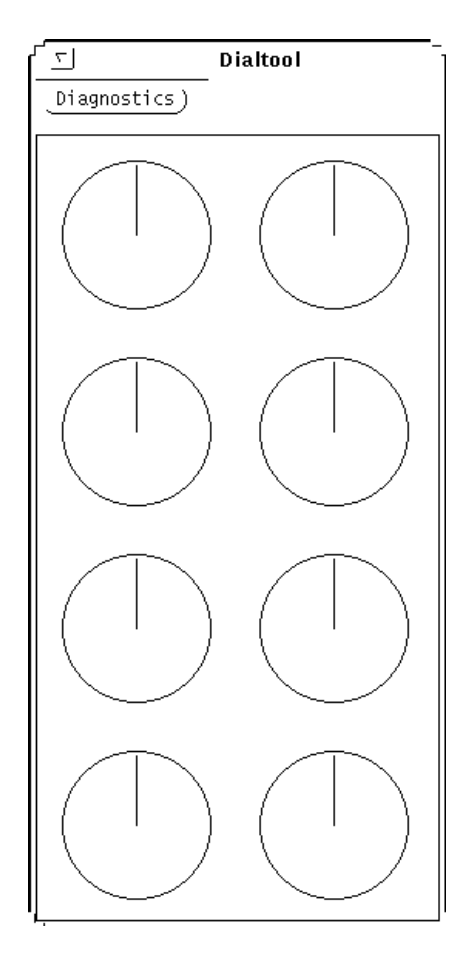

**FIGURE 33-1** sundials Test Menu

## sundials Test Modes

This test is available only in the Functional test mode. The sundials test verifies the connection between dialbox and serial port. The test also verifies all manipulation device controls.

## sundials Command Line Syntax

/opt/SUNWvts/bin/sundials diag *standard\_arguments*

## sundials Error Messages

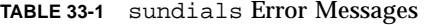

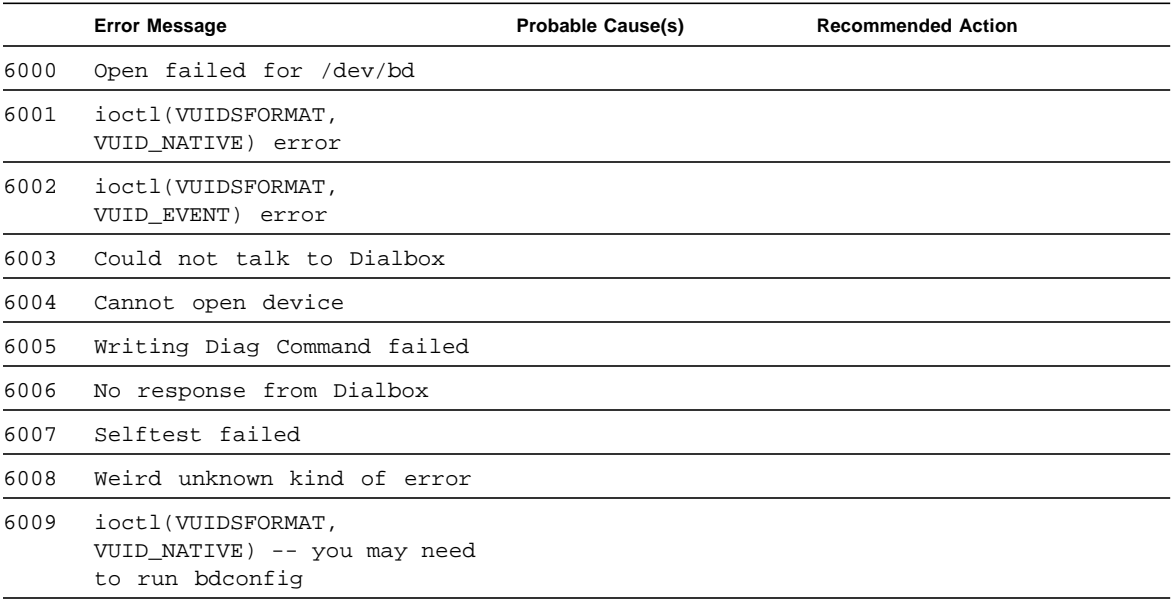

# HSI/S Boards Test (sunlink)

The sunlink test verifies the functionality of the SBus HSI boards. sunlink tests the HDLC and SDLC protocol of SBus HSI boards and PCI bus HSI boards. sunlink downloads the DCP microcode, initializes the selected channel, and configures the selected channel to the protocol being tested.

Next, sunlink opens a datagram socket and tries to modify the socket to accept ioctl communications with the driver, and receive synchronous mode information from it.

sunlink then opens the ports, linking the upper and lower layers with ioctl calls. After initialization, this test checks for activity before attempting to send or receive data. An error message is returned if activity is detected; otherwise the transmit buffer is filled with random data. Random data is used by default; other patterns may be specified. The data is then transmitted. If the transmission succeeds, sunlink then receives the returned data and verifies that it is identical to what was sent. Finally, statistics about the send and receive are gathered from the socket.

A full sunlink test takes approximately eight minutes per port and does a brief check of the board ports before the actual test begins. If the port is bad, the test immediately aborts and returns an error message.

**Note –** This test will not pass unless you install the correct loopback connectors or port to port cables on the ports you are testing. The ports specified for test in the option menu must have loopback connectors attached. See Appendix A for loopback connector part numbers and wiring instructions.

# sunlink Options

The Configurations field displays the available ports. (See [FIGURE 34-1](#page-339-0).)

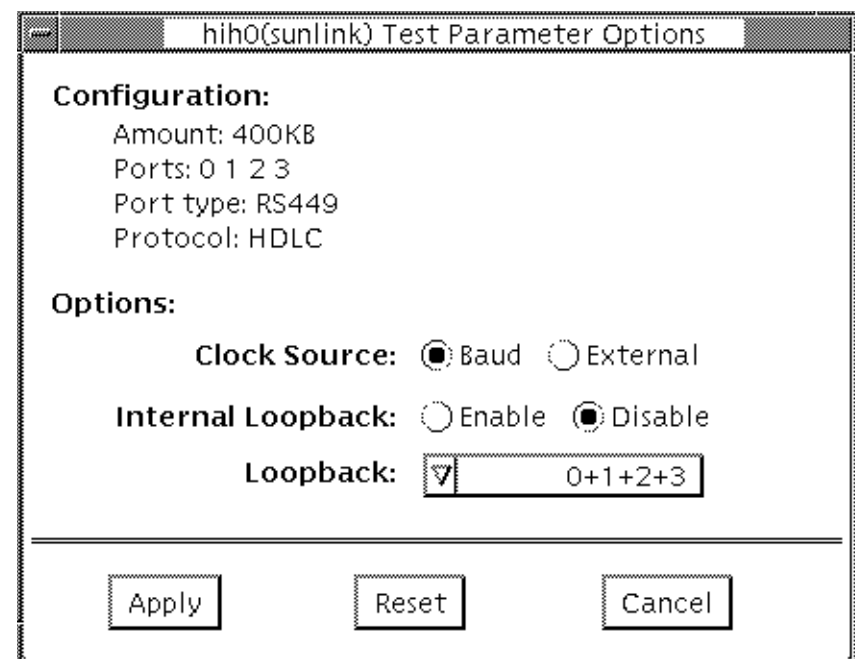

<span id="page-339-0"></span>**FIGURE 34-1** sunlink Options menu

#### **TABLE 34-1** sunlink Options

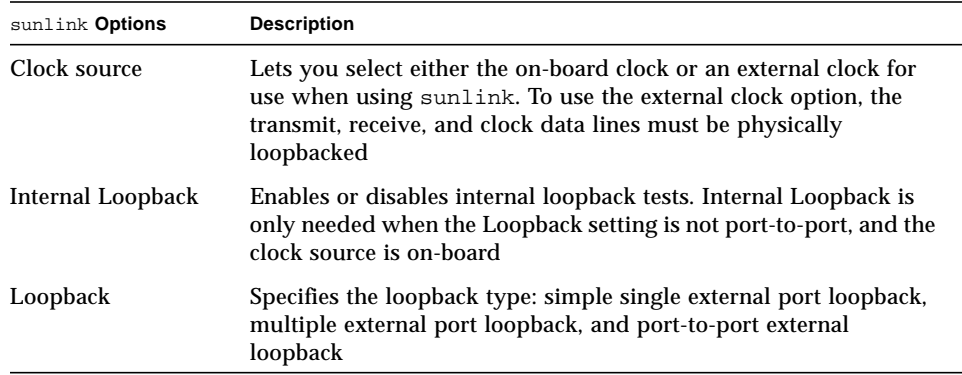

# sunlink Command Line Syntax

/opt/SUNWvts/bin/sunlink *standard\_arguments* -o dev=*device\_name*,P*=port#*, p*=data\_pattern*,I,C*=B/E*

| Argument           | <b>Explanation</b>                                        |
|--------------------|-----------------------------------------------------------|
| dev=device name    | Specifies the device to be tested.                        |
|                    | hih0 HDLC and SDLC protocols                              |
| $P = ports$        | Specifies the port number to be tested.                   |
| p=data_pattern     | Specifies the data_pattern as one of the following:       |
|                    | c: Character $(0x55)$                                     |
|                    | $i:$ Incrementing                                         |
|                    | Decrementing<br>d:                                        |
|                    | $r:$ Random (default)                                     |
| I                  | Enables internal loopback for HSI/S (external).           |
| $c = clock source$ | Specifies the clock source value as one of the following: |
|                    | B: On-board clock source                                  |
|                    | E: External clock source                                  |

**TABLE 34-2** sunlink Command Line Syntax

The following is a typical command line syntax for testing an HSI/S Sbus card:

```
# /opt/SUNWvts/bin/sunlink -o dev=hih0,P=0_to_1+2_to_3
```
Typing this at the command line tests the internal loopback for port 0.

## sunlink Test Modes

The sunlink test only supports the Functional test mode.

## sunlink Loopback Connectors

Refer to Appendix A of this manual, and the High Speed Serial Interface hardware manuals for information on loopback connectors.

# sunlink Error Messages

|      | <b>Error Message</b>                                                  | <b>Probable Cause(s)</b> | <b>Recommended Action</b> |
|------|-----------------------------------------------------------------------|--------------------------|---------------------------|
| 6000 | Device name must be<br>provided!                                      |                          |                           |
| 6001 | Invalid port specification                                            |                          |                           |
| 6002 | Invalid port number                                                   |                          |                           |
| 6003 | BSC protocol is not<br>implemented for<br><device name=""></device>   |                          |                           |
| 6004 | ASYNC protocol is not<br>implemented for<br><device name=""></device> |                          |                           |

**TABLE 34-3** sunlink Error Messages

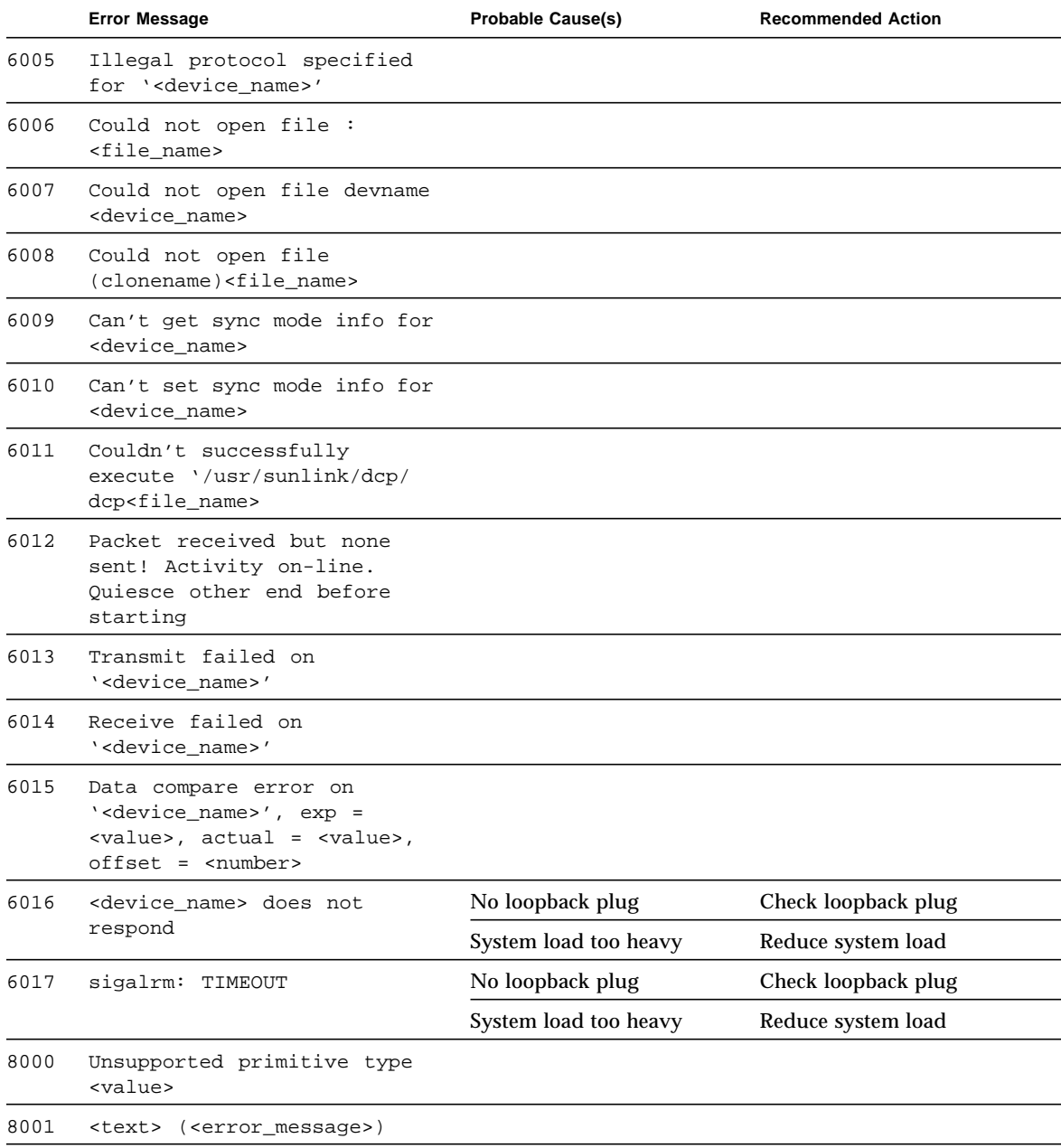

#### **TABLE 34-3** sunlink Error Messages *(Continued)*

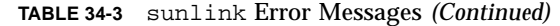

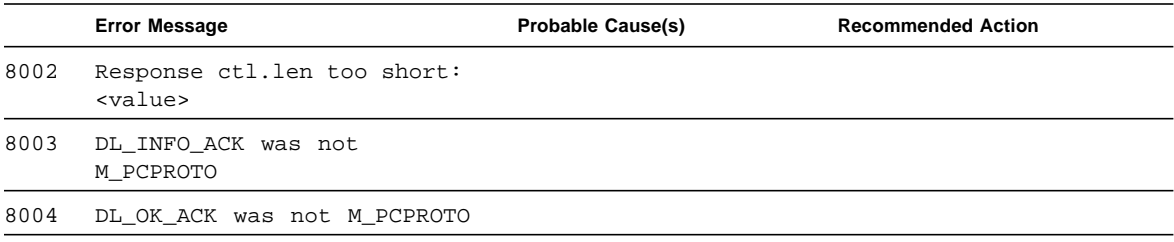

# Pixel Processor Test (sxtest)

sxtest checks models of SPARCstation 10 and SPARCstation 20 machines equipped with an onboard Pixel Processor module. sxtest is specific to the VSIMM (Video SIMM)/SX Memory Controller) devices in the SPARCstation 10 SX and SPARCstation 20 SX.

**Note –** Because of possible conflicts between cq14 SunVTS frame buffer tests and OpenWindows applications that use the cg14 frame buffer, the following restrictions apply when running the sxtest SunVTS test:

Do not run any graphic applications other than OpenWindows while running SunVTS frame buffer tests.

To start SunVTS with vtsui, but without vtsk, you must add the host name to xhost as: xhost + *<hostname>.*

Do not run any OpenWindows programs that generate video updates outside or on top of the SunVTS window.

Do not close the SunVTS window to an icon while it is running frame buffer tests.

Enable the frame buffer locking option from the Options window for the system console cg14 device (see "The sxtest [test parameter options are described in](#page-347-0) [TABLE 36-1.." on page 320\)](#page-347-0).

If you run sxtest with VRAM enabled, then frame buffer locking *must* be enabled.

sxtest locates load error, store error, ALU error, logic error, and so on, of the pixel processor by reading and verifying data from the control registers of the pixel processor, virtual memories, or video memories.

This test also verifies the integration function of the cg14 frame buffer and its device driver, video memories, and data memories. sxtest also writes a test pattern to the frame buffer for visual verification. The accuracy of this test is dependant on other hardware, such as the CPU, memory card(s), and cg14 graphics card. Run cg14test and other tests before running sxtest. sxtest is a series of 13 modules, described below.

## sxtest Options

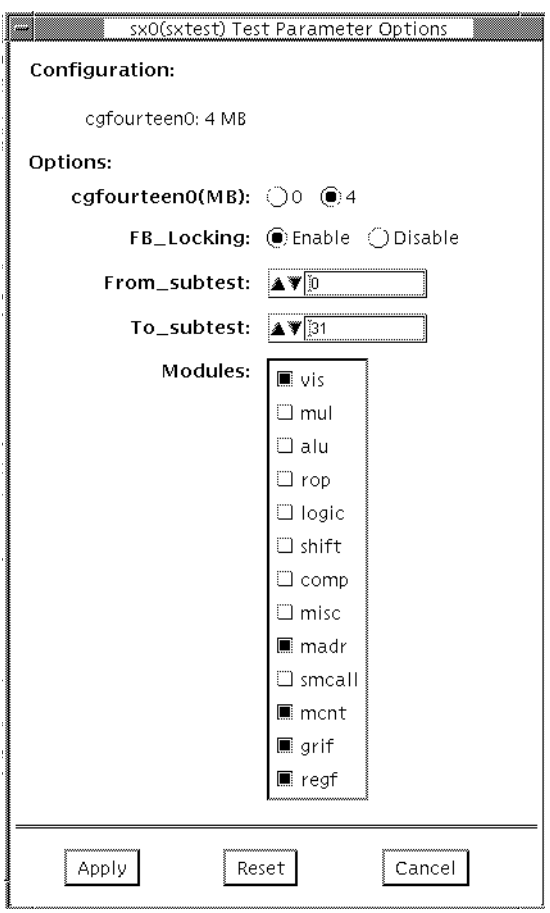

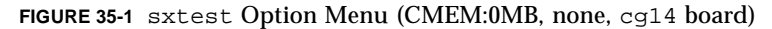

**Note –** The sxtest option menu is customized, based on the configuration of the test system.

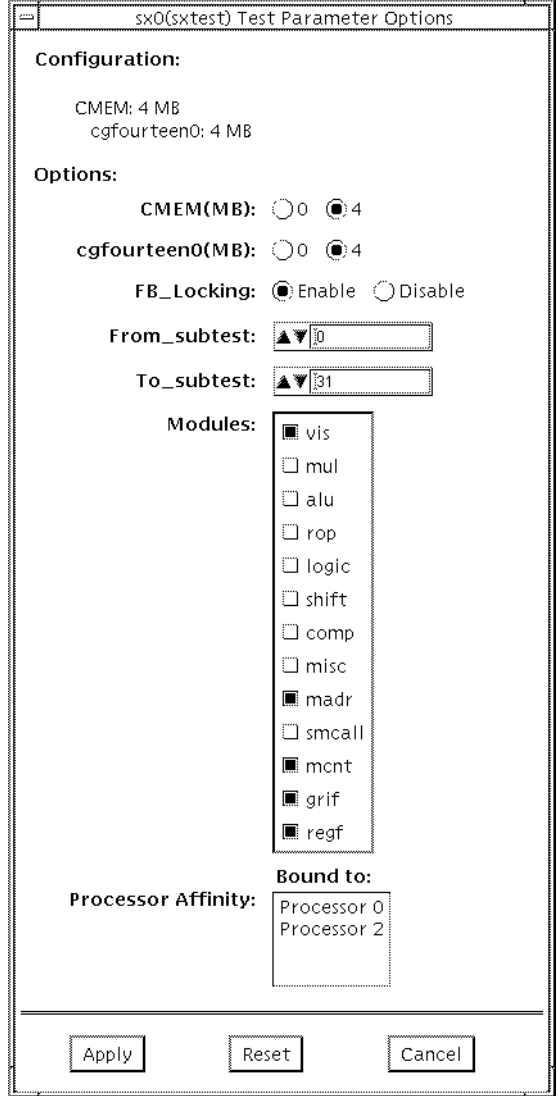

**FIGURE 35-2** sxtest Option Menu (CMEM:4MB, cg14:4MB)

# sxtest Test Parameters

<span id="page-347-0"></span>The sxtest test parameter options are described in [TABLE 35-1](#page-347-1)..

<span id="page-347-1"></span>**TABLE 35-1** sxtest Test Parameter Options

| Option                                  | <b>Description</b>                                                                                                    |
|-----------------------------------------|----------------------------------------------------------------------------------------------------|
| FB Locking                              | Frame buffer locking is enabled by default on the window server<br>running the OpenWindows software.                                                                                             |
|                                         | See the section about testing multiple frame buffers in the SunVTS<br>2.1 User's Guide for details.                                                                                              |
| <b>CMEM</b> (Contiguous<br>Memory)      | Choose either 0 or 4 if your system has 4 Mbytes (or more) of<br>contiguous memory available.                                                                                                    |
|                                         | To set CMEM on a SPARCstation 10, enter the following:<br>cd /usr/platform/SUNW, SPARCstation10, SX/sbin                                                                                         |
|                                         | The system must have 32 Mbytes of memory or more to set CMEM.<br>For example:<br>$s$ sxconfig -s 4 -1 28 -f                                                                                      |
| VRAM (Video<br>Random Access<br>Memory) | Choose either $0 \mid 4 \mid 8$ video random access memory.<br><b>CAUTION:</b> If sxtest is run with its VRAM enabled, then frame<br>buffer locking must be enabled or SunVTS results in errors. |

# sxtest Module Descriptions

The 13 sxtest modules are described in [TABLE 35-2.](#page-348-0)

**TABLE 35-2** sxtest Modules

<span id="page-348-0"></span>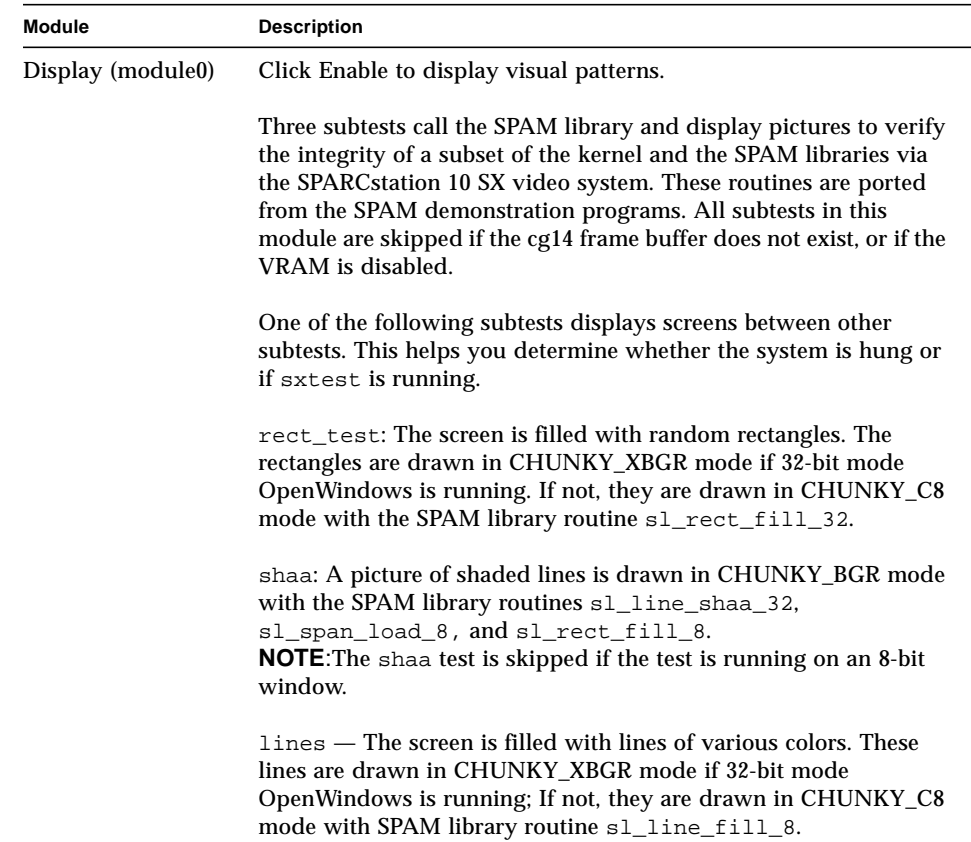

| <b>Module</b> | <b>Description</b>                                                                 |
|---------------|------------------------------------------------------------------------------------|
| MUL (module1) | Click Enable to test the multiplier operations.                                    |
|               | Eight subtests are called, each having 2500 randomly generated<br>MUL SPAM macros. |
|               | sp_mul0                                                                            |
|               | sp_mul1                                                                            |
|               | sp_mul2                                                                            |
|               | sp_mul3                                                                            |
|               | sp_mul4                                                                            |
|               | sp_mul5                                                                            |
|               | sp_mul6                                                                            |
|               | sp_mul7                                                                            |
|               | Each subtest tests SPAM MUL instruction sets by executing                          |
|               | random SPAM MUL macro patterns, for example:                                       |
|               | spam_dot(S_0,R42,R45,R31,5)                                                        |
|               | spam_mulr(L_16,R44,R29,R52,1)                                                      |
|               | spam_mul(S_15,R115,R114,R58,4)                                                     |
|               | spam_mul(L_16,R89,R110,R81,8)                                                      |
|               | spam_mulr(S_8,R21,R76,R53,1)                                                       |
|               | spam_saxpr(S_8,R54,R46,R98,2)                                                      |
|               | spam_dotr(L_16,R75,R40,R20,5)                                                      |
|               | spam_dot(L_16,R44,R45,R84,4)                                                       |
|               | spam_saxp(L_0,R93,R96,R44,8)                                                       |
|               | spam_mulr(L_0,R86,R56,R56,5)                                                       |
|               | spam_dotr(L_0,R14,R62,R40,2                                                        |
|               | spam_saxpr(S_15,R112,R85,R95,7)                                                    |
| ALU (Module2) | Click Enable to test ALU operations.                                               |
|               | Five subtests are called, each having 2500 randomly generated<br>ALU SPAM macros.  |
|               | sp_alu0                                                                            |
|               | sp_alu1                                                                            |
|               | sp_alu2                                                                            |
|               | sp_alu3                                                                            |
|               | sp_alu4                                                                            |
|               | Each subtest tests SPAM ALU instruction sets by executing random                   |
|               | SPAM ALU macro patterns, for example:                                              |
|               | spam_subv(R101,R31,R42,1)                                                          |
|               | spam_subs(R90,R44,R90,14)                                                          |
|               | spam_subv(R44,R70,R29,14)                                                          |
|               | spam_sum(R58,R95,R114,9)                                                           |
|               | spam_adds(R54,R46,R98,10)                                                          |
|               | spam_addi(R9,51,R68,9)                                                             |
|               | $spam_abs(R76, R28, 7)$                                                            |
|               | spam_addv(R80,R59,R93,11)                                                          |

**TABLE 35-2** sxtest Modules *(Continued)*

| <b>Module</b>   | <b>Description</b>                                                                                                    |
|-----------------|----------------------------------------------------------------------------------------------------|
| ROP (Module3)   | Click Enable to test the ROP operations.                                                                                                    |
|                 | Five subtests are called, each having 2500 randomly generated<br>ROP SPAM macros.<br>sp_rop0<br>sp_rop1<br>sp_rop2<br>sp_rop3<br>$sp\_rop4$                                                                                                    |
|                 | Each subtest tests SPAM ROP instruction sets by executing random<br>SPAM ROP macro patterns, for example:<br>spam_selb(R101,R31,R42,1)<br>spam_ropl(R90,R27,R44,14)<br>spam_sels(R19,R16,R112,15)<br>spam_ropm(R47,R29,R96,16)<br>spam_selb(R52,R43,R29,5)<br>spam_ropb(R115, R114, R58, 7)<br>spam_selv(R57,R75,R16,2)<br>spam_ropm(R110,R93,R83,13) |
| LOGIC (Module4) | Click Enable to test the logical operations.                                                                                                    |
|                 | Five subtests are called, each having 2500 randomly generated<br>LOGIC SPAM macros.<br>sp_logic0<br>sp_logic1<br>sp_logic2<br>sp_logic3<br>sp_logic4                                                                                                    |
|                 | Each subtest tests SPAM LOGIC instruction sets by executing<br>random SPAM LOGIC macro patterns, for example:<br>spam_xors(R101,R31,R42,1)<br>spam_xori(R90,101,R90,14)<br>spam_xorv(R30,R19,R95,13)<br>spam_ands(R108,R16,R125,1)<br>spam_andv(R115,R114,R58,7)<br>spam_ors(R46,R89,R8,16)<br>spam_orv(R57,R75,R16,2)<br>spam_andi(R9,51,R68,9)      |

**TABLE 35-2** sxtest Modules *(Continued)*

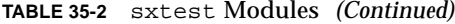

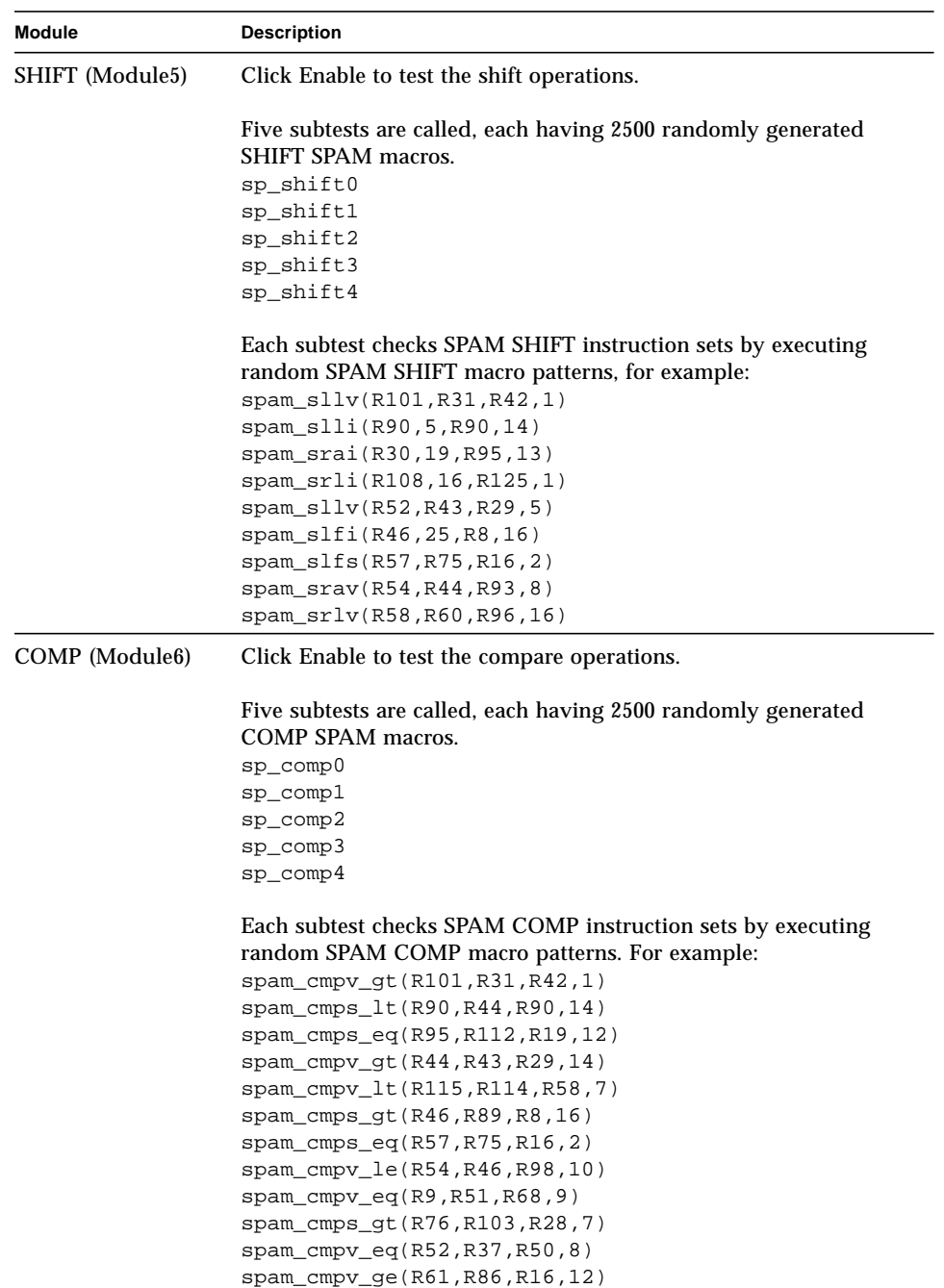

| <b>Module</b>         | <b>Description</b>                                                                                                    |
|-----------------------|----------------------------------------------------------------------------------------------------|
| MISC (Module7)        | Click Enable to test the miscellaneous operations.                                                                                                    |
|                       | Five subtests are called, each having 2500 randomly generated<br>MISC SPAM macros.                                                                                                    |
|                       | sp_misc0                                                                                                    |
|                       | sp_misc1                                                                                                    |
|                       | sp_misc2                                                                                                    |
|                       | sp_misc3                                                                                                    |
|                       | sp_misc4                                                                                                    |
|                       | Each subtest checks SPAM MISC instruction sets by executing<br>random SPAM MISC macro patterns, for example:                                                                                                    |
|                       | spam_scat(R45,-1,R29,1)                                                                                                    |
|                       | spam_gath(R95,-6,R114,9)                                                                                                    |
|                       | spam_delt(R89,R9,R16,16)                                                                                                    |
|                       | spam_plot(R54,R46,R98,10)                                                                                                    |
|                       | spam_plot(R53,R20,R75,16)                                                                                                    |
|                       | spam_scat(R91,-2,R70,9)                                                                                                    |
|                       | spam_gath(R120,-2,R51,15)                                                                                                    |
|                       | spam_delt(R59,R95,R120,1)                                                                                                    |
| <b>MADR</b> (Module8) | Click Enable to test the address lines of sx.                                                                                                    |
|                       | Eight subtests are called; each subtest verifies the 0x100000 SPAM<br>address with spam_stld and spam_ldld instructions. All address<br>bits and data bits of 4 Mbytes of VRAM and 4 Mbytes of DRAM<br>are tested after running through the eight subtests. |
|                       | 0x00000000-0x000fffff                                                                                                    |
|                       | 0x00100000-0x001fffff                                                                                                    |
|                       | 0x00200000-0x002fffff                                                                                                    |
|                       | 0x00300000-0x003fffff<br>$\star$                                                                                                    |
|                       | 0xfc000000-0xfc0fffff<br>0xfc100000-0xfc1fffff<br>*                                                                                                    |
|                       | 0xfc200000-0xfc2fffff<br>*                                                                                                    |
|                       | 0xfc300000-0xfc3fffff<br>*                                                                                                    |
|                       |                                                                                                    |
|                       | * These subtests are skipped if the CMEM option is disabled.                                                                                                    |

**TABLE 35-2** sxtest Modules *(Continued)*

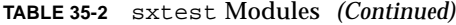

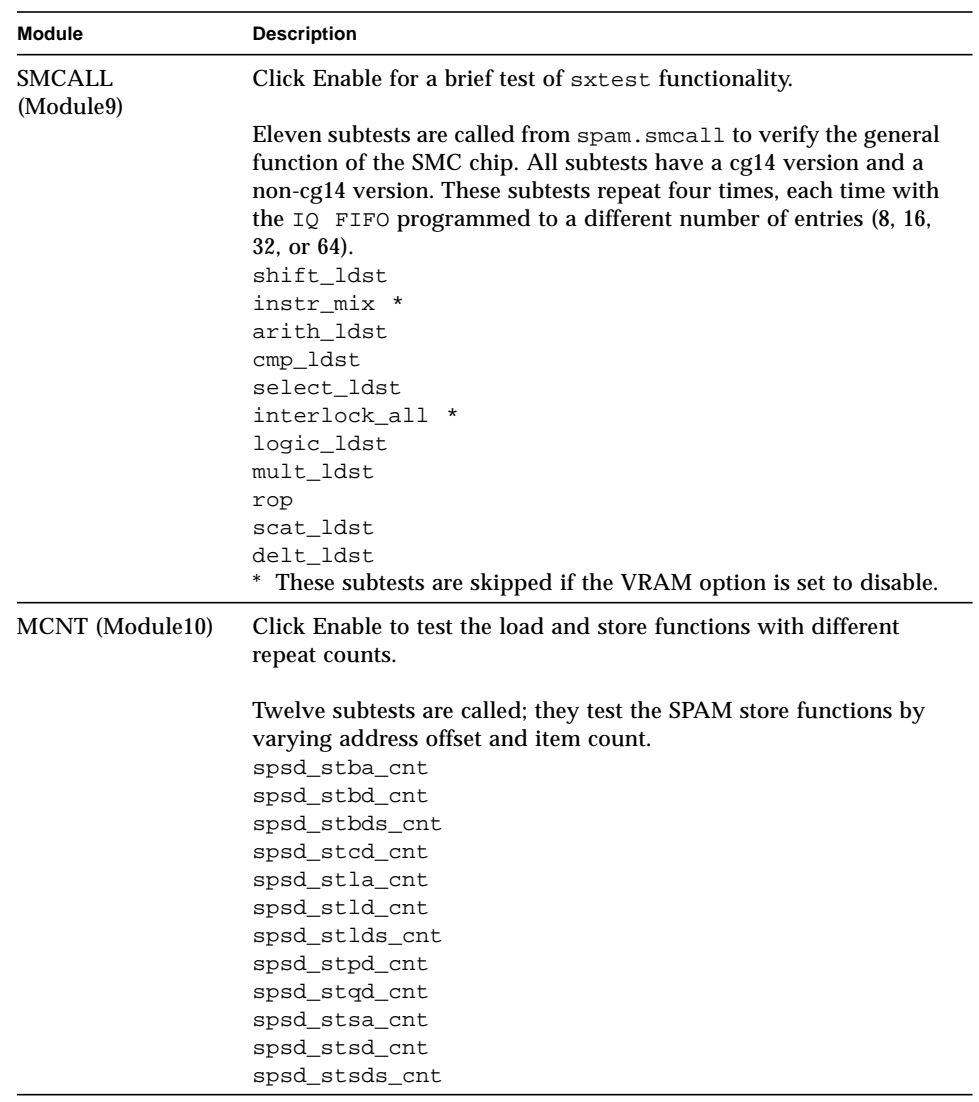

| Module          | <b>Description</b>                                                                                                    |
|-----------------|----------------------------------------------------------------------------------------------------|
| GRIF (Module11) | Click Enable to test the graphic interface logic.                                                                                                    |
|                 | Thirty-six subtests are called; they test the SPAM graphic interface<br>login with load/store instructions. All subtests are skipped if c914<br>doesn't exist. |
|                 | spsd_stbd_dram                                                                                                    |
|                 | spsd_stbd_xbgr                                                                                                    |
|                 | spsd_stbd_bgr                                                                                                    |
|                 | spsd_stbd_8x                                                                                                    |
|                 | spsd_stbd_8c                                                                                                    |
|                 | spsd_stbd_x32                                                                                                    |
|                 | spsd_stbd_b32                                                                                                    |
|                 | spsd_stbd_g32                                                                                                    |
|                 | spsd_stbd_r32                                                                                                    |
|                 | spsd_stsd_dram                                                                                                    |
|                 | spsd_stsd_xbgr                                                                                                    |
|                 | spsd_stsd_bgr                                                                                                    |
|                 | spsd_stsd_8x                                                                                                    |
|                 | spsd_stsd_8c                                                                                                    |
|                 | spsd_stsd_x32                                                                                                    |
|                 | spsd_stsd_b32                                                                                                    |
|                 | spsd_stsd_g32                                                                                                    |
|                 | spsd_stsd_r32                                                                                                    |
|                 | spsd_ldbd_dram                                                                                                    |
|                 | spsd_ldbd_xbgr                                                                                                    |
|                 | spsd_ldbd_bgr                                                                                                    |
|                 | spsd_ldbd_8x                                                                                                    |
|                 | spsd_ldbd_8c                                                                                                    |
|                 | spsd_ldbd_x32                                                                                                    |
|                 | spsd_ldbd_b32                                                                                                    |
|                 | spsd_ldbd_g32                                                                                                    |
|                 | spsd_ldbd_r32                                                                                                    |
|                 | spsd_ldsd_dram                                                                                                    |
|                 | spsd_ldsd_xbgr                                                                                                    |
|                 | spsd_ldsd_bgr                                                                                                    |
|                 | spsd_ldsd_8x                                                                                                    |
|                 | spsd_ldsd_8c                                                                                                    |
|                 | spsd_ldsd_x32                                                                                                    |
|                 | spsd_ldsd_b32                                                                                                    |
|                 | spsd_ldsd_g32                                                                                                    |
|                 | spsd_ldsd_r32                                                                                                    |

**TABLE 35-2** sxtest Modules *(Continued)*

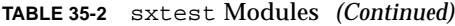

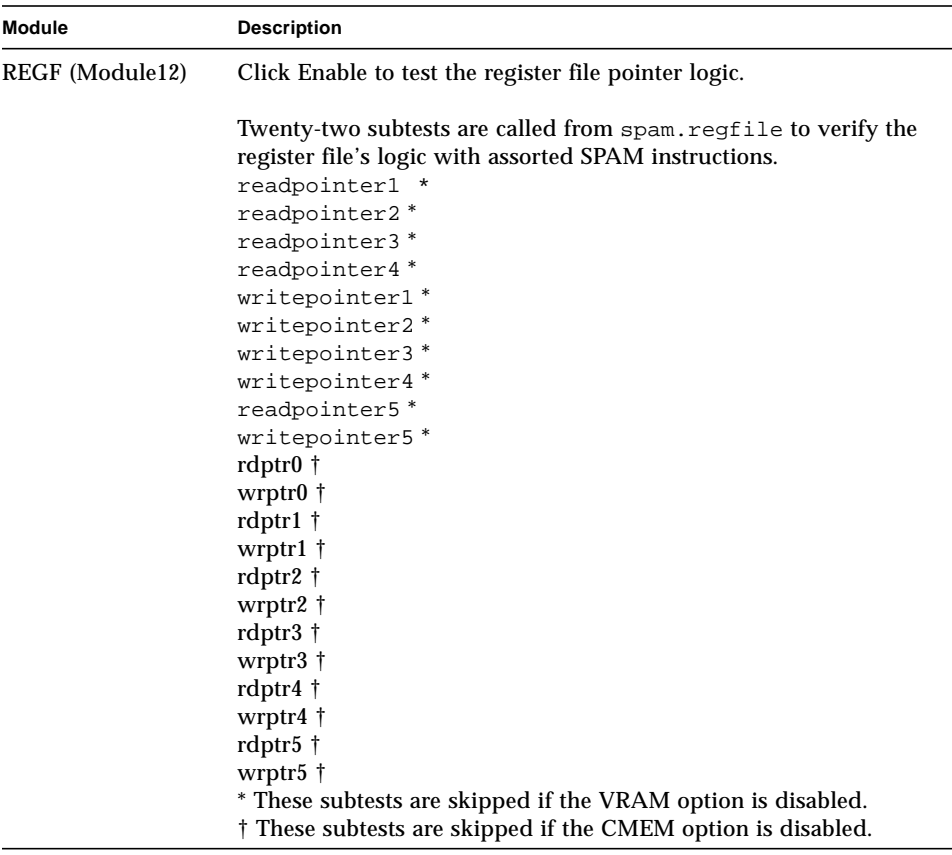

## sxtest Test Modes

Due to the nature of graphic tests, reading from or writing to the frame buffer during testing will disturb user production. sxtest is available only in the Functional test mode.

In Functional test, sxtest runs the visual subtest, memory address subtest, memory count subtest, graphic interface subtest, and register file subtest by default. The user can select or de-select other subtests as needed.

# sxtest Command Line Syntax

/opt/SUNWvts/bin/sxtest *standard\_arguments* -o dev=*device\_name*, lock=*E(nable)/D(isable)*,tm=*to\_module#*,cmem=*n*,vram*=n, md=XXX*

| Argument                           | <b>Explanation</b>                                                                                                    |
|------------------------------------|----------------------------------------------------------------------------------------------------|
| dev=device name                    | Specifies the device name to be tested.                                                                                                    |
| $1$ ock= $E(nable)$ /<br>D(isable) | Enables/disables frame buffer locking. See "Testing Multiple"<br>Frame Buffers" in Chapter 3 of the SunVTS 2.1 User's Guide for<br>details. Frame buffer locking is enabled by default on the window<br>server running the OpenWindows software. |
| $tm = to$ module#                  | Specifies an ending module number; use these last four arguments<br>to narrow sxtest to a specific test scope.                                                                                                    |
| cmem= $0/4$                        | Enables or disables the contiguous memory; choose either 1 to<br>enable or 0 to disable.<br>Note: You must choose disable (0) if your system is equipped with<br>less then 4 Mbytes of contiguous memory.                                        |
| cgfourteen $0=0/4$<br>$\sqrt{8}$   | Enables or disables the video random access memory; choose 1 to<br>enable or 0 to disable.                                                                                                    |
| $md = vis + alu + $                | Selects which modules are tested in a pass.                                                                                                    |

**TABLE 35-3** sxtest Command Line Syntax

# sxtest Error Messages

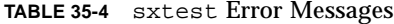

<u> The Common State of the Common Sta</u>

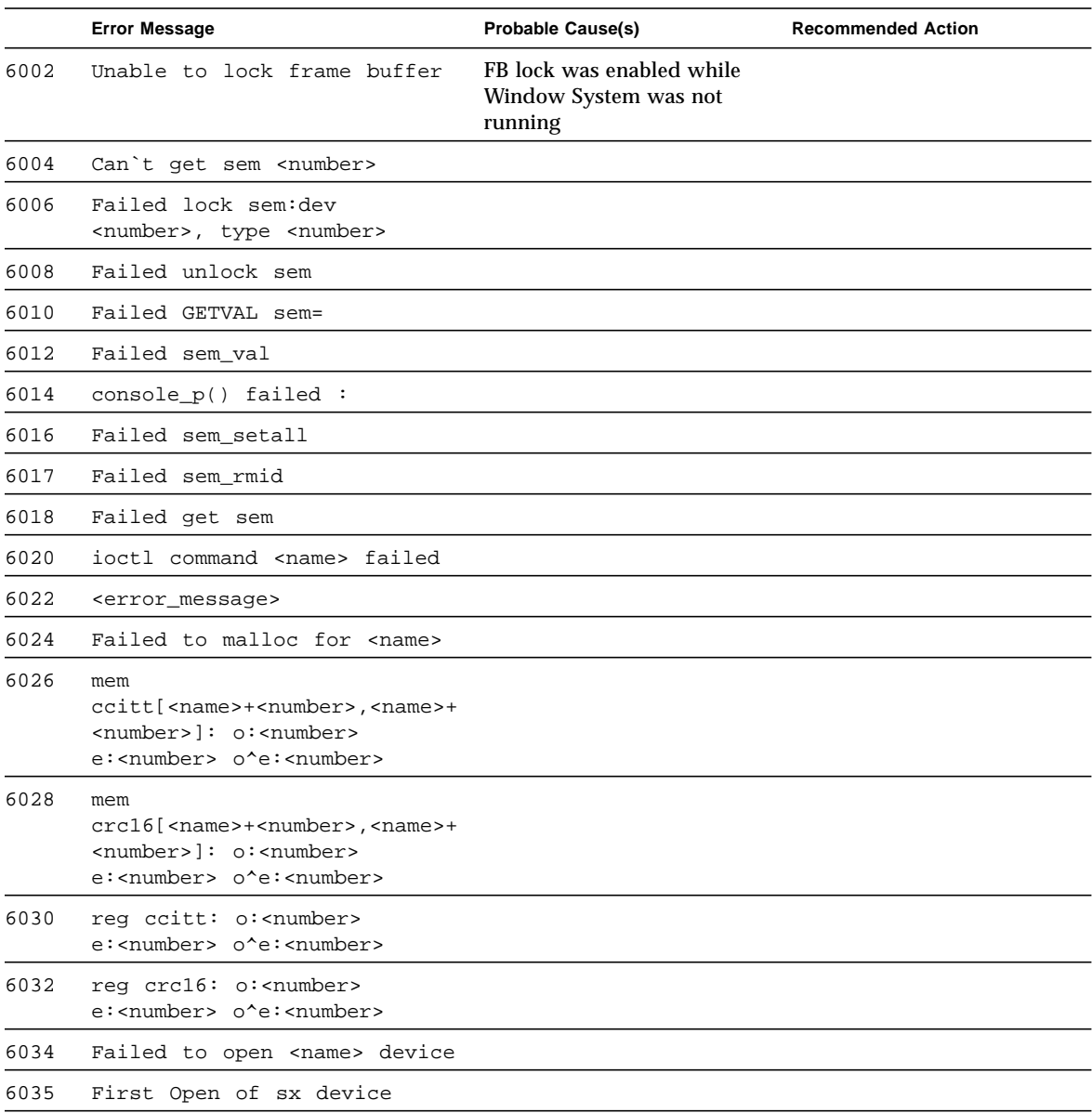

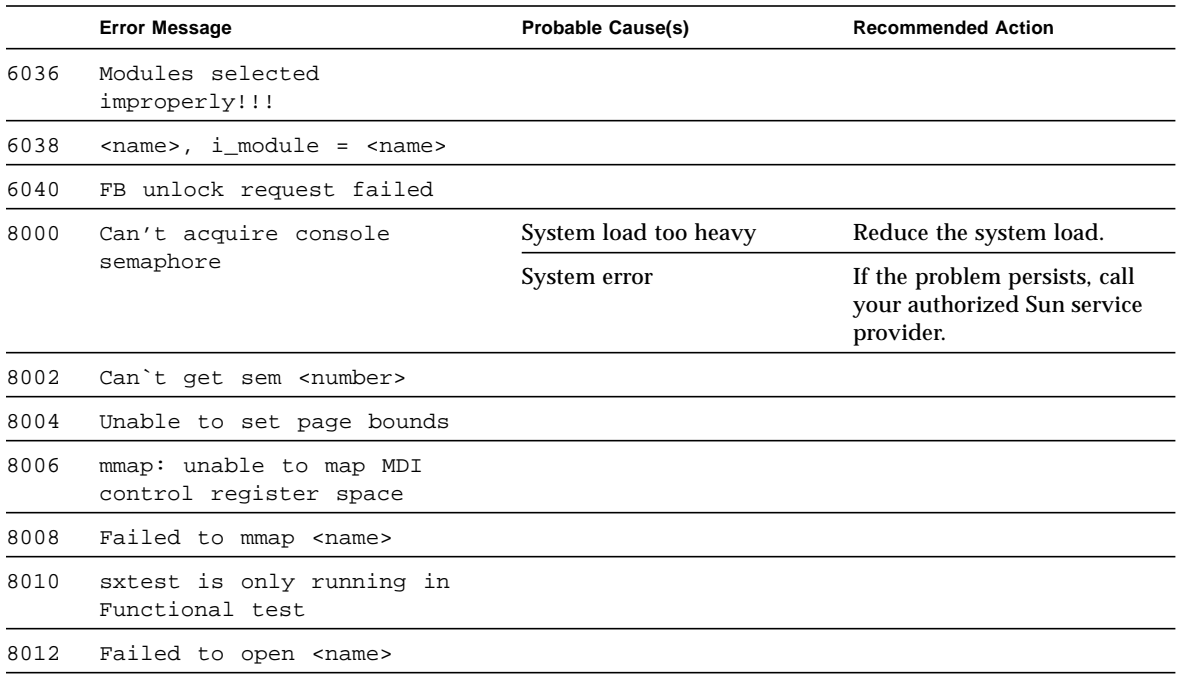
## System Test (systest)

systest checks the CPU board by exercising the I/O, memory, and CPU channels simultaneously as threads. There is no quick test option for systest; it is a CPU stress test.

## systest Options

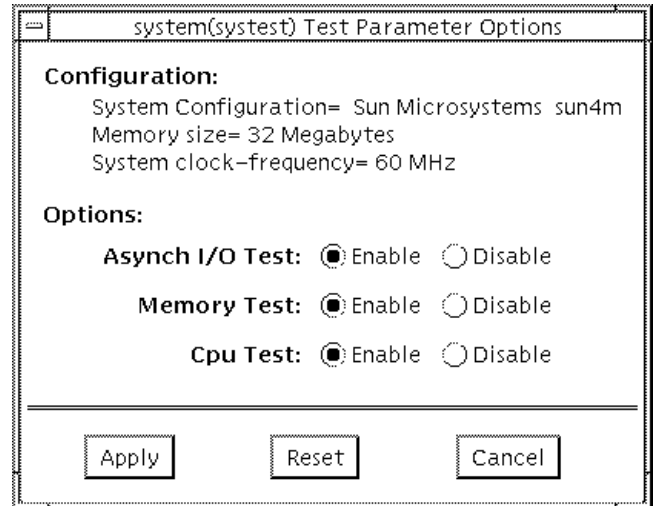

**FIGURE 36-1** systest Option Menu

### systest Test Modes

The Functional test is the only test mode available for systest.

## systest Command Line Syntax

/opt/SUNWvts/bin/systest *standard\_arguments*

#### systest Error Messages

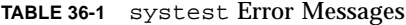

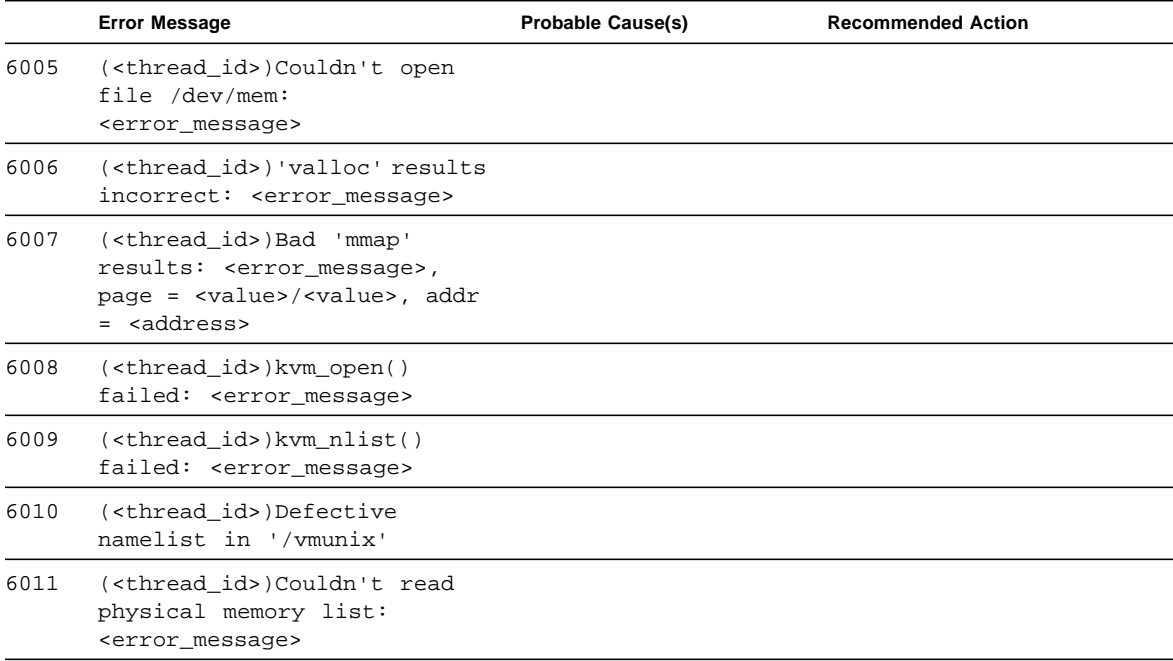

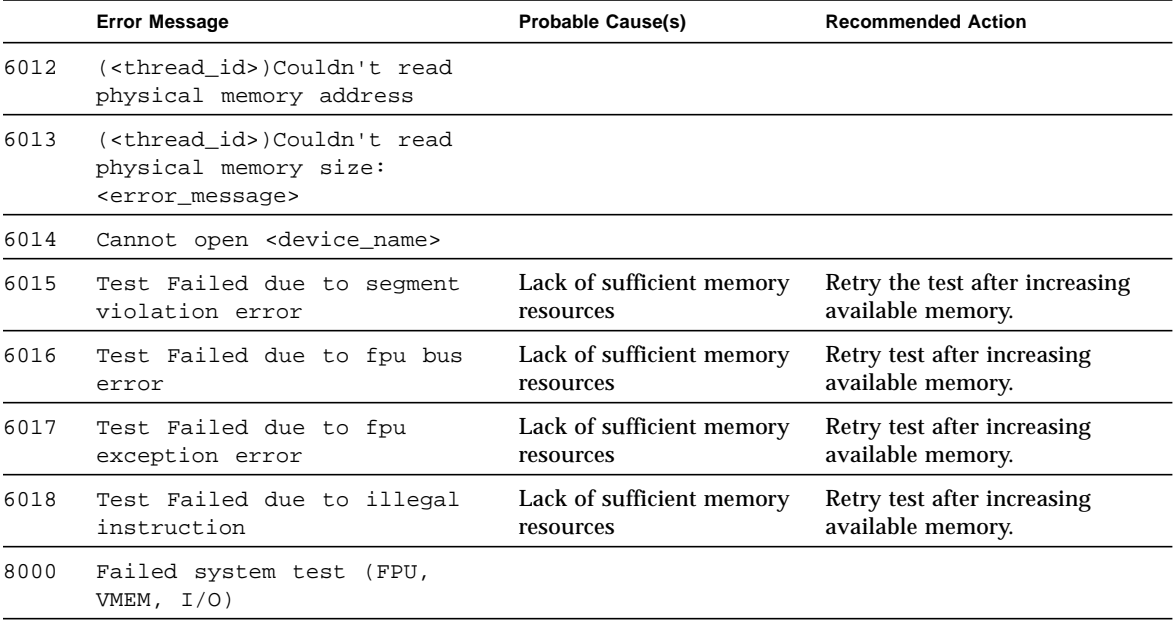

#### **TABLE 36-1** systest Error Messages *(Continued)*

### Tape Drive Test (tapetest)

The tapetest synchronous I/O test writes a pattern to a specified number of blocks (or, for a SCSI tape, writes to the end of the tape). The tapetest then rewinds the tape and reads and compares the data just written. The tapetest asynchronous I/O test sends a series of up to 5 asynchrounous read/write requests to the tape drive, writing to the tape and then reading and comparing the data. The tapetest file test writes four files to the tape and then reads them back, comparing the data. For tape library testing, the pass count is incremented only after all tapes in the library have been tested.

**Note –** If you have a tape drive in your system, load a blank writable tape (scratch tape) before you start SunVTS. If you fail to do this, the tapetest option displays drive type:unknown on the option menu for the tapetest.

#### tapetest Options

tapetest supports 4mm, 8mm, DLT, 1/4-inch cartridge, and 1/2-inch front-load tape drive testing. The options available for each of the tape devices differ slightly. An example of the option pop-up menu for a device is shown in [FIGURE 37-1.](#page-365-0)

The Async I/O subtest uses the asynchronous read and write feature of the Solaris tape driver to exercise tape drives. In read-only mode the test sends a maximum of four asynchronous read packets, each with a random size and a random offset, to the tape drive. The test then waits for all outstanding I/O activity to complete before issuing another round of packets. This process continues until the whole area being tested has been covered. In read-write mode, one write packet is issued for every four read packets to ensure a spot check of the write operation. The area of the tape to be tested is written to first in order for the test to work correctly. This test is only supported under Solaris 2.6 and later releases.

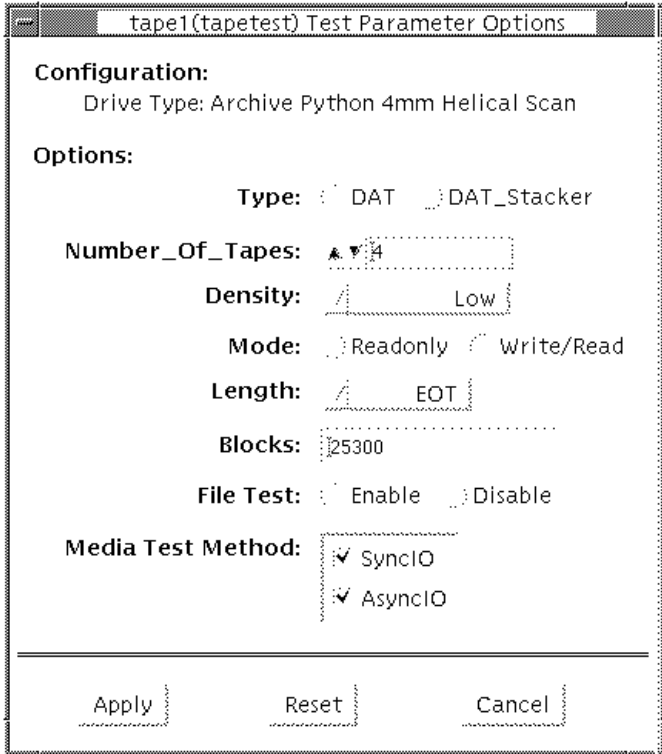

<span id="page-365-0"></span>**FIGURE 37-1** tapetest Option Menu (4mm tape drives)

**Note –** This test does not immediately stop after being disabled.

The example in [FIGURE 37-1](#page-365-0) shows the options menu for a 4mm tape drive.

**Note –** The option menus for the 1/4-inch, 1/2-inch, DLT, and 8mm tape drives differ slightly from [FIGURE 37-1.](#page-365-0)

#### **TABLE 37-1** tapetest Options

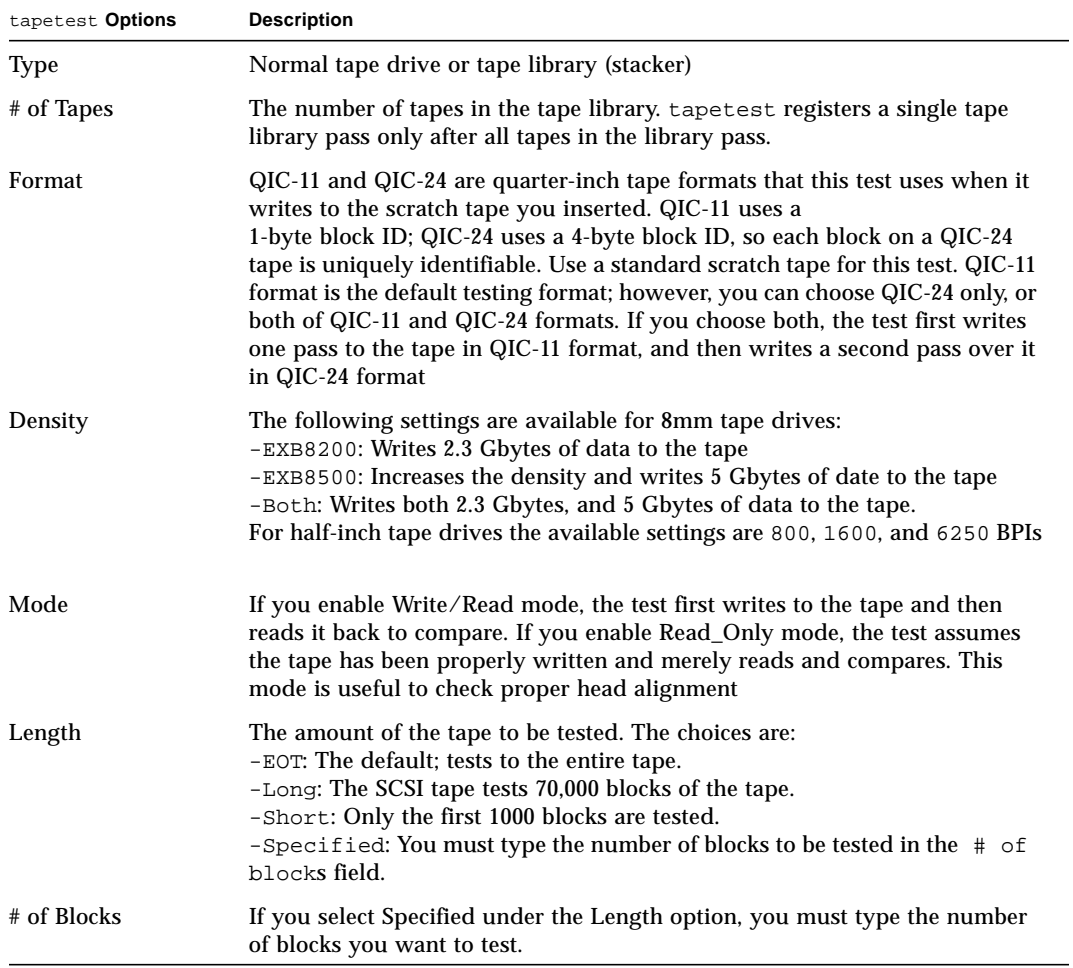

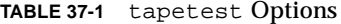

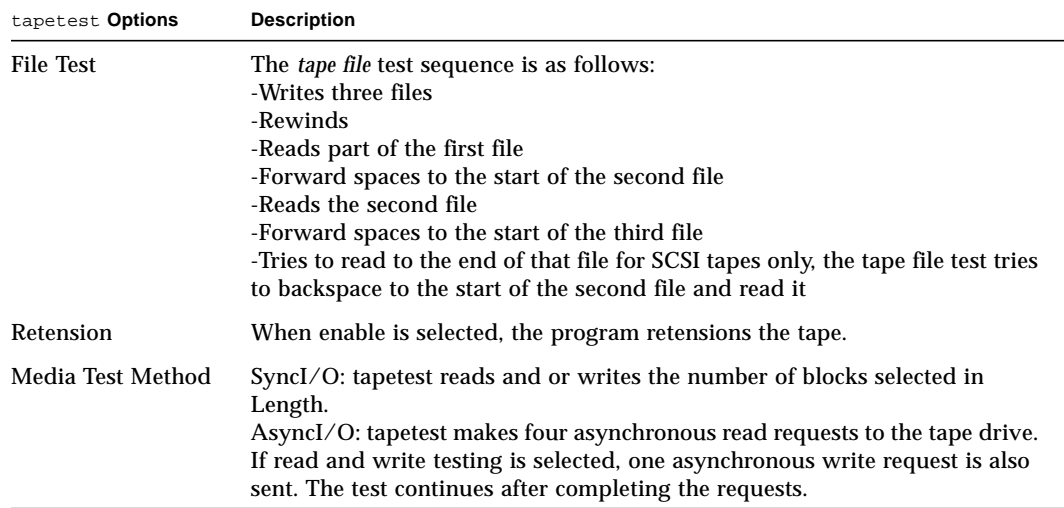

### tapetest Test Modes

The tapetest supports all three modes. It performs different test schemes on the network device, according to the mode you select.

**TABLE 37-2** tapetest Test Modes

| <b>Test Mode</b>       | <b>Description</b>                                                                                                    |  |
|------------------------|----------------------------------------------------------------------------------------------------|--|
| <b>Connection Test</b> | In this mode, tapetest verifies that the drive can be opened and<br>that the drive type can be determined. If both checks are<br>successful, or if the drive is currently busy, then the test passes.<br>The tapetest fails if the open operation is unsuccessful for any<br>reason other than the drive is busy.                                     |  |
| <b>Functional Test</b> | In this mode, tapetest checks the status, rewinds the tape, erases<br>and retensions it. If the device is a cartridge tape, tapetest<br>writes a pattern to nblks or eot (default), rewinds the tape, and<br>then does a read and compare of the pattern                                                                                              |  |
|                        | If you invoke SunVTS through SyMON, the following Functional<br>Test description applies: tapetest opens the device and reads<br>several blocks from it. If the read operation is successful, the test<br>has passed. On the other hand, if the device is busy or if no tape<br>cartridge can be found in the drive, the test cannot be run and fails |  |

## tapetest Command Line Syntax

/opt/SUNWvts/bin/tapetest *standard\_arguments* -o dev=*device\_name*, s=*block\_count*,d=*density*,m=*mode*,l=*length*,method=method,ft*=enables/ disables*,ret*=enables/disables*, dat=*dat\_type*,8mm=*8mm\_type* num=*magazine\_size*

| Argument                                                                            | <b>Explanation</b>                                                                                                    |  |
|-------------------------------------------------------------------------------------|----------------------------------------------------------------------------------------------------|--|
| $dev = device$ name                                                                 | Specifies the <i>device_name</i> of the tape drive (required)                                                                                             |  |
| s=block_count                                                                       | Specifies the number of blocks to be tested                                                                                                    |  |
| $d = density$                                                                       | Specifies the density of the tape to open                                                                                                    |  |
| $m$ = $mode$                                                                        | Enables either the Write_Read or Read_Only tests                                                                                                    |  |
| $1 = length$                                                                        | Specifies the length of the test (EOT, Specified, Long, or Short)                                                                                         |  |
| method=method<br>Specifies the media test method (SyncI/O and or AsyncI/O) used.    |                                                                                                    |  |
| $E = enables/disables$                                                              | Enables or disables the file test                                                                                                    |  |
| $\mathbf{r}\cdot\mathbf{t} =$ enables/disables<br>Enable or disables tape retention |                                                                                                    |  |
| $dat = dat_type$                                                                    | If you are testing a digital audio tape drive, specify if it's a regular<br>DAT drive or a DAT stacker. The choices are DAT and<br>DAT_Stacker.           |  |
| $8$ mm= $8$ mm_type                                                                 | If you are testing an 8mm tape drive, specify if it's a regular 8mm<br>tape drive or a tape library. The command line choices are 8mm<br>and 8mm Library. |  |
| num=magazine_size                                                                   | If you are testing a tape library, specify the magazine size.                                                                                             |  |

**TABLE 37-3** tapetest Command Line Syntax

## tapetest Error Messages

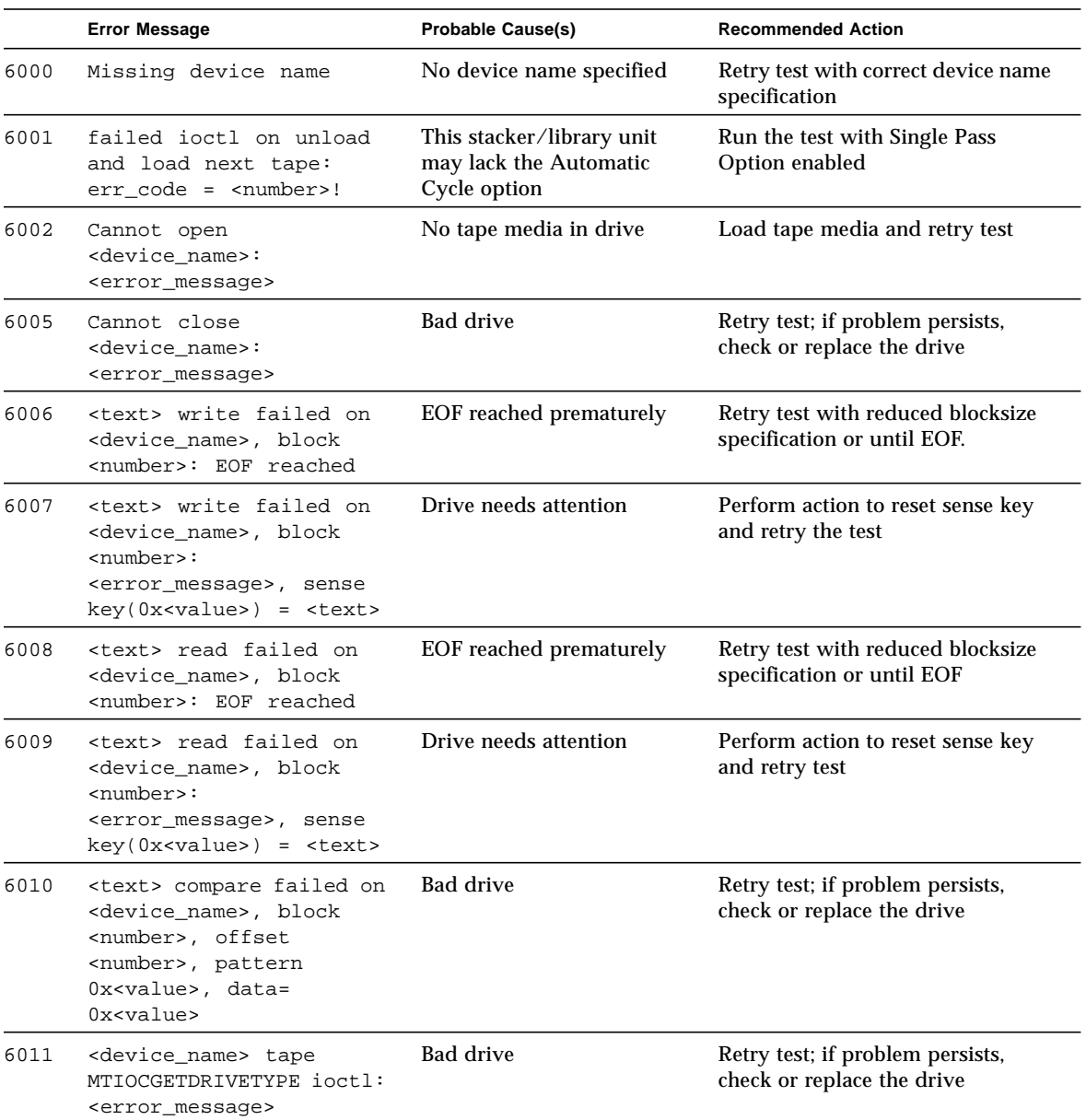

#### **TABLE 37-4** tapetest Error Messages

|      | <b>Error Message</b>                                                                         | Probable Cause(s)      | <b>Recommended Action</b>                                      |
|------|----------------------------------------------------------------------------------------------|------------------------|----------------------------------------------------------------|
| 6012 | <text> failed on<br/><device_name>:<br/><error_message></error_message></device_name></text> | Bad drive              | Retry test; if problem persists,<br>check or replace the drive |
| 6013 | Failed Connection test                                                                       | Broken cable.          | Check or replace the cable                                     |
|      | on<br><device_name>:<error_mes<br>sage&gt;</error_mes<br></device_name>                      | <b>Bad drive</b>       | Check or replace the drive                                     |
| 6014 | Failed Online<br>test: <device_name></device_name>                                           | Device may be in use   | Retry later                                                    |
| 6015 | Failed Online<br>test: <device_name>:<erro<br>r_message&gt;</erro<br></device_name>          | No tape media in drive | Load tape media and retry test                                 |
| 6016 | Online test was<br>unsuccessful: <device_nam<br>e &gt;</device_nam<br>                       | No tape media in drive | Load tape media and retry test                                 |
| 6017 | Failed Online read<br>test: <device_name></device_name>                                      | <b>Bad drive</b>       | Retry test; if problem persists,<br>check or replace the drive |
| 6018 | Open Failed on<br><device_name>:<br/><error_message></error_message></device_name>           | Broken cable           | Check or replace the cable                                     |
|      |                                                                                              | <b>Bad drive</b>       | Check or replace the drive                                     |
| 6018 | recon: No Corresponding<br>SCSI disk device                                                  |                        |                                                                |
| 6019 | Needs both SCSI disk and<br>SCSI tape to run the<br>test                                     |                        |                                                                |
| 6020 | Couldn't retension<br>' <device_name>'</device_name>                                         |                        |                                                                |
| 6021 | Couldn't read file<br>' <device_name>'</device_name>                                         |                        |                                                                |
| 6022 | SCSI disconnect/<br>reconnect failed                                                         |                        |                                                                |
| 6023 | Spurious signal received<br>from child                                                       |                        |                                                                |

**TABLE 37-4** tapetest Error Messages *(Continued)*

## S24 Frame Buffer Test (tcxtest)

Through a series of protocol, memory, acceleration, and colormap tests, tcxtest checks the functionality of the S24 Frame Buffer SBus card used on the SPARCstation5 and checks the FSV (fast SBus video) ASIC on the SPARCstation4 motherboard.

**Note –** Disable all screen savers before testing any graphics device. Type xset s of**f** at a UNIX prompt to disable the Solaris screen saver.

### Test Groups

tcxtest has four distinct test groups:

- AFX Protocol tests (in 8/16/32/64-bit mode)
	- WRC
- Frame Buffer Memory tests (in 8/16/32/64-bit14 mode)
	- address
	- constant
	- random
- Acceleration tests (both User and Raw modes)
	- blit
	- stip
- Colormap and Cursor tests
	- cursor (does not apply to SPARCstation4)
	- colormap

# tcxtest Subtests

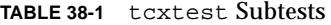

<u> The Common Service Common Service Common Service Common Service Common Service Common Service Common Service Common Service Common Service Common Service Common Service Common Service Common Service Common Service Common</u>

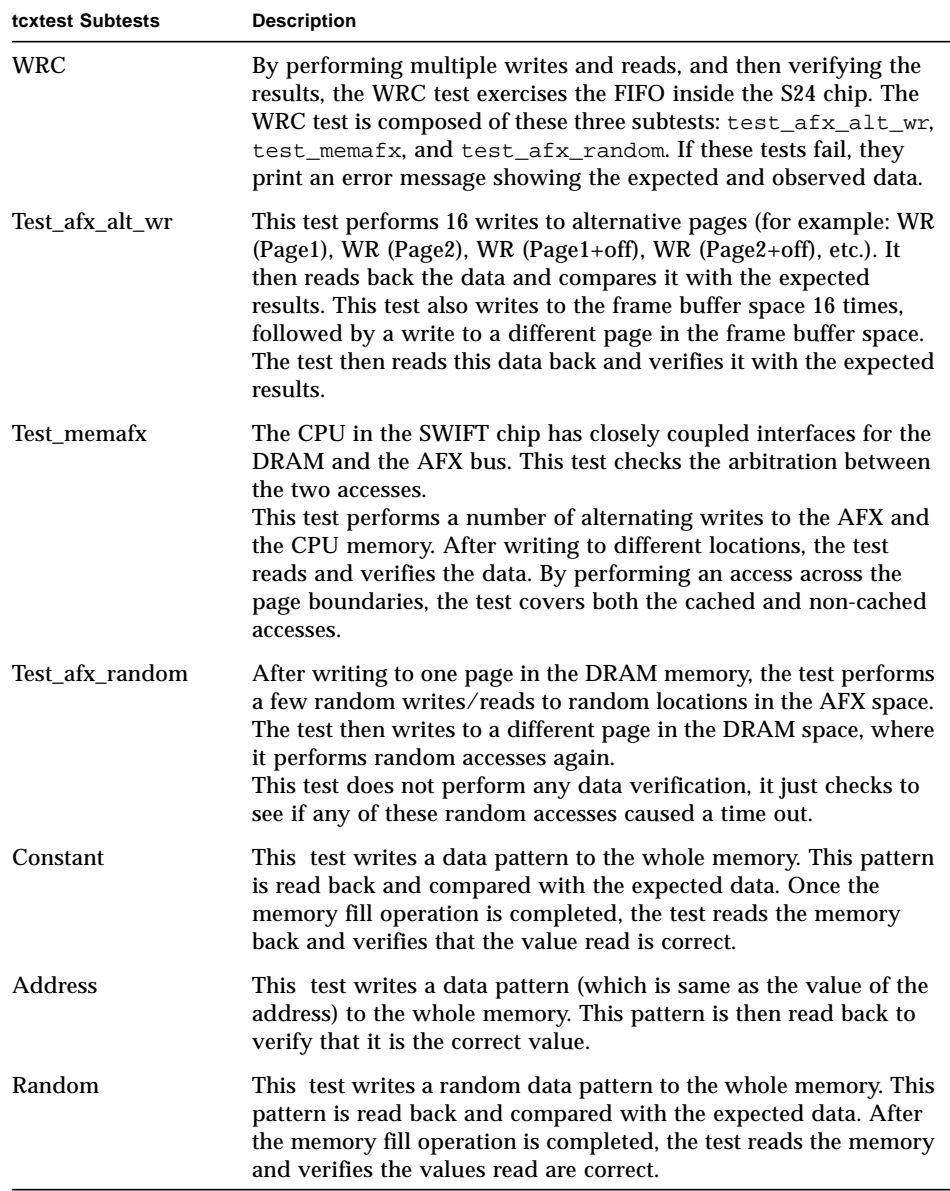

#### **TABLE 38-1** tcxtest Subtests

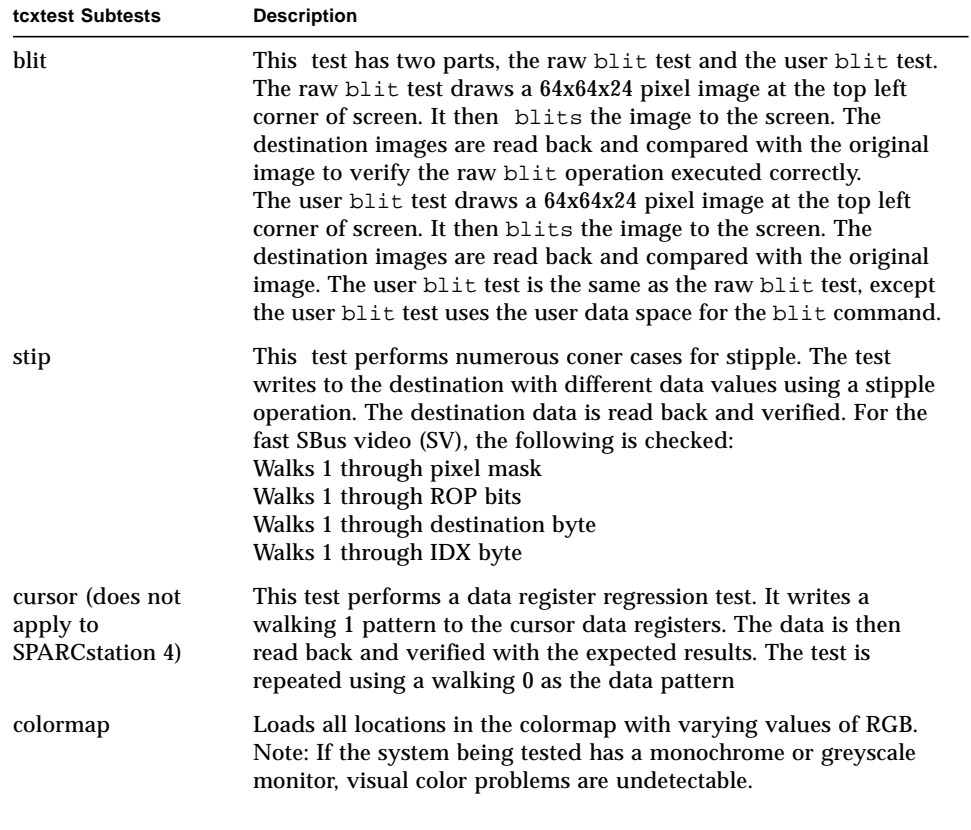

### tcxtest Options

FB Locking is the only test parameter options for this test. See the section about testing multiple frame buffers in the *SunVTS 2.1 User's Guide* for details.

● **Click enable or disable to configure Frame Buffer locking.**

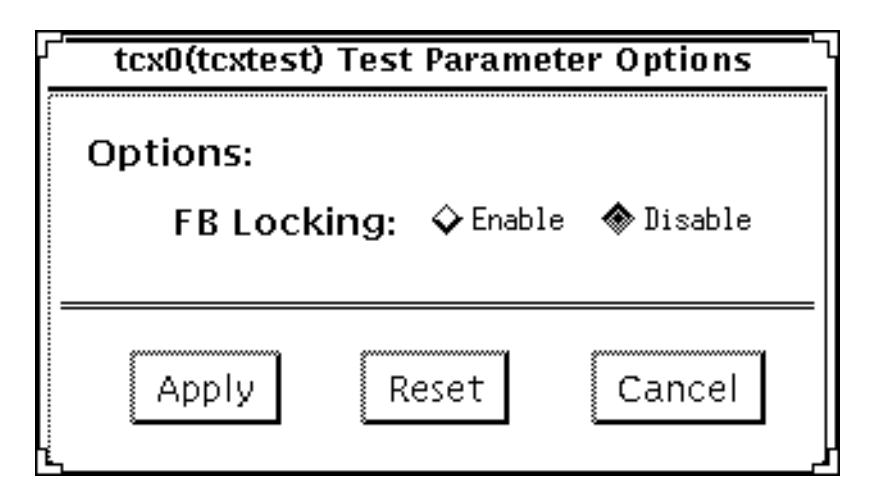

**FIGURE 38-1** tcxtest Option Menu

### tcxtest Test Modes

Available only in the Functional test mode. Functional test is the default for tcxtest. tcxtest executes the appropriate subtests for the hardware platform being tested.

# tcxtest Command Line Syntax

/opt/SUNWvts/bin/tcxtest *standard\_arguments* -o dev=*device\_name*,lock=E(nable)/D(isable), X=*bit\_mode*,T=*test*,S=*[dfb8, dfb24, dfb32]*

| Argument                                | Explanation                                                                                                    |  |  |
|-----------------------------------------|----------------------------------------------------------------------------------------------------|--|--|
| dev=device_name                         | Specifies the filename of the device to be tested, for example:<br>$dev=tcx0$                                                                                                    |  |  |
| $lock = E(nable)$<br>D(isable)          | Enables or disables the window system locking option. See the<br>section about Testing Frame Buffers in SunVTS 2.1 User's Guide for<br>details. Do not use when device is the window system display.                                                                                                    |  |  |
| X=bit mode                              | Specifies the data transfer size; supported values are:                                                                                                    |  |  |
|                                         | 8byte<br>16short<br>32long<br>64double word                                                                                                    |  |  |
| $T = test$                              | Specifies a particular test; to specify an individual test, replace test<br>with:                                                                                                    |  |  |
|                                         | a=Address<br>$c = Constant$<br>$r =$ Random<br>$b = Blit$<br>s=Stipple<br>$h =$ Cursor<br>$w = WRC$<br>Note: When you select either the Blit or Stipple test, both the<br>User and Raw mode tests are executed.                                                                                                    |  |  |
| $S = \left[ dfb8, dfb24, dfb32 \right]$ | Specifies which frame buffer memory space to use.<br>-dfb8Dumb frame buffer 8-bit space. Memory is accessed only by<br>bytes.<br>-dfb24Dumb frame buffer 24-bit space. Memory is accessed only<br>by 24-bit reads and writes.<br>-dfb32Dumb frame buffer 8-bit space. Memory is accessed by 8-<br>bit reads and writes. |  |  |

**TABLE 38-2** tcxtest Command Line Syntax

## tcxtest Error Messages

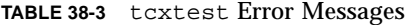

<u> The Common Service Common Service Common Service Common Service Common Service Common Service Common Service Common Service Common Service Common Service Common Service Common Service Common Service Common Service Common</u>

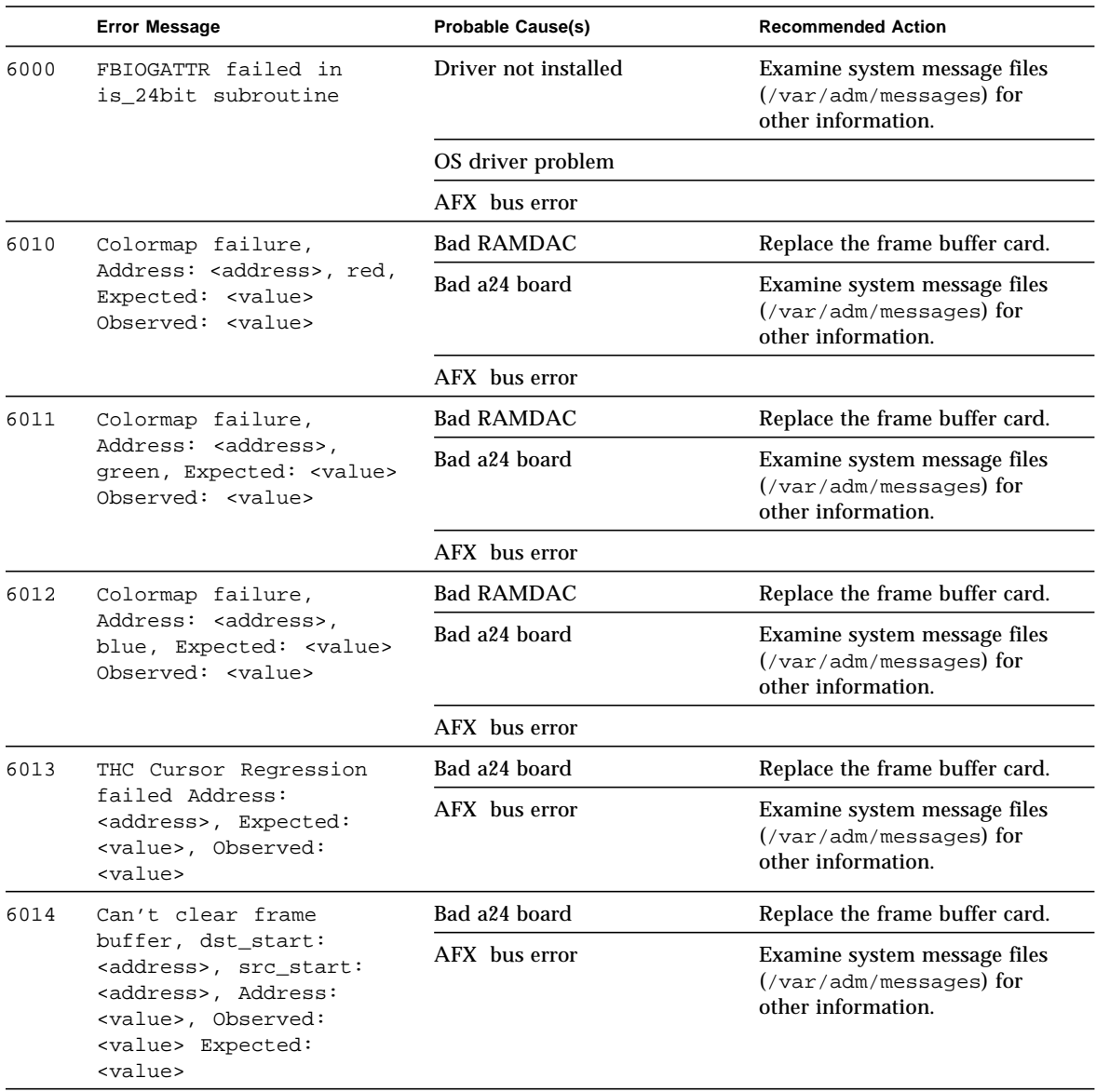

|      | <b>Error Message</b>                                                                                                    | <b>Probable Cause(s)</b> | <b>Recommended Action</b>                                                                    |
|------|----------------------------------------------------------------------------------------------------|--------------------------|----------------------------------------------------------------------------------------------|
| 6015 | Frame buffer pattern                                                                                                    | Bad a24 board            | Replace frame buffer card                                                                    |
|      | test failed, dst_space:<br><address>, src_space:<br/><address>, check_x =<br/><value>, check_y =<br/><value>, Address:<br/><value>, Observed:<br/><value> Expected:<br/><value></value></value></value></value></value></address></address> | AFX bus error            | Examine system message files<br>$(yar/adm/messages)$ for<br>other information.               |
| 6016 | Can't clear frame buffer                                                                                                    | Bad a24 board            | Replace the frame buffer card.                                                               |
|      | pattern, dst_space:<br><address>, src_space:<br/><address>, check_x:<br/><value>, check_y:<br/><value>, Address:<br/><value> Observed:<br/><value> Expected:<br/><value></value></value></value></value></value></address></address>        | AFX bus error            | Examine system message files<br>$(yar/adm/messages)$ for<br>other information.               |
| 6017 | Can't clear frame buffer<br>after write, Address:<br><value>, Expected:<br/><value> Observed:<br/><value></value></value></value>                                                                                                    | Bad a24 board            | Replace the frame buffer card.                                                               |
|      |                                                                                                    | AFX bus error            | Examine system message files<br>$(\sqrt{var}/\text{adm/messages})$ for<br>other information. |
| 6018 | Raw Blit test failed,<br>Offset: <address>,<br/>Expected: <value><br/>Observed: <value></value></value></address>                                                                                                    | Bad a24 board            | Replace the frame buffer card.                                                               |
|      |                                                                                                    | AFX bus error            | Examine system message files<br>$(yar/adm/messages)$ for<br>other information.               |
| 6019 | Blit test failed<br>CHECKING, Offset:<br><address>, Expected:<br/><value> Observed:<br/><value></value></value></address>                                                                                                    | Bad a24 board            | Replace the frame buffer card.                                                               |
|      |                                                                                                    | AFX bus error            | Examine system message files<br>$(yar/adm/messages)$ for<br>other information.               |
| 6020 | Blit test failed,                                                                                                    | Bad a24 board            | Replace the frame buffer card.                                                               |
|      | Offset: <value>,<br/>Expected: <value><br/>Observed: <value></value></value></value>                                                                                                    | AFX bus error            | Examine system message files<br>$\frac{1}{x}$ (/var/adm/messages) for<br>other information.  |
| 6021 | Blit accel test failed.                                                                                                    | Bad a24 board            | Replace the frame buffer card.                                                               |
|      | Offset: <value>,<br/>Expected : <value><br/>Observed: <value></value></value></value>                                                                                                    | AFX bus error            | Examine system message files<br>(/var/adm/messages) for<br>other information.                |

**TABLE 38-3** tcxtest Error Messages *(Continued)*

| Replace the frame buffer card.<br>Examine system message files<br>$(\sqrt{var}/\alpha dm/m$ essages) for<br>Replace the frame buffer card.<br>Examine system message files |
|----------------------------------------------------------------------------------------------------|
|                                                                                                    |
|                                                                                                    |
|                                                                                                    |
| (/var/adm/messages) for                                                                                                    |
| Replace the frame buffer card.                                                                                                    |
| Examine system message files<br>(/var/adm/messages) for                                                                                                    |
|                                                                                                    |
| Examine system message files<br>$(\sqrt{var}/adm/messages)$ for                                                                                                    |
|                                                                                                    |
|                                                                                                    |
| Examine system message files<br>(/var/adm/messages) for                                                                                                    |
|                                                                                                    |
|                                                                                                    |
| Examine system message files<br>$(\sqrt{var}/\alpha dm/m$ essages) for                                                                                                    |
|                                                                                                    |
|                                                                                                    |
| Examine system message files<br>(/var/adm/messages) for                                                                                                    |
|                                                                                                    |
|                                                                                                    |
|                                                                                                    |

**TABLE 38-3** tcxtest Error Messages *(Continued)*

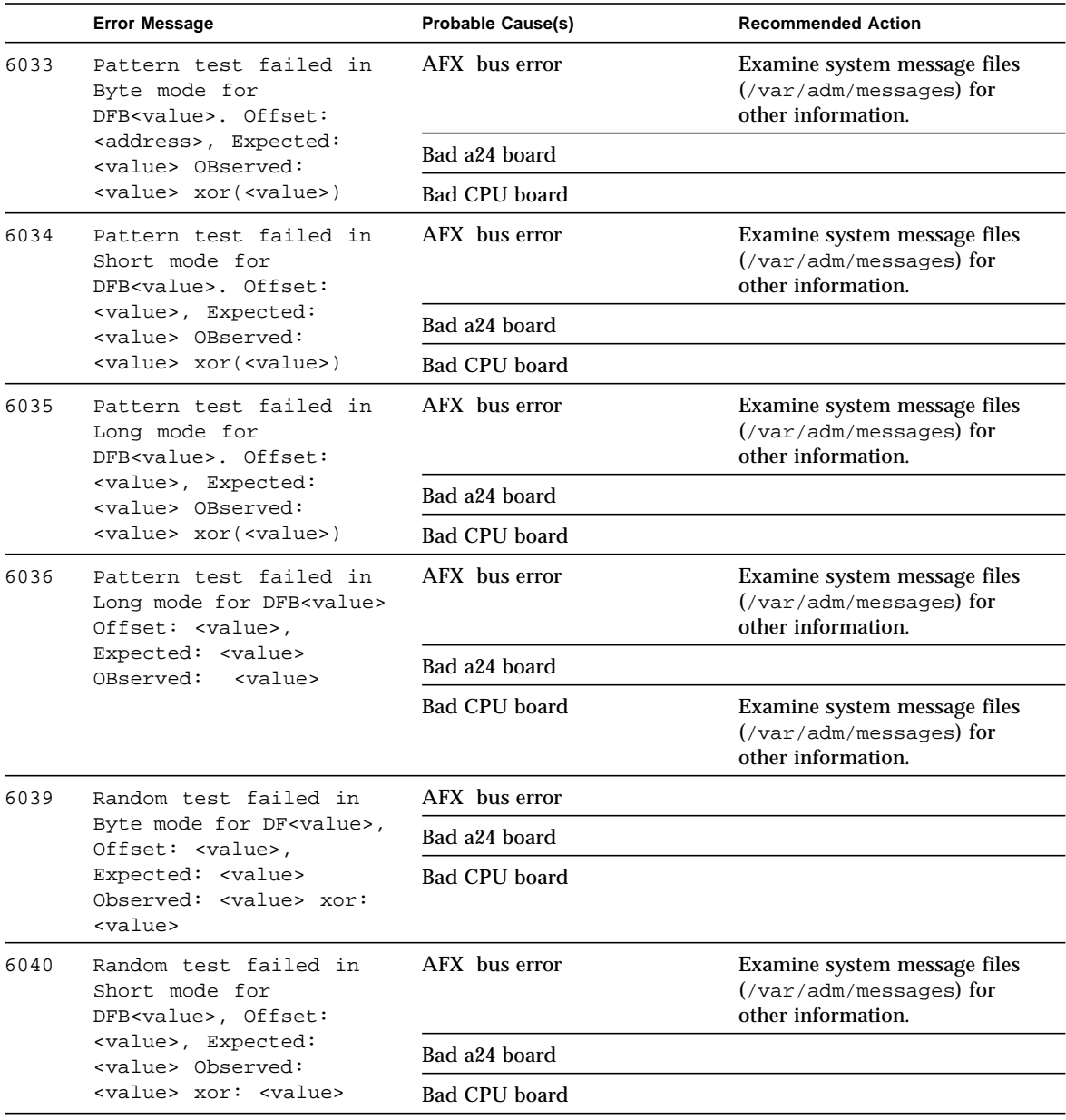

**TABLE 38-3** tcxtest Error Messages *(Continued)*

|      | <b>Error Message</b>                                                                                                    | <b>Probable Cause(s)</b> | <b>Recommended Action</b>                                                             |
|------|----------------------------------------------------------------------------------------------------|--------------------------|---------------------------------------------------------------------------------------|
| 6041 | Random test failed in<br>Long mode for<br>DFB <value>, Offset:<br/><value>, Expected:<br/><value> Observed:<br/><value> xor: <value></value></value></value></value></value>   | AFX bus error            | Examine system message files<br>$(yar/adm/messages)$ for<br>other information.        |
|      |                                                                                                    | Bad a24 board            |                                                                                       |
|      |                                                                                                    | <b>Bad CPU board</b>     |                                                                                       |
| 6042 | Pattern test failed in<br>Dblword mode for<br>DFB <value>, Offset:</value>                                                                                                    | AFX bus error            | Examine system message files<br>$(yar/adm/messages)$ for<br>other information.        |
|      | <value>, Expected:<br/><value></value></value>                                                                                                    | Bad a24 board            |                                                                                       |
|      | Observed: <value>,<br/>xor: <value></value></value>                                                                                                    | <b>Bad CPU board</b>     |                                                                                       |
| 6043 | Address test failed in<br>Char mode for<br>DFB <value>. Offset:</value>                                                                                                    | AFX bus error            | Examine system message files<br>(/var/adm/messages) for<br>other information.         |
|      | <value>, Expected:<br/><value> Observed:</value></value>                                                                                                    | Bad a24 board            |                                                                                       |
|      | <value> xor: <value></value></value>                                                                                                    | <b>Bad CPU board</b>     |                                                                                       |
| 6044 | Address test failed in<br>Short mode for<br>DFB <value>, Offset:<br/><value>, Expected:<br/><value> Observed:<br/><value> xor: <value></value></value></value></value></value> | AFX bus error            | Examine system message files<br>(/var/adm/messages) for<br>other information.         |
|      |                                                                                                    | Bad a24 board            |                                                                                       |
|      |                                                                                                    | <b>Bad CPU board</b>     |                                                                                       |
| 6045 | Address test failed in<br>Long mode for<br>DFB <value>, Offset:<br/><value>, Expected:<br/><value> Observed:<br/><value> xor: <value></value></value></value></value></value>  | AFX bus error            | Examine system message files<br>$(yar/adm/messages)$ for<br>other information.        |
|      |                                                                                                    | Bad a24 board            |                                                                                       |
|      |                                                                                                    | Bad CPU board            |                                                                                       |
| 6046 | Address test failed in<br>Dblword mode for<br>DFB <value>, Offset:<br/><value>, Expected:<br/><value> Observed:<br/><value> xor: value&gt;</value></value></value></value>     | AFX bus error            | Examine system message files<br>$(\sqrt{var/adm/messages})$ for<br>other information. |
|      |                                                                                                    | Bad a24 board            |                                                                                       |
|      |                                                                                                    | <b>Bad CPU board</b>     |                                                                                       |
| 6047 | Verifying Double: word<br>writes                                                                                                    | AFX bus error            | Examine system message files<br>$(yar/adm/messages)$ for<br>other information.        |
|      |                                                                                                    | Bad a24 board            |                                                                                       |
|      |                                                                                                    | Bad CPU board            |                                                                                       |

**TABLE 38-3** tcxtest Error Messages *(Continued)*

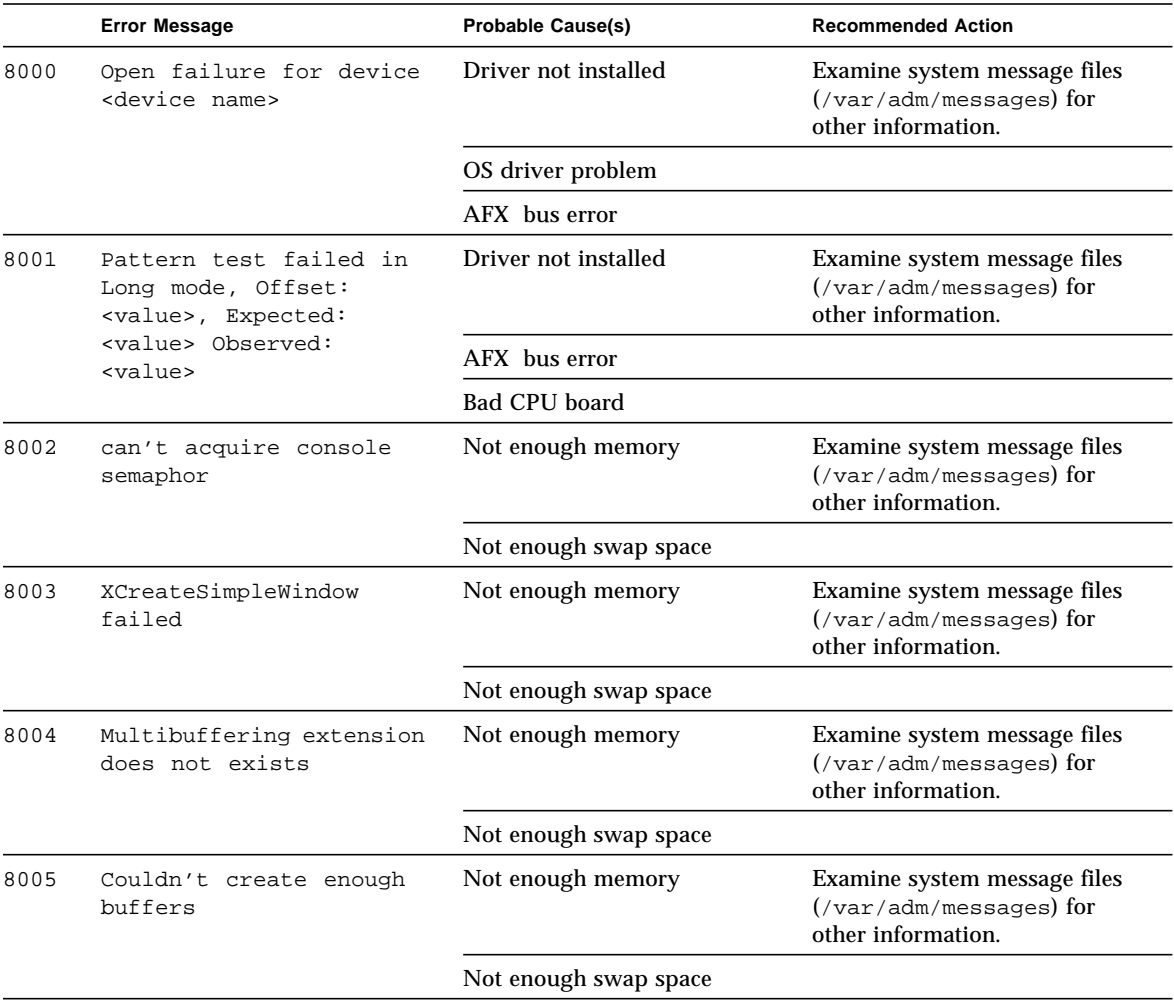

**TABLE 38-3** tcxtest Error Messages *(Continued)*

## Virtual Memory Test (vmem)

The vmem test checks virtual memory; that is, it tests the combination of physical memory and the swap partitions of the disk(s).

**Note –** This test may not stop immediately after being disabled.

This test uses the Solaris valloc (page aligned) system call to allocate, write, read, and compare virtual memory. These operations normally cause heavy paging activity on the system and simulates a stressful environment for the operating system. This test also detects ECC parity errors, memory read errors, addressing problems, and displays the corresponding virtual memory addresses on failure.

## Handling Swap Space

Running this test puts a significant burden on the operating system, since it uses the majority of swap space available for testing. You should use the swap space reserve option to vmem when non-SunVTS test processes are started after SunVTS testing has started. See *Swap Space Requirements* in the *SunVTS User's Guide* for a complete discussion of swap space requirements.

# vmem Options

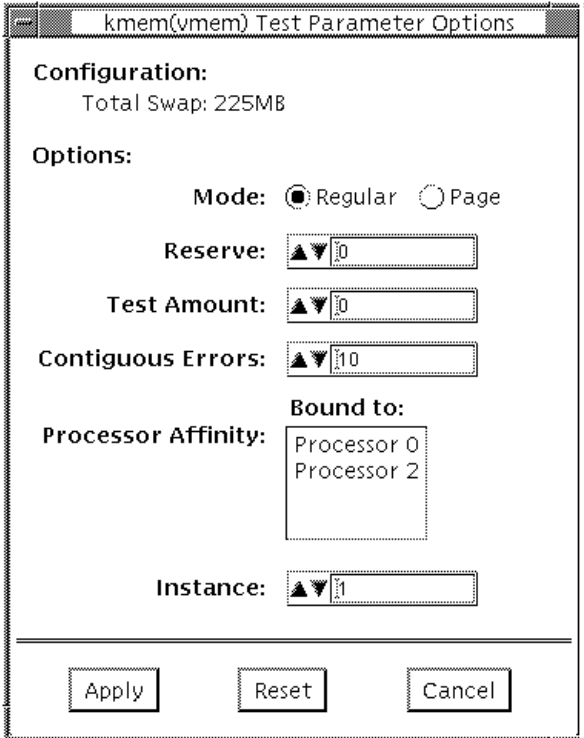

**FIGURE 39-1** vmem Option Menu

#### **TABLE 39-1** vmem Options

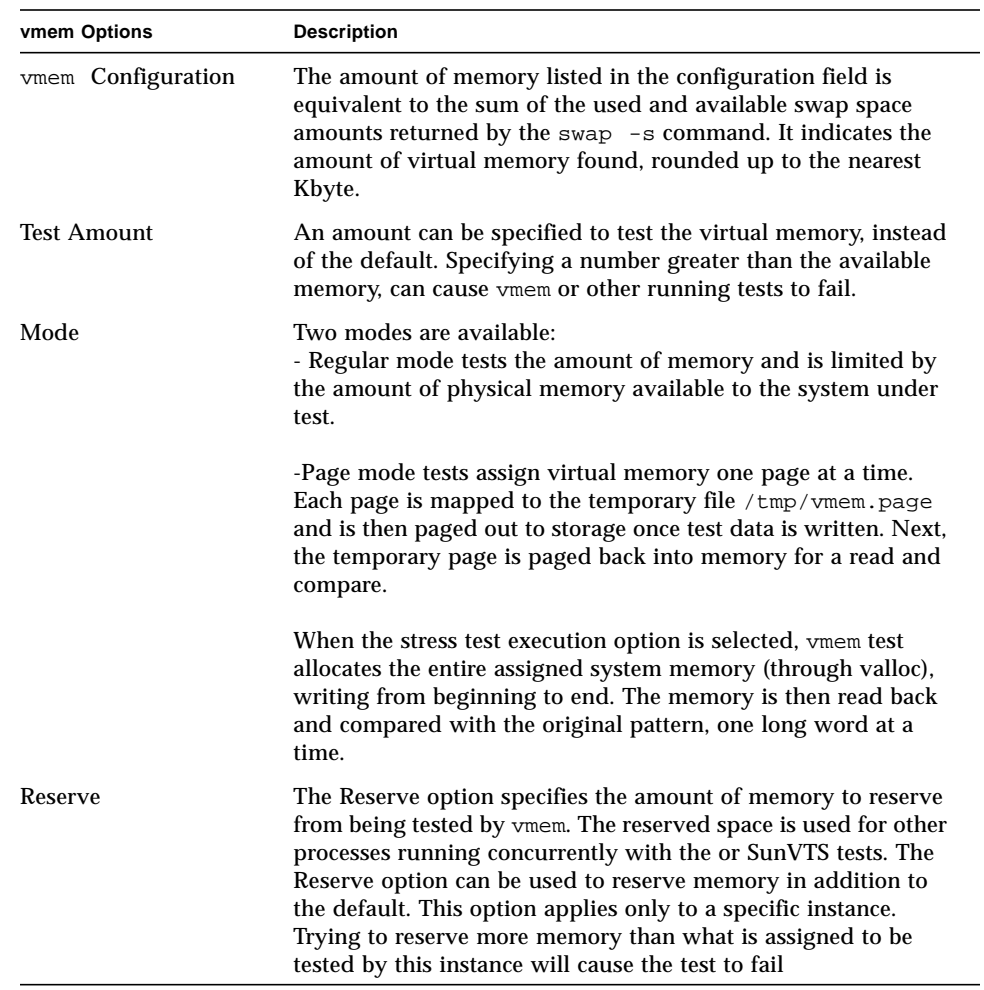

#### vmem Test Modes

This test is only available in the Functional test mode. In this mode, vmem test writes a pattern to an amount of virtual memory specified by the user. Then the data is read back and compared. If there is a miscompare, the data is read again and compared. Whenever there is a miscompare, the virtual address is reported. When there is a miscompare on recomparison, an attempt is made to convert the virtual address to the physical address if the SunVTS diagnostic driver is installed.

### vmem Command Line Syntax

/opt/SUNWvts/bin/vmem *standard\_arguments* -o mode=*type*, reserve=*number*, amount=*number,* bdinfo*=number,* cerr*=number*

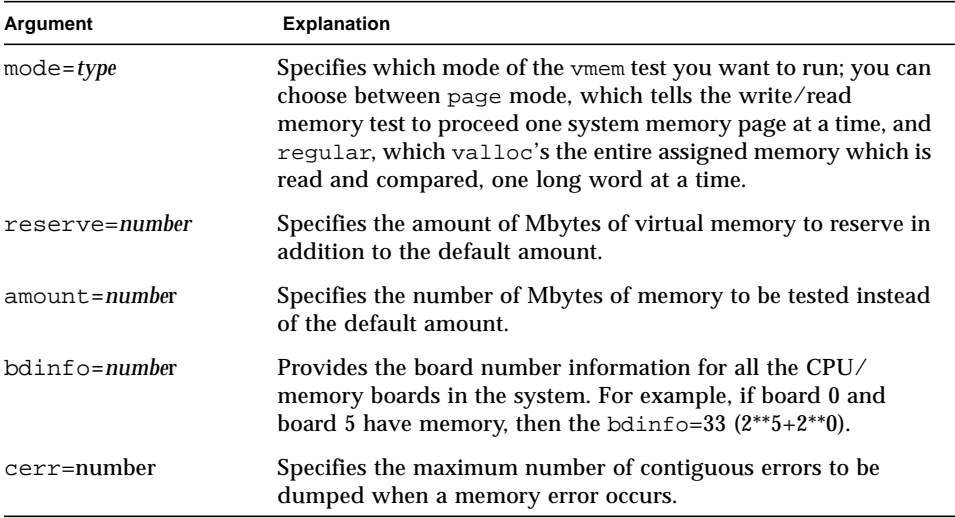

#### **TABLE 39-2** vmem Command Line Syntax

## vmem Error Messages

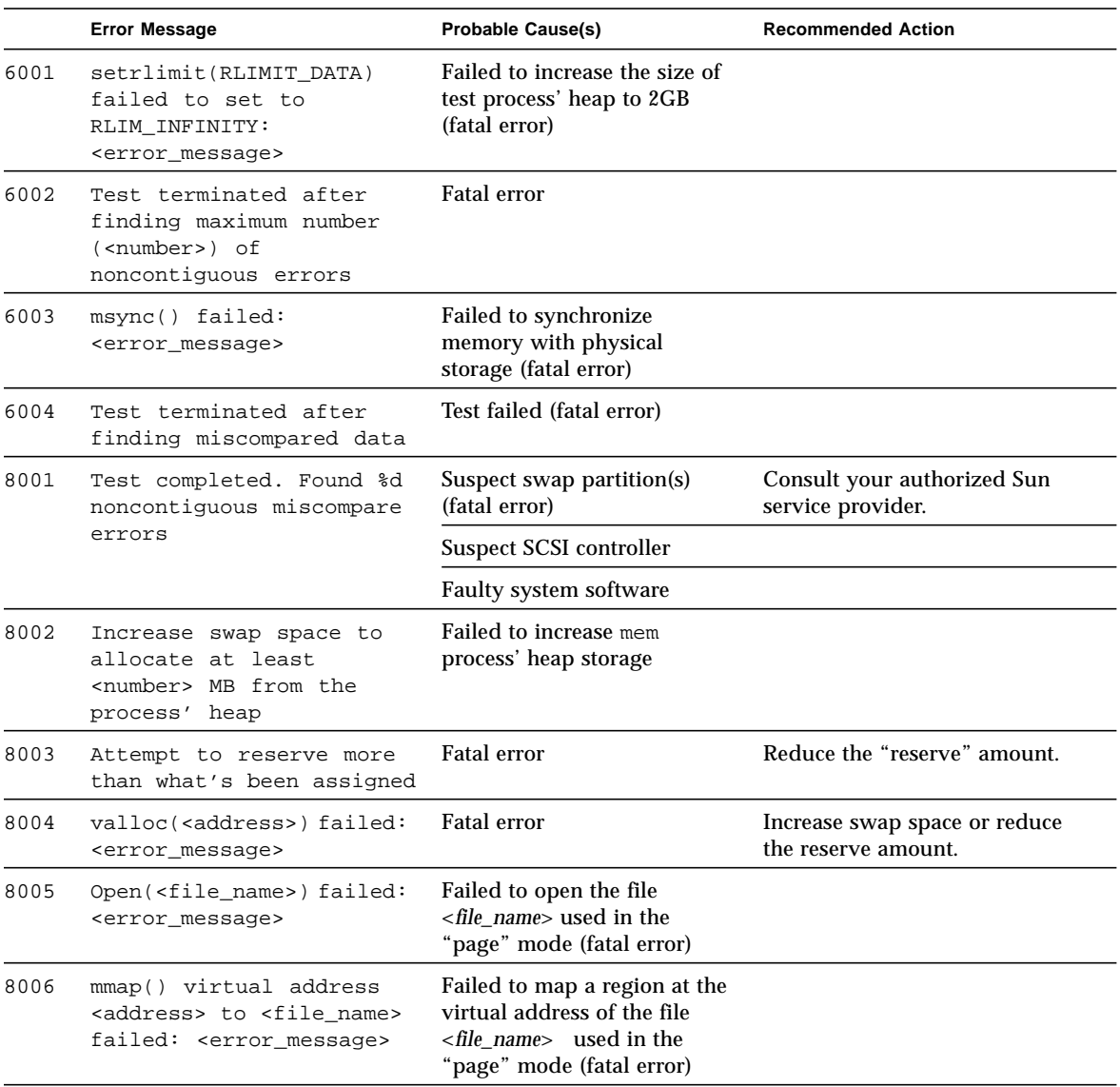

#### **TABLE 39-3** vmem Error Messages

<u> The Common Service Common Service Common Service Common Service Common Service Common Service Common Service Common Service Common Service Common Service Common Service Common Service Common Service Common Service Common</u>

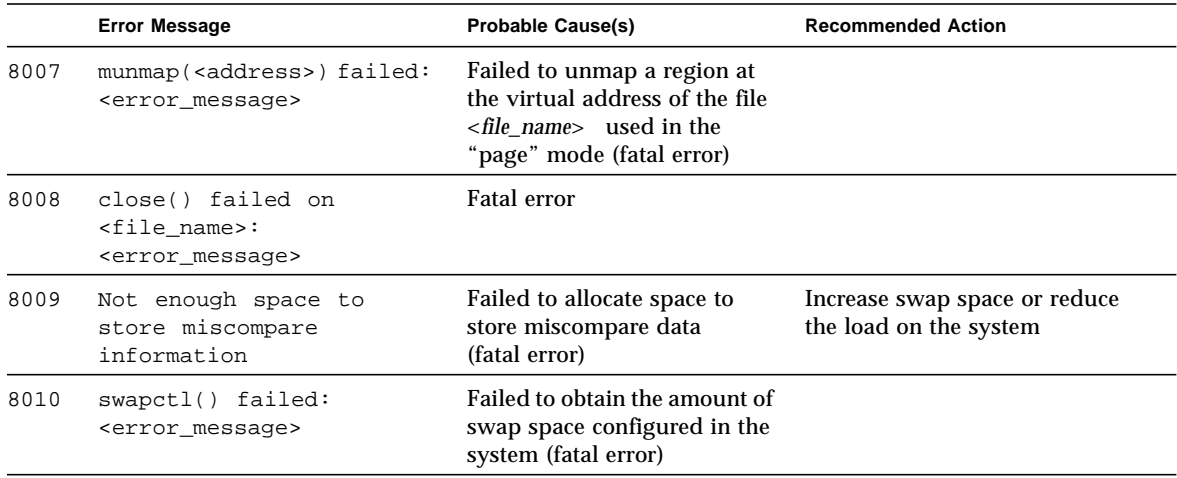

**TABLE 39-3** vmem Error Messages *(Continued)*

## SBus Expansion Subsystem Test (xbtest)

xbtest verifies the functionality of the Sun SBus expansion subsystem (XBox) hardware and its peripherals. The SBus expansion subsystem can be used in two mutually exclusive modes: transparent and nontransparent. Transparent mode test checks SBus expansion subsystem peripherals, such as SBus cards and disk drives. Nontransparent mode test checks the actual expansion subsystem itself.

**Note –** Do not select the Nontransparent mode test if SBus cards are installed in the SBus expansion slots. Do not select transparent mode test if the SBus expansion slots are empty.

# xbtest Modes

The xbtest modes are described in the following table:

**TABLE 40-1** xbtest Modes

<u> The Common Service Common Service Common Service Common Service Common Service Common Service Common Service Common Service Common Service Common Service Common Service Common Service Common Service Common Service Common</u>

<span id="page-391-0"></span>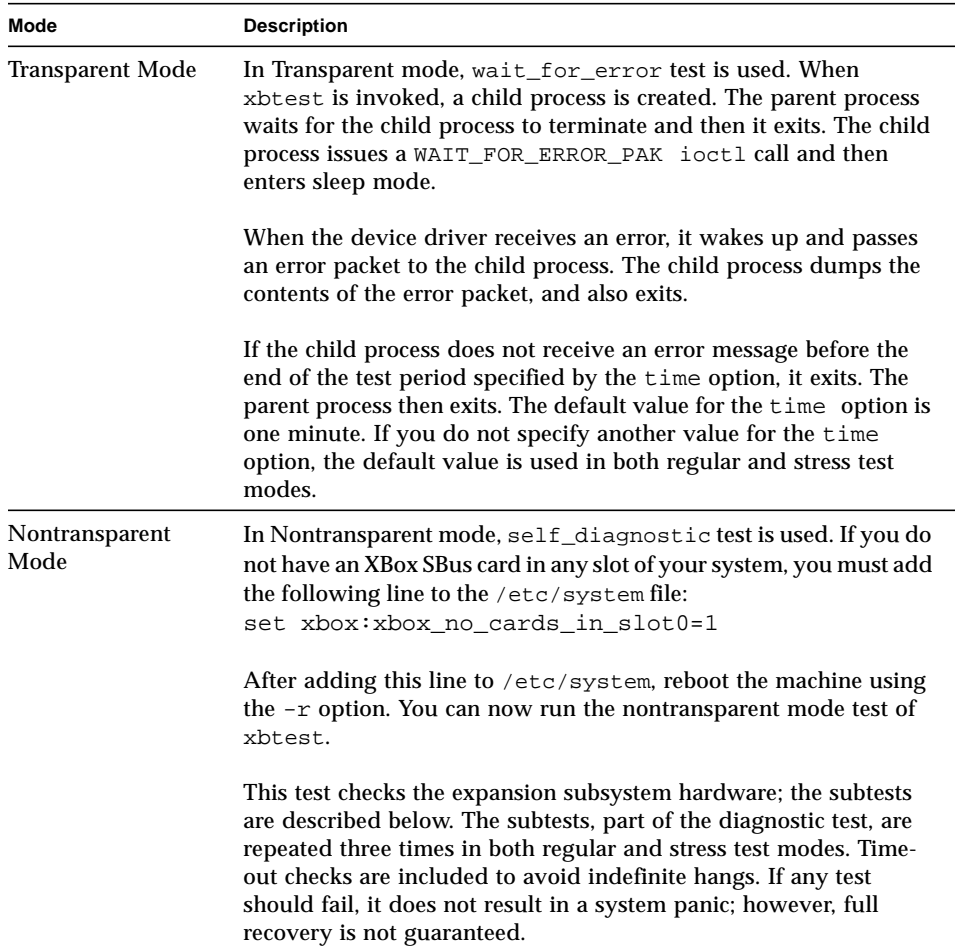

## To Do a Self Diagnostic Test

- **1. Reset your system using the <**L1-A**> or <**Stop-A**> keyboard commands.**
- **2. Check for the expected value from the XAC register.**
- **3. Run a DVMA XAC Interrupt test:**
	- **a. Create a DVMA transfer by asserting DVTE + INTT in control register 1 of XAC.**
	- **b. Wait for the interrupt.**
	- **c. Compare the error status packet with the expected values.**
- **4. Run a DVMA XBC Interrupt test:**
	- **a. Create a DVMA transfer by asserting DVTE + INTT in control register 1 of XBC.**
	- **b. Wait for the interrupt.**
	- **c. Compare the error status packet with the expected values.**

#### xbtest Options

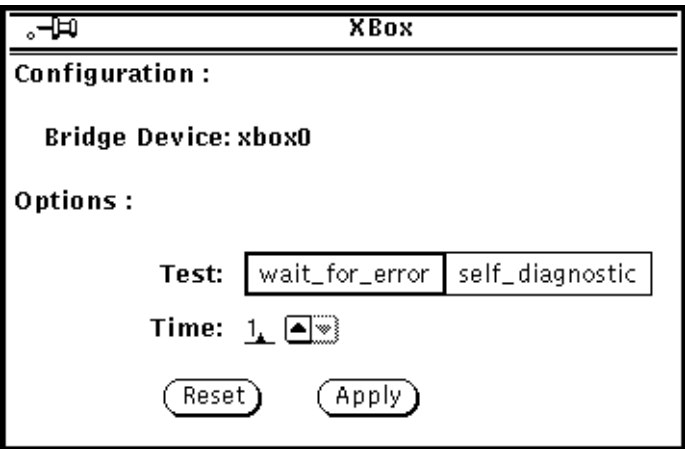

**FIGURE 40-1** xbtest Option Menu

The top section of the xbtest Options menu displays the device name of the SBus Expansion Subsystem card being tested.

| xbtest Options | <b>Description</b>                                                                                                    |
|----------------|----------------------------------------------------------------------------------------------------|
| Test           | Specifies self_diagnostic or wait_for_error test. See<br>"Nontransparent Mode" on page 364 before running the<br>self diagnostic test.                                                                                                    |
| Time           | Specifies how long this xbtest waits for an error to be returned.<br>You can change the xbtest time setting by selecting the text field<br>and typing the number of minutes you want the test to run<br>(minimum 1 minute; maximum 20 minutes). |

**TABLE 40-2** xbtest Options

## xbtest Test Modes

This test is only available in the Functional test mode. A wait time of 10 seconds is used with the wait\_for\_error test if the XBox is in Transparent mode. If the XBox is in nontransparent mode, the subtests that are part of the self-diagnostic test are repeated three times.

## xbtest Command Line Syntax

/opt/SUNWvts/bin/xbtest -o dev=*xbox#,*test*=we|sd,*time*=test\_time*

| Argument       | <b>Explanation</b>                                                                                                    |
|----------------|----------------------------------------------------------------------------------------------------|
| $dev = xbox$   | Specifies the physical path name of the subsystem unit to be tested<br>$(xbox\#)$ , where $\#$ is the instance number defined in path_to_inst(4).<br>You need to search the /devices tree to find the physical pathname<br>of the subsystem.<br>Note: You must include the <i>device_name</i> path when running xbtest<br>from the command line. |
| time=test time | Specifies how long this test waits for an error to be returned. Used<br>only with the we option. Substitute test_time with the number of<br>minutes you want xbtest to wait. The default is one minute.                                                                                                    |

**TABLE 40-3** xbtest Command Line Syntax

| Argument         | <b>Explanation</b>                                                                                                    |
|------------------|----------------------------------------------------------------------------------------------------|
| $test = we / sd$ | we = specifies wait_for_error test. This option directs xbtest to<br>run in transparent mode. This option runs xbtest continually<br>until an error is returned, or until the time interval specified<br>with the T=test_time option has ended |
|                  | sd= specifies self_diagnostic test. This option is used in<br>Nontransparent mode. See "Nontransparent Mode" on page 364,<br>before running Nontransparent mode                                                                                |

**TABLE 40-3** xbtest Command Line Syntax

For example, to run xbtest, type:

```
# /opt/SUNWvts/bin/xbtest -o dev=xbox0,test=we,time=2
```
## xbtest Error Messages

**TABLE 40-4** xbtest Error Messages

|      | <b>Error Message</b>                                                                     | <b>Probable Cause(s)</b>                                                      | <b>Recommended Action</b> |
|------|------------------------------------------------------------------------------------------|-------------------------------------------------------------------------------|---------------------------|
| 6002 | Incorrect options                                                                        | Failed to increase the size of<br>test process' heap to 2GB<br>(fatal error). |                           |
| 6003 | XAC_WAIT_FOR_ERROR_ioctl<br>command fail<br>( <error_message>)</error_message>           |                                                                               |                           |
| 6004 | XAC CLEAR WAIT FOR ERROR<br>ioctl command fail<br>( <error_message>)</error_message>     |                                                                               |                           |
| 6005 | XAC WRITEO ioctl command<br>fail ( <error_message>)</error_message>                      |                                                                               |                           |
| 6006 | Failed to open /etc/<br>path_to_inst_file<br>( <error_message>)</error_message>          |                                                                               |                           |
| 6007 | <device_name> invalid<br/>device name</device_name>                                      |                                                                               |                           |
| 6008 | <device_name>'s instance<br/>number(%d) not in /etc/<br/>path_to_inst file</device_name> |                                                                               |                           |

|      | <b>Error Message</b>                         | <b>Probable Cause(s)</b>                                                                                                    | <b>Recommended Action</b> |
|------|----------------------------------------------|----------------------------------------------------------------------------------------------------|---------------------------|
| 6009 | error status dirty bit<br><number></number>  | This bit is set to 0 when the<br>XBox detects an error.                                                                                    |                           |
| 6010 | error status indicator<br><number></number>  | This bit is set to 0 when the<br>XBox detects an error.                                                                                    |                           |
| 6011 | expansion sbus slave<br>selects 0x%x         |                                                                                                    |                           |
| 6012 | parent master request %d                     |                                                                                                    |                           |
| 6013 | packet type %d                               |                                                                                                    |                           |
| 6014 | physical address info %d                     |                                                                                                    |                           |
| 6015 | sbus size %d                                 |                                                                                                    |                           |
| 6016 | cable resend limit<br>timeout error (dpr1)   | This error is detected by the<br>XBox controller.                                                                                          |                           |
| 6017 | cable parity error (dpr1)                    | This error is detected by the<br>XBox controller.                                                                                          |                           |
| 6018 | expansion sbus read error<br>(err ack)       | The signal err ack is asserted<br>on the expansion SBus by<br>XBox slave while being read<br>by an XBox master.                            |                           |
| 6019 | expansion sbus read error<br>$(rsvd \, ack)$ | The signal rsvd ack is asserted<br>on the expansion SBus by<br>XBox slave while being read<br>by an XBox master.                           |                           |
| 6020 | expansion sbus read error<br>(late error)    | The signal rsvd ack is asserted<br>on the expansion SBus by<br>XBox slave while being read<br>by an XBox master.                           |                           |
| 6021 | expansion sbus timeout<br>error              | XBox controller detects a<br>timeout on the expansion<br>SBus during a read or write to<br>an XBox slave.                                  |                           |
| 6022 | write 0 error                                |                                                                                                    |                           |
| 6023 | buffer write error (err<br>ack)              | The signal err ack is asserted<br>on the expansion or host SBus<br>while the XBox controller /<br>XAdapter was performing a<br>DVMA write. |                           |

**TABLE 40-4** xbtest Error Messages *(Continued)*
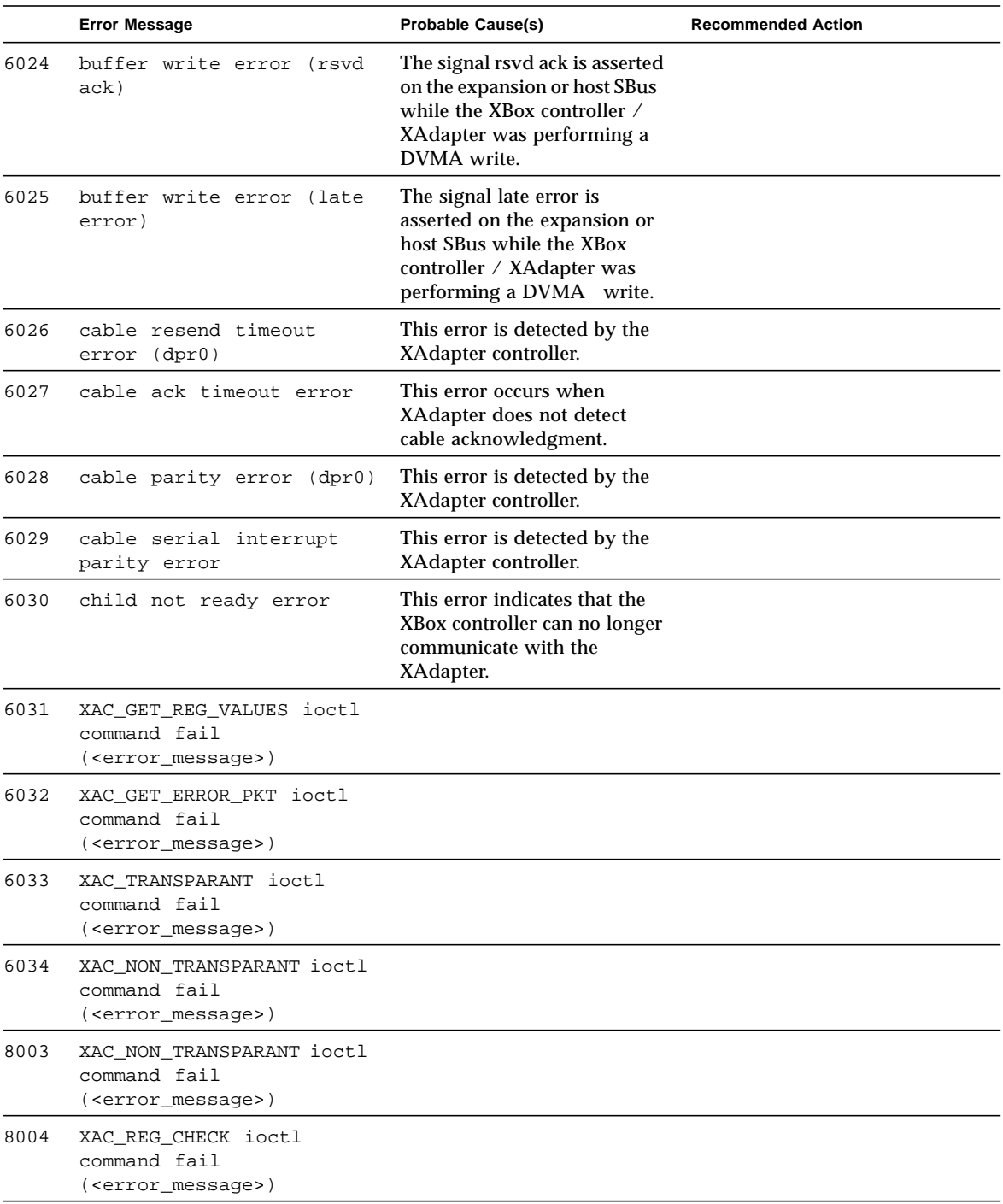

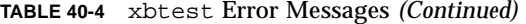

## Loopback Connectors

<span id="page-398-2"></span><span id="page-398-1"></span>Loopback connectors are designed for the testing of communication ports. They take the form of either a single plug or a port-to-port cable with some communication connections shorted (looped-back).

**Note –** Loopback connectors must be wired properly and connected firmly for the Serial Port tests to work correctly. Miswired, poorly soldered, or missing loopback connectors can cause erroneous diagnostic error messages.

[TABLE A-1](#page-398-0) depicts the pin assignments for most loopback plugs and cables that may be used when testing a system.

<span id="page-398-0"></span>

| <b>Signal Description</b> | <b>EIA</b> | <b>CCITT#</b> | <b>RS-449</b><br>"A" "B" |        | DIN <sub>8</sub><br>8-pin<br>round | DB <sub>9</sub><br>9-pin | <b>DB25</b><br>25-pin | <b>Direction</b> | Alpha ID  |
|---------------------------|------------|---------------|--------------------------|--------|------------------------------------|--------------------------|-----------------------|------------------|-----------|
| Chassis/Frame<br>Ground   | AA         | 101           | $\mathbf{1}$             | $NC^*$ | $NC^*$                             | $NC^*$                   | $\mathbf{1}$          | none             | AA        |
| Transmit Data<br>(TxDa)   | BA         | 103           | $\overline{4}$           | 22     | 3                                  | 3                        | $\overline{2}$        | output           | <b>BA</b> |
| Receive Data<br>(RxDa)    | <b>BB</b>  | 104           | 6                        | 24     | 5                                  | $\overline{2}$           | 3                     | input            | <b>BB</b> |
| Request To Send<br>(RTSa) | CA.        | 105           | $\overline{7}$           | 25     | 6                                  | $\overline{7}$           | 4                     | output           | CA.       |
| Clear To Send<br>(CTSa)   | CB         | 106           | 9                        | 27     | $\overline{2}$                     | 8                        | 5                     | input            | CB        |
| Data Set Ready<br>(DSRa)  | cc         | 107           | 11                       | 29     | $NC^*$                             | 6                        | 6                     | input/<br>output | CC        |

**TABLE A-1** Pin Connections for Loopback Plugs

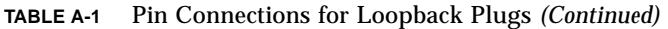

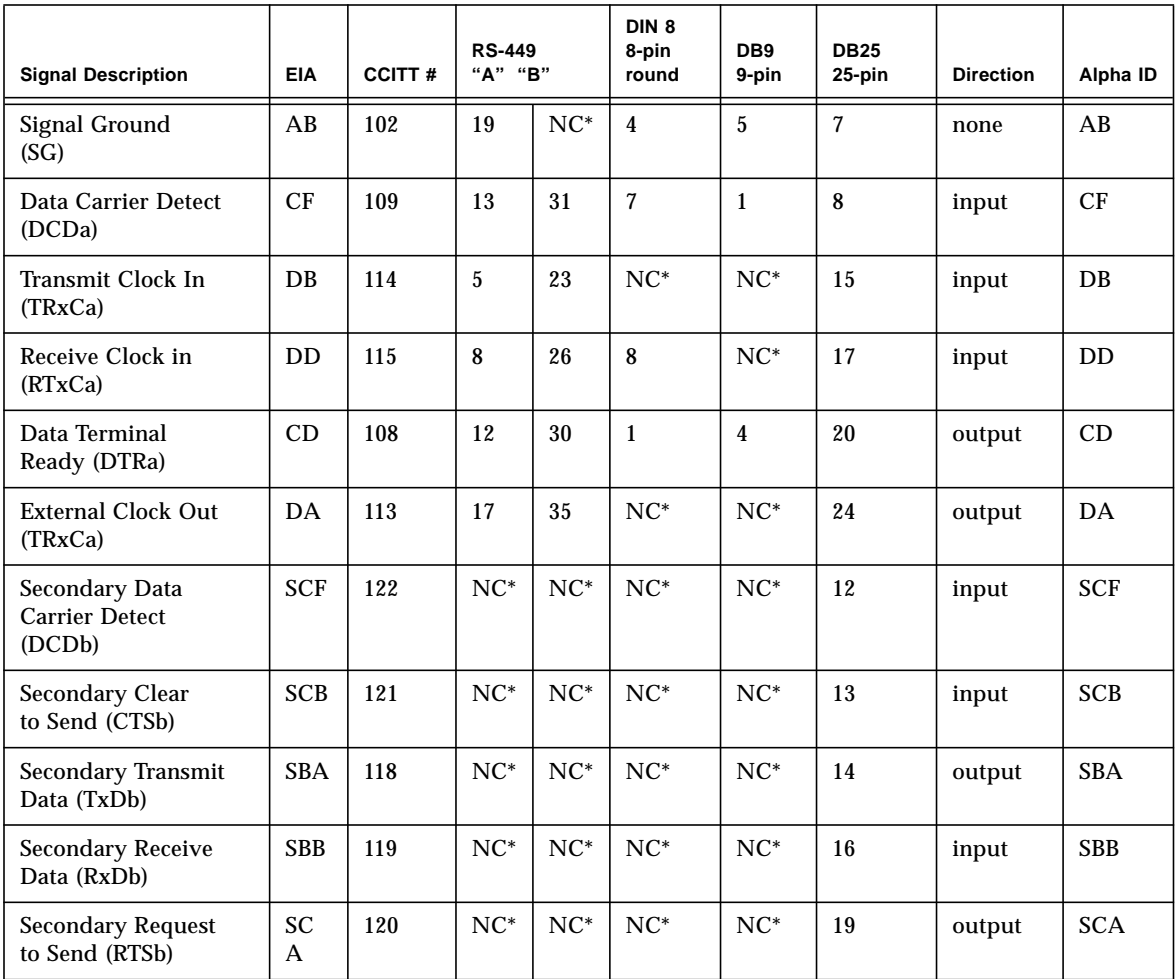

NC = No connection

## <span id="page-400-2"></span><span id="page-400-1"></span>25-Pin RS-232 Loopback Plug

The RS-232 and RS-423 single-port loopback plug is a specially wired male DB-25 connector. It is plugged in to a serial port in the back of the system under test. The wiring is shown in [FIGURE A-1](#page-400-0).

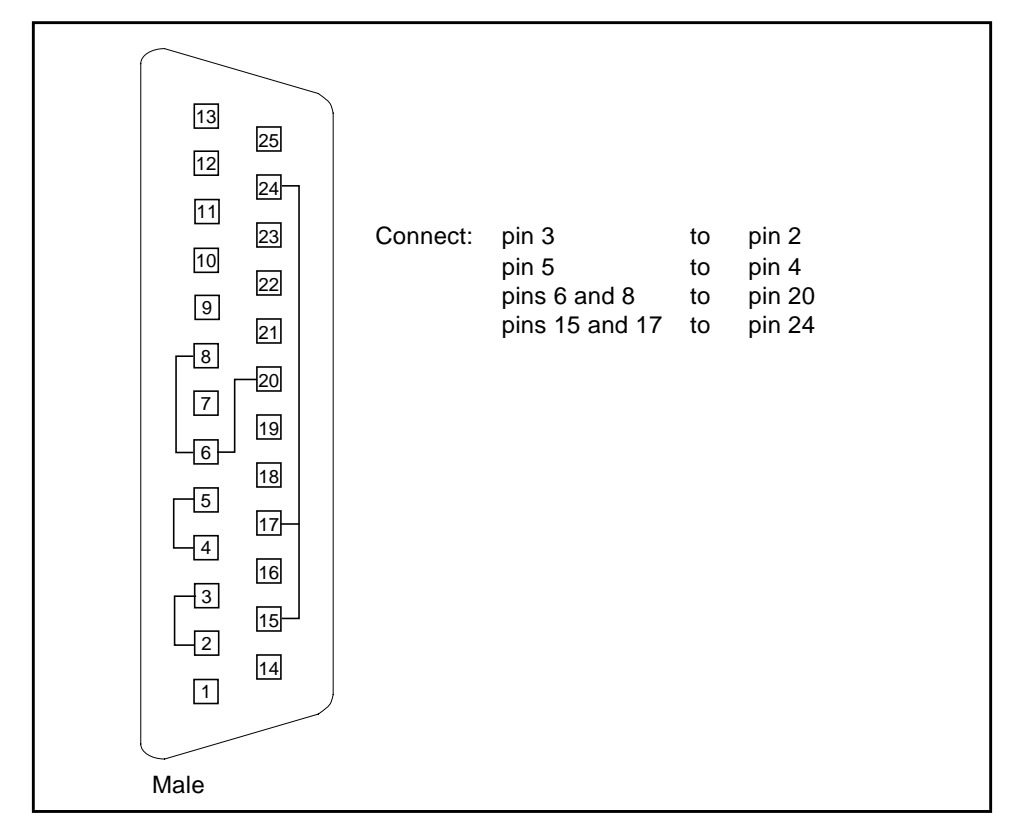

<span id="page-400-0"></span>**FIGURE A-1** 25-pin RS-232 Loopback Plug

## <span id="page-401-2"></span><span id="page-401-1"></span>25-pin RS-232 Port-to-Port Loopback Cable

Use these wiring directions for 25-pin RS-232 and RS-423 port to 25-pin RS 232 and RS 423 port loopback cables (two DB-25 connections). It is plugged into a pair of serial ports in the back of the system under test. Both connectors are male. The wiring is shown in [FIGURE A-2.](#page-401-0)

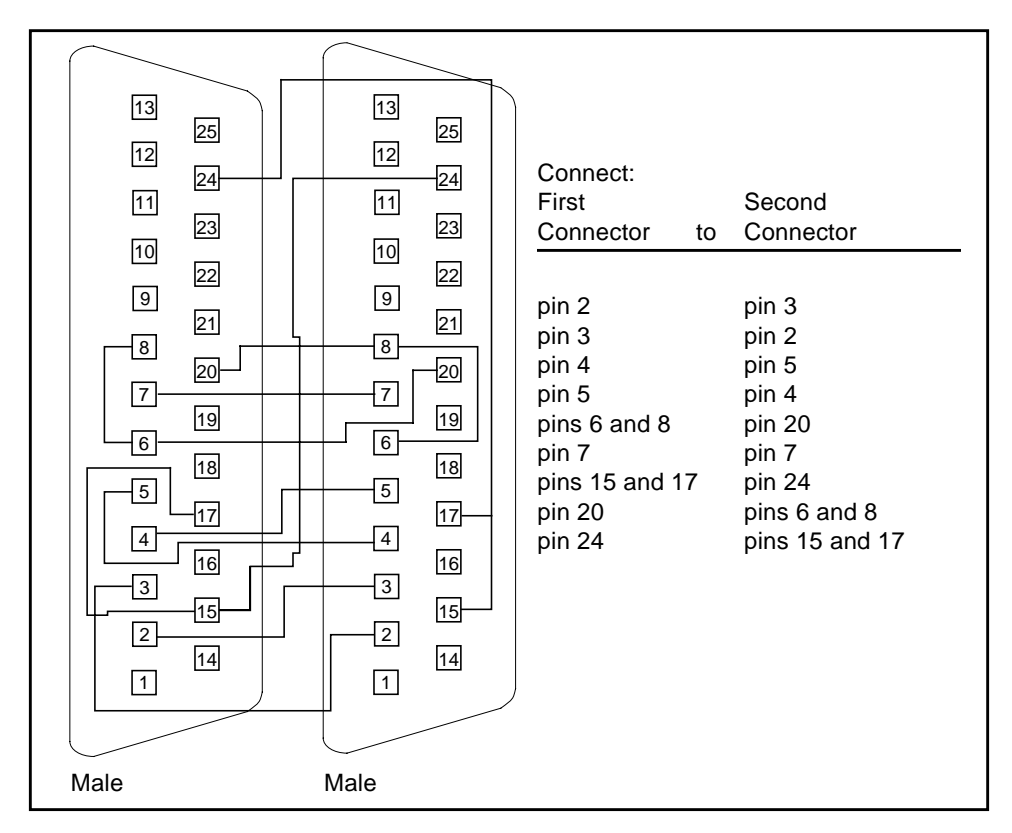

<span id="page-401-0"></span>**FIGURE A-2** 25-pin RS-232 Port-to-Port Loopback Cable

## <span id="page-402-2"></span><span id="page-402-1"></span>8-Pin to 8-Pin Loopback Cable

Use these wiring directions for 8-pin round DIN RS-232 port to RS-423 to 8-pin round-DIN RS-232 and RS-423 port loopback cable (see [FIGURE A-3](#page-402-0)). Both connectors are male.

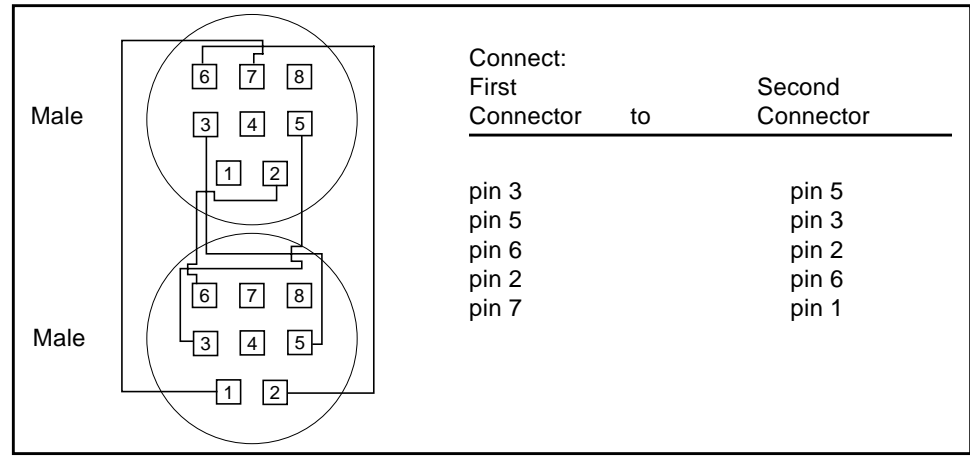

<span id="page-402-0"></span>**FIGURE A-3** 8-Pin to 8-Pin Loopback Cable

Pin 8, Receive clock In (DD), remains unconnected.

# <span id="page-403-2"></span><span id="page-403-1"></span>8-Pin Loopback Plug

Use these wiring directions for male 8-pin round-DIN RS-232 and RS-423 Single port loopback plugs (see [FIGURE A-4](#page-403-0)).

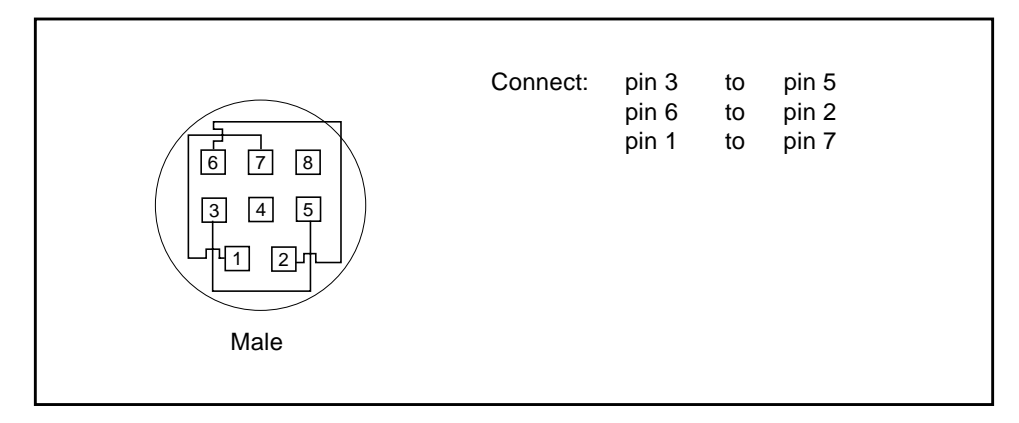

<span id="page-403-0"></span>**FIGURE A-4** 8-Pin Loopback Plug

Pin 8, Receive Clock In (DD), remains unconnected.

## <span id="page-404-2"></span><span id="page-404-1"></span>25-pin Port A-to-Port B Loopback Plug

Use these wiring directions for a 25-pin Port A to Port B loopback plug for most systems (see [FIGURE A-5](#page-404-0)).

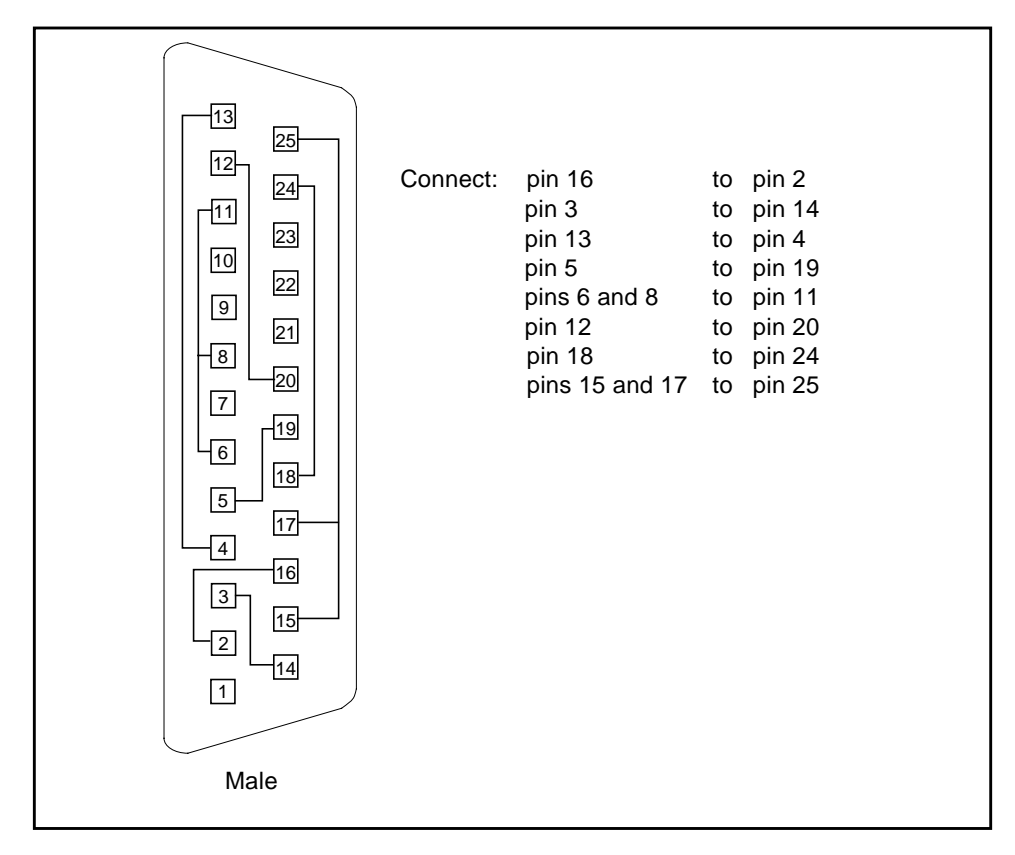

<span id="page-404-0"></span>**FIGURE A-5** Port A-to-Port B Loopback Plug

## <span id="page-405-2"></span><span id="page-405-1"></span>25-pin Port A-to-A Port B-to-B Loopback Plug

If your system has a single communication port to connect it to peripherals, use these wiring instructions for making a male 25-pin loopback plug for that communication port (see [FIGURE A-6](#page-405-0)):

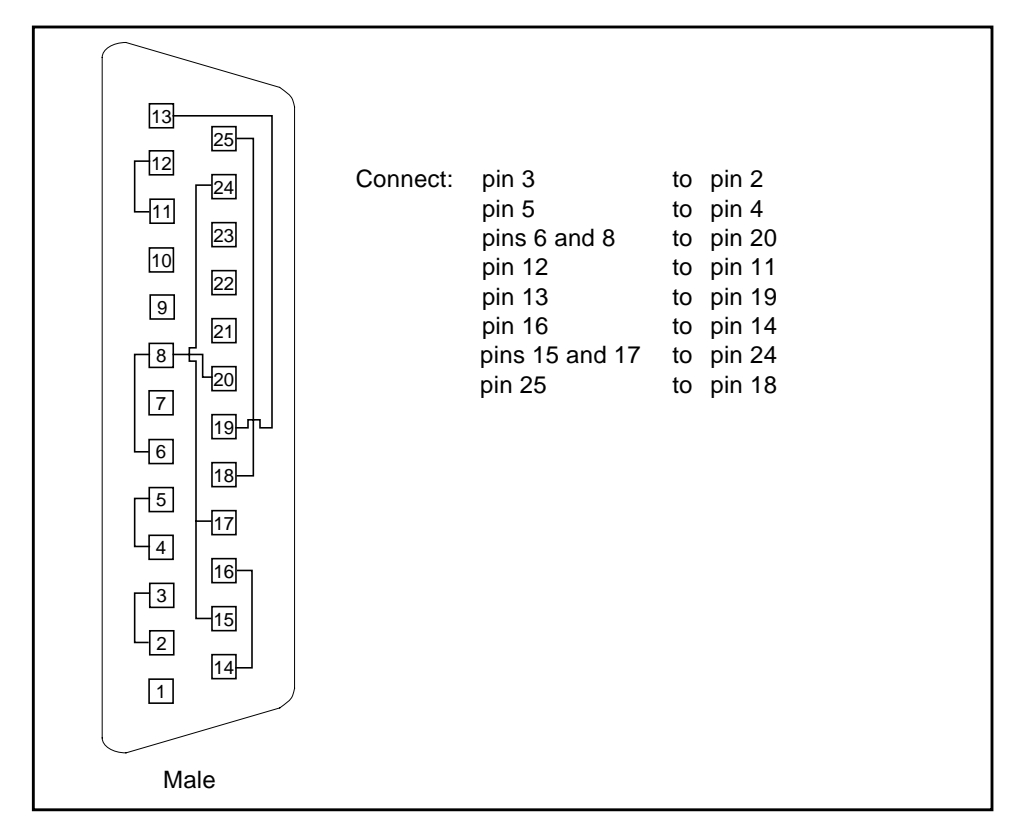

<span id="page-405-0"></span>**FIGURE A-6** Port A-to-A, Port B-to-B Loopback Plug

## <span id="page-406-1"></span>96-Pin Female Loopback Connector

This 96-pin connector (see [FIGURE A-7\)](#page-406-0) can be ordered from Sun Microsystems (Part Number 370-1366).

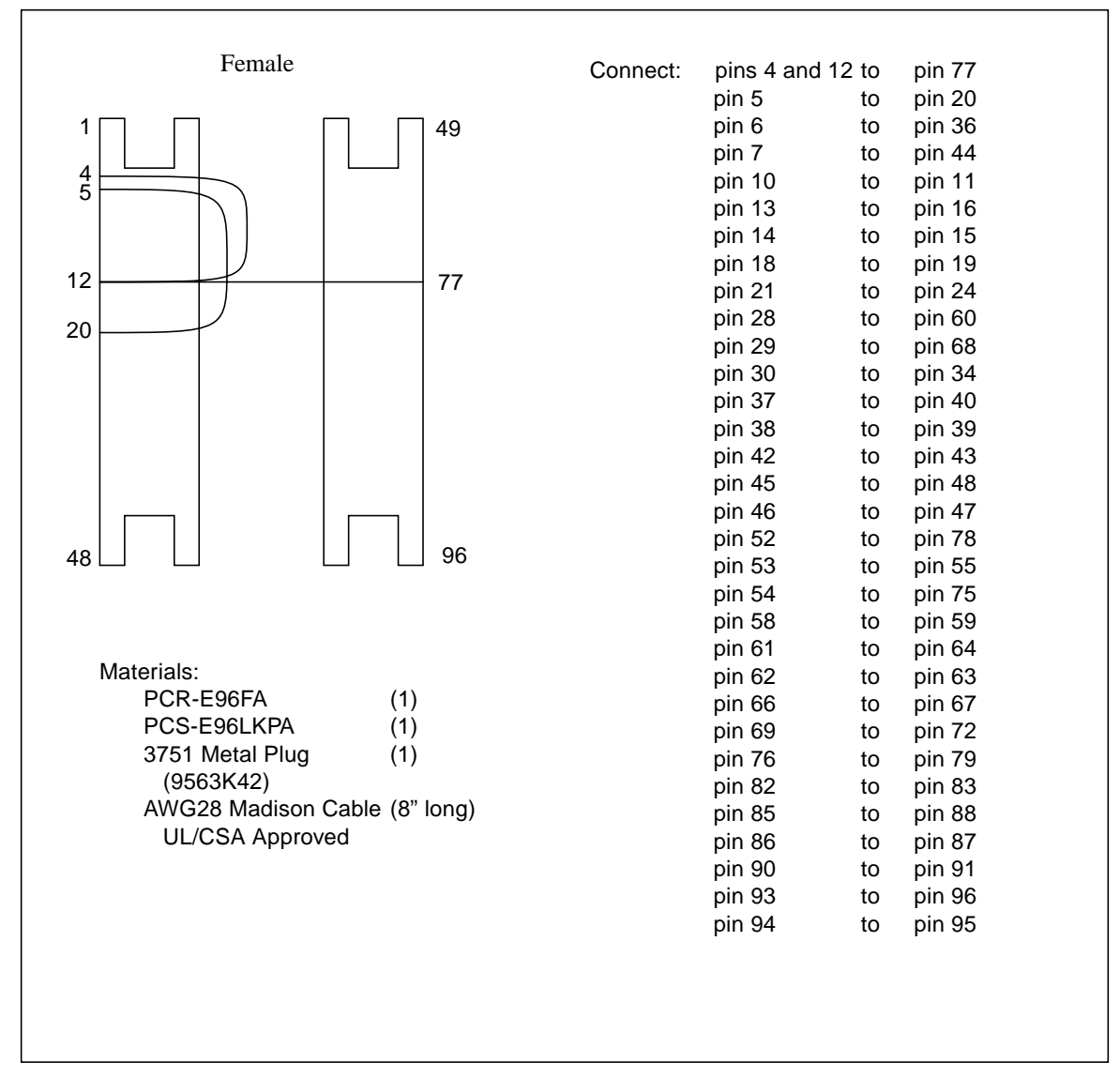

<span id="page-406-0"></span>**FIGURE A-7** 96-Pin Female Loopback Connector

## <span id="page-407-1"></span>96-Pin Female Special Loopback Connector

This 96-pin connector (see [FIGURE A-8\)](#page-407-0) can be ordered from Sun Microsystems (Part Number 370-1381).

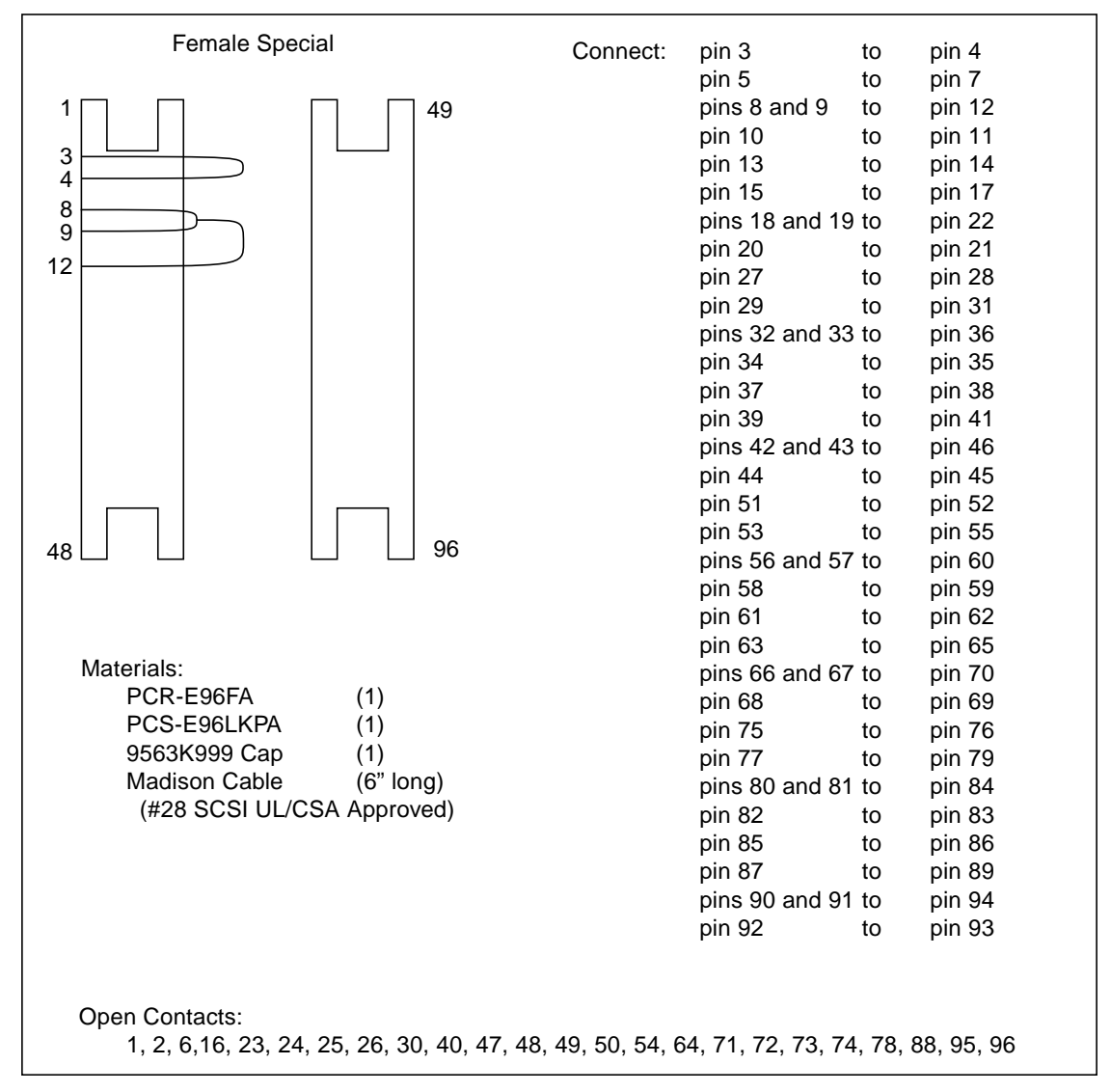

<span id="page-407-0"></span>**FIGURE A-8** 96-Pin Female Special Loopback Connector

## 37-Pin RS-449 Loopback Cable

Use these wiring instructions for a loopback cable for two 37-pin RS-449 synchronous ports (see [FIGURE A-9](#page-408-0)).

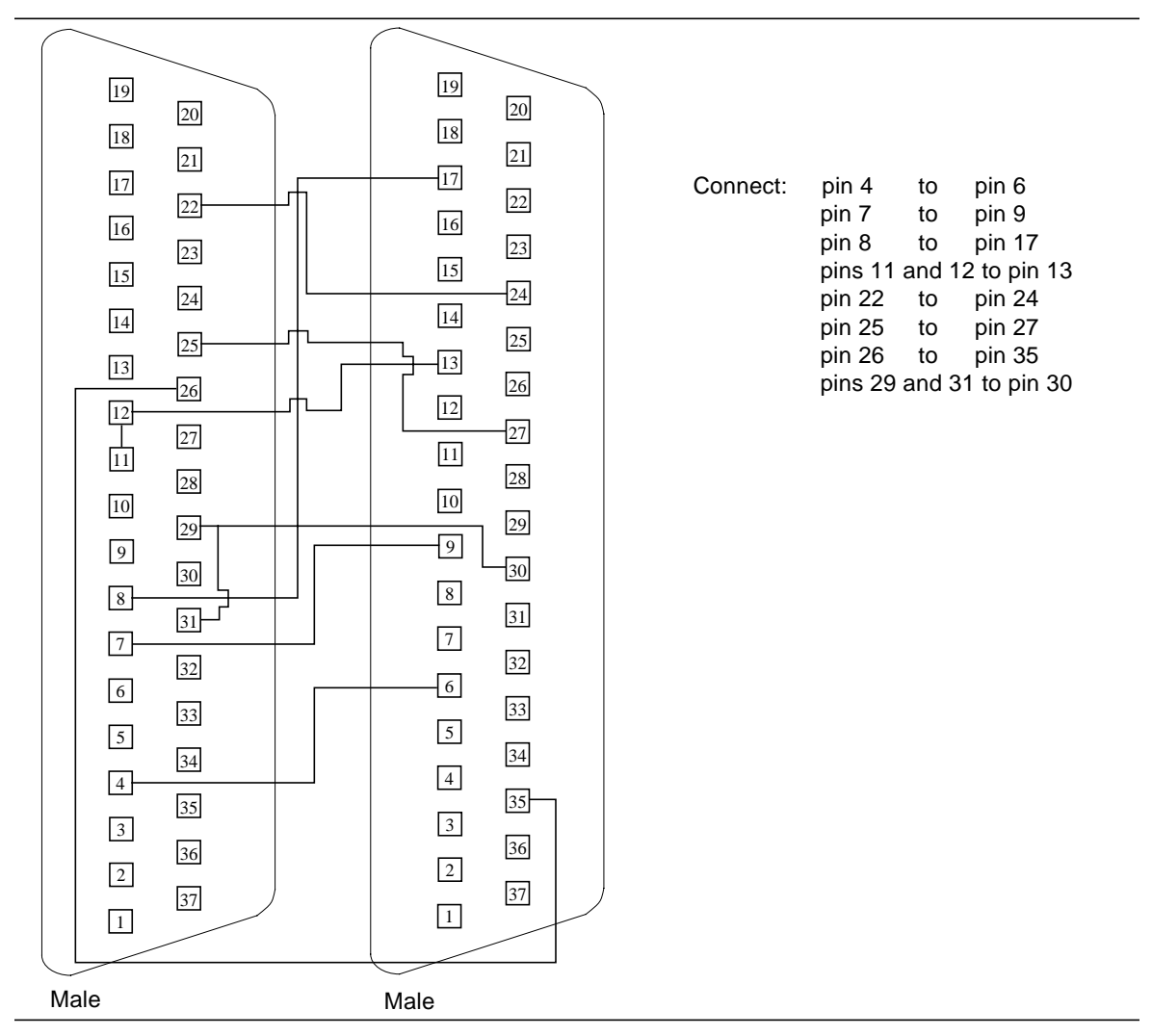

<span id="page-408-0"></span>**FIGURE A-9** 37-Pin RS-449 Loopback Cable

## 37-Pin RS-449 Loopback Plug

Use these wiring instructions for making a male 37-pin RS-449 loopback plug (see [FIGURE A-10](#page-409-0)). This connector is also available from Sun (Part Number 530-1430).

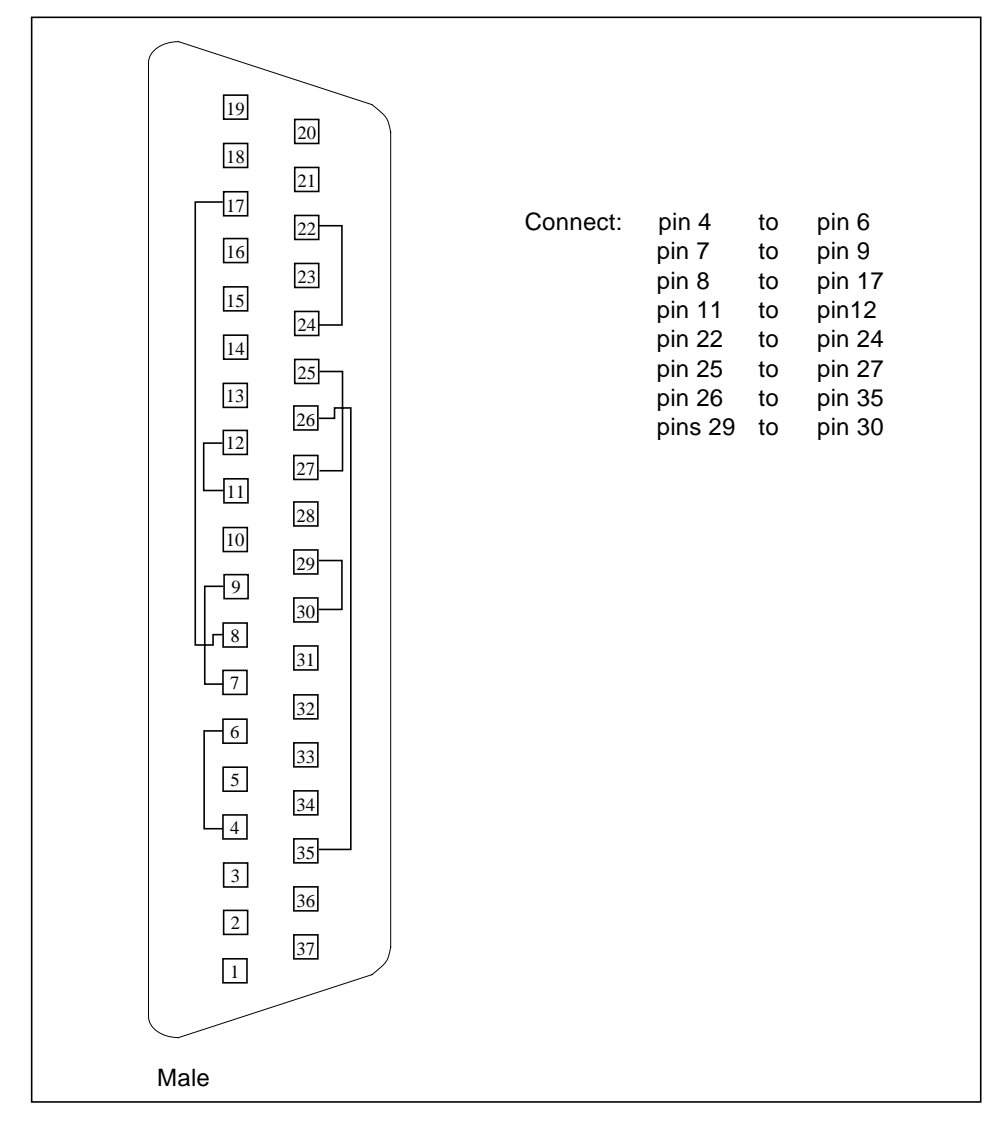

<span id="page-409-0"></span>**FIGURE A-10** 37-Pin RS-449 Loopback Plug

## 9-pin Male Single-port Loopback Plug

Use these wiring directions for male 9-pin RS-232 and RS-423 single-port loopback plugs (see [FIGURE A-11\)](#page-410-0):

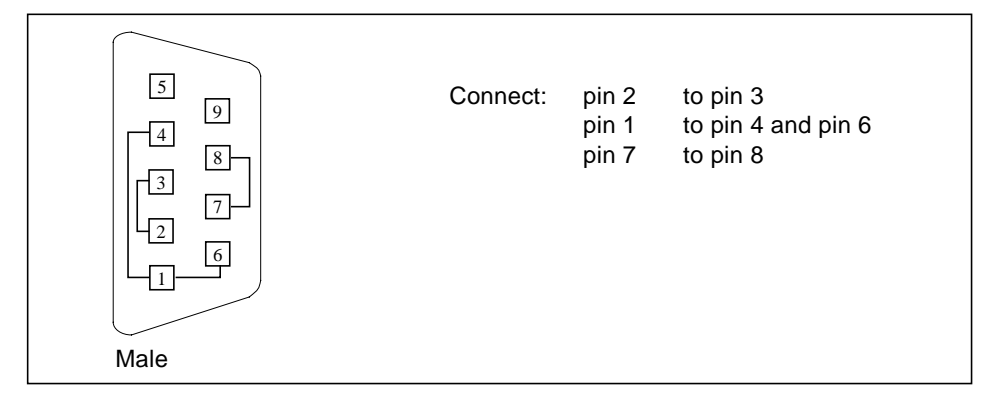

<span id="page-410-0"></span>**FIGURE A-11** 9-Pin Male Single-port Loopback Plug

## 9-pin Female Single-port Loopback Plug

Use these wiring directions for female 9-pin RS-232 and RS-423 single-port loopback plugs (see [FIGURE A-12](#page-410-1)):

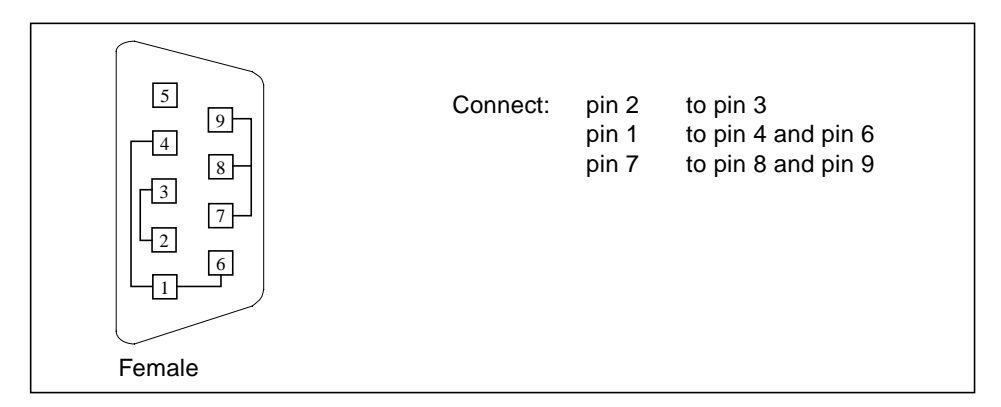

<span id="page-410-1"></span>**FIGURE A-12** 9-Pin Female Single-port Loopback Plug

## 9-Pin to 25-Pin Port-to-Port Loopback Cable

Use these wiring directions for a 9-pin RS-232 and RS-423 port to 25-pin RS-232 and RS 423 port loopback cables (see [FIGURE A-13](#page-411-0)). Both connectors are male.

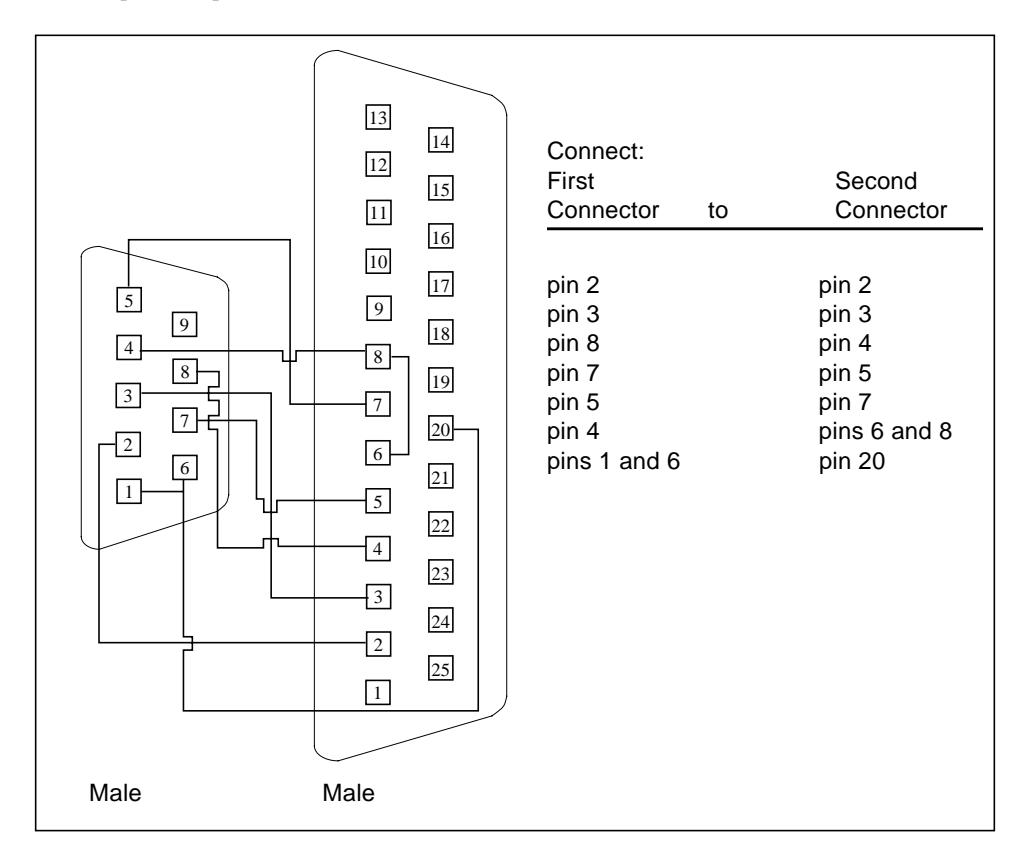

<span id="page-411-0"></span>**FIGURE A-13** 9-Pin to 25-Pin Port-to-Port Loopback Cable

## 9-Pin to 9-Pin Port-to-Port Loopback Cable

Use these wiring directions for 9-pin RS-232 and RS 423 port to 9-pin RS-232 and RS-423 port loopback cables (see [FIGURE A-14\)](#page-412-0). Both connectors are male.

|                                                                                                    | Connect:                                                           |                                                                    |
|----------------------------------------------------------------------------------------------------|--------------------------------------------------------------------|--------------------------------------------------------------------|
|                                                                                                    | First                                                              | Second                                                             |
|                                                                                                    | Connector<br>to                                                    | Connector                                                          |
| 5<br>5<br>$\overline{9}$<br>9<br>$\overline{4}$<br>4<br>8 <sup>1</sup><br>8<br> 3 <br>3<br>$\tau$<br>7 <sup>1</sup><br>$\sqrt{2}$<br>$\overline{2}$<br>6<br>6 | pins 1 and 6<br>pin 2<br>pin 3<br>pin 4<br>pin 5<br>pin 7<br>pin 8 | pin 4<br>pin 3<br>pin 2<br>pins 1 and 6<br>pin 5<br>pin 8<br>pin 7 |
| Male<br>Male                                                                                                    |                                                                    |                                                                    |

<span id="page-412-0"></span>**FIGURE A-14** 9-Pin to 9-Pin Port-to-Port Loopback Cable

Please note that this cable has no Sun part number assigned to it.

### NT to TE Loopback Cable

Using two standard RJ45 connectors, and connect pin1 to pin1, pin 2 to pin 2, and so on, for all pins. This loopback is a "straight-through" connection.

### Index

#### **NUMERICS**

[25-pin loopback plug, 281](#page-308-0) [25-pin port A-to-A port B-to-B loopback plug, 378](#page-405-1) [25-pin port A-to-port B loopback plug, 377](#page-404-1) [25-pin RS-232 loopback plug, 373](#page-400-1) [25-pin RS-232 port-to-port loopback cable, 374](#page-401-1) [8-pin loopback plug, 376](#page-403-1) [8-pin to 8-pin loopback cable, 375](#page-402-1) [96-pin loopback plug, 281](#page-308-1)

### **A**

[acceleration tests, 345](#page-372-0) [accelerator, 241](#page-268-0) access [read/write, 241](#page-268-1) access check [file I/O, 241](#page-268-2) [accessing SunVTS, 1](#page-28-0) address space [mapped, 241](#page-268-3) [AFX protocol tests, 345](#page-372-1) AnswerBook [on-line documentation, xxvi](#page-25-0) [application-specific integrated circuit, \(ASIC\), 247](#page-274-0) arguments [command line, 2](#page-29-0) [generic, 2](#page-29-1) [standard, 2](#page-29-2) [test-specific, 2](#page-29-1) [ASCII character set, 282](#page-309-0) ASIC, (application-specific integrated circuit [integrated circuit, 247](#page-274-1)

[audio, 35](#page-62-0) [distorted, 26](#page-53-0) error [messages, 35](#page-62-0) [jacks, unused, 32](#page-59-0) [messages, error, 35](#page-62-0) [not audible, 26](#page-53-0) [option menu, 27](#page-54-0) [options, 27](#page-54-1) [ports, 26](#page-53-1) subtests [controls, 26](#page-53-2) [crystal, 26](#page-53-2) [loopback, 26](#page-53-2) [record/play, 26](#page-53-2) test [music play, 32](#page-59-1) [test modes, 33](#page-60-0) volume [music play test, 32](#page-59-2) [audio test, 25](#page-52-0) [audioamd\(7\) man page, 26](#page-53-3) [audiocs\(7\) man page, 26](#page-53-4)

### **B**

banks of memory memory [banks, 236](#page-263-0) [battery power, 241](#page-268-4) [baud rate, 282,](#page-309-1) [284](#page-310-0) [bi-directional parallel port printer test, 193](#page-220-0) [bidirectional printer test, 39](#page-66-0)

blits [screen test, using, 72](#page-99-0) [block of data, 241](#page-268-5) board [battery check, 241](#page-268-6) [board memory, 241](#page-268-7) [board performance check, 241](#page-268-8) bpptest [arguments, 42](#page-69-0) [bidirectional parallel port printer test, 39](#page-66-0) [command line syntax, 42](#page-69-1) [error messages, 42](#page-69-2) option [access, 40](#page-67-0) [mode, 40](#page-67-0) [options, 40](#page-67-1) [printer test hardware and software](#page-66-1) requirements, 39 [test modes, 41](#page-68-0) buffer [memory test, 72](#page-99-1) [buffer test mode, 72](#page-99-2)

### **C**

cache [memory, 241](#page-268-9) card [SunVideo, 250](#page-277-0) CD [cdtest, 45](#page-72-0) [scratch, 45](#page-72-1) [test, 45](#page-72-1) [type, 45](#page-72-1) [CDE \(Common Desktop Environment\), 1](#page-28-1) [CDE, \(common desktop environment\), xxv](#page-24-0) cdtest [arguments, 49](#page-76-0) [command line syntax, 48,](#page-75-0) [49](#page-76-1) [compact disc test, 45](#page-72-0) [error messages, 50](#page-77-0) [not scalable, 45](#page-72-2) [options, 46](#page-73-0) [test modes, 48](#page-75-1) [cg14test, 55,](#page-82-0) [62](#page-89-0) [arguments, 68](#page-95-0) [color graphics frame buffer test, 53](#page-80-0) [command line syntax, 68](#page-95-1)

[data bus test, 55,](#page-82-0) [62](#page-89-0) [error messages, 69](#page-96-0) groups [CG14 display, 54](#page-81-0) [DAC chip registers, 54](#page-81-1) [driver IOCTLs, 54](#page-81-2) [MDI and VBC chip control registers, 54](#page-81-3) [MDI chip CLUT registers, 54](#page-81-1) [MDI chip cursor registers, 54](#page-81-4) [MDI chip testmode, 54](#page-81-2) [MDI chip XLU registers, 54](#page-81-0) [memory chips, 54](#page-81-5) [options, 60](#page-88-0) [FB locking, 67](#page-94-0) [long test, 67](#page-94-1) [P-affinity, 67](#page-94-2) registers [RAMDAC, 58,](#page-85-0) [65](#page-92-0) [restrictions, 53](#page-80-1) [test modes, 68](#page-95-2) [tests VSIMM devices, 53](#page-80-2) [VRAM data retention, 56,](#page-83-0) [63](#page-90-0) [write recovery test for EMC mapping, 56,](#page-83-1) [63](#page-90-1) cg14test [cg14 framebuffer test, 53](#page-80-3) cg6 [framebuffer test, 71](#page-98-0) [options, 73](#page-100-0) cg6test [command line syntax, 74](#page-101-0) [error messages, 75](#page-102-0) [frame buffer, GX, GX+, and TGX options test, 71](#page-98-1) [mode, offline, 74](#page-101-1) options [blit test, 72](#page-99-3) [colormap test, 73](#page-100-1) [cursor test, 72](#page-99-4) [fast copy in double buffer test mode, 72](#page-99-5) [FB locking, 73](#page-100-2) [FBC test, 72](#page-99-6) [frame buffer test, 72](#page-99-7) [line test, 73](#page-100-3) [polygon test, 73](#page-100-4) [screen test using blits, 72](#page-99-0) [TEC test, 72](#page-99-8) [character length, 282](#page-309-2) circuitry [SBus DMA, 39](#page-66-2) CL4000 [compression engine,](#page-274-2)[247](#page-274-2)

[CL4000, rtvctest, 247](#page-274-3) [color graphics frame buffer test \(cg14test\), 53](#page-80-0) colormap test [cg6, 73](#page-100-1) [colormap tests, 345](#page-372-2) command line [syntax, 2](#page-29-3) command line arguments [-e, 3](#page-30-0) [-i number, 3](#page-30-1) [-r, 3](#page-30-2) [-s, 3](#page-30-3) [standard, 3](#page-30-4) [-u, 3](#page-30-5) [-w number, 3](#page-30-6) command line syntax [bpptest, 42](#page-69-1) [cdtest, 49](#page-76-1) [cg14test, 68](#page-95-1) [disktest, 85](#page-112-0) [ecpptest, 96](#page-123-0) [envtest, 116](#page-143-0) [fbtest, 122](#page-149-0) [isdntest, 173](#page-200-0) [mptest, 214](#page-241-0) [sentest, 266](#page-293-0) [socaltest, 271](#page-298-0) [command-line arguments, 3](#page-30-7) [-c, 3](#page-30-8) [-d, 3](#page-30-9) [-t, 3](#page-30-10) commands [software, xxvi](#page-25-1) [UNIX, xxvi](#page-25-1) comment [card, xxviii](#page-27-0) [email or FAX, xxviii](#page-27-0) [reader, xxviii](#page-27-0) [common desktop environment \(CDE\), xxv](#page-24-1) [Common Desktop Environment, \(CDE\), 1](#page-28-1) compact disc test [cdtest, 45](#page-72-0) compress [video data, 247](#page-274-4) compression engine [CL4000, 247](#page-274-2) concurrent [tests, 242](#page-269-0) configuration

[hardware, 279](#page-306-0) connectivity mode [disktest, 83](#page-110-0) [envtest, 116](#page-143-1) [sentest, 265](#page-292-0) control [logic, 72](#page-99-9) controller [board, 229](#page-256-0) [networking, 217](#page-244-0) [SSA card, 232](#page-259-0) [core dump, enabled, 3](#page-30-8) CPU tests cg14test[, 53](#page-80-0) cg6 [cgsix framebeuffer test, 71](#page-98-0) multiprocessing test mptest[, 211](#page-238-0) network test nettest[, 217](#page-244-1) tcxtest [S24 framebuffer test, 345](#page-372-3) [cursor tests, 345](#page-372-4) [customtest, 247](#page-274-5)

#### **D**

data [blocks, 241](#page-268-5) [buffered, 229](#page-256-1) [data pattern, 41](#page-68-1) [data type pattern, selectable, 282](#page-309-3) [dbri\(7\) man page, 26](#page-53-5) [debug mode, 3](#page-30-9) default [print interval, 41](#page-68-2) [delimiters, 232](#page-259-1) device [driver, SBus, 39](#page-66-3) device driver [printer test, 94](#page-121-0) devices [networking, 217](#page-244-2) digitize [video data, 247](#page-274-6) [disc, 45](#page-72-3) disk drives [logical, 231](#page-258-0) [disktest, 79](#page-106-0) [command line syntax, 85](#page-112-0) [description, 79](#page-106-0) [error messages,](#page-113-0)[86](#page-113-0)

[options menu, 81](#page-108-0) subtests [Asynchronous I/O, 80](#page-107-0) [File System, 80](#page-107-0) [Media, 80](#page-107-0) [test modes, 83](#page-110-0) [test options, 81](#page-108-0) [using Volume Management, 79](#page-106-1) [display usage statement, 3](#page-30-5) distorted [audio, 26](#page-53-0) [DMA circuitry, 39](#page-66-2) documentation [Solaris 2.x, xxvi](#page-25-2) documents [related to SunVTS, xxvii](#page-26-0) [dots per inch \(dpi\), 274](#page-301-0) [double buffer test mode, 72](#page-99-2) [double buffering capacity, 72](#page-99-10) [dual basic rate ISDN \(DBRI\) chip \(isdntest\), 169](#page-196-0)

### **E**

[ECC \(error correction code\), 235](#page-262-0) [echo-TTY, 282](#page-309-4) ECP 1284 [parallel port printer test, 93](#page-120-0) ecpp [device, 93](#page-120-1) [driver, 93](#page-120-1) [hardware requirements, 93](#page-120-1) [software requirements, 93](#page-120-1) ecpptest [command line syntax, 96](#page-123-0) [error messages, 97](#page-124-0) [hardware and software requirements, 93](#page-120-2) [options, 95](#page-122-0) [parallel port printer test, 93](#page-120-3) subtests [external passive loopback, 94](#page-121-1) [internal test fifo loopback, 94](#page-121-2) [printer test, 94](#page-121-3) [test modes, 96](#page-123-1) email [comments, xxviii](#page-27-1) [EMC mapping access modes, 56,](#page-83-2) [63](#page-90-2) environment [OPEN LOOK, 1](#page-28-2)

[Environmental test, see envtest, 113](#page-140-0) [envtest, 113](#page-140-1) [command line syntax, 116,](#page-143-2) [259](#page-286-0) [description, 113](#page-140-1) [error messages, 117](#page-144-0) [options menu, 114](#page-141-0) subtests [Disk LEDs, 115](#page-142-0) [Fan, 115](#page-142-0) [Front Panel and Keyswitch, 115](#page-142-0) [Power Supply Status, 115](#page-142-0) [Temperature Status, 115](#page-142-0) [test modes, 116](#page-143-3) [test options, 114,](#page-141-1) [256](#page-283-0) error [correction code \(ECC\), 235](#page-262-0) error messages [bpptest, 42](#page-69-2) [cdtest, 50](#page-77-0) [cg14test, 69](#page-96-0) [disktest, 86](#page-113-0) [envtest, 117,](#page-144-1) [260](#page-287-0) [fbtest, 122](#page-149-1) [isdntest, 174](#page-201-0) [pmem, 238](#page-265-0) [sentest, 266](#page-293-1) [socaltest, 271](#page-298-1) [spif, 284](#page-311-0) [sptest, 295](#page-323-0) [sunbuttons, 306](#page-333-0) [sundials, 309](#page-336-0) [sxtest, 330](#page-357-0) [systest, 334](#page-361-0) [tapetest, 342](#page-369-0) [tcxtest, 350](#page-377-0) [vmem, 361](#page-388-0) [xbtest, 367](#page-394-0) [error mode, 3](#page-30-2) errors [memory, 235](#page-262-1) [parity, 235](#page-262-1) [ethernet test, 217](#page-244-3) [external loopback test, 93](#page-120-4) [external passive loopback test, 94](#page-121-1)

#### **F**

fan mo[dule](#page-113-0)

[plntest, 230](#page-257-0) [fast frame buffer test \(ffbtest\), 7,](#page-34-0) [19,](#page-46-0) [101,](#page-128-0) [125,](#page-152-0) [201](#page-228-0) FAX [comments, xxviii](#page-27-1) FBC test [cg6 option, 72](#page-99-6) fbtest [command line syntax, 122](#page-149-0) [error messages, 122](#page-149-1) [test modes, 122](#page-149-2) fbtest [framebuffer test, 121](#page-148-0) [fbtest, frame buffer test, 121](#page-148-1) [ffbtest, 7,](#page-34-0) [19,](#page-46-0) [101,](#page-128-0) [125,](#page-152-0) [201](#page-228-0) [3DRAM test description, 9,](#page-36-0) [127](#page-154-0) [command line syntax, 10,](#page-37-0) [131](#page-158-0) [error messages, 12,](#page-39-0) [133](#page-160-0) [options, 8,](#page-35-0) [126](#page-153-0) [test modes, 10,](#page-37-1) [127,](#page-154-0) [131](#page-158-1) [fiber optic test, 217](#page-244-4) file [I/O access check, 241](#page-268-2) [files, 39](#page-66-4) [raster, 39](#page-66-4) [floating point unit test \(fputest\), 139](#page-166-0) [floppy test, see disktest, 79](#page-106-2) [flow control, selectable, 282](#page-309-5) [fputest, 139](#page-166-0) [command line syntax, 141](#page-168-0) [error messages, 141](#page-168-1) [options, 140](#page-167-0) [test modes, 141](#page-168-2) frame buffer [card, 53](#page-80-4) [generic test, fbtest, 121](#page-148-2) [locking, 73](#page-100-2) [multiple, 5](#page-32-0) [test, 53](#page-80-4) [testing, 5](#page-32-0) frame buffer test [tcxtest, 345](#page-372-5) frame buffers [double buffering capacity, 72](#page-99-10) FRUs [identified by spif, 284](#page-311-1) [function trace mode, 3](#page-30-10)

### **G**

[generic frame buffer test, fbtest, 121](#page-148-3) getsubopt(3c) man page [gives test-specific argument format, 4](#page-31-0) [graphical user interface \(GUI\), xxv](#page-24-2) [GUI \(grapical user interface\), xxv](#page-24-3) [GX \(graphics\) option test, 71](#page-98-0)

### **H**

hardware [configuration, 279](#page-306-0) [CPU board, networking, 217](#page-244-5) [requirements, spif test, 279](#page-306-1) [setup, 4](#page-31-1) [verification, 4](#page-31-1) host [system, 229](#page-256-1) [Host Adapter Card, see socaltest, 269](#page-296-0)

### **I**

 $I/O$ [file access check, 241](#page-268-2) [ICMP \(Internet control message protocol, 217](#page-244-6) incremental test [nettest, 217](#page-244-7) instance [assigned for scalable test, 3](#page-30-6) instances [number of, 3](#page-30-1) [Internet control message protocol \(ICMP\), 217](#page-244-8) intervals [printing, 41](#page-68-2) [intervals, of print images, 274](#page-301-1) intervention mode [spif test, 279](#page-306-2) isdntest [command line syntax, 173](#page-200-0) [error messages, 174](#page-201-0) [options, 172](#page-199-0) [test modes, 173](#page-200-1)

### **J**

[Jalapeno, rtvctest, 247](#page-274-7)

### **L**

leotest [command line examples, 184](#page-211-0) [command line syntax, 183](#page-210-0) [error messages, 185](#page-212-0) [options, 178](#page-205-0) [subtests, 179](#page-206-0) [test modes, 182](#page-209-0) line test [cg6, 73](#page-100-3) logic [frame buffer controller \(FBC\), 72](#page-99-11) [transformation engine and cursor \(TEC\)](#page-99-9) control, 72 logical [disk drives, 231](#page-258-0) [loopback, 281](#page-308-2) [cable, 33](#page-60-1) [test, 33](#page-60-1) [test type, 33](#page-60-1) loopback connectors [25-pin port A-to-A port B-to-B plug, 378](#page-405-2) [25-pin RS-232 plug, 373](#page-400-2) [25-pin RS-232 port-to-port cable, 374](#page-401-2) [8-pin plug, 376](#page-403-2) [8-pin to 8-pin cable, 375](#page-402-2) [pin connections, 371](#page-398-1) [port A-to-port B plug, 377](#page-404-2) *[See](#page-406-1)* Appendix A [see Appendix A, 281](#page-308-3) [loopback plug, 281](#page-308-1) [loopback settings, table of, 291](#page-318-0) loopback test [external, 93](#page-120-4) [lpvitest, 193](#page-220-1) [command line syntax, 196](#page-223-0) [error messages, 197](#page-224-0) [hardware and software requirements, 193](#page-220-2) [options, 194](#page-221-0) [test mode, 195](#page-222-0) [verifies SPARCprinter functionality, 39](#page-66-5)

#### **M**

magnets [SPARCprinter paper tray, 40](#page-67-2) man page [audioamd\(7\), 26](#page-53-3)

[audiocs\(7\), 26](#page-53-4) [dbri\(7\), 26](#page-53-5) mapped [address space, 241](#page-268-3) memory [board, 241](#page-268-7) [cache, 241](#page-268-9) [frame buffer, 72](#page-99-12) [physical, 235](#page-262-2) [rtvctest, 247](#page-274-8) [virtual, 359](#page-386-0) memory tests physical memory pmem[, 235](#page-262-3) virtual memory vmem[, 357](#page-384-0) menu [bpptest option, 40](#page-67-0) mode [debug, 3](#page-30-9) [error, 3](#page-30-2) [stress, 3](#page-30-0) [trace, 3](#page-30-10) [verbose, 3](#page-30-7) monitor [greyscale, 73](#page-100-5) [monochrome, 73](#page-100-5) mouse [movement, can cause test failure, 6](#page-33-0) [mptest, 211](#page-238-1) [command line syntax, 214](#page-241-0) [options, 212](#page-239-0) [test modes, 214](#page-241-1) mptest [multiprocessing test, 211](#page-238-0) [multiple packet phase, 288](#page-315-0) [multiprocessor test \(mptest\), 211](#page-238-0) music [play test, 32](#page-59-1)

### **N**

nettest [command line syntax, 221](#page-248-0) subtest [incremental test, 217](#page-244-7) pattern test pattern test [nettest, 218](#page-245-0) [random test,](#page-244-9)[217](#page-244-9)

[test modes, 220](#page-247-0) nettest [network hardware test, 217](#page-244-1) networking [controller, 217](#page-244-0) [devices, 217](#page-244-2) [hardware on CPU board, 217](#page-244-5) [NeWSprinter test, 273](#page-300-0) [spdtest, 273](#page-300-1) [NFS accelerator, 241](#page-268-10) [nonvolatile RAM, 229](#page-256-2) [NTA patterns, 55,](#page-82-0) [62](#page-89-0) NVRAM [battery module, 230](#page-257-1)

### **O**

offline mode [disktest, 83](#page-110-0) [envtest, 116](#page-143-4) [sentest, 265](#page-292-1) [socaltest, 271](#page-298-2) on-line [AnswerBook, xxvi](#page-25-0) [online mode, 4](#page-31-2) [disktest, 83](#page-110-0) [OPEN LOOK, xxv](#page-24-4) [environment, 1](#page-28-2) [user interface, 1](#page-28-2) option menu [sxtest, 319](#page-346-0) options [audio, 27](#page-54-1) [bpptest, 40](#page-67-1) [cdtest, 46](#page-73-0) [cg14test, 60](#page-88-0) [cg6, 73](#page-100-0) [isdntest, 172](#page-199-0) [mptest, 212](#page-239-0) [pmem, 235](#page-262-4) [pstest, 242](#page-269-1) [rtvctest, 250](#page-277-1) [spdtest, 273](#page-300-2) [sptest, 290](#page-317-0) [systest, 333](#page-360-0) [tapetest, 337](#page-364-0) [tcxtest, 348](#page-375-0) [vmem, 358](#page-385-0) [xbtest, 365](#page-392-0)

ordering [Sun documents, xxviii](#page-27-2) overlay registers [RAMDAC, 72](#page-99-13)

#### **P**

[packet phase, 288](#page-315-1) paper [cassette, 274](#page-301-2) [paper size, correct, 40](#page-67-3) parallel port [functionality, 41](#page-68-3) [path to host memory, 41](#page-68-3) [parallel port loopback test, 281](#page-308-4) parity [selectable, 282](#page-309-6) [PCMCIA modem card test, 225](#page-252-0) pcmciatest [PCMCIA modem card test, 225](#page-252-1) performance [check board, 241](#page-268-8) physical [memory, 235](#page-262-2) [memory test \(pmem\), 235](#page-262-3) [physical name, 232](#page-259-2) [pin connections for loopback plugs, 371](#page-398-2) [pixel processor test, 317](#page-344-0) plntest [command line syntax, 231](#page-258-1) controller test [fan module, 230](#page-257-0) [NVRAM battery module, 230](#page-257-1) [options, 230](#page-257-2) [test modes, 231](#page-258-2) plntest [SPARCstorage array controller test, 229](#page-256-3) pmem [command line syntax, 237](#page-264-0) [error messages, 238](#page-265-0) [options, 235](#page-262-4) [UltraSPARC, 236](#page-263-1) pmem [physical memory test, 235](#page-262-3) [pmem test modes, 238](#page-265-0) polygon test [cg6, 73](#page-100-4) port [audio, 26](#page-53-1) [composite video input, 252](#page-279-0) [SPARCprinter, 39](#page-66-6)

[super VHS, 252](#page-279-1) [Postscript, 39](#page-66-4) Prestoserve test [pstest, 241](#page-268-11) print [inages, spdtest, 274](#page-301-3) [intervals, 274](#page-301-1) [resolution, 274](#page-301-4) [print intervals, 41](#page-68-2) printer [Centronics, 93](#page-120-5) [ECP-mode, 93](#page-120-5) [test, 39](#page-66-0) [test pattern, 274](#page-301-5) [test, hardware and software requirements, 39](#page-66-1) printer test [ecpptest subtest, 94](#page-121-3) printer tests bpptest [SBus printer card test, 39,](#page-66-0) [193](#page-220-3) lpvitest [SBus printer card test, 39,](#page-66-7) [193](#page-220-4) [printing test, 273](#page-300-3) printout, test test [printout, 39](#page-66-8) [PROMCheck, 247](#page-274-9) prompts [default, xxvii](#page-26-1) [shell, xxvii](#page-26-1) [protocol tests, 345](#page-372-1) pstest [command line syntax, 243](#page-270-0) [options, 242](#page-269-1) [Prestoserve test, 241](#page-268-11) [test modes, 243](#page-270-1) pstest [prestoserve test, 241](#page-268-11)

### **Q**

[quad ethernet test, 217](#page-244-10)

### **R**

[RAMDAC, overlay registers, 72](#page-99-13) random test [nettest, 217](#page-244-9) [read/write access, 241](#page-268-1) realtime

[video conferencing, 247](#page-274-10) remote [testing, 6](#page-33-1) requirements [printer test, 39](#page-66-1) requirements, hardware [spif test, 279](#page-306-1) rtvctest [command line syntax, 252](#page-279-2) [error messages, 253](#page-280-0) [options, 250](#page-277-1) [ports, 251](#page-278-0) [source format, 251](#page-278-1) [ports, 251](#page-278-2) [SunVideo test, 247](#page-274-11) [verification test modules, 248](#page-275-0) rtvctest [SunVideo test, 247](#page-274-11)

### **S**

[S24 framebuffer test, 345](#page-372-6) **SBus** [DMA circuitry, 39,](#page-66-2) [94](#page-121-4) [expansion subsystem, 363](#page-390-0) [SBus card test, bpptest, 39](#page-66-9) SBus expansion subsystem test xbtest[, 363](#page-390-1) SBus test serial ports test sptest[, 287](#page-314-0) SBus tests framebuffer test fbtest[, 121](#page-148-0) [serial port controller test, 279](#page-306-3) [SunVideo test, 247](#page-274-12) scalable [nettest, 218](#page-245-1) [scalable tests, 3](#page-30-1) [scalable, plntest is not, 231](#page-258-3) [Sensing card, see sentest, 263](#page-290-0) [sentest, 263](#page-290-1) [command line syntax, 266](#page-293-0) [description, 263](#page-290-1) [error messages, 266](#page-293-1) [options menu, 264](#page-291-0) subtests [Enc\\_state, 265](#page-292-2) [Test Type, 265](#page-292-2) [test modes, 265](#page-292-3) [test options, 264](#page-291-0) [serial pa](#page-306-3)[rallel controller test, 279](#page-66-6)

[serial ports test, 287](#page-314-0) [Soc+, see socaltest, 269](#page-296-0) [socaltest, 269](#page-296-1) [command line syntax, 271](#page-298-0) [description, 269](#page-296-1) [error messages, 271](#page-298-1) [options menu, 269](#page-296-2) [test modes, 271](#page-298-3) [test options, 269](#page-296-2) software [commands, xxvi](#page-25-3) software requirements [for syncloop testing, 289](#page-316-0) source [video format, 251](#page-278-3) space [swap requirements, 357](#page-384-1) [space swap, 357](#page-384-2) SPARCprinter [paper tray magnets, 40](#page-67-4) [port, 39](#page-66-6) [SPARCstorage Array \(SSA\), 229](#page-256-4) [SPARCstorage array controller test, 229](#page-256-5) spdtest [command line syntax, 275](#page-302-0) [image, 274](#page-301-3) [NeWSprinter test, 273](#page-300-1) [options, 273](#page-300-2) [print resolution, 274](#page-301-4) [print server, 273](#page-300-4) [printer test pattern, 274](#page-301-5) [test mode, offline, 274](#page-301-6) [tray, 274](#page-301-2) spdtest [NeWSprinter test, 273](#page-300-1) speakerbox [control buttons, 26](#page-53-6) spif [command line syntax, 283](#page-310-1) [error messages, 284](#page-311-0) [hardware requirements, 279](#page-306-1) [intervention mode, 279](#page-306-2) [options, 280](#page-307-0) [test mode, offline, 283](#page-310-2) spiftest [serial parallel controller test, 279](#page-306-3) sptest [command line syntax, 294](#page-321-0) [error messages, 295](#page-323-0) [options, 290](#page-317-0) [test modes, 293](#page-320-0)

sptest [serial ports test, 287](#page-314-0) [SSA \(SPARCstorage Array\), 229](#page-256-6) [SSA controller card, 232](#page-259-0) standard [command line arguments, 2](#page-29-2) [command line arguments, table of, 3](#page-30-4) [usage, 2](#page-29-2) status window [shows test passes, 39](#page-66-10) [stop bits, 282](#page-309-7) [stress mode, 3](#page-30-0) Sun documents [ordering, xxviii](#page-27-2) sunbuttons [command line syntax, 306](#page-333-1) [error messages, 306](#page-333-0) [from a shell command line, 304](#page-331-0) [SunButtons Test, 303](#page-330-0) [test mode, offline, 306](#page-333-2) sunbuttons [SunButtons graphics manipulation](#page-330-1) [device test, 303](#page-330-1) sundials [command line syntax, 309](#page-336-1) [error messages, 309](#page-336-0) [test, 307](#page-334-0) [test modes, 309](#page-336-0) sundials [SunDials graphics manipulator test, 307](#page-334-0) sunlink [HSI/S SBus board test, 311](#page-338-0) SunVideo [card, 250](#page-277-0) [SunVideo test, 247](#page-274-12) [SunVideo test \(rtvctest\), 247](#page-274-11) SunVTS [accessing, 1](#page-28-3) interfaces [CDE, 1](#page-28-3) [OPEN LOOK, 1](#page-28-3) [TTY, 1](#page-28-3) [mode, runs test in, 3](#page-30-11) [status window, 39](#page-66-10) [swap space, 357](#page-384-2) [requirements, 357](#page-384-1) [reserve option, 357](#page-384-1) sxtest [command line syntax, 329](#page-356-0) [error messages, 330](#page-357-0) [module descriptions, 321](#page-348-0) [option menu, 319](#page-346-0) [pixel processor test,](#page-344-1)[317](#page-344-1)

[test modes, 328](#page-355-0) sxtest [Pixel Processor Test, 317](#page-344-2) syntax [audio, command line, 34](#page-61-0) [cg6, 74](#page-101-0) [command line, 2](#page-29-3) [nettest, 221](#page-248-0) [plntest, 231](#page-258-1) [pmem, 237](#page-264-0) [pstest, 243](#page-270-0) [rtvctest, 252](#page-279-2) [spdtest, 275](#page-302-0) [spif, 283](#page-310-1) [sptest, 294](#page-321-0) [sunbuttons, 306](#page-333-1) [sundials, 309](#page-336-1) [sxtest, 329](#page-356-0) [systest, 334](#page-361-1) [tapetest, 340](#page-367-0) [tcxtest, 349](#page-376-0) [vmem, 360](#page-387-0) [xbtest, 366](#page-393-0) system [host, 229](#page-256-1) [load, 3](#page-30-12) systest [command line syntax, 334](#page-361-1) [error messages, 334](#page-361-0) [options, 333](#page-360-0) [test modes, 334](#page-361-2)

### **T**

tapetest [command line syntax, 340](#page-367-0) [error messages, 342](#page-369-0) [options, 337](#page-364-0) [tape drive test, 255,](#page-282-0) [337](#page-364-1) tapetest [tape drive test, 255,](#page-282-0) [337](#page-364-1) [tapetest test modes, 340](#page-367-0) [target machine\(s\), 217](#page-244-11) [TCP/IP \(transport control protocol/interface](#page-244-12) program), 217 tcxtest [AFX protocol tests, 345](#page-372-7) [colormap tests, 345](#page-372-2) [command line syntax, 349](#page-376-0) [cursor tests, 345](#page-372-4)

[error messages, 350](#page-377-0) [frame buffer memory tests, 345](#page-372-8) [frame buffer test, 345](#page-372-5) [has four test groups, 345](#page-372-9) [options, 348](#page-375-0) [subtests, 346](#page-373-0) [test modes, 348](#page-375-1) tcxtest [S24 framebuffer test, 345](#page-372-10) test [audio, 25](#page-52-0) [bpptest, 39](#page-66-0) [cdtest, 45](#page-72-1) [data pattern, bpptest, 41](#page-68-1) modes [connectivity, 4](#page-31-3) [offline, 4](#page-31-3) [online, 4](#page-31-3) [stress, 4](#page-31-3) test modes [audio, 33](#page-60-0) [bpptest, 41](#page-68-0) [cdtest, 48](#page-75-1) [cg14test, 68](#page-95-2) [isdntest, 173](#page-200-1) [mptest, 214](#page-241-1) [plntest, 231](#page-258-2) [pmem, 238](#page-265-0) [pstest, 243](#page-270-1) [sptest, 293](#page-320-0) [sundials, 309](#page-336-0) [sxtest, 328](#page-355-0) [systest, 334](#page-361-2) [tapetest, 340](#page-367-0) [tcxtest, 348](#page-375-1) [vmem, 360](#page-387-1) [xbtest, 366](#page-393-1) test modules [rtvctest, 248](#page-275-0) testing [remotely, 6](#page-33-1) tests [concurrent, 242](#page-269-0) [token ring test, 217](#page-244-13) [trace mode, function, 3](#page-30-10) [transport control protocol/interface program \(TCP/](#page-244-12) IP), 217 tray menu [paper cassette, 274](#page-301-2) TTY

[keyboard, 282](#page-309-8) [screen, 282](#page-309-9) [terminal, 282](#page-309-10) txctest [acceleration tests, 345](#page-372-0) typographic conventions conventions typographic typeface [symbols, xxvi](#page-25-4)

### **U**

UltraSPARC [pmem test, 236](#page-263-1) [UNIX commands, xxvi](#page-25-5) [usage statement, 3](#page-30-5) user tests sunbuttons[, 303](#page-330-1) sundials[, 307](#page-334-0)

### **V**

[-v, 3](#page-30-7) valloc[, 357](#page-384-3) [verbose mode, 3](#page-30-7) [VHS port, 252](#page-279-1) video [composite input port, 252](#page-279-0) [video conferencing, realtime, 247](#page-274-10) [video data, digitize, 247](#page-274-6) [video input port, 251](#page-278-4) [video source format, 251](#page-278-3) [virtual memory, 359](#page-386-1) [vmem test, 357](#page-384-4) [virtual memory test, 357,](#page-384-0) [361,](#page-388-1) [367](#page-394-1) vmem [command line syntax, 360](#page-387-0) [configuration, 359](#page-386-2) [error messages, 361](#page-388-0) [options, 358](#page-385-0) [test modes, 360](#page-387-1) vmem [virtual memory test, 357](#page-384-0)

### **W**

window [locking default, 6](#page-33-2) [locking disabled, 6](#page-33-3) [locking enabled, 6](#page-33-4)

### **X**

[XBox, Sbus expansion subsystem, 363](#page-390-2) xbtest [command line syntax, 366](#page-393-0) [error messages, 367](#page-394-0) [options, 365](#page-392-0) [test modes, 366](#page-393-1) [transparent mode test, 363](#page-390-3) xbtest [SBus expansion subsystem test, 363](#page-390-1)